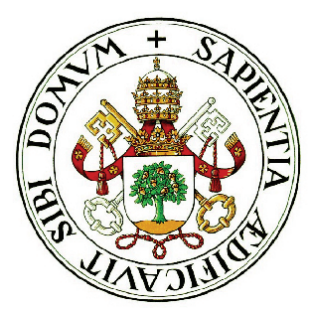

### Universidad de Valladolid

### ESCUELA TÉCNICA SUPERIOR de Ingenieros de Telecomunicación

### PROYECTO FIN DE CARRERA INGENIERO EN ELECTRÓNICA

## Reproductor de MP3 basado en disco duro IDE

Autor: Fernando Moreno Torrero Tutor: Jesús M. Hernández Mangas

Valladolid, 15 de mayo de 2006

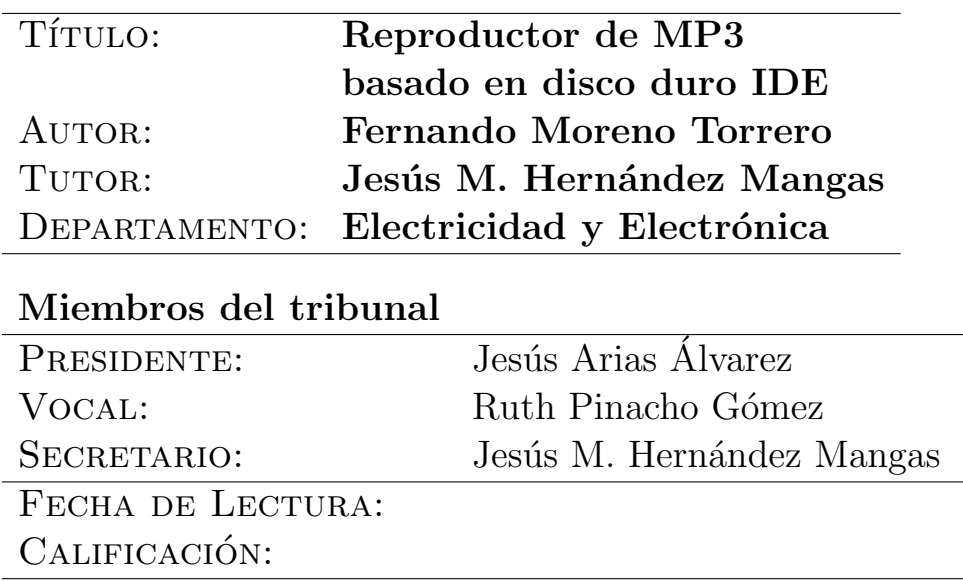

#### Resumen del proyecto

Este proyecto consiste en el diseño e implementación de un reproductor MP3 Hardware mediante el uso de un microcontrolador PIC.

Dada su naturaleza de Trabajo de fin de carrera, se ha optado por la inclusión de elementos que si bien no son del todo necesarios para la reproducción de la música, lo hacen más atractivo de cara al diseño y a la programación.

- Inclusión de un BOOTLOADER.
- Acceso a dispositivos de almacenamiento IDE.
- $\blacksquare$  Tratamiento de la información en formato FAT32.
- Pantalla LCD.
- Banco de memoria de 32Kx16

#### Palabras clave

Microcontrolador, PIC16F877, BOOTLOADER, HD, IDE, FAT32, SPI, MP3, LCD

#### Abstract

This dissertation consist of design, programming and implementation of a MP3 player. It is based on a PIC 16F877A microcontroller and uses a IDE hard disk as support of storage. The files are stored in FAT32 format.

 $A$  María

## Agradecimientos

A lo largo de la ejecución de este proyecto he tenido la suerte de tener siempre a mi  $lado \alpha$  María, no sólo porque he empezado a despertarme a su  $lado$ , sino por el apoyo y la paciencia que en todo momento ha demostrado, dulcificando con sólo su presencia los momentos de desesperación que en ocasiones me han acompañado. Por esto y mucho más, gracias María.

Además, tengo que dar las gracias a mi familia desde mi abuela hasta la más pequeñaja, mi sobrina Paula, que con sólo tres añitos escuchaba atentamente las explicaciones que yo le daba cuando ella me preguntaba: '¿qué estás haciendo tío Fer?'.

Parecía que nunca llegaría el final, pero aquí estoy, escribiendo los agradecimientos, y como de agradecimientos se trata, quiero terminar este apartado dando las gracias a todos los que con su ilusión me han empujado a llegar a la meta.

## ´ Indice general

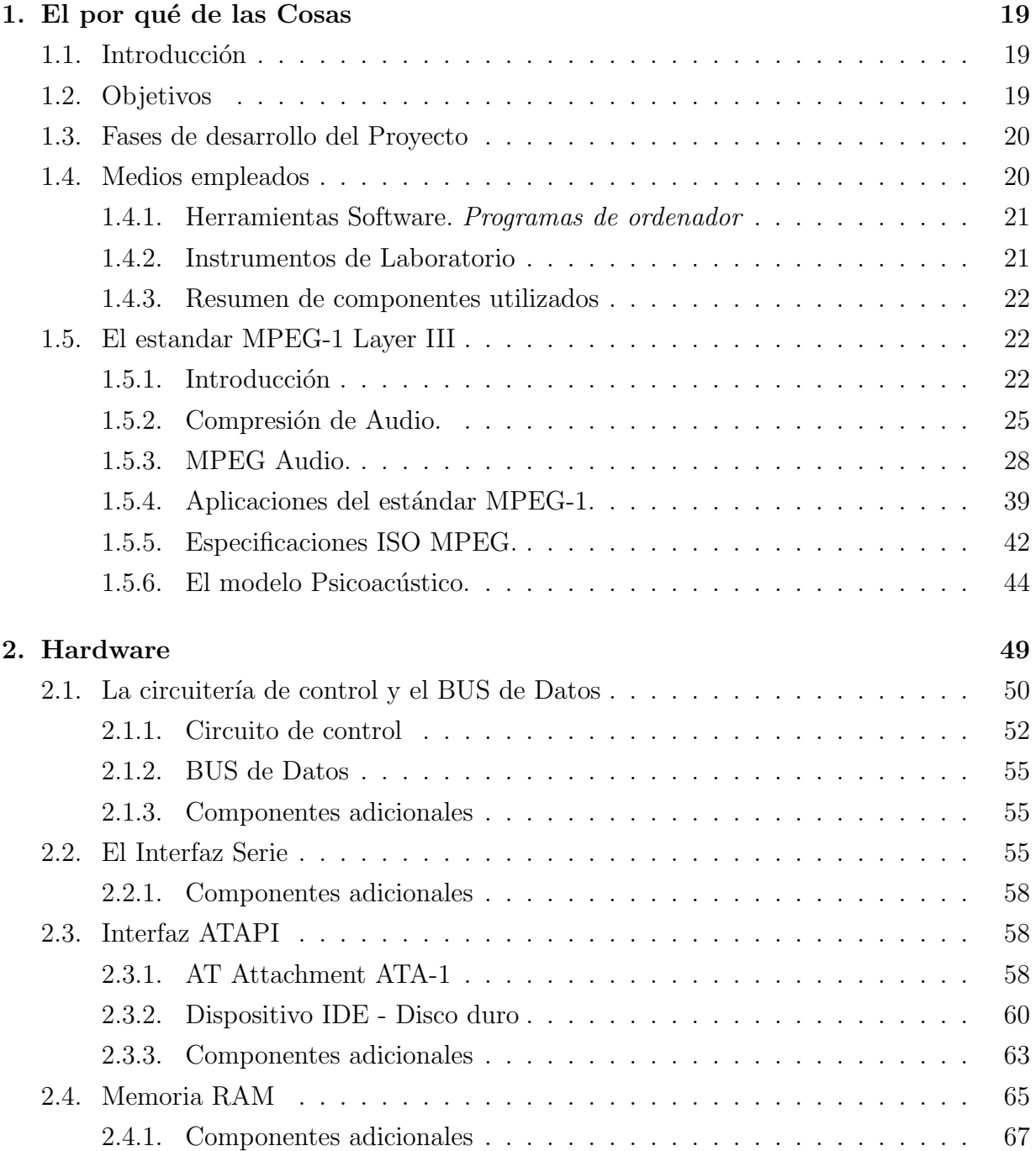

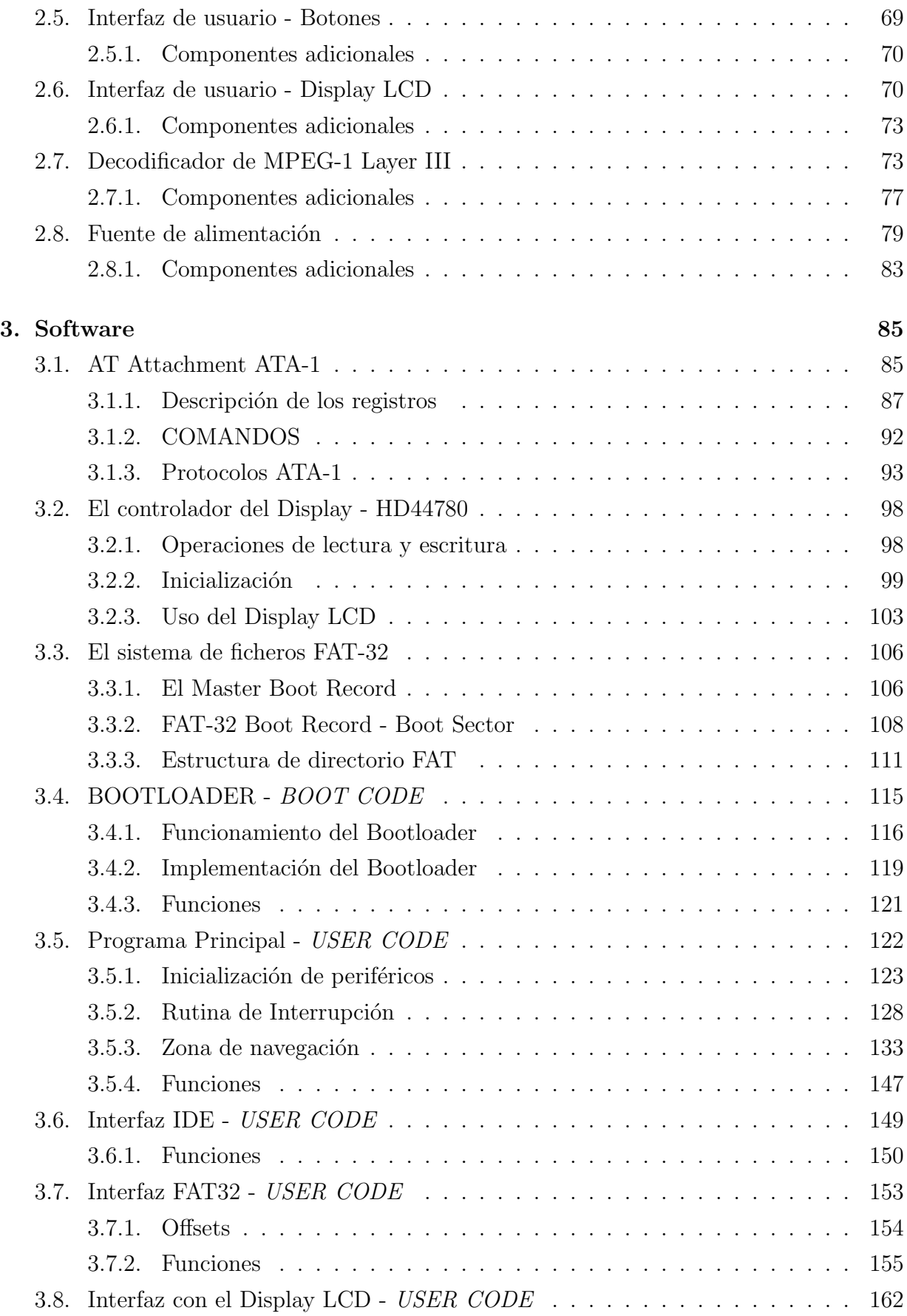

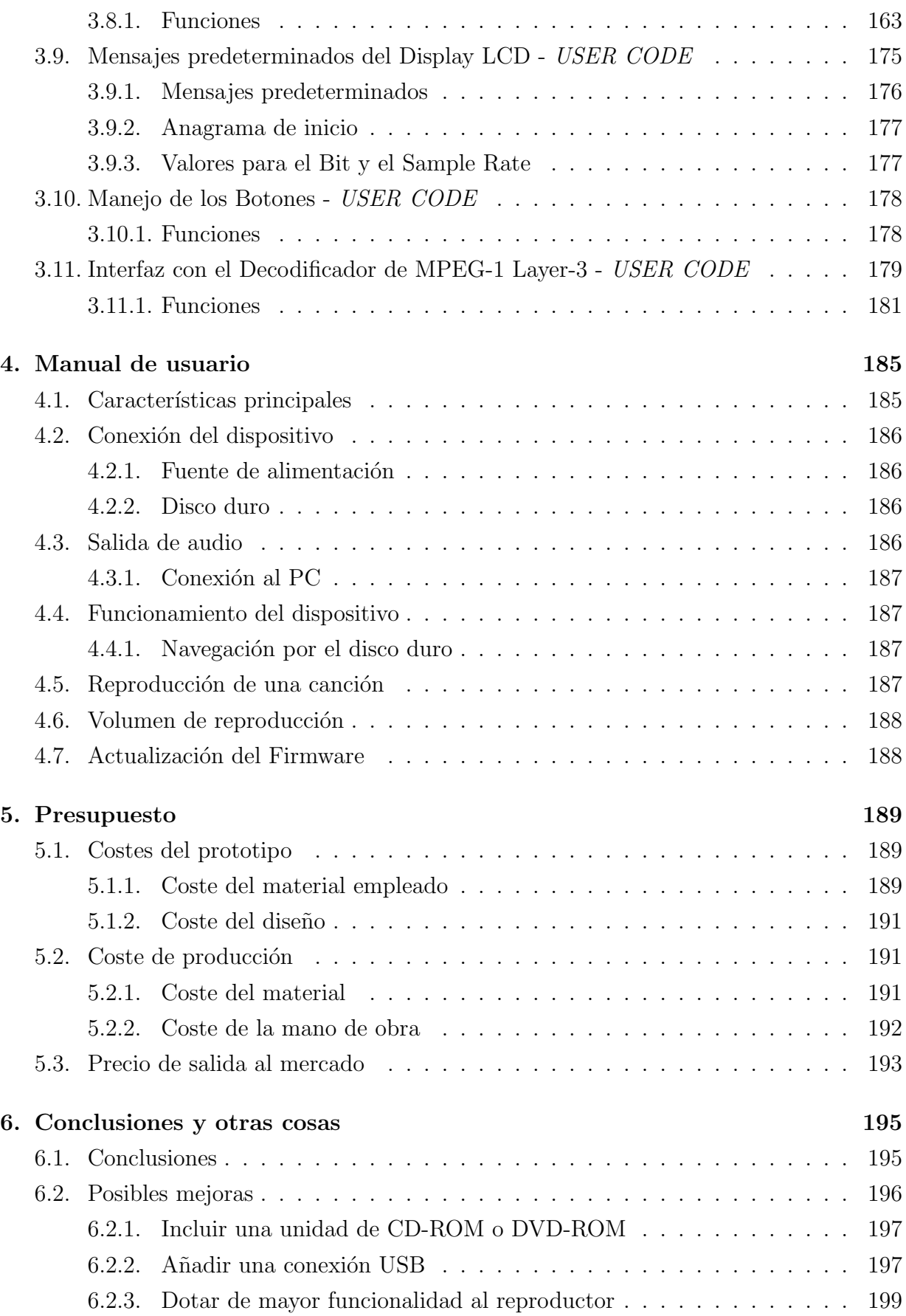

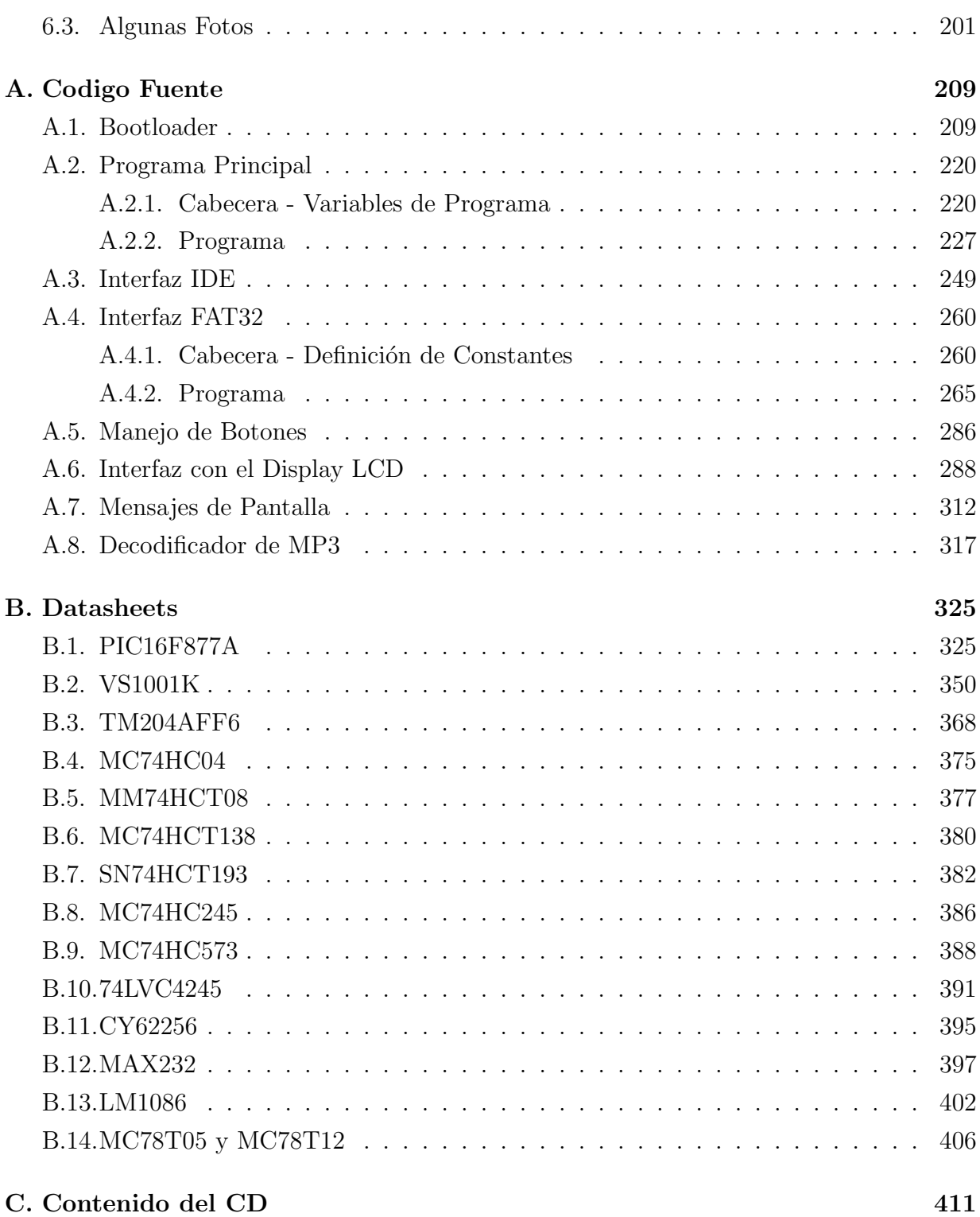

## ´ Indice de figuras

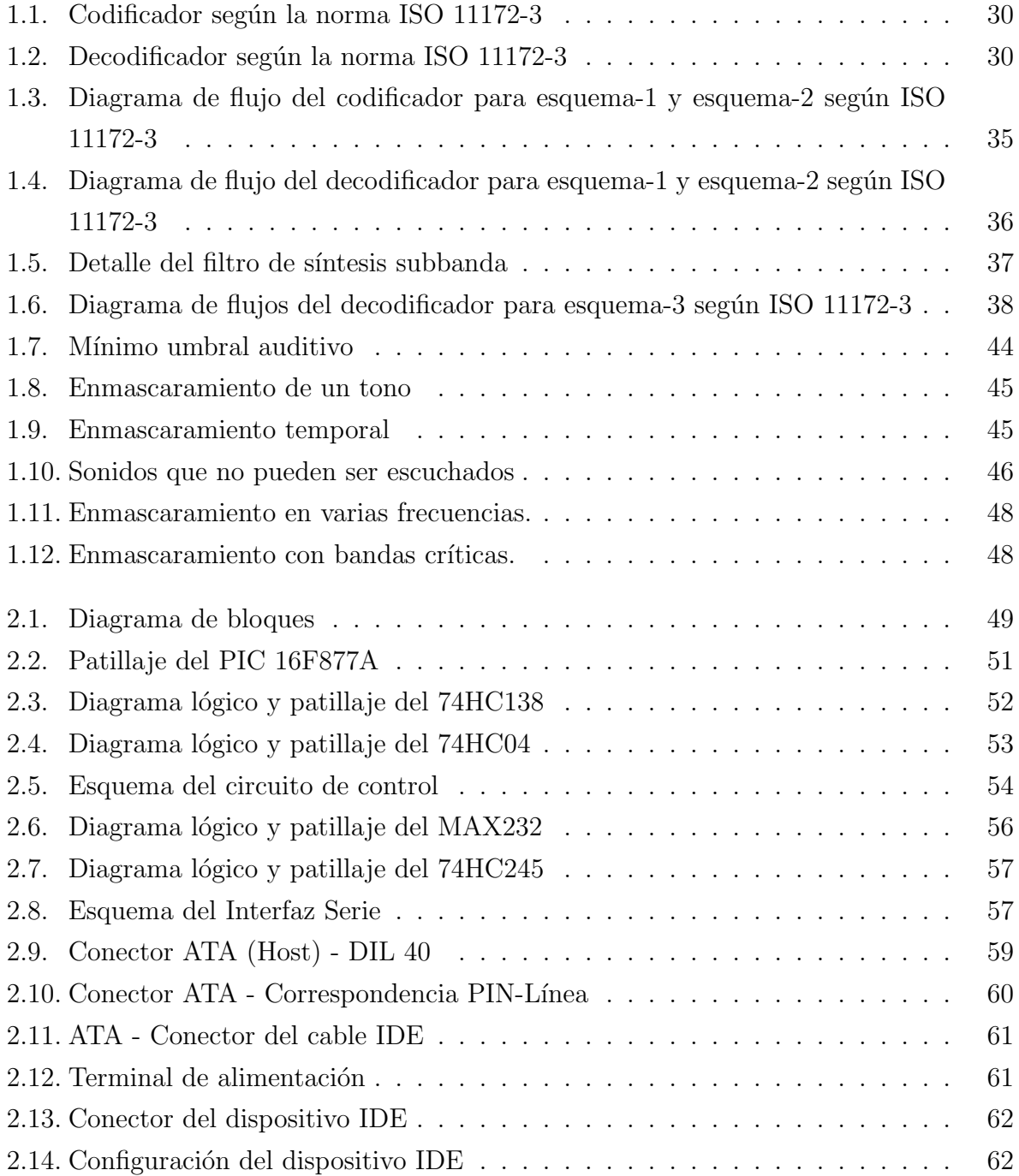

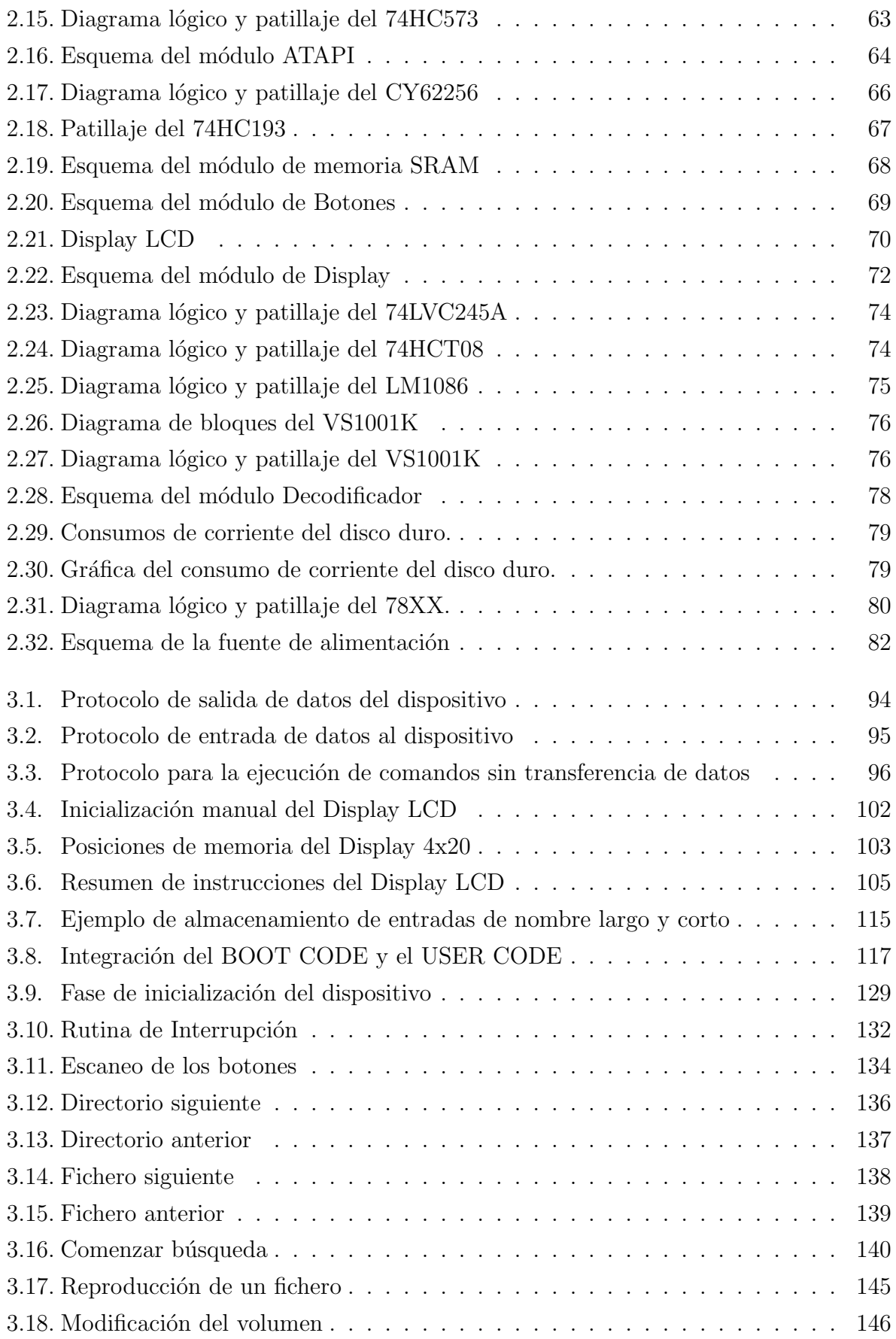

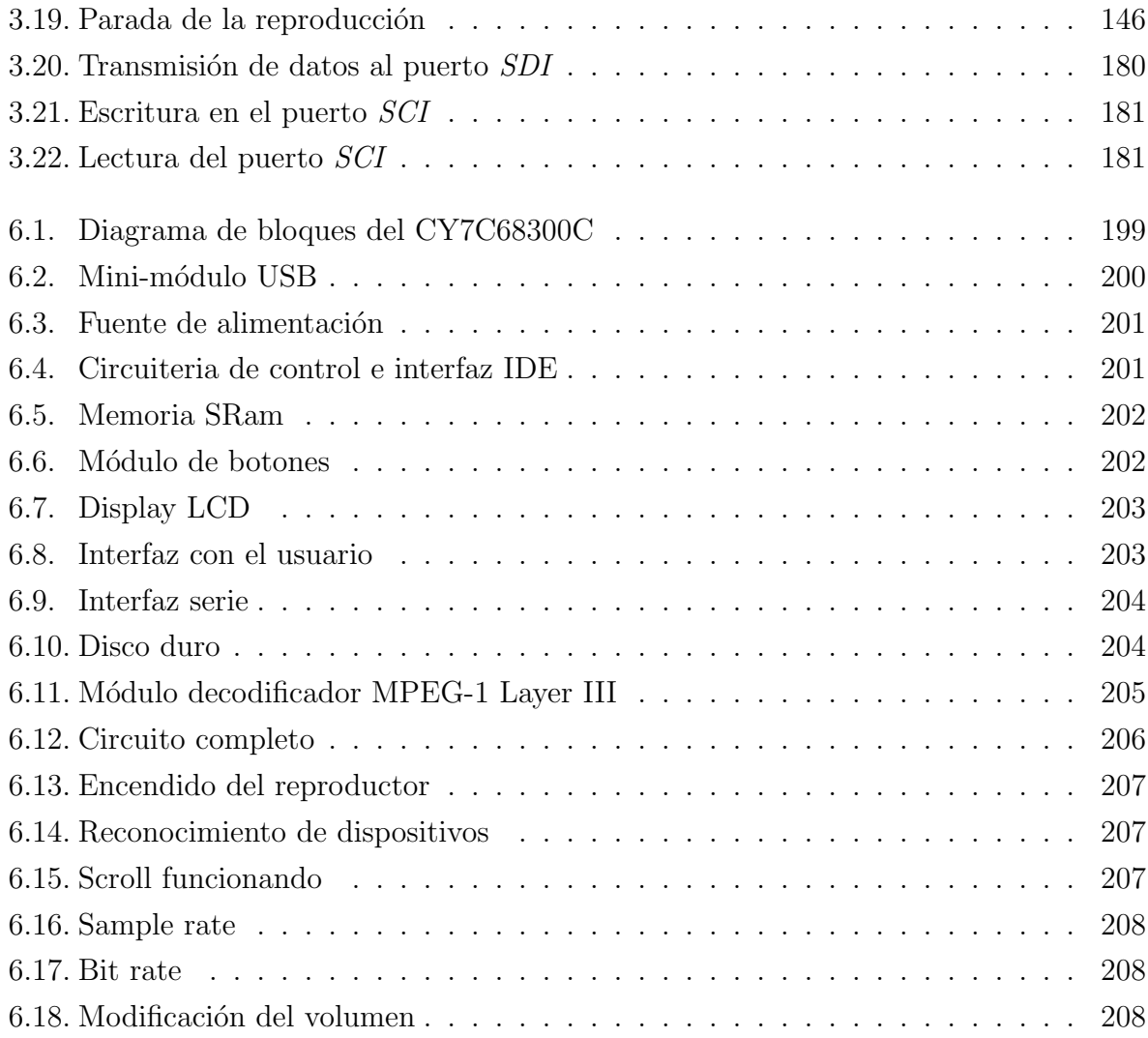

## ´ Indice de cuadros

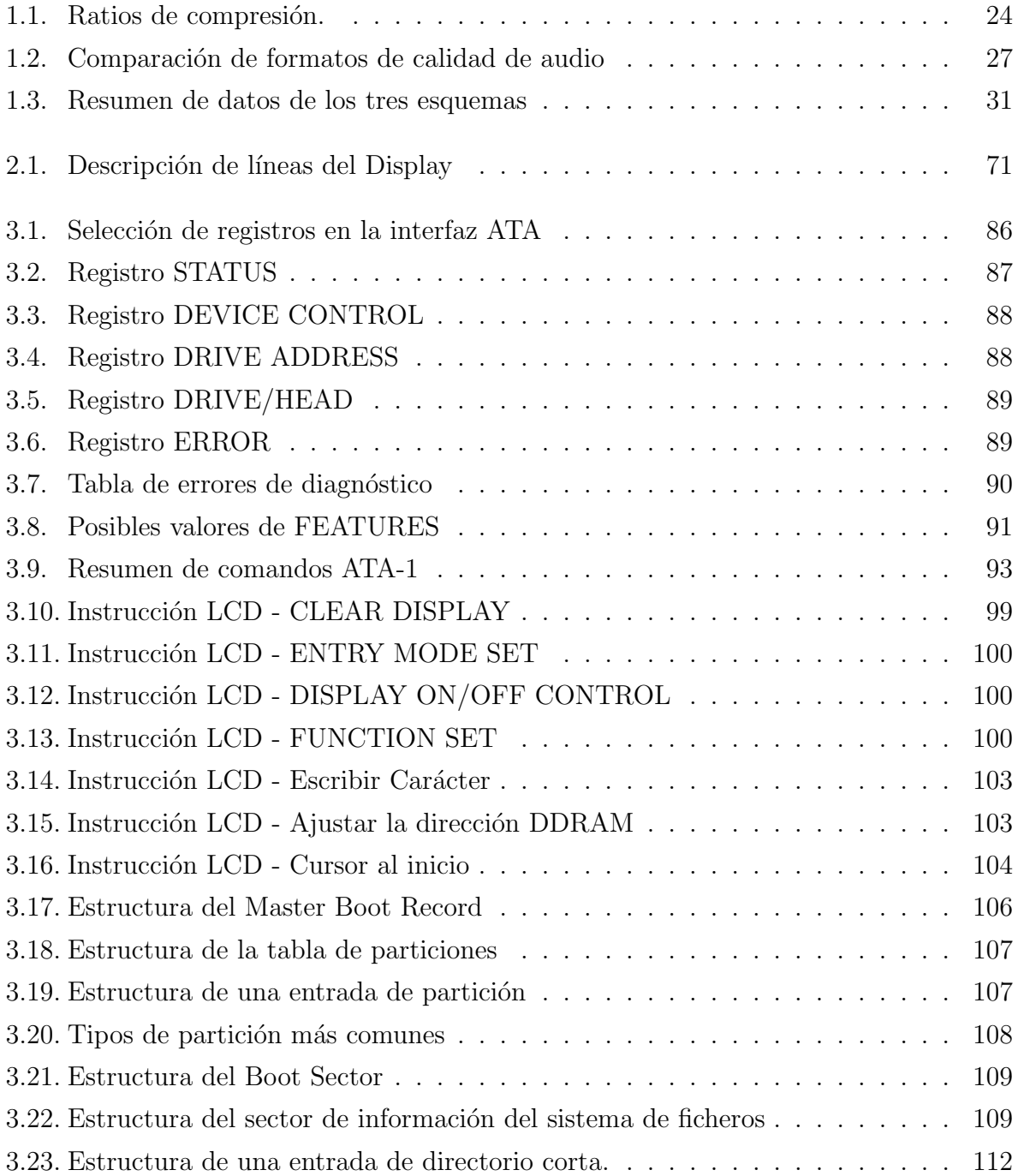

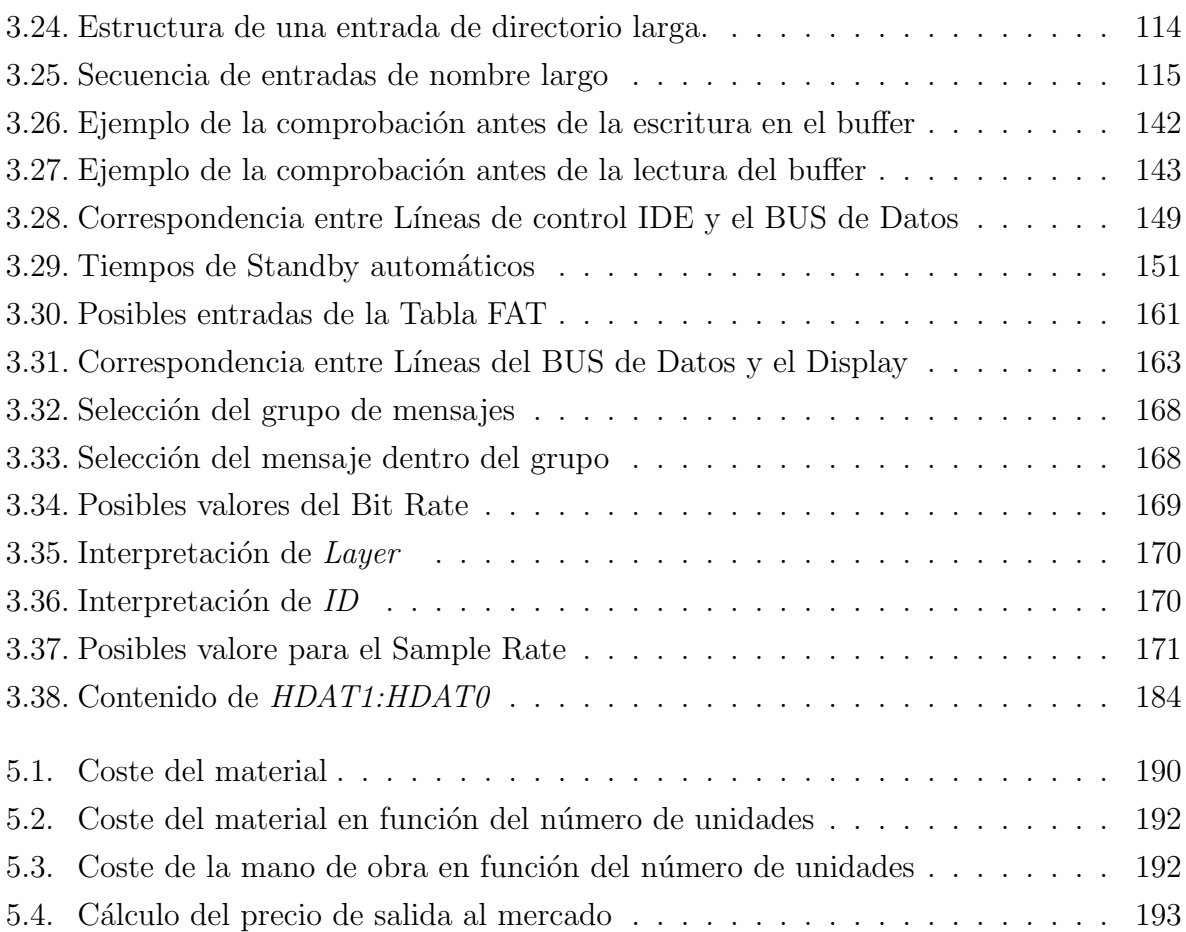

# Capítulo 1 El por qué de las Cosas

La memoria más potente  $es$  más débil que la tinta más pálida. ∼ Proverbio Chino ∼

#### 1.1. Introducción

En los último años se ha venido extendiendo en el ámbito de la informática doméstica el estándar MPEG-3, o MP3, los dos nombres que más se han empleado para denominar incorrectamente a MPEG-1 Layer-3, un esquema de codificación de audio general que debe su éxito a su asombrosa capacidad de compresión sin pérdida aparente de calidad, superando un ratio de 10 a 1.

Tal ha sido el boom de este formato de compresión de audio, que en pocos años ha atravesado la barrera de la informática para convertirse en un estándar a lo que aparatos portátiles de audio se refiere. Hoy en día rara es la persona que no dispone de un dispositivo que incorpore la decodificación MP3, reproductores de DVD, equipos de música, radio CD's de coche, walkmans... la lista es interminable.

En este proyecto se va a abordar el diseño tanto del hardware como del software de un reproductor de MP3. De entre las numerosas variantes en cuanto a la elección de los componentes, se ha optado por usar como fuente de datos un disco duro IDE en el cual se encuentran grabadas las canciones en formato FAT32, como decodificador de MP3, se ha optado por el uso de un circuito dedicado.

#### 1.2. Objetivos

El objetivo último del proyecto es, por supuesto, reproducir canciones comprimidas en formato MP3, sin embargo, la forma en la que esto se lleva a cabo, nos obliga a plantearnos otros objetivos intermedios:

- Cargar el código ejecutable en el microcontrolador a través de un **Bootloader**, de forma que no sea necesario extraer el chip de la placa para programarlo. Es lo que normalmente se conoce como programación in-line.
- Mostrar la información relevante en un **Display LCD** de 4 líneas y 20 caracteres por línea, que, junto con los botones, conformarán el interfaz de usuario.
- Acceder a la información contenida en un disco duro IDE usando para ello el estándar AT Attachment ATA1.
- Interpretar de forma correcta la información extraída del disco duro, que se encuentra almacenada en el formato FAT32 creado por Microsoft.
- Emplear un decodificador de MPEG-1 Layer III dedicado, para realizar el proceso de descompresión y amplificación de la música.

#### 1.3. Fases de desarrollo del Proyecto

- 1. Desarrollo del Hardware. En esta fase se lleva a cabo el diseño del hardware que va a emplear el dispositivo. Partiendo de un bloque central formado por el microcontrolador, el BUS de datos y las líneas de control, se lleva a cabo el diseño de cada uno de los bloques periféricos, que añaden funcionalidad al dispositivo.
- 2. Desarrollo del Software. Se implementa el código fuente necesario para llevar a cabo todas las operaciones necesarias para la extracción de los datos, la interacción con el usuario y la decodificación.
- 3. Pruebas y ajustes finales. Esta fase es fundamental para la detección de posibles errores. Se somete al dispositivo a una serie de pruebas de caja negra y se ajusta la interfaz de usuario.

#### 1.4. Medios empleados

Para la elaboración del proyecto se han utilizado diversas herramientas que podemos dividirlas en:

#### 1.4.1. Herramientas Software. Programas de ordenador

Este conjunto de herramientas se ha usado fundamentalmente para desarrollar la parte Software del proyecto y simular su funcionamiento.

- UltraEdit-32 v.10.10a. Potente editor de textos que se ha empleado para escribir todo el código fuente del proyecto.
- MPLAB ID v.7.30. Compilador suministrado por Microchip para sus microcontroladores PIC.
- IC-Prog v.1.05c. Programa para llevar a cabo la primera grabación del microcontrolador (Carga del Bootloader).
- **Proteus v.6.7 SP3.** Programa para realizar el diseño hardware del dispositivo y llevar a cabo la simulación de diversas partes del circuito.
- WinEdt v.5.4 / MIKTeX v.2.4. Entorno de desarrollo  $\mathbb{F} F X$  empleado para escribir la memoria del proyecto.
- **Dia v.0.95-pre4**. Programa para crear diversos tipos de diagramas. En este proyecto se ha usado para elaborar los diagramas de flujo.

#### 1.4.2. Instrumentos de Laboratorio

Instrumentos empleados para la elaboración del prototipo y para el ajuste del mismo.

- Grabador de circuitos PIC compatible JDM. Necesario para grabar en el microcontrolador el c´odigo ejecutable del Bootloader.
- Placas montaje de prototipos. Soporte sobre el que se sueldan todos los componentes.
- Osciloscopio y Polímetro digitales. Se han usado para testar las señales digitales.
- Diversas herramientas manuales. Soldadores, destornilladores, pinzas...

#### 1.4.3. Resumen de componentes utilizados

Para realizar el prototipo se han usado los siguientes componentes:

- Microprocesador Microchip PIC 16F877A.
- Circuito decodificador de MPEG-1 VLSI VS1001K.
- Display LCD retroiluminado
- Disco duro de 3.5 pulgadas
- Diversos circuito lógicos TTL como: transceptores de BUS, multiplexores, latches, contadores, puertas AND y NOT.
- Circuitos de memoria estática SRAM
- Circuitos convertidores de niveles  $y/o$  tensiones
- $\blacksquare$  Circuitos reguladores de tensión
- Elementos discretos: resistencias, condensadores, osciladores, diodos.
- Botones
- Placa de montaje experimental
- Varios: tornillos, separadores, cables...

### 1.5. El estandar MPEG-1 Layer III

#### 1.5.1. Introducción

Trataremos de explicar brevemente que se esconde tras un 'MP3' y en que se basan sus capacidades. Para saber como funciona no tenemos porque llegar a las matemáticas profundas del modelo psicoacústico sólo nos basta con entender algunos conceptos relativamente sencillos.

Si no te gusta leer te bastará con saber lo siguiente: Un MP3 es un sistema de compresión de audio con el cual podemos almacenar música con calidad CD en  $\frac{1}{12}$  del espacio original.

#### MPEG-1 Layer III.

Las siglas 'MP3' responden a una abreviación de MPEG-1 layer 3. Es un algoritmo de codificaci´on perceptual desarrollado por el consorcio MPEG (Moving Picture Expert Group) junto con el Instituto Tecnológico Fraunhofer que finalmente se ha estandarizado como norma ISO-MPEG Audio Layer 3 (IS 11172-3 y IS 13818-3) y que viene a ser un avance importante sobre los anteriores desarrollos (Layer 1 y Layer 2).

El hecho de que haya sido adoptado como una norma ISO es más importante de lo que cabría suponer. Las normas ISO definen muchos estándares del mercado y tienen peso frente a la industria. Adem´as facilita el trabajo a las personas que quieran desarrollar aplicaciones o cualquier otra cosa dado que tiene a su alcance el funcionamiento del sistema.

Esta tecnología no es nueva, lleva desarrollándose más de 10 años, lo que ocurre es que ahora es el momento en el que el desarrollo de la tecnología la ha hecho asequible para el usuario medio. subsectionCodificación Perceptual y Oído Humano.

El sistema de codificación perceptual es un sistema de compresión con pérdida, esto quiere decir que el sonido original y el comprimido no son exactamente iguales. Estas p´erdidas responden al funcionamiento del o´ıdo humano, as´ı aunque los sonidos no son iguales si los percibimos como si lo fuesen.

Se suele comparar el sistema de compresión perceptual del sonido con los sistemas de compresión gráficos JPEG. Estos se diferencian de otros como el BMP o TIFF porque no mantiene la imagen inalterada sino que realizan aproximaciones al original en pos de una mayor compresión.

El rango de frecuencias que percibe el oído humano esta aproximadamente entre los 20Hz y los 20kHz siendo más sensible entre los 2Hz y 4KHz.

Además cuando tenemos una señal de un volumen alto en una frecuencia y otra de un volumen m´as bajo en una frecuencia cercana esta queda tapada por la anterior. Esto es lo que se llama efecto de enmascaramiento.

Así pues de lo que se trata es de aprovechar los defectos del oído humano para desechar todo aquello que realmente no vamos a oír. Por supuesto cada uno tiene su oído y por eso para asegurar el éxito de estos sistemas se utilizan métodos estadísticos.

#### Codificación de Sub Bandas.

Para aprovechar estas características se utiliza un sistema denominado Codificación de Sub Bandas.

En este proceso la señal original se descompone en subbandas mediante un banco de filtros o algún método parecido. Estas subbandas son comparadas con el original mediante el modelo psicoacústico que determina que bandas son importantes cuales no y cuales pueden ser eliminadas.

Dependiendo del bit rate al que vayamos a producir la codificación este proceso eliminara más o menos datos siguiendo el modelo psicoacústico hasta lograr la compresión necesaria.

Luego se cuantifican y codifican las subbandas restantes y el resultado es finalmente comprimido mediante un algoritmo standard Huffman o LZW.

#### Cifras.

Dentro del formato 'MP3' podemos comprimir con distinto ancho de banda, modo y bit rate obteniendo distintas calidades según para que vayamos a utilizar ese sonido.

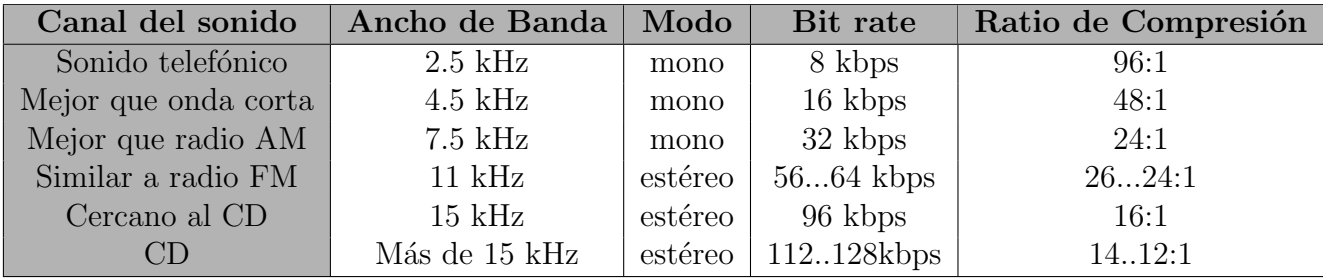

Cuadro 1.1: Ratios de compresión.

En un disco compacto tenemos una onda de 44.1kHz 16bit estéreo eso significa aproximadamente 1400Kbps (44100 x 16 x 2 bits por segundo). Codificándolo por ejemplo en un 'MP3' de 128kbps obtenemos una reducción en torno al  $\frac{1}{12}$  del espacio inicial.

También se puede optar por compresiones a mayor bit rate llegando a 192kbps o incluso 320kbps. Pero el m´as popular es el de 128kbps con el que se consigue una calidad excelente con una compresión sobresaliente.

#### 1.5.2. Compresión de Audio.

#### Digitalización.

El sonido es una onda continua que se propaga a través del aire u otros medios formada por diferencias de presión, de forma que puede detectarse por la medida del nivel de presión en un punto. Las ondas sonoras poseen las características propias y medibles de las ondas en general, tales como reflexión, refracción y difracción. Al tratarse de una onda continua, se requiere un proceso de digitalización para representarla como una serie de números. Actualmente, la mayoría de las operaciones realizadas sobre señales de sonido son digitales, pues tanto el almacenamiento como el procesado y transmisión de la señal en forma digital ofrece ventajas muy significativas sobre los m´etodos anal´ogicos. La tecnolog´ıa digital es m´as avanzada y ofrece mayores posibilidades, menor sensibilidad al ruido en la transmisión y capacidad para incluir códigos de protección frente a errores, así como encriptación. Con los mecanismos de decodificación adecuados, además, se pueden tratar simultáneamente señales de diferentes tipos transmitidas por un mismo canal. La desventaja principal de la señal digital es que requiere un ancho de banda mucho mayor que el de la señal analógica, de ahíque se realice un exhaustivo estudio en lo referente a la compresión de datos, algunas de cuyas técnicas serán el centro de nuestro estudio.

El proceso de digitalización se compone de dos fases: muestreo y cuantización. En el muestreo se divide el eje del tiempo en segmentos discretos: la frecuencia de muestreo será la inversa del tiempo que medie entre una medida y la siguiente. En estos momentos se realiza la cuantización, que, en su forma más sencilla, consiste simplemente en medir el valor de la señal en amplitud y guardarlo. El teorema de Nyquist garantiza que la frecuencia necesaria para muestrear una señal que tiene sus componentes más altas a una frecuencia dada f es como mínimo 2f. Por tanto, si el rango superior de la audición humana está en torno a los 20 Khz, la frecuencia que garantiza un muestreo adecuado para cualquier sonido audible será de unos 40 Khz. Concretamente, para obtener sonido de alta calidad se utilizan frecuencias de 44'1 Khz, en el caso del CD, por ejemplo, y hasta 48 Khz, en el caso del DAT. Otros valores típicos son los submúltiplos de la primera, 22 y 11 Khz. Según la naturaleza de la aplicación, por supuesto, las frecuencias adecuadas pueden ser muy inferiores, de tal manera que el proceso de la voz acostumbra a realizarse a una frecuencia de entre 6 y 20 Khz, o incluso menos. En lo referente a la cuantización, es evidente que cuantos más bits se utilicen para la división del eje de la amplitud, más 'fina' será la partición y por tanto menor el error al atribuir una amplitud concreta al sonido en cada instante. Por ejemplo, 8 bits ofrecen 256 niveles de cuantización y 16, 65536. El margen dinámico de la audición humana es de unos 100 dB. La división del eje se puede realizar a intervalos iguales o

según una determinada función de densidad, buscando más resolución en ciertos tramos si la señal que se trata tiene más componentes en cierta zona de intensidad, como veremos en las técnicas de codificación.

El proceso completo se denomina habitualmente PCM (Pulse Code Modulation) y as´ı nos referiremos a el en lo sucesivo. Se ha descrito de forma sumamente simplista, principalmente porque est´a ampliamente tratado y es sobradamente conocido, siendo otro el campo de estudio de este trabajo. Sin embargo, entraremos en detalle en todo momento que sea necesario para el desarrollo de la exposición.

#### Codificación y Compresión.

Antes de describir los sistemas de codificación y compresión, debemos detenernos en un breve análisis de la percepción auditiva del ser humano, para comprender por qué una cantidad significativa de la información que proporciona el PCM puede desecharse. El centro de la cuestión, en lo que a nosotros respecta, se basa en un fenómeno conocido como enmascaramiento.

El oído humano percibe un rango de frecuencias entre 20 Hz y 20 Khz. En primer lugar, la sensibilidad es mayor en la zona alrededor de los 2-4 Khz, de forma que el sonido resulta más difícilmente audible cuanto más cercano a los extremos de la escala se encuentra. En segundo lugar está el enmascaramiento, cuyas propiedades utilizan exhaustivamente los algoritmos más interesantes: cuando la componente a cierta frecuencia de una señal tiene una energía elevada, el oído no puede percibir componentes de menor energía en frecuencias cercanas, tanto inferiores como superiores. A una cierta distancia de la frecuencia enmascaradora, el efecto se reduce tanto que resulta despreciable; el rango de frecuencias en las que se produce el fenómeno se denomina banda crítica (critical band). Las componentes que pertenecen a la misma banda crítica se influyen mutuamente y no afectan ni se ven afectadas por las que aparecen fuera de ella. La amplitud de la banda crítica es diferente según la frecuencia en la que nos situemos y viene dada por unos determinados datos que demuestran que es mayor con la frecuencia. Hay que señalar que estos datos se obtienen por experimentos psicoacústicos, que se realizan con expertos entrenados en percepción sonora, dando origen con sus impresiones a los modelos psicoacústicos.

Este que hemos descrito es el llamado enmascaramiento simultáneo o en frecuencia. Existe, asimismo, el denominado enmascaramiento asimultáneo o en el tiempo, así como otros fenómenos de la audición que no resultan relevantes en este punto. Por ahora, centrémonos en la idea de que ciertas componentes en frecuencia de la señal admiten un mayor ruido del que generalmente consideraríamos tolerable y, por tanto, requieren menos bits para ser codificadas si se dota al codificador de los algoritmos adecuados para resolver máscaras.

La digitalización de la señal mediante PCM es la forma más simple de codificación de la señal, y es la que utilizan tanto los CD como los sistemas DAT. Como toda digitalización, a˜nade ruido a la se˜nal, generalmente indeseable. Como hemos visto, cuantos menos bits se utilicen en el muestreo y la cuantización, mayor será el error al aceptar valores discretos para la señal continua, esto es, mayor será el ruido. Para evitar que el ruido alcance un nivel excesivo hay que emplear un gran número de bits, de forma que a 44'1 Khz. y utilizando 16 bits para cuantizar la señal, uno de los dos canales de un CD produce más de 700 kilobits por segundo (kbps). Como veremos, gran parte de esta información es innecesaria y ocupa un ancho de banda que podría liberarse, a costa de aumentar la complejidad del sistema decodificador e incurrir en cierta pérdida de calidad. El compromiso entre ancho de banda, complejidad y calidad es el que produce los diferentes estándares del mercado y formará la parte esencial de nuestro estudio.

| Calidad  | Muestreo     | Bits/Muestra   Modo   Tasa de Bits |         |              | Frecuencia    |
|----------|--------------|------------------------------------|---------|--------------|---------------|
| Teléfono | 8 kHz        |                                    | mono    | 64 kbps      | 200-3400 Hz   |
| Radio AM | $11.025$ kHz |                                    | mono    | 88 kbps      |               |
| Radio FM | $22.050$ kHz | 16                                 | estéreo | $705.6$ kbps |               |
| CD.      | 44.1 kHz     | 16                                 | estéreo | 1411.2 kbps  | $20-20000$ Hz |
| DAT.     | $48$ kHz     | 16                                 | estéreo | $1536$ kbps  | $20-20000$ Hz |

Cuadro 1.2: Comparación de formatos de calidad de audio

Un modo mejor de codificar la señal es mediante PCM no-lineal o cuantización logarítmica, que como ya comentamos consiste en dividir el eje de la amplitud de tal forma que los escalones sean mayores cuanta más energía tiene la señal, con lo que se consigue una relación  $\frac{señal}{ruido}$  igual o mejor con menos bits. Con este método se puede reducir el canal de CD de audio a 350 kbps, lo cual evidentemente es una mejora sustancial, aunque puede reducirse mucho más. Otros sistemas similares nos llevan a la cuantización adaptativa (APCM), diferencial (DPCM) y la mezcla de ambas, ADPCM. Así prosigue la reducción del ancho de banda, pero sin llegar a los niveles que proporciona el tener en cuenta los efectos del enmascaramiento.

#### Codificación sub-banda (SBC).

La codificación sub-banda o SBC (sub-band coding) es un método potente y flexible para codificar señales de audio eficientemente. A diferencia de los métodos específicos para ciertas fuentes, el SBC puede codificar cualquier se˜nal de audio sin importar su origen, ya sea voz, música o sonido de tipos variados. El estándar MPEG Audio es el ejemplo más popular de SBC, y lo analizaremos posteriormente en detalle.

El principio básico del SBC es la limitación del ancho de banda por descarte de información en frecuencias enmascaradas. El resultado simplemente no es el mismo que el original, pero si el proceso se realiza correctamente, el o´ıdo humano no percibe la diferencia. Veamos tanto el codificador como el decodificador que participan en el tratamiento de la señal.

La mayoría de los codificadores SBC utilizan el mismo esquema. Primero, un filtro o un banco de ellos, o algún otro mecanismo descompone la señal de entrada en varias subbandas. A continuación se aplica un modelo psicoacústico que analiza tanto las bandas como la señal y determina los niveles de enmascaramiento utilizando los datos psicoacústicos de que dispone. Considerando estos niveles de enmascaramiento se cuantizan y codifican las muestras de cada banda: si en una frecuencia dentro de la banda hay una componente por debajo de dicho nivel, se desecha. Si lo supera, se calculan los bits necesarios para cuantizarla y se codifica. Por último se agrupan los datos según el estándar correspondiente que estén utilizando codificador y decodificador, de manera que éste pueda descifrar los bits que le llegan de aquél y recomponer la señal.

La decodificación es mucho más sencilla, ya que no hay que aplicar ningún modelo psicoac´ustico. Simplemente se analizan los datos y se recomponen las bandas y sus muestras correspondientes.

En los últimos diez años la mayoría de las principales compañías de la industria de audio han desarrollado sistemas SBC. A finales de los a˜nos ochenta, un grupo de estandarización del ISO llamado Motion Picture Experts Group (MPEG) comenzó a desarrollar los estándares para la codificación tanto de audio como de vídeo. Veremos el MPEG Audio como un ejemplo de un sistema práctico SBC.

#### 1.5.3. MPEG Audio.

#### El estándar MPEG audio.

El estándar MPEG Audio contempla tres niveles diferentes de codificación-decodificación de la señal de audio, de los cuales sólo el primero está totalmente terminado. Los otros dos son aplicables, y de hecho se utilizan habitualmente, pero siguen abiertos a ampliaciones. Estos tres niveles son:

- **MPEG-1**: Codificación de imágenes en movimiento y audio asociado para medios de almacenamiento digital hasta 1'5 Mbit/s
- **MPEG-2**: Codificación genérica de imágenes en movimiento e información de audio asociada
- **MPEG-3**: La planificación original contemplaba su aplicación a sistemas HDTV; finalmente fue incluido dentro de MPEG-2.
- MPEG-4: Codificación de objetos audiovisuales

A su vez, MPEG describe tres esquemas de codificación de audio denominados esquema-1, esquema-2 y esquema-3. Del primero al tercero aumentan tanto la complejidad del codificador como la calidad del sonido. Los tres son compatibles jerárquicamente, esto es, el decodificador esquema-i es capaz de interpretar información producida por un codificador esquema-i y todos los niveles por debajo del i. Así, un decodificador esquema-3 acepta los tres niveles de codificación, mientras el esquema-2 sólo acepta el 1 y el 2.

MPEG define, para cada esquema, el formato del bitstream y el decodificador (que puede ser implementado de diferentes maneras). Con vistas a admitir futuras mejoras no se define el codificador, pero en un apartado informativo se da un ejemplo de un codificador para cada uno de los esquemas. Hay que decir que tanto MPEG-1 como MPEG-2 emplean estos tres esquemas, pero este último añade nuevas características.

#### Introducción al sistema MPEG-1.

Este es el sistema que describe la norma ISO en lo referente al sistema MPEG-1: Codificación: el codificador procesa la señal de audio digital y produce el bitstream

empaquetado para su almacenamiento  $y/\sigma$  transmisión. El algoritmo de codificación no está determinado, y puede utilizar enmascaramiento, cuantización variable y escalado. Sin embargo, debe ajustarse a las especificaciones del decodificador.

Las muestras se introducen en el codificador y a continuación el mapeador crea una representación filtrada y submuestreada de la señal de entrada. Las muestras mapeadas se denominan tanto muestras de subbanda (esquemas 1 y 2) como muestras de subbanda transformadas (esquema 3). El modelo psicoacústico crea una serie de datos (dependiendo de la implementación del codificador) que sirven para controlar la cuantización y codificación. Este último bloque crea a su vez su propia serie de datos, de nuevo dependiendo de la implementación. Por último, el bloque de empaquetamiento de trama se encarga de

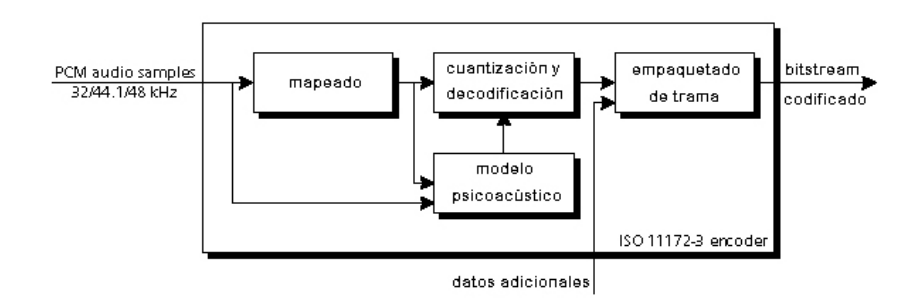

Figura 1.1: Codificador según la norma ISO 11172-3

agrupar como corresponde todos los datos, pudiendo añadir algunos más, llamados datos adicionales, como por ejemplo CRC o información del usuario.

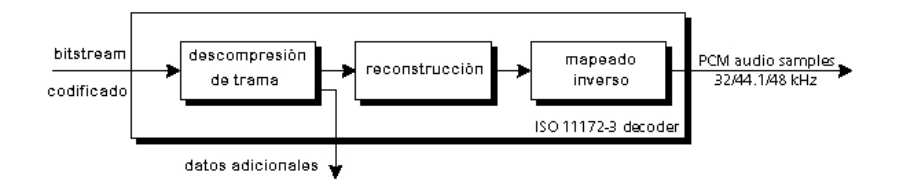

Figura 1.2: Decodificador según la norma ISO 11172-3

Decodificación: el decodificador debe procesar el bitstream para reconstruir la señal de audio digital. La especificación de este elemento sí esta totalmente definida y debe seguirse en todos sus puntos. La figura ilustra el esquema del decodificador.

Los datos del bitstream son desempaquetados para recuperar las diversas partes de la información. El bloque de reconstrucción recompone la versión cuantizada de la serie de muestras mapeadas. El mapeador inverso transforma estas muestras de nuevo a PCM.

#### Esquemas:

- 1. Incluye la división del mapeado básico de la señal de audio digital en 32 subbandas, segmentación para el formateo de los datos, modelo psicoacústico y cuantización fija. El retraso mínimo teórico es de 19 ms.
- 2. Incluye codificación adicional, factores de escala y diferente composición de trama. El retraso mínimo teórico es de 35 ms.

3. Incluve incremento de la resolución en frecuencia, basado en el uso de un banco de filtros híbrido. Cuantización no uniforme, segmentación adaptativa y codificación entrópica de los valores cuantizados. El retraso mínimo teórico es de 59 ms.

|                                |         |       |               | Esquema   Objetivo   Compresión   Calidad 64 kbps   Calidad 128 kbps | $\vert$ Retardo |
|--------------------------------|---------|-------|---------------|----------------------------------------------------------------------|-----------------|
| Esquema-1   192 kbps           |         | 4 a 1 |               |                                                                      | $19 \text{ ms}$ |
| Esquema-2   $128 \text{ kbps}$ |         | 6 a 1 | $2'1$ a $2'6$ | Más de 4                                                             | $35 \text{ ms}$ |
| Esquema- $3$                   | 64 kbps | 12a1  | 3'6a3'8       | Más de 4                                                             | $59$ ms         |

Cuadro 1.3: Resumen de datos de los tres esquemas

La calidad viene dada del 1 al 5, siendo el 5 la superior. Hay que señalar que pese a los números de la norma ISO, el retraso típico acostumbra a ser tres veces mayor en la práctica.

Modos: hay cuatro modos de funcionamiento para cualquiera de estos tres esquemas.

- Single channel o canal único: Una señal en un bitstream.
- Dual channel o canal doble: Dos señales independientes en un mismo bitstream.
- Stereo: Como el anterior, perteneciendo las señales al canal izquierdo y derecho de una señal estéreo original.
- **Joint stereo:** Como el anterior, aprovechando ciertas características del estéreo como irrelevancia y redundancia de datos para reducir la tasa de bits.

#### MPEG-1 en detalle.

Tras haber visto la introducción que figura en los documentos ISO, podemos pasar a analizar en detalle el funcionamiento del sistema. A continuación haremos hincapié en las características y diferencias entre los tres esquemas de MPEG-1.

#### La codificación:

1. El banco de filtros: realiza el mapeado del dominio del tiempo al de la frecuencia. Existen dos tipos: el **polifase** y el **híbrido** polifase/MDCT. Estos bancos proporcionan tanto la separación en frecuencia para el codificador como los filtros de reconstrucción del decodificador. Las muestras de salida del banco están cuantizadas.

- 2. El modelo psicoacústico: calcula el nivel a partir del cual el ruido comienza a ser perceptible, para cada banda. Este nivel se utiliza en el bloque de asignación de  $\frac{bit}{ruido}$ para determinar la cuantización y sus niveles. De nuevo, se utilizan dos diferentes. En ambos, los datos de salida forman el SMR (signal-to-mask ratio) para cada banda o grupo de bandas.
- 3. Asignación de  $\frac{bit}{ruido}$ : examina tanto las muestras de salida del banco de filtros como el SMR proporcionado por el modelo psicoacústico, y ajusta la asignación de bit o ruido, según el esquema utilizado, para satisfacer simultáneamente los requisitos de tasa de bits y de enmascaramiento.
- 4. El formateador de bitstream: toma las muestras cuantizadas del banco de filtros, junto a los datos de asignación de  $\frac{bit}{ruido}$  y otra información lateral para formar la trama.

Los tres esquemas utilizan diferentes algoritmos para cumplir estas especificaciones:

#### Esquema I:

- El mapeado tiempo-frecuencia se realiza con un banco de filtros polifase con 32 subbandas. Los filtros polifase consisten en un conjunto de filtros con el mismo ancho de banda con interrelaciones de fase especiales que ofrecen una implementación eficiente del filtro subbanda. Se denomina filtro subbanda al que cubre todo el rango de frecuencias deseado. En general, los filtros polifase combinan una baja complejidad de computación con un diseño flexible y múltiples opciones de implementación.
- El modelo psicoacústico utiliza una  $FFT$  (Fast Fourier Transform) de 512 puntos para obtener información espectral detallada de la señal. El resultado de la aplicación de la FFT se utiliza para determinar los enmascaramientos en la señal, cada uno de los cuales produce un nivel de enmascaramiento, según la frecuencia, intensidad y tono. Para cada subbanda, los niveles individuales se combinan y forman uno global, que se compara con el máximo nivel de señal en la banda, produciendo el SMR que se introduce en el cuantizador.
- El bloque de cuantización y codificación examina las muestras de cada subbanda, encuentra el m´aximo valor absoluto y lo cuantiza con 6 bits. Este valor es el factor de escala de la subbanda. A continuación se determina la asignación de bits para cada subbanda minimizando el NMR (noise-to-mask ratio) total. Es posible que algunas subbandas con un gran enmascaramiento terminen con cero bits, es decir, no se codificará ninguna muestra. Por último las muestras de subbanda se cuantizan linealmente según el número de bits asignados a dicha subbanda concreta.

El trabajo del empaquetador de trama es sencillo. La trama, según la definición ISO, es la menor parte del bitstream decodificable por sí misma. Cada trama empieza con una cabecera para sincronización y diferenciación, así como 16 bits opcionales de CRC para detección y corrección de errores. Se emplean, para cada subbanda, 4 bits para describir la asignación de bits y otros 6 para el factor de escala. El resto de bits en la trama se utilizan para la información de samples, 384 en total, y con la opción de añadir cierta información adicional. A 48 Khz, cada trama lleva 8 ms de sonido.

#### Esquema II:

- El mapeado de tiempo-frecuencia es idéntico al del esquema I.
- El modelo psicoacústico es similar, salvo que utiliza una FFT de 1024 puntos para obtener mayor resolución espectral. En los demás aspectos, es idéntico.
- El bloque de cuantización y codificación también es similar, generando factores de escala de 6 bits para cada subbanda. Sin embargo, las tramas del esquema II son tres veces m´as largas que las del esquema I, de forma que se concede a cada subbanda tres factores de escala, y el codificador utiliza uno, dos o los tres, según la diferencia que haya entre ellos. La asignación de bits es similar a la del esquema I.
- El formateador de trama: la definición ISO de trama es la misma que en el punto anterior. Utiliza la misma cabecera y estructura de CRC que el esquema I. El número de bits que utilizan para describir la asignación de bits varía con las subbandas: 4 bits para las inferiores, 3 para las medias y dos para las superiores, adecuándose a las bandas críticas. Los factores de escala se codifican junto a un número de dos bits que indica si se utilizan uno, dos o los tres. Las muestras de subbanda se cuantizan y a continuación se asocian en grupos de tres, llamados gránulos. Cada uno se codifica con una palabra clave, lo que permite interceptar mucha más información redundante que en el esquema I. Cada trama contiene, pues, 1152 muestras PCM. A 48 Khz. cada trama lleva 24 ms de sonido.

#### Esquema III:

El esquema III es sustancialmente más complicado que los dos anteriores e incluye una serie de mejoras cuyo análisis resultaría desbordante, de manera que no entraremos en tantos detalles. Su diagrama de flujos es conceptuálmente semejante al visto para los otros dos esquemas, salvo que se realizan múltiples iteraciones para procesar los datos con el mayor nivel de calidad en un cierto tiempo, lo cual complica su diseño hasta el punto de que los diagramas ISO ocupan decenas de páginas.

- El mapeado de tiempo-frecuencia añade un nuevo banco de filtros, el DCT (Discrete Cosine Transform), que con el polifase forman el denominado filtro híbrido. Proporciona una resolución en frecuencia variable, 6x32 o 18x32 subbandas, ajustándose mucho mejor a las bandas críticas de las diferentes frecuencias.
- El modelo psicoacústico es una modificación del empleado en el esquema II, y utiliza un método denominado predicción polinómica. Incluve los efectos del enmascaramiento temporal.
- El bloque de cuantización y codificación también emplea algoritmos muy sofisticados que permiten tramas de longitud variable. La gran diferencia con los otros dos esquemas es que la variable controlada es el ruido, a través de bucles iterativos que lo reducen al mínimo posible en cada paso.
- El formateador de trama: la definición de trama para este esquema según ISO varía respecto de la de los niveles anteriores: 'm´ınima parte del bitstream decodificable mediante el uso de información principal adquirida previamente'. Las tramas contienen información de 1152 muestras y empiezan con la misma cabecera de sincronización y diferenciación, pero la información perteneciente a una misma trama no se encuentra generalmente entre dos cabeceras. La longitud de la trama puede variarse en caso de necesidad. Además de tratar con esta información, el esquema III incluye codificación Huffman de longitud variable, un método de codificación entrópica que sin pérdida de información elimina redundancia. Los métodos de longitud variable se caracterizan, en general, por asignar palabras cortas a los eventos m´as frecuentes, dejando las largas para los más infrecuentes.

#### La decodificación:

Es mucho más sencilla que la codificación, de manera que con lo ya comentado en partes anteriores basta para seguir los siguientes diagramas ISO que incluyen algunas notas aclaratorias al margen que no forman parte de las figuras originales de la norma.

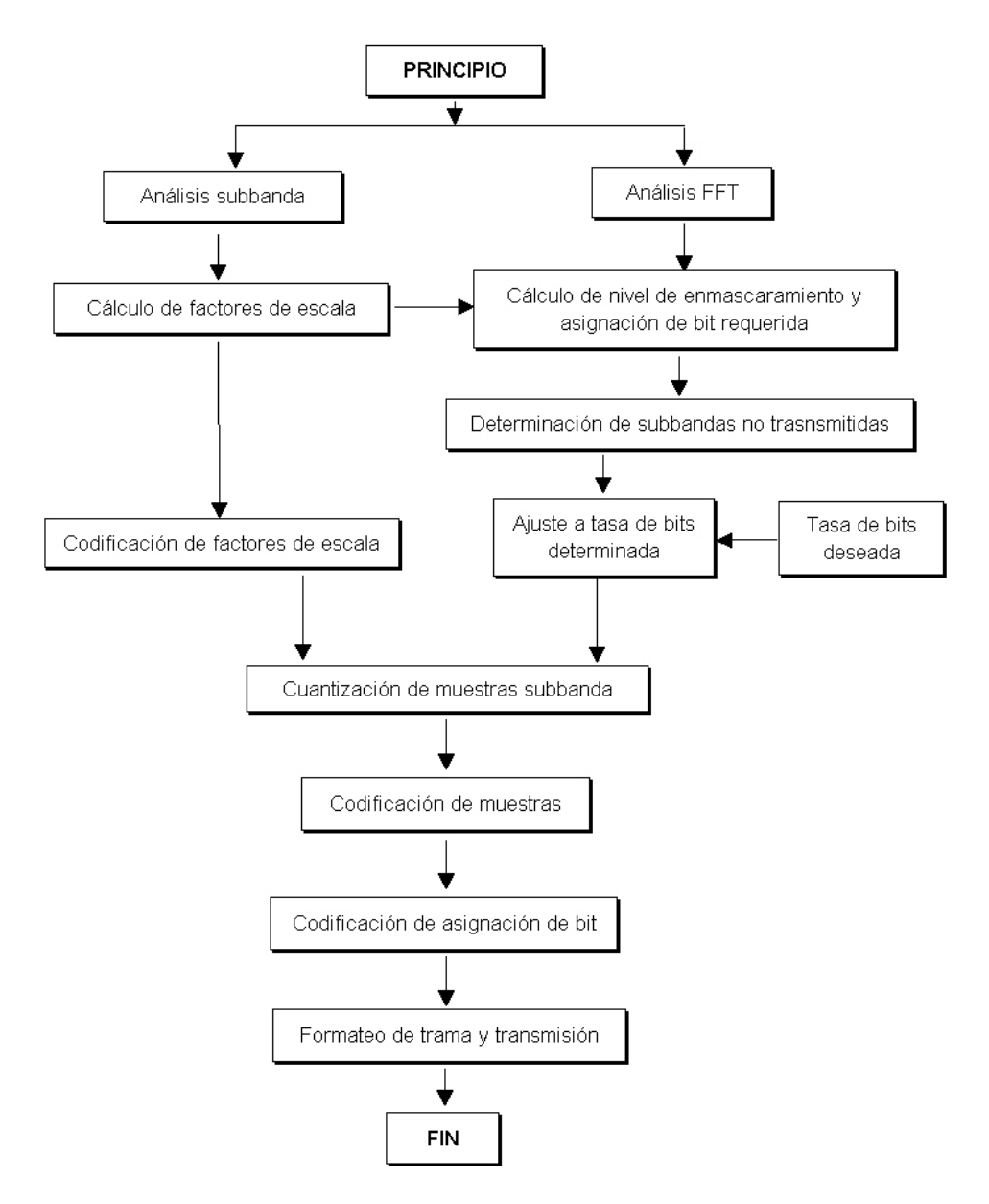

Figura 1.3: Diagrama de flujo del codificador para esquema-1 y esquema-2 según ISO 11172-3

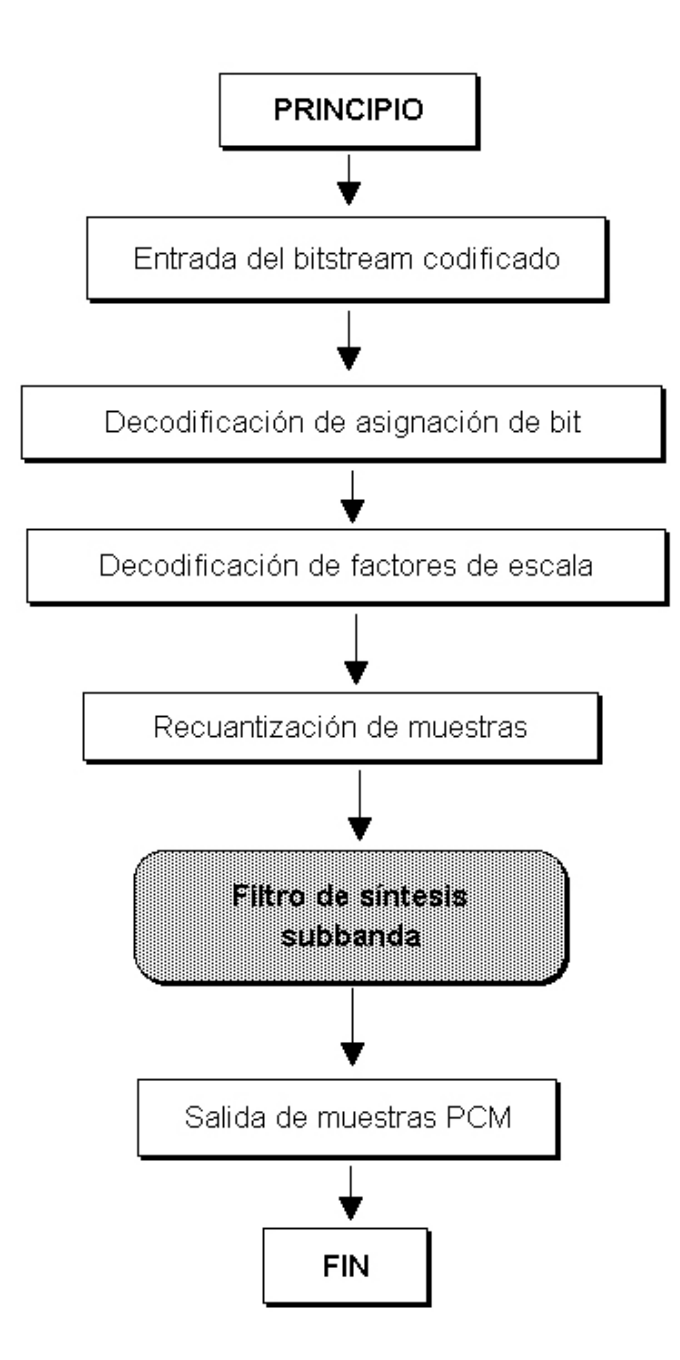

Figura 1.4: Diagrama de flujo del decodificador para esquema-1 y esquema-2 según ISO 11172-3
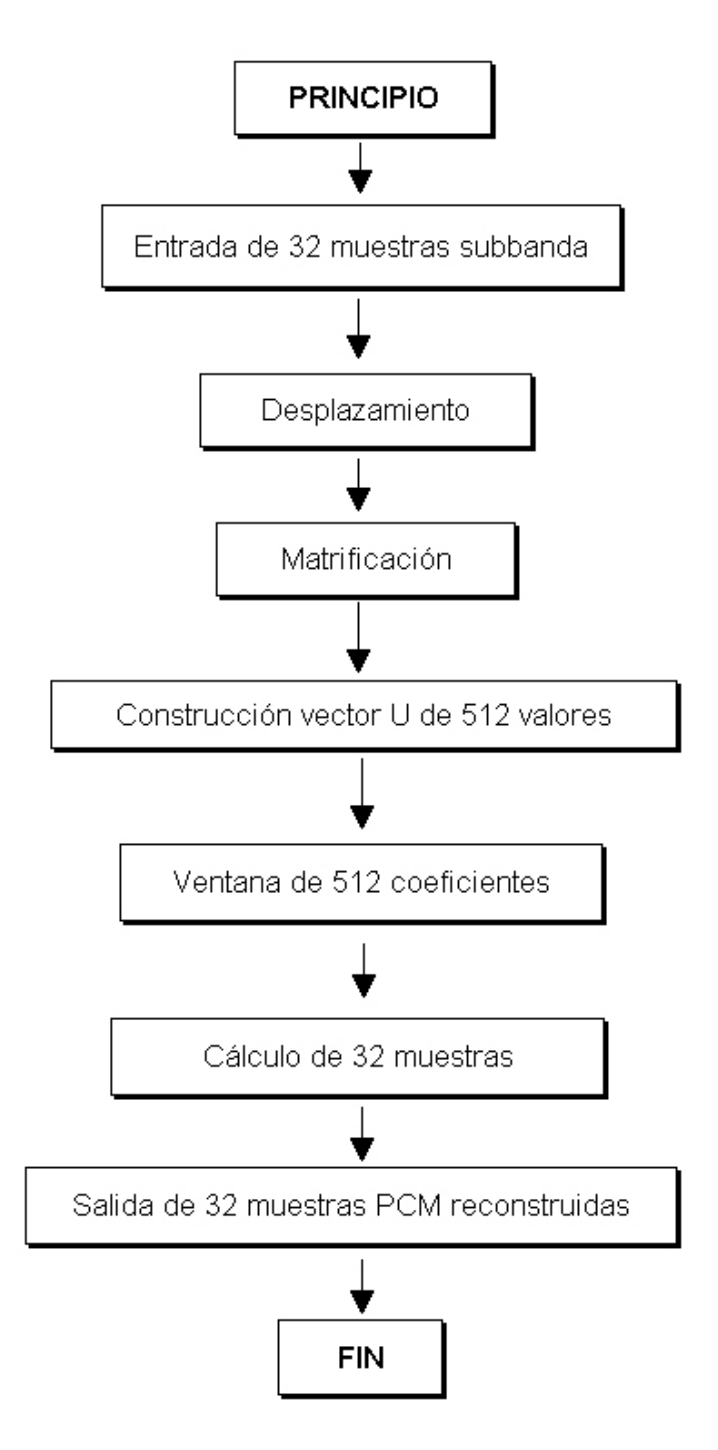

Figura 1.5: Detalle del filtro de síntesis subbanda

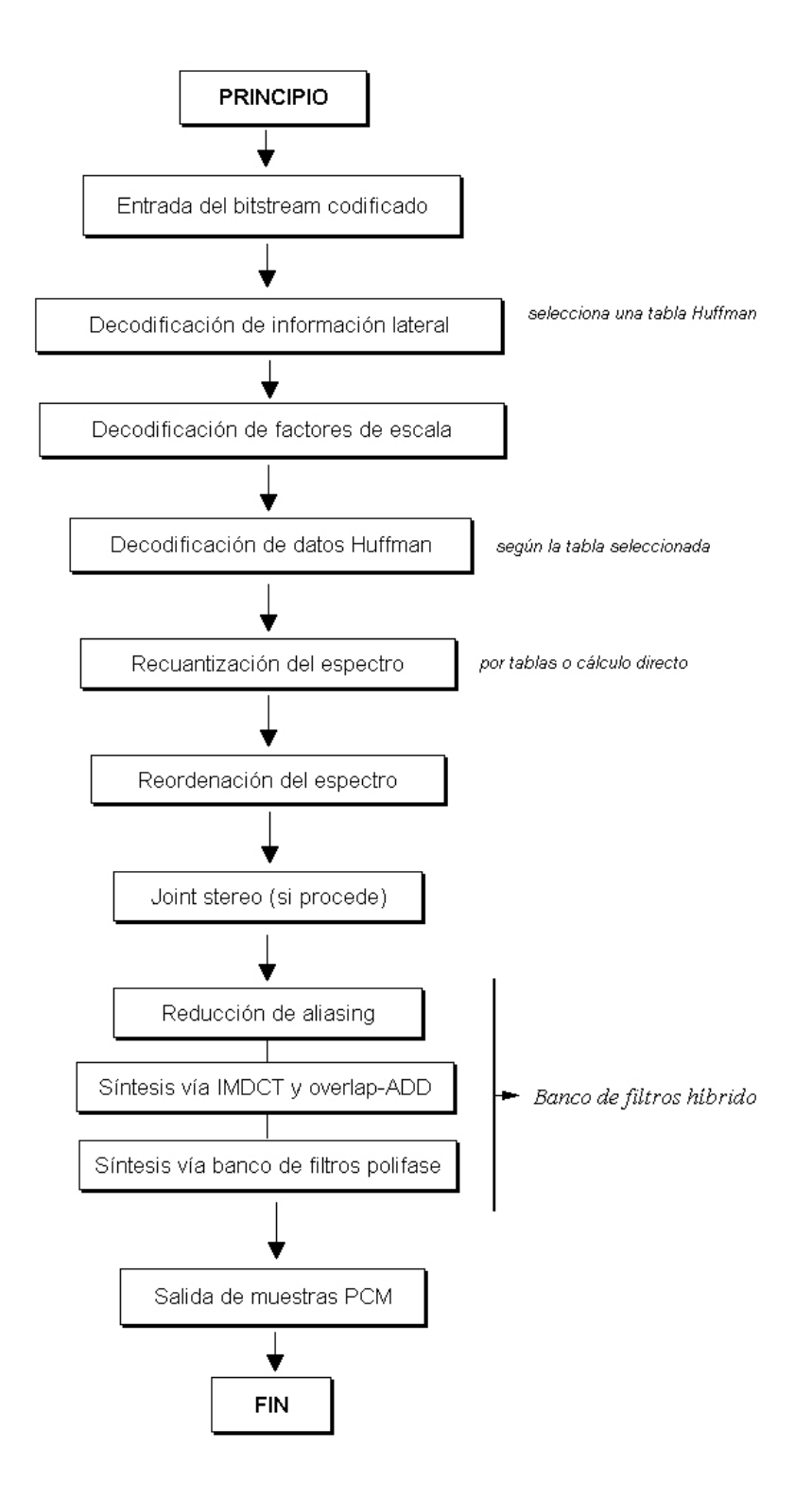

Figura 1.6: Diagrama de flujos del decodificador para esquema-3 según ISO 11172-3

# 1.5.4. Aplicaciones del estándar MPEG-1.

Ya tenemos una idea medianamente clara de qué es y cómo funciona, pero ¿para qué sirve emplear tiempo y dinero en comprimir el sonido?. Ya hemos visto los diferentes ratios de compresión que alcanzan los tres esquemas:

El esquema-1 obtiene la mayor calidad de sonido a 384 kbps. Las aplicaciones para las que resulta más útil son las relacionadas con la grabación, tanto en cinta como disco duro o discos magneto-´opticos, que aceptan esta tasa de bits sin problemas.

El esquema-2 produce sus mejores resultados de calidad a 256 kbps, pero se mantiene en un nivel aceptable hasta los 64 kbps. Esto hace que se utilice en transmisión de audio, televisión, grabación profesional o doméstica y productos multimedia.

Ciertamente, el mejor miembro de la familia es el esquema-3. Para una determinada calidad de sonido ofrece la menor tasa de bits y viceversa, fijando la tasa de bits ofrece la mejor calidad posible.

El esquema-3 está orientado a aplicaciones donde la necesidad de un ancho de banda reducido justifique el costoso y sofisticado sistema de codificación. La calidad es excelente hasta 64 kbps, de forma que se utiliza, como veremos ahora con más detalle, en telecomunicaciones y sistemas de sonido profesional, así como a nivel de usuario por parte de aficionados con formación informática. Los siguientes puntos se complementan con ejemplos reales de la industria y el mercado del audio.

#### Conexiones musicales vía ISDN.

Las redes telefónicas digitales (ISDN  $=$  Integrated Services Digital Network) ofrecen servicios seguros de conexión con dos canales de datos de 64 kbps por adaptador; en otras redes los canales son de 56 kbps, pero en ambas los costes de transmisión son similares a las líneas telefónicas tradicionales analógicas, que permiten un máximo de 56 kbps (vía módem). Con el esquema-3 una conexión de banda estrecha ISDN de bajo coste permite transmitir sonido con calidad CD. Los estudios de sonido y estaciones de transmisión se benefician de la posibilidad de la 'música por teléfono' de varias maneras. Se ahorra dinero, pues sólo se paga el tiempo de transmisión, a diferencia de la línea telefónica y únicamente se emplea un pequeño conector ISDN para cada canal. Los programas pueden aumentar su atractivo, ofreciendo tomas de alta calidad y noticias en directo sin la pérdida de calidad del sonido telef´onico. Aparecen nuevos campos, como el Estudio Virtual, donde artistas en distintas localidades pueden tocar y grabar juntos sin necesidad de viajar hasta el estudio en sí.

# Ejemplos:

- En 1992, Radio FFN, una estación privada de Niedersachsen, Alemania, reemplazó sus líneas telefónicas tradicionales por conexiones ISDN y codecs esquema-3, para transmitir 8 programas locales diarios al estudio central. El ahorro declarado en cuotas de transmisión fue de 300.000\$ anuales.
- En uno de los primeros ensayos reales de la potencia de este sistema, todas las estaciones de radio privadas en Alemania utilizaron codecs esquema-3 durante los Juegos Olímpicos de Invierno en Albertville para conectar las diferentes localizaciones del evento con la sede central en Meribel, con gran éxito.
- $\blacksquare$ <br> En varios festivales internacionales de música se ha experimentado con éxito en la conexión entre lugares muy separados, uniendo a diferentes artistas en la interpretación de una obra.

# Transmisión digital por satélite.

Actualmente se encuentra en pleno funcionamiento un sistema de transmisión de sonido digital a escala mundial por satélite. El nombre del proyecto es Worldstar y utiliza tres satélites en órbita geoestacionaria, llamados AfriStar1 (21 Este), CaribStar1 (95 Oeste) y AsiaStar1 (105 Este), el lanzamiento del primero tuvo lugar a mediados del año 1998, los demás fueron lanzados en los siguientes doce meses. Cada uno está equipado con tres canales de conexión que se pueden multiplexar en hasta 96 subcanales de 16 kbps. Estos son combinables din´amicamente, de manera que se pueden agrupar para formar canales de hasta 128 kbps de capacidad, codificados con el esquema-3. Así, se pueden utilizar cuatro subcanales para formar uno de 64 kbps para transmitir un concierto y al finalizar, utilizar cada uno de ellos para enviar las noticias en cuatro idiomas diferentes.

La empresa responsable del proyecto, Worldspace, ofrece canales en sus tres satélites y ha firmado acuerdos con Voice of America, Radio Nederland, Kenya Broadcasting Corporation, National Broadcasting of Ghana, National Broadcasting of Zimbabwe, New Sky Media of Korea y RCN of Columbia, sumando en total un millón de dólares en inversiones. Alcatel Espace, de Francia, se encargó tanto de la contratación de la lanzadera como del equipo de comunicaciones. Los receptores se han diseñado buscando la máxima simplicidad con los resultados m´as efectivos. Se han previsto dos millones de estas unidades, que apenas requerirán sintonización y serán totalmente automáticas. El chip principal de estos sistemas ha sido fabricado por ITT Intermetall con tecnología DSP y su nombre es 'MAS3503C'

#### Audio en Internet.

Como es sabido, Internet es una red mundial de conmutación de paquetes con cientos de miles de m´aquinas unidas entre s´ı por medio de varios sistemas de comunicaciones. Los proveedores profesionales normalmente acceden a la red a trav´es de enlaces con un ancho de banda muy elevado (hasta 2 Gbps). El consumidor dom´estico, sin embargo, utiliza canales de bajo coste y ancho de banda limitado (ISDN de 64 kbps o conexión telefónica de 56 kbps o ADSL). La tasa de transmisión efectiva varía en función del uso de la parte de la red accedida, situándose en algún punto entre cero y la máxima capacidad del módem.

Sin la codificación de audio, obtener ficheros de audio sin comprimir de un servidor remoto llevaría a unos tiempos de transmisión simplemente inaceptables. Por ejemplo, suponiendo que se usa la tasa de 56 kbps una pista de CD de sólo tres minutos tardaría más de una hora en recibirse. Por tanto, el audio en Internet exige un método de codificación que ofrezca la mayor calidad posible a la vez que permita la decodificación en tiempo real para un amplio n´umero de plataformas sin necesidad de ampliar el hardware, aunque incluya esta posibilidad como elemento de hipotéticas tarjetas de ampliación. Por supuesto, la elección es el esquema-3. Hay varios reproductores en tiempo real, como el WinAmp, que ofrecen el servicio requerido.

En la práctica, las expectativas se han cumplido con creces, de tal manera que el fenómeno 'MP3' está en plena expansión en la telaraña mundial. Ya hay innumerables servidores que ofrecen diferentes piezas en el formato esquema-3 (ficheros de extensión .MP3), de los cuales forman parte tanto aficionados como casas de grabación y grupos independientes. Además, se incorporan temas en este formato a las páginas WEB como elemento para incrementar su atractivo, de forma similar a como se venía haciendo con el MIDI, salvando la barrera de las muy inferiores posibilidades de este.

Llegados a este punto, hay que señalar la importancia de respetar los copyrights a la hora de incluir temas de música en un servidor, así como al almacenarlos en disco duro o CD-ROM. La perspectiva de decuplicar la capacidad de los CD's tradicionales resulta sumamente interesante a la comunidad informática, y dado el auge de las grabadoras domésticas puede decirse que el mercado pirata de CD's conteniendo las discografías al completo de diversos grupos o compositores es una realidad, sea con ´animo de lucro o no. El auge del DVD-ROM como estándar no supone sino un agravamiento del problema.

Las aplicaciones legales que se conocen hasta ahora son, por ejemplo, las de Opticom y Cerberus Sound. La primera ofrece soluciones para que las casas ofrezcan a los clientes audio por demanda, enviando los temas seleccionados al ordenador remoto del usuario.

Cerberus se dedica a la comercialización directa de estos temas como un sistema más de venta electrónica. Asimismo se avanza en el concepto de Internet Radio, dado que se obtiene calidad superior a la de la onda corta con un ancho de banda tan escaso como 16 kbps. Opticom de nuevo está a la cabeza en este campo, junto a Telos, compañía que asociada con Apple presentó en Septiembre de 1996 la tecnología Audioactive. Por último, el gigante Microsoft anunció en Diciembre de ese mismo año su intención de incluir el esquema-3 como parte de la tecnología multimedia Netserver.

### Electrónica de consumo.

Por último pero no por ello menos importante, está el campo de la electrónica de consumo. Hoy en día son innumerables los aparatos que ofrecen la posibilidad de reproducir ficheros comprimidos en MP3, desde reproductores de DVD a autorradios pasando como no por los diminutos walkmans que en tan sólo unos pocos centímetros, incorporan todo lo necesario para almacenar y reproducir cientos, por no decir miles de canciones.Podemos decir que la posibilidad de reproducir ficheros comprimidos MP3 se ha convertido en un valor a˜nadido en todos los dispositivos de audio. MP3 se ha convertido en

# 1.5.5. Especificaciones ISO MPEG.

MPEG-1: Cinco partes, las tres primeras estandarizadas desde 1992. Terminado.

- **IS-11172-1** (Sistema) Describe la sincronización y multiplexación de señales de audio y vídeo.
- **IS-11172-2** (Vídeo) Describe la compresión de señales de vídeo, centrándose en el escaneo progresivo y considerando especialmente las aplicaciones de vídeo en CD.
- **IS-11172-3** (Audio) Describe una familia genérica de codificación de audio, con tres miembros jerárquicamente compatibles, denominados esquema-1, esquema-2 y esquema-3.
- IS-11172-4 (Tests de conformidad) Describe los procedimientos para determinar las características de los bitstreams codificados y el proceso de decodificación, así como los tests de conformidad con los requerimientos establecidos en las otras partes.
- DTR-11172-5 (Simulación por software) Es un informe técnico sobre la implementación por software de las tres primeras partes de MPEG-1.

MPEG-2: Nueve partes, las tres primeras estandarizadas desde 1994, con algunos a˜nadidos posteriores. En diferentes estados de acabado.

- **IS-13818-1** (Sistema) Describe la sincronización y multiplexación de señales de audio y vídeo; estandarizado por ITU-T como H.222.
- **IS-13818-2** (Vídeo) Describe un conjunto genérico de herramientas para codificación de vídeo; estandarizado por ITU-T como H.262.
- **IS-13818-3** (Audio) Describe una extensión de MPEG-1 compatible hacia atrás, para codificación de audio multicanal (sonido envolvente, sonido multilingüe) y una extensión no compatible hacia atrás para frecuencias de muestreo inferiores, para soportar aplicaciones de sonido con requerimientos de ancho de banda limitado.
- IS-13818-4 (Tests de concordancia) Describe los procedimientos para determinar las características de los bitstreams codificados y el proceso de decodificación, así como los tests de conformidad con los requerimientos establecidos en las otras partes.
- DTR-13818-5 (Simulación por software) Es un informe técnico sobre la implementación por software de las tres primeras partes de MPEG-2.
- IS-13818-6 (Extensiones de sistema Control y comandos para medios de almacenamiento digital) - describe un conjunto de protocolos para aplicaciones cliente-servidor.
- CD-13818-7 (Audio, codificación no compatible hacia atrás (NBC)) Describe un esquema de codificación de audio mejorado para señales mono y estéreo, así como para sonido multicanal.
- 13818-8 (Vídeo, extensión para muestras de entrada de 10 bits) Se ha retirado, debido al escaso interés.
- IS-13818-9 (Especificación del interface en tiempo real para aplicaciones low-jitter) -Define las restricciones temporales para el envío en tiempo real de bitstreams MPEG-2.
- WD-13818-10 (Extensiones de concordancia DSM-CC) Describe los a˜nadidos a IS-13818-4 para DSM-CC.

# 1.5.6. El modelo Psicoacústico.

Los modelos psicoacústicos se componen a partir de las percepciones de un grupo de personas entrenadas para rendir al m´aximo en este campo. Por medio de una serie de experimentos se puede determinar la sensibilidad del oído humano a una serie de fenómenos, de forma que aparezcan resultados útiles para el tratamiento del sonido, como ya hemos visto.

Las tres siguientes características de la audición se acompañan del experimento que sirve para cuantificarlas.

#### Mínimo umbral auditivo.

Este umbral, también conocido como umbral absoluto, corresponde al sonido de intensidad más débil que se puede escuchar en un ambiente silencioso. El mínimo umbral auditivo no tiene un comportamiento lineal; se representa por una curva de Intensidad (dB) contra Frecuencia (Hz), que posee niveles mínimos entre 2 y 5 KHz, los cuales corresponden a la parte más sensitiva del oído humano. Por lo tanto, en los sistemas de compresión de audio que sacan provecho de la psicoacústica, no es necesario codificar los sonidos situados bajo este umbral (el área por debajo de la curva), ya que éstos no serán percibidos.

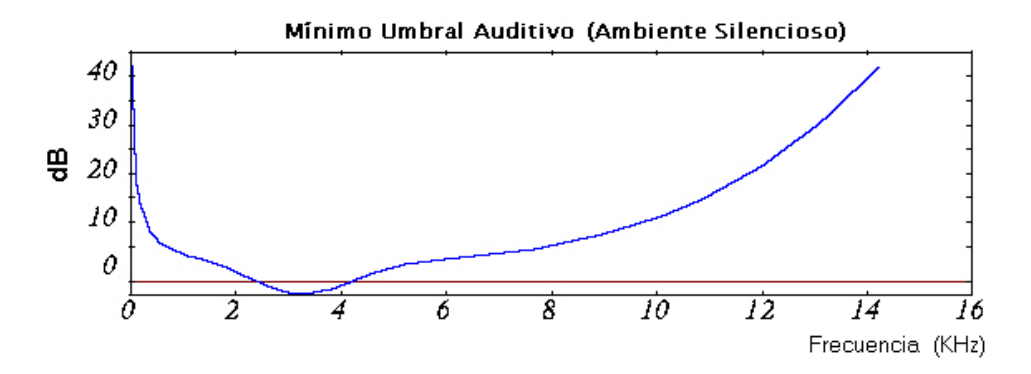

Figura 1.7: Mínimo umbral auditivo

#### Enmascaramiento.

El efecto de enmascaramiento se basa en las limitaciones del oído humano para responder a todas las componentes de un sonido complejo. Durante los sonidos fuertes, no se pueden oír los sonidos más débiles. Por ejemplo, cuando un músico organista no está tocando, se puede escuchar el resoplido de los tubos; y cuando el músico toca, se pierde el sonido de éstos porque ha sido enmascarado.

#### Enmascaramiento en frecuencia.

Funciona de manera que un sonido en determinada frecuencia puede enmascarar o disminuir el nivel de otro sonido en las frecuencias adyacentes, siempre y cuando el nivel del sonido enmascarante sea más alto (un sonido más intenso, más fuerte) que el nivel del sonido adyacente.

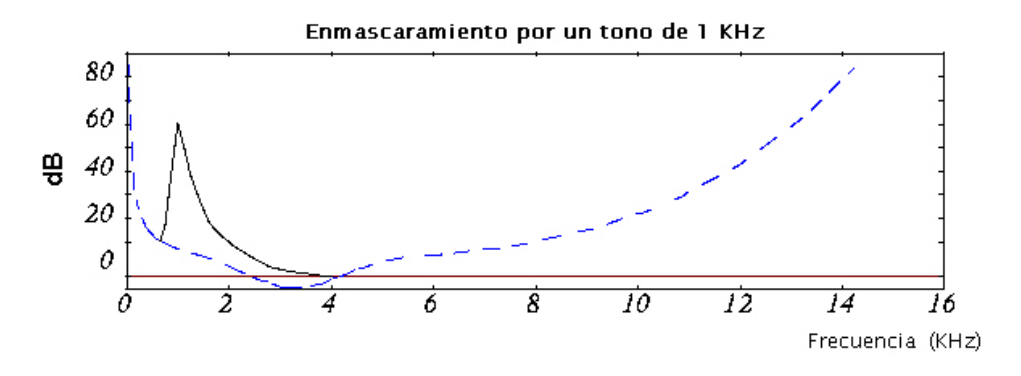

Figura 1.8: Enmascaramiento de un tono

#### Enmascaramiento temporal.

Se presenta cuando un tono suave está muy cercano en el dominio del tiempo (unos cuantos milisegundos) a un tono fuerte. Si se está escuchando un tono suave y aparece un tono fuerte, el tono suave será enmascarado por el tono fuerte, antes de que el tono fuerte efectivamente aparezca (preenmascaramiento). Posteriormente, cuando el tono fuerte desaparece, el oído necesita un pequeño intervalo de tiempo (entre 50 y 300 ms) para que se pueda seguir escuchando el tono suave (post-enmascaramiento).

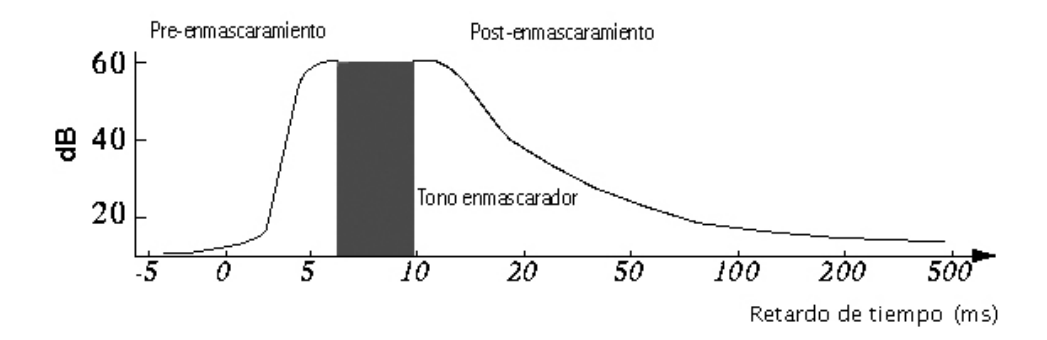

Figura 1.9: Enmascaramiento temporal

Con el post-enmascaramiento no hay problemas; pero el preenmascaramiento sugiere que un tono ser´a enmascarado por otro tono, antes de que el tono enmascarador realmente aparezca, atentando contra el buen juicio de cualquier oyente. Para este fenómeno, se han presentado dos explicaciones:

- 1. El cerebro integra el sonido sobre un período de tiempo, y procesa la información por ráfagas en la corteza auditiva.
- 2. Simplemente, el cerebro procesa los sonidos fuertes más rápido que los sonidos suaves.

Sin importar el mecanismo, el caso es que el preenmascaramiento temporal en verdad existe, así sea exageradamente pequeño (se ha calculado con un valor aproximado de 30 ms).

En un sonido cualquiera, se presentan ambos tipos de enmascaramiento. El enmascaramiento en frecuencia es mucho más importante que el enmascaramiento temporal; aunque en ciertos dispositivos para compresión de audio se tienen en cuenta ambos tipos de enmascaramiento, con lo cual se logra mejor compresión de datos. Superponiendo ambas gráficas en una sola que presente tres ejes, se puede ver una curva bajo la cual están todos los sonidos que no pueden ser escuchados.

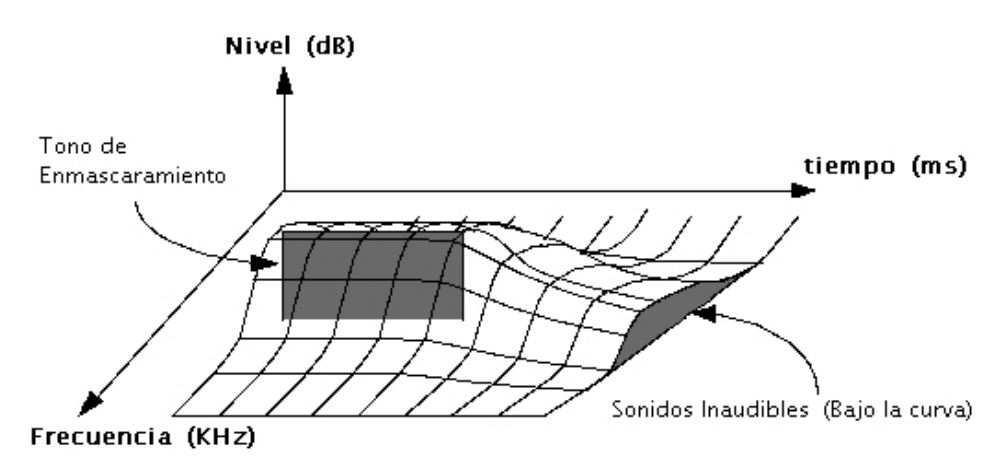

Figura 1.10: Sonidos que no pueden ser escuchados

#### Joint stereo o estéreo conjunto.

Si una señal de audio es estereofónica se puede lograr comprimirla, con base en la irrelevancia o redundancia entre ambos canales. Por ejemplo, en muchas locuciones de alta fidelidad, existe un único y potente altavoz denominado "BOOMER". Sin embargo, se tiene la impresión de que el sonido proviene de diferentes fuentes como si existieran altavoces en todas las direcciones. En la realidad, por debajo de una frecuencia determinada, el o´ıdo ya no es capaz de localizar el origen espacial de los sonidos. De esta manera, algunas frecuencias se pueden grabar como señal monofónica seguida por un pequeño código para lograr restaurar un pequeño porcentaje de espacialización en la decodificación.

#### Las bandas críticas y el bark.

#### Bandas críticas.

Estudios de la discriminación en frecuencia del oído han demostrado que en las bajas frecuencias, tonos con unos cuantos hercios de separación pueden ser distinguidos; sin embargo, en las altas frecuencias para poder discriminar los tonos se necesita que estén separados por cientos de hercios. En cualquier caso, el oído responde al estimulo más fuerte que se presente en sus diferentes regiones de frecuencia; a este comportamiento se le da el nombre de bandas críticas. Los estudios muestran que las bandas críticas son mucho más estrechas en las bajas frecuencias que en las altas; el  $75\%$  de las bandas críticas están por debajo de los 5 KHz, lo que implica que el oído recibe más información en las bajas que en las altas frecuencias. Las bandas cr´ıticas tienen un ancho de aproximadamente 100 Hz para las frecuencias de 20 a 400 Hz; este ancho aumenta de manera logarítmica a medida que aumenta la frecuencia. Se ha comprobado que el ancho de las bandas críticas se puede aproximar con la fórmula:

Ancho de la banda crítica  $(Hz) = 24.7$   $(4.37F + 1)$ 

### F es la frecuencia central en KHz.

Las bandas críticas son comparables a un analizador de espectro con frecuencia central variable. Más importante aún es el hecho de que las bandas críticas no son fijas; son continuamente variables en frecuencia y cualquier tono audible creará una banda crítica centrada en él. Mirado desde otro punto de vista, el concepto de la banda crítica es un fenómeno empírico: una banda crítica es el ancho de banda al cual las respuestas subjetivas cambian abrúptamente.

#### El bark.

El bark (en honor al físico alemán Georg Heinrich Barkhausen) es la unidad de frecuencia perceptual; específicamente, un bark mide la tasa de banda crítica, o sea, una banda crítica tiene un ancho de un bark. La escala bark relaciona la frecuencia absoluta (en Hz) con las frecuencias medidas perceptualmente (el caso de las bandas críticas). Usando el bark, un sonido en el dominio de la frecuencia puede ser convertido a sonido en el dominio psicoacústico. De esta manera, un tono puro (representado por una componente en el dominio de la frecuencia) puede ser representado como una curva de enmascaramiento psicoacústico. Eberhard Zwicker modeló el oído con 24 bandas críticas arbitrarias para frecuencias por debajo de 15 KHz, con una banda adicional que ocupa la región entre 15 y 20 KHz. El bark (ancho de una banda crítica) puede calcularse con las siguientes fórmulas:

1 bark 
$$
(Hz) \approx \frac{f}{100}
$$
   
1 bark  $(Hz) \approx 9+4 \log(\frac{f}{100})$    
Para  $f > 500$  Hz   
 $f = \text{frecuencia.}$ 

Nota: Para determinar el ancho de una banda crítica, se pueden usar estas fórmulas o la fórmula mostrada anteriormente (Bandas criticas).

De las consideraciones anteriores, se deduce que el umbral de enmascaramiento es diferente cuando se tienen en cuenta las bandas críticas. El umbral sin tener en cuenta las bandas críticas y teniéndolas sería, respectivamente:

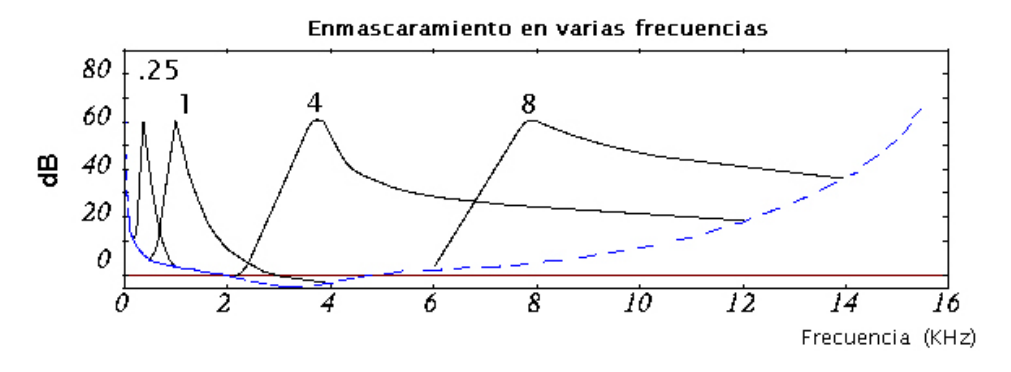

Figura 1.11: Enmascaramiento en varias frecuencias.

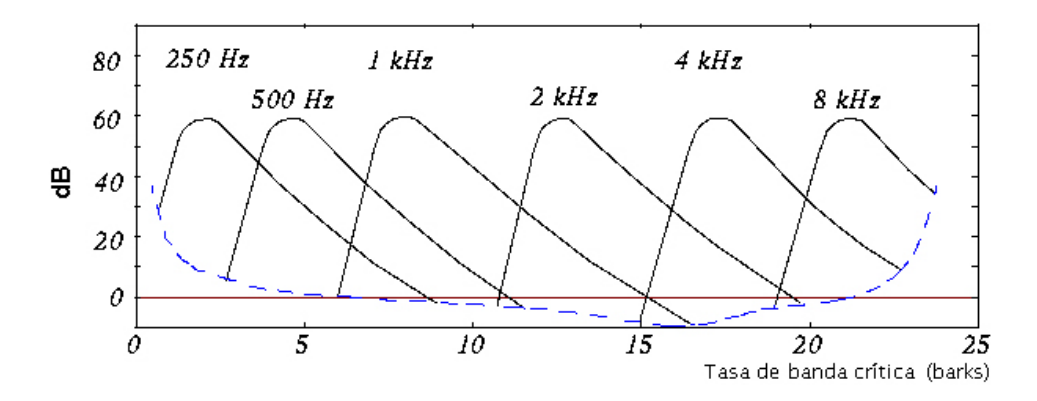

Figura 1.12: Enmascaramiento con bandas críticas.

# Capítulo 2

# Hardware

En este capítulo se van a describir los componentes hardware de los que consta el proyecto. Primero veremos las distintas partes de las que se compone y luego iremos describiéndolas una a una en profundidad. A continuación puede verse de forma muy genérica,

el diagrama de bloques correspondiente al reproductor de MP3:

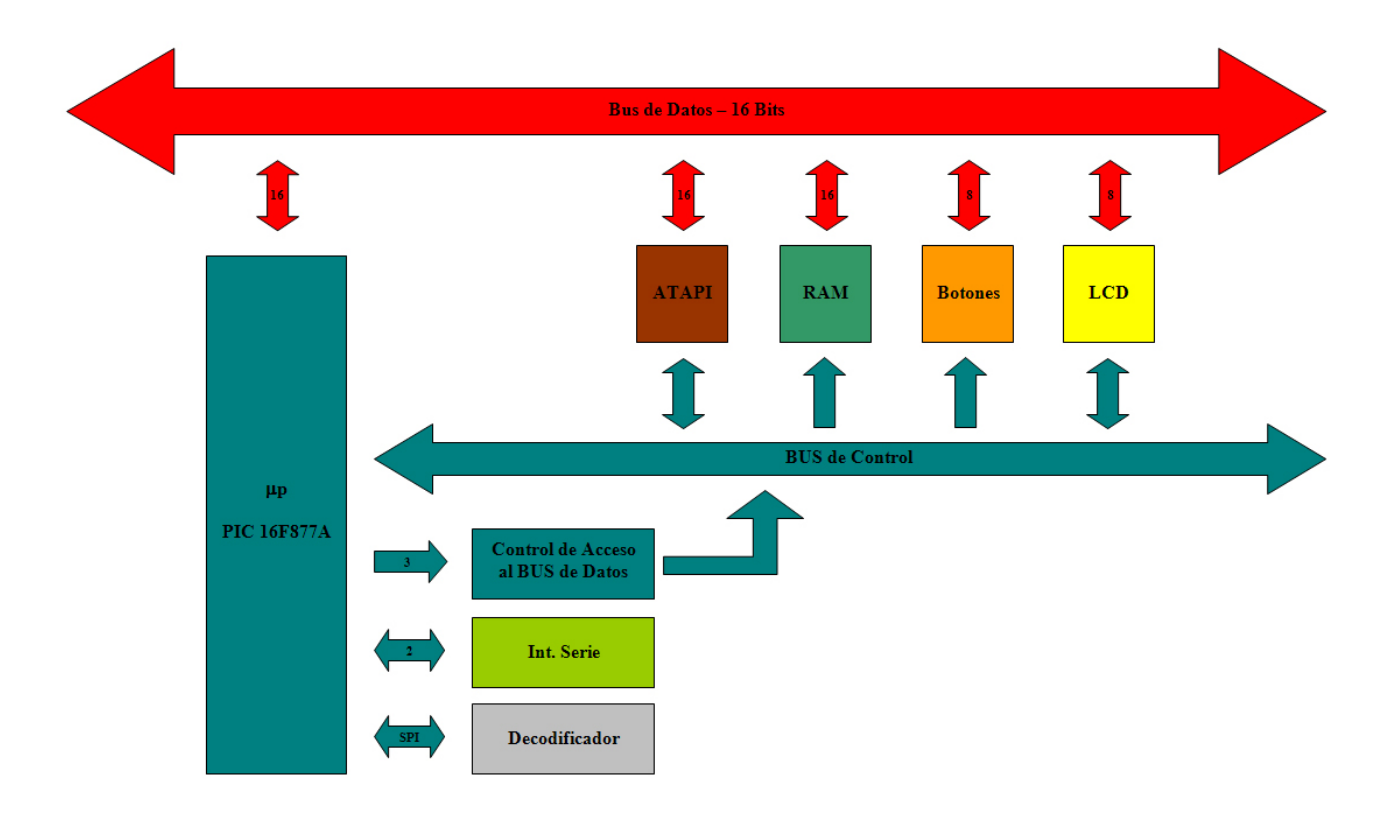

Figura 2.1: Diagrama de bloques

Como vemos esta formado por varios bloques diferenciados, cada uno de los cuales se conecta tanto al BUS de datos como al BUS de control. Su cometido es el siguiente:

- ATAPI: Se encarga de facilitar la interconexión con el dispositivo IDE. Contiene la circuitería necesaria para acceder correctamente al disco duro.
- **RAM:** Está formado por los circuitos de memoria externa SRAM. Ofrece el soporte necesario para almacenar los buffers de reproducción y la caché de disco.
- Botones: Junto con el display LCD conforma la interfaz de usuario su misión es la de recoger sus decisiones y comunicárselas al controlador.
- LCD: En el se muestran desde el nombre de las canciones, hasta el estado de la reproducción.
- Control de Acceso al BUS de Datos: Circuitería externa que se encarga de dar acceso a los diferentes bloque al BUS de Datos, de forma que no se produzcan interferencias entre ellos.
- **Interfaz Serie:** Adapta los niveles de tensión TTL a la norma EIA-232 utilizada por el PC.
- Decodificador: Este bloque se encarga de realizar la descompresión de las canciones y de su amplificación.

# 2.1. La circuitería de control y el BUS de Datos

La parte central del dispositivo, es, sin duda alguna, la circuitería de control. Es la encargada de albergar el código de programa y por lo tanto, es la que decide en cada momento que es lo que hay que hacer. Está formada por el microcontrolador de la casa

Microchip Technology PIC 16F877A y por una serie de circuitos lógicos que le sirven de apoyo.

# PIC 16F877A

Este microcontrolador tiene una serie de características que lo hacen muy adecuado para este proyecto, entre las más importantes están:

- Procesador RISC (35 instrucciones)
- Velocidad de reloj de 20 MHz
- Dispone de 8K words de memoria de programa FLASH
- Maneja Inerrupciones
- Soporta ICSP (In circuit serial programing)
- 3 temporizadores
- SSP con I2C y SPI
- Hasta 5 puertos de entrada salida
- Bajo coste

A continuación podemos ver el patillaje de este microcontrolador en su versión DIP.

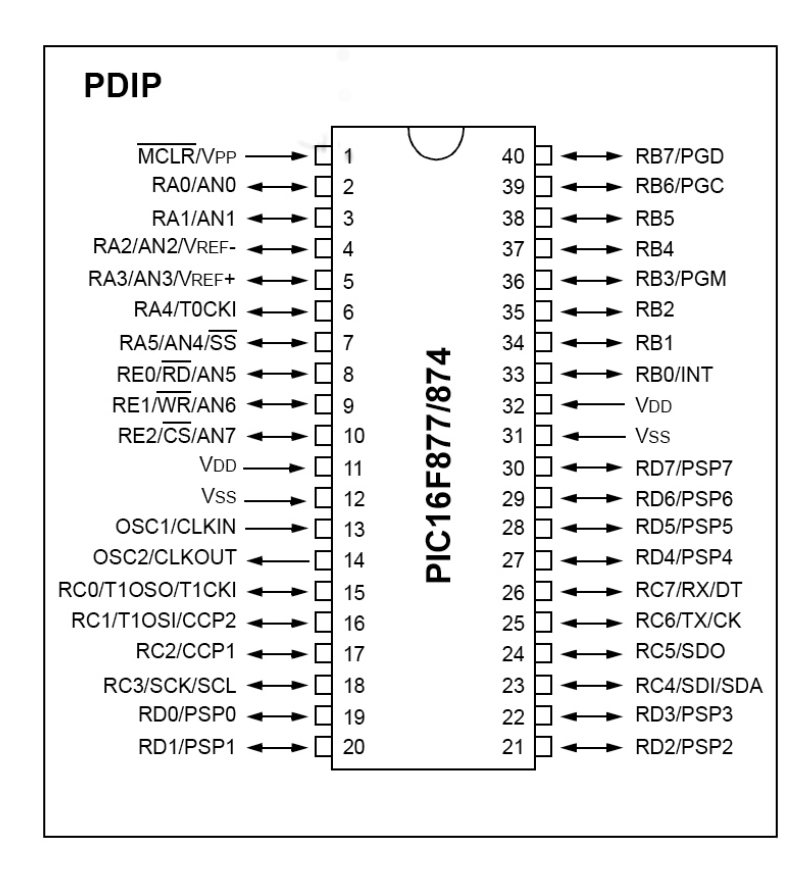

Figura 2.2: Patillaje del PIC 16F877A

#### 74HC138

Este integrado forma parte de la circuitería de control externa que da acceso a los diferentes bloques al BUS de datos. Es un decodificador que activa una de sus ocho salidas

en función de lo que tenga en la entrada. Sus características más notables son:

- Salidas compatibles TTL, CMOS y NMOS
- Rango de funcionamiento de 2 a 6 voltios
- Alta inmunidad al ruido

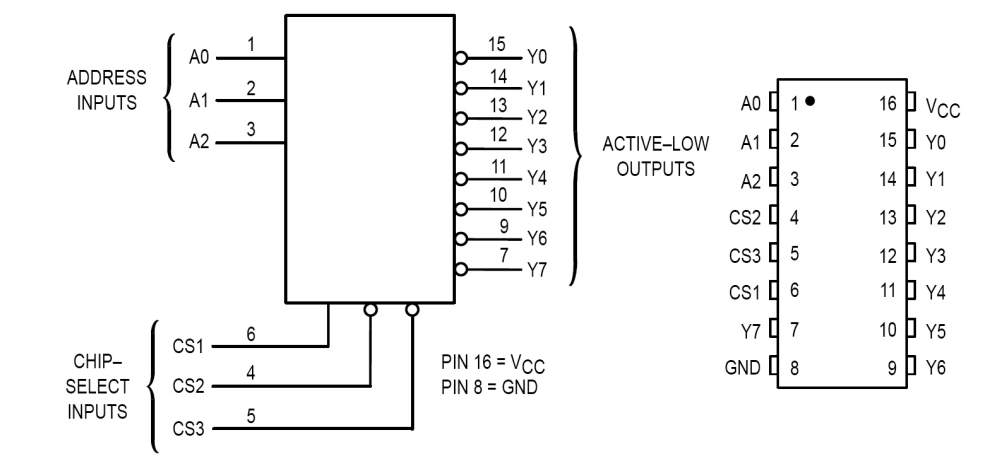

Figura 2.3: Diagrama lógico y patillaje del 74HC138

Como podemos ver, las salidas que ofrece este decodificador están complementadas, es decir, son activas a nivel bajo, lo cual nos bien muy bien, ya que las señales de habilitación suelen ser también activas a nivel bajo.

# 74HC04

Desgraciadamente algún módulo, como por ejemplo el LCD tiene su línea de activación activa a nivel alto. Se hace necesaria la inclusión de un inversor tras la salida correspondiente del decodificador, para que adquiera el nivel adecuado. En cuanto a sus características

el´ectricas, este integrado es similar al decodificador ya visto.

# 2.1.1. Circuito de control

En el esquema completo del circuito de control podemos ver claramente ya todas las líneas de control.

De los cinco puertos de los que dispone el microcontrolador, se usan el A y el E para generar todas las señales de control. El decodificador se controla a través del puerto A,

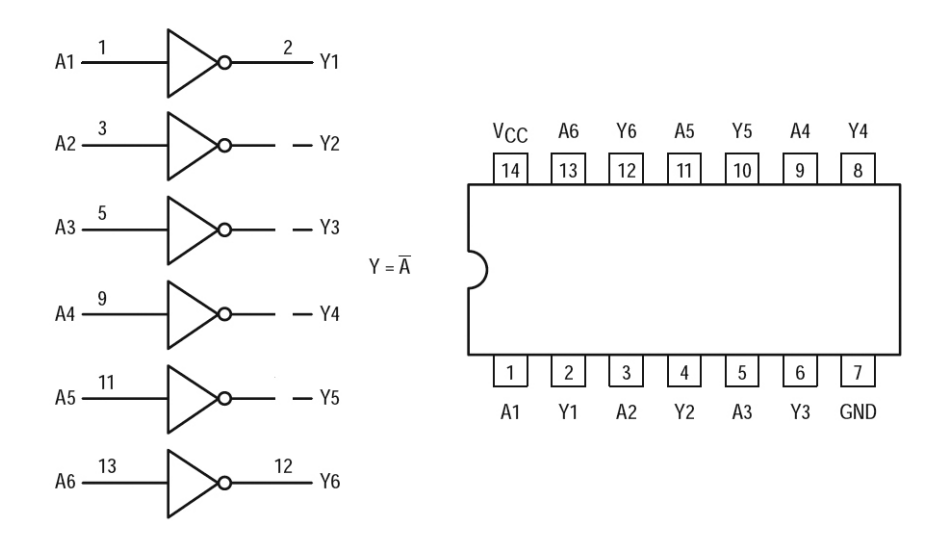

Figura 2.4: Diagrama lógico y patillaje del 74HC04

es el encargado de dar acceso a los distintos m´odulos al BUS de datos, generando las correspondientes señales de habilitación.

- $\overline{DIOR}$ : Activa la lectura del disco IDE.
- $\overline{OE}$ : Activa la lectura de memoria SRAM.
- $\overline{LATCH\_MEM\_L}$ : Activa la carga del LATCH de memoria.
- $\blacksquare$  *LCD\_E*: Activa el Display LCD.
- $\overline{BUTTON\_E}$ : Activa la lectura de los botones.
- $\overline{\text{SERIAL-E}}$ : Activa el interfaz serie con el PC.
- $\blacksquare$  *LATCH IDE L*: Activa la carga del LATCH de disco IDE.

El puerto  $A$  también controla otra línea de habilitación que no sale del decodificador:

 $\overline{DIOW}$  Activa la escritura en el disco IDE.

Por su parte, el **puerto E** controla dos líneas de habilitación:

- $\overline{\text{WE}}$ : Activa la escritura en la memoria SRAM.
- INC ADDR: Activa el incremento del LATCH de memoria SRAM.

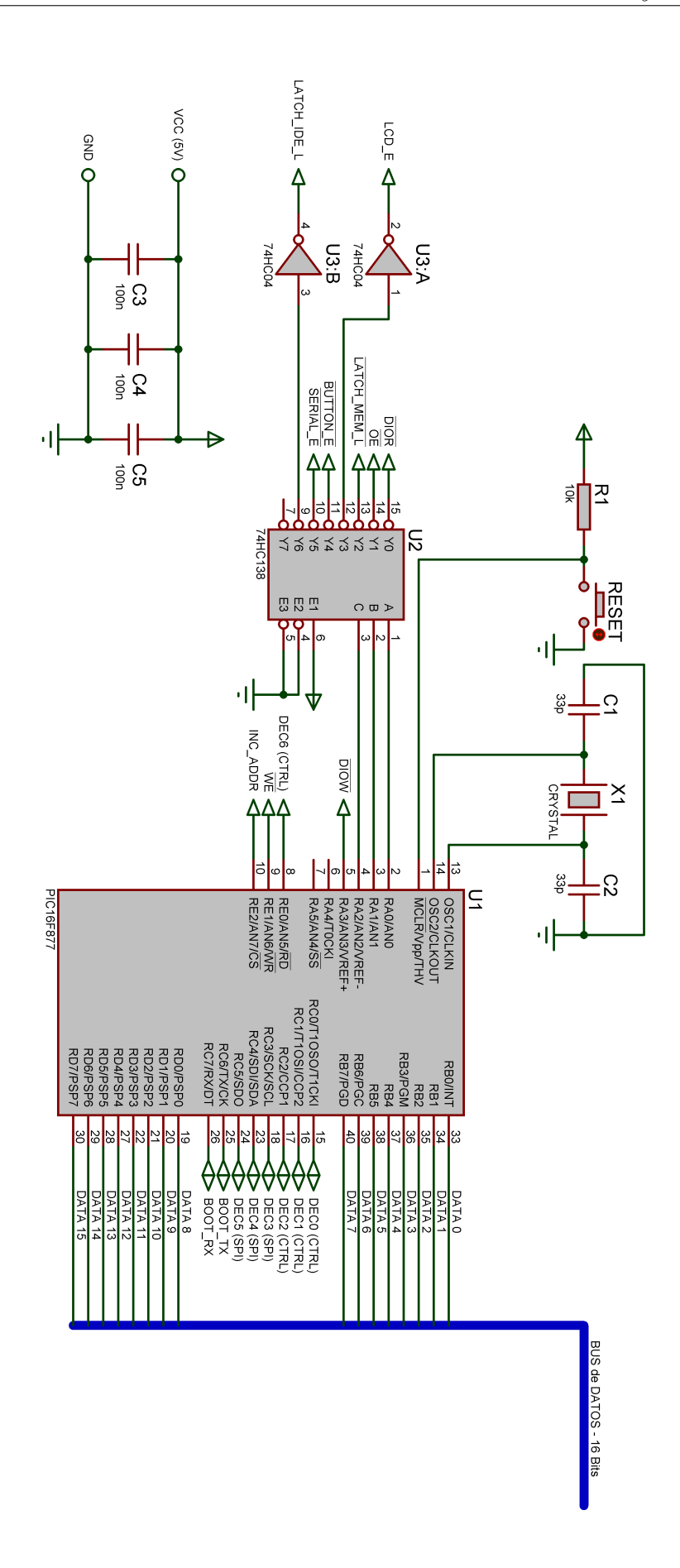

Figura 2.5: Esquema del circuito de control

Como vemos, hay tres líneas de habilitación que no parten del decodificador. El motivo de esto, es que hay dos ocasiones en las que hay que dar acceso a dos m´odulos al BUS de datos de forma simultánea:

- **Transferencia directa de datos del disco IDE a la memoria SRAM. Activamos DIOR,**  $\overline{WE}$  y en su caso *INC\_ADDR*.
- **Transferencia directa de datos de la memora SRAM al disco IDE.**Activamos  $\overline{DIOW}$ ,  $\overline{OE}$  y en su caso *INC\_ADDR*.

El puerto C se usa, junto con una línea del puerto E  $DEC0$  –  $DEC6$ , para controlar y comunicarse con el módulo decodificador.

El puerto C también controla las líneas que van al módulo de Interfaz Serie  $BOOT_T X$ y BOOT RX.

# 2.1.2. BUS de Datos

El BUS de Datos es de 16 Bits, y como vemos se corresponde con los puertos B y D del microcontrolador. El puerto B maneja los ocho bits de menor peso, DAT A0 − DAT A7, mientras que el **puerto** D se encarga de los ocho de mayor peso  $DATA8 - DATA15$ .

# 2.1.3. Componentes adicionales

El resto de componentes que pueden verse son:

- R1 (10K $\Omega$ ) y **Pulsador**: RESET del microcontrolador.
- $\bullet$  C1 (33pF) Cerámico, C2 (33pF) Cerámico y X1 (20MHz): Oscilador del microcontrolador.
- C3 (100nF/50V), C4 (100nF/50V) y C5 (100nF/50V): Condensadores de desacoplo.

# 2.2. El Interfaz Serie

A pesar de que el microcontrolador dispone de un puerto serie integrado, es necesaria algo de circuitería externa para acondicionar los niveles lógicos de las líneas, al estándar EIA-232, que es el que usa el PC.

# MAX232

Este integrado es el que se encarga de realizar el cambio de niveles. Sus características principales son:

- $\blacksquare$  Tan sólo requiere una fuente de alimentación de 5V.
- Tiene 2 transmisores y dos receptores.
- $\bullet$  Opera correctamente hasta velocidades de 120kbits/s.

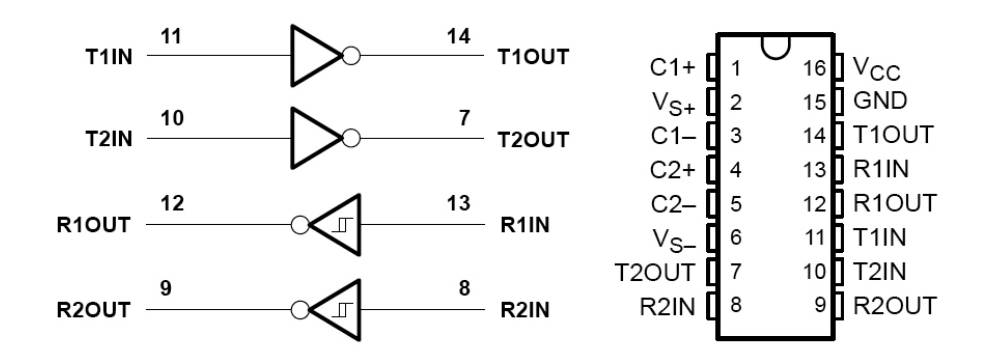

Figura 2.6: Diagrama lógico y patillaje del MAX232

Como podemos ver, este integrado requiere el uso de condensadores externos para poder generar los niveles de tensión adecuados.

#### 74HC245

Es un transceptor de BUS no inversor de tres estados. Lo usamos para aislar las líneas del puerto serie del microcontrolador del adaptador de niveles. Sus características principales son:

- Salidas compatibles TTL, CMOS y NMOS.
- Rango de funcionamiento de 2 a 6 voltios.
- Baja corriente de entrada  $(1 \mu A)$ .
- Alta inmunidad al ruido.

En el esquema completo del interfaz se pueden observar las siguientes líneas:

 $\bullet$  BOOT TX: Trasmisión de datos series desde el microcontrolador al PC.

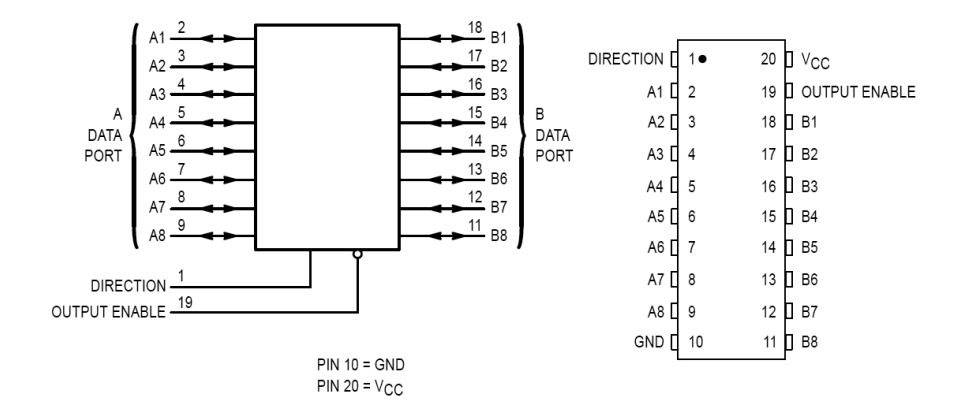

Figura 2.7: Diagrama lógico y patillaje del 74HC245

- $BOOT_RX$ : Recepción de datos series desde el PC al microcontrolador.
- $\overline{\overline{SERIAL\_E}}$ : Habilitación del interfaz.

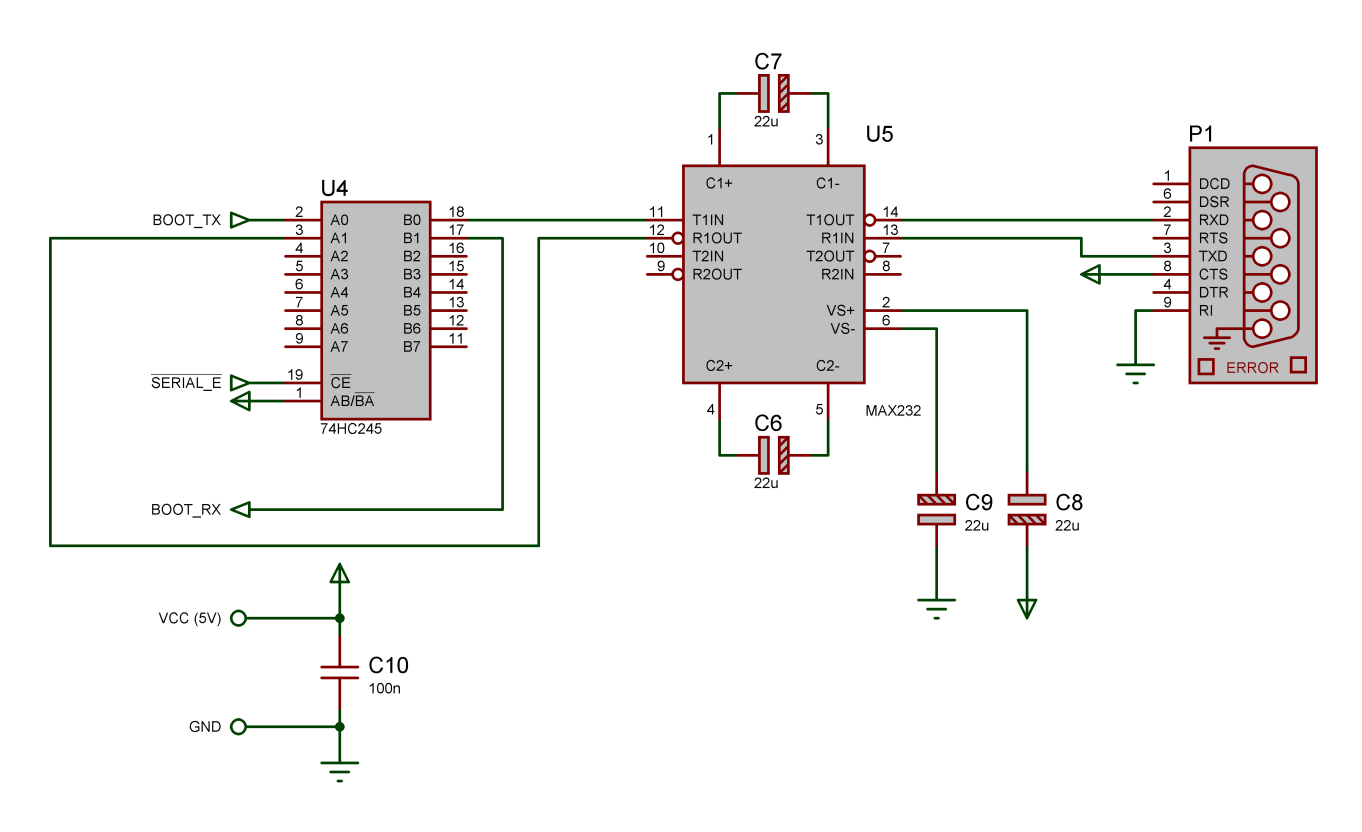

Figura 2.8: Esquema del Interfaz Serie

# 2.2.1. Componentes adicionales

El resto de componentes que conforman el Interfaz son:

- $\bullet$  C6 (22µF/25V) Electrolítico, C7 (22µF/25V) Electrolítico, C8 (22µF/25V) Electrolítico y C9 ( $22\mu$ F/ $25V$ ) Electrolítico: Condensadores necesarios para generar los niveles adecuados.
- $\bullet$  **C10** (100nF/50V): Condensador de desacoplo.

# 2.3. Interfaz ATAPI

El módulo ATAPI es el encargado de conectarse directamente al dispositivo IDE  $(Disco$ Duro) por medio de un conector de 40 pines. Almacena los comandos enviados por el microcontrolador y los ejecuta cuando este se lo pide.

# 2.3.1. AT Attachment ATA-1

El interfaz ATA se ha convertido en el estándar de la industria para la conexión de unidades de disco al PC.

En un principio fue desarrollado para facilitar la conexión de unos cuantos dispositivos de manea simple y barata. Sin embargo, el gran incremento en el desarrollo de programas multimedia distribuidos en CD-ROM y sobre todo el incremento de velocidad de transferencia de los dispositivos, ha creado la necesidad de actualizar continuamente este estándar para adaptarse a las nuevas tecnologías. Actualmente la revisión del estándar se encuentra en su versión ATA/ATAPI-8.

En el se definen los conectores y cables para la conexión física entre el anfitrión  $(Host)$ y el dispositivo de almacenamiento, así como las características eléctricas y lógicas de las líneas que se emplean para comunicarlos. También se definen los registros operacionales dentro del dispositivo de almacenamiento, y las órdenes y protocolos para su correcto funcionamiento.

En este apartado tan sólo nos centraremos en lo que es estrictamente la conexión Hardware, hablaremos de como han de ser los conectores y de que señal se envía por cada uno de los pines. La parte correspondiente a los registros operacionales, comandos y protocolos, se vera en el correspondiente apartado de Software.

El interfaz que vamos a implementar es el ATA-1, ya que las funciones que este ofrece son más que suficientes para el propósito de este proyecto.

# Conectores

El conector que define el estándar para unir el dispositivo IDE al Host, tiene que ser de tipo DIL de 40 contactos.

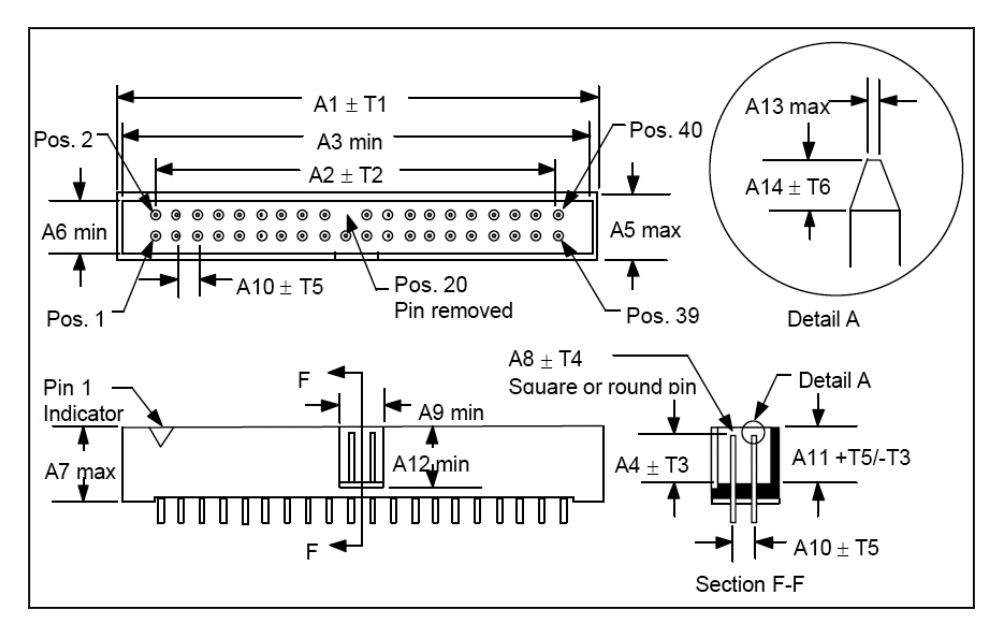

Figura 2.9: Conector ATA (Host) - DIL 40

Como vemos, el estándar prevé la eliminación del pin 20 en el conector, que se corresponderá con la ausencia de agujero para el en el cable, de forma que sea imposible conectarlo del revés.

# Líneas de interés

No es necesario usar todas las señales para manejar el dispositivo, algunas de ellas sólo se usan en aplicaciones especiales. Las señales que vamos a usar en este proyecto son:

- Las líneas de selección de chip:  $\overline{CS0}$ -CS1. Sirven para seleccionar el **bloque de** comandos, o el bloque de registros de control.
- Las líneas de dirección de registro:  $DA0 DA2$ . Código de 3 bits mediante el cual se indica el registro al que se quiere acceder.
- Las líneas de lectura y escritura: $\overline{DIOR}$  y  $\overline{DIOW}$ .
- Las líneas de Datos:  $DD0 DD15$ .

| Signal name                                                     | Connector<br>contact | Conductor |                | Connector<br>contact | Signal name                 |
|-----------------------------------------------------------------|----------------------|-----------|----------------|----------------------|-----------------------------|
| RESET-                                                          |                      | 1         | $\overline{2}$ | 2                    | Ground                      |
| DD <sub>7</sub>                                                 | 3                    | 3         | 4              | 4                    | D <sub>D</sub> <sub>8</sub> |
| DD <sub>6</sub>                                                 | 5                    | 5         | 6              | 6                    | D <sub>D</sub> <sub>9</sub> |
| DD <sub>5</sub>                                                 | 7                    | 7         | 8              | 8                    | <b>DD10</b>                 |
| DD <sub>4</sub>                                                 | 9                    | 9         | 10             | 10                   | <b>DD11</b>                 |
| DD <sub>3</sub>                                                 | 11                   | 11        | 12             | 12                   | <b>DD12</b>                 |
| D <sub>D</sub> <sub>2</sub>                                     | 13                   | 13        | 14             | 14                   | DD <sub>13</sub>            |
| DD1                                                             | 15                   | 15        | 16             | 16                   | <b>DD14</b>                 |
| DD <sub>0</sub>                                                 | 17                   | 17        | 18             | 18                   | DD <sub>15</sub>            |
| Ground                                                          | 19                   | 19        | 20             | 20                   | (keypin)                    |
| <b>DMARQ</b>                                                    | 21                   | 21        | 22             | 22                   | Ground                      |
| DIOW-:STOP                                                      | 23                   | 23        | 24             | 24                   | Ground                      |
| DIOR-:HDMARDY-<br>:HSTROBE                                      | 25                   | 25        | 26             | 26                   | Ground                      |
| IORDY: DDMARDY-<br>:DSTROBE                                     | 27                   | 27        | 28             | 28                   | <b>CSEL</b>                 |
| DMACK-                                                          | 29                   | 29        | 30             | 30                   | Ground                      |
| <b>INTRQ</b>                                                    | 31                   | 31        | 32             | 32                   | Obsolete (see note)         |
| DA <sub>1</sub>                                                 | 33                   | 33        | 34             | 34                   | PDIAG-:CBLID-               |
| DA0                                                             | 35                   | 35        | 36             | 36                   | DA <sub>2</sub>             |
| CS0-                                                            | 37                   | 37        | 38             | 38                   | CS1-                        |
| DASP-                                                           | 39                   | 39        | 40             | 40                   | Ground                      |
| NOTE - Pin 32 was defined as IOCS16 in ATA-2, ANSI X3.279-1996. |                      |           |                |                      |                             |

Figura 2.10: Conector ATA - Correspondencia PIN-Línea

# Conector del Cable IDE

El conector que se une a la base DIL-40, está también definido por el estándar.

Como ya hemos dicho, la ausencia de PIN en la posición numero 20 de la base, tiene que corresponderse con la ausencia de agujero en el lado del conector, de forma que no se puedan acoplar del reves.

Aun así el estándar prevé, de forma opcional, colocar una muesca en uno de los lados del conector, que, de nuevo se corresponde con una hendidura en la base, para evitar que sea insertado del revés.

# 2.3.2. Dispositivo IDE - Disco duro

Es el dispositivo de almacenamiento externo que usa el reproductor y del cual extrae las canciones comprimidas.

Por su parte posterior posee un conector DIL-40 igual al que se encuentra en el Host y que le sirve para comunicarse co él a través del cable IDE. Junto a el podemos podemos encontrar una serie de pines que sirven para configurar el dispositivo como maestro o esclavo y un conector más ancho de 4 pines por el que recibe la alimentación.

El conector de alimentación es del tipo molex y por el recibe dos tensiones, una de 12V y otra de 5V.

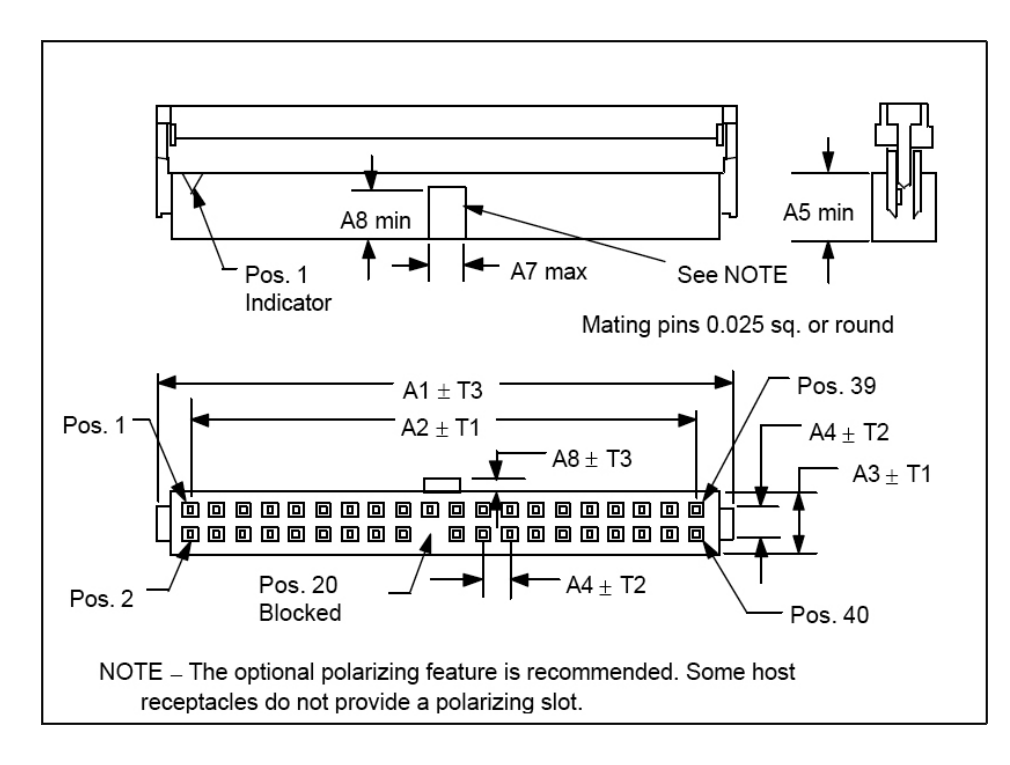

Figura 2.11: ATA - Conector del cable IDE

- El Pin 1 se corresponde con una tensión de  $+12$  Voltios.
- Por el Pin 4 se recibe la alimentación de  $+5$  Voltios.
- Los dos pines centrales, el 2 y el 3, son las tensiones de retorno del 1 el 4, es decir GND.

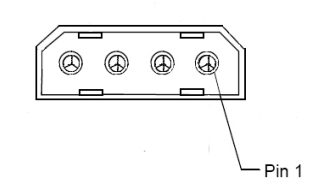

Figura 2.12: Terminal de alimentación

Para su correcto funcionamiento el dispositivo debe ser configurado como maestro. Para ello, basta con colocar un jumper en el lugar adecuado.

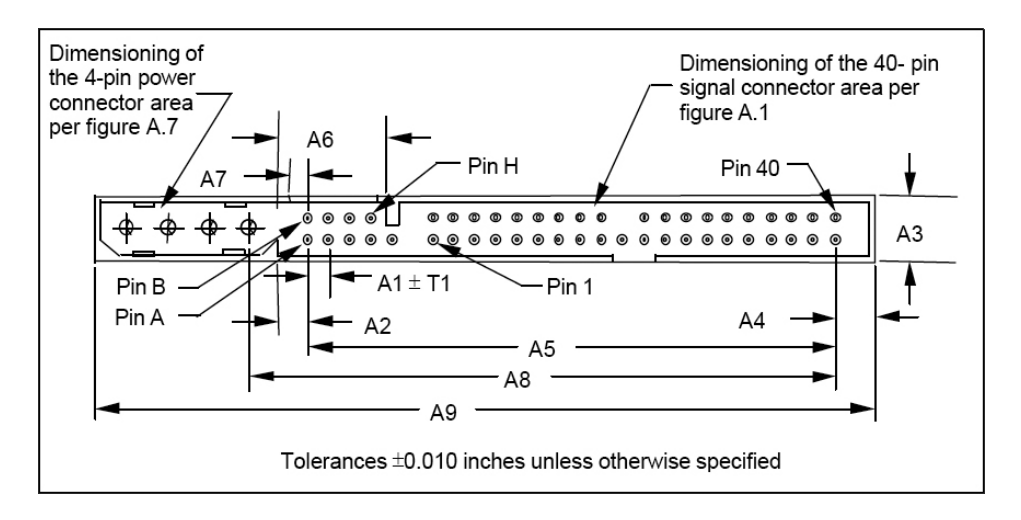

Figura 2.13: Conector del dispositivo IDE

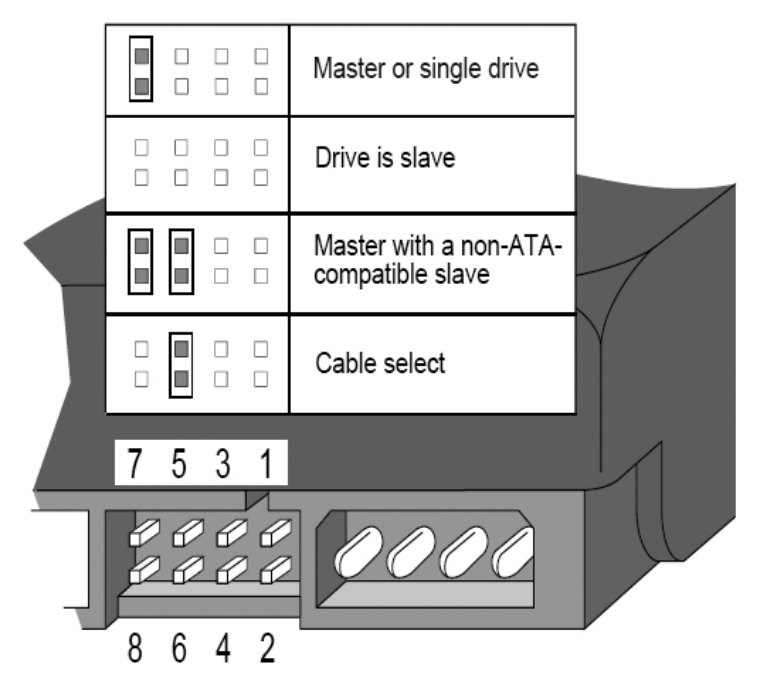

Options jumper block (J8)

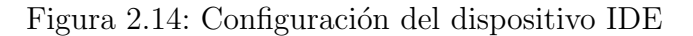

# 2.3.3. Componentes adicionales

El proceso para acceder al dispositivo IDE es muy sencillo. Basta con seleccionar el registro al que se quiere leer o escribir por medio de las líneas  $D A0-DA2$  (Selección de registro) y de CS0-CS1 (Selección de banco), poner el dato que se quiere leer o escribir en las líneas de datos  $DD0-DD15$  y activar la lectura o escritura del dispositivo  $\overline{DIOW}$  o  $\overline{DIOR}$ . Sin embargo, es necesario que el dato a leer o escribir y la selección de registro estén presentes en las l´ıneas simult´aneamente cuando se active la se˜nal de lectura o escritura. Ello nos obliga a utilizar un LATCH que mantenga la selección de registro y su banco, mientras que ponemos el dato en el BUS, ya que todos ellos se cargan a través del BUS de datos.

#### 74HC573

Este integrado es un LATCH transparente de ocho bits. Sus características más importantes son similares a las de otros dispositivos de la serie 74HC.

- Salidas compatibles TTL, CMOS y NMOS.
- Rango de funcionamiento de 2 a 6 voltios.
- Baja corriente de entrada  $(1 \mu A)$ .
- Alta inmunidad al ruido.

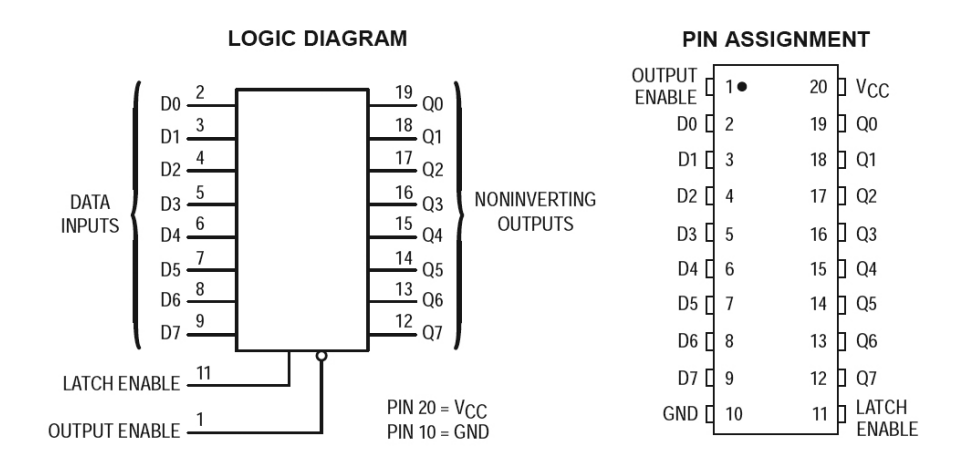

Figura 2.15: Diagrama lógico y patillaje del 74HC573

El resto de los componentes necesarios para completar este módulos son:

 $\bullet$  C11 (100nF/50V): Condensador de desacoplo.

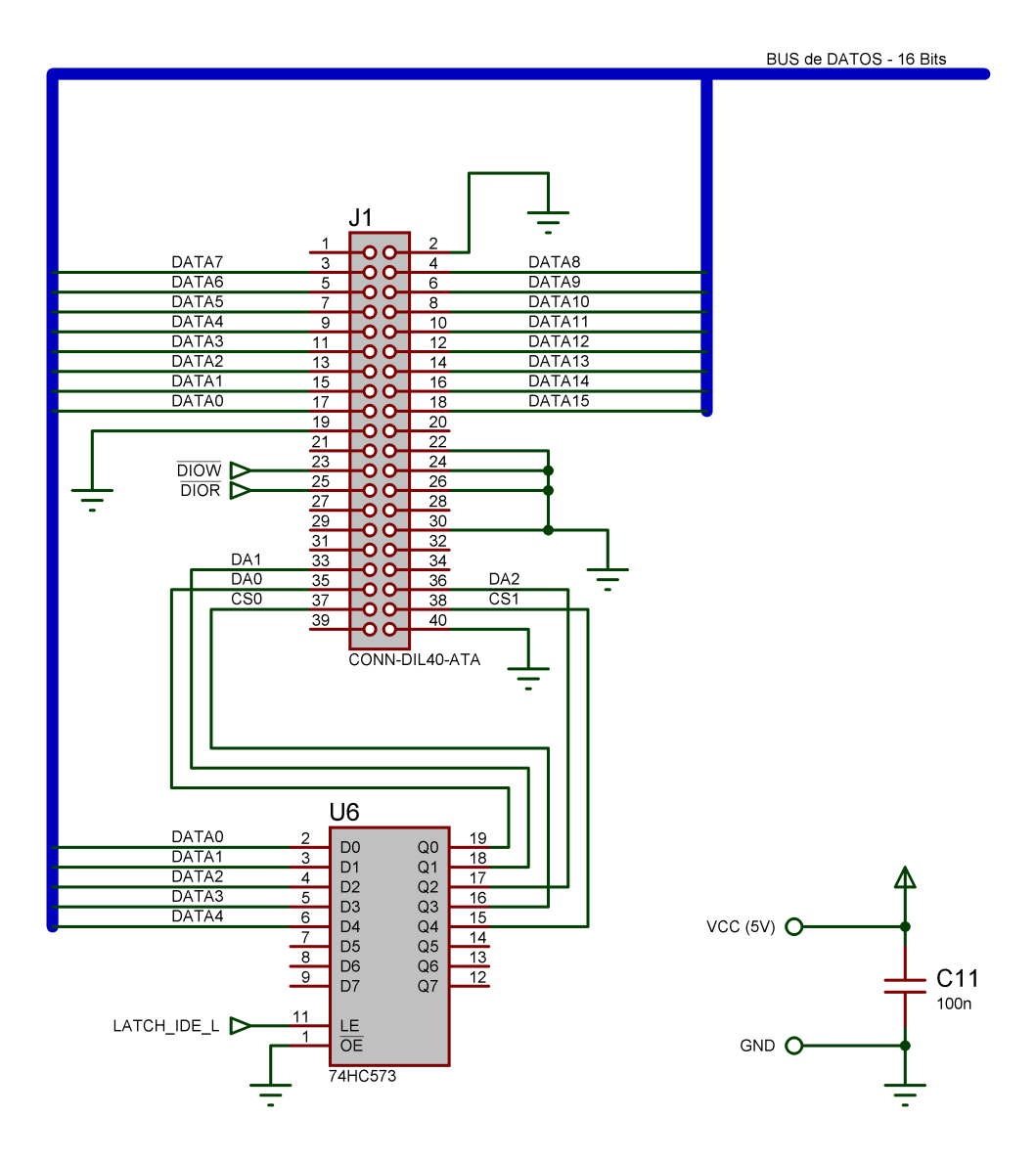

Figura 2.16: Esquema del módulo ATAPI

Podemos observar como este módulo se controla con tan sólo 3 líneas:

- $\overline{DIOW}$ : Orden de escritura del dispositivo IDE conectado.
- $\overline{DIOR}$ : Orden de lectura del dispositivo IDE conectado.
- $\blacksquare$  LATCH\_IDE\_L: Carga del registro a leer o escribir.

Esto es posible gracias a que el propio dispositivo, deja en alta impedancia el BUS de Datos, cuando no están activas  $\overline{DIOW}$  o  $\overline{DIOR}$ .

# 2.4. Memoria RAM

Al usar un disco duro como fuente de datos y debido a las latencias en el flujo de datos que esto conlleva, se hace necesaria la inclusión de una memoria RAM  $(SRAM)$  externa, que sirva como buffer intermedio entre el disco y el decodificador, de forma que siempre tengamos datos disponibles datos para ser procesador y que no se detenga la reproducción.

La memoria RAM, además nos servirá para almacenar otra serie de datos de gran interés, como:

- $\blacksquare$  Caché de la FAT.
- Almacenamiento de sectores de disco para su posterior tratamiento.
- Almacenamiento de los nombres de archivo y directorio. *(En FAT32 pueden tener* hasta 255 caracteres.)

#### CY62256

Como chips de memoria, usaremos el model de la casa CYPRESS CY62256.

Estos chips de memoria, son del tipo SRAM, y tiene una capacidad de 32Kx8bits. Como nuestro BUS de Datos es de 16 bits, usaremos dos módulos, de forma que tengamos una memoria total de 32Kx16bits.

Las características más importantes de estos integrados son:

- Funcionan con una alimentación de entre 4.5 y 5.5 voltios.
- Sus salidas son compatibles TTL.
- Tiempo de acceso de entre 55 y 70 ns.
- Facilidad para realizar expansiones de memoria por medio de sus líneas  $\overline{CE}$  y  $\overline{OE}$ .

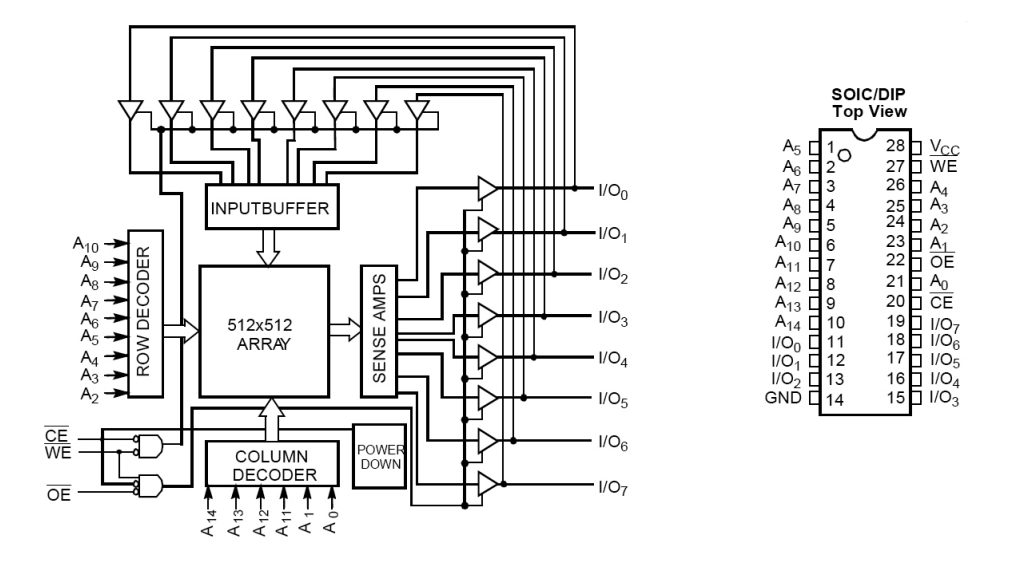

Figura 2.17: Diagrama lógico y patillaje del CY62256

# 74HC193

Cuando accedemos a la memoria SRAM, es necesario poner en los bits A0-A14 la dirección de memoria que queremos leer o escribir, y en los bits  $I/O0-I/O15$  el dato. En nuestro caso tanto los bits de dirección como los de datos, salen del BUS de Datos, por lo que es necesario poner un LATCH que almacene la dirección para poder hacer uso de la memoria.

Si nos fijamos en el uso que le vamos a dar a la memoria, nos damos cuenta de que la mayoría de las veces vamos a acceder a posiciones consecutivas por lo que si como LATCH usamos un contador con carga en paralelo, basta una sola línea *(incremento del*)  $contador)$  para cambiar la dirección. De esta forma conseguimos que las transferencias Microcontrolador  $\rightleftarrows$  SRAM de varios datos seguidos sean muy rápidas.

El integrado 74HC193, es un contador de 4 bits con carga en paralelo y líneas de incremento y decremento. Podemos asociar fácilmente 4 de estos integrados, para construir un contador de 16 bits, que es lo que necesitamos ya que el BUS de dirección de memoria SRAM es de 15 bits.

Las características principales de este contador son:

- Salidas compatibles TTL.
- Rango de funcionamiento de 2 a 6 voltios.
- Baja corriente de entrada  $(1 \mu A)$ .
- $\blacksquare$  Carga en paralelo asíncrona.
- Borrado asíncrono.
- Facilidad de escalado.

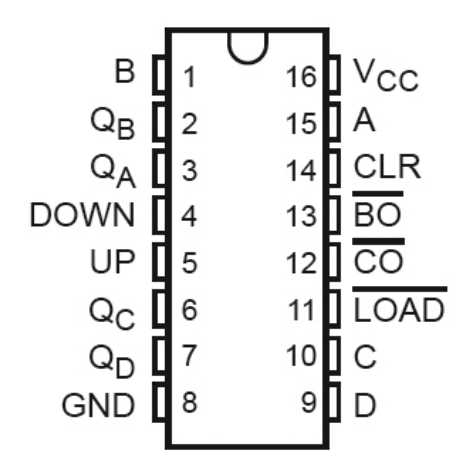

Figura 2.18: Patillaje del 74HC193

Como podemos ver en el esquema, el módulo de memoria se controla por medio de las líneas:

- $\overline{OE}$ : Habilita la lectura de memoria.
- $\overline{OE}$ : Habilita la escritura en memoria.
- $\blacksquare$  LATCH\_MEM\_L: Carga de la dirección en el LATCH de memoria.
- $\blacksquare$  INC<sub>A</sub>DDR: Incrementa la dirección de memoria del LATCH.

Cuando las líneas de escritura y lectura de memoria  $\overline{OE}$ ,  $\overline{OE}$ , están desactivadas (1  $lóqico$ , el BUS de Datos se mantiene en alta impedancia, quedando libre para que lo use cualquier otro módulo.

# 2.4.1. Componentes adicionales

El resto de componentes que se pueden ver son:

 $\bullet$  C12 (100nF/50V), C13 (100nF/50V), C14 (100nF/50V), C15 (100nF/50V), C16  $(100nF/50V)$ , C17  $(100nF/50V)$ : Condensadores de desacoplo.

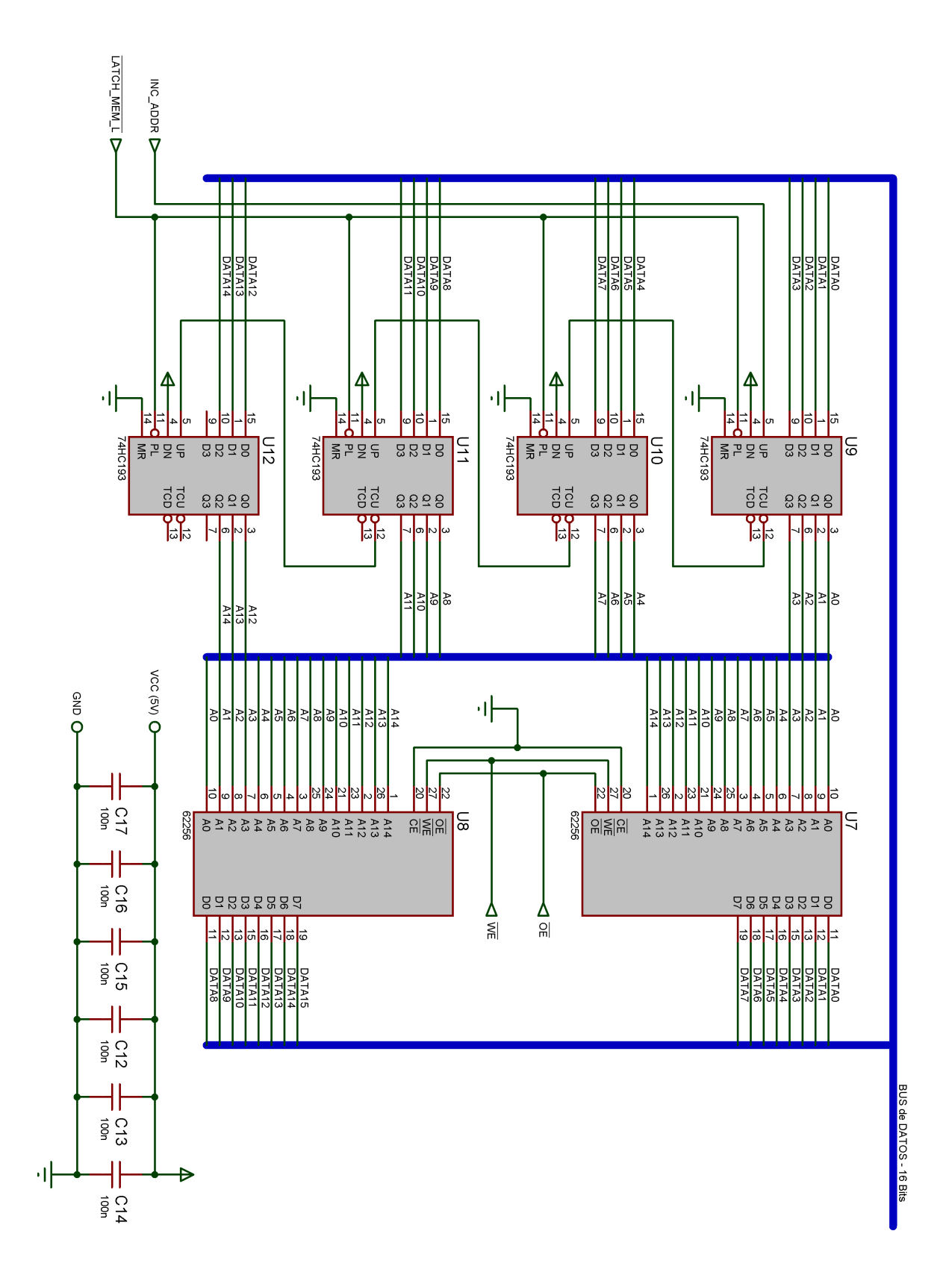

Figura 2.19: Esquema del módulo de memoria SRAM

# 2.5. Interfaz de usuario - Botones

La interfaz de usuario está formada por dos módulos, los botones y el display LCD.

Los botones se conectan al BUS mediante un transceptor de BUS (74HC245) igual al usado en el módulo de Interfaz Serie, por lo que no se va a volver a describir aquí.

Cuando se activa el transceptor, en el Byte bajo del BUS DAT A0-DAT A7, se recoge el estado de la pulsación o no de los botones. Un botón pulsado, se corresponde con la línea correspondiente del BUS de datos a 0 (0 lógico), mientras que la ausencia de pulsación, aparece como un 1 (1  $l\delta qico$ ).

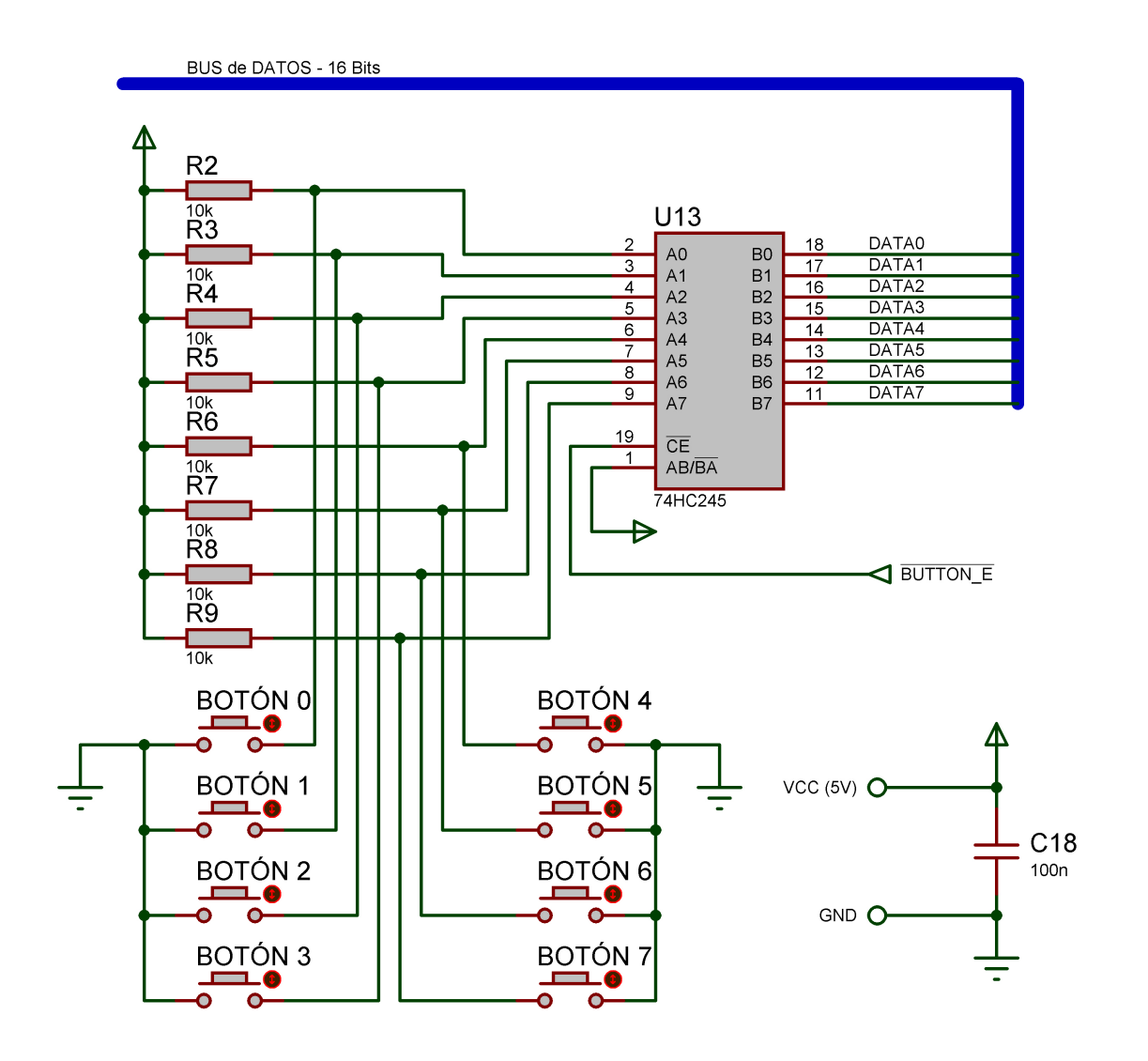

Figura 2.20: Esquema del módulo de Botones

El módulo de botones, se gobierna con tan sólo una línea de control que les da acceso al BUS de Datos.

 $\overline{BUTTON\_E}$ : Habilitación del módulo de botones.

# 2.5.1. Componentes adicionales

Es necesario añadir una serie de resistencias para evitar provocar un cortocircuito cuando se produzca una pulsación en alguno de los botones.

- $\bullet$  R2 (10KΩ), R3 (10KΩ), R4 (10KΩ), R5 (10KΩ), R6 (10KΩ), R7 (10KΩ), R8 (10K $\Omega$ ), R9 (10K $\Omega$ ): Resistencias de botón.
- $\bullet$  C18 (100nF/50V): Condensador de desacoplo.

# 2.6. Interfaz de usuario - Display LCD

La otra parte de la interfaz de usuario, es el display de cristal liquido. En el se muestran los nombres de las canciones y los datos de reproducción entre otras cosas.

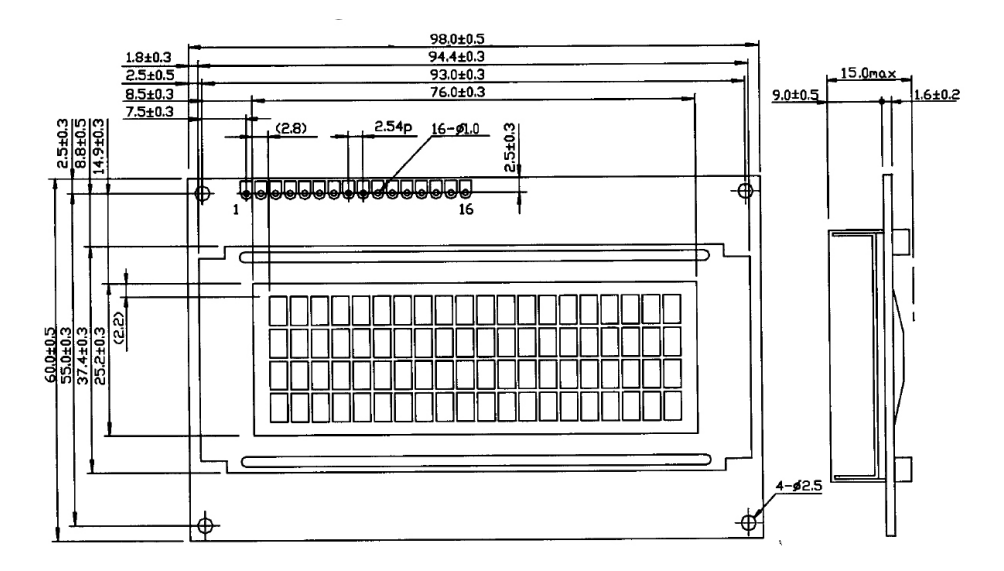

Figura 2.21: Display LCD

El display tiene un microcontrolador incorporado y por lo tanto la forma de escribir en el será mediante comandos que le serán enviados desde el PIC.

El microcontrolador del display es el HD44780U fabricado por Hitachi, sus características más relevantes son:

- $\blacksquare$ Interfaz de 4 o de 8 Bits
- $\bullet\,$  Velocidad máxima del BUS de 2MHz.
- Amplio y variado conjunto de instrucciones.
- Variado conjunto de fuentes.
- Bajo consumo.

Por su parte el Display fabricado por la casa Tianma es el modelo TM204AFF6 se caracteriza por:

- Tipo transmisivo/negativo.
- Caracteres amarillos sobre fondo azul.
- $\blacksquare$  Iluminación por LED.
- Fuentes de 5x7 puntos  $(Caracteres) + 5x1$  puntos  $(Cur sor)$
- Dispone de 4 líneas y 20 caracteres por línea.

El display se conecta a través de 16 pines.

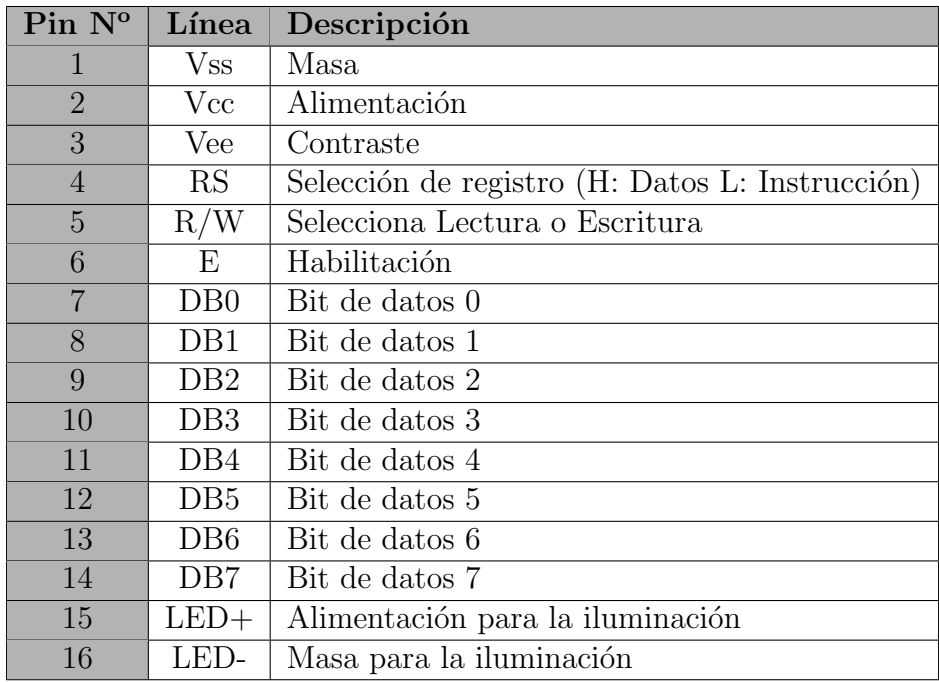

Cuadro 2.1: Descripción de líneas del Display

Como vemos, son necesarias tres líneas para controlar el display a parte del BUS de datos. La línea de habilitación, se corresponde con la línea  $LCD_E$  que sale del circuito de control. Las otras dos líneas RS y  $R/\overline{W}$  las conectaremos a la parte alta del BUS de datos, ya que para escribir en el LCD sólo se usa la parte baja del mismo.

- $RS \rightarrow DATA8$
- $R/\overline{W} \rightarrow DATA9$

Cuando la línea  $LCD\_E$  esta desactivada (0 lógico), el display mantiene las líneas del BUS de Datos en alta impedancia.

Según esto, el esquema completo queda:

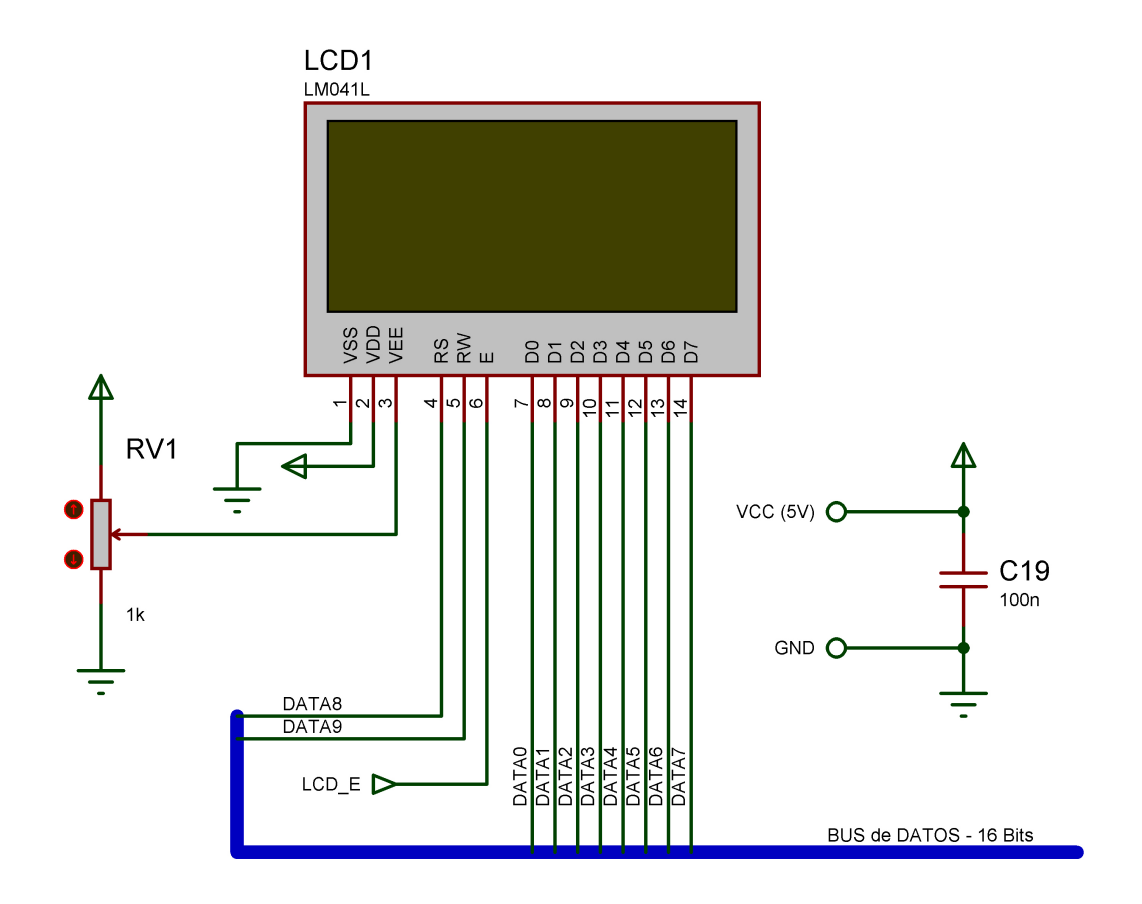

Figura 2.22: Esquema del módulo de Display
### 2.6.1. Componentes adicionales

En el esquema podemos observar un potenciómetro conectado a la línea de contraste. Su misión es regular el nivel de contraste pero su uso es opcional, se puede suprimir y conectar la línea  $Vee$  directamente a masa *(Contraste máximo)*.

- **RV1** (1K $\Omega$ ): Potenciómetro lineal.
- $\bullet$  C19 (100nF/50V): Condensador de desacoplo.

# 2.7. Decodificador de MPEG-1 Layer III

El decodificador elegido para el proyecto es el VS1001K fabricado por VLSI Solution Oy. Este decodificador funciona con una tensión de 3.3 voltios. Esto nos obliga a tener que añadir circuitería externa para generar ese voltaje y además, deberemos adaptar las tensiones de las señales provenientes del microprocesador de 5 voltios a los 3.3 requeridos.

### 74LVC4245

Este integrado es un transceptor de BUS triestado de ocho bits, pero que además actúa como convertidor de niveles lógicos. Para ello cuenta con dos alimentaciones, una de ellas es la estándar de 5 voltios y la otra es la requerida de 3.3 voltios.

Sus características más importantes son:

- Alimentación de 5 y de 3.3 voltios.
- Salidas compatibles TTL.
- Bajo consumo.

Como vemos tiene dos pines de alimentación  $V_{CCA}$  y  $V_{CCB}$ .  $V_{CCA}$  se corresponde con los niveles de tensión presentes en las entradas/salidas A, mientras que  $V_{CCB}$  se corresponde con las B. Por lo dem´as, se maneja exactamente igual que cualquier otro transceptor de BUS.

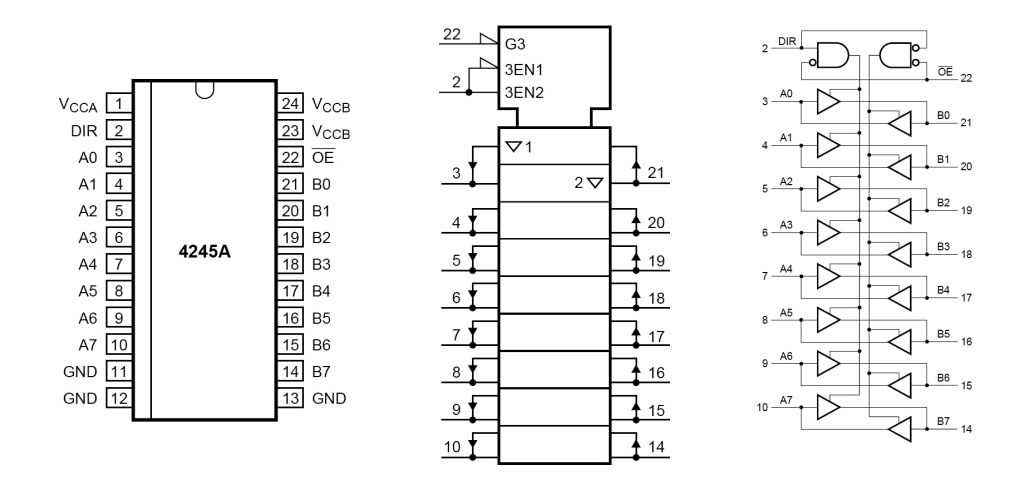

Figura 2.23: Diagrama lógico y patillaje del 74LVC245A

### 74HCT08

Este chip integra 4 puertas lógicas AND de dos entradas cada una.

El chip decodificador de MPEG-1 se controla a través de dos puertos SPI, uno se usa para transmitir datos y el otro para controlarlo. Como el microcontrolador sólo dispone de un puerto SPI vamos a usar una puerta lógica AND para poder conectar los dos puertos del decodificador con el del microcontrolador.

Este integrado al ser de la serie 74HC posee las mismas características que el resto de componentes de esta serie que ya hemos usado.

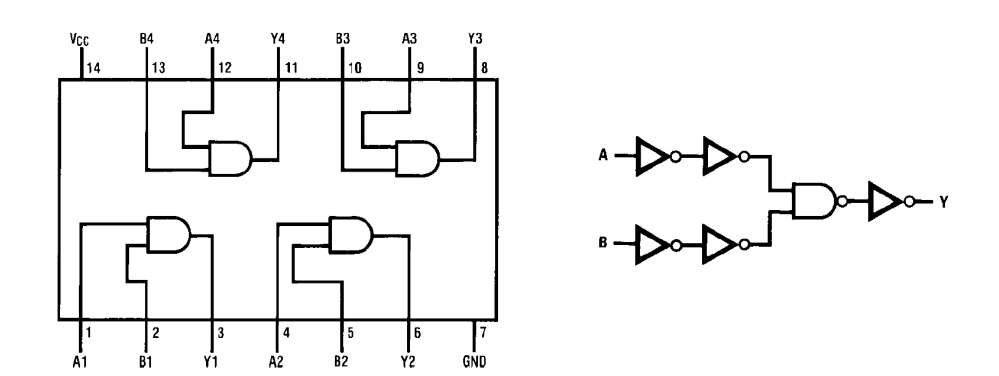

Figura 2.24: Diagrama lógico y patillaje del 74HCT08

## LM1086

Para conseguir la tensión de alimentación de 3.3 voltios es necesario este regulador de tensión positiva. Entre sus características más importantes están:

- Disponible para multiples voltajes de salida  $(1.8V, 2.5V, 2.85V, 3.3V, 3.45V, 5Vy)$  $también en version ajustable)$
- $\blacksquare$  Limitador de corriente y protección térmica.
- $\blacksquare$  Corriente máxima de salida 1.5 amperios.

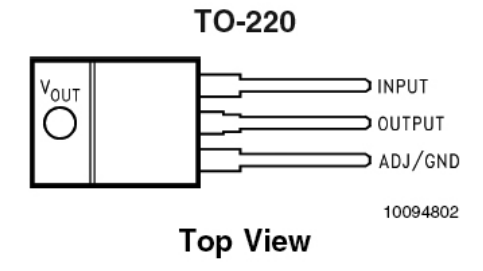

Figura 2.25: Diagrama lógico y patillaje del LM1086

### VS1001K

El chip decodificador es el circuito que más componentes adicionales requiere para su funcionamiento. Ello se debe a que funciona a 3.3 voltios y a que no sólo integra el descompresor de MPEG-1 sino que también integra un decodificador digital/analógico y un amplificador.

Como vemos se maneja a través de dos puertos SPI. Las líneas que podemos encontrar en estos puertos son: En el Puerto de Datos:

- $\blacksquare \leftarrow DREQ$ : Línea de petición de datos.
- $\blacksquare \rightarrow DCLK$ : Entrada del reloj.
- $\blacksquare \rightarrow \text{SDATA: Entrada serie de datos.}$
- $\blacksquare \rightarrow BSYNC$ : Línea de sincronismo de byte.

### Por su parte en el Puerto de Control tenemos:

 $\blacksquare \leftarrow SO:$  Salida de datos.

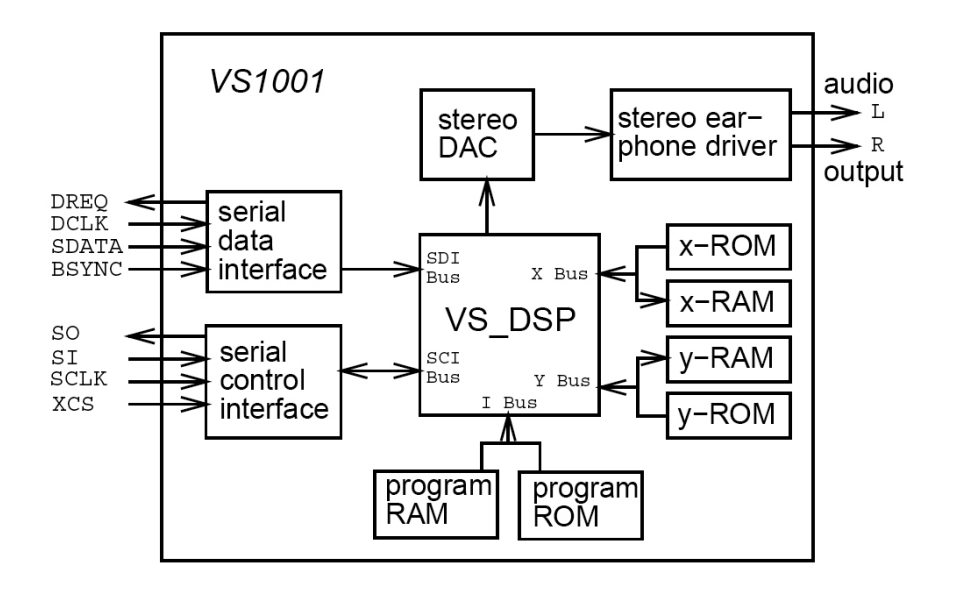

Figura 2.26: Diagrama de bloques del VS1001K

- $\rightarrow SI$ : Entrada de datos.
- $\rightarrow$  SCLK: Entrada de reloj.
- $\rightarrow \overline{XCS}$ : Selección de Chip.

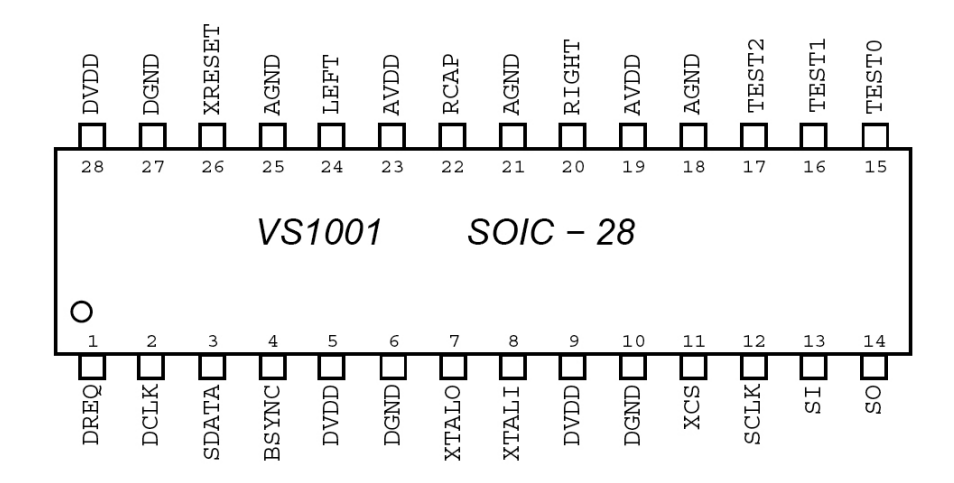

Figura 2.27: Diagrama lógico y patillaje del VS1001K

La estrategia para juntar los dos Buses en uno sólo se basa en la forma en la que se mandan datos de control. Tenemos que mantener activo  $\overline{XCS}$  (en nivel bajo) todo el tiempo que dure la transmisión de datos de control y luego desactivarlo.

Podemos dividir la salida de datos serie del microcontrolador en las dos entradas de datos en el decodificador  $SDATA$  y  $SI$ , sin problemas ya que en cada instante tan sólo una como mucho esta activa. Para dividir la línea de reloj que sale del microcontrolador en dos, usamos una puerta AND controlada por la línea  $\overline{XCS}$ , de forma que cuando transmitamos datos de control el reloj salga hacia SCLK y no hacia DCLK y cuando transmitamos datos de música salga hacia  $DCLK$  y hacia  $SCLK$ , Esto en contra de los que nos pueda parecer no causa ningún problema, ya que en este caso  $\overline{XCS}$  esta desactivado y no importa que el reloj llegue a SCLK.

El chip decodificador dispone de otra línea de control adicional,  $\overline{XRESET}$  que sirve para provocar un RESET as´ıncrono en el dispositivo. Es lo que com´unmente se llama RESET por Hardware.

Con respectos a los tres pines de  $TEST$  de los que dispone, el  $\bf{0}$  debe conectarse a  $DVDD$  mediante una resistencia de  $10K\Omega$ , mientras que el 1 y el 2 no deben conectarse.

## 2.7.1. Componentes adicionales

Para la alimentación:

- $\bullet$  C27 (10µF) Tántalo, C28 (10µF) Tántalo: Condensadores del regulador de tensión.
- **L1** (10 $\mu$ H), **L2** (10 $\mu$ H): Autoinducciones para el filtro de alimentación.
- $\bullet$  C20 (10µF/16V) Electrolítico, C21 (10µF/16V) Electrolítico: Condensadores del filtro de tensión.
- $\bullet$  C29 (100nF/50V), C30 (100nF/50V), C31 (100nF/50V), C32 (100nF/50V), C33 (100nF/50V) Condensadores de desacoplo.

Para el decodificador:

- C25 (33pF) Cerámico, C26 (33pF) Cerámico, X1 (20MHz) y R11 (1MΩ): Oscilador externo del decodificador.
- $\bullet$  C24 (100nF/50V): Condensador para la referencia.
- $\bullet$  C22 (100µF/25V) Electrolítico, C21 (10µF/25V) Electrolítico: Condensadores de la salida de audio.
- R10 (10K $\Omega$ ): Resistencia para limitar la corriente.

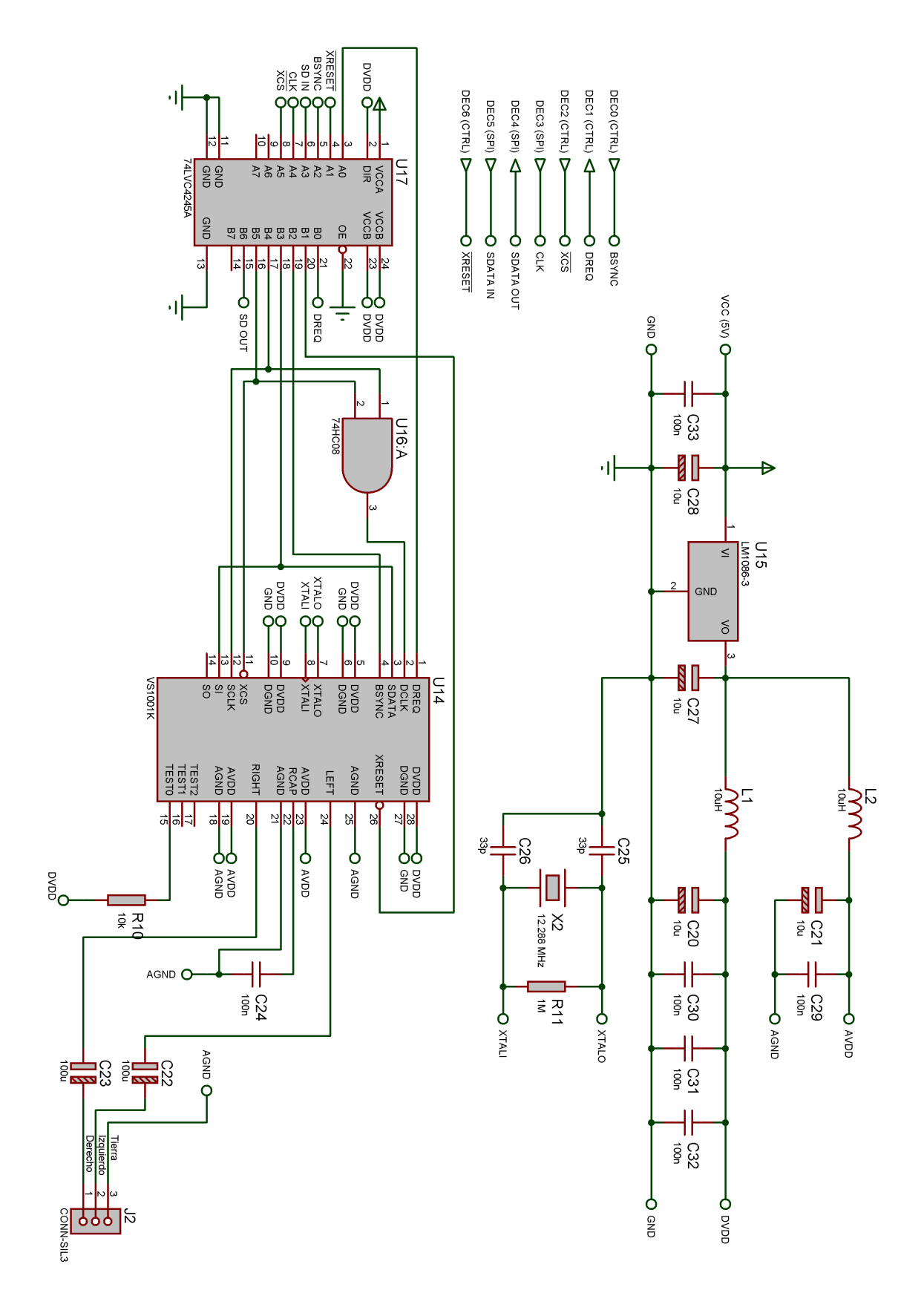

Figura 2.28: Esquema del módulo Decodificador

# 2.8. Fuente de alimentación

La fuente de alimentación debe de entregar una tensión estabilizada de 5 voltios para el funcionamiento de los circuitos integrados y otra de 12 voltios para la alimentación del disco duro.

Debe ser capaz de ofrecer una corriente máxima de 1.5 amperios en su salida de 12 voltios y 0.5 amperios en la de 5 voltios, ya que es el pico de corriente que necesita el disco duro para arrancar correctamente (Spinup).

|                                    |                                    | <b>Typical Amps RMS</b> |       |  |  |  |  |
|------------------------------------|------------------------------------|-------------------------|-------|--|--|--|--|
| Power Mode                         | <b>Typical Watts</b><br><b>RMS</b> | 5V                      | 12V   |  |  |  |  |
| Spinup                             |                                    | 0.5                     | 1.5   |  |  |  |  |
| Seeking (Random,<br>no read/write) | 7.0                                | 0.4                     | 0.42  |  |  |  |  |
| Operating (read/write)             | 6.5                                | 0.42                    | 0.367 |  |  |  |  |
| Idle                               | 3.5                                | 0.28                    | 0.170 |  |  |  |  |
| Standby/Sleep                      | 0.8                                | 0.123                   | 0.015 |  |  |  |  |

Figura 2.29: Consumos de corriente del disco duro.

En la tabla y en la gráfica adjunta podemos observar esto

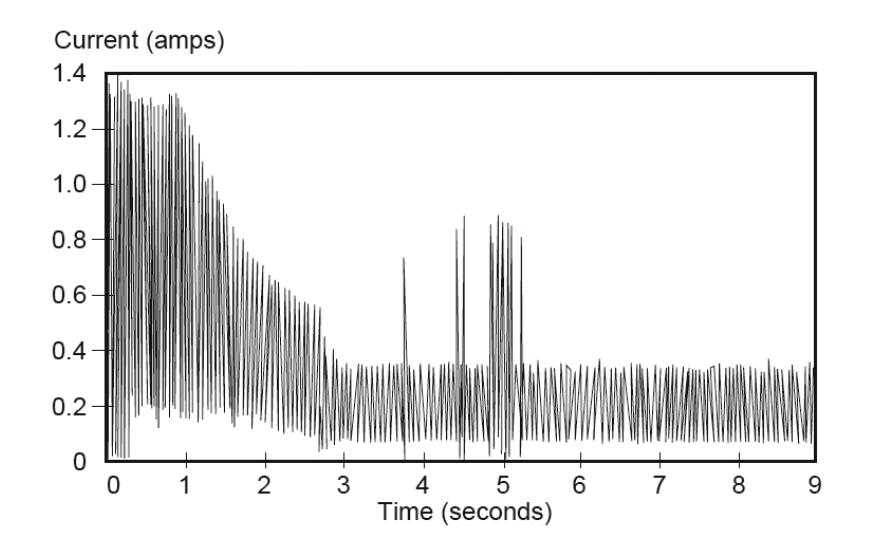

Figura 2.30: Gráfica del consumo de corriente del disco duro.

Una vez que el disco ha alcanzado su velocidad normal de rotación (5.400 R.P.M), el consumo del disco duro se estabiliza entorno a los 0.4 amperios de máximo.

Por su parte, el resto del circuito tiene un consumo de corriente mucho menor, no sobrepasando en ningún caso los 200 miliamperios.

### 78XX

Los integrados de la serie 78XX son reguladores de tensión positiva. Los que vamos a usar en este proyecto son concretamente de la serie 78TXX que a diferencia de los 78XX soportan hasta 3 amperios de corriente.

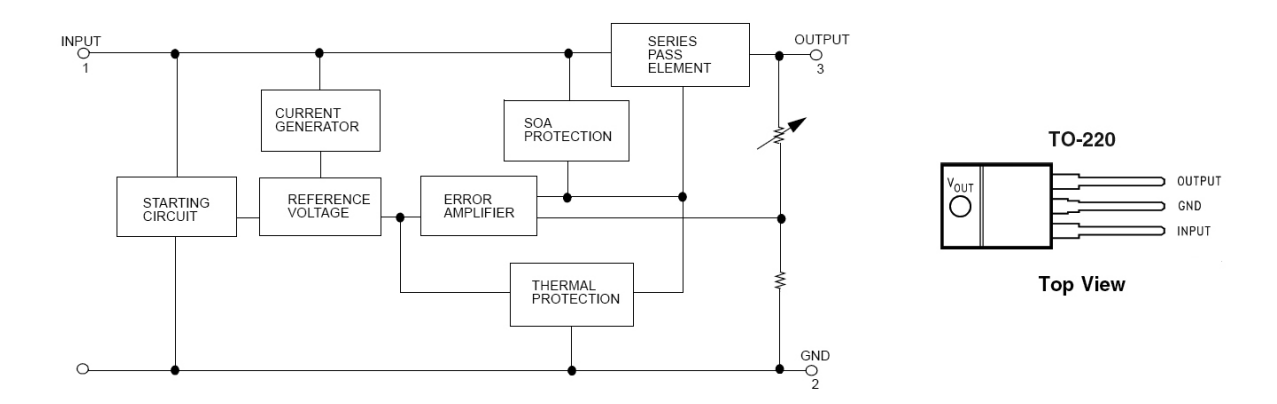

Figura 2.31: Diagrama lógico y patillaje del 78XX.

Usaremos dos reguladores, el 78T05 para conseguir la tensión de 5 voltios regulada y estabilizada y el 78T12 para conseguir la tensión de 12 voltios.

Sus características más importantes son:

- Soportan hasta 3 amperios de corriente.
- Disipan una potencia de 25 W.
- Protegidos internamente contra cortocircuitos y contra sobrecalentamientos.
- La tensión de salida se ofrece con un  $4\%$  de precisión.
- $\blacksquare$  Disponibles para 5, 12 y 15 voltios de salida.

#### Transformador

Como transformador para la fuente de corriente se ha usado uno de la casa Roqmo que dispone de dos devanados en el secundario, ofreciendo por cada uno de ellos 7.5 voltios y 4 amperios de corriente m´axima en cada uno de ellos. Los hemos dispuesto en serie, de forma que obtenemos una tensión de salida de 15 voltios y una corriente de 2 amperios, que es suficiente para alimentar nuestro circuito y el disco duro.

#### Fuente completa

Esta fuente de alimentación se basa en el empleo de un transformador de tensión adecuada y un rectificador de onda completa con su regulador de tensión acoplado.

T1 reduce la tensión de la línea de 220 V C.A. a 15 voltios además de aislar eléctricamente la parte de baja tensión de la tensión de línea.

La tensión alterna extraída del secundario de T1 se aplica a un rectificador de onda completa formada por 4 diodos en configuración de puente de GRAETZ.

Por medio del condensador C36 se filtra esta tensión para obtener una tensión prácticamente continua. Esto sucede ya que durante el período ascendente del pulso el condensador se carga y cuando llega el pulso descendente comienza a descargarse, pero como el período de tiempo es muy corto y el condensador tiene una capacidad elevada el mismo se descargará muy poco. Se obtiene aquí una tensión de CC sin regular que ha de aplicarse al circuito integrado regulador U18, el cual entregará en su salida un nivel de tensión perfectamente regulado y estabilizado de 12 voltios.

Esta tensión es filtrada por el condensador C37 y desacoplada para ruidos de alta frecuencia mediante C38.

La salida regulada y estabilizada de U18 se deriva también al integrado regulador  $U19$ , que aportará un nivel de tensión perfectamente regulado y estabilizado de 5 voltios, que serán a su vez filtrados y desacoplados mediante C39 y C40.

 $C34$  y  $C35$  derivan a masa los transitorios provenientes de la línea de  $220V$  producidos por la conexión/desconexión de cargas inductivas.

Los circuitos integrados de regulación están protegidos contra cortocircuitos y sobrecargas gracias a un sistema de limitación de corriente internamente dispuesto, así también protegido térmicamente contra exceso de disipación.

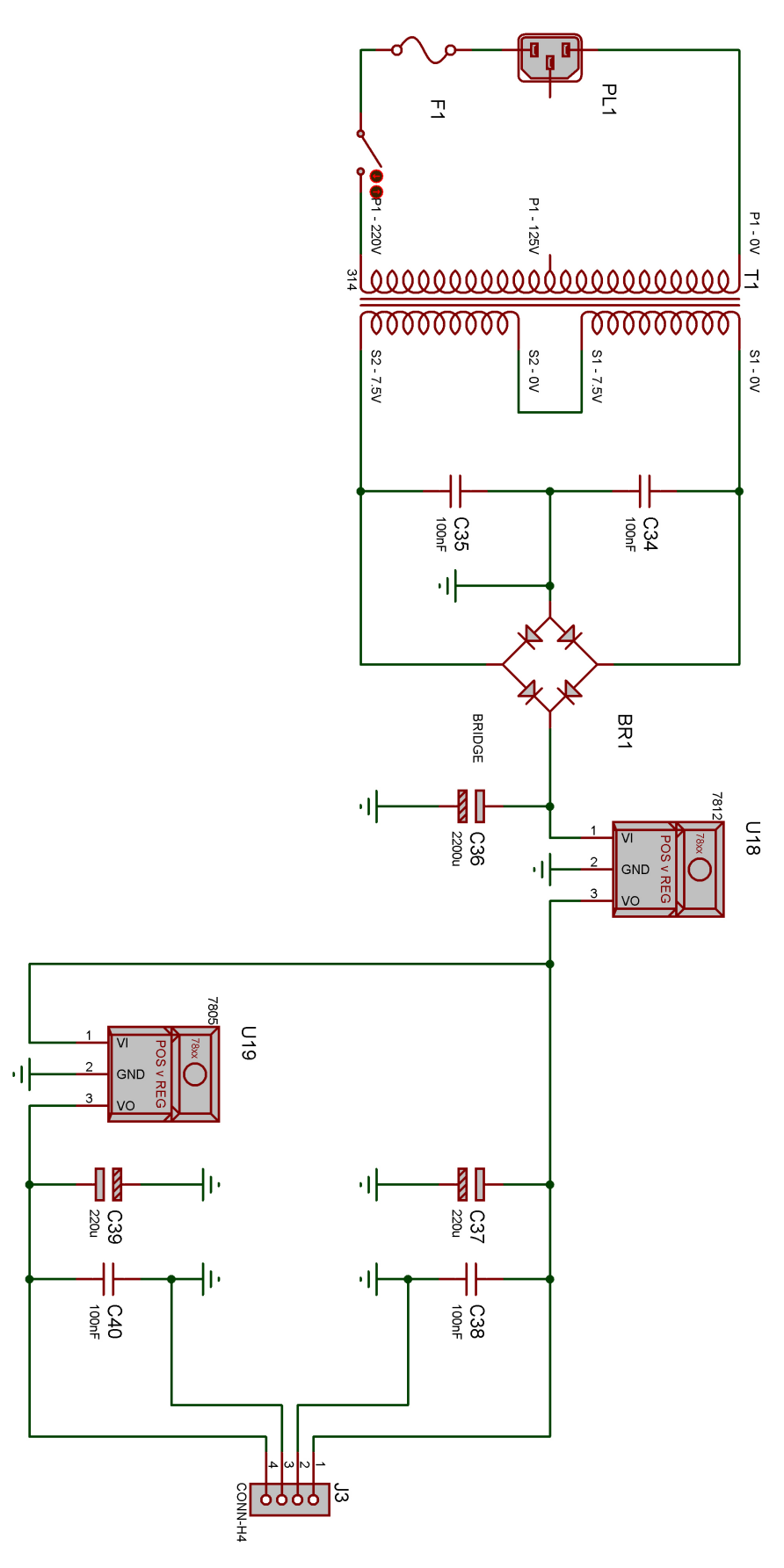

Figura 2.32: Esquema de la fuente de alimentación

# 2.8.1. Componentes adicionales

- D1  $1N4007$ , D2  $1N4007$ , D3  $1N4007$  y D4  $1N4007$ : Diodos para construir el puente de GRAETZ.
- $\bullet$  C34 (100nF/50V) y C35 (100nF/50V): Condensadores para derivar a masa los transitorios.
- $\bullet$  C36 (2200µF/25V) Electrolítico: Condensador para filtrar la tensión de entrada al regulador.
- $\bullet$  C37 (220µF/25V) Electrolítico y C39 (220µF/25V) Electrolítico: Condensadores para filtrar la tensión de salida de los reguladores.
- $\bullet$  C38 (100nF/50V) y C40 (100nF/50V): Condensadores de desacoplo.

# Capítulo 3

# Software

En este capitulo describiremos todo lo relativo al software que usa el dispositivo. Comenzaremos examinado los protocolos de comunicación del dispositivo IDE  $(ATA-1)$  y del display LCD  $(HD44780)$  para pasar luego a examinar en profundidad el código fuente que controla el funcionamiento del dispositivo y por lo tanto de cada uno de los módulos.

# 3.1. AT Attachment ATA-1

En este apartado vamos a ver como se produce la comunicación con el dispositivo IDE.

Como ya quedó claro en el apartado de Hardware, la forma de comunicarnos con el dispositivo IDE es mediante sus líneas de control ( $\overline{CS0}$ -CS1, DA0-DA2,  $\overline{DIOW}$  y  $DIOR$ ) y el **BUS de Datos** (DATA0-DATA15).

El proceso es muy sencillo, se basa el la lectura y escritura de registros. Podría resumirse en tres pasos:

- 1. Indicar en las líneas  $\overline{CS0}$ - $\overline{CS1}$  si vamos a leer o escribir un registro de control ó un registro de comando.
- 2. Indicar el registro a leer o escribir en las líneas  $D A0$ - $D A2$ .
- 3. Ejecutar la operación deseada: Lectura  $\rightarrow \overline{DIOR}$ , Escritura  $\rightarrow \overline{DIOW}$ .

Como ya ha quedado claro hay dos bloques de registros, el bloque de registros de control y el bloque de registros de comando. Los seleccionamos ajustando las líneas  $\overline{CS0}$ - $\overline{CS1}$ . Cada bloque tiene una serie de registros a los que podremos acceder para leerlos, escribirlos o ambas cosas.

Por su parte con DA0-DA2 seleccionamos el registro que queremos leer o escribir dentro del bloque elegido.

Con  $\overline{DIOR}$  y  $\overline{DIOW}$  ejecutamos la acción. No todos los registros se pueden leer y escribir, hay algunos que sólo se pueden leer o sólo se pueden escribir. De hecho hay veces que el registro modificado cambia en función de la operación que hagamos sobre él, es decir, puede darse el caso de que dos registros compartan el mismo bloque y la misma dirección pero que como uno s´olo se puede leer y el otro s´olo se puede escribir, es precisamente la elección de esta operación la que de hecho selecciona el registro al que se accede.

|                  |                  | Dirección      |                |                | Función                            |                                                                    |  |  |  |  |  |  |
|------------------|------------------|----------------|----------------|----------------|------------------------------------|--------------------------------------------------------------------|--|--|--|--|--|--|
| $\overline{CS1}$ | $\overline{CS0}$ | DA2            | DA1            | DA0            |                                    | <b>READ</b> - $\overline{DIOR}$   <b>WRITE</b> - $\overline{DIOW}$ |  |  |  |  |  |  |
|                  |                  |                |                |                | Registros del bloque de Control    |                                                                    |  |  |  |  |  |  |
| A                | N                | 1              | $\mathbf{1}$   | $\theta$       | Alternate Status   Device Control  |                                                                    |  |  |  |  |  |  |
| A                | N                | $\mathbf{1}$   | $\overline{1}$ | $\mathbf{1}$   | Drive Address                      | No Usado                                                           |  |  |  |  |  |  |
|                  |                  |                |                |                |                                    | Registros del bloque de Comandos                                   |  |  |  |  |  |  |
| $\mathbf N$      | $\mathbf{A}$     | $\theta$       | $\overline{0}$ | $\overline{0}$ | Data                               | Data                                                               |  |  |  |  |  |  |
| $\mathbf N$      | A                | $\overline{0}$ | $\overline{0}$ | $\mathbf{1}$   | Error Register                     | Features                                                           |  |  |  |  |  |  |
| $\mathbf N$      | $\mathbf{A}$     | $\theta$       | $\mathbf{1}$   | $\overline{0}$ | Sector Count                       | Sector Count                                                       |  |  |  |  |  |  |
| N                | $\mathbf{A}$     | $\theta$       | $\mathbf{1}$   | $\mathbf{1}$   | Sector Number                      | Sector Number                                                      |  |  |  |  |  |  |
|                  |                  |                |                |                | LBA bits $0-7$                     | LBA bits $0-7$                                                     |  |  |  |  |  |  |
| N                | $\mathbf{A}$     | $\mathbf{1}$   | $\theta$       | $\overline{0}$ | Cylinder Low                       | Cylinder Low                                                       |  |  |  |  |  |  |
|                  |                  |                |                |                | LBA bits 8-15                      | $\overline{\text{LBA}}$ bits 8-15                                  |  |  |  |  |  |  |
| N                | $\mathbf{A}$     | 1              | $\theta$       | $\mathbf{1}$   | Cylinder High                      | Cylinder High                                                      |  |  |  |  |  |  |
|                  |                  |                |                |                | $\overline{\text{LBA bits}}$ 16-23 | LBA bits 16-23                                                     |  |  |  |  |  |  |
| N                | A                | $\mathbf{1}$   | $\mathbf{1}$   | $\overline{0}$ | Drive/Head                         | Drive/Head                                                         |  |  |  |  |  |  |
|                  |                  |                |                |                | LBA bits 24-27                     | LBA bits 24-27                                                     |  |  |  |  |  |  |
| $\mathbf N$      | А                | 1              | $\mathbf{1}$   | 1              | Status                             | Command                                                            |  |  |  |  |  |  |

Cuadro 3.1: Selección de registros en la interfaz ATA

Como vemos hay direcciones en las que la función asociada cambia dependiendo si usamos el direccionamiento de sectores LBA o no.

Si por ejemplo quisiéramos leer el registro de estado, tendríamos que poner en las líneas de control el código correspondiente a status:  $N(1)$ ,  $A(0)$ , 1, 1, 1, activar  $\overline{DIOR}$  y leer el registro del BUS de Datos.

Si quisiéramos mandar un comando al dispositivo, tendríamos que poner en las líneas de control el código correspondiente a **command**:  $N(1)$ ,  $A(0)$ , 1, 1, 1, poner el código del comando en el **BUS** de **Datos** y activar  $\overline{DIOW}$ .

# 3.1.1. Descripción de los registros

### **STATUS**

Este registro contiene el estado del dispositivo. Su contenido es actualizado cada vez que la ejecución de un comando se completa cuando  $BSY$  es puesto a cero, el resto de bits alcanzan su valor correcto en 400 ns. Si  $BSY = 1$  el resto de los bits no son válidos.

La lectura de este registro por parte del *Host* cuando hay una interrupción pendiente, es considerada como un reconocimiento de interrupción. Cualquier interrupción pendiente es borrada cuando este registro se lee.

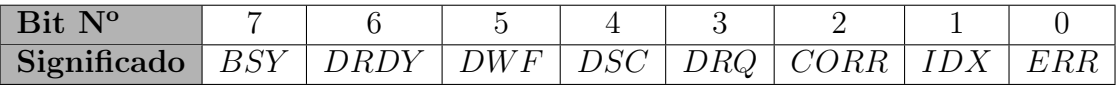

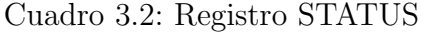

- $\bullet$  BSY (BUSY): Ocupado. El Host no debe acceder al bloque de registros de comando.
- $\bullet$  DRDY (DRIVE READY): El dispositivo es capaz de responder a un comando.
- $\blacksquare$  DWF (DRIVE WRITE FAULT): Indica un fallo de escritura.
- $\bullet$  *DSC* (DRIVE SEEK COMPLETE): Indica que las cabezas del dispositivo se han situado sobre la pista.
- $\blacksquare$  DRQ (DATA REQUEST): Indica que el dispositivo está listo para transferir una palabra o un byte de datos entre el Host y el dispositivo.
- $\bullet$  CORR (CORRECTED DATA): Indica que se ha encontrado y corregido un error de datos. No aborta la transmisión de datos.
- $IDX$  (INDEX): Se pone a 1 con cada vuelta del disco.
- ERR (ERROR): Indica que se ha producido un error en la ejecución del comando previo. El registro de ERROR especifica el tipo de error que se ha producido.

#### ALTERNATE STATUS

Contiene la misma información que el registro **STATUS**, pero su lectura no implica un reconocimiento de interrupción o un borrado de la interrupción pendiente.

### **COMMAND**

Contiene el código de comando que va a ser enviado al dispositivo. La ejecución del comando comienza en cuanto este registro es escrito.

### DATA

Este registro de 16-bits se usa para transferir bloques de datos entre el Buffer de datos del dispositivo y el Host.

### DEVICE CONTROL

Sirve para controlar el dispositivo.

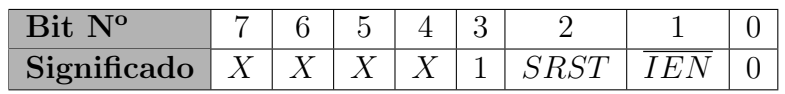

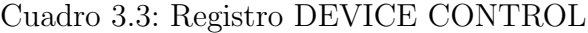

- $S RST$  (SOFTWARE RESET): El dispositivo se resetea cuando el Host pone este bit a 1.
- $\overline{IEN}$  (INTERRUPT ENABLE): Cuando esta a 0 se activa el uso de INTRQ. Cuando está a 1 INTRQ permanece en alta impedancia.

### DRIVE ADDRESS

Este registro indica que dispositivo está activo, y que cabeza se está usando.

| Bit N <sup>o</sup>                                                                                                    |  |  |  |  |
|----------------------------------------------------------------------------------------------------|--|--|--|--|
| <b>Significado</b>   $HiZ$   $WTG$   $HS3$   $\overline{HS2}$   $\overline{HS1}$   $\overline{HS0}$   $\overline{DS1}$   $\overline{DS0}$ |  |  |  |  |

Cuadro 3.4: Registro DRIVE ADDRESS

- $HiZ$  (HIGH IMPEDANCE): Deberá estar siempre en alta impedancia.
- $\overline{WGT}$  (WRITE GATE BIT): Cuando se esta produciendo una escritura en el disco, permanece a 0.
- $\overline{HS3}\text{-}\overline{HS0}$  (HEAD SELECT): Cabeza seleccionada en complemento a 1.
- $\overline{DS1}$  (DRIVE SELECT 1): Cuando está a 0 indica que el dispositivo 1 está seleccionado y activo.
- $\overline{DS0}$  (DRIVE SELECT 0): Cuando está a 0 indica que el dispositivo 0 está seleccionado y activo.

## DRIVE/HEAD

Permite seleccionar el dispositivo usado, la cabeza y el modo LBA.

| Bit N <sup>o</sup> |  | - |       |         |  |
|--------------------|--|---|-------|---------|--|
| Significado        |  |   | H S 3 | H S'2-1 |  |

Cuadro 3.5: Registro DRIVE/HEAD

- $L$  (LBA): Si vale 0 se selecciona el modo CHS de direccionamiento, si vale 1 se selecciona el modo LBA.
- $\bullet$  DRV (DRIVE): Indica que dispositivo está seleccionado, el 0 o el 1.
- $\blacksquare$  HS3-HS0 (HEAD SELECT): Si  $L = 0$  indica la cabeza seleccionada. Cuando se completa un comando estos bits son actualizados para reflejar la cabeza actual. Si  $L = 1$  contienen los bits 24 − 27 de la dirección LBA.

### ERROR

Este registro contiene el estado del ´ultimo comando ejecutado por el dispositivo. El contenido de este registro sólo es valido si al finalizar la ejecución de un comando  $ERR = 1$ en el registro STATUS.

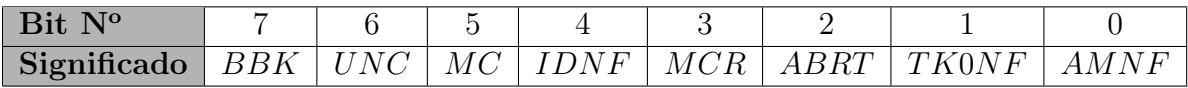

Cuadro 3.6: Registro ERROR

- $\blacksquare$ <br/> $BBK \rightarrow$ BAD BLOCK DETECTED
- $\blacksquare$  UNC  $\rightarrow$  UNCORRECTABLE DATA ERROR
- $M$ C  $\rightarrow$  MEDIA CHANGED
- $IDNF \rightarrow ID NOT$  FOUND
- $MCR \rightarrow \text{MEDIA CHANGE REQUESTED}$
- $\blacksquare$  ABRT  $\rightarrow$  ABORTED COMMAND
- $\blacksquare$  TK0NF  $\rightarrow$  TRACK 0 NOT FOUND
- $AMNF \rightarrow \text{ADDRESS}$  MARK NOT FOUND

Si se ejecuta un diagnóstico de dispositivo, los bits de este registro se interpretan como el resultado del diagnóstico según la siguiente tabla:

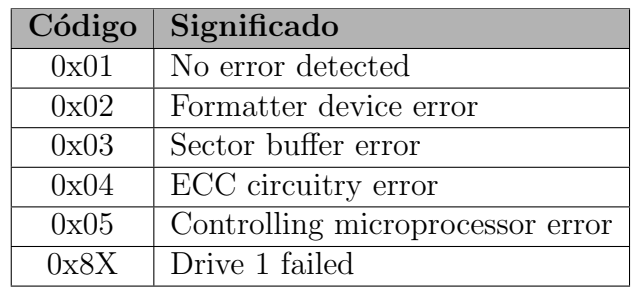

Cuadro 3.7: Tabla de errores de diagnóstico

### FEATURES

Este registro se usa específicamente para comandos, permite habilitar o inhibir características especiales del interfaz *(permite por ejemplo habilitar el cacheado)*. Para algunos dispositivos este registro no tiene ninguna función.

### SECTOR COUNT

En este registro se indican el número de sectores que van a ser transferidos en una operación de lectura o escritura entre el  $Host$  y el dispositivo. Si su valor es 0, se transfieren un total de 256 sectores. Si al finalizar un comando su valor es 0, es que este se ejecutó de forma satisfactoria. Si su valor es distinto de 0, indica el número de sectores que todavía están pendientes de ser transferidos.

| Valor | Significado                                                  |
|-------|--------------------------------------------------------------|
| 0x01  | Enable 8-bit data transfers                                  |
| 0x02  | Enable write cache                                           |
| 0x03  | Set transfer mode based on value in sector count register    |
| 0x33  | Disable retry                                                |
| 0x44  | Vendor unique length of ECC on read long/write long commands |
| 0x54  | Set cache segments to sector count register value            |
| 0x55  | Disable read look-ahead feature                              |
| 0x66  | Disable reverting to power on defaults                       |
| 0x77  | Disable ECC                                                  |
| 0x81  | Disable 8-bit data transfers                                 |
| 0x82  | Disable write cache                                          |
| 0x88  | Enable ECC                                                   |
| 0x99  | Enable retries                                               |
| 0xAA  | Enable read look-ahead feature                               |
| 0xAB  | Set maximum prefetch using sector count register value       |
| 0xBB  | 4 bytes of ECC apply on read long/write long commands        |
| 0xCC  | Enable reverting to power on defaults                        |

Cuadro 3.8: Posibles valores de FEATURES

#### SECTOR NUMBER

Indica el numero del sector de comienzo para cualquier comando que acceda al disco. Puede valer desde 1 hasta el número máximo de sectores por pista.

Si el modo  $\mathbf{LBA}$  está activo, este registro contiene los bits 0-7 de la dirección  $\mathbf{LBA}$ .

### CYLINDER LOW

Este registro contiene los 8 bits más bajos de la dirección del cilindro de comienzo para cualquier acceso al disco.

Al finalizar un comando, este registro se actualiza automáticamente para indicar la parte baja de la dirección del cilindro actual.

Si el modo LBA está activo, este registro contiene los bits 8-15 de la dirección LBA.

### CYLINDER HIGH

Este registro contiene los 8 bits más significativos de la dirección del cilindro de comienzo para cualquier acceso al disco.

Al finalizar un comando, este registro se actualiza automáticamente para indicar la parte alta de la dirección del cilindro actual.

Si el modo LBA está activo, este registro contiene los bits 16-23 de la dirección LBA.

# 3.1.2. COMANDOS

La lista de comandos que se pueden ejecutar sobre el dispositivo es muy larga y variada. Hay que tener en cuenta que muchos de los comandos pueden tener o no sentido dependiendo del dispositivo que se trate, as´ı por ejemplo no tiene sentido ejecutar sobre un disco duro un comando para recoger la bandeja.

Los comandos se dividen en tres grupos: obligatorios - M (MANDATORY), opcionales - O (OPTIONAL) y los específicos del fabricante - V (VENDOR SPECIFIC).

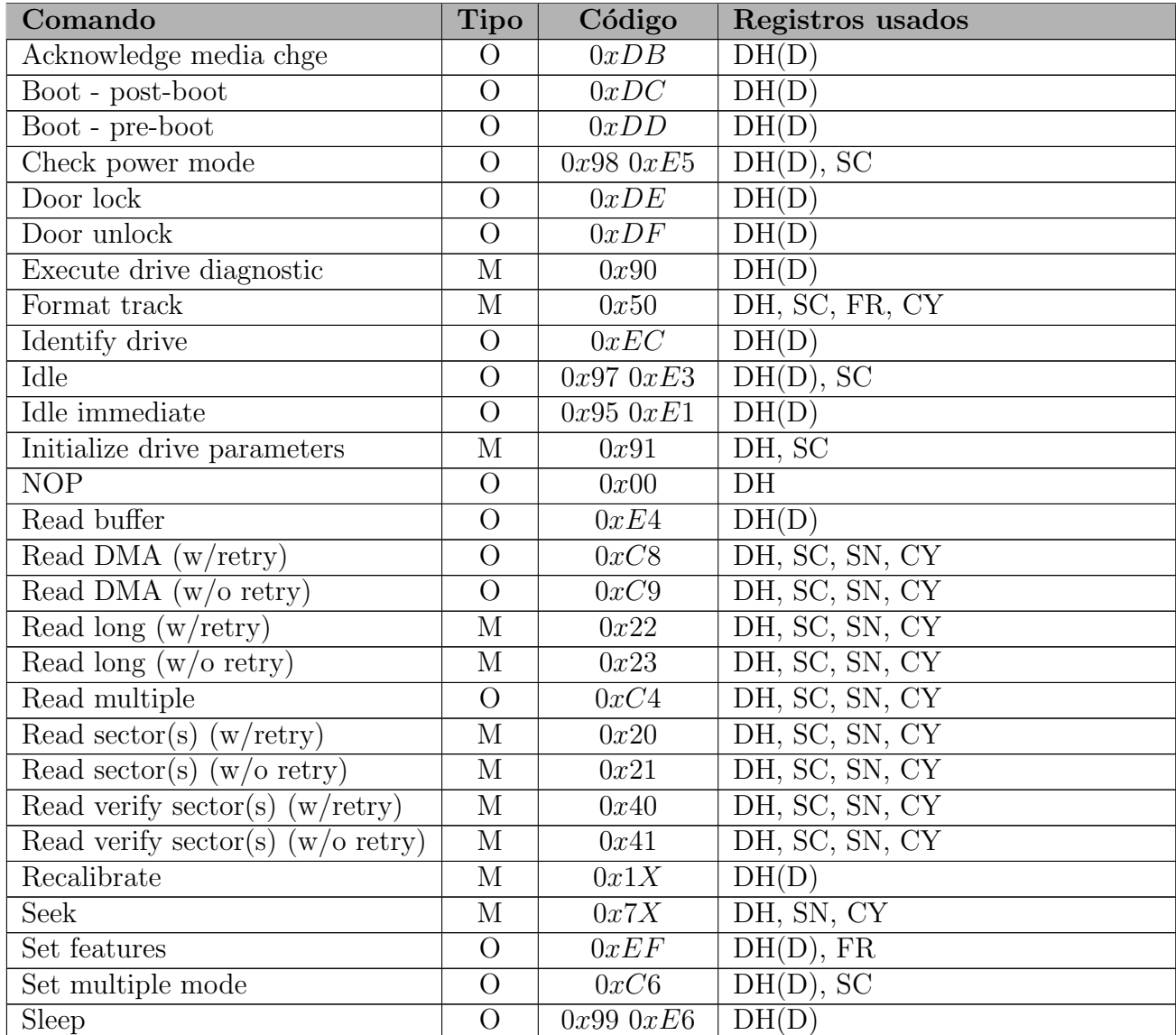

| Comando                                 | <b>Tipo</b> | Código                        | Registros usados                                                                     |
|-----------------------------------------|-------------|-------------------------------|--------------------------------------------------------------------------------------|
| Standby                                 | O           | $0x96$ $0xE2$                 | DH(D), SC                                                                            |
| Standby immediate                       | $\Omega$    | $0x94$ $0xE0$                 | $DH(\overline{D})$                                                                   |
| Write buffer                            | $\Omega$    | 0xE8                          | DH(D)                                                                                |
| Write DMA $(w/\text{retry})$            | $\Omega$    | 0xCA                          | DH, SC, SN, CY                                                                       |
| Write DMA $(w/o$ retry)                 | $\Omega$    | 0xCB                          | DH, SC, SN, CY                                                                       |
| Write $\log (w/\text{retry})$           | М           | 0x32                          | DH, SC, FR, SN, CY                                                                   |
| Write $\log (w/\text{o} \text{ retry})$ | М           | 0x33                          | DH, SC, FR, SN, CY                                                                   |
| Write multiple                          | $\Omega$    | 0xC5                          | DH, SC, FR, SN, CY                                                                   |
| Write same                              | $\Omega$    | 0xE9                          | DH, SC, FR, SN, CY                                                                   |
| Write $sector(s)$<br>$(w/\text{retry})$ | М           | 0x30                          | DH, SC, FR, SN, CY                                                                   |
| Write $sector(s)$<br>$(w/o$ retry)      | М           | 0x31                          | DH, SC, FR, SN, CY                                                                   |
| Write verify                            | $\Omega$    | 0x3C                          | DH, SC, FR, SN, CY                                                                   |
| Vendor unique                           | $\rm V$     | 0x9A                          |                                                                                      |
| Vendor unique                           | $\rm V$     | $0xC0$ $0xC3$                 |                                                                                      |
| Vendor unique                           | $\rm V$     | 0x8X                          |                                                                                      |
| Vendor unique                           | V           | 0xF00xFF                      |                                                                                      |
|                                         |             | Reserved: all remaining codes |                                                                                      |
|                                         |             |                               | DH - Drive/Head, SC - Sector Count, FR - Features, CY - Cylinder, SN - Sector Number |

Cuadro 3.9: Resumen de comandos ATA-1

# 3.1.3. Protocolos ATA-1

Los comandos pueden ser agrupados en distintas clases, según el protocolo que siga a la ejecución del comando.

En todos los comandos, lo primero que se hace es comprobar si  $BSY = 1$ . Sólo se puede proceder con la ejecución de un comando cuando  $BSY = 0$ .

Para la mayoría de comandos, además el Host debe esperar hasta que  $DRDY = 1$ .

### Comandos de salida de datos del dispositivo

Esta clase incluye los siguientes comandos:

- **Identify Drive**
- **Read Buffer**
- Read Long
- Read Sector(s)

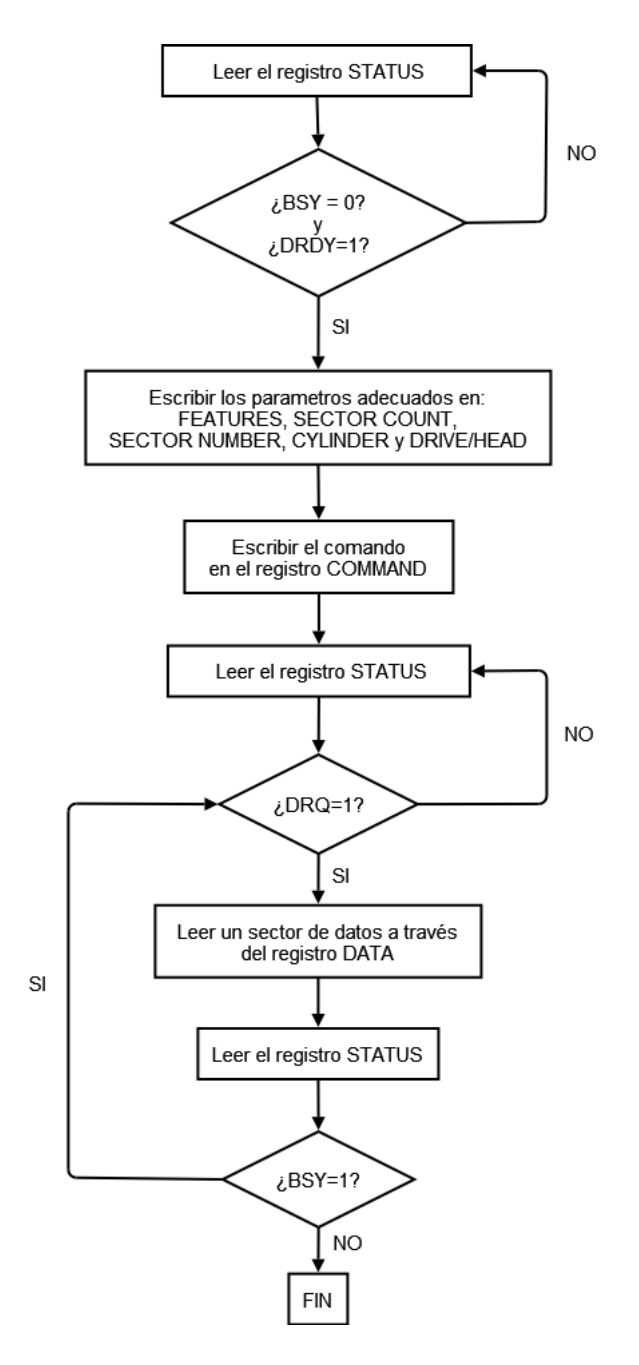

Figura 3.1: Protocolo de salida de datos del dispositivo

Su ejecución implica la transferencia de un bloque o más de  $512$  bytes ( $> 512$  bytes si se ejecuta Read Long) de sector del dispositivo al Host.

### Comandos de entrada de datos al dispositivo

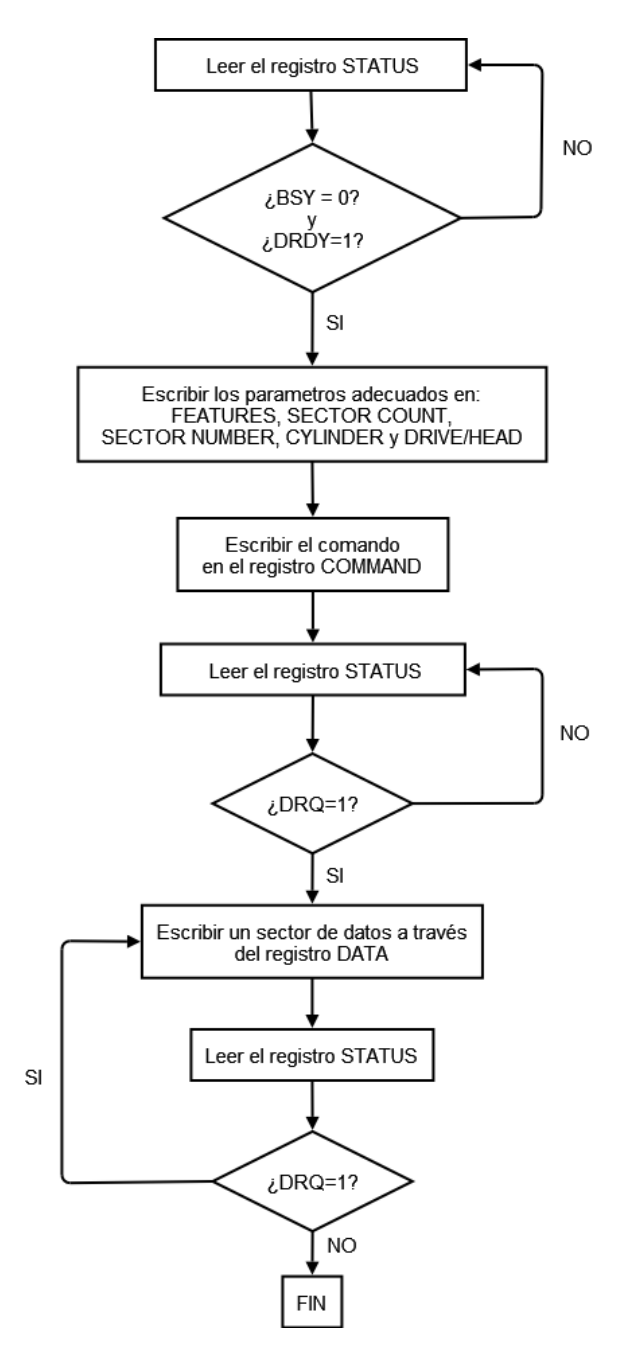

Figura 3.2: Protocolo de entrada de datos al dispositivo

Esta clase incluye los siguientes comandos:

Format

- Write Buffer
- Write Long
- $\blacksquare$  Write Sector(s)

Su ejecución implica la transferencia de un bloque o más de  $512$  bytes ( $> 512$  bytes si se ejecuta Write Long) de sector del Host al dispositivo.

# Comandos sin datos

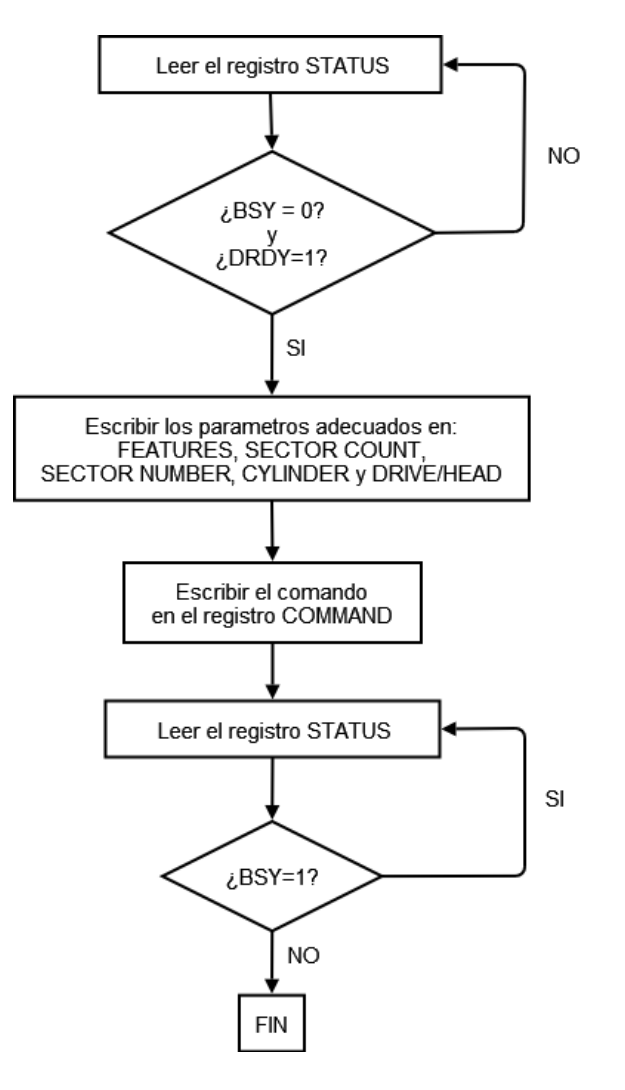

Figura 3.3: Protocolo para la ejecución de comandos sin transferencia de datos

Esta clase incluye los siguientes comandos:

Execute Drive Diagnostic

- Idle
- Initialize Drive Parameters
- Read Power Mode
- Read Verify Sector(s)
- **Recalibrate**
- Seek
- Set Features
- Set Multiple Mode
- **Standby**

Su ejecución no implica la transferencia de datos.

### Otro tipo de comandos

Esta clase incluye los siguientes comandos:

- Read Multiple
- Sleep
- Write Multiple
- Write Same

Estos comandos tienen cada uno un protocolo específico. Su descripción puede encontrarse en la documentación del CD adjunto.

### Transferencias en modo DMA

Esta clase incluye los siguientes comandos:

- Read DMA
- Write DMA

El protocolo para esta clase puede encontrarse en la documentación del CD adjunto.

# 3.2. El controlador del Display - HD44780

Como ya hemos dicho, el display se controla con 3 líneas a parte del BUS de Datos, estas líneas (RS, RW y  $EN$ ) nos van a permitir llevar a cabo todas las operaciones necesarias para inicializar el display y escribir en el.

- $RS$ : Esta línea se usa para seleccionar que registro queremos modificar. Si vale 1, se modifica el Registro de Datos (DR), mientras que si vale 0, se selecciona el Registro de Instrucción (IR).
- RW: Con ella indicamos si la operación que queremos realizar es de Lectura  $(1)$  o de Escritura (0).
- EN: Se usa como señal de reloj. Poniéndola a 1 y luego a 0, le indicamos al display que lleve a cabo la operación que contiene en su registro de instrucción  $(IR)$ .

## 3.2.1. Operaciones de lectura y escritura

Lo primero que debemos ver es como se llevan a cabo las operaciones más básicas, esto es las operaciones de lectura y escritura.

#### Lectura

Para llevar a cabo una operación de lectura y asumiendo que inicialmente  $EN = 0$ , se deben llevar a cabo los siguientes pasos:

- 1. Ajustar RS y RW a los valores deseados.
- 2. Esperar un mínimo de 60 ns.
- 3. Poner  $EN = 1$ .
- 4. Esperar un mínimo de 360 ns.
- 5. Leer el valor del BUS de Datos.
- 6. Poner  $EN = 0$ .

### Escritura

Para llevar a cabo una operación de lectura y asumiendo que inicialmente  $EN = 0$ , se deben llevar a cabo los siguientes pasos:

- 1. Ajustar RS y RW a los valores deseados.
- 2. Esperar un mínimo de 60 ns.
- 3. Poner  $EN = 1$ .
- 4. Poner el valor a escribir en el BUS de Datos.
- 5. Esperar un mínimo de 195 ns.
- 6. Poner  $EN = 0$ .

### 3.2.2. Inicialización

Para poder trabajar con el display es necesario inicializarlo correctamente. En la fase de inicialización se definen varios parámetros básicos necesarios para el correcto funcionamiento del LCD como por ejemplo: si usamos interfaz de 8 o de 4 bits, el número de líneas que mostramos, si ponemos cursor o no...

Todos los parámetros que podemos ajustar, se encuentran en las siguientes instrucciones:

#### CLEAR DISPLAY

Borra la pantalla del display entera y pone la dirección DDRAM 0 en el contador de direcciones.

|  |  |  |  | RS   RW   DB7   DB6   DB5   DB4   DB3   DB2   DB1   DB0 |
|--|--|--|--|---------------------------------------------------------|
|  |  |  |  |                                                         |

Cuadro 3.10: Instrucción LCD - CLEAR DISPLAY

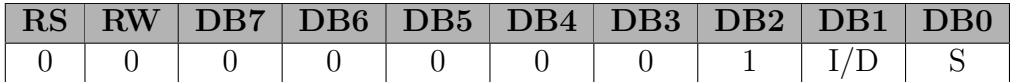

Cuadro 3.11: Instrucción LCD - ENTRY MODE SET

## ENTRY MODE SET

Fija la dirección de movimiento del cursor y el desplazamiento del display.

- $I/D: I/D = 1$  (INCREMENT) El cursor se incrementa en 1.  $I/D = 0$  (DECRE-MENT) El cursor se decrementa en 1.
- S:  $S = 1$  (SHIFT) El display se desplaza.  $S = 0$  (NO SHIFT) El display no se desplaza.

# DISPLAY ON/OFF CONTROL

Fija el encendido o apagado de todo el display, la presencia del cursor y su parpadeo.

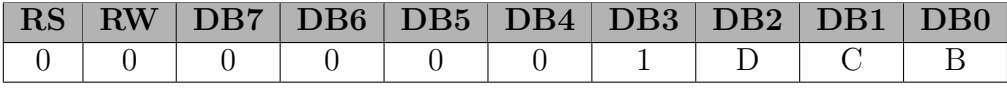

Cuadro 3.12: Instrucción LCD - DISPLAY ON/OFF CONTROL

- $D: D = 1$  DISPLAY encendido.  $D = 0$  DISPLAY apagado.
- $C: C = 1$  CURSOR presente.  $C = 0$  CURSOR ausente.
- $B: B = 1$  (BLINKING) Parpadeo del cursor activo.  $B = 0$  (BLINKING) Sin parpadeo en el cursor.

### FUNCTION SET

Fija el tipo de interfaz, el número de líneas del display y la fuente de caracteres.

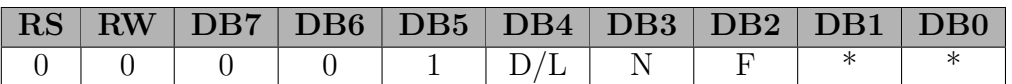

Cuadro 3.13: Instrucción LCD - FUNCTION SET

- DL:  $DL = 1$  Interfaz de 8 bits.  $DL = 0$  Interfaz de 4 bits.
- $N: N = 1$  Dos líneas.  $N = 0$  Una línea.
- F:  $F = 1$  Fuente de 5x10 puntos.  $F = 0$  Fuente de 5x8 puntos.

### Secuencia de inicialización

### Inicialización por RESET

Cuando la alimentación del display se conecta, se produce automáticamente un RESET interno que inicializa el display con unos parámetros determinados.

Para que se produzca esta inicialización automática, es necesario que se cumplan dos condiciones:

- 1. El tiempo que tarda la alimentación en pasar de  $0.2 V$  a  $4.5V$  (con una alimentación de  $5V$ ) debe de ser como mínimo de  $0.1$  ms y como máximo de  $10$  ms.
- 2. El tiempo que la alimentación esta en OFF  $(0.2 \text{ V})$  es un mínimo de 1 ms. Esto es para compensar las oscilaciones de la alimentación en el encendido.

Las instrucciones que se ejecutan durante el proceso de inicialización automática y sus parámetros son las siguientes:

- 1. DISPLAY CLEAR
- 2. FUNCTION SET:  $DL = 1$  (Interfaz de 8 bits),  $N = 0$  (Una línea) y  $F = 0$  (Fuente de 5x8 puntos).
- 3. DISPLAY ON/OFF CONTROL:  $D = 0$  (Display apagado),  $C = 0$  (Cursor ausente)  $y B = 0$  (Parpadeo del cursor apagado).
- 4. ENTRY MODE SET:  $I/D = 1$  (El cursor se incrementa en 1) y  $S = 0$  (El display no se desplaza).

Si los parámetros de inicialización no se ajustan a lo deseado, pueden ser cambiados una vez inicializado el Display, tan sólo hay que tener en cuenta, que si se desean cambiar algún parámetro de FUNCTION SET, esta instrucción ha de ser ejecutado antes que cualquier otra. A partir de ese punto, los parámetros de FUNCTION SET no pueden ser modificados a no ser que se cambie el tamaño del interfaz. El resto de parámetros de inicialización pueden ser cambiados en cualquier momento.

Si las condiciones para la inicialización automática no se cumplen, entonces el display no funcionará correctamente. Será necesario proceder a una inicialización manual del mismo.

Para proceder a la inicialización manual del display LCD, es necesario ejecutar los comandos anteriores siguiendo un protocolo preestablecido.

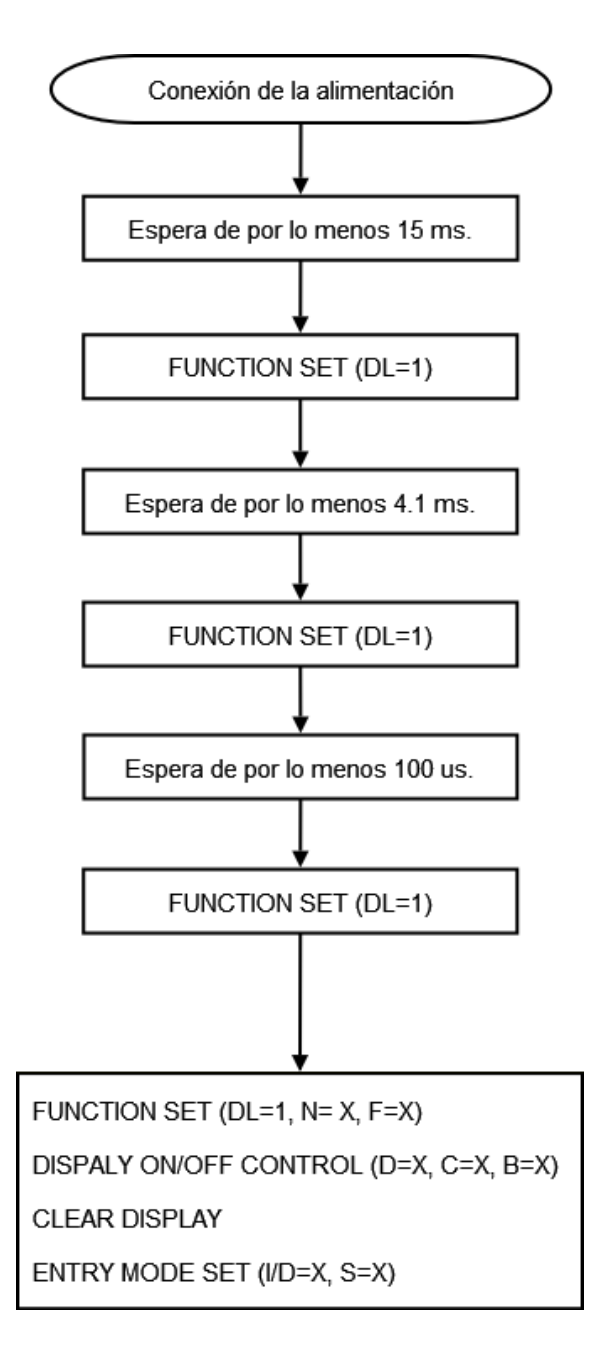

Figura 3.4: Inicialización manual del Display LCD

# 3.2.3. Uso del Display LCD

A continuación veremos las instrucciones básicas necesaria para manejar el LCD.

### Escribir en el Display LCD

Escribir un carácter en el Display es tan fácil como ejecutar una instrucción de escritura. Para ello deberemos poner  $RW = 0$  (Escritura),  $RS = 1$  (Registro de datos) y DB7-DB0  $=$  Carácter a escribir.

|  | $RS$ RW DB7 DB6 DB5 DB4 DB3 DB2 DB1 DB0 |                     |  |  |  |  |  |  |  |  |  |
|--|-----------------------------------------|---------------------|--|--|--|--|--|--|--|--|--|
|  |                                         | Código del carácter |  |  |  |  |  |  |  |  |  |

Cuadro 3.14: Instrucción LCD - Escribir Carácter

#### Poner el cursor en una posición determinada

De esta forma conseguimos escribir un carácter en la posición que queramos, sin modificar el resto de la pantalla.

Todos los carácteres escritos en el LCD están almacenados en una memoria RAM (DDRAM) interna que este posee, cada posición tiene una dirección. Lo que haremos será ejecutar la instrucción de ajustar la dirección de memoria DDRAM.

|  |  | $\mid$ RW $\mid$ DB7 $\mid$ DB6 $\mid$ DB5 $\mid$ DB4 $\mid$ DB3 $\mid$ DB2 $\mid$ DB1 $\mid$ DB0 |                 |  |  |
|--|--|---------------------------------------------------------------------------------------------------|-----------------|--|--|
|  |  |                                                                                                   | Dirección DDRAM |  |  |

Cuadro 3.15: Instrucción LCD - Ajustar la dirección DDRAM

Las direcciones de memoria DDRAM no son continuas en las 4 líneas del Display como puede verse en el siguiente mapa de memoria DDRAM.

| 00 | vι  | ∩≏<br>◡▵                   | 03         | 04      | v.      | 06 | $^{07}$ | 08                      | 09  | 0A  | 0B       | 0 <sup>C</sup> |                  | 0E          | 0F           | 10 |            |                 | <b></b>       |
|----|-----|----------------------------|------------|---------|---------|----|---------|-------------------------|-----|-----|----------|----------------|------------------|-------------|--------------|----|------------|-----------------|---------------|
| 40 | . . | $\ddot{\phantom{1}}$<br>┱∠ | $\sim$<br> | ΛΛ<br>ᆩ | 47      | 46 | 47      | 48                      | 49  | 477 | 4B       | AC<br>7 L      | חו<br>+          | 4E          | 4F           | 50 | . .        | $\epsilon$<br>- | ぐつ<br>ັ້      |
| 14 | . . | 1 V                        | -          | 10      | ∸       | ΙA | 1B      | $\sim$<br>1 U           | . . | 1E  | E<br>. . | 20             | $^{\sim}$<br>. . | $\sim$<br>. | $\sim$<br>رے | 24 | n r<br>ريد | ZU              | $\sim$<br>. . |
|    | ັ້  | C.                         | e est      |         | 50<br>- | 5Α | 5Β      | $\epsilon$ $\sim$<br>υU |     | 5Ε  | 5F       | 60             | 01               | υz          | 63           | 64 | -05        | 66              | 67            |

Figura 3.5: Posiciones de memoria del Display 4x20

### Borrar el Display

Esta instrucción ya la vimos en el apartado de inicialización. Basta con escribir un 1 en el registro de Instrucción.  $RS = 0$ ,  $RW = 0$  y  $DB7-DB0 = 1$ 

Esta instrucción borra el display entero y deja el cursor al principio de la primera línea.

### Cursor al inicio

Actuamos sobre el registro de instrucción para ajustar la posición de memoria DDRAM a 0, pero no altera el contenido del LCD.

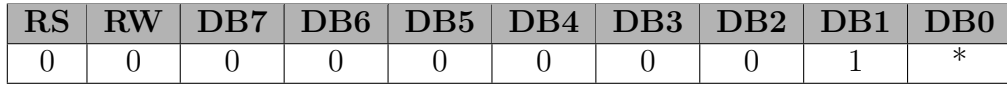

Cuadro 3.16: Instrucción LCD - Cursor al inicio

A continuación podemos ver un resumen con todas las operaciones que se pueden llevar a cabo en el Display LCD.

En el CD que acompaña a la memoria se puede encontrar información detallada acerca de todos los aspectos del manejo del LCD.

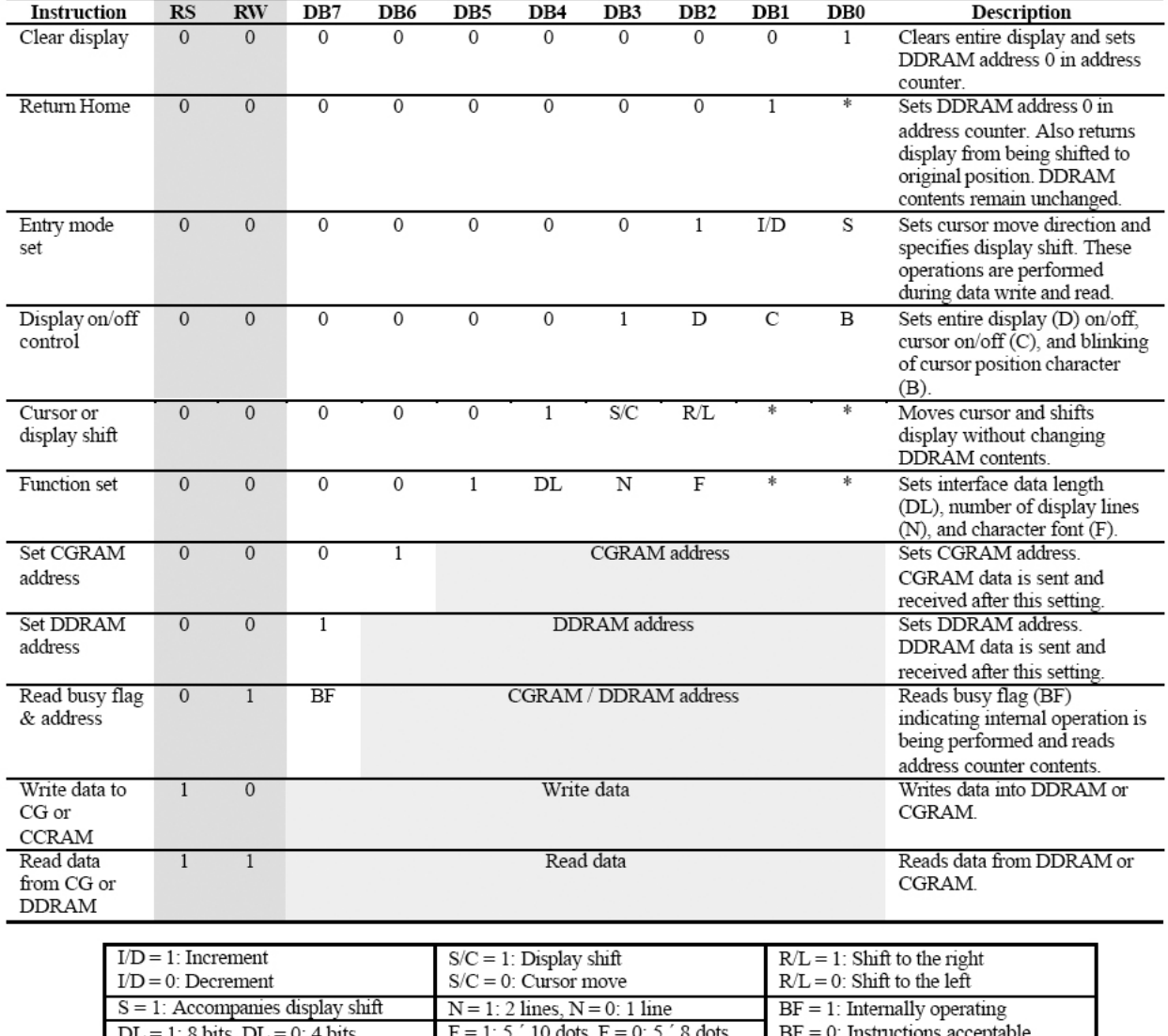

Figura 3.6: Resumen de instrucciones del Display LCD

CGRAM: Character generator RAM

DDRAM: Display data RAM

# 3.3. El sistema de ficheros FAT-32

En este apartado vamos a ver como es el sistema de ficheros elegido para el almacenamiento de la información en el disco duro. Para este propósito se ha elegido el sistema de ficheros FAT-32 desarrollado por Microsoft, ya que junto con el NTFS es el sistema que más se usa en la actualidad en PC's de uso doméstico.

### 3.3.1. El Master Boot Record

La estructura de datos más importante de un disco duro es el Master Boot Record. El MBR es el sector en el que toda la información de las particiones se almacena. El sistema tiene que conocer perfectamente su ubicación, por eso se le da una localización fija, se encuentra SIEMPRE en el primer sector del disco duro: (HEAD:0 CYLINDER:0 SECTOR:1).

Cuando el PC arranca, la BIOS carga el MBR en memoria. Es el que se encarga de ejecutar las l´ıneas de c´odigo necesarias para proceder a la carga del software del sistema operativo. También contiene la tabla de particiones la cual define las diferentes secciones en las que est´a dividido el disco duro. Baste con decir, que si algo malo les ocurriese a estos 512 bytes el disco duro sería inaccesible.

|       | Dirección Contenido        |
|-------|----------------------------|
| 0x000 | Código de partición        |
| 0x1BE | Tabla de partición         |
| 0x1FE | Marca de sector "bootable" |

Cuadro 3.17: Estructura del Master Boot Record

Lo primero que nos encontramos en el MBR (Offset  $\rightarrow$  0x000)es el código de partición. Este es el código que será ejecutado por la BIOS del ordenador si el disco duro es identificado como "bootable", para ello la ultima palabra (16 bits) de este sector (Offset  $\rightarrow$  $0x1FE$  debe ser  $0xAA55$ .

La tabla de particiones se encuentra a partir de la dirección  $0x1BE$  del Master Boot Record. Tiene 4 entradas de 16 bytes cada una.

Una de las particiones contendrá el Sistema Operativo, esta partición es la partición ACTIVA. En cada momento sólo podemos tener una partición activa. El cometido del 'código de partición' es identificar la partición activa, cargar el sector de arranque de esta partición en memoria (BOOT SECTOR) y ejecutarlo.

|       | Dirección   Contenido                      |
|-------|--------------------------------------------|
| 0x1BE | Primera entrada de la tabla de particiones |
| 0x1CE | Segunda entrada de la tabla de particiones |
| 0x1DE | Tercera entrada de la tabla de particiones |
| 0x1EE | Cuarta entrada de la tabla de particiones  |

Cuadro 3.18: Estructura de la tabla de particiones

Cada entrada de partición tiene una estructura de 16 bytes que la describe y en la que podemos encontrar todos los datos necesarios para saber donde empieza, acaba y si es la partición activa o no.

| Offset | Contenido                                                                           |
|--------|-------------------------------------------------------------------------------------|
| 0x00   | Estado de la partición: $0x00$ - No activa, $0x80$ - Activa                         |
| 0x01   | Cabeza donde comienza la partición                                                  |
| 0x02   | Sector y Cilindro donde comienza la partición                                       |
| 0x04   | Tipo de partición                                                                   |
| 0x05   | Cabeza donde acaba la partición                                                     |
| 0x06   | Sector y Cilindro donde acaba la partición                                          |
| 0x08   | Distancia en sectores desde el sector de partición al primer sector de la partición |
| 0x0C   | Número de sectores de los que se compone la partición                               |

Cuadro 3.19: Estructura de una entrada de partición

El byte colocado en el offset  $0x04$  de la entrada de partición nos indica el **Tipo de** partición. Los tipos de partición más comunes se pueden encontrar en la siguiente tabla:

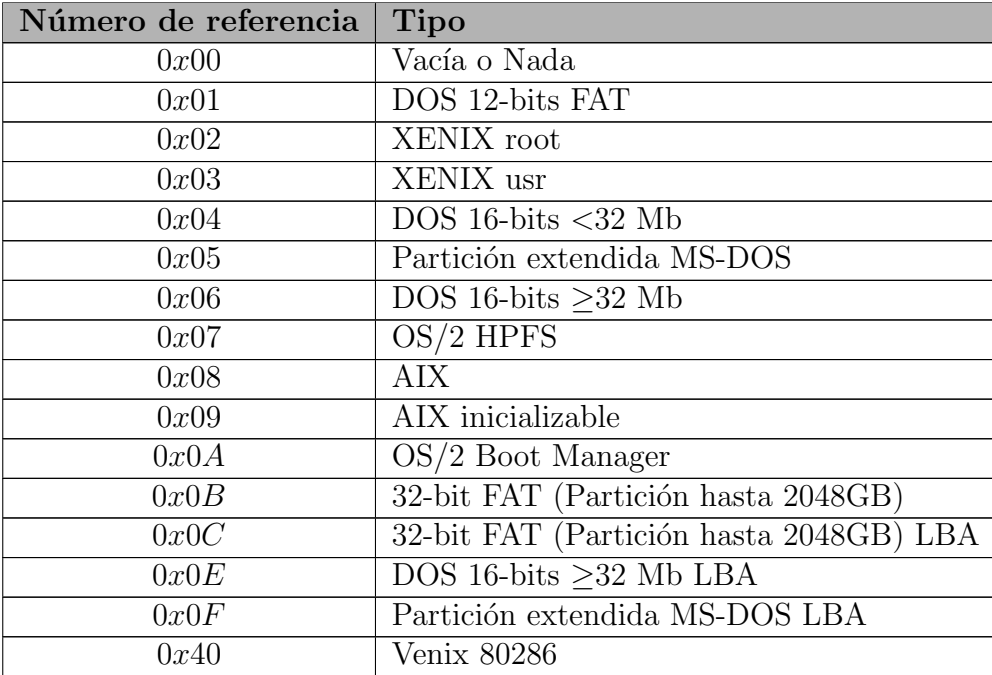

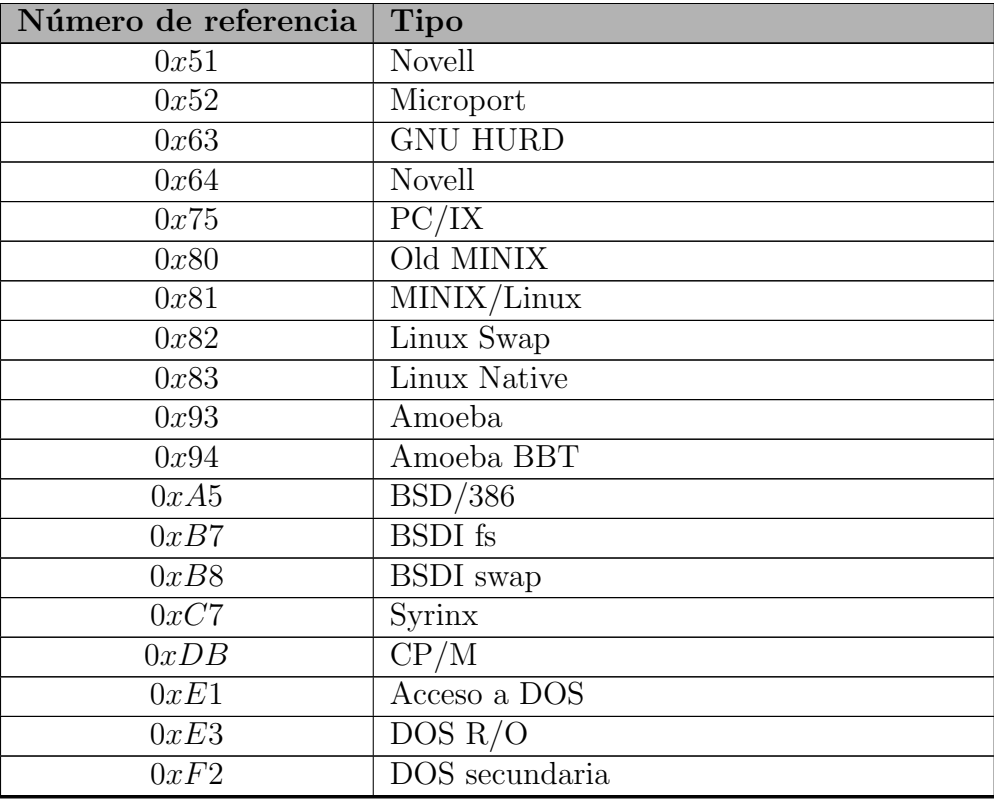

Cuadro 3.20: Tipos de partición más comunes

# 3.3.2. FAT-32 Boot Record - Boot Sector

Esta estructura de datos se encuentra localizada en el primer sector de cada partición, en ella se describe perfectamente la partición, datos clave como el número de bytes por sector, el número de FAT's o el número de cluster en el que comienza el directorio raíz se encuentran almacenados en esta estructura. Tiene una longitud de 512 bytes.

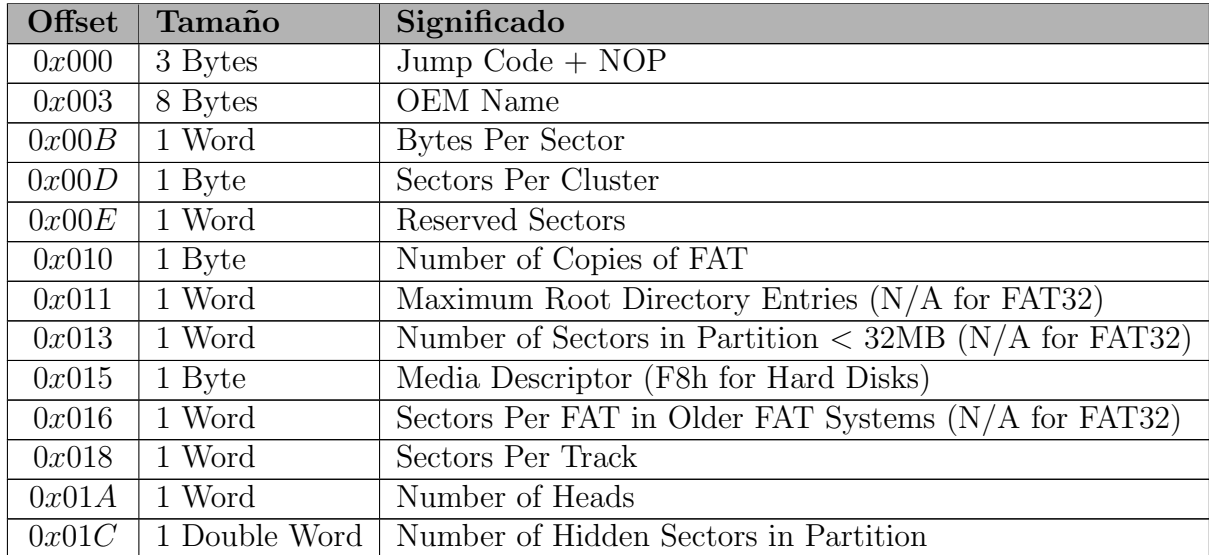
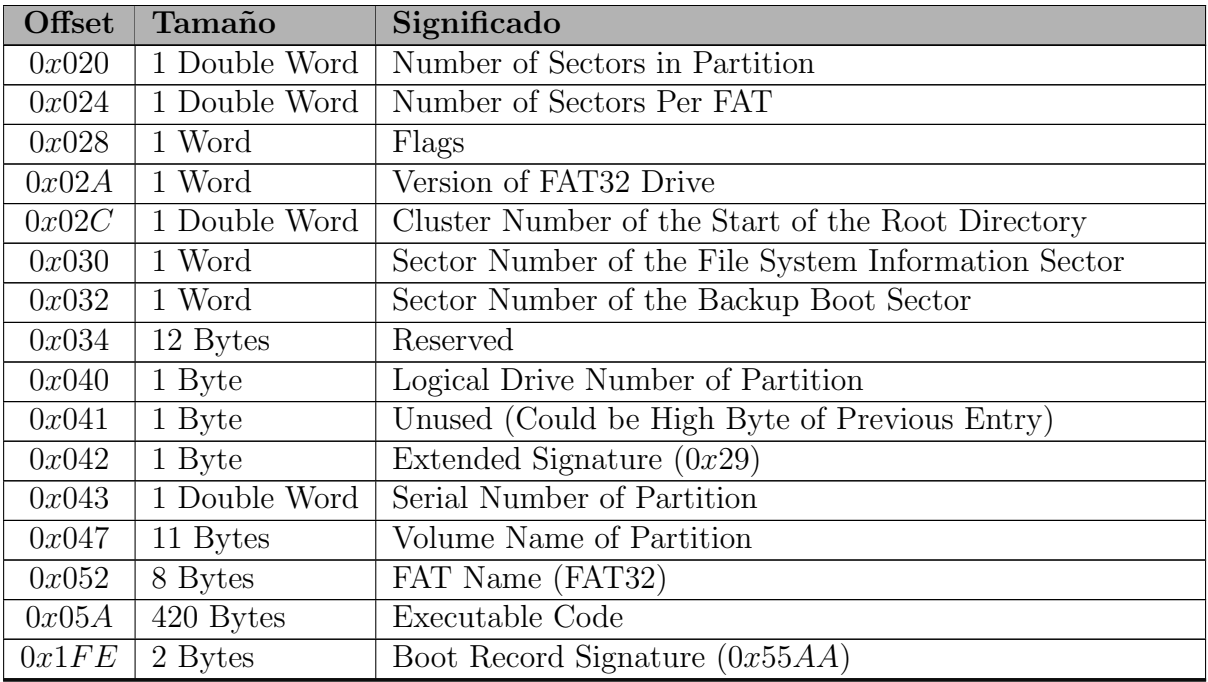

Cuadro 3.21: Estructura del Boot Sector

### Sector de información del sistema de ficheros

Generalmente es el segundo sector de la partición, pero puesto que hay una referencia directa a su localización en el Boot Sector en el offset 0x30, puede ser relocalizado en cualquier otro sector.

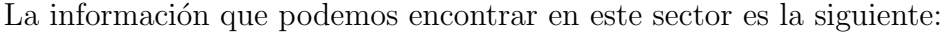

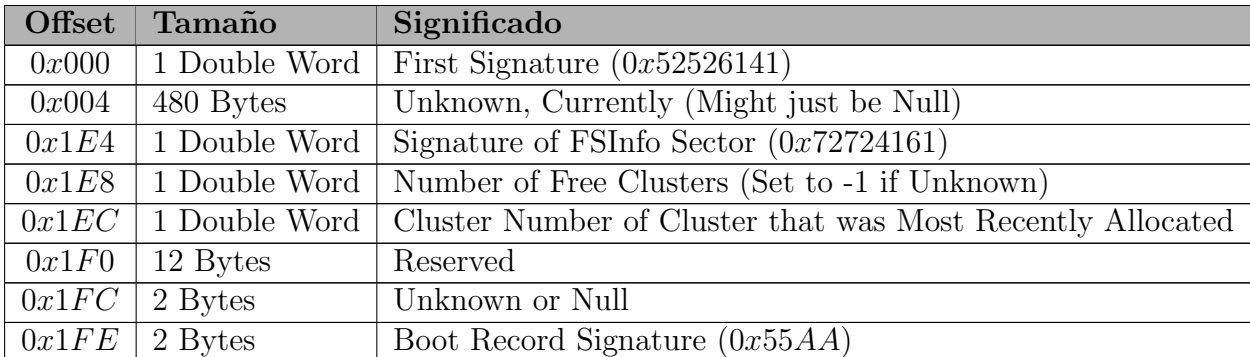

Cuadro 3.22: Estructura del sector de información del sistema de ficheros

Toda esta información nos sirve para localizar, entre otras cosas, varias zonas claves en la estructura del disco duro.

A partir del Master Boot Record, podemos determinar si la estructura del sistema

de ficheros es FAT32 o no.

Del Boot Sector es de donde sacamos la mayoría de la información. Podemos determinar donde comienzan las **tablas FAT** sin más que sumar a la dirección de comienzo de la partición, el número de sectores reservados.

También obtendremos de el el **número de sectores por cluster**, dato que será vital para calcular la dirección de comienzo de un cluster dado.

El comienzo del **área de datos** también lo obtendremos con información del Boot Sector. Tan sólo deberemos sumar a la dirección de inicio de las tablas FAT, el número de sectores que ocupa cada una de ellas multiplicado por el n´umero total de tablas que tengamos (generalmente 2). El comienzo del ´area de datos se corresponde con el cluster número 2, no con el 0 como cabría esperar) **NOTA:** Debido a que el primer cluster válido

para almacenar datos es el 2 y no el 0, si queremos saber en que sector comienza un cluster  $d$ ado  $N$  deberemos realizar la siguiente operación:

Primer sector del cluster  $N = ((N - 2) * Sectors por cluster) + Comienzo del área$ de datos

NOTA: Como el valor que puede contener Sectores por cluster está limitado a potencias de 2 (1, 2, 4, 8,16, 32...), la operación de multiplicación necesaria para calcular el primer sector de un cluster dado, se puede realizar fácil y rápidamente mediante rotaciones, evitando así las engorrosas multiplicaciones.

### Los Clusters

Un cluster es un grupo de sectores del disco duro que contiene información. Como los sectores del disco son de 512 bytes, un cluster de por ejemplo 4KB contendrá 8 sectores  $(512 * 8 = 4096).$ 

Si la información almacenada ocupa más de un cluster, se crea una cadena de clusters que contendrán la información.

Cada cluster tiene una entrada en la tabla FAT. En realidad las entradas de la tabla FAT no son de 32 bits, son sólo de 28 bits, por lo que deberemos ignorar los 4 bits más altos de la misma. Cuando inspeccionamos la entrada de la FAT correspondiente a un cluster, esta nos dice:

- Si tiene o no datos almacenados en ella. (Si vale 0x00000000 es que no hay datos almacenados en ella). Lo mismo indicarían los valores  $0x10000000$  o  $0xF0000000Q$ ya que ignoraremos los  $\lambda$  bits más altos.
- En caso de que tenga datos, nos puede indicar si es el ultimo cluster de datos de la cadena (EOC) o si hay más clusters con datos a continuación. (Si vale  $0x0FFFFFF$ es que es el último cluster de la cadena)
- Si el cluster está dañado y no puede ser usado para almacenar datos, el valor que nos encontramos en la tabla FAT es  $0x0FFFFFT$
- Si hay más clusters con datos, nos indica el número del siguiente cluster de la cadena.

# 3.3.3. Estructura de directorio FAT

Un directorio FAT no es otra cosa que un fichero compuesto por una lista lineal de entradas de 32 bytes. Tan sólo hay un directorio que debe estar siempre presente, el directorio raíz. En los sistemas de ficheros FAT12 y FAT16, el directorio raíz está localizado siempre a continuación de las tablas FAT y tiene un tamaño fijo que se guarda en el Boot Sector en la entrada Maximum Root Directory Entries.

En FAT32 el directorio raíz está formado por una cadena de clusters y por lo tanto es de tamaño variable. El primer cluster del directorio raíz se almacena en el Boot Sector en la entrada Cluster Number of the Start of the Root Directory.

A diferencia del resto de directorios, el directorio raíz no tiene fecha ni hora de creación, no tiene nombre *(tan sólo* "\") y tampoco tiene como las dos primeras entradas del directorio "." y "..".

El directorio raíz es el único al que se le permite tener activo el atributo de ATTR\_VOLUME\_ID.

Los 32 bytes de cada entrada de directorio se distribuyen según la siguiente tabla:

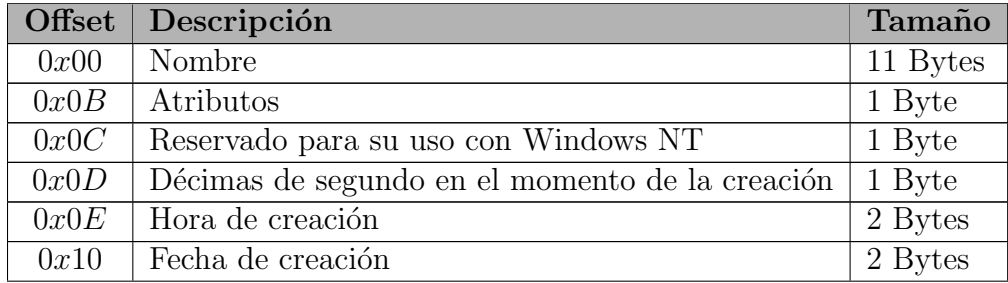

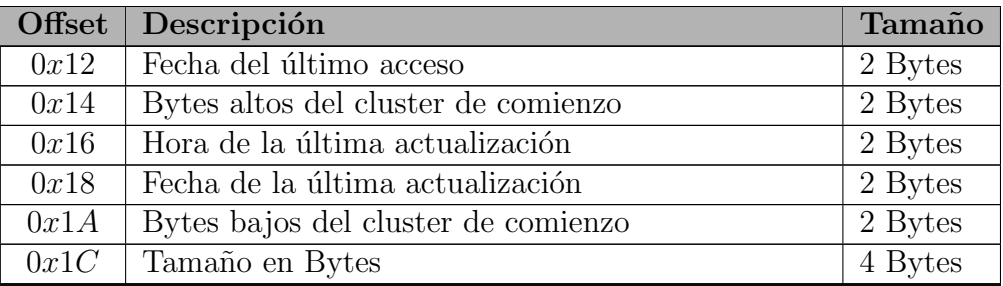

Cuadro 3.23: Estructura de una entrada de directorio corta.

Lo primero que nos encontramos son 11 bytes reservados para el nombre, los ocho primeros se corresponden con el nombre propiamente dicho, mientras que los tres últimos se reservan para la extensión. El punto que usualmente separa el nombre de la extensión no se almacena, se considera implícito. Si el nombre tiene menos de ocho caracteres, las posiciones no ocupadas por el nombre se rellena con espacios (0x20).

El primer carácter del nombre (posición 0) no puede ser un espacio, sin embargo puede tener los siguientes valores especiales:

- $\bullet$  0xE5: Indica que la entrada esta libre.
- $\bullet$  0x00: Indica que la entrada está libre y que no hay más entradas de directorio a continuación de esta. No es necesario examinar el resto de las entradas de directorio ya que están libres.
- $\bullet$  0x05: Único carácter por debajo del 0x20 válido. (Símbolo KANJI japonés)

Hay una serie de caracteres que no se pueden usar para el nombre:

- Valores por debajo de  $0x20$  con excepción del ya mencionado  $0x05$ .
- $0x22, 0x2A, 0x2B, 0x2C, 0x2E, 0x2F, 0x3A, 0x3B, 0x3C, 0x3D, 0x3E, 0x3F,$  $0x5B, 0x5C, 0x5D, y 0x7C.$

Los atributos definen el tipo de "fichero.<sup>a</sup>lmacenado y determinan que se puede y que no se puede hacer con el.

- **ATTR\_FILE**  $(0x00)$ : Entrada normal.
- **ATTR\_READ\_ONLY**  $(0x01)$ : No se puede escribir en la entrada.
- **ATTR HIDDEN**  $(0x02)$ : Entrada oculta. No debe ser mostrada en inspecciones "normales".
- **ATTR\_SYSTEM**  $(0x04)$ : Entrada que contiene datos del sistema operativo.
- $\blacksquare$  ATTR\_VOLUME\_ID (0x08): Entrada que contiene la etiqueta del volumen.
- **ATTR\_DIRECTORY**  $(0x10)$ : Entrada que contiene otras entradas.
- **ATTR\_ARCHIVE**  $(0x20)$ : Entrada nueva o que ha sido modificada. Sirve para dar soporte a las utilidades de BACKUP.

El sistema de fichero FAT32 se caracteriza por dar soporte a nombres de entrada de hasta 255 caracteres. Para que esto sea posible y poder mantener la compatibilidad con FAT16, se crea un nuevo atributo que en realidad es una combinación de los ya existentes que indique que la entrada actual es parte de una entrada de nombre largo.

Este atributo, a partir de ahora ATTR LONGNAME se indica con la siguiente combinación:

# ATTR READ ONLY |ATTR HIDDEN |ATTR SYSTEM |ATTR VOLUME ID

### Entradas de directorio largas

Como ya hemos visto, las entradas de directorio largo han sido diseñadas como una entrada de directorio normal que tiene un atributo especial. Esto tienes muchas ventajas, pero la principal es que al ser de hecho entradas de directorio normales, se asegura la compatibilidad con los sistemas FAT16 y lo que es más importante, con las herramientas de reparación de disco anteriores a la creación de este sistema de ficheros.

Para que esto sea posible es necesario que cada conjunto de entradas de directorio largas este asociado a una entrada de directorio corto, de forma que las entradas de directorio largas no sustituyen la información contenida en la entrada de directorio corta, sino que la complementan.

A continuación podemos ver la estructura de una entrada de directorio larga:

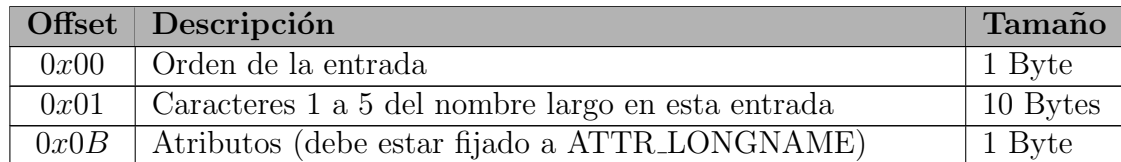

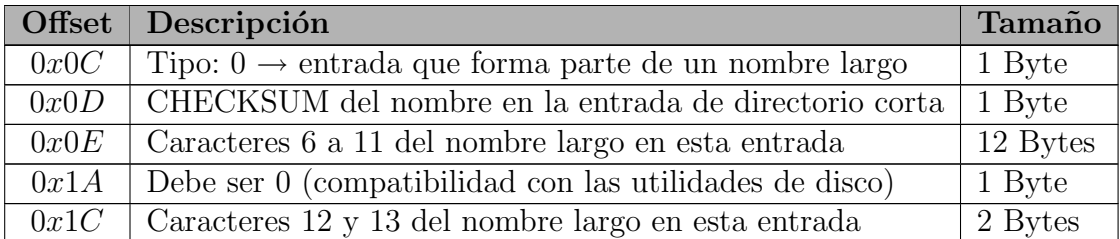

Cuadro 3.24: Estructura de una entrada de directorio larga.

#### Organización y asociación de las entradas de nombre largo y corto

Cada serie de entradas de nombre largo esta asociado con la entrada de nombre corto a la que preceden. Hacen referencia al mismo "fichero". Esto es así para asegurar la compatibilidad con las versiones previas de MS-DOS o Windows, ya que para estos sistemas sólo son visibles las entradas de nombre corto.

Una entrada de nombre largo (o una serie de ellas) no tiene ning´un sentido si no va acompa˜nada de una entrada de nombre corto.

Cada miembro de una secuencia de nombres largos esta numerado unívocamente y el ´ultimo miembro de la cadena se marca con un FLAG LAST LONG ENTRY que indica que ya no hay más. Este FLAG se elabora haciendo un **OR** entre el número de **orden de** la entrada en la cadena y 0x40, el resultado obtenido se almacena de nuevo en el Orden de la entrada.

Las entradas son almacenadas en orden inverso, de forma que lo que primero nos encontraremos será la entrada con la marca de LAST LONG ENTRY con lo que inmediatamente sabremos de cuantas entradas consta la cadena, sin más que eliminar del orden de entrada el séptimo bit correspondiente al FLAG de LAST\_LONG\_ENTRY.

La primera entrada de nombre largo, la que precede a la entrada de nombre corto con la que esta asociada, se identifica con el número  $1$  no con el  $0$ , ya que si no se confundiría con una entrada libre.

Cada una de las entradas de nombre largo asociadas a la entrada de nombre corto se marca con el CHEKSUM del nombre corto de la entrada. Este CHEKSUM se elabora en el momento de la creación de las entradas a partir de los 11 caracteres que conforman el nombre corto. Si alguna de las entradas de nombre largo tiene un CHEKSUM distinto al del nombre corto al que van asociadas, entonces todas las entradas de nombre largo se consideran inválidas.

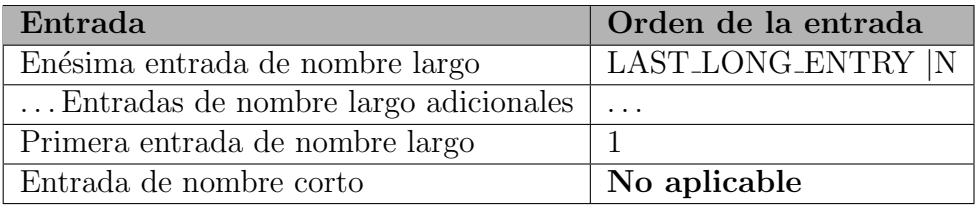

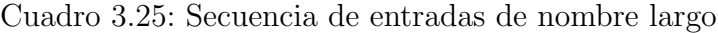

Una entrada de nombre largo puede contener más caracteres de los que son necesarios para almacenar el nombre. Si esto ocurre, las posiciones correspondientes a los caracteres que no son necesarios se rellenan con NULL  $(0xFFF)$ .

Los caracteres de las entradas de nombre largo son almacenadas en estas en formato UNICODE (16 bits).

Los nombres largos están limitados a 255 caracteres. Los caracteres validos para los nombres son los mismos que para las entradas de nombre corto, pero se incluye el punto (.) que puede usarse varias veces dentro del nombre, el espacio () también puede usarse aunque este ya se podía usar en entradas de nombre corto, sólo que entonces no tenía demasiado sentido.

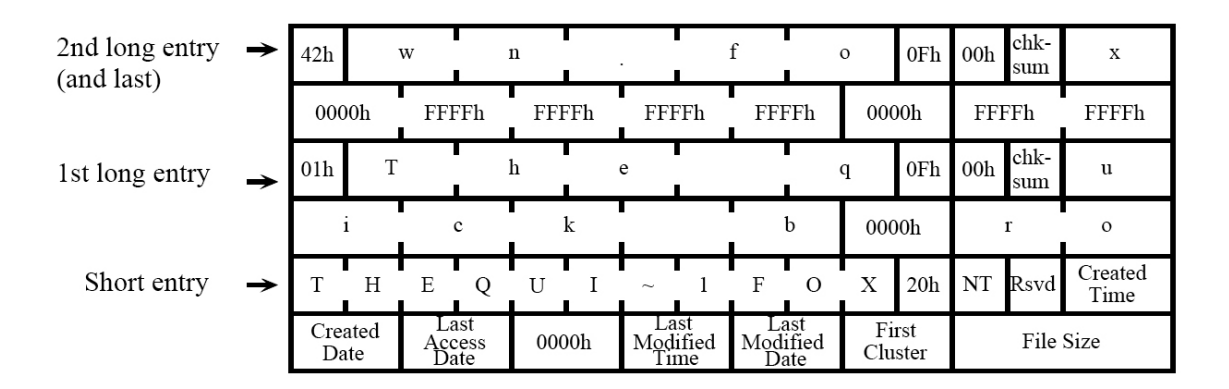

Figura 3.7: Ejemplo de almacenamiento de entradas de nombre largo y corto

# 3.4. BOOTLOADER - BOOT CODE

Una de las características de la familia de microprocesadores PIC 16F87X es que tienen la posibilidad de escribir directamente en la memoria de programa, de forma que con un pequeño programa residente en memoria (BOOT CODE) podemos actualizar el firmware del dispositivo (USER CODE) sin vernos obligados a extraer el integrado para programarlo.

El Bootloader (BOOT CODE) se encargará de ejecutar el código de usuario (USER  $CODE$ ) a no ser que detecte que una nueva actualización de este está disponible, en cuyo caso se encargar´a de obtener los datos y escribirlos en la memoria de programa.

Las características más importantes del Bootloader son las siguientes:

- $\blacksquare$  No es necesaria ninguna modificación especial en el código de usuario (USER CODE)
- El código de arranque ( $BOOT\ CODE$ ) tan sólo ocupa una pequeña cantidad de memoria de programa.
- Comprueba de forma automática si hay disponible una nueva versión del código de usuario.
- Ejecuta el código de usuario de forma transparente, si no hay disponible una nueva versión de este.
- Recibe el nuevo código a programar a través del puerto serie (tan sólo se requieren dos líneas para su conexión con el PC).
- Programa el nuevo c´odigo de usuario en memoria IN-LINE. No es necesario extraer el microcontrolador.

# 3.4.1. Funcionamiento del Bootloader

Lo primero que hace el BOOT CODE es chequear si hay disponible una nueva versión del USER CODE para ser programada. Se activa la recepción de datos por el puerto serie durante una pequeña fracción de tiempo y se comprueba si se ha recibido la identificación del programa residente en el PC encargado de efectuar la transmisión de los nuevos datos. Si pasado el tiempo establecido no se recibe la identificación por el puerto serie, se concluye que no hay una nueva versión del USER CODE disponible y se ejecuta de forma normal la "versión antigua". Si se recibe el código de identificación del programa cargador, se ejecuta el proceso de recepción de datos a través del puerto serie y de escritura en la memoria de programa.

### Integración del BOOT CODE y el USER CODE

Para el correcto funcionamiento del Bootloader, el BOOT CODE hace uso de dos zonas de memoria de programa:

- VECTOR DE RESET: Zona de memoria a la que accede el microcontrolador cada vez que es reseteado (0x0000).
- Una pequeña cantidad de memoria situada en la zona más alta de la memoria de programa de forma que no interfiera con el USER CODE.

El BOOT CODE no necesita para su funcionamiento el uso de interrupciones, de forma que el USER CODE puede usar el vector de interrupciones (0x0004) de forma normal.

Para evitar que el BOOT CODE use el vector de interrupciones, es necesario situar en el vector de RESET (0x0000 - 0x0003) un salto incondicional a la zona de memoria ocupada por el BOOT CODE.

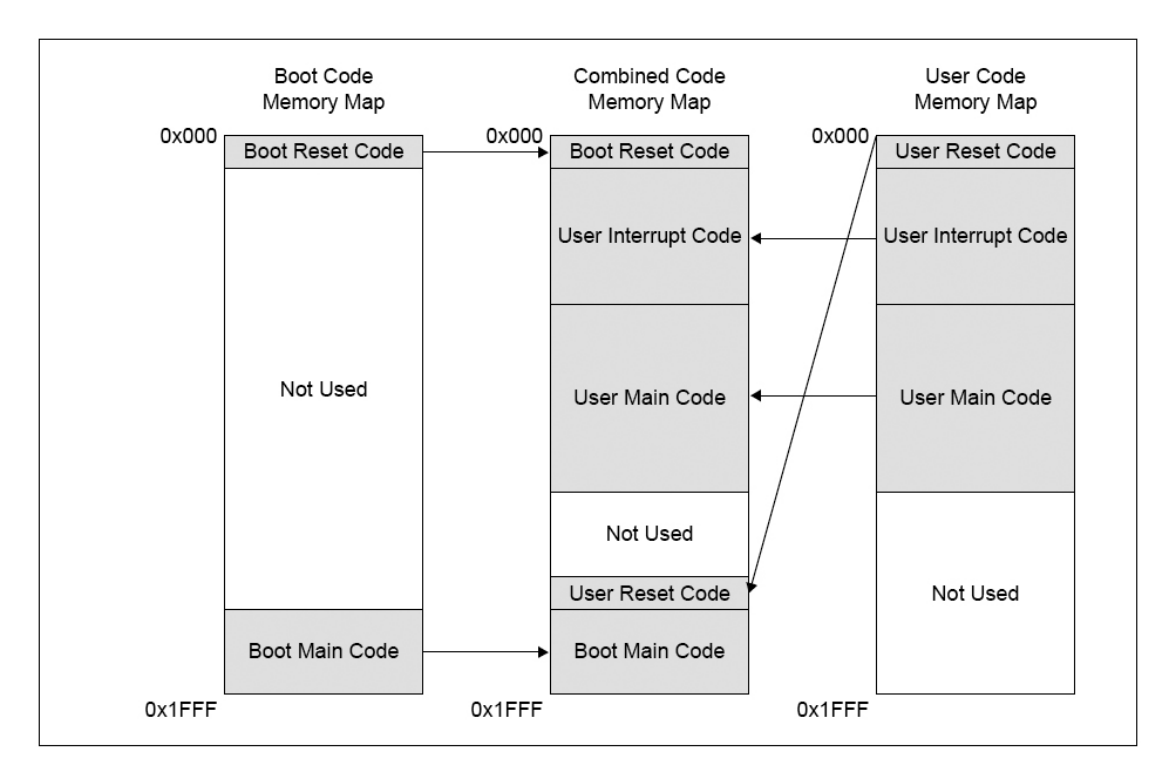

Figura 3.8: Integración del BOOT CODE y el USER CODE

Para que el BOOT CODE pueda ejecutar el USER CODE es necesario que sepa perfectamente donde se encuentra localizado. Como el BOOT CODE comienza en el vector de RESET, el USER CODE no puede comenzar en el vector de RESET. Sin embargo queremos que el Bootloader sea transparente, que no tengamos que hacer ninguna modificación especial en el USER CODE. Para conseguir esto, basta con hacer que el USER CODE empiece de forma normal en el vector de RESET pero que una de sus cuatro primeras instrucciones sea un *qoto* que salte el vector de interrupciones. Estas cuatro instrucciones serán relocalizadas por el BOOT CODE en otra zona de memoria ala que este accederá cuando quiera ejecutar el USER CODE. El BOOT CODE se encargará de asegurar que tanto la p´agina como el banco de memoria usados son los correctos en el momento de ejecutar estas cuatro instrucciones.

### BITS de Configuración

El  $BOOT \text{ } CODE$  se debe programar en el microcontrolador usando las técnicas habituales (programador externo) y los bits de configuración deben ajustarse correctamente en este momento. El  $BOOT$  CODE no puede acceder a los BITS de configuración, ya que estos no están mapeados en memoria y por lo tanto no puede cambiarlos.

- CPx: Habilitación de la protección de memoria de programa
- $\blacksquare$  **DEBUG**: Habilitación de la depuración In-Circuit
- WRT: Habilitación de la escritura de memoria de programa
- CPD: Habilitación de la protección de datos EEPROM
- LVP: Habilitación de la programación In-Circuit de bajo voltaje
- **BODEN:** Habilitación del Brown-out Reset
- PWRTE: Habilitación del temporizador de Power-up
- $\bullet$  WDTE: Habilitación del Watchdog
- FOSCx: Selección del oscilador empleado

Muchas de estas opciones de configuración dependen del hardware o del diseño en general del dispositivo empleado y por lo tanto no van a cambiar.

La protección de todo el código, evita que este pueda ser leído de forma externa, pero no evita su sobrescritura.

La protección de Datos EEPROM sólo se usaría si tuviésemos datos del BOOT CODE que no quisiéramos que fueran sobrescritos por el USER CODE.

La escritura en memoria de programa tiene que se habilitada por razones obvias.

La programación de bajo voltaje sólo es necesario si se quiere programar el microcontrolador In-Circuit pero a través de RB3, RB6 y RB7.

Si el Watchdog está habilitado entonces tanto el BOOT CODE como el USER CODE deben de soportar el empleo del Watchdog.

### Recepción del nuevo código de usuario

El nuevo código de usuario (USER CODE) se recibe via serie desde el PC por medio del puerto USART del PIC.

El BOOT CODE debe ser capaz de controlar la recepción de datos, ya que mientras está escribiendo en la memoria de programa no puede procesar ningún dato enviado desde el PC.

Los datos recibidos no sólo contienen el código de programa. Normalmente también se envía la dirección de memoria en la que deben ser almacenados y algún tipo de cheksum para detectar posibles errores. El BOOT CODE debe decodificar, verificar en su caso y almacenar los datos antes de escribirlos en la memoria de programa.

#### Programación de la memoria FLASH

La memoria de programa es de tipo FLASH. El microcontrolador dispone de unos registros de función especiales que se usan para escribir en esta memoria.

Para evitar escrituras no intencionadas en la memoria de programa hay establecida una secuencia específica de escrituras en estos registros que debe seguirse.

El código de programa no puede ser ejecutado mientras se está llevando a cabo una escritura en la memoria FLASH, así que el microcontrolador detiene la ejecución del código de programa hasta que el ciclo de escritura ha finalizado.

### 3.4.2. Implementación del Bootloader

El código fuente del Bootloader comienza con la declaración de cuatro constantes de configuración. A partir de estas constantes, el  $B O O T C O D E$  obtiene todos los datos necesarios para establecer correctamente la conexión con el PC. (Apéndice A.1 - Línea 14)

- FOSC: Velocidad del oscilador usado para el microcontrolador
- BAUD: Velocidad en baudios de la conexión  $\mathcal{P}IC \leftrightarrow \mathcal{P}C$
- BAUD ERROR: Porcentaje de error máximo en la velocidad de conexión

■ TIMEOUT: Tiempo máximo de espera para combrobar si hay nuevo Firmware disponible (multiplos de 0.1 segundos)

A continuación se calculan las constantes necesarias para configurar correctamente la USART (BRGH y SPBRG). (Apéndice A.1 - Línea 25)

El PIC no es capaz de generar cualquier velocidad de conexión con una precisión del  $100\%$ , por ello es necesario realizar una comprobación para ver si se la velocidad de conexión seleccionada se puede generar con un error menor del indicado. (Apéndice A.1 - Línea 39)

Después se generan en función de la velocidad de conexión fijada las constantes necesarias para configurar el temporizador. (Apéndice A.1 - Línea 59)

Completamos la zona de definiciones fijando la dirección de memoria de programa en la que comienza el Bootloader, el tamaño del mismo, el número de reintentos de escritura y establecemos los códigos de la comunicación entre el PC y el PIC. (Apéndice A.1 - Línea 95)

La forma en la que funciona el *BOOT CODE* es muy sencilla y a grandes rasgos ya se ha expuesto anteriormente: una vez conectado el dispositivo el microcontrolador salta al vector de RESET donde reside la primera zona del BOOT CODE, al ejecutarla se genera un salto incondicional al comienzo del  $BOOT$  CODE en la zona alta de memoria. (Apéndice A.1 - Línea 148)

Lo primero que hace el  $BOOT$  CODE es habilitar el módulo de conexión serie (Apéndice A.1 - Línea 194) para luego pasar a configurar el puerto serie (USART) (Apéndice A.1 - Línea 217) y el temporizador 1 (TIMER1). (Apéndice A.1 - Línea 244)

Ahora es cuando comprobamos durante el tiempo prefijado en los datos de configuración si se recibe algún dato por el puerto serie (Apéndice A.1 - Línea 250) de ser así se comprueba si proviene de la aplicación que se encarga de transmitir los datos desde el PC y en caso afirmativo se comienza el proceso de recepción y grabado del nuevo código de usuario desde el PC. (Apéndice A.1 - Línea 263)

Si durante el tiempo de espera no se consigue establecer la conexión entre el PC y el PIC se pasa a desconectar el temporizador, resetear el puerto serie USART y desconectar el módulo de comunicación serie (Apéndice A.1 - Línea 289) ejecutando a continuación, las cuatro instrucciones correspondientes al vector de RESET del programa de usuario que fueron relocalizadas. (Apéndice A.1 - Línea 168)

En el proceso de recepción analizamos el código proveniente del PC y en función de este optamos por recibir y escribir una nueva línea de código de usuario (Apéndice A.1 - Línea 266) o si ya hemos terminado con todas por pasar a ejecutar el nuevo c´odigo de usuario.  $(A$ péndice A.1 - Línea 274)

Para recibir una nueva línea de código (Apéndice A.1 - Línea 320) lo primero que descargamos es la dirección de destino en memoria, el número de bytes que conforman el comando y el cheksum del mismo. Los datos de comando son entonces descargados a un buffer intermedio y a medida que se descargan se calcula su cheksum. (Apéndice A.1 - Línea 361) Si el cheksum es correcto se lo indicamos al PC (Apéndice A.1 - Línea 375) y pasamos a escribir el comando en memoria. (Apéndice A.1 - Línea 440) Si el cheksum calculado no coincide con el recibido (Apéndice A.1 - Línea 371) se lo notificamos al PC para que proceda a su reenvío.

## 3.4.3. Funciones

En el código del Bootloader (BOOT CODE) usamos tres funciones:

### Función - putbyte

(Ap´endice A.1 - L´ınea 396) Se encarga de mandar al PC el c´odigo correspondiente al resultado de la última operación realizada sobre los datos recibidos.

- WR\_OK: Escritura del comando en memoria de programa realizada con éxito.
- WR BAD: Fallo en la escritura del comando en memoria de programa.
- DATA OK: Datos enviados del PC descargados con éxito. (Cheksum correcto)
- DATA\_BAD: Cheksum incorrecto, datos recibidos erróneos.
- IDACK: Programa de envío de datos identificado correctamente. Comunicación  $PC \leftrightarrow$  $PIC$  establecida.

Para evitar mandar un código cuando todavía no se ha terminado de enviar el anterior, se comprueban FLAGS y se hace una espera activa en su caso.

### Función - getbyte

(Apéndice A.1 - Línea 410) Recibe un byte de datos desde el PC. Este byte puede corresponder a un código de comunicación: IDENT, WRITE ó DONE, o a parte de una línea de comando: parte de la dirección de destino, cheksum, número de bytes ó parte del comando.

#### Función - write eeprom

(Apéndice A.1 - Línea 440) Su misión es la de escribir la línea de comando recibida del PC en la posición adecuada de la memoria de programa. La línea de comando se encuentra almacenada en el buffer intermedio y la dirección de destino en las variables correspondientes. En función de la dirección de destino decide si la línea de comando pertenece al vector de RESET del código de usuario y por lo tanto tiene que ser relocalizada o si es una línea "normalz ha de ser localizada en la dirección transmitida.

También realiza las comprobaciones necesarias para verificar que la línea de comando se escribió correctamente en la memoria de programa.

# 3.5. Programa Principal - USER CODE

El programa principal está ubicado en la **Página 0** de código de programa. Se podría decir que es el 'cerebro' del dispositivo, es el que se encarga de inicializar todos los periféricos que se usan, tanto los internos del microprocesador como los externos a él. También se encarga de interpretar las decisiones del usuario para desempeñar su principal objetivo, reproducir canciones comprimidas en 'MP3'.

Podemos distinguir cuatro zonas de funcionamiento en él:

- $\blacksquare$  Inicialización de periféricos.
- $\blacksquare$  Rutina de interrupción.
- $\blacksquare$  Zona de navegación.
- Funciones de apoyo.

Comienza con la declaración de una serie de constantes que nos van a facilitar la programación. Estas constantes se corresponden con:

Asignación de puertos: (Apéndice A.2.2 - Línea 15) Asignamos nombres relevantes a los puertos del microprocesador en función del cometido que desempeñan, así por ejemplo a los puertos B y D que se usan para el BUS de Datos les asignamos los nombres DATOS\_BAJOS y DATOS\_ALTOS respectivamente.

- Asignación de pines: (Apéndice A.2.2 Línea 37) Asignamos nombres relevantes a los pines del microprocesador que se usan para controlar el dispositivo. Por ejemplo, el bit 3 del puerto A se usa para dar la orden de escritura en el dispositivo IDE, por lo tanto asignamos el número 3 a la constante de programa DIOW.
- Códigos de habilitación del demultiplexor: (Apéndice A.2.2 Línea 60) Asignamos nombres relevantes a los distintos códigos que han de ser introducidos en el demultiplexor para activar los distintos periféricos. Tenemos que tener en cuenta que el demultiplexor se controla a través de los bits  $0, 1, y, 2$  del puerto A, y que el bit 3 se usa para generar la señal  $\overline{DIOW}$ . Siempre que conectemos un periférico,  $\overline{DIOW}$  debe estar desactivada, es decir a '1', por lo tanto para, por ejemplo, activar la línea  $\overline{DIOR}$ (conectada a la salida 0 del demultiplexor), debemos generar el código '001000' (el puerto A tiene seis bits). Por lo tanto asignaremos el código '001000' a la constante DIOR.

## 3.5.1. Inicialización de periféricos

Lo primero que hace el programa principal es inicializar los periféricos que va a usar. Y como no podía ser de otra forma, comienza con la configuración del propio microcontrolador.

Lo primero a configurar son los puertos del microcontrolador. Hasta ahora sólo les hemos asignado nombres, pero no hemos definido que pines dentro de cada puerto son de entrada de datos y cuales de salida.

(Apéndice A.2.2 - Línea 307) El puerto A se usa como puerto de control 1, lo configuramos como 'digital' (el microprocesador dispone de un convertidor anológico/digital conectado al puerto A) y configuramos todos sus pines como de salida.

- Bit0: Control del multiplexor. (**SALIDA**)
- Bit1: Control del multiplexor. (SALIDA)
- Bit2: Control del multiplexor. (SALIDA)
- Bit3:  $\overline{DIOW}.(\textbf{SALIDA})$
- Bit4: NO ASIGNADO. (SALIDA)
- Bit5: NO ASIGNADO. (SALIDA)

(Apéndice A.2.2 - Línea 324) Los puertos B y D se usan para el BUS de Datos, y por lo tanto actúan tanto de entrada como de salida. Los configuramos por defecto como de salida.

Puerto B: parte baja del BUS de Datos.

- Bit0: DATA0 (SALIDA)
- Bit1: DATA1 (SALIDA)
- Bit2: DATA2 (SALIDA)
- Bit3: DATA3 (SALIDA)
- Bit4: DATA4 (SALIDA)
- Bit5: DATA5 (SALIDA)
- Bit6: DATA6 (SALIDA)
- Bit7: DATA7 (SALIDA)

Puerto D: parte alta del BUS de Datos.

- Bit0: DATA8 (SALIDA)
- Bit1: DATA9 (SALIDA)
- Bit2: DATA10 (SALIDA)
- Bit3: DATA11 (SALIDA)
- Bit4: DATA12 (SALIDA)
- Bit5: DATA13 (SALIDA)
- Bit6: DATA14 (SALIDA)
- Bit7: DATA15 (SALIDA)

(Apéndice A.2.2 - Línea 330) El puerto E se usa como puerto de control 2, por lo tanto debemos configurarlo como de salida.

 $\blacksquare$  Bit0:  $\overline{XRESET}$  (SALIDA)

- Bit1:  $\overline{WE}$  (SALIDA)
- $\blacksquare$  Bit2: *INC\_ADDR* (SALIDA)

Además de configurarlo lo inicializamos desactivando todas las líneas.

(Apéndice A.2.2 - Línea 341) El puerto C se usa para la comunicación y control del decodificador, lo configuramos en función de las líneas.

- Bit0: BSYNC (SALIDA)
- $\blacksquare$  Bit1: *DREQ* (**ENTRADA**)
- Bit2:  $\overline{XCS}$  (SALIDA)
- $\blacksquare$  Bit3:  $SCLK$  (SALIDA)
- $\blacksquare$  Bit4: *SO* (**ENTRADA**)
- $\blacksquare$  Bit5: *SI* (SALIDA)
- Bit6:  $DCLK$  (SALIDA)
- Bit7: SDATA (SALIDA)

También en este punto inicializamos alguna de las líneas. Desactivamos la línea de sincronismo de bit ( $BSYNC$ ) y la de selección de chip ( $\overline{XCS}$ ).

Una vez configurados los puertos del microcontrolador pasamos a configurar uno de los tres temporizadores internos de los que dispone. El temporizador nos va a servir para activar a través de la rutina de interrupción los FLAGS que indican cuando es el momento de realizar diversas tareas.

El principal cometido del temporizador va a ser el de generar una señal de interrupción que marque el momento de recargar el buffer interno del decodificador, de forma que este no se vacíe y la reproducción no se corte.

El buffer del decodificador MP3 es de 16384 bits, como la velocidad de reproducción maxima es de 320 Kbits por segundo, tenemos que recargar el buffer del decodificador como máximo cada:

$$
\frac{16384 \; bits}{320 * 1024 \; \frac{bits}{segundo}} = 0,05 \; segundos = 50 \; milisegundos
$$

Como vemos obtenemos un tiempo máximo para la temporización de 50 milisegundos, por lo que el tiempo que tenemos que ajustar para la interrupción ha de ser algo menor. La interrupción del temporizador también se va a usar para otras cosas como por ejemplo para actualizar el contador de tiempo de reproducción transcurrido, este temporizador debe actualizarse a un ritmo de una vez por segundo, por lo que sería aconsejable que un m´ultiplo entero del tiempo entre interrupciones nos diera la latencia de 1 segundo deseada. Si usamos un valor para el temporizador de  $\frac{1}{4}$ 40 de segundo (25 milisegundos) conseguimos los dos objetivos:

- Que el tiempo entre interrupciones sea adecuado para evitar que el buffer se vacíe.
- Que el tiempo entre interrupciones sea un submúltiplo de un segundo.

Como el microcontrolador funciona a 20 MHz el ritmo del contador para el temporizador será de  $\frac{FOsc}{4}$  es decir de 5MHz, a este ritmo y usando la preescala máxima, el temporizador  $0$  (TIMER0) nos generará una interrupción cada:

Retardo entre interrupciones 
$$
(TMR0) = \frac{(256 - InitTMR0) * preescala}{\frac{FOsc}{4}}
$$

El retardo máximo lo obtendremos inicializando el temporizador a 0 y con la preescala de 256. Con estos datos obtenemos un retardo m´aximo de 0,0131072 segundos, es decir unos 13 milisegundos, claramente insuficiente.

Si usamos el temporizador 1 (TIMER1) la cosa cambia, el contador es de 16 Bits y la preescala m´axima es de 8. Con este temporizador el retardo m´aximo entre interrupciones es:

Retardo entre interrupciones 
$$
(TMR1) = \frac{(65536 - InitTMR1) * preescala}{\frac{FOsc}{4}}
$$

Con estos datos el retardo máximo es de  $0,1048576$  segundos, es decir, unos  $105$  milisegundos, más que suficiente.

El valor con el que tenemos que inicializar el temporizador se puede calcular fácilmente  $\sin$  más que despejar  $InitTMR1$  de la fórmula anterior:

$$
InitTMR1 = 65536 - \frac{Retardo entre interrupciones (TMR1) * \frac{FOsc}{4}}{preescola}
$$

Si ajustamos el valor de la preescala a 4, obtenemos un valor de inicialización del temporizador de 34286 =  $0x85EE$ . Como vemos está muy próximo a 0x8600 que tiene su parte baja a 0 con lo que eso supone a la hora de reajustar el contador. Si usamos  $0x8600$  para inicializar el temporizador, conseguimos una interrupción cada  $0.0249856$ milisegundos que se aproxima mucho a los 25 milisegundos buscados.

(Ap´endice A.2.2 - L´ınea 398) Procedemos pues a inicializar el temporizador 1 con los siguientes parámetros:

- $Preescala = 4$
- Oscilador parado.
- Fuente de reloj interna.
- Temporizador detenido.
- Contador inicializado a 0x8600

Hasta que no entremos en la zona de navegación no es necesario conectar el temporizador, ya que para la zona de inicialización no son necesarias las interrupciones, es puramente lineal.

(Apéndice A.2.2 - Línea 414) El temporizador generará una interrupción cada 25 milisegundos, pero para que esto sea posible primero tenemos que configurar y habilitar las interrupciones.

Para configurar las interrupciones llevamos a cabo las siguientes tareas:

- Desactivar las interrupciones globales.
- Desactivar todas las interrupciones.
- $\blacksquare$  Borrar todos los FLAGS de interrupción.
- Activar las interrupciones del temporizador 1.
- Activar las interrupciones de los periféricos.

Cuando hayamos entrado en la zona de navegación, procederemos a activar las interrupciones globales.

Una vez configurado el microcontrolador, pasamos a configurar los periféricos externos.

(Ap´endice A.2.2 - L´ınea 428) Lo primero que configuraremos ser´a el display LCD, para ello hacemos uso de la función que que desempeña esta tarea dentro del código de control del display InicializaLCD.

(Apéndice A.2.2 - Línea 445) El decodificador de MP3 también necesita ser correctamente configurado. Como en el caso del display LCD, usamos la función que para este propósito ha sido incluida en el código de control del decodificador.

(Ap´endice A.2.2 - L´ınea 475) El ´ultimo dispositivo que necesita ser configurado es el dispositivo IDE. En este caso el proceso de configuración es muy sencillo, basta con resetear por software el dispositivo mediante la función *IDE Reset* y seleccionar el modo de direccionamiento LBA con *IDE LBAon*. Ambas funciones están presentes en el código de control del dispositivo IDE.

(Ap´endice A.2.2 - L´ınea 475) Llegados a este punto ya tenemos inicializados todos los periféricos, pero el proceso de navegación no puede iniciarse hasta que el sistema de ficheros no sea reconocido y se obtengan todos los parámetros necesarios para interpretar correctamente el contenido del disco duro. Esto se lleva a cabo por medio de la función presente en el código de interfaz FAT32 Inicializa\_FAT32.

Tan sólo resta configurar adecuadamente diversas variables de programa para poder entrar en la zona de navegación, así por ejemplo tenemos que inicializar el contador de interrupciones para generar el flag de 1 segundo, los offsets y flags de scroll, tenemos que borrar la zona de memoria que almacena los nombres de directorio y fichero...

Además durante el proceso de configuración de los periféricos se va mostrando a través del display LCD diversa información relevante: mensaje de bienvenida, versión del firmware, inicialización del dispositivo IDE, sistema de ficheros detectado...

(Apéndice A.2.2 - Línea 625) La zona de inicialización termina con la activación del temporizador 1 y la activación de las interrupciones globales con lo que pasaremos a ejecutar el código de navegación y de la rutina de interrupción.

### 3.5.2. Rutina de Interrupción

Una vez que se activan las interrupciones, en el momento que se desborde el contador del temporizador 1 (cada 25 milisegundos) se pasa a ejecutar la rutina de interrupción.

La rutina de interrupción tiene dos misiones principales:

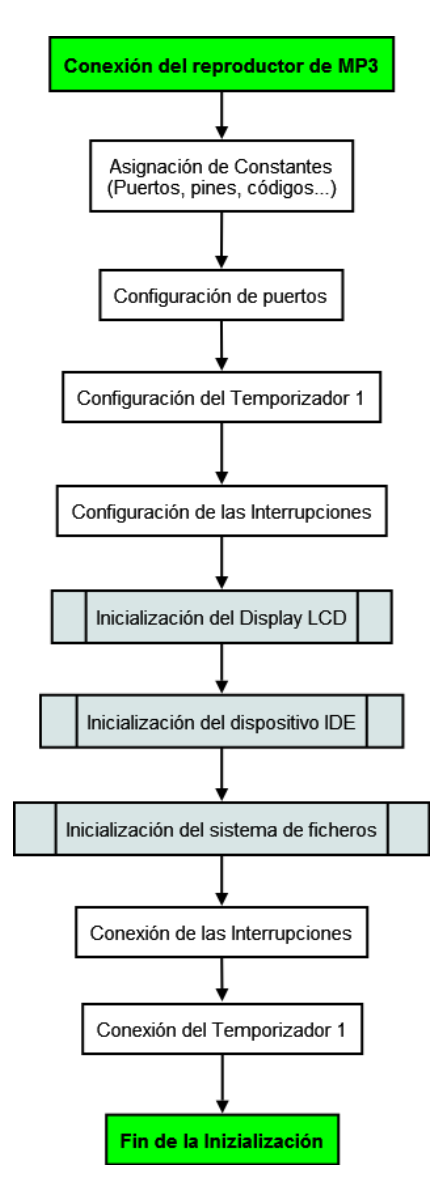

Figura 3.9: Fase de inicialización del dispositivo

- 1. Recargar el buffer interno del decodificador de MP3 para evitar que se vacíe y se detenga la reproducción.
- 2. Activar los FLAGS encargados de indicar cuando hay que realizar ciertas tareas como:
	- Realizar el scroll del nombre de directorio.
	- Realizar el scroll del nombre de fichero.
	- Incrementar el contador de tiempo.
	- $\blacksquare$  Permutar en la pantalla la información de Bit o Sample Rate.
	- Aceptar una pulsación de botón como buena.

El funcionamiento de la rutina de interrupción es muy sencillo. Tiene tres zonas claramente diferenciadas, la zona de entrada a la rutina, la zona de modificación de FLAGS y recarga del buffer y la zona de salida de la rutina.

#### Entrada a la rutina de interrupción

(Ap´endice A.2.2 - L´ınea 91) Lo primero que hacemos nada m´as entrar en la rutina de interrupción es deshabilitar las interrupciones globales para que no se produzcan posibles anidamientos de interrupciones.

A continuación nos ocupamos de salvaguardar las variables de contexto. El contenido de todas las variables de programa que se usen tanto en la rutina como en el resto del código ha de ser preservado, de forma que cuando salgamos de la rutina, la ejecución del c´odigo principal pueda continuar como si no hubiese pasado nada.

Las principales variables que debemos preservar son:

- $\blacksquare$  El registro  $W$
- El registro de estado:  $STATUS$
- Los 5 bits más altos del contador de programa: PCLATH
- $\blacksquare$  El puntero  $FSR$
- Los registros de control: CONTROL1 y CONTROL2
- El BUS de Datos: DATOS\_ALTOS y DATOS\_BAJOS
- La configuración del BUS de Datos (entrada/salida): TRISB y TRISD

### Modificación de FLAGS y recarga del buffer del decodificador

(Ap´endice A.2.2 - L´ınea 146) La interrupci´on se produce con el objetivo principal de recargar el buffer del decodificador, por eso se establece un tiempo entre interrupciones de 25 milisegundos, pero también es necesario llevar a cabo otra serie de tareas que controlan el funcionamiento del dispositivo.

Lo primero que hacemos es recargar el contador del temporizador 1 con el valor necesario para que cuente 35 milisegundos. Lo hacemos ahora y no al final de la rutina de interrupción, para que el tiempo que pase entre interrupciones sea lo más proximo posible a 25 milisegundos y para ello deberemos incluir en el tiempo que pasa entre las interrupciones el tiempo de la propia interrupción.

En esta zona además se activan los indicadores que desencadenan la ejecución de las partes del código que tienen que ver con aspectos temporales.

- Activación del scroll del nombre de directorio: Se activa el FLAG encargado de comunicar al programa principal que ha de llevar a cabo el desplazamiento de la línea 1 que contiene el nombre del directorio actual almacenado en memoria y que proceda a su escritura en el display LCD.
- **Activación del scroll del nombre de fichero:** Se activa el FLAG encargado de comunicar al programa principal que ha de llevar a cabo el desplazamiento de la l´ınea 2 que contiene el nombre del fichero actual almacenado en memoria y que proceda a su escritura en el display LCD.
- Actualización del contador de tiempo: Mediante la activación de este FLAG, se le dice al programa principal que ha de llevar a cabo la actualización del tiempo de reproducción transcurrido (se incrementa en 1 segundo) y que escriba el nuevo tiempo en el display LCD.
- Activación de la recepción de botón: Una vez pulsado un botón, se desactiva la recepción de pulsaciones de botón durante un tiempo (500 milisegundos) para que no se origine una cadena de pulsaciones. En este punto, reactivamos la recepción de las pulsaciones mediante la activación de un FLAG.
- **Permutación entre el Bit y el Sample Rate:** Cuando se está reproduciendo una canción, la activación de este FLAG le dice al programa principal que ya ha transcurrido el tiempo prefijado para permutar la información mostrada entre Bit Rate y Sample Rate.

(Ap´endice A.2.2 - L´ınea 212) Para llevar a cabo la recarga del buffer del decodificador, hacemos uso de la función que para este propósito se ha incluido en el código: CargarBufferMP3. Pero antes debemos comprobar si se está reproduciendo o no un fichero (testando los FLAGS), ya que las interrupciones se activan nada más entrar en la zona de navegación y es posible que cuando se ejecute la rutina de interrupción no se esté reproduciendo ninguna canción.

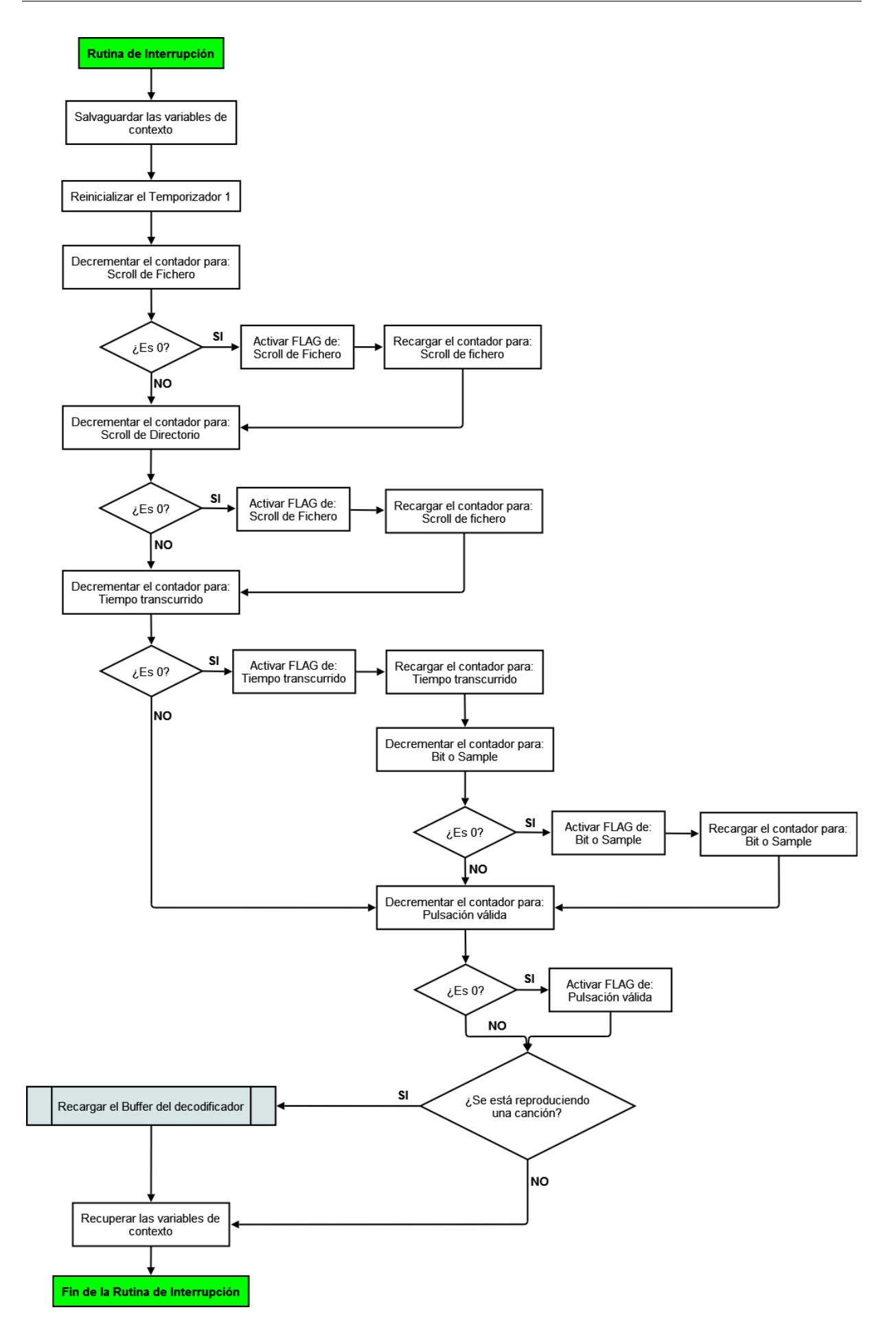

Figura 3.10: Rutina de Interrupción

#### Salida de la subrutina de interrupción

(Ap´endice A.2.2 - L´ınea 226) A la hora de salir de la rutina debemos asegurarnos de que todo se queda en el mismo estado en que estaba antes de entrar en ella. Para ello debemos restaurar todas las variables que hayan sido modificadas dentro de la rutina (las que habíamos salvaguardado previamente), esto lo debemos hacer en un orden preciso, ya que si no es posible que no se recuperen correctamente. (P.ej. debemos de configurar el BUS de Datos correctamente antes de restaurar las palabras de control, no sea que se active algún periférico y se produzca un cortocircuito)

## 3.5.3. Zona de navegación

En esta sección del código es donde el programa principal implementa la interfaz con el usuario. Una vez configurados e inicializados todos los periféricos, podemos comenzar a recibir a través de los botones, las decisiones del usuario.

En la zona de inicialización de periféricos, además de configurar e inicializar los periféricos (internos y externos al microcontrolador) también se inicializaron las variables de navegación, de forma que cuando entramos en la zona de navegación, el dispositivo se encuentra situado en el directorio raíz del disco duro.

(Ap´endice A.2.2 - L´ınea 633) Lo primero que nos encontramos al entrar en la zona de navegación es la recogida de una pulsación de botón por parte del usuario mediante el uso de la función Escanea Botones.

En este punto, el usuario tiene la opción de pulsar 5 botones:

- Directorio siguiente: Hace que el dispositivo busque el siguiente directorio al actual dentro del directorio raíz, de forma que la pulsación de los botones *fichero siguiente* y fichero anterior muestren el contenido de este directorio. Si no existiese un directorio siguiente, permanece en el actual.
- Directorio anterior: El dispositivo vuelve al directorio que precede al actual dentro del directorio raíz. Si existiese, los botones de *fichero siguiente* y *fichero anterior* mostrarán el contenido del directorio raíz.
- Fichero siguiente: Hace que el dispositivo muestre el fichero siguiente al actual dentro del directorio actual. Si no existe un fichero siguiente, permanece en el actual.
- Fichero anterior: Hace que el dispositivo muestre el fichero anterior al actual dentro del directorio actual. Si no existe un fichero anterior, permanece en el actual.

Reproducir/Parar: Inicia la reproducción del fichero actual (el que se muestra en pantalla). Si no se ha seleccionado ningún fichero (la línea de fichero en la pantalla está en blanco) la pulsación de este botón no tiene ningún efecto. Si ya se está reproduciendo un fichero, la pulsación de este botón detiene la reproducción.

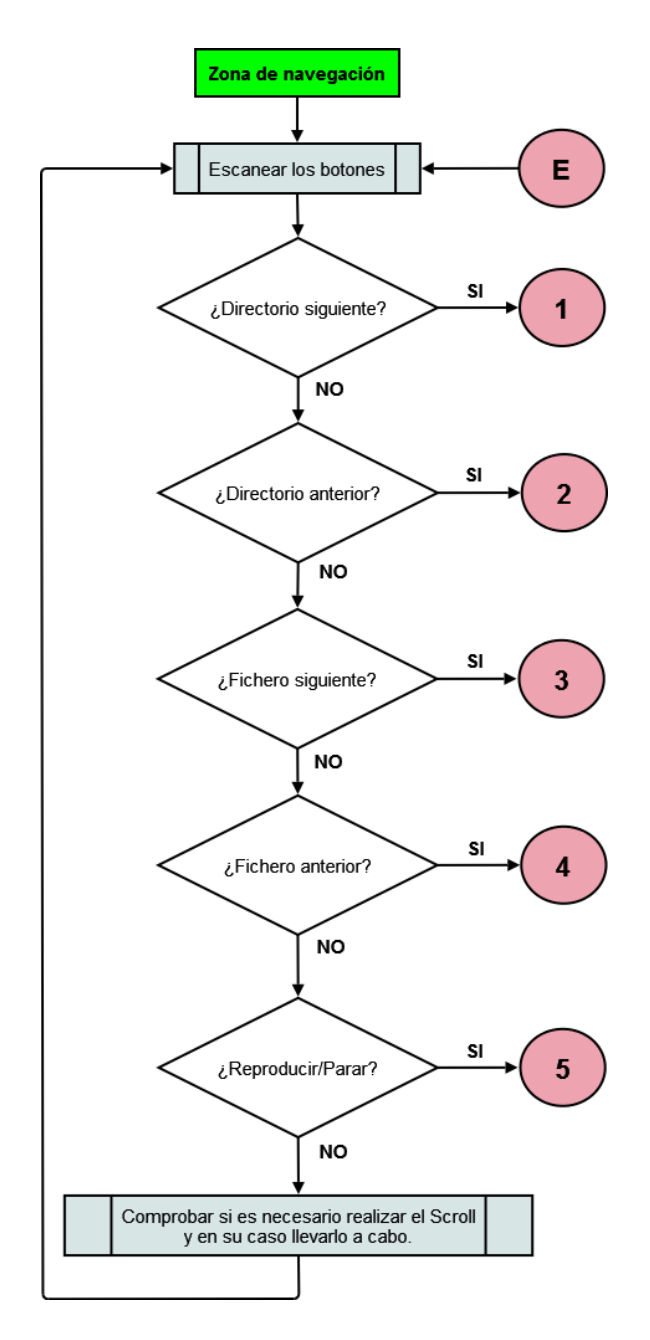

Figura 3.11: Escaneo de los botones

En función del botón que pulsemos, el programa salta a la zona de código encargada de tratar la acción requerida.

En el caso de que se pulse uno de los cuatro primeros botones (Directorio siguiente, Directorio anterior, Fichero siguiente, Fichero anterior) las acciones que se desencadenan son muy parecidas:

- 1. Se borra el nombre de directorio/fichero almacenado en la memoria SRam.
- 2. Se reinician las variables de offset del scroll de nombre de directorio/fichero.
- 3. Se busca el nuevo directorio/fichero en el disco duro.
- 4. Se pone el nuevo nombre de directorio/fichero en la pantalla.
- 5. En el caso de que no quepa completo el nombre en la pantalla, se activan los FLAGS que indican que debe realizarse el scroll de la línea. (Estos FLAGS son distintos a los que indican CUANDO tiene que realizarse el scroll de l´ınea, que son los que modifica la rutina de interrupción.)

Una vez que se ha actualizado la información el programa vuelve al punto en el que realiza el escaneado de los botones y permanece en este bucle hasta que el usuario decide pulsar el botón de reproducción.

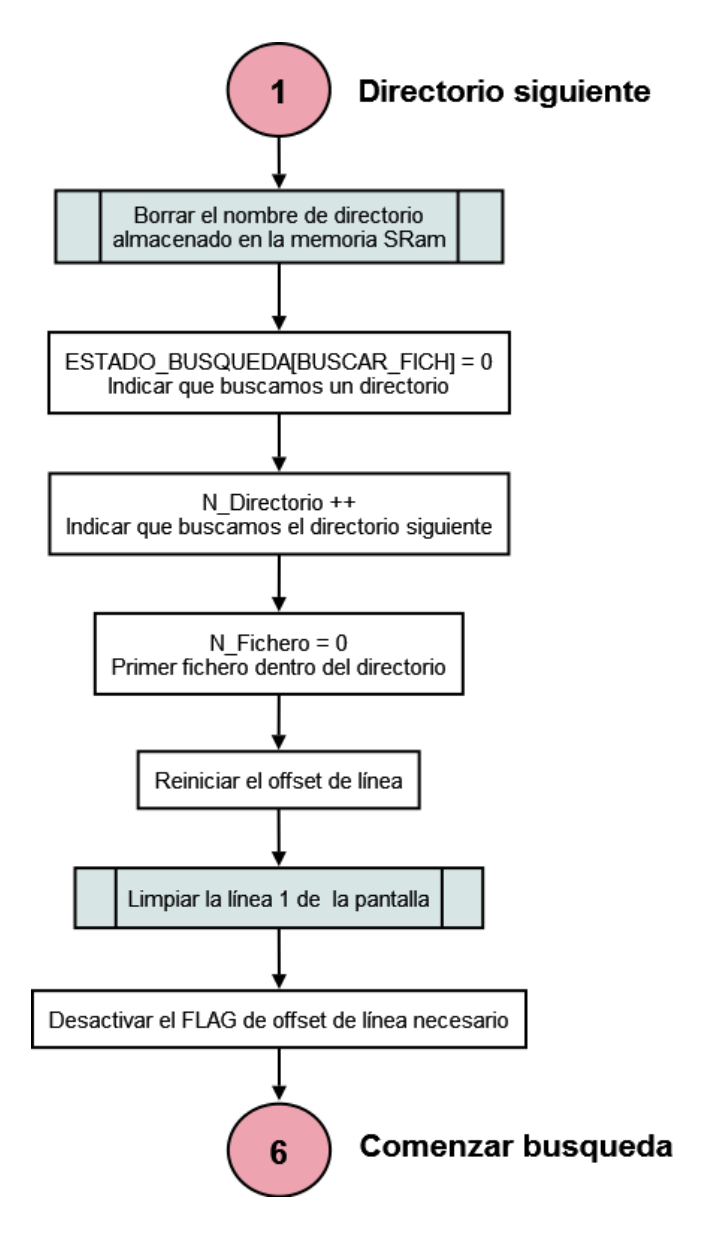

Figura 3.12: Directorio siguiente

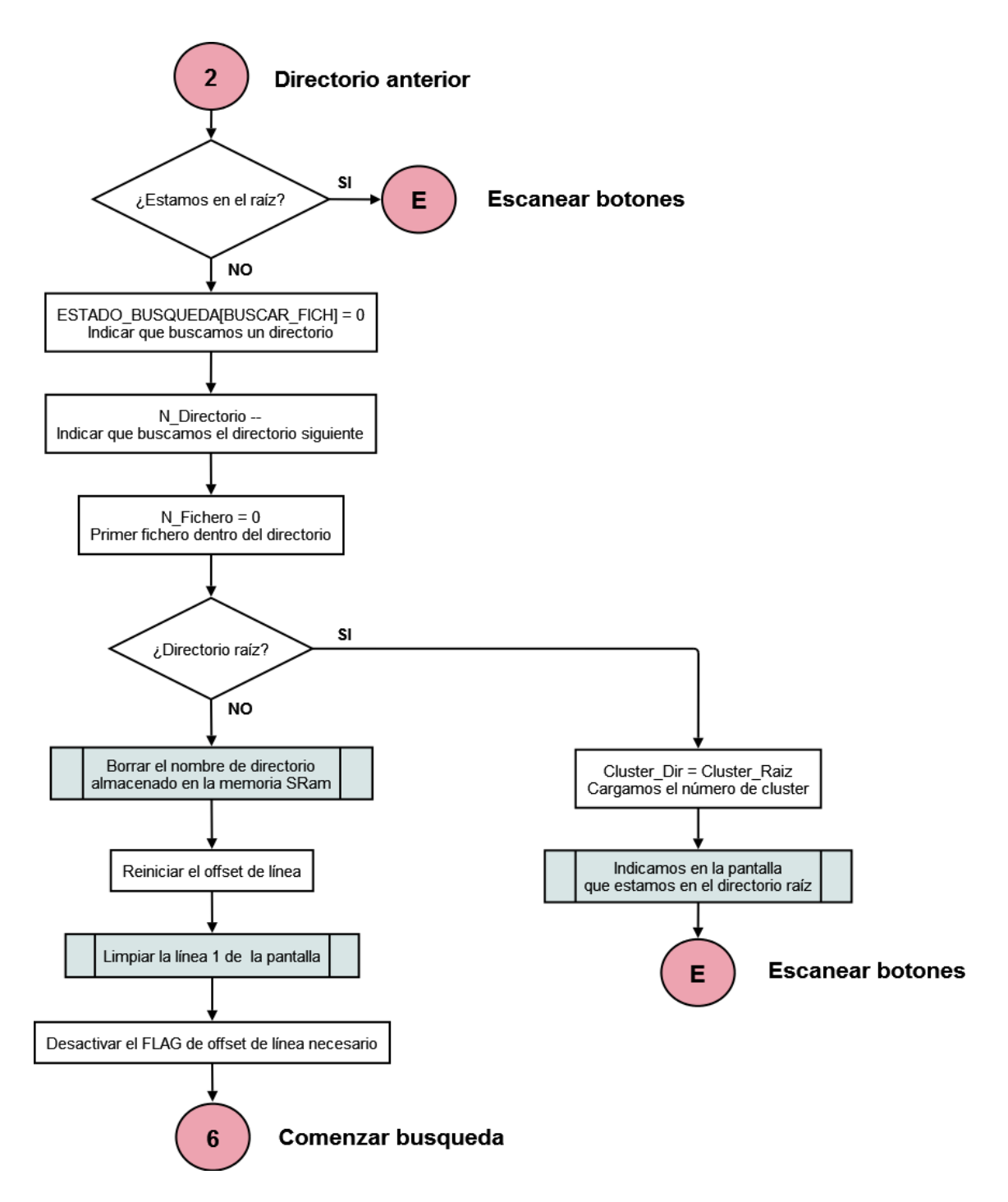

Figura 3.13: Directorio anterior

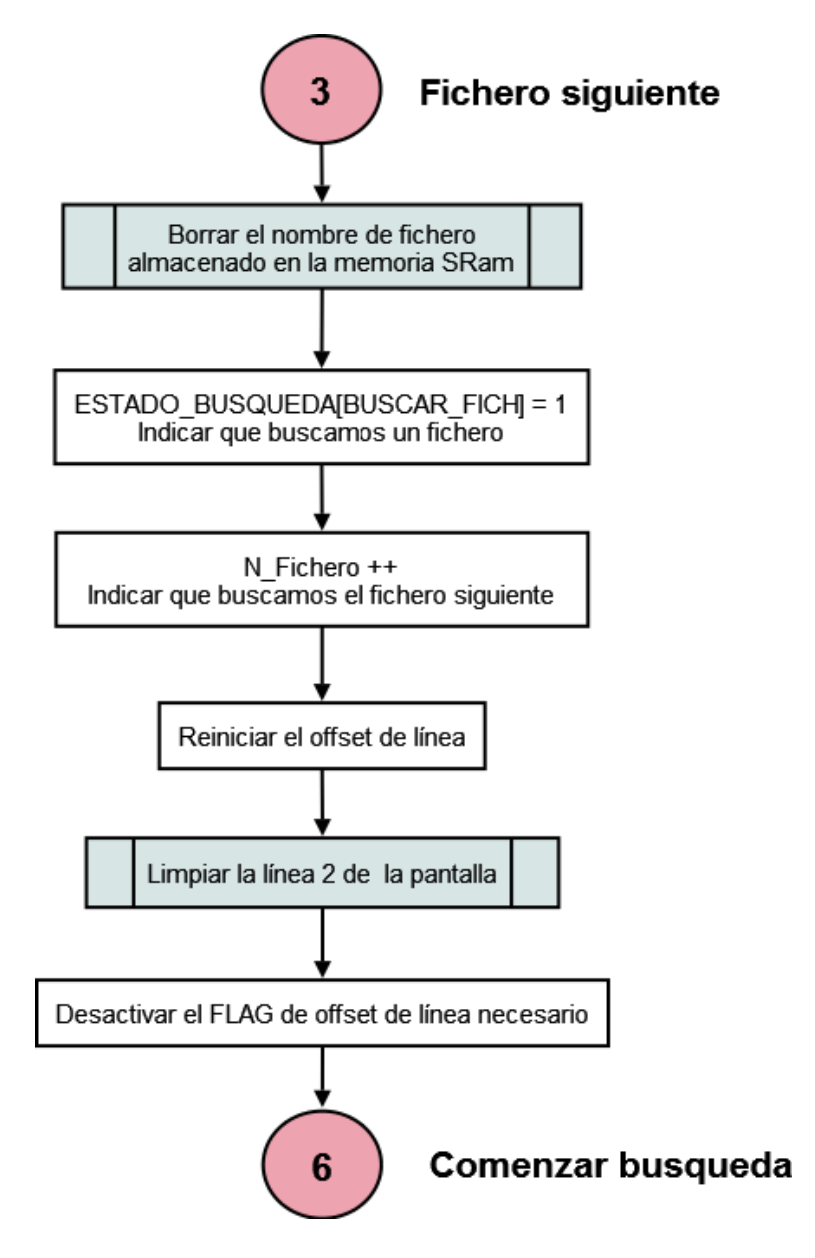

Figura 3.14: Fichero siguiente

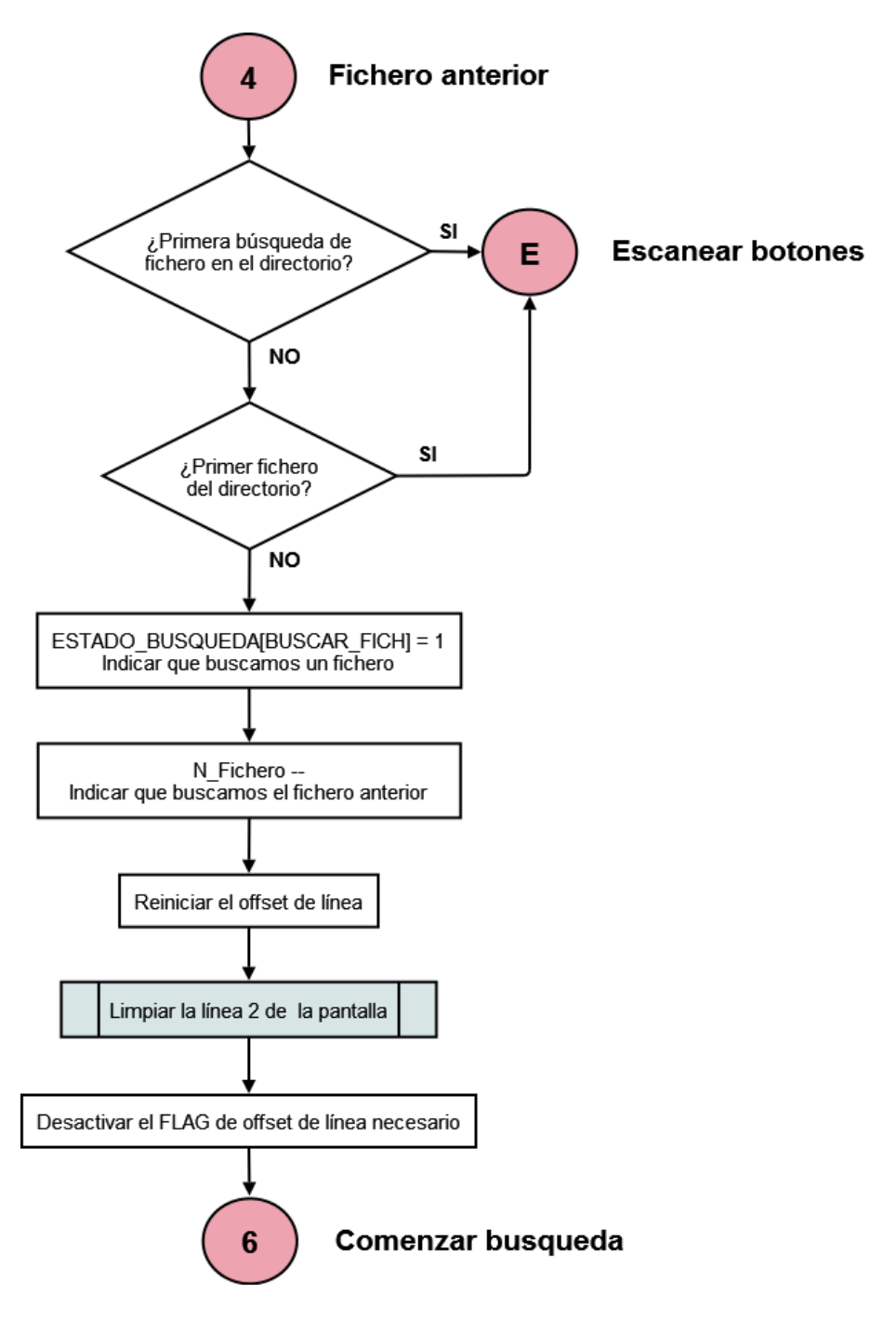

Figura 3.15: Fichero anterior

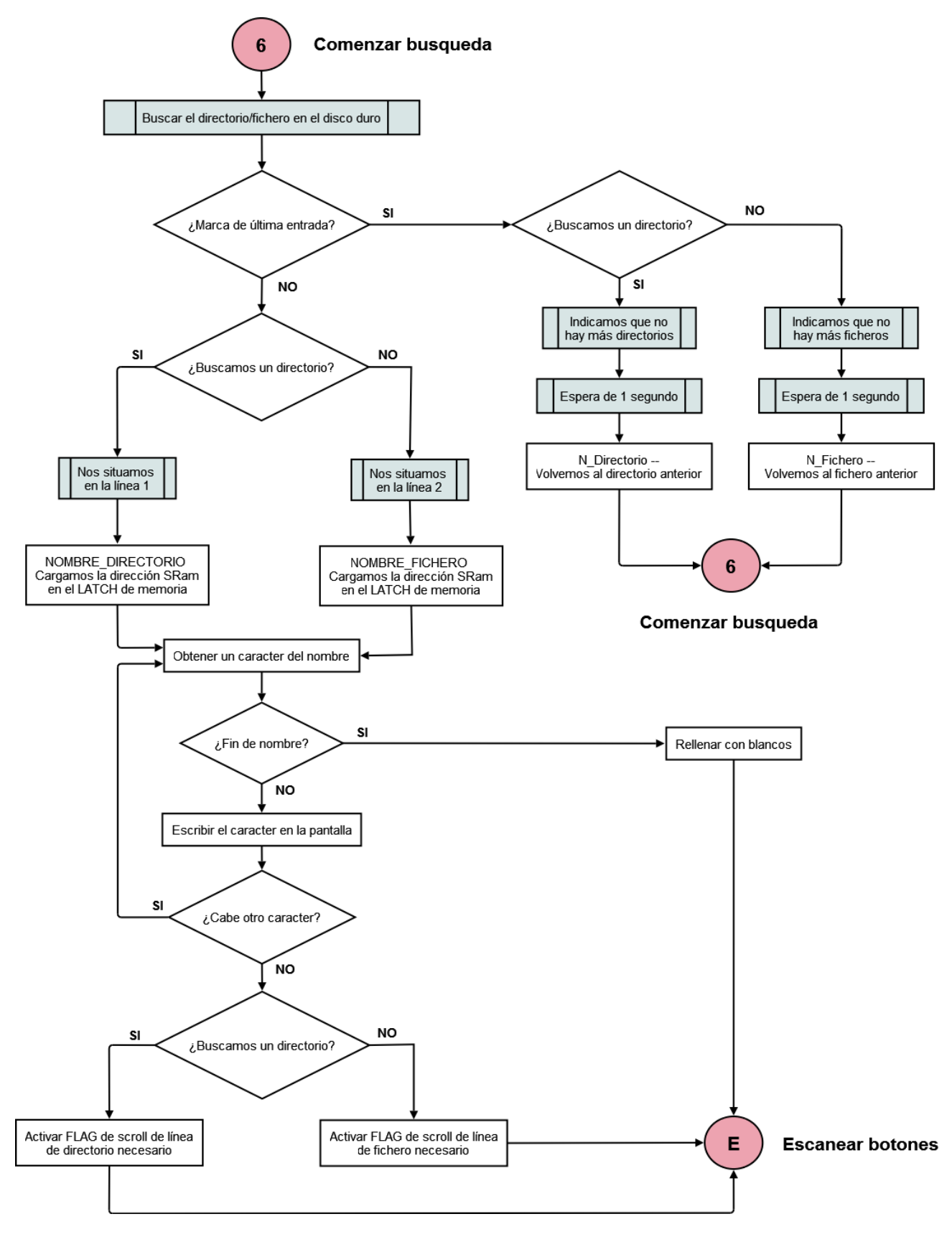

Figura 3.16: Comenzar búsqueda

(Apéndice A.2.2 - Línea 955) Cuando el usuario oprime el botón de reproducción con un fichero seleccionado, el programa principal salta a la zona de código encargada de realizar esta tarea.

Para reproducir un fichero se hace uso de un buffer de memoria intermedio (entre el disco duro y el decodificador) ubicado en la memoria SRam a partir de la dirección contenida en la constante de programa BUFFER REPRO. Este buffer tiene una capacidad de 48 KBytes y para su manejo lo dividiremos en bloques de 2 KBytes. Tenemos pues un total de 24 bloques de memoria para usar en el buffer.

El rango de direcciones de memoria validas es de 0x2000 (comienzo del buffer) a 0x7FFF (dirección más alta de memoria), como cada dirección de memoria almacena 2 bytes de información (16 bits), cada bloque contendrá 0x400 posiciones de memoria.

El buffer se maneja de forma circular, de modo que la siguiente posición valida a la 0x7FFF sea la 0x2000.

Para su manejo mediante dos punteros, uno de lectura (PuntBufferLec\_H:PuntBufferLec\_L) que será modificado exclusivamente por la función encargada de recargar el buffer interno del decodificador (CargarBufferMP3 ) y otro de escritura (PuntBufferEsc H:PuntBufferEsc L) que será modificado por la función encargada de recargar el buffer intermedio SRam ( $Car-$ garBloque).

La función que se encarga de escribir en el buffer intermedio (CargarBloque) es invocada desde el programa principal y la carga se efectúa por bloques, es decir se escriben los datos extraídos del disco duro en conjuntos de 2 KBytes. Para ello utiliza los punteros de lectura y escritura en el buffer para asegurarse de que hay un espacio libre de por lo menos 2 KBytes (1 bloque). El puntero de escritura se mueve de bloque en bloque, ya que se escriben de golpe 2 Kbytes, es decir, siempre apunta a la dirección de comienzo del siguiente bloque que va a escribir. Para evitar que el proceso de escritura sobrescriba el bloque del que todavía se están extrayendo los datos para su reproducción, debemos comprobar tan sólo que ambos punteros, no se encuentran en el mismo bloque. Para hacer esto basta con enmascarar los dos BITS de menor peso de de la parte alta de la dirección de cada puntero y hacer un XOR entre ellos, si da 0 están en el mismo bloque, si da 1 están en bloques distintos.

Al comenzar la reproducción de la canción, todo el Buffer está vació, por lo que los punteros de lectura y de escritura valen lo mismo. En este caso no podríamos escribir ningún bloque según lo que hemos dicho hasta que el puntero de lectura nos libere un

| Puntero de Lectura<br>Puntero de Escritura | $\rightarrow$<br>$\longrightarrow$ | н<br>01000101<br>01000100                   |                                 | L<br>11001001<br>00000000                   |                   | (Bloque 10)<br>(Comienzo del Bloque 10)           |
|--------------------------------------------|------------------------------------|---------------------------------------------|---------------------------------|---------------------------------------------|-------------------|---------------------------------------------------|
| Puntero de Lectura<br>Puntero de Escritura | $\rightarrow$<br>$\longrightarrow$ | $\bf H$<br>01000101<br>01000100<br>01000100 | AND<br><b>AND</b><br><b>XOR</b> | MÁSCARA<br>11111100<br>11111100<br>01000100 | $\longrightarrow$ | 01000100<br>01000100<br>$00000000$ (Mismo bloque) |
|                                            |                                    |                                             |                                 |                                             |                   |                                                   |
|                                            |                                    | $\bf H$                                     |                                 | $\mathbf{L}$                                |                   |                                                   |
| Puntero de Lectura<br>Puntero de Escritura | $\rightarrow$<br>$\longrightarrow$ | 00110100<br>01110100                        |                                 | 10001000<br>00000000                        |                   | (Bloque 06)<br>(Comienzo del Bloque 22)           |
|                                            |                                    | $\mathbf H$                                 |                                 | <b>MÁSCARA</b>                              |                   |                                                   |
| Puntero de Lectura                         | $\longrightarrow$                  | 00110100                                    | <b>AND</b>                      | 11111100                                    | $\longrightarrow$ | 00110100                                          |
| Puntero de Escritura                       | $\rightarrow$                      | 01110100                                    | <b>AND</b>                      | 11111100                                    | $\rightarrow$     | 01110100                                          |

Cuadro 3.26: Ejemplo de la comprobación antes de la escritura en el buffer

bloque, pero el puntero de lectura no puede liberar ningún bloque por que no hay nada en ellos. La solución a este problema es tan simple como realizar una precarga del buffer intermedio, de forma que cuando la función de lectura sea invocada por primera vez, tenga datos listos para ser enviados al decodificador.

Si el proceso de escritura es más rápido que el de lectura, la situación normal será tener el proceso de escritura parado esperando a que se libere un bloque para rellenarlo.

En el caso de que el proceso de lectura por alguna razón sea más rápido que el proceso de escritura, podr´ıa darse el caso de que los dos punteros coincidiesen en alg´un momento. Si el proceso de lectura no hace ninguna comprobación, seguirá mandando datos (INCO-RRECTOS) al decodificador (No han sido cargados todavía) y el proceso de escritura se quedaría bloqueado hasta que el de lectura abandone su bloque... esto nos llevaría a un total de 48KB (todo el Buffer) de datos incorrectos mandados al decodificador.

El buffer interno del decodificador tiene una capacidad de 16384 bits o lo que es lo mismo 2 KBytes. Esto nos dice que en el proceso de recarga del buffer interno del decodificador (CargarBufferMP3 ), se van a transferir como mucho 2 KBytes (1 bloque) aunque

|                      |                   | $H_{\rm}$ |            | L        |               |                                    |
|----------------------|-------------------|-----------|------------|----------|---------------|------------------------------------|
| Puntero de Lectura   | $\rightarrow$     | 01000101  |            | 11001001 |               | $\left( \text{Bloque } 10 \right)$ |
| Puntero de Escritura | $\longrightarrow$ | 01001000  |            | 00000000 |               | (Comienzo del Bloque 11)           |
|                      |                   | H         |            | MÁSCARA  |               |                                    |
| Puntero de Lectura   |                   | 01000101  | <b>AND</b> | 11111100 |               | 01000100                           |
| Sumamos 4            |                   | 01000100  | $+$        | 00000100 |               | 01001000                           |
|                      |                   |           |            |          |               |                                    |
|                      |                   | H         |            | MÁSCARA  |               |                                    |
| Puntero de Escritura |                   | 01001000  | <b>AND</b> | 11111100 |               | 01001000                           |
|                      |                   |           |            |          |               |                                    |
|                      |                   | 01001000  | <b>XOR</b> | 01001000 |               | $00000000$ (Mismo bloque)          |
|                      |                   |           |            |          |               |                                    |
|                      |                   |           |            |          |               |                                    |
|                      |                   | $\bf H$   |            | L        |               |                                    |
| Puntero de Lectura   |                   | 01000101  |            | 11001001 |               | $\left( \text{Bloque } 10 \right)$ |
| Puntero de Escritura | $\rightarrow$     | 01010000  |            | 00000000 |               | (Comienzo del Bloque 13)           |
|                      |                   |           |            |          |               |                                    |
|                      |                   | $\bf H$   |            | MÁSCARA  |               |                                    |
| Puntero de Lectura   | $\rightarrow$     | 01000101  | <b>AND</b> | 11111100 |               | 01000100                           |
| Sumamos 4            |                   | 01000100  | $+$        | 00000100 |               | 01001000                           |
|                      |                   |           |            |          |               |                                    |
|                      |                   | H         |            | MÁSCARA  |               |                                    |
| Puntero de Escritura | $\longrightarrow$ | 01010000  | <b>AND</b> | 11111100 |               | 01010000                           |
|                      |                   | 01001000  | <b>XOR</b> | 01010000 | $\rightarrow$ | 00011000 (Distintos Bloques)       |

Cuadro 3.27: Ejemplo de la comprobación antes de la lectura del buffer

la transferencia se hace en conjuntos de 2 bytes. Si por ejemplo el puntero de Lectura esta en la mitad del bloque 10 y el puntero de escritura esta a comienzo del bloque 11, entonces cuando se inicie el proceso de lectura, en el peor de los casos, va a avanzar un bloque entero, es decir, se va a quedar a la mitad del bloque 11 y por lo tanto va a sobrepasar al puntero de escritura. Para evitar esto, lo que tenemos que comprobar es que el puntero de escritura no se encuentra en el bloque siguiente al bloque en el que esta el puntero de lectura. Esto lo podemos hacer fácilmente sumando 4 a la parte alta de la dirección del puntero de lectura enmascarado y comprobando que el resultado no coincide con la parte alta del puntero de escritura enmascarado.

Una vez hemos precargado el buffer intermedio entre el disco duro y el decodificador entramos en el bucle de reproducción.

En este bucle se lleva a cabo la carga del buffer intermedio, pero también se realizan otras funciones:

- $\blacksquare$  Se muestra el tiempo de reproducción.
- $\blacksquare$  Se muestra la información relativa al Bit Rate y el Sample Rate.
- Se atiende a la pulsación de los botones: durante la reproducción de la canción podemos actuar sobre tres de los botones del dispositivo.
	- Subir el volumen: Sube el volumen del audio de salida del reproductor.
	- Bajar el volumen: Baja el volumen de salida del audio del reproductor.
	- Reproducir/Parar: Detiene la reproducción de la canción.

Una vez que se detecta el final de la canción mediante la lectura del indicador de último cluster de la cadena, se procede a cargar el buffer intermedio de 0's, ya que cuando leamos el indicador, todavía quedarán datos sin mandar al decodificador y además, una vez que todos los datos de la canción hayan sido enviados al decodificador, todavía quedarán datos en el buffer interno de este sin reproducir. Al rellenar el buffer de 0's nos aseguramos de que incluso el buffer intermedio se vació antes de parar la reproducción.
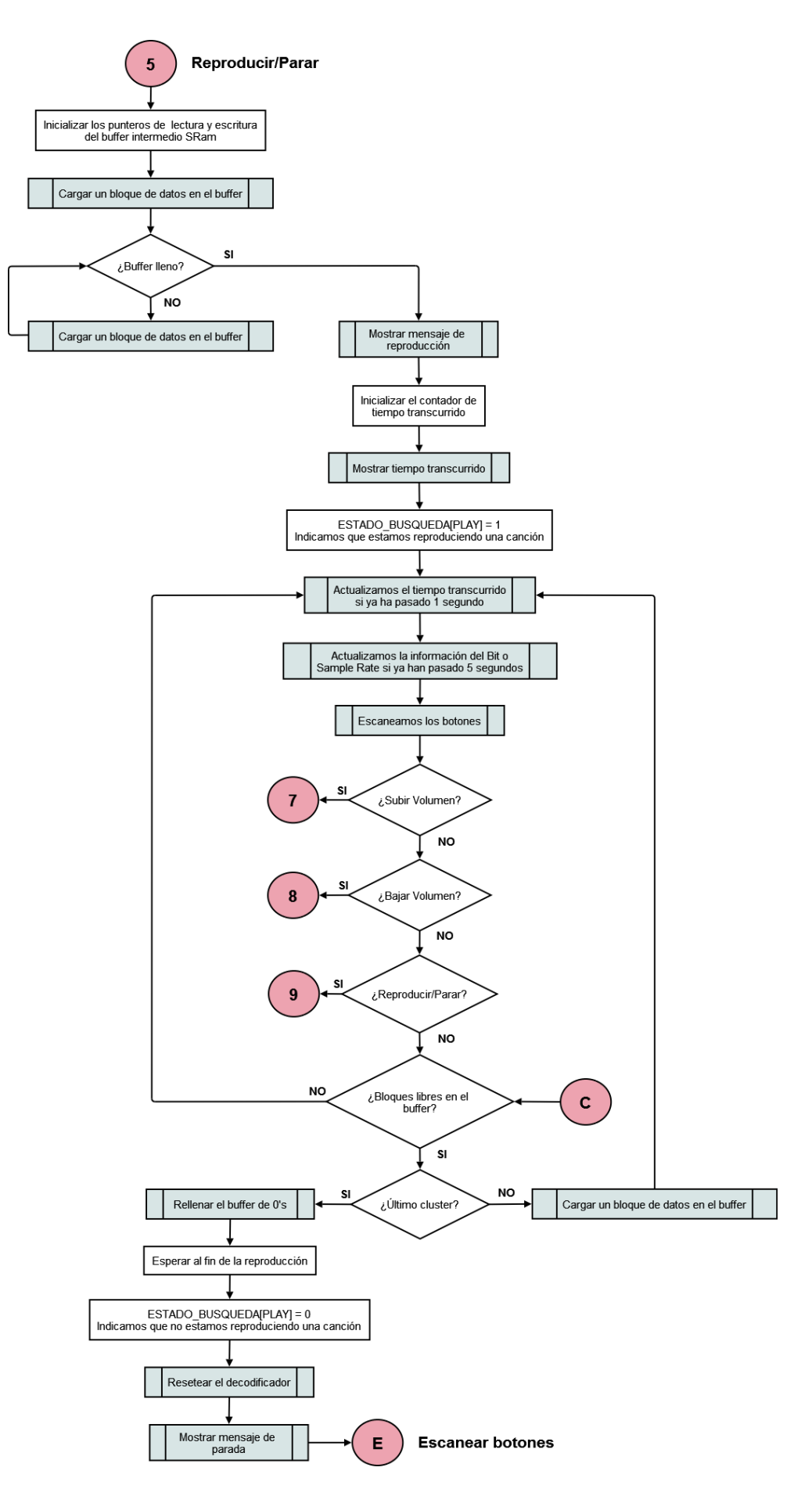

Figura 3.17: Reproducción de un fichero

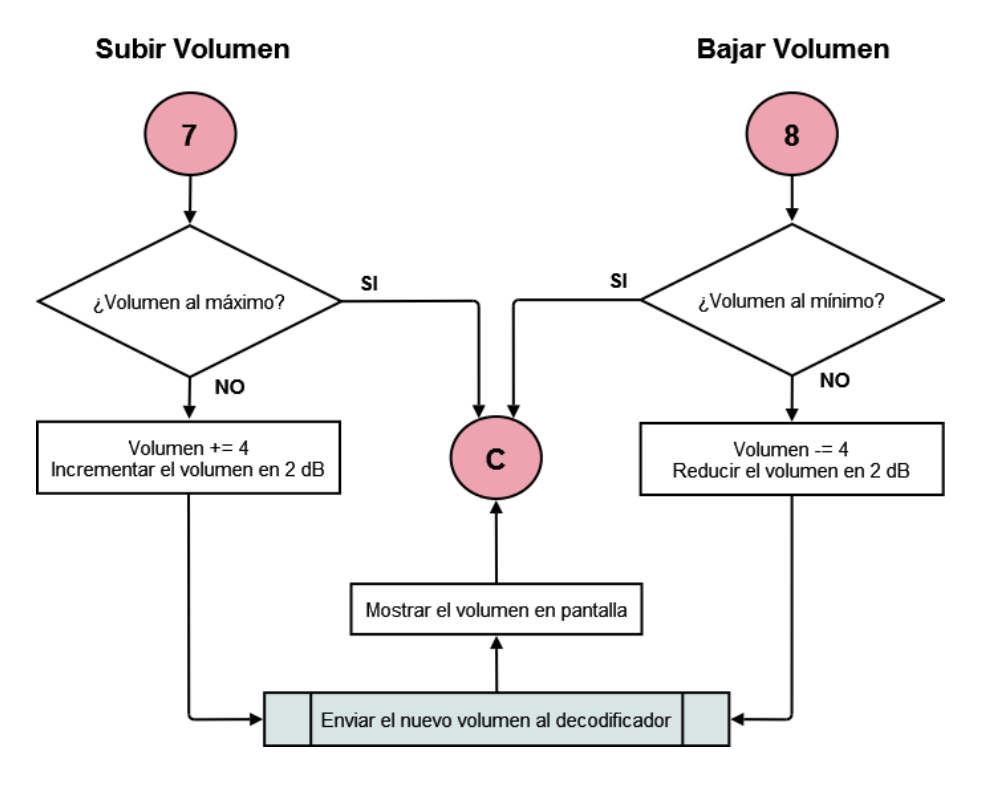

Figura 3.18: Modificación del volumen

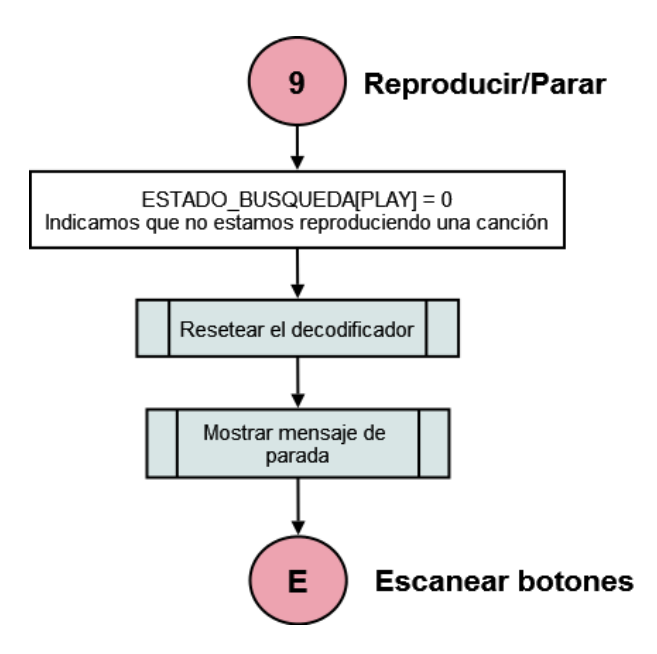

Figura 3.19: Parada de la reproducción

## 3.5.4. Funciones

La mayoría de las funciones que usa el programa principal están incluidas en ficheros de librería en función de la parte del dispositivo al que hacen referencia. Así tenemos un fichero de funciones que engloba todo lo referente al manejo del dispositivo IDE, otro para el display LCD, etc.

Sin embargo hay una serie de funciones que están incluidas en el código del programa principal:

- Funciones que acceden al buffer intermedio.
- Funciones de configuración del BUS de Datos.
- Funciones que proporcionan lapsos temporales.

## CargarCeros

(Ap´endice A.2.2 - L´ınea 1219) Esta funci´on se encarga de escribir en el buffer intermedio un total de 2048 ceros, es decir un bloque entero.

Se usa para evitar que una vez que se han acabado de mandar todos los datos de la canción al decodificador, se corte la canción, lo cual ocurriría si regleteáramos el decodificador cuando este todav´ıa no ha acabado de vaciar el buffer interno que posee.

Una vez que hayamos mandado todos los ceros al decodificador, podremos resetearlo, ya que nos habremos asegurado de que por lo menos los datos válidos de la canción ha sido reproducidos. Si se reproducen los ceros no importa, ya que se interpretan como silencio.

## **CargarBloque**

(Apéndice A.2.2 - Línea 1296) Esta función se encarga del proceso de escritura en el buffer. Realiza una transferencia de un bloque entero (2048 bytes) de datos de la canción del disco duro al buffer intermedio.

Para ello usa el puntero de escritura en el buffer como dirección de destino de los datos.

Lleva continuamente la cuenta de los sectores que quedan por transferir del cluster actual y en caso de que se agoten los sectores del cluster leído da la orden al dispositivo IDE de leer el siguiente cluster.

Una vez a transferido el sector al buffer intermedio, modifica el puntero de escritura a su nueva posición sumando 4 a su parte alta  $(0x0400 = 1024)$  posiciones de memoria de 16 bits = 2048 bytes) teniendo en cuenta siempre que el buffer intermedio es circular.

## CargarBufferMP3

(Ap´endice A.2.2 - L´ınea 1367) Esta es la funci´on que se encarga de extraer los datos del buffer intermedio para mandarlos al decodificador.

Es invocada desde la rutina de interrupción cada 25 milisegundos y para su funcionamiento emplea el puntero de lectura del buffer intermedio como origen de los datos.

Una vez que es invocada recarga el buffer interno del decodificador hasta los topes, examinando la línea de petición de datos de la que el decodificador dispone  $(DREQ)$ . Si  $DREQ$  está activa entonces el buffer del decodificador es capaz de recibir al menos 32 bytes de datos. Las transferencias se hacen pues de 32 en 32 bytes, comprobando cada vez si DREQ esta activa o no.

Los datos son mandados a través del puerto SPI en grupos de 2 bytes. Con cada transferencia se modifica el puntero de lectura, incrementándolo en una posición y teniendo en cuenta que el buffer intermedio es circular.

## BUS Conf...

(Ap´endice A.2.2 - L´ınea 1476) Configura adecuadamente las l´ıneas del BUS de Datos en el microprocesador para permitir la lectura de datos del mismo BUS ConfLec o la escritura en él BUS\_ConfEsc.

## Espera L

(Apéndice A.2.2 - Línea 1514) Bucle de retardo que genera una espera activa de un múltiplo de 20 milisegundos.

La función recibe un número a través de  $W$  que se interpreta com el número de veces que se realiza la espera de 20 milisegundos.

Tiempo de espera  $= W^* 20$  milisegundos

## Espera C

(Ap´endice A.2.2 - L´ınea 1543) Bucle de retardo que genera una espera activa de un m´ultiplo de 1 milisegundo.

La función recibe un número a través de W que se interpreta com el número de veces que se realiza la espera de 1 milisegundo.

Tiempo de espera  $= W^* 1$  milisegundo

# 3.6. Interfaz IDE - USER CODE

Parte del código de usuario que se encarga de manejar el módulo IDE-ATA. Contiene todas las funciones necesarias para acceder al dispositivo de almacenamiento masivo IDE según el interfaz ATA-1.

Se encuentra ubicado en la **Página 0** de la memoria de programa.

Esta parte del código comienza con la declaración de las constantes que almacenan las palabras de control que han de ser mandadas al dispositivo para acceder a los registros de control IDE. Para acceder a los distintos registros del dispositivo IDE, ya sea para leerlos o para escribirlos, tenemos que poner en las líneas de control (DA0, DA1, DA2,  $\overline{CS0}$  y  $CS1$ ) unos valores determinados. (Apéndice A.3 - Línea 37)

Las líneas de control se conectan al BUS de Datos a través de un LATCH de memoria que almacenara la palabra de control. La correspondencia entre líneas es la siguiente:

| <b>BUS</b> de Datos |                   | Líneas de control |
|---------------------|-------------------|-------------------|
| BIT <sub>0</sub>    |                   | DA0               |
| BIT 1               | $\longrightarrow$ | DA1               |
| BIT <sub>2</sub>    | $\longrightarrow$ | DA <sub>2</sub>   |
| BIT <sub>3</sub>    | $\longrightarrow$ | CS <sub>0</sub>   |
| BIT 4               |                   | CS1               |

Cuadro 3.28: Correspondencia entre Líneas de control IDE y el BUS de Datos

También se declaran como constantes todos los códigos de comando que podemos ejecutar sobre el dispositivo IDE junto con su correspondiente código, que sera el que tengamos que introducir en el registro que para tal efecto provee el dispositivo (Command  $\rightarrow 0x17$ ).  $(A$ péndice A.3 - Línea 67)

## 3.6.1. Funciones

La forma en la que se accede a los registros IDE en las funciones es la siguiente:

- 1. se carga el código del registro que se quiere leer o escribir en el LATCH de control IDE.
- 2. Se pone el nuevo valor en el BUS de Datos (sólo escritura)
- 3. Se activa la línea de lectura  $(\overline{DIOR})$  o de escritura  $(\overline{DIOW})$
- 4. Se reciben los datos por el BUS de DATOS (sólo lectura)

## IDE ObtenerEstado

(Apéndice A.3 - Línea 193) Lee el registro de estado del dispositivo IDE (Status  $\rightarrow 0x17$ ) y deja almacenado su valor en W para su posterior tratamiento.

## IDE EsperarListo

(Apéndice A.3 - Línea 229) Invoca a la función  $IDE\_ObtenerEstado$  y comprueba si el dispositivo está listo para recibir comandos ( $BSY=0$  y  $DRDY=1$ ). Si el dispositivo no esta listo, permanece en un bucle hasta que lo esté, momento en el cual abandona la función.

#### IDE EsperarDatos

(Apéndice A.3 - Línea 252) Invoca a la función  $IDE\_ObtenerEstado$  y comprueba si el dispositivo está listo para transmitir datos al PIC ( $BSY=0$ ,  $DRDY=1$  y  $DRQ=1$ ). Si el dispositivo no esta listo, permanece en un bucle hasta que lo esté, momento en el cual abandona la función.

#### IDE Reset

(Apéndice A.3 - Línea 275) Invoca a la función  $IDE\_ObtenerEstado$  y comprueba si el dispositivo está listo para recibir un comando, momento en el cual se le envía la orden a través del registro de control correspondiente (Device Control  $\rightarrow 0x0E$ ) de provocar un RESET por Software y de inhibir las interrupciones al HOST. ( $SRST=1$  y  $\overline{IEN}=0$ ).

## IDE LBAon

(Apéndice A.3 - Línea 321) Invoca a la función  $IDE\_ObtenerEstado$  y comprueba si el dispositivo está listo para recibir un comando. Selecciona como dispositivo de trabajo el 0 y activa el modo de direccionamiento LBA. ( $DEV=0$  y  $L=1$ ) (Device Register  $\rightarrow 0x16$ )

## IDE Identifica

(Apéndice A.3 - Línea 359) Invoca a la función  $IDE\_ObtenerEstado$  y comprueba si el dispositivo está listo para recibir un comando. Le da la orden al dispositivo IDE de identificación, y transfiere los 512 bytes generados a la zona de memoria  $\mathbf{SRam}$  que comienza en la posición almacenada en las variables de programa  $SRam\_Hi:SRam\_Lo$ . (Command  $\rightarrow$  $0x17$ 

#### IDE Standby

(Apéndice A.3 - Línea 407) Invoca a la función  $IDE\_ObtenerEstado$  y comprueba si el dispositivo está listo para recibir un comando. Pasamos el dispositivo IDE a estado de STANDBY, deja de girar para ahorrar energía pero sigue respondiendo a comandos de forma normal.

La latencia de los datos cuando esta en STANDBY aumenta considerablemente. El tiempo que tarda el dispositivo en entrar en modo STANDBY, queda determinado por el valor del registro Sector Count del dispositivo IDE. (Sector Count  $\rightarrow 0x12$ )

| Valor en Sector Count | Timeout asignado                                        |
|-----------------------|---------------------------------------------------------|
|                       | Timeout deshabilitado                                   |
| $1 - 240$             | $\frac{\text{valor} \cdot \text{*} 5}{\text{segundos}}$ |
| 241-251               | $((\text{valor} - 240) * 30)$ minutos                   |
| 252                   | 21 minutos                                              |
| 253                   | Periodo de entre 8 y 12 horas                           |
| 254                   | Reservado                                               |
| 255                   | $21 \text{ minutes } y 15 \text{ segundos}$             |

Cuadro 3.29: Tiempos de Standby automáticos

#### IDE CargarNSector

(Ap´endice A.3 - L´ınea 454) Carga el numero de sector que se quiere leer, o en el que se quiere escribir en los registros adecuados del dispositivo IDE. (LBA bits  $0.7 \rightarrow 0x13$ , LBA bits 8-15  $\rightarrow$  0x14, LBA bits 16-23  $\rightarrow$  0x15 y LBA bits 24-27  $\rightarrow$  0x16)

El numero del primer sector a leer o escribir está almacenado en las variables de programa:  $IDE\_Sec0 - IDE\_Sec3$ .

El numero de sectores a leer o escribir ha de está almacenado en la variable de programa:  $NumSectRW$  y ha de ser transferido al registro IDE *Sector Count*. (Sector Count  $\rightarrow 0x12$ )

#### IDE LeerSectores

(Apéndice A.3 - Línea 543) Recibe en W el numero de sectores a leer. Invoca a la función IDE Obtener Estado y comprueba si el dispositivo está listo para recibir un comando.

A continuación carga el número del primer sector que es fuente de los datos y que está almacenado en las variables de programa  $IDE\_Sec0$  -  $IDE\_Sec3$ , en el dispositivo IDE mediante la invocación de la función IDE CargarNSector.

Por último da la orden al dispositivo de leer los sectores activando su línea de control DIOR.

#### IDE EscSectores

(Apéndice A.3 - Línea 582) Recibe en W el numero de sectores a escribir. Invoca a la función IDE Obtener Estado y comprueba si el dispositivo está listo para recibir un comando.

A continuación carga el número del primer sector que es destino de los datos y que está almacenado en las variables de programa  $IDE\_Sec0$  -  $IDE\_Sec3$ , en el dispositivo IDE mediante la invocación de la función IDE CargarNSector.

Por último da la orden al dispositivo de escribir los sectores activando su línea de control DIOW.

## IDE TransSectaSRam

(Ap´endice A.3 - L´ınea 630) Transfiere un n´umero determinado de sectores del dispositivo IDE a la memoria SRam.

El número de sectores a transferir se recibe por  $W$  y se almacena en la variable de programa  $NumSectTR$ . Como es lógico, este número ha de ser menor o igual al número de sectores que previamente se han solicitado leer del dispositivo IDE NumSectRW.

Los sectores transferidos son almacenados el la memoria SRam a partir de la dirección contenida en SRam Hi:SRam Lo.

La transferencia se hace en bloques, cada bloque esta formado por 32 bytes (16 Words) y como un sector contiene 16 bloques se transfieren:  $(16 * NumSectTR)$  bloques.

- $1 \text{ Sector} = 16 \text{ Bloques}$
- 1 Bloque  $=$  32 bytes (16 words)
- $1 \text{ Sector} = 512 \text{ bytes} (256 \text{ words})$

## IDE TransSectaIDE

(Ap´endice A.3 - L´ınea 721) Transfiere un n´umero determinado de sectores de la memoria SRam al dispositivo IDE.

El número de sectores a transferir se recibe por W y se almacena en la variable de programa NumSectTR. Como es lógico, este número ha de ser menor o igual al número de sectores que previamente se han solicitado escribir en el dispositivo IDE NumSectRW.

Los sectores transferidos son leídos de la memoria SRam a partir de la dirección contenida en *SRam\_Hi:SRam\_Lo*.

La transferencia se hace en bloques, cada bloque esta formado por 32 bytes (16 Words) y como un sector contiene 16 bloques se transfieren: (16 \* NumSectTR) bloques.

## 3.7. Interfaz FAT32 - USER CODE

Esta parte del código de usuario es la encargada de interpretar los datos extraídos del disco duro y que están almacenados en formato FAT32.

Es encuentra ubicada en la Página 0 de memoria de programa y está dividido en dos ficheros fuente:

- Apéndice A.4.1: Definición de los offsets de las entradas más relevantes del disco duro. (Master Boot Record, Boot Sector, Estructura de directorio FAT...)
- Apéndice A.4.2: Definición de las funciones necesarias para acceder a los datos.

## 3.7.1. Offsets

Lo primero que nos encontramos en el disco duro es el MBR que nos da información acerca de las particiones presentes en el disco permitiéndonos localizar cada una de ellas. También posibilita al sistema operativo arrancar correctamente desde la partición activa. Para tratarlo adecuadamente definimos:

- Estructura del MBR. (Apéndice A.4.1 Línea 33)
- Estructura de la tabla de particiones del MBR. (Apéndice A.4.1 Línea 46)
- Offsets dentro de cada entrada de la tabla de particiones del MBR. (Apéndice A.4.1 - $Línea 55)$

Gracias al MBR también podemos identificar el tipo de partición que tenemos presente en cada una de las particiones, gracias a los códigos de tipo de partición. (Apéndice A.4.1 - $Línea 106)$ 

En partición el primera sector que nos encontramos es el Boot Sector. En este sector se describe perfectamente la partición, y de el sacamos datos clave como el número de bytes por sector, el n´umero de FAT's o donde comienza el directorio ra´ız. Tiene una longitud de 512 bytes y los offsets dentro de el se pueden encontrar en (Apéndice A.4.1 - Línea 160).

Con esta información podemos obtener fácilmente las direcciones de comienzo de las tablas FAT y del área de datos, que serán claves para poder extraer la información.

Dentro del área de datos, la información se encuentra almacenada en formato FAT32. Esta se encuentra dividida en entradas de 32 bytes que a su vez pueden ser:

- Entrada de directorio corta (Compatible DOS). (Apéndice A.4.1 Línea 244)
- Entrada de directorio larga. (Apéndice A.4.1 Línea 289)

Con toda esta información de localización y mediante las funciones de acceso podemos navegar y extraer la información que deseemos del disco duro en formato FAT32.

## 3.7.2. Funciones

Las funciones de acceso nos van a permitir:

- 1. Extraer toda la información relevante del disco duro (MBR, BS...)
- 2. Usar esa información para poder acceder a los datos almacenados en el disco.

La forma normal de proceder de muchas de las funciones va a ser cargar en la memoria SRam un sector (512 bytes) de información del disco duro y tratarlo para extraer de el la información que deseemos, almacenándola en la memoria del PIC. A su vez, muchos de los datos almacenados en las distintas entradas del disco duro ocupan 4 bytes, por lo que va a ser muy interesante disponer de una función que se encargue de extraer bloques de 4 bytes de estos sectores.

#### Lee 4BYTES

(Apéndice A.4.2 - Línea 40) Lee 4 bytes consecutivos de la dirección de memoria apuntada por *SRam\_Hi:SRam\_Lo* y los deposita en la memoria del PIC a partir de la dirección apuntada por FSR.

#### Inicializa FAT32

(Apéndice A.4.2 - Línea 96) Esta función tan sólo se ejecuta una vez nada más arrancar el dispositivo, pero de ella depende el correcto funcionamiento del mismo, ya que es la encargada de extraer del disco toda la información necesaria para poder navegar correctamente por el sistema de ficheros.

Para ello descarga y procesa el Master Boot Record y el Boot Sector obteniendo de cada uno de ellos la siguiente información:

Del procesado del Master Boot Record obtenemos:

- La dirección de comienzo de la partición en la que se encuentran almacenados los datos.
- El formato del sistema de ficheros en el que se encuentran almacenados los datos. Nos sirve para comprobar que el sistema de ficheros es FAT32.
- La dirección de comienzo del Boot Sector.

Del procesado del Boot Sector obtenemos:

- El número de sectores por cluster.
- El cluster en el que comienza el directorio Raíz.
- El numero de sectores reservados.
- El número del primer sector de las tablas FAT.
- El número del primer sector del área de datos.

## Calcula SectorLBA

(Ap´endice A.4.2 - L´ınea 486) Cuando accedemos a una entrada de directorio para extraer la dirección en la que comienzan los datos a los que hace referencia, lo que obtenemos es el número de cluster en el que comienzan dichos datos.

A nosotros lo que nos interesa es saber en que sector comienzan, por lo que necesitamos una función que a partir del número de cluster y los datos obtenidos anteriormente nos calcule el sector en el que comienzan los datos.

> Número de cluster  $Sectors$  por cluster + Primer sector del área de datos

## CargaEntradaFAT32

(Ap´endice A.4.2 - L´ınea 564) Lee una entrada completa FAT32 del sector transferido a la SRAM y la copia a la memoria del PIC a partir de la dirección  $ENTRADA\_FAT32$ . El numero de entrada que se transfiere del sector (0 a 15) debe ser previamente cargado en la variable de programa NumEntradaFAT32.

Para calcular la posición en memoria SRam en la que se encuentra la entrada que se quiere copiar hacemos:

Dirección del sector en  $SRam + (16*N \text{úmero de entrada } FAT32)$ 

En nuestro caso el sector se encuentra situado en la memoria SRam a partir de la dirección  $0x0000$ .

## ProcesaUnicode

(Ap´endice A.4.2 - L´ınea 637) En las entradas de directorio de nombre largo, los caracteres están almacenados en formato UNICODE. Esta función se encarga de extraer un n´umero determinado de caracteres de una entrada almacenados en formato unicode y que se encuentran seguidos en memoria y de almacenarlos en la memoria SRam en formato ASCII.

El número de caracteres a extraer se le pasa a la función a través de  $W$ . Los caracteres en formato UNICODE están apuntados por FSR. La posición destino de los datos en formato ASCII ha de ser previamente cargada en el LATCH de memoria SRam. Los caracteres en formato ASCII son almacenados en memoria en posiciones consecutivas y en la parte baja de la palabra de memoria (0 a 7), poniendo los otros 8 bits (8 a 15) a '0'.

Llamamos codificación de caracteres al procedimiento que asocia un símbolo a cada número, entendiéndose que los números, que en este contexto se llaman çódigos", deben ser enteros, no negativos, dentro de un conjunto finito (p.ej. 0 a 127, o 0 a 255).

Cada fabricante de maquinaria tenía su propio código, lo cual dificultaba en gran medida el intercambio de datos, hasta que en 1968 se llegó a una norma que hasta el día de hoy se usa y se conoce como .<sup>A</sup>SCII" (American Standard Code for Information Interchange).

El problema es que el ASCII, usa palabras de código de 8 bits por lo que puede representar un total de 128 símbolos. 128 es el número total de diferentes configuraciones que se pueden conseguir con 7 dígitos binarios  $(0000000, 0000001, \ldots, 1111111)$ , y el octavo dígito de cada octeto ("dígito de paridad") se usa para detectar algún error de transmisión. Un cupo de 128 es suficiente para incluir mayúsculas y minúsculas del abecedario inglés, además de cifras, puntuación, y algunos çaracteres de control"(por ejemplo, uno que dice a una impresora que pase a la hoja siguiente), pero el ASCII no incluye ni los caracteres acentuados ni el comienzo de interrogación que se usa en castellano, ni tantos otros s´ımbolos (matem´aticos, letras griegas, ...) que son necesarios en muchos contextos. Por esta razón se vio que era insuficiente y se definieron varios códigos de caracteres de 8 bits.

Sin embargo, el problema de estos códigos de 8 bits es que cada uno de ellos se define para un conjunto de lenguas con escrituras semejantes y por tanto no dan una solución unificada a la codificación de todas las lenguas del mundo. Es decir, no son suficientes 8 bits para codificar todos los alfabetos y escrituras del mundo.

La solución que se ha venido en adoptar, internacionalmente, es separar la norma de codificación (elección de símbolos, y asignación de un código fijo a cada símbolo) de la norma de transmisión, usándose ambas en conjunto. La norma de codificación más universal en la actualidad, y desde 1991, se llama Unicode: es una gran tabla, que en la actualidad asigna un código a cada uno de los más de cincuenta mil símbolos, los cuales abarcan todos los alfabetos europeos, ideogramas chinos, japoneses, coreanos, muchas otras formas de escritura, y más de un millar de símbolos especiales. Normas de transmisión de Unicode hay varias, pero la más relevante en Internet es UTF-8.

Unicode asigna los enteros del 0 al 127 (un total de 128) a exactamente los mismos caracteres que ASCII, el octavo dígito de la palabra de código siempre en cero. (Recordemos que ese octavo dígito, en ASCII llamado "dígito de paridad," modernamente ya no se usa para detección de error, aunque sí se usa como parte de la codificación en ISO 8859.)

## ExtraeNL Entrada

(Ap´endice A.4.2 - L´ınea 688) Extrae una parte del nombre del fichero o directorio de una entrada de nombre largo y lo almacena en la memoria SRam.

Para ello hace uso de la variable de programa ESTADO BUSQUEDA, testando el Bit 1 (BUSCAR FICH )de la misma, que nos indica si lo que estamos procesando es el nombre de un fichero o de un directorio.

- ESTADO BUSQUEDA [BUSCAR FICH] = 0: Estamos procesando el nombre de un directorio.
- ESTADO BUSQUEDA [BUSCAR FICH] = 1: Estamos procesando el nombre de un fichero.

En caso de que estemos procesando el nombre de un directorio, depositará los caracteres extraidos a partir de la dirección de SRam *NOMBRE DIRECTORIO*, si lo que estas procesando es un nombre de fichero, usará como dirección destino de los datos NOM-BRE FICHERO.

Los caracteres de un nombre largo están almacenados en grupos de 13 repartidos en distintas entradas, pero las entradas están almacenadas de última a primera, por lo que necesitamos realizar algunos cálculos para colocar los caracteres en su posición correcta.

Para colocar los caracteres extraídos de cada una de las entradas usaremos el índice de nombre largo contenido en la entrada. El cálculo a realizar es el siguiente:

Posición del primer caracter extraído = (Indice de nombre largo – 1) \* 13

Con este calculo calculamos la posición en la que ha de ir el primer carácter de cada grupo en función del índice de nombre largo de la entrada.

## ExtraeNC Entrada

(Ap´endice A.4.2 - L´ınea 772) Extrae el nombre corto de una entrada y lo almacena en la memoria SRam.

Para ello hace uso de la variable de programa  $ESTADO\_BUSQUEDA$ , testando el Bit 1 (BUSCAR FICH )de la misma, que nos indica si lo que estamos procesando es el nombre de un fichero o de un directorio.

En caso de que estemos procesando el nombre de un directorio, depositará los caracteres extraidos a partir de la dirección de SRam *NOMBRE DIRECTORIO*, si lo que estas procesando es un nombre de fichero, usará como dirección destino de los datos NOM-BRE FICHERO.

## BorrarNombre

(Apéndice A.4.2 - Línea 881) Borra el nombre del último directorio o fichero leído y almacenada en la SRam.

Para ello hace uso de la variable de programa  $ESTADO\_BUSQUEDA$ , testando el Bit 1 (BUSCAR FICH )de la misma, que nos indica si lo que estamos borrando es el nombre de un fichero o de un directorio.

En caso de que queramos borrar el nombre de un directorio, eliminará los caracteres almacenados a partir de la dirección de SRam NOMBRE\_DIRECTORIO poniendo las posiciones de memoria '0', si lo que queremos borrar es un nombre de fichero, hará lo mismo pero a partir de la dirección de memoria SRam NOMBRE FICHERO.

## ProcesarEntrada

(Ap´endice A.4.2 - L´ınea 939) Analiza una entrada de 32 bytes para determinar si se trata de una entrada válida de directorio o fichero, si forma parte de una entrada de nombre largo o si indica el final de las entradas validas de directorio.

Lo primero que hace es comprobar si la entrada leída es la que sirve de marca de última entrada de directorio valida, en cuyo caso sale de la función poniendo a '1' el bit que lo indica (ULT ENTRADA) en la variable de programa ESTADO BUSQUEDA (bit 3).

Si no era la última entrada, lo siguiente a comprobar es si está vacía o no. En caso de que este vacía salimos de la función sin más para que se procese una nueva entrada.  $(A$ péndice A.4.2 - Línea 951)

Llegados a este punto, la entrada no esta vacía. Es hora de mirar los atributos de la misma para ver si se trata de parte de un nombre largo, y, en su caso, si es la primera entrada de nombre largo. En cualquier caso extraemos los caracteres de nombre largo contenidos en la entrada, pero adem´as, si es la primera entrada de nombre largo, primero borramos el nombre de fichero o directorio anteriormente almacenado en la memoria SRam.  $(A$ péndice A.4.2 - Línea 960)

Si no se trata de parte de un nombre largo, es que es la entrada de nombre corto. Es el momento de comprobar a través de sus atributos de si se trata de una entrada de fichero o de directorio y de si lo encontrado coincide con lo que buscábamos. Si buscábamos un fichero y hemos encontrado un directorio o si busc´abamos un directorio y hemos encontrado un fichero, salimos de la función para que se siga buscando. (Apéndice A.4.2 - Línea 991)

Si lo que buscábamos y hemos encontrado es un fichero, comprobamos que se trata de un fichero de audio comprimido (extensión 'MP3'). Si se trata de otro tipo de fichero, abandonamos la función para que se procese la siguiente entrada. (Apéndice A.4.2 - Línea 1012)

Si lo que buscábamos y hemos encontrado es un nombre de directorio o es un fichero 'MP3', extraemos su número de cluster de comienzo y comprobamos si disponemos o no de nombre largo asociado. En caso de no disponer de nombre largo asociado, extraemos el nombre corto de la entrada. (Apéndice A.4.2 - Línea 1061)

Por último indicamos a través de la variable de programa *ESTADO BUSQUEDA* que ya disponemos de todos los datos del fichero o directorio buscado, poniendo a '1' su Bit 2  $(NC_{\text{ENCONTRADO}})$ , y salimos de la función. (Apéndice A.4.2 - Línea 1076)

## LeerSigCluster

(Ap´endice A.4.2 - L´ınea 1128) Busca en el disco duro el siguiente cluster al actual.

El número de cluster ocupa 32 bits y está almacenado en la memoria del PIC en las variables de programa *Cluster\_Actual0..Cluster\_Actual4*.

Para buscar el cluster siguiente al actual es necesario acceder a las tablas FAT del disco duro. El número buscado se encuentra en la posición de las tablas FAT correspondiente a la indicada por el número de cluster actual.

Para agilizar la búsqueda en las tablas FAT, se mantiene en la memoria SRam una pequeña caché de las tablas FAT (a partir de la dirección  $FAT\_CACHEADA$ ) de 512 bytes, como cada entrada de la tabla FAT es de 4 bytes, almacenamos un total de 128 entradas en la cach´e. El bloque que se almacena se corresponde con el bloque en el que se encontraba la última entrada de la FAT buscada. En las variables de programa  $FAT\_lnicio0..FAT\_lnicio3$ , tenemos almacenado el numero de sector en el que comienzan las tablas FAT.

Lo primero que haremos sera mirar a ver si la entrada buscada está en el bloque que tenemos almacenado en la SRam, si está la leemos y si no, cargamos el bloque de las tablas FAT en la que esté la entrada buscada en la memoria SRam y la leemos.

Sabemos que cada entrada de la FAT es de 4 bytes, que el disco esta dividido en sectores de 512 BYTES, luego en un sector tenemos un bloque entero (128 entradas) de FAT. Sabemos el sector en el que comienza la FAT y por lo tanto, podemos saber el sector de FAT en el que se encuentra la entrada buscada y por lo tanto el sector del disco duro que tenemos que descargar.

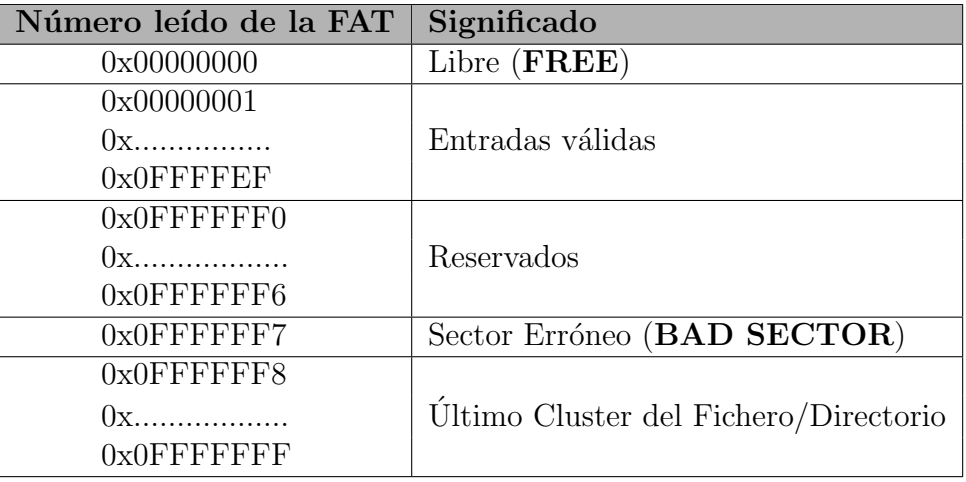

Una vez obtenido el numero del siguiente cluster, tenemos que comprobar que se trata de un numero valido.

Cuadro 3.30: Posibles entradas de la Tabla FAT

Para ello debemos tener en cuenta que de los 32 bits obtenidos, sólo 28 conforman el numero buscado. Los 4 bits de mayor peso son de uso reservado y no deben modificarse "nunca". Unicamente son puestos a 0 en el momento de formatear la unidad, debemos ´ pues enmascararlos siempre. De esta forma los siguientes numeros de cluster obtenidos:  $0x00000000$ ,  $0x10000000$  o  $0xF0000000$ , significan en realidad lo mismo, *'Cluster Libre'*, ya que debemos ignorar los 4 bits de mayor peso a la hora de leer el numero de Cluster.

De la misma forma, si el valor actual de un Cluster fuera  $0x30000000$  y quisiéramos marcarlo como invalidó ( $BAD CLUSTER$ ) escribiendo  $0x0FFFFF7$  en el, deberíamos dejar finalmente un valor en la entrada correspondiente de  $0x3FFFFFT$ .

## Buscar Entrada

(Apéndice A.4.2 - Línea 1326) Esta es la función que se encarga de realizar la búsqueda de una entrada determinada.

En las variables de programa EntBuscada Hi:EntBuscada Lo, se encuentra almacenado el número de entrada buscada, mientras que en la variable  $ESTADO\_BUSQUEDA$ y a través de su bit  $1$  (*BUSCAR\_FICH*), indicaremos si lo que queremos buscar es un fichero o un directorio. Así si por ejemplo en  $EntBuscada$  hay almacenado un 2 y ES- $TADO_BUSQUEDA/BUSCAR\_FICH$  esta a '0', la función buscará el segundo directorio almacenado dentro del directorio raíz. Si lo que hay en  $EntBuscada$  es un 4 y  $ESTA$ -DO\_BUSQUEDA[BUSCAR\_FICH] esta a '1', la función buscará el cuarto fichero dentro del directorio actual, cuyo cluster de comienzo está almacenado en las variables de programa *Cluster\_Dir0:...:Cluster\_Dir3*.

Durante el proceso la función va procesando todas las entradas de un sector hasta que obtiene todos los datos referentes a un fichero/directorio usando la función *ProcesarEntra*da. Si se acaban las entradas de un sector, descarga el siguiente y si se acaban los sectores del cluster leído, obtiene el siguiente cluster a través de la función LeerSigCluster.

El proceso se acaba cuando encuentra el enésimo fichero o directorio buscado o cuando encuentra la marca de último cluster o de última entrada.

Una vez ha encontrado el fichero/directorio buscado abandona la función.

# 3.8. Interfaz con el Display LCD - USER CODE

Esta parte del código se corresponde con el módulo LCD y se encarga de activarlo y manejarlo adecuadamente. Forma parte de la interfaz de usuario.

Se encuentra ubicado al comienzo de la **Página 1** de la memoria de programa.

Permite controlar un display LCD de 4 líneas y 20 columnas, compatible con el controlador HD44780U de Hitachi.

El código comienza con una zona de configuración (declaración de constantes) que permite seleccionar a que líneas y/o puertos del microprocesador se conecta el display para su correcto funcionamiento. (Apéndice A.6 - Línea 38)

Los datos son transmitidos al Display a través de la parte baja del BUS de Datos del dispositivo  $(DATA0-DATA7)$ , mientras que las líneas de control se conectan a la parte alta del BUS de Datos, ya que esta no es necesaria en la transferencia de datos PIC  $\leftrightarrow$ DISPLAY.

| <b>BUS</b> de Datos |                   | Líneas del Display |
|---------------------|-------------------|--------------------|
| DATA0               | $\leftrightarrow$ | D0                 |
| DATA1               | $\leftrightarrow$ | D1                 |
| DATA2               | $\leftrightarrow$ | D2                 |
| DATA3               | $\leftrightarrow$ | D3                 |
| DATA4               | $\leftrightarrow$ | D4                 |
| DATA5               | $\leftrightarrow$ | D5                 |
| DATA6               | $\leftrightarrow$ | D6                 |
| DATA7               | $\leftrightarrow$ | D7                 |
| DATA8               |                   | RS                 |
| DATA9               |                   |                    |

Cuadro 3.31: Correspondencia entre Líneas del BUS de Datos y el Display

## 3.8.1. Funciones

Las funciones básicas de control permiten:

- $\blacksquare$  La inicialización y configuración del display.
- El posicionamiento del cursor en una línea determinada.
- El posicionamiento del cursor en una posición determinada.
- Escribir caracteres en el display.

## LCD\_Conf...

(Ap´endice A.6 - L´ınea 95) Configura adecuadamente las l´ıneas del BUS de Datos en el microprocesador para permitir la lectura de datos del Display LCD ConfLec o la escritura en él  $LCD\_ConfEsc$ .

## $LCD\_Conf... (C/D)$

(Ap´endice A.6 - L´ınea 125) Manipula adecuadamente las l´ıneas de control del Display para leer o escribir comandos o datos.

- $LCD\_{ConfEscC}$ : Escritura de comandos en el Display.
- $\blacksquare$  *LCD ConfEscD*: **Escritura** de **datos** en el Display.
- $\blacksquare$  *LCD ConfLecC*: Lectura de comandos del Display.
- $\blacksquare$  *LCD*\_*ConfLecD*: **Lectura** de **datos** del Display.

## DaLCD

(Ap´endice A.6 - L´ınea 201) Manda el dato o el comando almacenado en W al Display LCD. Presupone que el BUS de Datos y el Display están correctamente configurados.

## EsperarLCDlisto

(Ap´endice A.6 - L´ınea 231) Realiza una espera activa hasta que el Display este listo para recibir comandos.

Configura el Display para proceder a la lectura de un comando mediante la invocación de  $LCD\_ConfLecC$ .

Manda al Display la orden (RS=0 y RW=1) de leer el BIT de ocupado (BIT 7) y el contador de dirección (BIT 0 - BIT 6), analiza el bit de ocupado (BUSY) y permanece en un bucle infinito hasta que este se pone a 0, momento en el cual abandona la función.

## LCD EnviaDato

(Ap´endice A.6 - L´ınea 259) Manda el car´acter que tengamos almacenado en W al Display LCD.

Para ello primero se asegura de que el Display está listo para recibir datos invocando a la función  $Esperar LCD$ listo, luego lo configura para recibir un carácter con  $LCD\_ConfEscD$ y por último manda el carácter usando la función  $DaLCD$ .

## InicializaLCD

(Apéndice A.6 - Línea 279) Esta función inicializa el Display LCD según el protocolo de inicialización manual. (Página - 102)

Hace uso de la función  $LCD\_ConfEscC$  para mandar los comandos.

Las opciones de inicialización usadas son las siguientes:

- $\blacksquare$  Interfaz de 8 bits.
- $\blacksquare$  4 líneas.
- Fuente para de  $5x8$ .
- $\blacksquare$  Incremento de la posición del cursor.
- Sin desplazamiento del Display.

## LCD Linea1

(Apéndice A.6 - Línea 334) Sitúa el cursor dentro de la primera línea, en la posición que se le pasa por W.

Hace uso de las funciones  $Esperar LCD$ listo y  $LCD\_ConfEscC$  para mandar adecuadamente el comando.

Sitúa el cursor en la posición resultante de sumar W (posición dentro de la línea) a  $0x80$  (comienzo de la primera línea).

## LCD Linea2

(Apéndice A.6 - Línea 357) Sitúa el cursor dentro de la segunda línea, en la posición que se le pasa por W.

Hace uso de las funciones *EsperarLCDlisto* y *LCD\_ConfEscC* para mandar adecuadamente el comando.

Sitúa el cursor en la posición resultante de sumar W (posición dentro de la línea) a  $0xC0$  (comienzo de la segunda línea).

## LCD Linea3

(Apéndice A.6 - Línea 377) Sitúa el cursor dentro de la tercera línea, en la posición que se le pasa por W.

Hace uso de las funciones *EsperarLCDlisto* y *LCD\_ConfEscC* para mandar adecuadamente el comando.

Sitúa el cursor en la posición resultante de sumar W (posición dentro de la línea) a  $0x94$  (comienzo de la tercera línea).

## LCD Linea4

(Apéndice A.6 - Línea 397) Sitúa el cursor dentro de la cuarta línea, en la posición que se le pasa por W.

Hace uso de las funciones *EsperarLCDlisto* y *LCD\_ConfEscC* para mandar adecuadamente el comando.

Sitúa el cursor en la posición resultante de sumar W (posición dentro de la línea) a  $0xD4$  (comienzo de la cuarta línea).

## BorraLinea

(Ap´endice A.6 - L´ınea 417) Borra completamente la l´ınea en la que se encuentra el cursor en el momento de su invocación.

Para ello se limita a llenarla de espacios en blanco.

Presupone que la posición actual del cursor dentro de la línea a borrar es 0.

## LCD LimpiaLinea1

(Ap´endice A.6 - L´ınea 439) Borra completamente la primera l´ınea del Display, dejando el cursor al comienzo de la misma (posición 0).

Para ello usa la función  $LCD\_Linear$  con  $W=0$  para situarse al comienzo de la línea y de BorraLinea para borrarla. Luego vuelve a usar LCD Linea1 con W=0 para dejar el cursor al comienzo.

También salvaguarda y recupera el valor de W previo a la llamada a la función.

## LCD LimpiaLinea2

(Ap´endice A.6 - L´ınea 462) Borra completamente la segunda l´ınea del Display, dejando el cursor al comienzo de la misma (posición 0).

Para ello usa la función  $LCD\_Linea2$  con  $W=0$  para situarse al comienzo de la línea y de BorraLinea para borrarla. Luego vuelve a usar LCD Linea2 con W=0 para dejar el cursor al comienzo.

También salvaguarda y recupera el valor de W previo a la llamada a la función.

#### LCD LimpiaLinea3

(Ap´endice A.6 - L´ınea 483) Borra completamente la tercera l´ınea del Display, dejando el cursor al comienzo de la misma (posición 0).

Para ello usa la función  $LCD\_{line3}$  con W=0 para situarse a l comienzo de la línea y de BorraLinea para borrarla. Luego vuelve a usar LCD Linea3 con W=0 para dejar el cursor al comienzo.

También salvaguarda y recupera el valor de W previo a la llamada a la función.

## LCD LimpiaLinea4

(Ap´endice A.6 - L´ınea 504) Borra completamente la cuarta l´ınea del Display, dejando el cursor al comienzo de la misma (posición 0).

Para ello usa la función  $LCD\_Linea4$  con W=0 para situarse al comienzo de la línea y de BorraLinea para borrarla. Luego vuelve a usar LCD Linea4 con W=0 para dejar el cursor al comienzo.

También salvaguarda y recupera el valor de W previo a la llamada a la función.

#### LCD PonMensaje

(Apéndice A.6 - Línea 524) Escribe en la pantalla LCD y en la línea y a partir de la posici´on en la que se encuentre actualmente el cursor uno de los mensajes predeterminados y almacenados en la memoria de programa.

La selección del mensaje a escribir se realiza por medio de la variable de programa mensajes que tiene que ser previamente fijada.

Los mensajes se dividen en tres grupos: A, B y C, usándose los 2 bits de mayor peso de mensajes (6 y 7) para determinar el grupo.

| $BIT 7$ $BIT 6$ |                   | Grupo seleccionado |
|-----------------|-------------------|--------------------|
|                 | $\longrightarrow$ | <b>GRUPO A</b>     |
|                 | $\longrightarrow$ | <b>GRUPO B</b>     |
|                 | $\longrightarrow$ | GRUPO C            |

Cuadro 3.32: Selección del grupo de mensajes

Dentro de cada grupo podemos seleccionar uno de entre seis mensajes posibles. Para ello basta con poner un '1' en el Bit correspondiente al mensaje.

|  | BIT 5 BIT 4 BIT 3 BIT 2 BIT 1 BIT 0 |  | Mensaje seleccionado |
|--|-------------------------------------|--|----------------------|
|  |                                     |  | Mensaje 0            |
|  |                                     |  | Mensaje 1            |
|  |                                     |  | Mensaje 2            |
|  |                                     |  | Mensaje 3            |
|  |                                     |  | Mensaje 4            |
|  |                                     |  | Mensaje 5            |

Cuadro 3.33: Selección del mensaje dentro del grupo

Los mensajes se almacenan en memoria de programa en forma de tablas, a partir de la dirección  $0x1000$ , es decir en la **Página 2** de memoria de programa, por lo que esta función tiene que cambiar constantemente de página de código mediante el uso de los Bits de selección de página presentes PCLATH (Bits 3 y 4).

También hace uso de la función  $LCD\_EnviaData$  para mandar los caracteres extraídos de las tablas de mensajes al Display.

## LCD PonBitRate

(Apéndice A.6 - Línea 832) Escribe en el Display en la línea y a partir de la posición en la que actualmente se encuentra el cursor, el Bit Rate con el que se está reproduciendo la canción.

El Bit Rate está íntimamente ligado al esquema (LAYER I, II o III). La variable de programa BitRate almacena el Bit Rate obtenido del decodificador, mientras que la variable de programa Layer almacena el esquema empleado.

| <b>BitRate</b> | Layer I                 | Layer II      | Layer III     |
|----------------|-------------------------|---------------|---------------|
| 0000           | Formato Libre           | Formato Libre | Formato Libre |
| 0001           | $32$ Kbit/s             | $32$ Kbit/s   | $32$ Kbit/s   |
| 0010           | $64$ Kbit/s             | $48$ Kbit/s   | $40$ Kbit/s   |
| 0011           | $96$ Kbit/s             | $56$ Kbit/s   | $48$ Kbit/s   |
| 0100           | $128$ Kbit/s            | $64$ Kbit/s   | $56$ Kbit/s   |
| 0101           | $160$ Kbit/s            | $80$ Kbit/s   | $64$ Kbit/s   |
| 0110           | $\overline{192}$ Kbit/s | $96$ Kbit/s   | $80$ Kbit/s   |
| 0111           | $224$ Kbit/s            | 112 Kbit/s    | $96$ Kbit/s   |
| 1000           | $256$ Kbit/s            | $128$ Kbit/s  | 112 Kbit/s    |
| 1001           | $288$ Kbit/s            | $160$ Kbit/s  | $128$ Kbit/s  |
| 1010           | $320$ Kbit/s            | 192 Kbit/s    | $160$ Kbit/s  |
| 1011           | $352$ Kbit/s            | $224$ Kbit/s  | 192 Kbit/s    |
| 1100           | $384$ Kbit/s            | $256$ Kbit/s  | $224$ Kbit/s  |
| 1101           | $416$ Kbit/s            | $320$ Kbit/s  | $256$ Kbit/s  |
| 1110           | $448$ Kbit/s            | $384$ Kbit/s  | $320$ Kbit/s  |

Cuadro 3.34: Posibles valores del Bit Rate

Los posibles valores para el Bit Rate los tenemos almacenados en tablas y separados por esquemas junto con los mensajes predeterminados. Cada posible valor del Bit Rate ocupa un total de 4 caracteres (tres caracteres ASCII del Bit Rate y un '0' de fin de cadena. Podemos usar el valor de *BitRate* como índice:

Posición a leer de la tabla =  $(BitRate * 4) + 1$ 

Como es una multiplicación por un múltiplo de 2 la podemos realizar fácilmente con desplazamientos.

La forma de acceder a las tablas es similar a como hacíamos para extraer los mensajes predeterminados.

## LCD\_BitRate

(Apéndice A.6 - Línea 912) Escribe en el Display en la tercera línea y a partir de la posición '0', el mensaje predeterminado para indicar el Bit Rate junto con el esquema (LAYER I, II o III) con el que se está reproduciendo la canción.

El esquema empleado en la codificación de la canción ha sido previamente extraído del decodificador y almacenado en la variable de programa Layer.

| Layer | Esquema Empleado |
|-------|------------------|
|       | LAYER I          |
|       | LAYER II         |
|       | <b>LAYER III</b> |
|       | Reservado        |

Cuadro 3.35: Interpretación de Layer

## LCD SampleRate

(Apéndice A.6 - Línea 969) Escribe en el Display en la tercera línea y a partir de la posición '0', el mensaje predeterminado para indicar el Sample Rate.

## LCD PonSampleRate

(Apéndice A.6 - Línea 993) Escribe en el Display en la línea y a partir de la posición en la que actualmente se encuentra el cursor, el Sample Rate con el que se está reproduciendo la canción.

El Sample Rate ha sido previamente extraído del decodificador y almacenado en la variable de programa  $SampleRate$ . La interpretación de esta variable se hace de acuerdo al contenido de otra variable de program  $ID$  que también se extrae del decodificador y que almacena el algoritmo de codificación empleado.

| ID                          | Algoritmo Empleado    |
|-----------------------------|-----------------------|
| $\mathcal{R}$               | ISO 11172-3 1.0       |
| $\mathcal{D}_{\mathcal{L}}$ | MPG 2.0 $(1/2$ -rate) |
|                             | MPG 2.5 $(1/4$ -rate) |
| $\Box$                      | MPG 2.5 $(1/4$ -rate) |

Cuadro 3.36: Interpretación de ID

Los posibles valores para el Sample Rate están almacenados en tablas junto a los mensajes predeterminados y los valores del Bit Rate en la **Página 2** de memoria de programa.

El acceso a las tablas que almacenan el Sample Rate se hace de forma similar a como se extraían los valores del Bit Rate (manejando los Bits de selección de página).

| SampleRate | $ID = 0$           | $ID = 1$         | $ID = 2 \div 3$  |
|------------|--------------------|------------------|------------------|
|            | Reservado          | Reservado        | Reservado        |
|            | $16\ \mathrm{kHz}$ | $32 \text{ kHz}$ | 8 kHz            |
|            | $24$ kHz           | $48$ kHz         | $12 \text{ kHz}$ |
|            | $22 \text{ kHz}$   | 44 kHz           | $11 \text{ kHz}$ |

Cuadro 3.37: Posibles valore para el Sample Rate

## PonTitulo

 $(A$ péndice A.6 - Línea 1073) Al arrancar el dispositivo se muestra en la pantalla 'MP3' en letras grandes ocupando las cuatro líneas del Display. Esta función es la encargada de pintarlo. El anagrama esta almacenado de nuevo en forma de tablas en la **página 2**, por lo que el cometido de esta función es acceder a las mismas para extraer y escribir los caracteres que conforman el anagrama.

## LCD ScrollLinea1

(Ap´endice A.6 - L´ınea 1148) Los nombres de directorio pueden ocupar m´as de los 17 caracteres que hay disponibles en la pantalla para escribirlos por lo que es necesario realizar un Scroll de una sola l´ınea cuando esto ocurre.

Los nombres de directorio se escriben en la primera línea, por lo que esta función actúa sólo sobre la primera línea.

Esta función se encarga de:

- Ajustar el offset para realizar el scroll de línea.
- Invocar a la función que realiza el scroll de línea en memoria.
- Pintar la l´ınea con el scroll realizado.

## LCD PreparaLinea1

(Apéndice A.6 - Línea 1185) Esta es la función que se encarga de realizar el scroll de la primera línea (nombre de directorio) en memoria.

El nombre de directorio está almacenado completamente (255 caracteres como máximo) en la memoria SRam a partir de la dirección *NOMBRE DIRECTORIO*. Para realizar el scroll extraemos 17 caracteres del nombre de directorio usando para calcular la posición de inicio la variable de programa OffsetD.

En caso de que no haya caracteres suficientes para ocupar las 17 posiciones (por que lleguemos al final del nombre) se ponen espacios en blanco (hasta 3), si con eso no es suficiente, se completan las 17 posiciones con el inicio del nombre.

Los 17 caracteres extraídos se almacenan en la memoria del microprocesador para ser posteriormente escritos en la pantalla.

## LCD ScrollLinea2

(Ap´endice A.6 - L´ınea 1283) Los nombres de fichero pueden ocupar m´as de los 17 caracteres que hay disponibles en la pantalla para escribirlos por lo que es necesario realizar un Scroll de una sola línea cuando esto ocurre.

Los nombres de fichero se escriben en la segunda línea, por lo que esta función actúa sólo sobre la segunda línea.

Esta función se encarga de:

- Ajustar el offset para realizar el scroll de línea.
- Invocar a la función que realiza el scroll de línea en memoria.
- Pintar la l´ınea con el scroll realizado.

## LCD PreparaLinea2

(Ap´endice A.6 - L´ınea 1320) Esta es la funci´on que se encarga de realizar el scroll de la segunda línea (nombre de fichero) en memoria.

El nombre de fichero está almacenado completamente (255 caracteres como máximo) en la memoria SRam a partir de la dirección *NOMBRE FICHERO*. Para realizar el scroll extraemos 17 caracteres del nombre de fichero usando para calcular la posición de inicio la variable de programa OffsetD.

En caso de que no haya caracteres suficientes para ocupar las 17 posiciones (por que lleguemos al final del nombre) se ponen espacios en blanco (hasta 3), si con eso no es suficiente, se completan las 17 posiciones con el inicio del nombre.

Los 17 caracteres extraídos se almacenan en la memoria del microprocesador para ser posteriormente escritos en la pantalla.

#### Scroll

 $(A$ péndice A.6 - Línea 1422) Esta función se controla con los FLAGS de dos variables de programa.

Por una parte tenemos la variable INTerrupciones, que contiene todos los FLAGS de eventos relacionados con el tiempo, en este caso nos interesan los Bits 0 y 1 (FICH y DIRE) que nos indican si ya ha pasado el tiempo indicado para proceder al desplazamiento de la línea de fichero ( $FICH \rightarrow$  Línea 2) o de directorio ( $DIRE \rightarrow$  Línea 1).

La otra variable de programa es *ESTADO\_BUSQUEDA* que contiene FLAGS relacionados de alguna forma con el proceso de búsqueda de la canción en el dispositivo IDE. En este caso los FLAGS de interés son el 5 y el 6 ( $SCROLL F$  y  $SCROLL D$ ) que se ponen a '1' si durante el proceso de b´usqueda de fichero o directorio y en el momento de extraer el nombre de los mismos, se detecta que estos tienen más de los 17 caracteres que caben en la pantalla LCD.

Tanto INTerrupciones como ESTADO BUSQUEDA son accesibles desde los cuatro bancos de memoria por lo que no es necesario conmutar de banco para acceder a ellas.

Esta función hace pues, una doble comprobación: comprueba primero el FLAG que indica si el scroll es necesario por que el nombre ocupe más de 17 caracteres y en caso afirmativo comprueba que ya haya transcurrido el tiempo necesario para realizarlo. Si se cumplen las dos condiciones, ejecuta el scroll de línea invocando a la función  $LCD\_ScrollLinear$  o LCD ScrollLinea2 según el caso. Además y sólo en caso de que el scroll se lleve a cabo, desactiva el FLAG que indica que ya ha transcurrido el tiempo entre desplazamientos.

## MuestraTiempo

(Ap´endice A.6 - L´ınea 1451) El tiempo transcurrido desde que se comenz´o a reproducir la canción, se encuentra almacenado en formato ASCII en las variables de programa DMinutos  $\rightarrow$  decenas de minutos, UMinutos  $\rightarrow$  unidades de minutos, DSegundos  $\rightarrow$  decenas de segundos y  $USequados \rightarrow$  unidades de segundo.

Esta función se limita a escribir en la pantalla en la línea 4 y a partir de la posición 15, el tiempo transcurrido en el formato 'XX:XX'.

También se encarga de poner a '0' el FLAG correspondiente al Bit 2 de *INTerrupcion*, TIEM, que nos indica cuando se debe actualizar el tiempo mostrado en la pantalla.

## ActualizarTiempo

(Apéndice A.6 - Línea 1491) En la variable de programa INTerrupción y en su Bit 2 se encuentra el FLAG (TIEM ) que nos indica cuando ya ha transcurrido un segundo y por lo tanto la información acerca del tiempo transcurrido tiene que ser actualizada.

El FLAG TIEM es puesto a '1' por la rutina de interrupción cada vez que transcurre un segundo, mientras que es puesto a '0' por la función que se encarga de mostrar el tiempo en pantalla una vez que ha completado su tarea.

Cuando esta función es invocada lo primero que hace es comprobar el FLAG TIEM para ver si ya hay que actualizar el tiempo mostrado. En caso de que no haya llegado el momento de la actualización, sale de la función sin más.

Para realizar la actualización se opera directamente sobre las variables  $DMinutos \rightarrow$ decenas de minutos,  $UMinutos \rightarrow unidades$  de minutos,  $DSegundos \rightarrow decenas$  de segundos  $y \text{ } USequndos \rightarrow \text{unidades de segundo, es decir trabajamos directamente en formato ASCII.}$ 

Comenzamos por las unidades de segundo, comprobamos si tenemos que pasar de 9 a 0 en caso negativo incrementamos las unidades de segundo y mostramos el nuevo tiempo. Si tenemos que pasar de 9 a 0, ponemos '0' en las unidades de segundo y pasamos a incrementar las decenas de segundo.

Comprobamos si tenemos que pasar de 5 a 0 en caso negativo incrementamos las decenas de segundo y mostramos el nuevo tiempo. Si tenemos que pasar de 5 a 0, ponemos '0' en las decenas de segundo y pasamos a incrementar las unidades de minuto.

Comprobamos si tenemos que pasar de 9 a 0 en caso negativo incrementamos las unidades de minuto y mostramos el nuevo tiempo. Si tenemos que pasar de 9 a 0, ponemos '0' en las unidades de minuto y pasamos a incrementar las decenas de minuto.

Comprobamos si tenemos que pasar de 5 a 0 en caso negativo incrementamos las decenas de minuto y mostramos el nuevo tiempo. Si tenemos que pasar de 5 a 0, ponemos '0' en las decenas de segundo y mostramos el nuevo tiempo.

## MostrarBSR

 $(A$ péndice A.6 - Línea 1577) En la línea 3 de pantalla y durante la reproducción, se muestran alternativamente con el paso del tiempo las informaciones referidas al Bit Rate y el Sample Rate de la canción. Esta función se encarga de llevar a cabo este cometido.

Para ello hace uso de las dos variables de programa que contienen los FLAG's INTerrupcion y ESTADO\_BUSQUEDA.

De INTerrupcion usa el Bit 3 ( $BoS$ ) que es puesto a 1 por la rutina de interrupción cuando ya ha pasado el tiempo preestablecido para conmutar la información que se muestra por pantalla.

De ESTADO\_BUSQUEDA usamos el bit 7 (BIToSAMPLE) que cuando esta a '1' indica que hay que mostrar el Sample Rate y cuando está a '0' el Bit Rate.

La función comprueba el FLAG BoS para ver si ya hay que actualizar la información y en caso negativo abandona la función sin más.

Si hay que actualizar la información comprueba examinado el FLAG *BIToSAMPLE* que información hay que mostrar, la muestra invocando a la función correspondiente  $(LCD_BitRate \space o \space LCD\_SampleRate)$ y conmuta el FLAG  $BIToSAMPLE$  para que la proxima vez se muestre la otra información.

## Bin2Dec

(Ap´endice A.6 - L´ınea 1674) Subrutina que se encarga de convertir un n´umero que se encuentra en formato binario a código ASCII.

Se parte de un dato binario almacenado en "Dato4:Dato3:Dato2:Dato1:Dato0z que por lo tanto puede tener hasta un máximo de 40 bits y una vez realizada la conversión se consiguen los dígitos decimales en código ASCII correspondientes al dato de entrada en los Bytes ' $Digitos:...:Digitos+12$ '.

Para su correcto funcionamiento requiere que se ajuste además la variable de programa Cifras que contiene el número de cifras deseadas para el dato de salida.

# 3.9. Mensajes predeterminados del Display LCD - USER **CODE**

En la pantalla LCD se muestran una serie de mensajes predeterminados en distintos momentos de la ejecución del código. Estos mensajes son almacenados en forma de tablas a partir de la dirección  $0x1000$  de memoria de programa, es decir en la **Página 2**.

Junto a los mensajes predeterminados también se almacena los posibles valores que pueden tomar el Bit Rate y el Sample Rate y el volcado en memoria del anagrama que se muestra en el momento del encendido del dispositivo.

## 3.9.1. Mensajes predeterminados

Tenemos tres grupos de mensajes predeterminados posibles: el A, el B y el C.

## Mensajes del GRUPO A

Los mensajes que encontramos en este grupo son los correspondientes al proceso de arranque del dispositivo.

- $\blacksquare$  MA0: (Apéndice A.7 Línea 20) 'Reproductor de MP3.'
- $\blacksquare$  MA1: (Apéndice A.7 Línea 26) 'V X.X En Pruebas'
- $M_A$ 2: (Apéndice A.7 Línea 32) 'IDE: DEV 0 Listo'
- $M_A$ 3: (Apéndice A.7 Línea 38) 'Sistema: No es FAT32.'
- $MAA$ : (Apéndice A.7 Línea 44) 'Sistema: FAT32.'
- $M_A5$ : (Apéndice A.7 Línea 50) 'Modelo: '

## Mensajes del GRUPO B

Los mensajes que encontramos en este grupo son los correspondientes a la navegación por el disco duro en busca de canciones.

- $\blacksquare$  MB0: (Apéndice A.7 Línea 56) 'Ultima Entrada. '
- $\blacksquare$  MB1: (Apéndice A.7 Línea 62) 'No Encontrado.'
- $\blacksquare$  MB2: (Apéndice A.7 Línea 68) 'D: '
- $\blacksquare$  MB3: (Apéndice A.7 Línea 74) 'F: '
- $\blacksquare$  MB4: (Apéndice A.7 Línea 80) 'Raíz.'
- $\blacksquare$  MB5: (Apéndice A.7 Línea 86) 'Volumen: /35 '

## Mensajes del GRUPO C

Los mensajes que encontramos en este grupo son los que se generan en el momento de la reproducción de la canción.

- $\blacksquare$  MC0: (Apéndice A.7 Línea 92) 'STOP '
- $\blacksquare$  MC1: (Apéndice A.7 Línea 98) 'PLAY '
- $\blacksquare$  MC2: (Apéndice A.7 Línea 104) 'Sample Rate: '
- $\blacksquare$  MC3: (Apéndice A.7 Línea 110) 'Layer '
- $\blacksquare$  MC4: (Apéndice A.7 Línea 116) ' KBit/s'
- $\blacksquare$  MC5: (Apéndice A.7 Línea 122) ' KHz'

## 3.9.2. Anagrama de inicio

Cuando arranca el dispositivo se muestra durante un lapso de tiempo un anagrama. La función que lo genera accede a esta parte del código para extraer los caracteres que ha de colocar en cada una de las cuatro líneas. (Apéndice A.7 - Línea 135)

## 3.9.3. Valores para el Bit y el Sample Rate

Todos los posibles valores que pueden tomar el Bit Rate y el Sample Rate están almacenados en tablas en esta parte del código.

#### Valores del Bit Rate

Los valores que puede tomar el Bit Rate se dividen en tres tablas en función del esquema empleado:

- LAYER I: (Apéndice A.7 Línea 221) Valores para el esquema I
- LAYER II: (Apéndice A.7 Línea 241) Valores para el esquema II
- LAYER III: (Apéndice A.7 Línea 261) Valores para el esquema III

## Valores del Sample Rate

Los valores que puede tomar el Sample Rate se dividen en tres tablas en función del algoritmo empleado (ID):

- $\blacksquare$  SR\_H: (Apéndice A.7 Línea 281) Valores para  $ID=1$
- $\blacksquare$  SR\_M: (Apéndice A.7 Línea 290) Valores para  $ID=0$
- $\blacksquare$  SR\_L: (Apéndice A.7 Línea 299) Valores para ID=2 ó 3

## 3.10. Manejo de los Botones - USER CODE

Esta parte del código de usuario es la encargada de activar y manejar el módulo de botones que completa la interfaz de usuario.

Se encuentra ubicado en la **Página 0** de la memoria de programa.

## 3.10.1. Funciones

La función principal de este módulo es Escanea Botones que es la encargada de capturar las pulsaciones, pero también se incluyen otras que aportan diversas funcionalidades.

## Escanea Botones

(Apéndice A.5 - Línea 39) Se en carga de comprobar si se ha pulsado algún botón y devuelve el código con el botón pulsado.

Para ello lo primero que hace es comprobar si se puede aceptar ya la pulsación de un botón comprobando que el FLAG correspondiente está activo. (Apéndice A.5 - Línea 41) Para evitar que una pulsación larga se interprete como una cadena de pulsaciones, cada vez que se recoge una pulsación se desactiva este FLAG durante un tiempo prefijado de forma que una pulsaci´on larga se traducir´a en una serie de pulsaciones separadas por un intervalo de tiempo. No se ha optado por detectar cuando se suelta el botón ya que esto ocasionaría la parada total en la ejecución del programa.

El FLAG se encuentra en la variable de programa *INTerrupcion* junto a los demás FLAGS que son ajustados en la rutina de interrupción. Cuando ha pasado el tiempo preestablecido, la rutina de interrupción pone el FLAG de BOTON a 1.

A continuación se procede a conectar el módulo de botones al BUS de Datos (Apéndice A.5 - Línea 50) y se guarda el contenido del mismo en una variable auxiliar.

En caso de haberse producido una pulsación de botón, el bit correspondiente a ese botón en el byte capturado del BUS de Datos aparecerá marcado con un '0', los botones no pulsados se representan con un '1'.

Por último el byte capturado es devuelto y la detección de pulsación se desactiva durante el tiempo prefijado. (Apéndice  $A.5$  - Línea 64)

Si no se pulsó ningún botón (Apéndice A.5 - Línea 67) o si la detección de pulsación estaba desactivada (Apéndice A.5 - Línea 71) se devuelve un byte de 1's '111111111'.

## QuitaRebotes

(Ap´endice A.5 - L´ınea 67) Realiza una espera activa de un tiempo predeterminado para volver a chequear los botones y así eliminar los posibles rebotes mecánicos de los pulsadores.

## EsperaTecla

(Apéndice A.5 - Línea 107) Cuando está función es invocada, se detiene automáticamente la ejecución del programa principal. El microprocesador permanece en un bucle infinito, que sólo se rompe cuando uno de los botones es pulsado.

# 3.11. Interfaz con el Decodificador de MPEG-1 Layer-3 - USER CODE

Esta parte del código se encuentra ubicada en la **página 1** de memoria de programa y esta formado por el conjunto de funciones que permiten el acceso al chip decodificador de MPEG que se va a encargar de decodificar los datos extra´ıdos del dispositivo de almacenamiento externo IDE.

La comunicación entre el PIC y el decodificador (VS1001K) se realiza mediante dos puertos de comunicación serie SPI en el decodificador, que se conectan al puerto SPI del PIC.

Los dos puertos SPI de los que dispone el decodificador son el SDI y el SCI.

El puerto SDI (Serial Data Interface) sirve principalmente para transmitir los datos de audio comprimidos en formato MPEG al decodificador, pero también se puede usar para realizar TESTS de funcionamiento sobre el chip.

Para enviar datos al puerto de datos SDI es muy recomendable hacer uso de la línea de sincronismo de la que dispone el decodificador  $(BSYNC)$ . Esta línea debe ser activada antes de comenzar a mandar los bits del byte y tiene que ser desactivada después de mandar el primer bit y antes de que haya sido enviado el último.

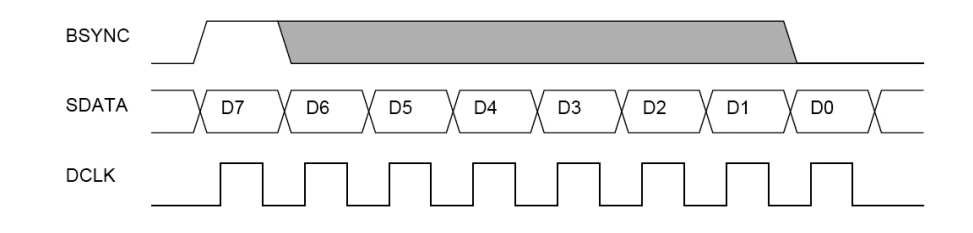

Figura 3.20: Transmisión de datos al puerto SDI

El puerto *SCI* (Serial Control Interface) sirve para transmitir y recibir información de control al o del decodificador. Las transferencias de datos en este puerto son siempre de 16 bits. Las principales funciones del puerto SCI son las siguientes:

- Controlar el modo de funcionamiento del chip.
- Cargar programas de usuario en el chip.
- Acceder a los datos de cabecera.
- Obtener información acerca del estado del chip y de la reproducción.
- Dar acceso a los datos decodificados.

Para enviar comunicarnos con el puerto *SCI* debemos activar previamente la línea de selección de CHIP  $(\overline{XCS})$  poniéndola a '0'

Lo primero que hacemos es definir por que puerto se realiza la comunicación y a que líneas del mismo se conecta cada una de la líneas de control y datos del decodificador. (Apéndice A.8 - Línea 27)

También tenemos que definir los comandos de control (Apéndice A.8 - Línea 52) y las direcciones de los registros de control del decodificador (Apéndice A.8 - Línea 63) junto con el significado de cada uno de sus Bits cuando corresponda. (Apéndice A.8 - Línea 88)
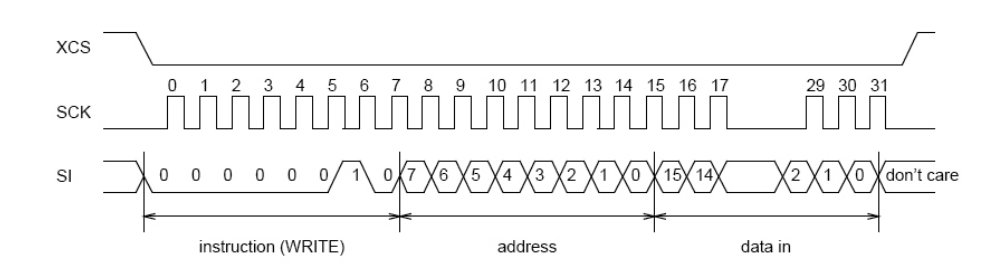

Figura 3.21: Escritura en el puerto SCI

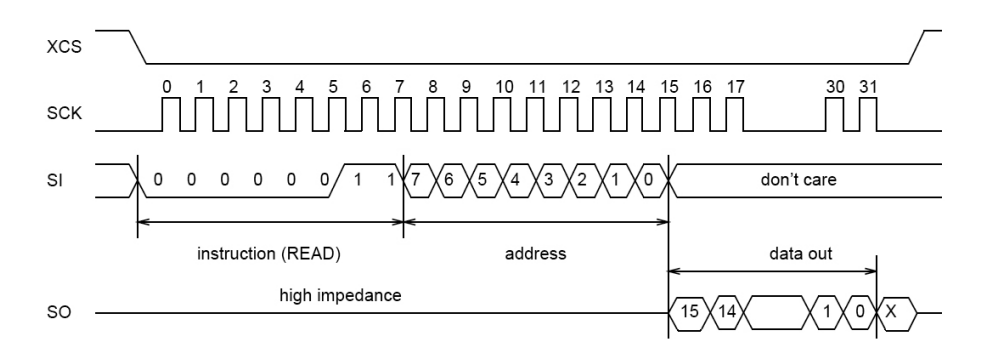

Figura 3.22: Lectura del puerto SCI

### 3.11.1. Funciones

### Inicializa SPI

(Ap´endice A.8 - L´ınea 178) Para la interfaz de control usaremos el puerto MSSP del PIC configurado de forma que ejecute el protocolo SPI.

La velocidad del puerto SPI viene determinada por el decodificador, puede aguantar como máximo,  $1/4$  de la velocidad de oscilación del reloj del decodificador. Como el crystal del decodificador es de 12,888 MHz: 12,288 MHz/ $4 = 3,072$  MHz.

El microprocesador funciona a 20MHz y puede hacer funcionar el puerto SPI a 1/4,  $1/16$ , ... de su frecuencia maxima. Con  $1/4$  el puerto SPI funcionaría a 5 MHz (se pasa) y  $\gamma$ con 1/16 funcionaría a 1,25 MHz, que ya esta por debajo del limite máximo de 3 MHz.

A parte de configurar la velocidad del puerto SPI también tenemos que configurar el estado IDLE y flanco activo.

La configuración del puerto SPI se hace con los siguientes parámetros:

- Velocidad de 1,25 MHz.
- Estado IDLE en la parte baja del reloj.

Datos transmitidos en el flanco de subida del reloj.

### Inicializa VS1001

 $(A$ péndice A.8 - Línea 197) Esta función se encarga de invocar las funciones de RESET y configuración del decodificador en el orden adecuado y siguiendo un protocolo preestablecido.

Primero provoca un RESET Hardware del decodificador. Configura el chip a sus valores correctos y lo resetea de nuevo, pero esta vez por Software mandando acto seguido 32 ceros al puerto de datos como indica el protocolo.

### Configura\_VS1001

(Apéndice A.8 - Línea 241) Esta función se encarga de configurar el decodificador para que funcione de forma correcta.

Lo primero que hacemos es indicar al decodificador el cristal oscilador que hemos puesto y si queremos activar el doblador interno de frecuencia del que dispone. Para ello debemos escribir en su registro CLOCKF el valor correspondiente a dividir la frecuencia del cristal por 2000. Si adem´as queremos activar el doblador interno de frecuencia debemos sumar al resultado obtenido 0x8000 (32768).

A continuaci´on pasamos a ajustar el volumen de los canales derecho e izquierdo. Esto se hace fácilmente escribiendo en el registro VOL de 16 bits el valor para cada uno de los canales. Los 8 bits m´as altos se corresponden con el canal izquierdo, mientras que los 8 bits más bajos son el canal derecho. Un valor de 0 ajusta el volumen al máximo. Cada unidad en que incrementemos la parte baja o la parte alta de este registro, se corresponde con una reducción de 0.5 dB en el canal modificado.

### Reset\_H\_VS1001

(Apéndice A.8 - Línea 306) Realiza un RESET por HARDWARE del chip decodificador.

Para ello activa la línea de RESET del mismo  $(XRESET)$ , hace una espera de 1ms y la desactiva, esperando después 5ms para que el chip se estabilice.

### Reset S VS1001

(Apéndice A.8 - Línea 329) Si la anterior función provocaba un RESET por Hardware del decodificador, esta origina un RESET por Software del mismo.

El RESET por Software debe hacerse siempre entre la reproducción de dos canciones para que la información del fichero que se reproduce se actualice y para que se ajuste correctamente la velocidad de reproducción en función del Bit Rate de la canción.

Si queremos asegurarnos de que no se corta el final de una canción con un Bit Rate bajo, deberemos enviar 2048 ceros al SDI antes de activar el RESET.

Para activar el RESET por Software debemos poner a '1' el Bit  $SM\_RESET$  del registro MODE del decodificador. Esperamos 1 ms y lo desactivamos poniéndolo a '0'.

Después del RESET por Software debemos esperar 2  $\mu$ s y testar DREQ. DREQ estar´a a '0' durante unos 6000 ciclos de reloj, funcionando a 24.576MHz esto supone unos 250  $\mu$ s. Cuando **DREQ** se ponga a '1', debemos escribir al menos un cero en SDI antes de continuar con el funcionamiento normal. Para evitar hacer todo esto esperamos 1 ms en vez de los 2  $\mu$ s, con lo que es de suponer que tras la espera **DREQ** va estará a '1'.

#### Extrae Info

(Apéndice A.8 - Línea 388) Una vez que se ha empezado a reproducir la canción en los registros del decodificador HDAT0 y HDAT1 aparece reflejada toda una serie de información sobre el fichero que se está reproduciendo. En concreto a nosotros nos interesa conocer los siguientes datos:

- **El bit rate.**
- El sample rate.
- El esquema empleado (Layer I, II o III).
- El algoritmo de codificación empleado  $(ID)$ .

Esta función accede al decodificador y lee los registros de información  $H\ddot{D}AT1$  y  $HDATA$ , De  $HDATA$  sólo nos interesa el byte bajo, que es el que contiene ID y layer. De  $HDAT0$  sólo nos interesa el byte alto en el que se encuentran almacenados bit rate y sample rate.

Una vez recibidos los bytes de información, separamos los datos contenidos en ellos mediante simples rotaciones y máscaras.

| <b>BIT</b>   | Información |
|--------------|-------------|
| HDAT1[15:5]  | syncword    |
| HDAT1[4:3]   | ΙD          |
| HDAT1[2:1]   | layer       |
| HDAT1[0]     | protect bit |
| HDAT0[15:12] | bit rate    |
| HDAT0[11:10] | sample rate |
| HDAT0[9]     | pad bit     |
| HDAT0[8]     | private bit |
| HDAT0[7:6]   | mode        |
| HDAT0[5:4]   | extension   |
| HDAT0[3]     | copyright   |
| HDAT0[2]     | original    |
| HDAT0[1:0]   | emphasis    |

Cuadro 3.38: Contenido de HDAT1:HDAT0

### SCI Out

(Apéndice A.8 - Línea 468) Esta es la función que se encarga de mandar un dato al decodificador a su puerto de control SCI.

Para ello pone el dato a mandar en el registro de salida del puerto serie del microprocesador SSPBUF y espera hasta que el dato ha sido enviado completamente.

Previamente ha de ser activado el puerto de control del decodificador poniendo a '0' la línea de selección de chip  $\overline{XCS}$ .

### SDI Out

(Apéndice A.8 - Línea 487) Esta es la función que se encarga de mandar un dato al decodificador a su puerto de datos SDI.

Para ello activa la señal de sincronismo del decodificador (BSYNC) y pone el dato a mandar en el registro de salida del puerto serie del microprocesador SSPBUF, desactivando la señal de sincronismo una vez que se haya transmitido al menos el primer bit y siempre antes de que se hayan transmitido todos. Luego espera hasta que el dato haya sido enviado completamente.

# Capítulo 4

# Manual de usuario

El dispositivo es un reproductor de audio de ficheros comprimidos en el formato MPEG-1 Layer III (ISO 11172-3).

Es capaz de reproducir canciones comprimidas en una gran variedad de formatos dentro del estándar 'MP3'.

Como fuente de almacenamiento para las canciones usa un disco duro IDE de 8 gigabytes de capacidad, espacio suficiente para almacenar aproximadamente 2000 canciones con calidad CD (depende de la duración de la canción).

# 4.1. Características principales

- Reproduce canciones comprimidas en formato MPEG Layer III.
- Soporta las extensiones MPEG 1, 2 y 2.5, con todos sus sample rate y bit rate posibles, ya sea en mono o en estéreo.
- Es capaz de reproducir canciones en formato VBR (Variable Bit Rate).
- Usa un disco duro IDE como soporte de almacenamiento.
- El formato para el almacenamiento de las canciones es FAT 32.
- Dispone de un amplio display LCD en el que se muestra información detallada acerca de la canción que se está reproduciendo.
- El manejo es sencillo e intuitivo.

# 4.2. Conexión del dispositivo

### 4.2.1. Fuente de alimentación

Para el correcto funcionamiento del reproductor este dispone de una fuente de alimentación que ha de ser conectada a una toma de corriente de 220 voltios.

En la parte posterior de la fuente de alimentación se encuentra el interruptor de alimentación, que ha de ser activado para encender el reproductor y un compartimiento para el fusible de protección.

### 4.2.2. Disco duro

El disco duro IDE es el dispositivo encargado de almacenar las canciones.

Con el reproductor se suministra un disco duro IDE de 8 gigabytes de capacidad, pero puede ser sustituido por otro de mayor capacidad si así se desea. Tan sólo hay que asegurarse de que sea compatible IDE.

El disco duro se conecta a la fuente de alimentación a través del conector molex del que esta dispone.

Adem´as el disco duro ha de ser conectado a la placa principal por medio de un cable plano de 40 hilos, para la transmisión de los datos.

## 4.3. Salida de audio

El reproductor dispone de una salida de audio stereo tipo jack.

A este clavija se pueden conectar directamente unos auriculares si se desea, ya que la salida de audio está preamplificada. En este caso el volumen se regulará a través de los controles de volumen de los que dispone el reproductor.

Si lo que se quiere es conectar el reproductor a un amplificador externo (equipo de música), conectaremos la salida de audio del reproductor, con una entrada de línea o auxiliar del amplificador externo. En este caso no hace falta tocar el control del volumen del reproductor, ya que al encenderlo este se ajusta automáticamente a un nivel adecuado para ser conectado a un amplificador. El control de volumen se efectuará a través del amplificador.

### 4.3.1. Conexión al PC

El reproductor puede ser conectado a un PC para la actualización de su firmware.

Para ello dispone de una clavija DB-9 que ha de ser conectada a uno de los puertos serie del PC: COM1, COM2, COM3...

# 4.4. Funcionamiento del dispositivo

Una vez conectada la alimentación del reproductor por medio del interruptor situado en la parte posterior de la fuente de alimentación, el dispositivo ejecutará el proceso de arranque del mismo, durante el cual detecta y configura el dispositivo de almacenamiento. Pasados unos segundos el reproductor puede usarse normalmente.

### 4.4.1. Navegación por el disco duro

Una vez ha arrancado correctamente, el reproductor mostrará en la parte superior de la pantalla la información relativa al directorio en el que se encuentra dentro del disco duro y al fichero que se está examinando.

Por medio de los botones Directorio Siguiente y Directorio Anterior, podemos cambiar durante el proceso de navegación el directorio en el que buscar las canciones. Nada más conectar el reproductor esté mostrará que se encuentra situado en el directorio raíz que es el primer directorio del disco duro.

Por medio de los botones Fichero Siguiente y Fichero Anterior, podemos ir seleccionando las canciones que se encuentren almacenadas dentro del directorio elegido.

### 4.5. Reproducción de una canción

Una vez hayamos seleccionado una canción para su reproducción por medio del los botones de navegación, podemos iniciar su reproducción pulsando el botón Reproducir/Parar. En cuanto iniciemos la reproducción de una canción, aparecerá en la pantalla el tiempo de reproducción y pasados unos segundos podremos ver además información acerca del Bit Rate y el Sample Rate con el que está codificada la canción. Durante la reproducción de la canción no es posible navegar por el disco duro.

Si deseamos interrumpir la reproducción de la canción, basta con volver a pulsar el botón de Reproducir/Parar. Una vez parada la canción, podemos volver a navegar por el disco en busca de otra.

### 4.6. Volumen de reproducción

Durante la reproducción de la canción es posible ajustar el volumen del audio de salida. Para ello debemos pulsar el botón de Subir Volumen si deseamos que la canción se oiga más alto o *Bajar Volumen* si queremos que se oiga más bajo.

### 4.7. Actualización del Firmware

El firmware del dispositivo puede ser actualizado mediante el uso de la conexión al PC del que el reproductor dispone.

Para actualizar el firmware basta con conectar, con la alimentación desconectada, el reproductor a uno de los puertos serie del PC y ejecutar la aplicación de actualización incluida en el CD adjunto.

Una vez ejecutada la aplicación, tan sólo debemos indicarla la ubicación del fichero que contiene la actualización para el firmware y seleccionar el puerto serie al que hallamos conectado el reproductor.

- 1. Apagar el reproductor.
- 2. Conectar el reproductor a un puerto serie del PC.
- 3. Iniciar, en el PC, la aplicación de actualización.
- 4. Indicar en el campo  $File$  la ubicación del fichero que contiene la actualización.
- 5. Seleccionar el puerto serie al que hayamos conectado el reproductor y elegir la máxima velocidad '56000'.
- 6. Pulsar sobre Write.
- 7. Conectar la alimentación del reproductor.

Una vez actualizada la versión del firmware, el reproductor continuará operando de forma normal.

# Capítulo 5

# Presupuesto

Para realizar el presupuesto económico para el desarrollo y la producción del reproductor, nos centraremos primero en los costes derivados del desarrollo del prototipo y luego pasaremos a evaluar los de producción.

# 5.1. Costes del prototipo

En el desarrollo del prototipo se originan dos tipos de costes, por una parte está el coste del material empleado y por otra tenemos el coste de la realización del diseño.

### 5.1.1. Coste del material empleado

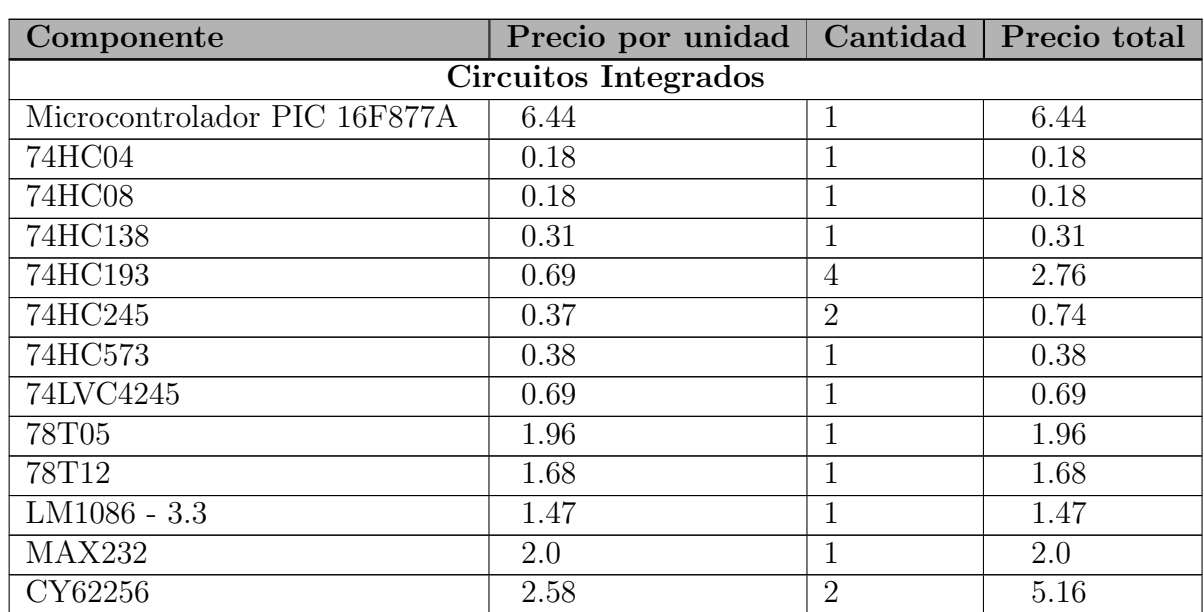

En este apartado se incluyen los costes de todos los materiales usados durante la elaboración del prototipo.

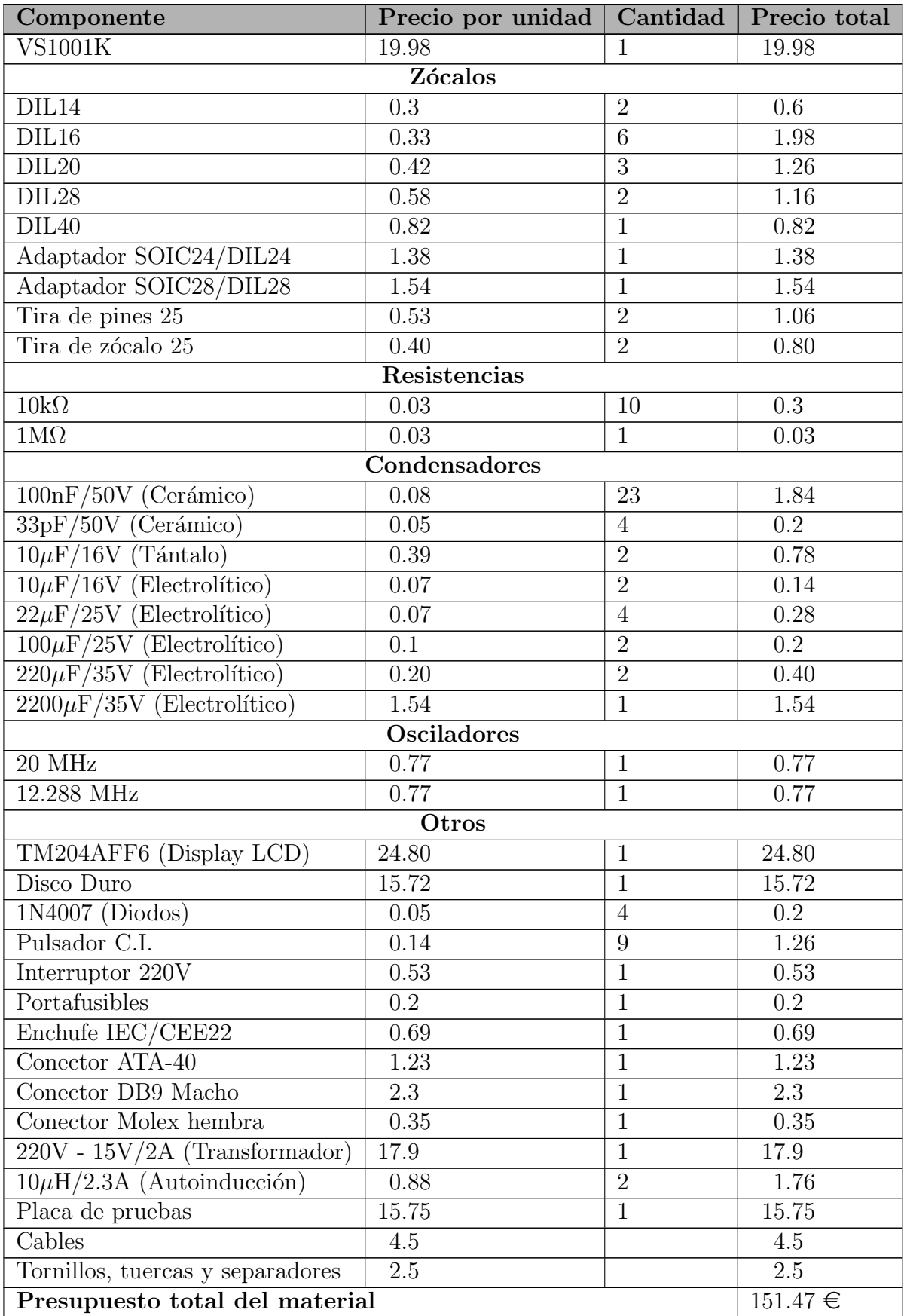

Cuadro 5.1: Coste del material

### 5.1.2. Coste del diseño

En este apartado calculamos el coste de la realización del diseño del reproductor, teniendo en cuenta el tiempo empleado en el desarrollo del mismo y el salario que, aproximadamente, recibiría un ingeniero por cada hora de trabajo empleada.

En total se han empleado 6 meses en el diseño y construcción del prototipo del reproductor, contando con jornadas de 8 horas y trabajando 5 días a la semana.

Número de horas = 6 Meses \* 20 
$$
\frac{Dias}{Mes} * 8 \frac{Horas}{Dia} = 960
$$
 Horas

El salario aproximado que recibiría un ingeniero por este trabajo estaría entorno a los  $15 \n∈$  por hora trabajada. Con estos datos el coste aproximado del diseño del reproductor sería:

Coste del diseño = Número de horas 
$$
\frac{Coste}{Hora}
$$
 = 960  $\ast$  15 = **14400** €

# 5.2. Coste de producción

Una vez evaluado el coste del prototipo vamos a calcular ahora el coste de producción, analizando factores como el número de unidades producidas que va a determinar el coste del material empleado y el coste de la mano de obra necesaria para realizar el montaje de las unidades.

### 5.2.1. Coste del material

El número de unidades producidas va a ser un factor determinante a la hora de calcular el coste del material necesario para su producción, ya que es normal la aplicación de importantes descuentos en el precio de los componentes en función del número de estos que se adquieran.

Haremos el estudio para tres cantidades de unidades producidas y aplicaremos un descuento para cada una de ellas.

| Coste del material del prototipo |                 |              | $151.47 \in$  |
|----------------------------------|-----------------|--------------|---------------|
| Unidades producidas              | 100             | 1000         | 10000         |
| Descuento aplicado               | $10\%$          | $20\%$       | $30\%$        |
| Coste del material               | $13632.3 \in I$ | $121176 \in$ | $1060290 \in$ |

Cuadro 5.2: Coste del material en función del número de unidades

### 5.2.2. Coste de la mano de obra

Ahora tenemos que evaluar el coste que tendría producir las unidades. Para ello debemos tener en cuenta dos factores: por una parte tenemos que tener evaluar el tiempo que se tardaría en montar una unidad del reproductor pero además debemos contar con el salario que percibiría cada uno de los operarios que se van a encargar de su montaje.

Debido a la cantidad de componentes que tiene el reproductor el tiempo de montaje de una unidad del reproductor es de aproximadamente 3 horas.

Para realizar el montaje de las unidades no hace falta que las personas que se van a encargar de ello tengan una cualificación muy alta, nos basta con simples operarios de montaje. El salario estipulado para este tipo de puesto es de aproximadamente  $8 \in \mathbb{R}$  hora.

Los costes derivados de la mano de obra serían los siguientes:

Coste de la mano de obra por unidad =  $3 * 8 = 24 \epsilon$  por unidad producida.

Teniendo en cuenta el número de unidades producidas, el coste de la mano de obra sería:

| Unidades producidas                                      | 100 | 1000 | 10000 |
|----------------------------------------------------------|-----|------|-------|
| Coste de la mano de obra $2400 \in 24000 \in 240000 \in$ |     |      |       |

Cuadro 5.3: Coste de la mano de obra en función del número de unidades

# 5.3. Precio de salida al mercado

Para calcular el precio de salida al mercado, debemos tener en cuenta todos los costes: el coste del diseño, el coste del material y el coste de la mano de obra. Además, como también queremos obtener beneficios, tendremos que incluir estos como un coste añadido al precio final de salida al mercado.

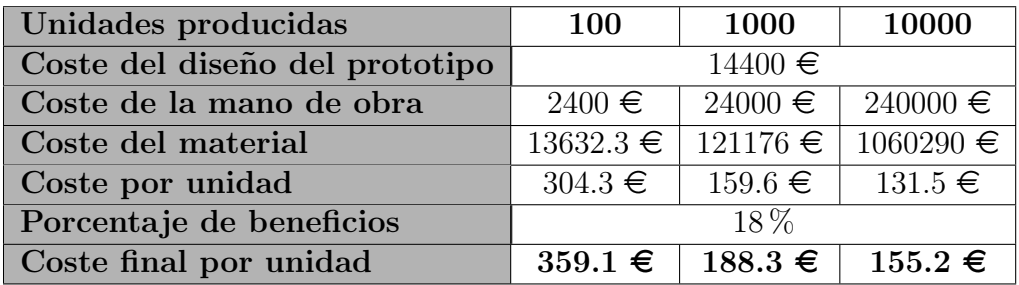

Cuadro 5.4: Cálculo del precio de salida al mercado

# Capítulo 6 Conclusiones y otras cosas

# 6.1. Conclusiones

Como proyecto de fin de carrera quise elegir un proyecto en el que se abordara la electrónica desde un punto de vista práctico y en el que se abordaran diversos aspectos, y el diseño de un dispositivo basado en el uso de un microcontrolador cumplía todas mis expectativas.

Dejando a un lado la utilidad práctica del reproductor, en él se han incluido una serie de características, que si bien no son estrictamente necesarias para reproducir canciones, si que lo hacen mucho más versátil y atractivo de cara al diseño del mismo.

Hoy en día se pueden encontrar en las tiendas multitud de reproductores 'MP3' de dimensiones muy pequeñas y ello se debe ha que prescinden de muchas de las características de este reproductor. Son reproductores que no disponen de disco duro, como medio de almacenamiento usan memorias estáticas de acceso directo, por lo que no es necesario incluir la circuitería de control requerida para gobernar el dispositivo IDE, pero además al usar directamente una memoria para almacenar canciones, el tiempo de latencia se reduce considerablemente y no es necesario incluir memoria adicional. Tampoco disponen de conexión serie y la fuente de alimentación es una simple batería.

Si hubiésemos optado por realizar un dispositivo de este tipo, el objetivo final (reproducir canciones 'MP3') se habría cumplido de la misma forma pero en el camino habríamos perdido todo lo interesante para acabar haciendo algo 'como los demás'.

La inclusión de todos estos aspectos prescindibles (disco duro, memoria adicional SRAM, bootloader,...) hacen que el reproductor se convierta en una plataforma versátil para el desarrollo de diversos dispositivos en el que la capacidad de reproducción 'MP3' pasa a ser una 'característica adicional'.

En el desarrollo del reproductor se han tenido que abordar diversos temas, muchos de los cuales han supuesto un proceso de investigación previo y que por lo tanto se han visto reflejados en un enriquecimiento personal tanto en conocimientos adquiridos como en la forma de lidiar con los problemas que van surgiendo.

Algunos de los más importantes son:

- Diseño de la fuente de alimentación
- $\blacksquare$  Incorporación de un interfaz serie al PC
- $\blacksquare$  Elaboración del bootloader
- Manejo de dispositivos IDE
- $\blacksquare$  Implementación del sistema de ficheros FAT32
- Inclusión de un interfaz con el usuario (pantalla de visualización + botones)
- Añadir una memoria SRam
- Emplear un decodificador de 'MP3' dedicado

# 6.2. Posibles mejoras

Con un dispositivo de este tipo la relación de mejoras que pueden efectuarse en él son casi ilimitadas, sin embargo hay algunas que darían mucho 'juego' al reproductor, las más destacadas son:

- Incluir una unidad de CD-ROM o DVD-ROM.
- Añadir una conexión USB para permitir la grabación de canciones en el disco duro sin tener que extraerlo del reproductor.
- Dotar de mayor funcionalidad al reproductor.

### 6.2.1. Incluir una unidad de CD-ROM o DVD-ROM

Debido al diseño del reproductor, esta mejora es 'muy fácil' de llevar a cabo. El reproductor est´a dotado de interfaz IDE-ATA, por lo que si incluimos un lector de CD's o DVD's con este formato no tendremos ning´un problema en manejarlo correctamente.

Sin embargo el almacenamiento de los datos en el dispositivo (CD o DVD) ya no se hace según el sistema de ficheros FAT32, para almacenar datos en CD's o DVD's se usa el estándar ISO-9660, por lo que habría que incluir una librería con el código de soporte de este estándar y modificar ligeramente el código del programa principal para dar al usuario la capacidad de seleccionar la fuente de los datos: CD/DVD o HD.

Se podría ir un poco más allá y posibilitar la copia de datos del CD/DVD al HD desde el propio reproductor, lo que serviría para que el usuario fuera almacenando en el HD las canciones que más le gustan. Para haver esto, además de todo lo anterior, habría que incluir en la librería de FAT32, funciones para formatear los datos leídos del CD/DVD y modificar las tablas FAT. Las funciones de escritura en el dispositivo IDE ya están soportadas.

### 6.2.2. Añadir una conexión USB

La principal 'pega' del reproductor tal y como está es que es necesario extraer el disco duro para grabarlo, aunque una vez grabado y debido a la gran capacidad que tiene, es de esperar que no sea necesario volver a grabarlo en mucho tiempo.

Para dar al reproductor la capacidad de recibir las canciones directamente desde un PC, lo más cómodo es usar un interfaz USB. El reproductor dispone de un interfaz serie, pero la 'lentitud' de este interfaz hace que sea incluso m´as r´apido extraer el disco duro, grabarlo y volver a ponerlo, que usar el puerto serie para transferir las canciones. (siempre y cuando el volumen de estas sea considerable)

A la hora de incluir soporte USB tenemos tres opciones:

- $\blacksquare$  Solución software
- $\blacksquare$  Solución hardware
- $\blacksquare$  Solución mixta

### Solución software

Sin lugar a dudas está es la opción más barata. Tan sólo es necesario incluir un conector USB y posiblemente un transceptor de BUS para aislarlo como elementos hardware, sin embargo el software necesario para hacer funcionar el interfaz sería considerable.

- Es necesario implementar el protocolo USB.
- Hay que incluir en la librería de FAT32, funciones para formatear los datos obtenidos por el puerto USB y modificar las tablas FAT
- Hay que programar un driver para el SO de forma que el dispositivo sea reconocido como un sistema de almacenamiento masivo.

Si tenemos en cuenta que el espacio que queda libre para añadir código no es muy grande, habría que hilar muy fino para llevar esta solución a cabo.

### Solución hardware

Lo más cómodo y a la vez lo más caro es optar por una solución  $100\%$  hardware.

En el mercado hay multitud de chips que ofrecen la posibilidad de implementar un 'USB-ATA bridge'. Se trata de un integrado que se conecta directamente al puerto ATA del disco duro por una parte, al conector USB por otra, que tiene una línea que cuando se activa deja en alta impedancia la conexión con el puerto ATA y que además es detectada autom´aticamente por el SO del PC como un dispositivo de almacenamiento masivo, de forma que no es necesario programar ningún driver.

Con una solución de este tipo no tenemos que añadir 'casi' ni una línea. Tan sólo debemos incluir el control sobre la línea de activación de la conexión del 'chip puente' con el puerto ATA del disco duro.

Un firme candidato para este cometido sería el chip de Cypress Semiconductor Corporation CY7C68300C que además está disponible en formato SSOP-56.

### Solución mixta

Una de las partes más tediosas de la solución software es la de programar el protocolo USB. Para evitarlo, en esta solución mixta usamos un integrado de Future Technology Devices International Ltd. (FTDI) el FT8U245BM que nos proporciona el interfaz USB.

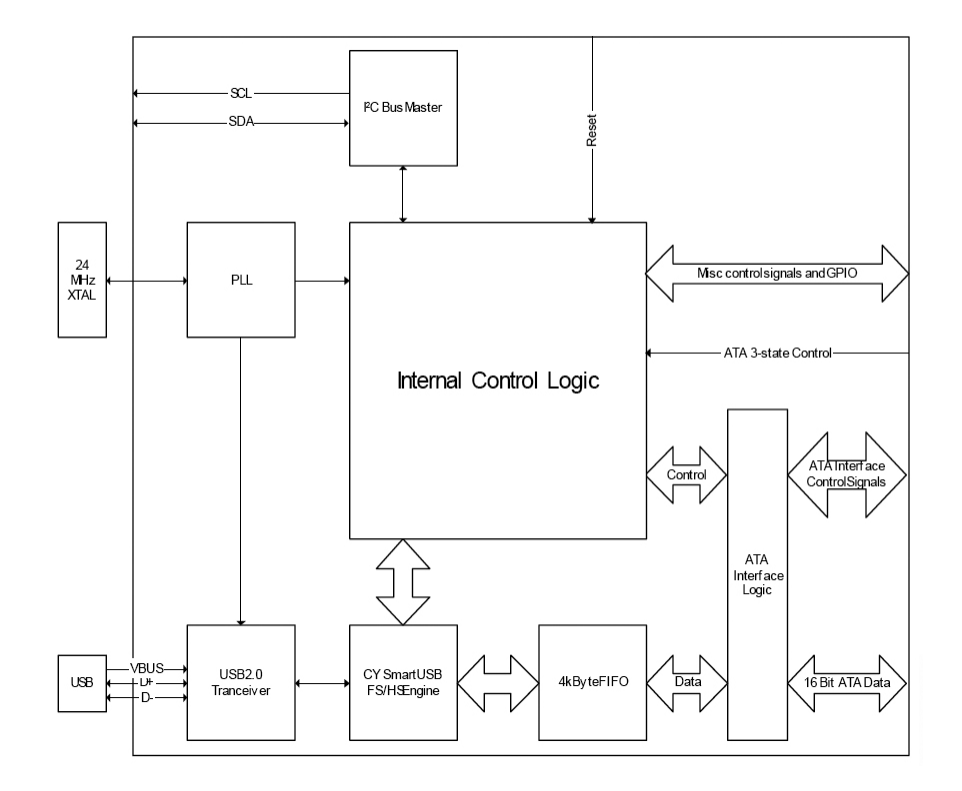

Figura 6.1: Diagrama de bloques del CY7C68300C

Podemos además usar la versión del mismo que viene en formato de mini-módulo con la conexión USB incorporada y listo para ser insertado en un zócalo de 24 pines.

Este módulo ofrece la implementación directa del interfaz USB completo, incluyendo el protocolo de pila y se controla de una forma muy sencilla a través del BUS de datos (8 líneas) y de una línea de lectura y otra de escritura. Además el fabricante posee drivers de libre distribución para los principales sistemas operativos.

La parte de software que sería necesario añadir hace referencia a la necesidad de formatear los datos provenientes del módulo USB para que puedan ser correctamente almacenados en el disco duro en el sistema de ficheros FAT32.

### 6.2.3. Dotar de mayor funcionalidad al reproductor

Aquí las posibilidades son infinitas. Podemos añadir al reproductor diversas funcionalidades extra, como por ejemplo:

- Control de graves y agudos
- Introducir esquemas sonoros (JAZZ, POP, ROCK...)

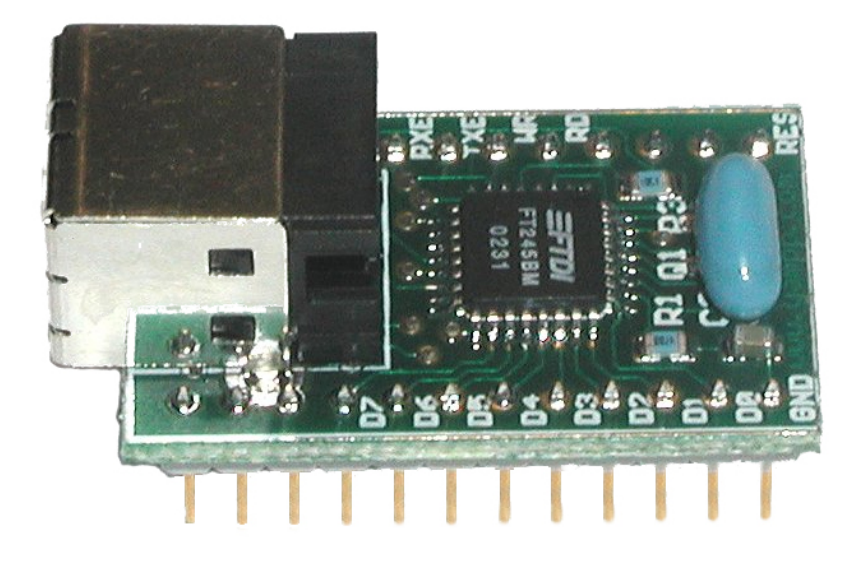

Figura 6.2: Mini-módulo USB

- Añadir funcionalidades de reproducción como: RANDOM, SKIP...
- Permitir al usuario editar los nombres de las canciones almacenadas
- Permitir al usuario borrar canciones del disco duro
- ...

# 6.3. Algunas Fotos

Por último se muestran algunas fotos de diversas partes del proyecto.

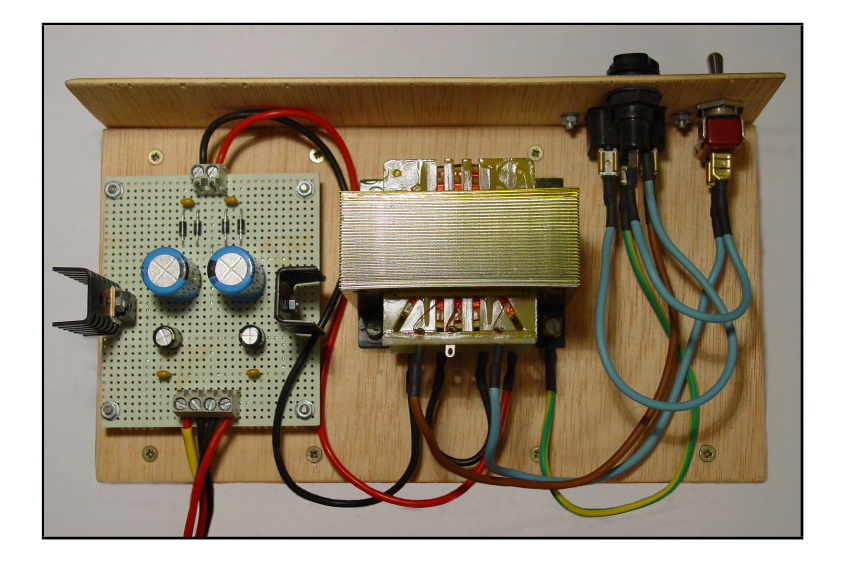

Figura 6.3: Fuente de alimentación

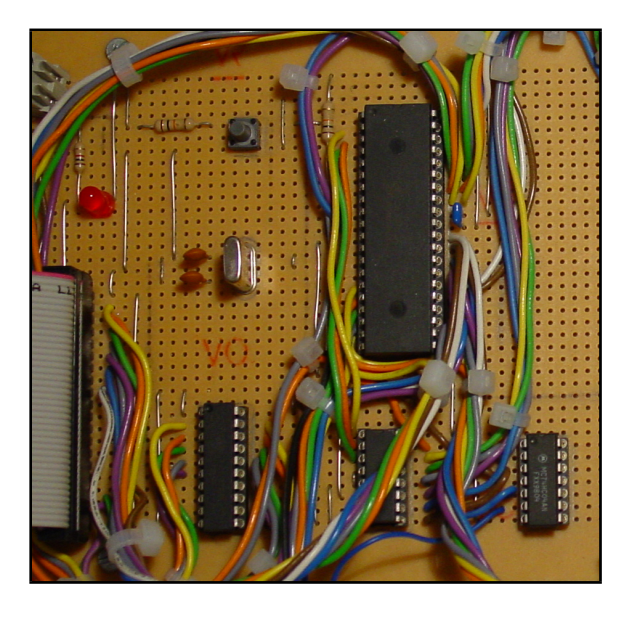

Figura 6.4: Circuiteria de control e interfaz IDE

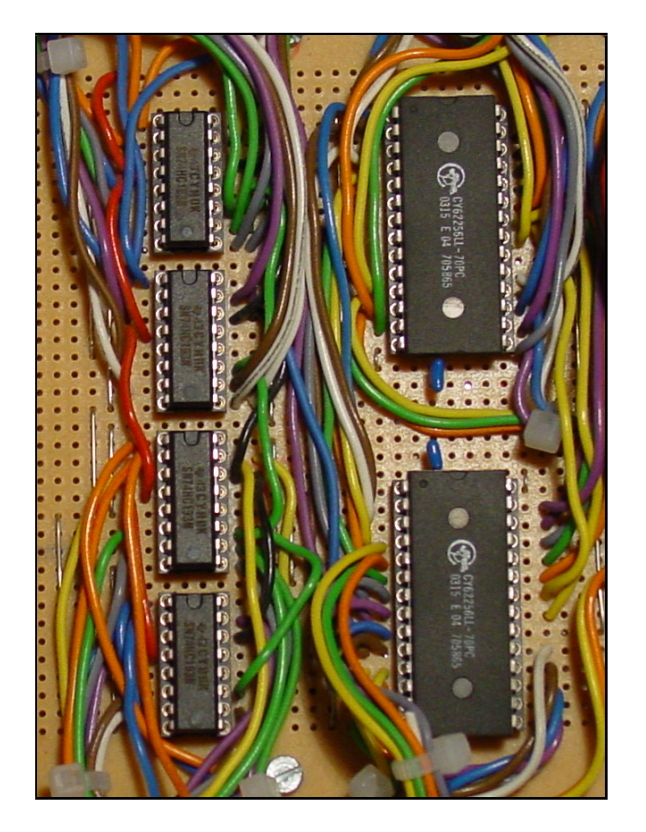

Figura 6.5: Memoria SRam

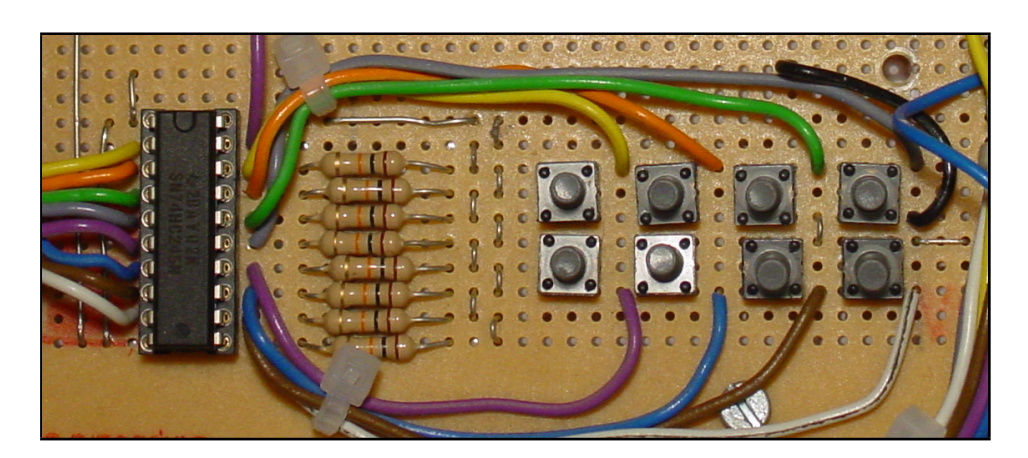

Figura 6.6: Módulo de botones

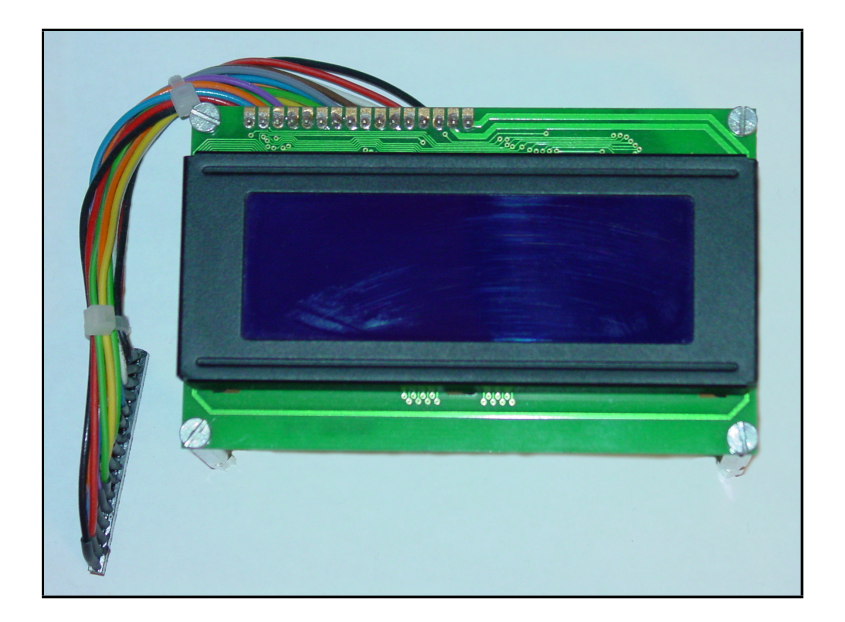

Figura 6.7: Display LCD

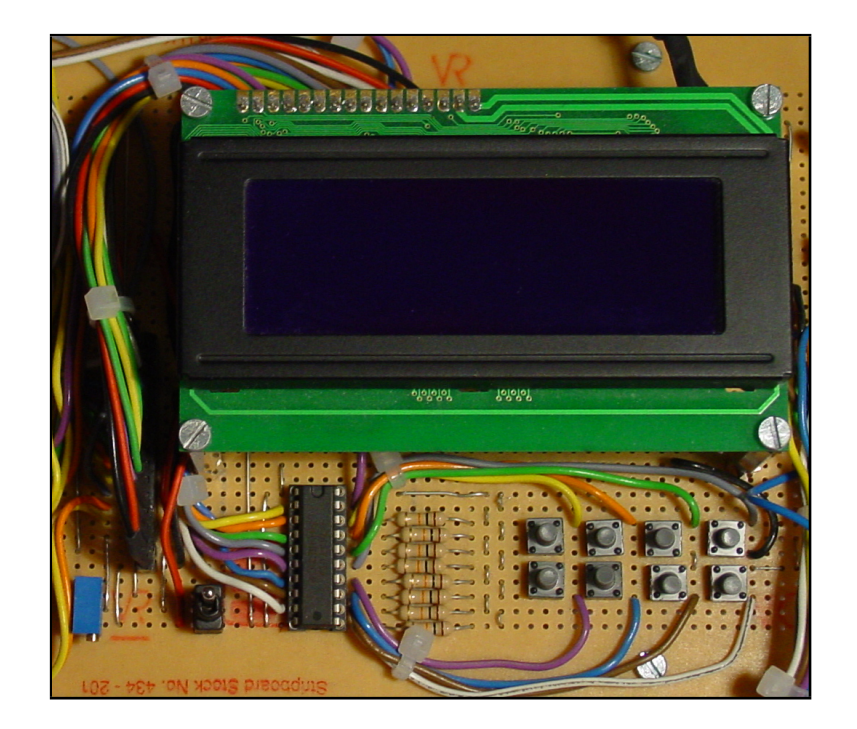

Figura 6.8: Interfaz con el usuario

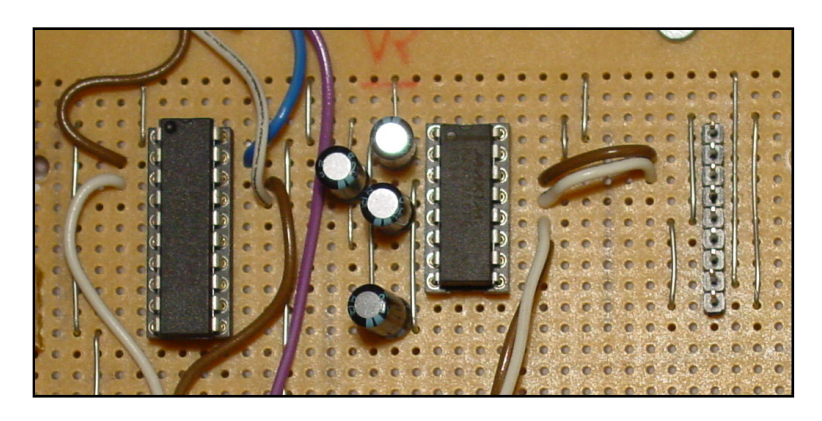

Figura 6.9: Interfaz serie

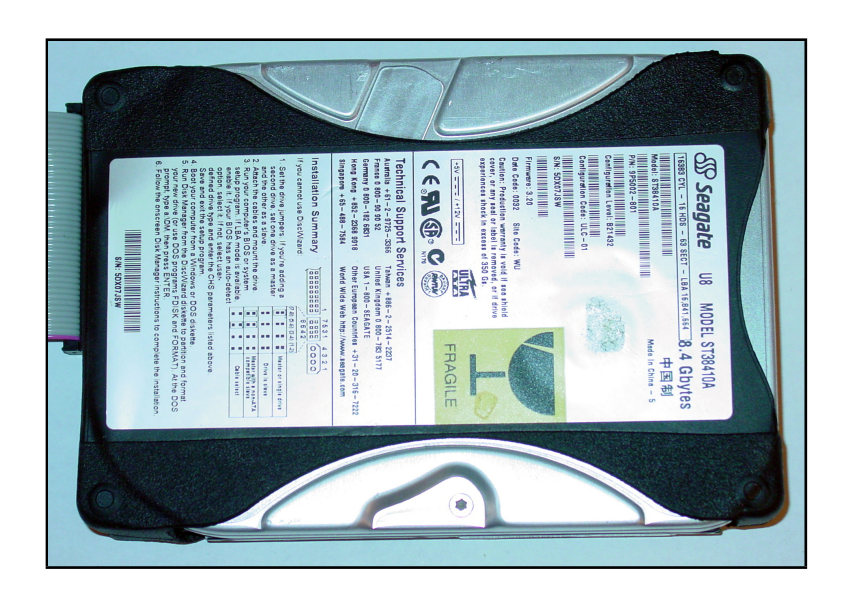

Figura 6.10: Disco duro

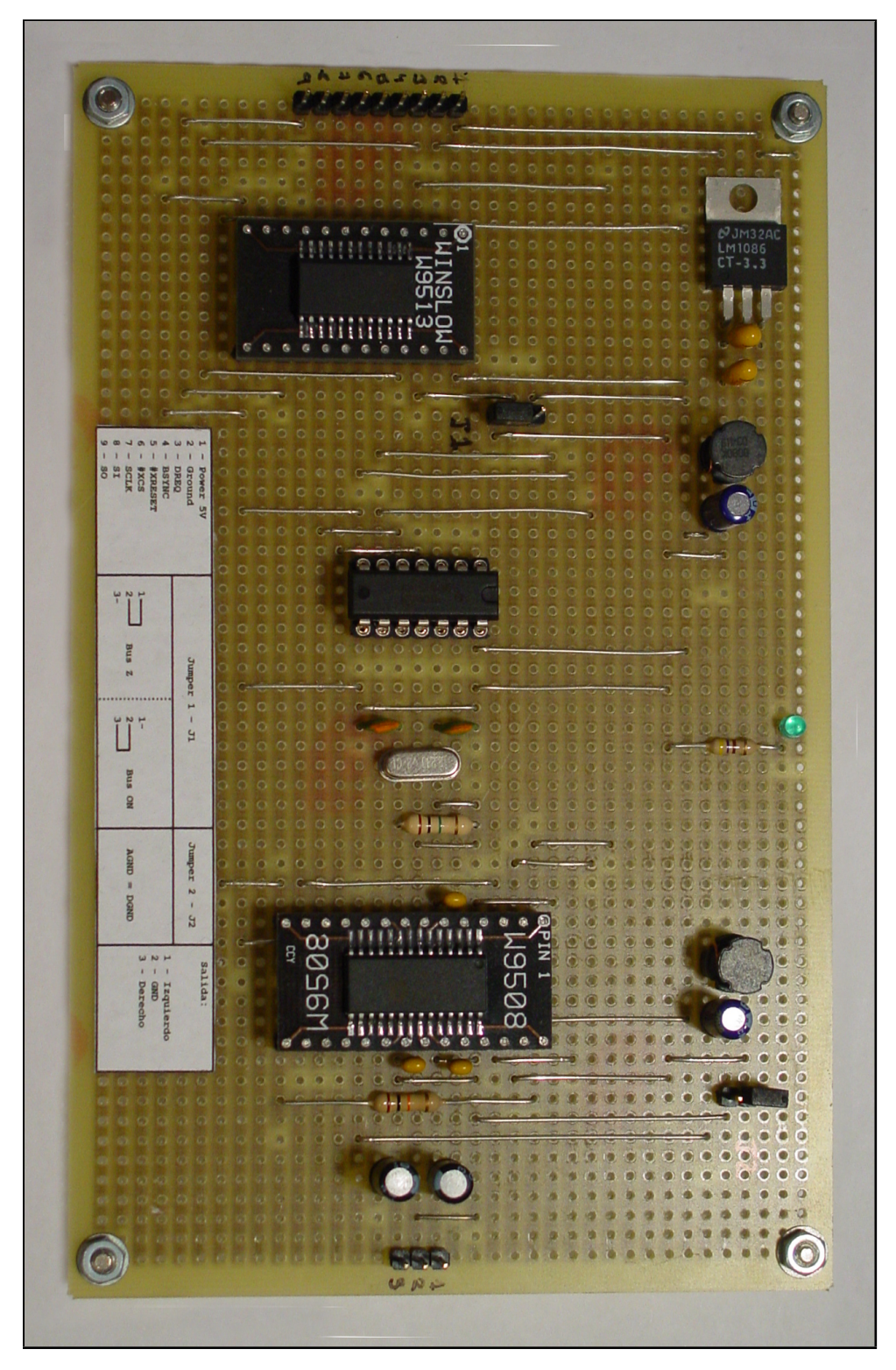

Figura 6.11: Módulo decodificador MPEG-1 Layer III

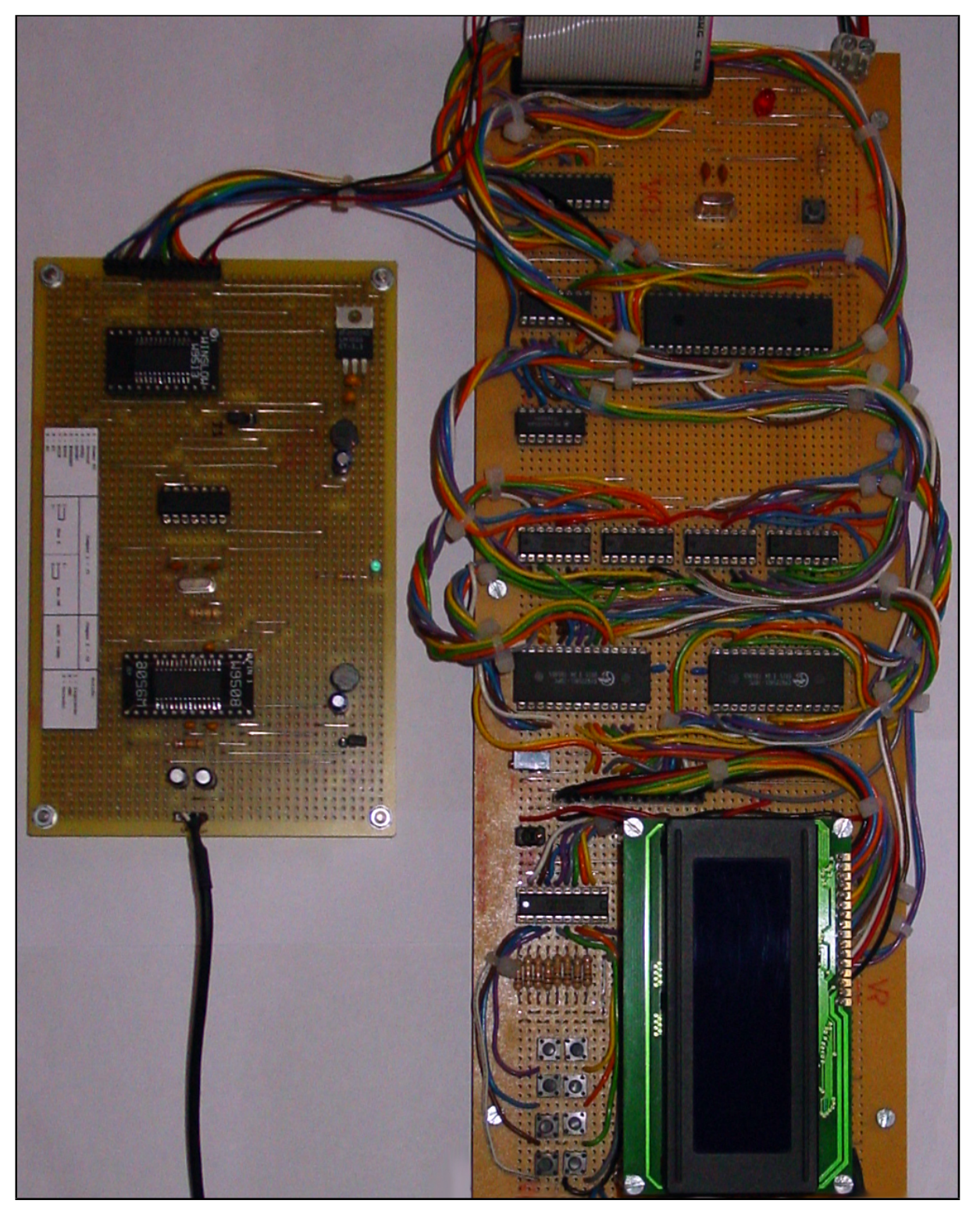

Figura 6.12: Circuito completo

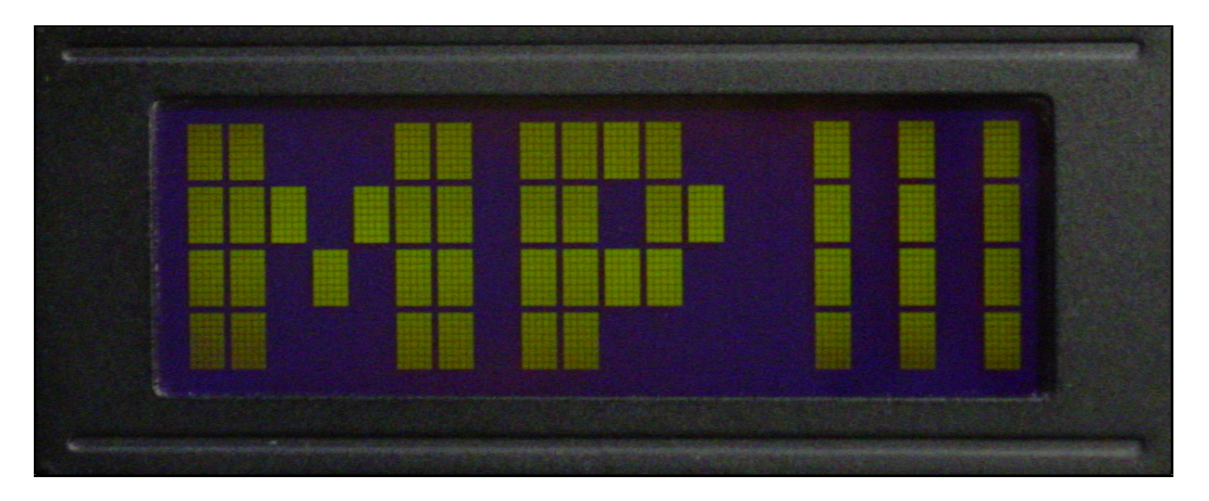

Figura 6.13: Encendido del reproductor

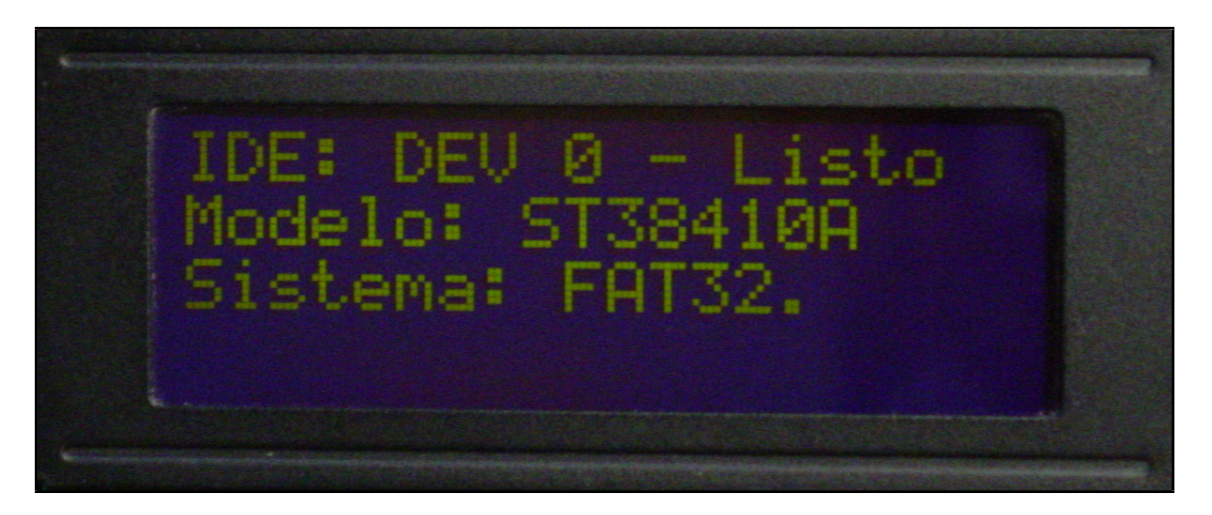

Figura 6.14: Reconocimiento de dispositivos

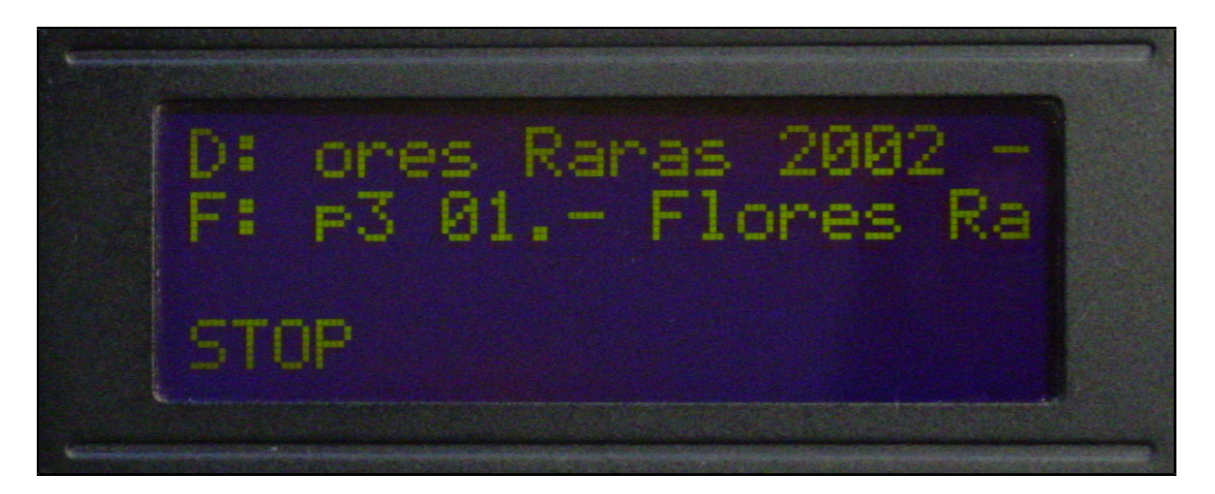

Figura 6.15: Scroll funcionando

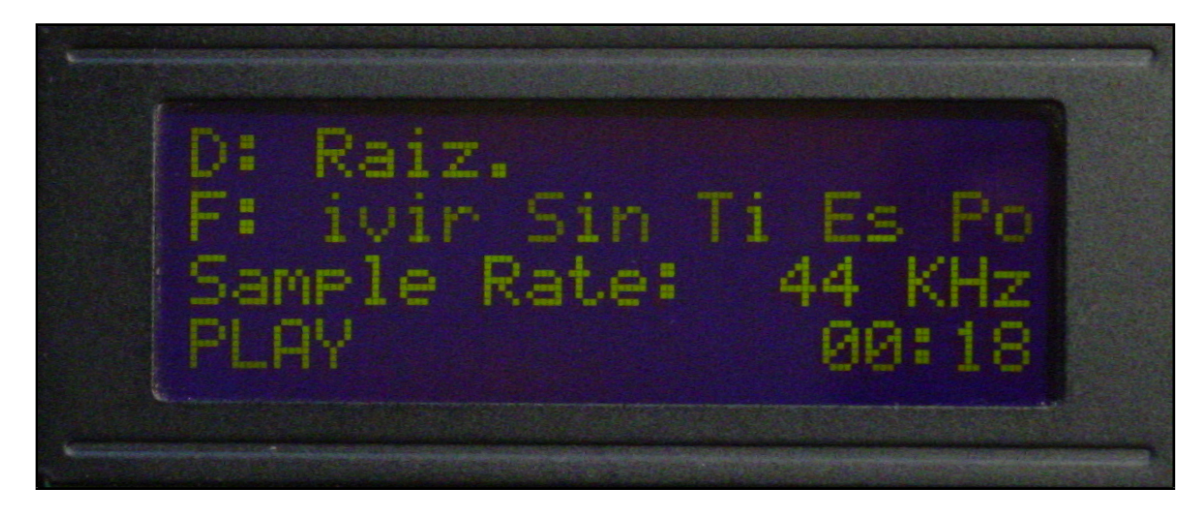

Figura 6.16: Sample rate

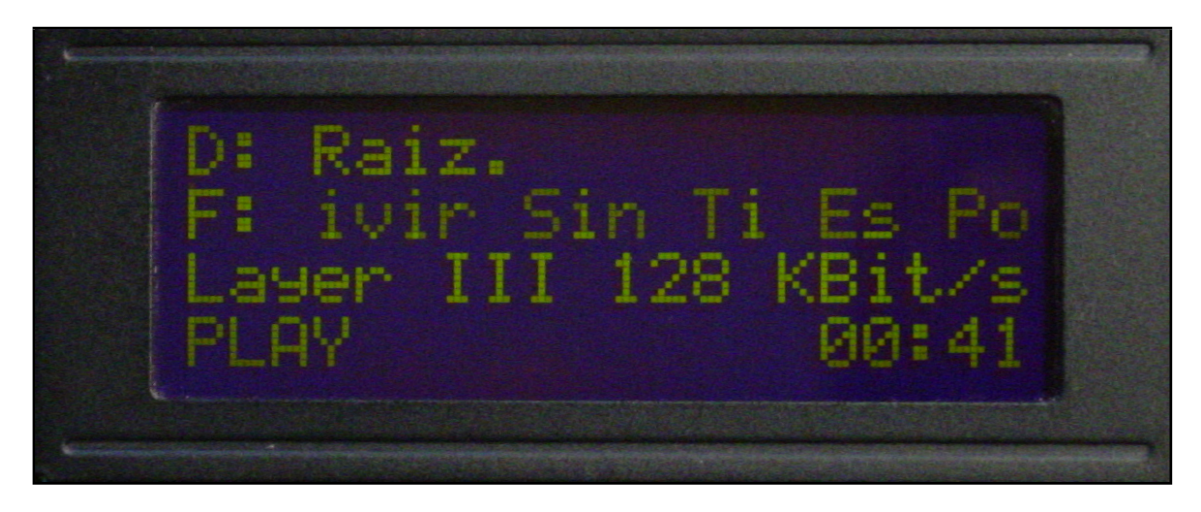

Figura 6.17: Bit rate

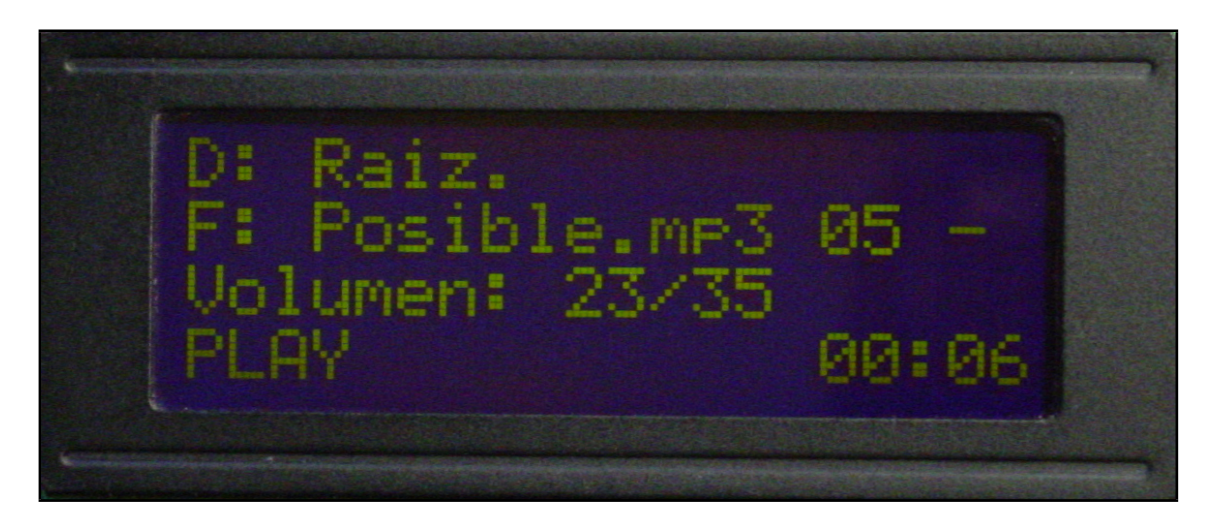

Figura 6.18: Modificación del volumen

# Apéndice A Codigo Fuente

#### $A.1.$ **Bootloader**

Esta parte de código es la encargada de gestionar la recepción de nuevo código desde el PC. Para que funcione correctamente, debe ser compilada de forma independiente y cargada en el microcontrolador mediante un grabador externo (tipo JDM).

El Bootloader se encuentra localizado en la Página 3 de memoria de programa, concretamente en la parte mas alta de esta, y ocupa solamente 384 palabras de código de las 8192 que puede almacenar el microcontrolador.

```
LIST
                  P = 16F877A\overline{1}INCLUDE "P16F877A.inc"<br>ERRORLEVEL -302
\overline{2}\mathcal{R}__CONFIG _CP_OFF & _WDT_OFF & _BODEN_OFF & _HS_OSC & _PWRTE_ON & _LVP_OFF
\overline{a}6\overline{6}\overline{7}; ****\overline{8}Datos de Configuracion
                                                                      **\alpha: * *; **10**1112d'20000000' ; Frecuencia del Oscilador, max. 20 MHz
   #define FOSC
14d'56000' ; Baud rate [bit/sec]<br>
d'4' ; Maximo Error en Baud rate [%]<br>
d'2' ; Tiempo de chequeo [0.1s], max. 25 sec
   #define BAUD d'56<br>#define BAUD_ERROR d'4'<br>#define TIMEOUT d'2'
15
16
17
   19; *\rightarrow20Calculamos y verificamos los Baudios de conexion
\overline{21}\mathbf{H}^*\overline{22}\star2<sup>3</sup>IF ((FOSC/(d'16) * BAWD)) - 1) < d'256'25#define DIVIDER (<br>#define HIGH_SPEED 1
                          (F0SC/(d' 16) * BAUD))-1
2728
     ELSE
30#define DIVIDER (1)<br>#define HIGH_SPEED 0
                          (F0SC/(d'64) * BAUD))-1
32
33
     ENDIF
35
```

```
BAUD_REAL EQU FOSC/((d^364) - (HIGH\_SPEED*d^348)^3) * (DIVIDER+1))
\overline{37}IF BAUD_REAL > BAUD
39IF ((BAUD_REAL - BAUD)*d'100')/BAUD) > BAUD_ERROR40
            ERROR "Baud<sub>u</sub>Rate<sub>u</sub>Erroneo"
42ENDIF
4445
      ELSE
         IF (((BAUD - BAUD_REAL)*d'100')/BAUD) > BAUD_ERROR
46
           ERROR "Baud<sub>uRateu</sub>Erroneo"
48
         ENDIE
50ENDIE
5153\ddot{\phantom{1}}54Calculamos el valor del Temporizador
55\frac{1}{2} *
                                                                           \rightarrow56
     \star\ddot{\phantom{1}}57
      IF FOSC > d'10240000'59
         #define T1PS 8<br>#define T1SU 0x31
                                ; Preescala 1:8<br>; '00110001' -> Preescala=1:8 TMR10N=1
61
62
      ELSE
64IF FOSC > d'5120000'65
            #define T1PS 4<br>#define T1SU 0x21
                                 ; Preescala 1:4<br>; '00100001' -> Preescala=1:4 TMR10N=1
67
68
         ELSE
70IF FOSC > d'2560000'
71#define T1PS 2 ; Preescala 1:2<br>#define T1SU 0x11 ; '00010001' -> Preescala=1:2 TMR10N=1
73
74
            ELSE
76#define T1PS 1 ; Preescala 1<br>#define T1SU 0x01 ; '000000001 -> Preescala=1 TMR10N=1
7879
            ENDIF
R<sub>1</sub>ENDIF
82
      ENDIF
83
              EQU (d^{9}65538) - (F0SC/(d^{9}10) * 4*T1PS))TIMER
R<sub>5</sub>87
    88
    ;*****89
                      Localizacion del Codigo de Arranque
Q \cap;*****; **91*9293
                         0x1FFF
                                  ; Direccion maxima de memoria
95
    #define
               ProgHI
    #define
              LoaderSize 0x190
                                 ; Tamaño del BootLoader
96
              LoaderTop ProgHI ; Direccion maxima del Bootloader
    #define
98
    #define
              LoaderStart (LoaderTop)-LoaderSize+1 ; Direccion de comienzo del
100101: Bootloader
    #define
              NumRetries 1
                                : Numero de reintentos de escritura
103\#define
              WRTTE
                         0 \times F3106; Protocolo de comunicaciones
107
    \#define
              WR_OK
                         0 \times E4#define
              WR BAD0xE5108
```
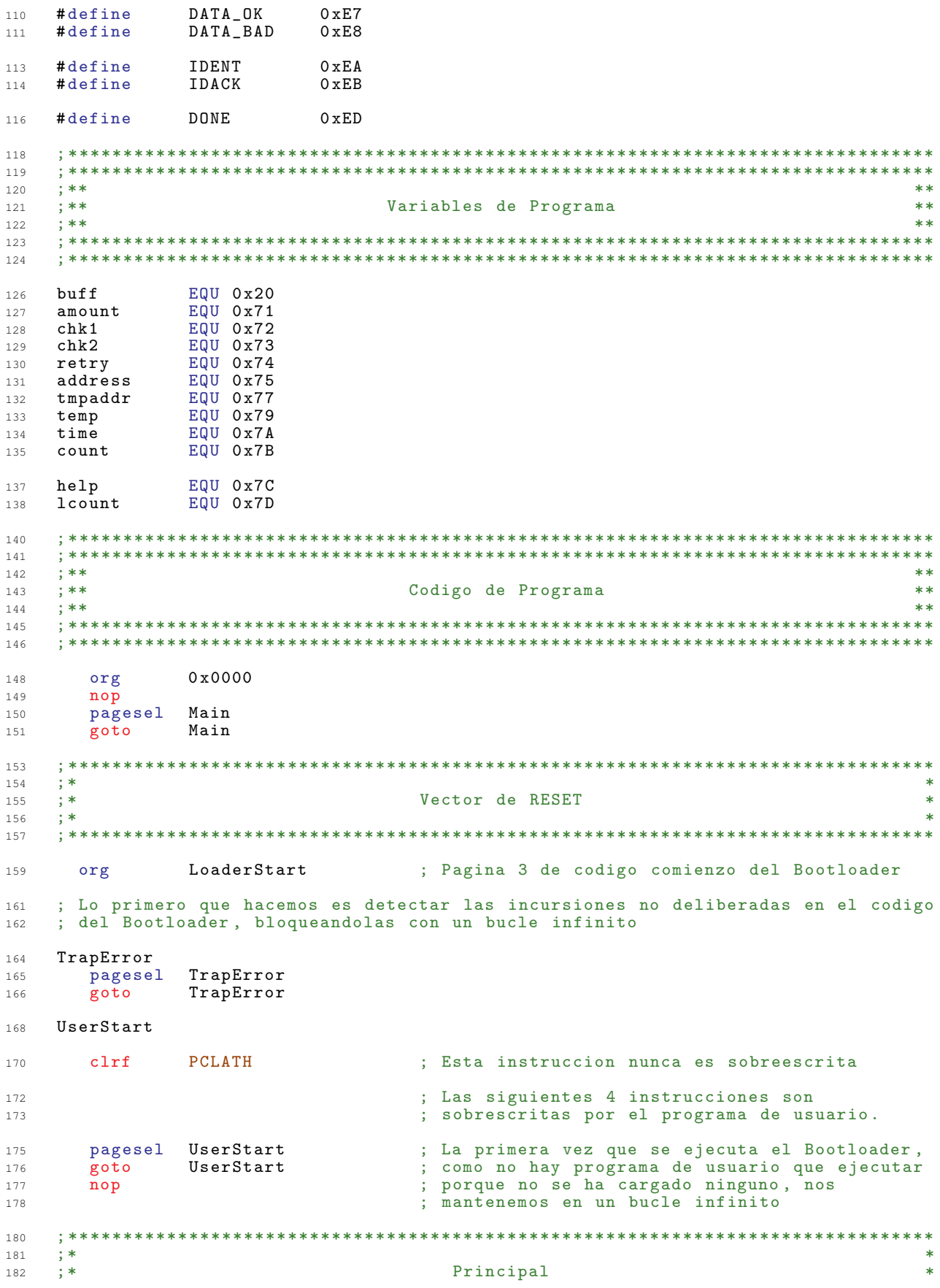

```
: *183
   : *********
              184
   Main
186
    btfss
             STATUS NOT TO
187
             UserStart
      goto
188
   Start
192
    194
   \frac{1}{2} *
                                                                     \overline{\mathbf{r}}195
   ; *Configuramos el circuito para usar el puerto serie
196
                                                                     \rightarrow; *197
    198
                               ; Banco 1
             STATUS RPO
      hsf200b'00000110'; PORTA Todo digital
      mov1w201ADCON1
202
      movwf
                              : AO-A2 OUT -> CODIGO del demultiplexor
      clrfTRISA
204
             STATUS RPO
      bcf
205
      mov1wb'00001101'206movwfPORTA
207
   209
   ; *210\mathbf{r}Configuramos el puerto serie
211; *\ast\ast212
   ; *;* USART SYNC=0 SPEN=1 CREN=1 SREN=0 TX9=0 RX9=0 TXEN=1
213
                                                                     \star; *214
    215217
      movlwb'10010000'; SPEN = 1, CREN = 1
             RCSTA
218
      movwfbsf
             STATUS, RPO
                              ; Banco 1
219
     IF HIGH SPEED == 1221TXSTA, BRGH
223
       hsf
      ELSE
225
               TXSTA, BRGH
227hef
      ENDIF
229TXSTA TXEN
      hsf
231mov1w232
             DIVIDER
      movwf
             SPBRG
233
   235
236; *237
   ; *Configuramos el Timer 1
                                                                     \mathbf{r}238
    \pm*
    :* Debemos esperar durante el tiempo designado en TIMEOUT para ver si se
239
   ;* la comunicacion desde el PC.
240
241
    \mathbf{1}^*242
             STATUS, RPO
      bcf
244
      mov1wTIMEOUT+1
245
      movwf
             time
246; Ajustamos el valor de T1CON
247m \alpha v \log vT<sub>1</sub>SU
248movwf
             T<sub>1</sub>CON
      bsf
             PIR1, TMR1IF
249getbyte
                               : Esperamos la transmision del PC
250
      ca11xorlw
             IDENT
                               ; Comprobamos si es del Bootloader
251STATUS, Z
252btfss
      goto
                               ; No es, ejecutamos el programa de usuario
253
             user_restore
                               ; Ya no necesitamos TIMEOUT<br>; Ya no necesitamos TIMEOUT<br>; Bootloader identificado, respondemos con un
      c1rftime
254
255
      goto
             inst_ident
```
: IDACK 256 ; Recibimos los datos 257 ; Programando 259 ; Obtenemos un byte por el puerto serie y lo identificamos. En funcion de su 2.60 ; valor, decidimos lo que hacer. 2.61  $263$ receive 264  $call$ getbyte  $movwf$ 265 temp WRITE xorlw ; Comprobamos si era la instruccion WRITE 266 btfsc STATUS.Z 267  $\mathtt{inst\_write}$ 2.68 goto  $260$  $m \alpha v f$ temp.W 270 xorlw **TDENT** ; Comprobamos si era la instruccion IDENT btfsc STATUS Z  $271$  $272$ goto inst\_ident  $m \alpha v f$ temp, W  $273$ ; Comprobamos si era la instruccion DONE  $nnnF$  $271$  $x$ orl $u$ STATUS, Z 275 btfss receive 276 goto ; Hemos acabado la programacion 278 280 inst\_done 282 WR OK ; Enviamos WR\_OK  $283$  $m \alpha v$ l $v$ 2.84  $ca11$ putbyte  $movlw$ TIMEOUT+1 285  $movwf$ time 286  $cal1$ getbyte 287 289 user\_restore  $clrf$ T1CON ; Desconectamos el TIMER 1 290  $clrf$ **RCSTA** 291 bsf STATUS, RPO 292 ; Resetamos el puerto serie  $c1rf$ **TXSTA**  $293$ STATUS RPO  $29A$  $hcf$  $295$  $c1rf$ PTR<sub>1</sub>  $297$  $\frac{1}{2}$  \*  $\star$ 298  $; *$ Desactivamos el uso del puerto serie en la placa  $200$  $\star$  $; *$ 300  $\star$ 301  $b'00000111'$ ; Desactivamos el MUX  $mov1w$ 303 PORTA  $304$  $m$  o  $v$   $u$  f 306 UserStart ; Ejecutamos el programa de usuario goto 308 310  $312$  ${\tt inst\_ident}$ 314  $\texttt{movlw}$ **TDACK** ; Enviamos IDACK 315 goto send\_byte 316 318  $\mathtt{inst\_write}$  $320$ getbyte  $321$  $cal1$ movwf address+1 : Byte alto de la direccion  $322$ getbyte 323  $cal1$ ; Byte bajo de la direccion  $m$ ovwf address  $324$  $325$  $ca11$ getbyte 326  $movwf$ amount ; Numero de bytes -> amount -> count movwf 327 count getbyte ; checksum -> chk2 328  $cal1$ 

```
movwf
                chk2329
                                      ; chk1 = 0clrfchk1330
    : *** *** *** *** *** *** *** *** *** ADAPTACION 1.2 *** *** *** *** *** *** *** ***
332
                                      : Si (0x2100 \leq \text{tmpaddr} \leq 0x21FF) .........
       mov1w0x21334
       banksel address
335
                address + 1, W336
       subwf
337
       btfsc
                STATUS, Z
                adapt12_1end
                                     ; Fin de la adaptacion
       goto
338
       movfaddress, W
340
       andlw
                0 \times 03341
312movwf
                help
343
       movwf
                lcount
       bcf
                 STATUS, C
344r1fhelp, F345
       movlwbuff
346
                help, W347addwf
348
       goto
                adapt12_2end
    adapt12_1end
                                      ; Fin de la adaptacion
349
       mov1wbuff
350
    adapt12_2end; Fin de la adaptacion
352
      movwf
               FSR
353
    355
    : FSR pointer = buff
357
    ; Recibimos el dato
359
    \verb|receive_data|361
                getbyte
                                      ; Recibimos el siguiente byte -> buff [FSR]
362ca11\texttt{movwf}INDF
363
       addwf
                chk1, F; chk1 := chk1 + buff[FSR]364
       incf
                FSR, F
                                      ; FSR++
365
                \texttt{count} , \texttt{F}decfsz
366{\tt receive\_data}: Repetimos hasta que count sea 0
367goto
368checksum
369
       movfchk1, Wxorwf
370
                chk2, W; Si (\text{chk1} != \text{chk2})movlwDATA BAD
371
                STATUS, Z
       h + fss
372373
       goto
                send_byte
                                     ; checksum erroneo
    checksum_ok375
       mov1wDATA_OK
                                      ; checksum OK
376
       cal1putbyte
377write_byte
379
                                      ; Escribimos en la eeprom
       call
                 write_eeprom
380
       iorlw
                \mathsf{O}381
                WR_OK
                                      ; Escritura CORRECTA
382m \alpha v \log uSTATUS, Z
383
       btfsc
       mov1wWR<sub>-BAD</sub>
                                      ; Escritura ERRONEA
384
    \verb|send_byte|386
                                      ; Enviamos el codigo de CORRECTO o ERRONEO
                putbyte387
       call
       goto
                receive
                                      ; Pasamos a recibir
388
    390
    ; *\ast391
    \frac{1}{3} *
                                          putbyte
                                                                                    \ast392
    ; *393394
396
    putbyte
       c1rwdt
397
                                      ; Esperamos a que el PIC mande el byte
                PIR1, TXIF
398btfss
                                      ; anterior
399
       goto
                putbyte
400TXREG
                                      ; Mandamos el nuevo dato
401
       movwf
```
return  $402$  $A \cap A$  $; *$ 405  $\star$  $\ddot{\cdot}$  $\ddot{\phantom{0}}$ 406 getbyte  $; *$  $\ast$ 407 408 410 getbyte  $4\,1\,1$ clrwdt  $movf$ time, W 412 btfsc STATUS<sub>2</sub> ; Comprobamos si time=0 413 getbyte3<br>PIR1, TMR1IF 414 goto ; Comprobamos si se ha desbordado el TIMER1  $415$ btfss getbyte3<br>T1CON, TMR1ON goto ; No hay desbordamiento 416 ; Timeout 0.1 sec<br>; Decrementamos time  $\overline{bcf}$  $417$  $decfsz$  $time$   $F$ 418 getbyte2<br>0 goto<sup>"</sup> 419 : Si time=0 salimos  $420$ retlw getbyte2 422 PIR1, TMR1IF<br>high TIMER ; Borramos el FLAG de desbordamiento de TIMER1 bcf 423 ; Reajustamos el valor del contador<br>; Ajustamos el valor del contador<br>; Ajustamos TIMER1 para un timeout de 0.1s  $mov1w$ 424 TMR<sub>1</sub>H  $425$  $movwf$  $bsf$ T1CON, TMR1ON 426 getbyte3 428 PIR1, RCIF ; Mientras (!RCIF) (Datos no recibidos) btfss 429 430 goto getbyte  $movf$ RCREG, W ; RCREG 431 432 return 434 435  $; *$  $\ast$  $\mathbf{I}^*$  $\mathtt{write\_eeprom}$  $\ast$ 436 437  $\pm$  \* 438 write\_eeprom  $\Delta$ ; \*\*\* \*\*\* \*\*\* \*\*\* \*\*\* \*\*\* \*\*\* \*\*\* ADAPTACION 1.2 \*\*\* \*\*\* \*\*\* \*\*\* \*\*\* \*\*\* \*\*\* \*\*\* 442  $movlw$  $0x21$ : Si  $(0x2100 \leq \text{tmod} \, dr \leq 0x21FF)$  ......... 444 address+1, W  $\sinh (x +$  $A \wedge \overline{B}$ STATUS, Z  $446$ btfsc adapt12\_3end ; Fin de la adaptacion 447 goto banksel EECON1 449 ;  $EEPGD = 1$  -> Memoria de programa EECON1, EEPGD hsf  $450$ 451 banksel address  $movf$ address, W 452  $and 1w$  $0$  x f c 453  $bsf$ STATUS, RP1 454 ; EEADR = Parte baja de la direccion  $m$ ovwf **EEADR**  $455$ 456 bcf STATUS, RP1  $movf$ address+1, W 457 STATUS, RP1  $bsf$ 458 movwf **EEADRH** ; EEADRH = Parte alta de la direccio 459  $movlw$ 460 buff movwf **FSR** 461 ; Leemos de la memoria y escribimos al principio del buffer 463 adapt12\_loop1 465 STATUS, RP1  $466$ **b**cf  $movf$ 467 lcount, W btfsc STATUS<sub>2</sub> 468 : Fin de la adaptacion 469 goto adapt12 4end EECON1 banksel 470 EECON1, RD  $471$  $bsf$ 472 nop 473  $\overline{nop}$ STATUS RPO 474 bcf

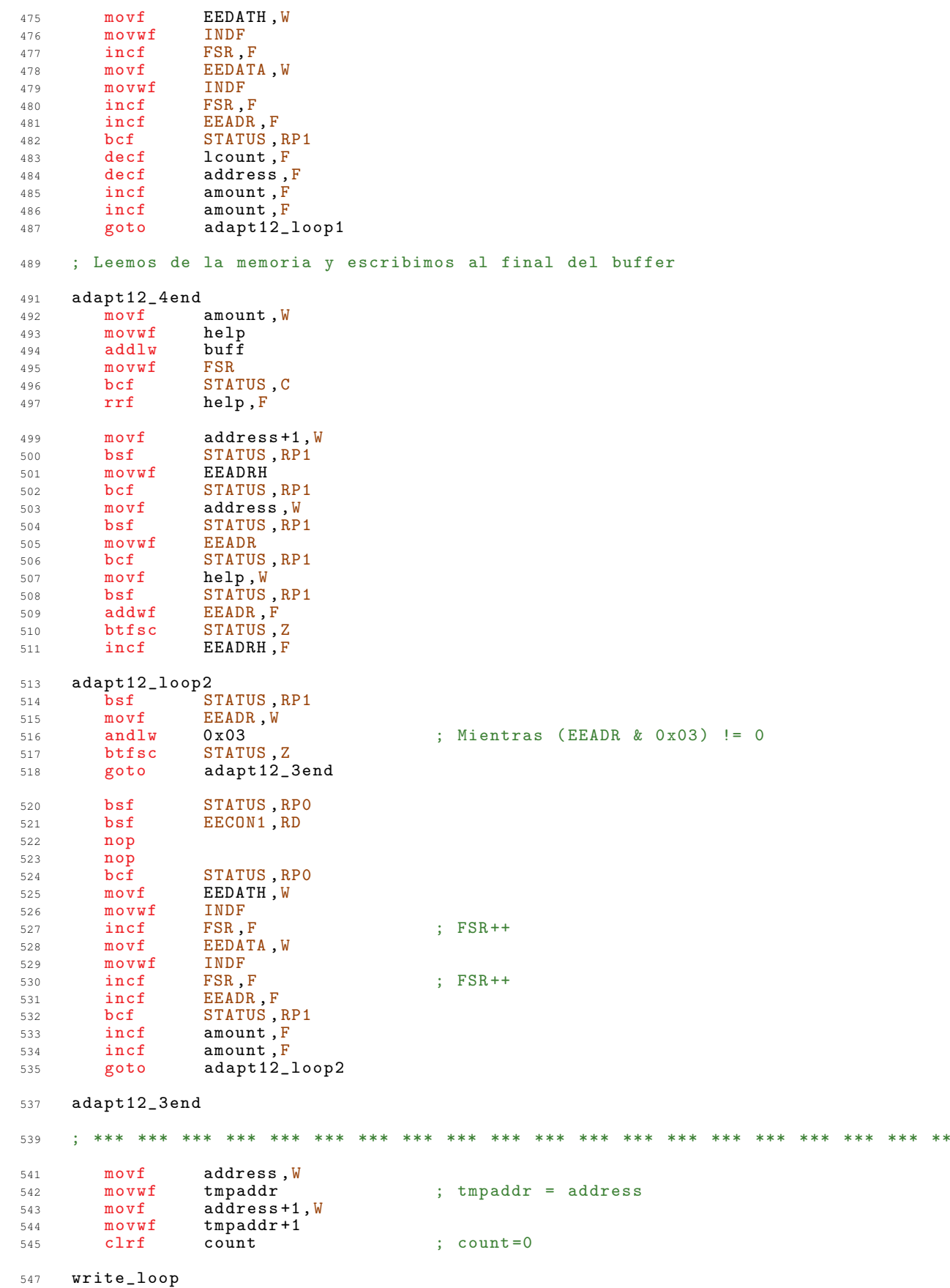
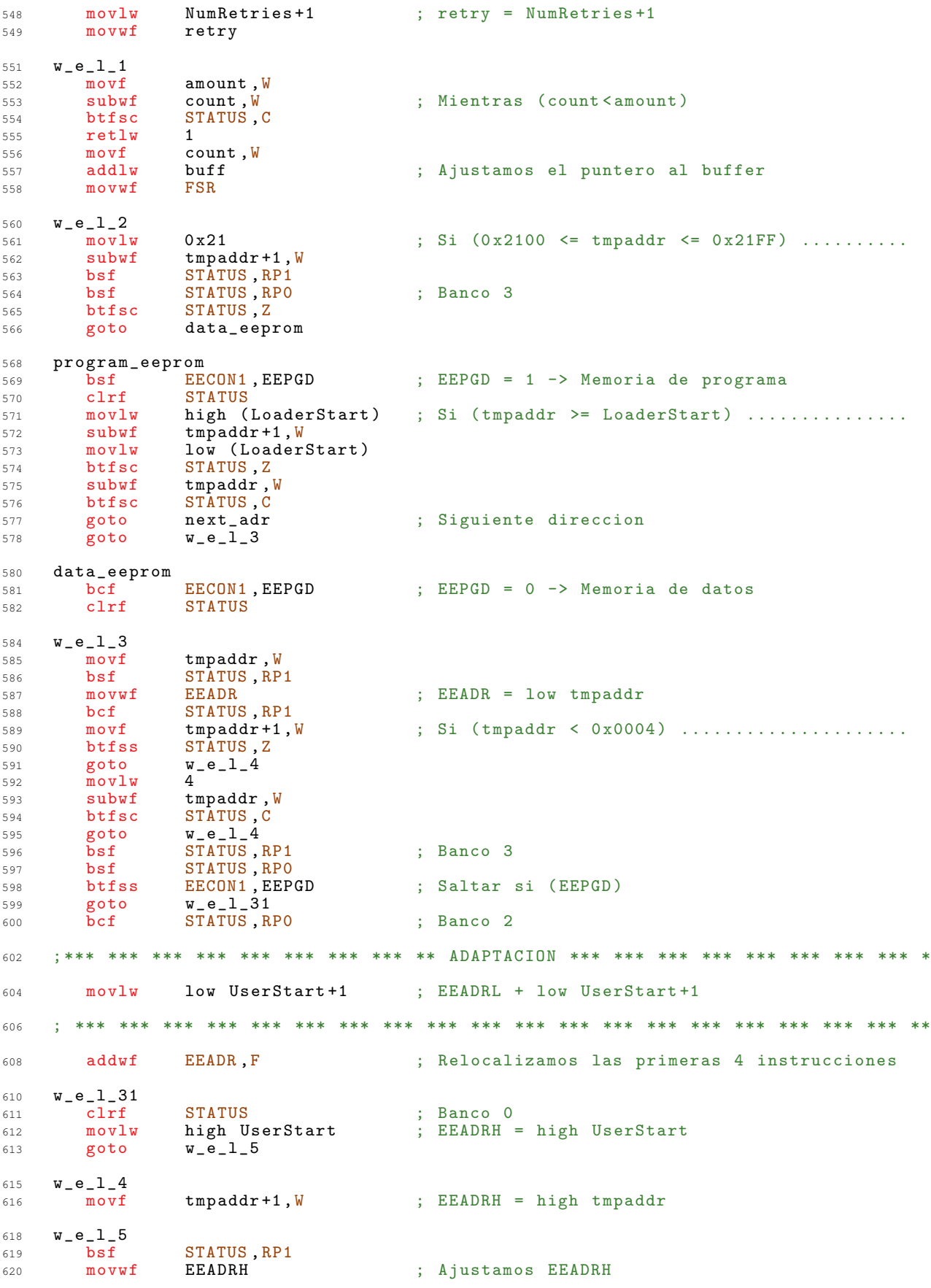

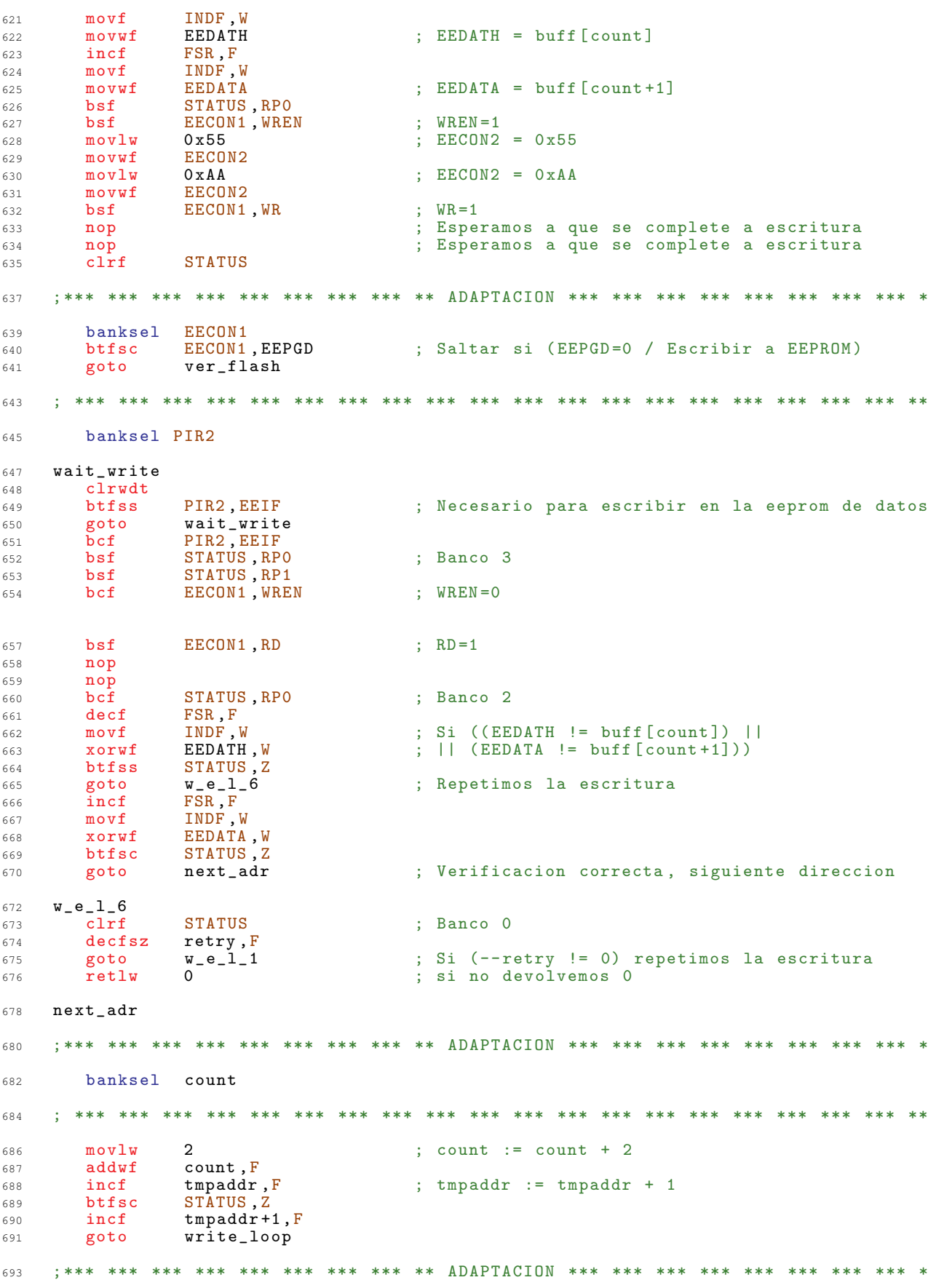

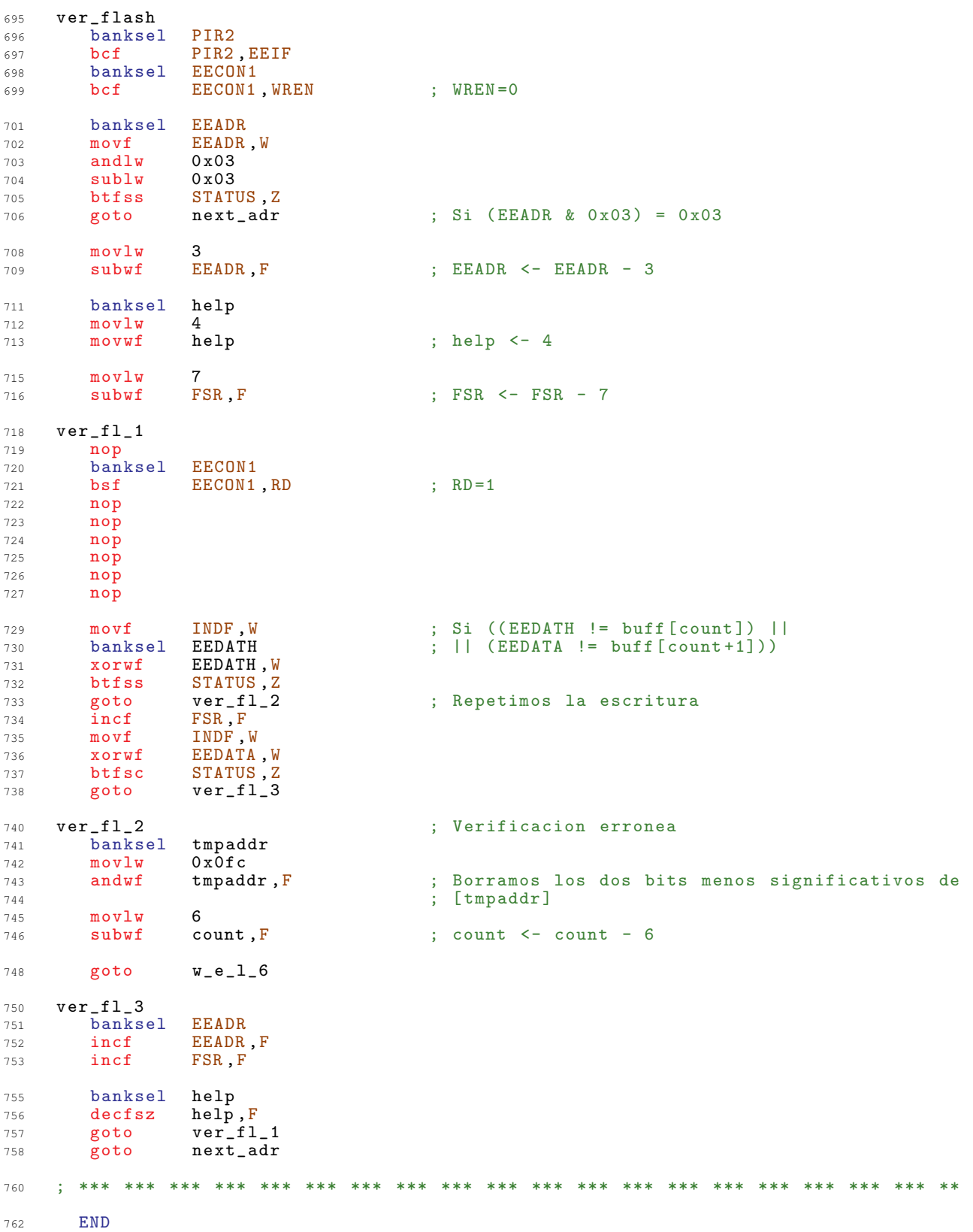

## $A.2.$ Programa Principal

El programa principal es el encargado de inicializar todos los dispositivos y de gestionar la interacción entre el dispositivo y el usuario.

Se encuentra localizado en la parte mas baja de la memoria de programa, al empezar la Página 0.

La definición de variables se hace a través de un fichero separado ya que como se hace uso de los 4 bancos de memoria de los que dispone el microcontrolador para este uso, es necesario tener absolutamente controladas las posiciones de memoria que ocupa cada variable. No podemos dejar que sea el compilador el que las sitúe en memoria.

## $A.2.1.$ Cabecera - Variables de Programa

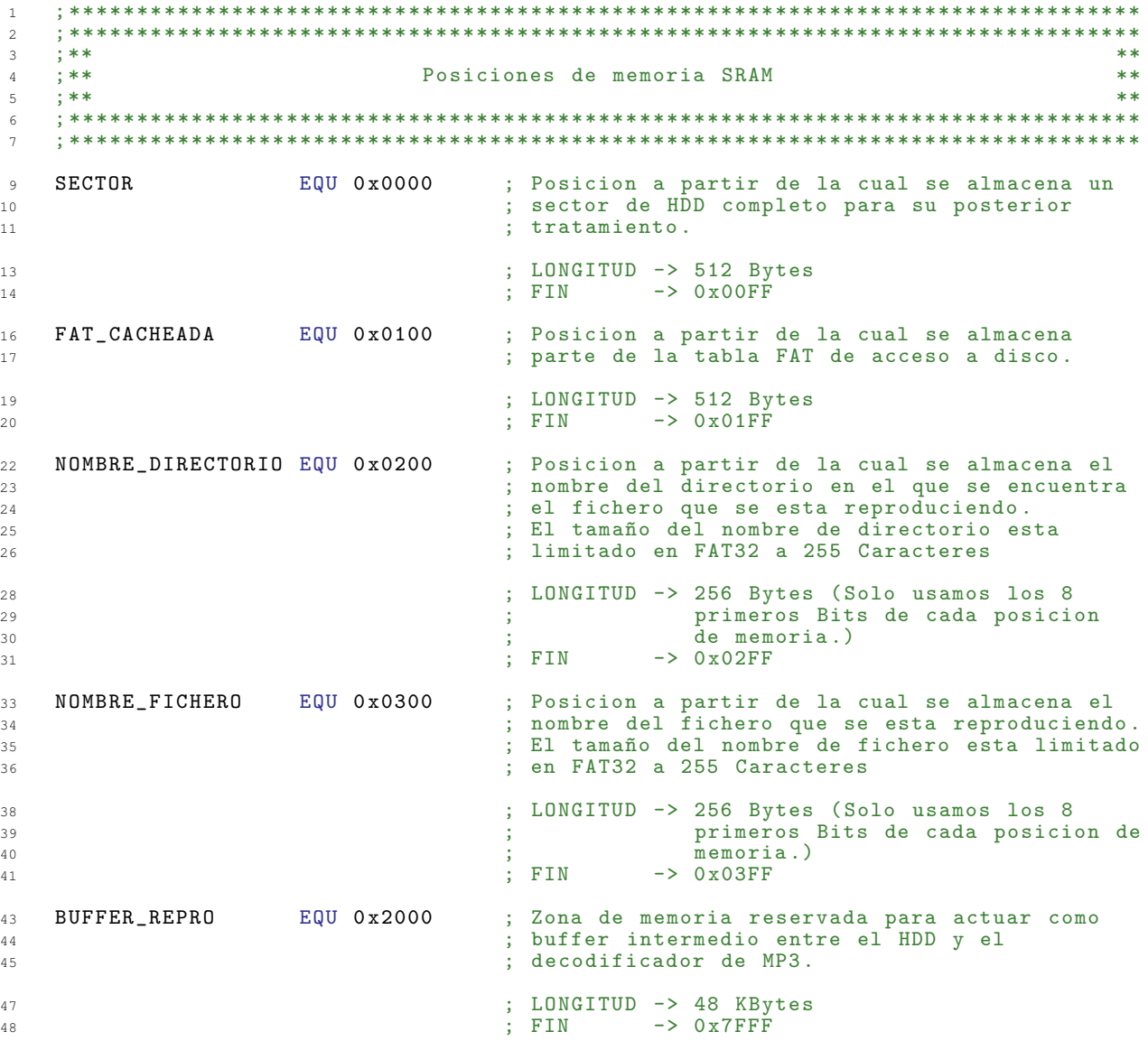

50  $51$  $;***$  $*$ 52  $; **$ Variables de Programa  $\star$ 53  $\cdot$ \*\*  $**$ 54 55  $56$ ; \*\*\*\*\*\*\*\* \*\*\*\*\*\*\*\*\*\*\* \*\*\* \*\*\* \*\*\*\*\*\*\*\*\* \*\*\*\*\*\*\*\*\*\*\* \*\*\*\*\*\*\*\*\* 59 : \*\*\*\*\*\*\*\*\* \*\*\*\*\*\*\*\*\*\*\*  $60$ \*\*\*\*\*\*\*\*\*\*\* 61 \*\*\* \*\*\*\* \*\*\*\* \*\*\*\*  $***$  \*\*\*\*  $62$  $;***$ \*\*\*\*\* \*\*\*\* **Address Architecture Sendent Strukture**  $+ + + +$  $\frac{1}{2}$ \*\*\*\* \*\*\*\* 63  $;***$ \*\*\*\* \*\*\*\*\* \*\*\*\* \*\*\*\* \*\*\*\*\*\*\* \*\*\* \*\*\*\*  $****$  $+ + + +$  $\frac{1}{2}$  $64$ \*\*\*\* \*\*\*\* \*\*\*\*\*\*\*\*  $****$  $****$  $65$ ,<br>:\*\*\*\*\*\*\*\*\* \*\*\*\*\*\*\*\*\*\*\* \*\*\* \*\*\*\*\*\* \*\*\*\* \*\*\*\* \*\*\*\* \*\*\*\*\*\*\*\*  $****$ \*\*\*\*  $66$ .<br>\*\*\*\* .<br>\*\*\*\*\*\*\*\*\*\*\* \*\*\*\*\*\*\*\*\*\*\* \*\*\* \*\*\*\*\* \*\*\*\*  $****$  $67$ \*\*\*\*\*\*\*\*  $****$  $****$ \*\*\*\* \*\*\*\* \*\*\*\* \*\*\*\* \*\*\* 68 ; \*\*\* \*\*\*\*\* \*\*\*\* \*\*\*\* \*\*\*\*  $*****$  $;***$ ,<br>; \*\*\* \*\*\*\*\* \*\*\*\*<br>; \*\*\* \*\*\*\*\* \*\*\*\* \*\*\*\* \*\*\* \*\*\* \*\*\*\* \*\*\*\* \*\*\*\*  $****$  $****$ 69 \*\*\*\* \*\*\*\* \*\*\* \*\*\* \*\*\*\* \*\*\*\*  $****$  $****$ 70 .<br>: \*\*\*\*\*\*\*\*\*\*\* \*\*\*\* \*\*\*\* \*\*\* \*\*\*\*\*\*\*\*\*\*\* 71 : \*\*\*\*\*\*\*\*\* \*\*\*\* \*\*\*\* \*\*\* \*\*\* \*\*\*\*\*\*\*\*\* \*\*\*\*\*\*\*\*\*\*\*  $72$ \*\*\*\*\*\*\*\*\*\*\* ; \*\*\*\*\*\*\*  $* * * *$ \*\*\*\* \*\*\* \*\*\* \*\*\*\*\*\*\*\*\* \*\*\*\*\*\*\*\*\*\*\* \*\*\*\*\*\*\*\*\*  $73$  $75$  $76$ ZONA DE MEMORIA ->  $0x0020 - 0x007F$ 78 80 81 83 84  $\mathbf{E}$  $\mathfrak{z}$  \* Variables del Programa Principal 85  $86$  $\circ$  7 ; Registro de Respaldo de W<br>; Variables Temporales RespaldoW EQU 0x0020 89  $TempO$ EQU 0x0021  $90$ EQU 0x0022  $Temp1$  $91$  $E0U$  0x0023 ; Registro contador  $Contract$  $0.2$  $QQ$ Tempo1 EQU 0x0024 EQU 0x0025  $Tempo2$ 94 EQU 0x0026 ; Variables de navegacion por el dispositivo<br>; IDE  $Tempo3$ 95 N\_Fichero EQU 0x0027  $96$  $E0U$  0x0028 N Directorio  $Q7$  $Datho$ EQU 0x0029 98 EQU 0x002A Dato1  $99$ EQU 0x002B Dato2 100 Dato3 EQU 0x002C 101 EQU 0x002D  $Dath04$  $102$ EQU 0x002E Cifras 103 NBit EQU 0x002F  $104$ EQU 0x0030 Digito 105 107  $\frac{1}{2}$  \*  $\star$ 108  $\mathfrak{z}$  \* Variables de las funciones de control del LCD 109  $\rightarrow$ 110 111 EQU 0x0031 113 TempLCD EQU 0x0032  $Control$ 114 ; Respaldo de W WBackup EQU 0x0033 115 EQU 0x0034 : Puntero al mensaie Caracter 116 OffsetD EQU 0x0035 117 EQU 0x0036 118  $0$ ffset $F$ EQU 0x0037 119 PosLibres CarScroll EQU 0x0038  $120$ EQU 0x0039 ; Variable que contiene el Mensaje a pintar  $121$ Mensaje

; Solo puede haber 2 1's en el Byte, el que indica el<br>; numero de mensaje y el que indica el grupo.  $124$ 125  $126$ Si los dos BITS de grupo estan a 0 el Grupo<br>seleccionado es el GrupoA  $127$ 128  $129$ 130  $[7] [6] [5] [4] [3] [2] [1] [0]$ Mensaje  $\rightarrow$  $\mathbf{X}$  $\mathbf{X}$  $\mathbf{x}$ X  $\mathbf{x}$ X X X 131 | Mensaje0 132 Mensaje1  $133$ H <u>| \_\_\_\_\_</u> Mensaje2 134  $\mathbf{L}$ <u>\_\_\_\_\_\_\_</u>  $125$ I\_\_\_\_\_\_\_\_\_\_\_\_\_ Mensaje3 --------------- Mensaje4 136 ---------------- Mensaje5  $137$ 138 ---------------- GrupoB  $139$  $140$ ---------------------- GrupoC 142 ÷. 143 ÷ Variables de las funciones de control IDE  $\ast$ 144 ÷  $145$ 146 ; Numero de sectores a leer o escribir NumSectRW EQU 0x003A 148 ; Numero de sectores a transferir<br>; Numero de sectores a transferir<br>; Numero de Words a transferir  $EQU$   $0 \times 003B$  $NumSectTR$ 149 EQU 0x003C 150 NumWords  $IDE\_Sec0$ EQU 0x003D ; Numero de sector a leer o escribir del 151  $\texttt{IDE\_Sec1}$ 152 EQU 0x003E ; dispositivo IDE IDE\_Sec2 EQU 0x003F 153  $IDE\_Sec3$ EQU 0x0040  $154$ EQU 0x0041 ; Pues eso 155 Contador IDE\_Status EQU 0x0042 ; Copia del registro de estado del IDE 156 DATOS\_BAJOS\_B EQU 0x0043 ; Respaldo de DATOS\_BAJOS 157 ; Parte alta de la direccion SRam  $SRam_Hi$ EQU 0x007C 158 EQU 0x007D  ${\tt SRam\_Lo}$ ; Parte baja de la direccion SRam  $159$  $161$  $\ddot{x}$ 162  $\mathfrak{z}$  \* Variables de las funciones de control FAT32 163 164  $165$ TempFAT0 EQU 0x0046 167 ContadorFATO EQU 0x0047 168 ContadorFAT1 EQU 0x0048 169 EQU 0x0049 FAT\_Inicio0  $170$ EQU 0x004A  $171$ FAT\_Inicio1 FAT\_Inicio2  $EQU$  0x004B 172 FAT\_Inicio3  $EQU$  0x004C 173 FAT\_Cacheado0<br>FAT\_Cacheado1 EQU 0x004D 174 EQU 0x004E  $175$ EQU 0x004F FAT\_Cacheado2 176 FAT\_Cacheado3 EQU 0x0050 177 EQU 0x0051 Datos\_Inicio0 178  $\mathtt{Datos\_Inicio1}$ EQU 0x0052 179 EQU 0x0053 180 Datos\_Inicio2 EQU 0x0054 Datos\_Inicio3 181 Cluster\_Raiz0 EQU 0x0055 182  $Cluster\_Raiz1$ EQU 0x0056 183 Cluster\_Raiz2<br>Cluster\_Raiz3 EQU 0x0057 184 EQU 0x0058 185  $Cluster\_DirO$ EQU 0x0059  $186$ 187 Cluster\_Dir1 EQU 0x005A Cluster\_Dir2  $EQU$   $0x005B$ 188 EQU 0x005C 189 Cluster\_Dir3 Cluster\_Ent0 EQU 0x005D  $190$  $Cluster\_Ent1$ EQU 0x005E 191 192 Cluster\_Ent2 EQU 0x005F Cluster\_Ent3 EQU 0x0060 193  $Cluster$  $ActualO$ EQU 0x0061 194

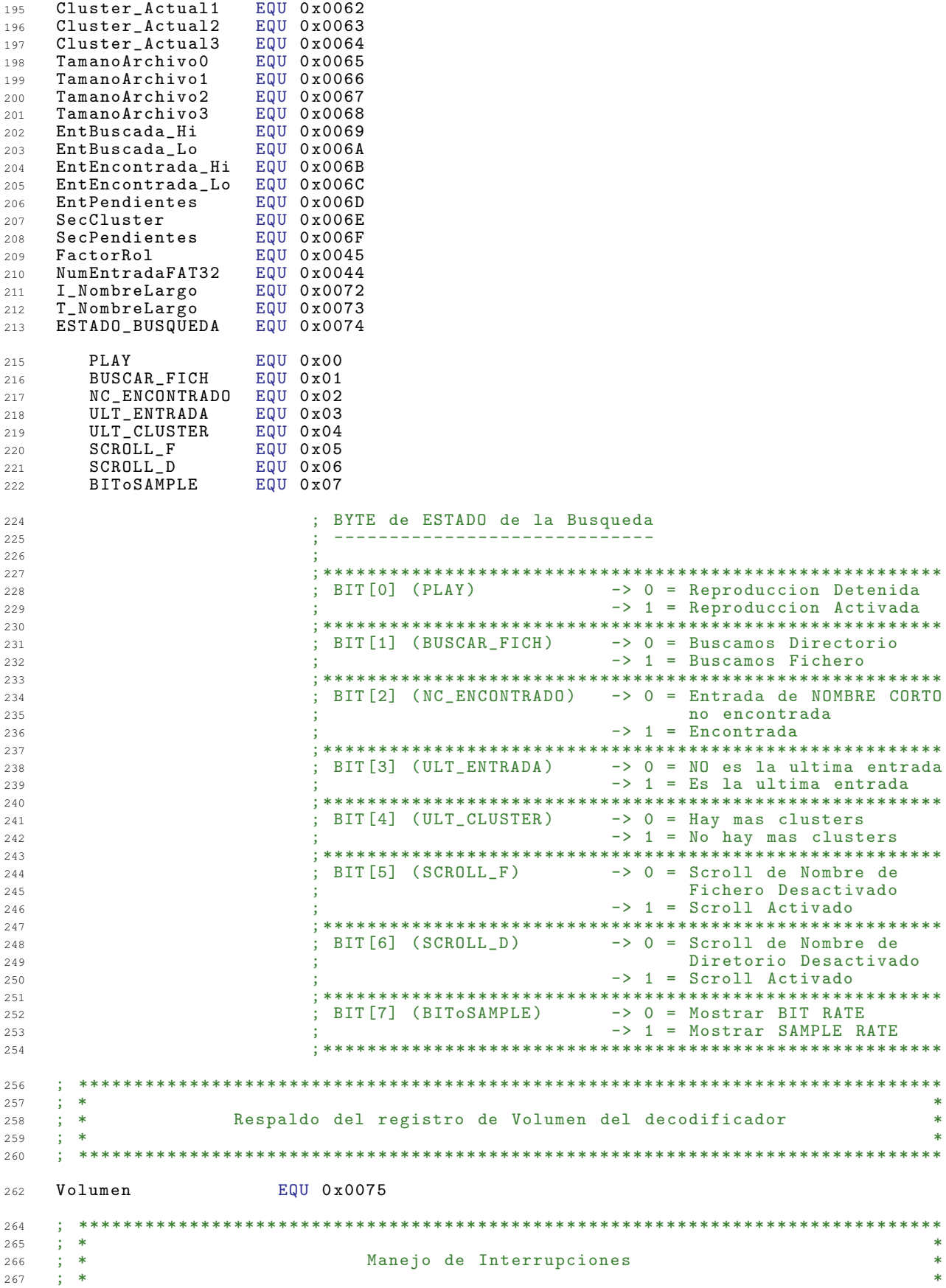

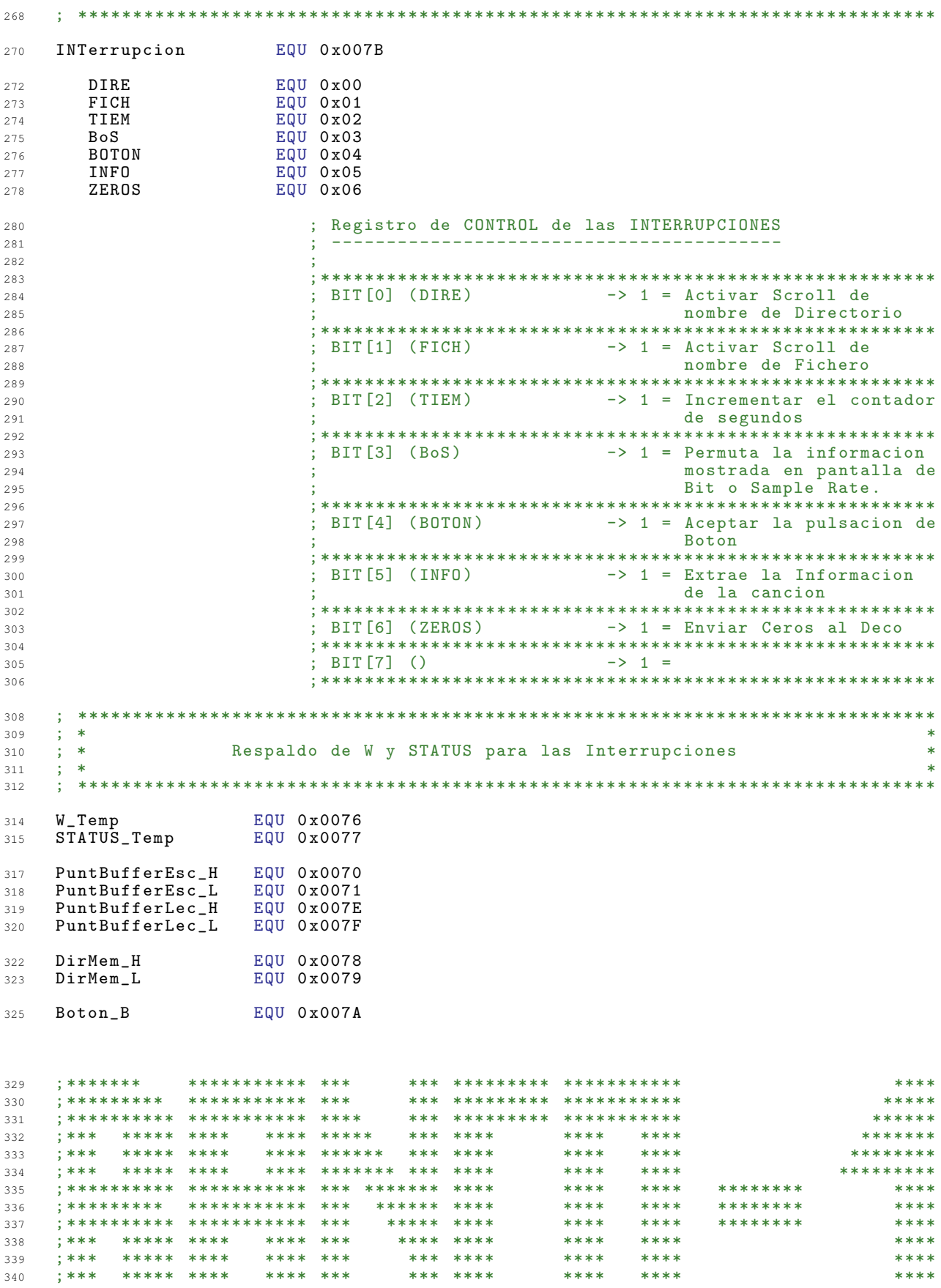

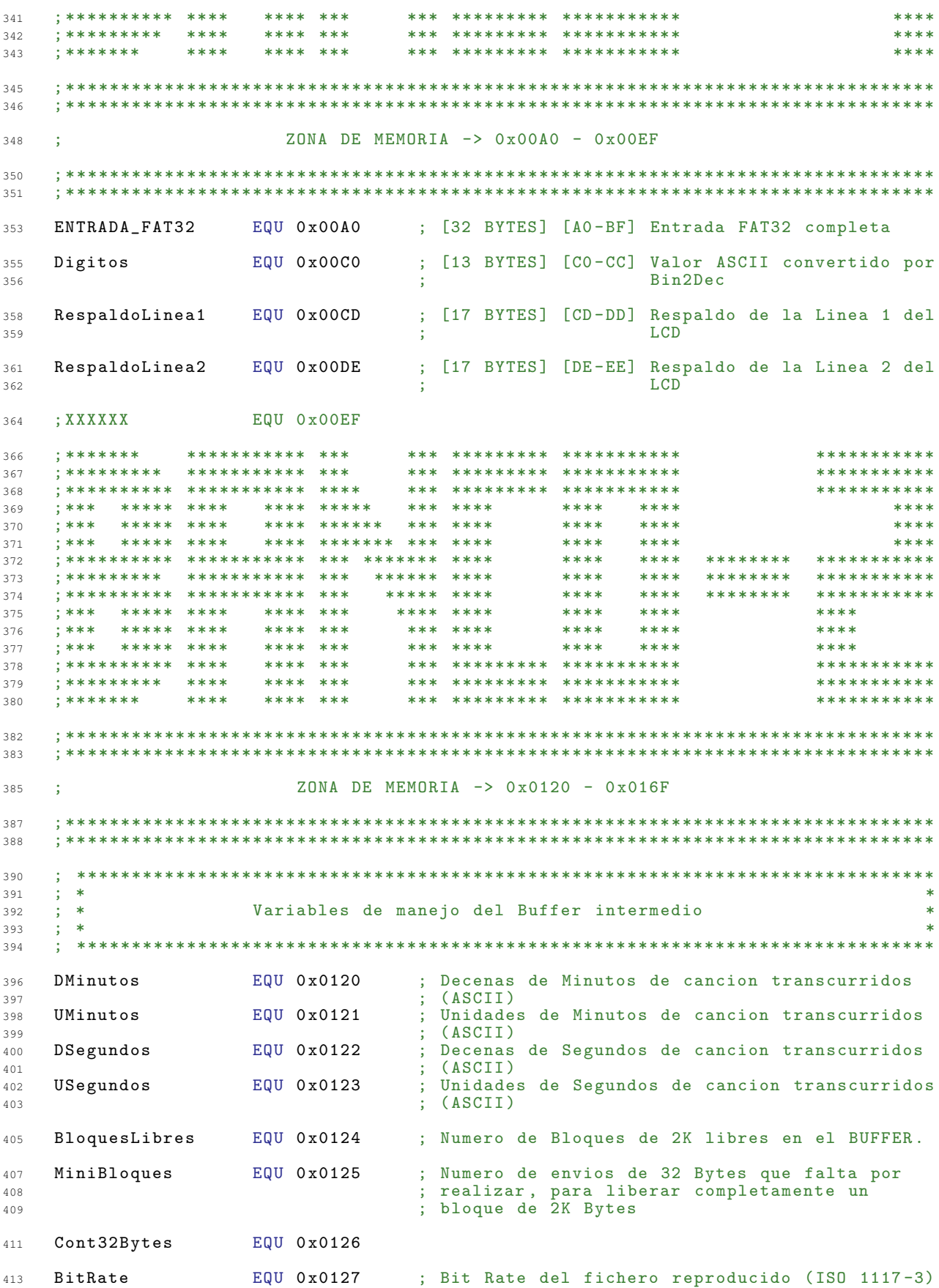

225

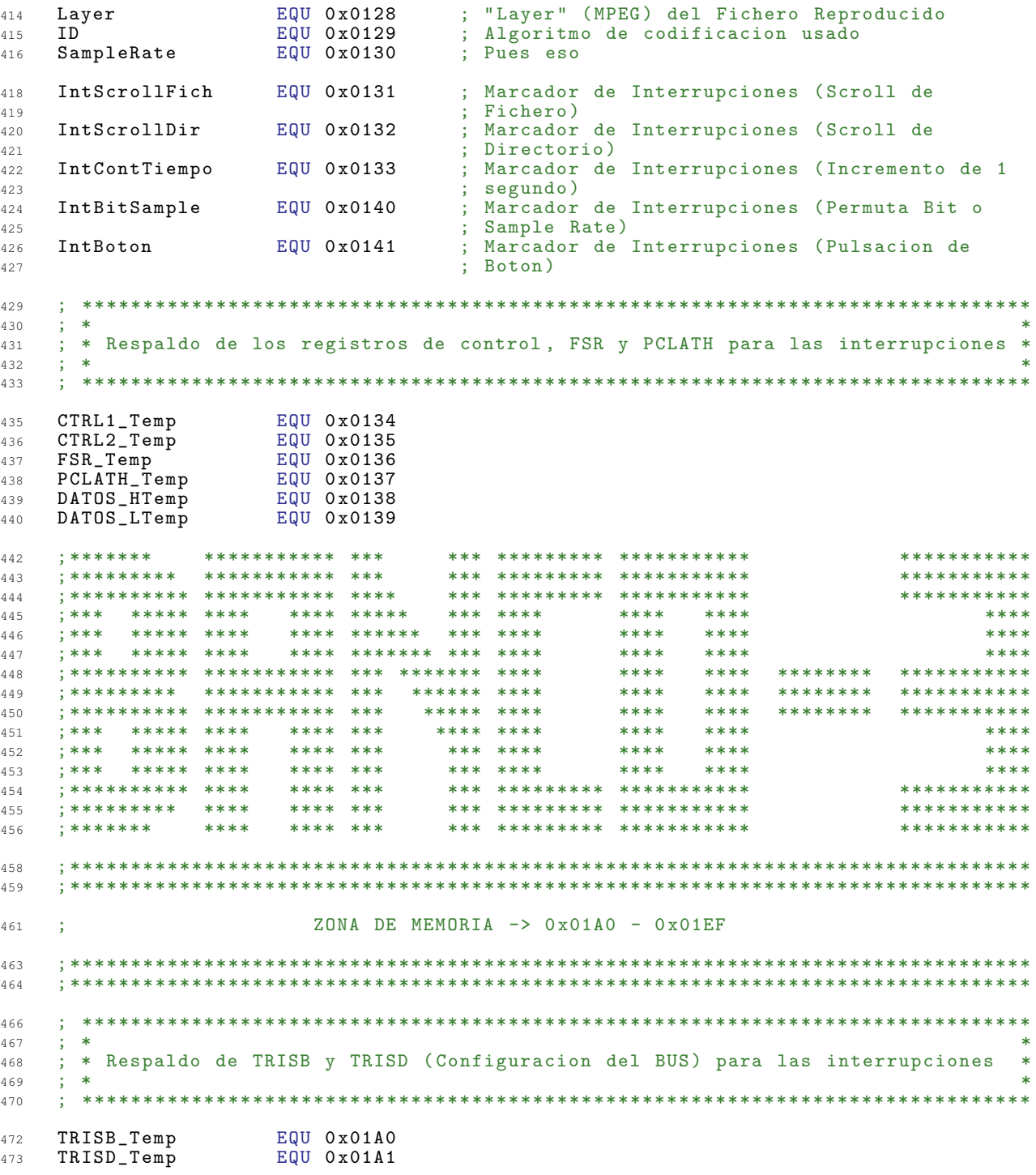

## A.2.2. Programa

**LIST**  $P = 16F877A$  $\overline{1}$ INCLUDE "P16F877A.inc"<br>ERRORLEVEL -302  $\overline{2}$  $\mathcal{R}$ \_\_CONFIG \_CP\_OFF & \_WDT\_OFF & \_BODEN\_OFF & \_HS\_OSC & \_PWRTE\_ON & \_LVP\_OFF  $\sqrt{4}$ TNCLUDE "Var MP3.inc"  $\kappa$  $\overline{7}$  $\mathbf{R}$  $; **$  $\alpha$  $**$  $; **$ Asignacion de Puertos  $\frac{d}{dx}$  $10$  $11$  $: * *$  $*$  $12$ 13 DATOS\_BAJOS EQU PORTB<br>DATOS\_ALTOS EQU PORTD<br>DIR\_SRAM\_L EQU PORTB<br>DIR\_SRAM\_H EQU PORTD<br>CONTROL1 EQU PORTA<br>CONTROL2 EQU PORTE<br>COMANDO\_LCD EQU PORTD<br>COMANDO\_LCD EQU PORTD<br>COMANDO\_LCD EQU PORTD ; Parte Baja del Bus de Datos 15 ; Parte Alta del Bus de Datos<br>; Parte Baja del Bus de Direcciones  $16$ 17 Particular and Services<br>
Space Alta del Bus de Direcciones<br>
Space of the Control<br>
Space of Control<br>
Space of Control<br>
Space of Control<br>
Space of Control 18 19  $20<sup>°</sup>$ ; Puerto de envio de comandos al LCD<br>; Puerto de envio de comandos al dispositivo  $21$  $22$ ; IDE<br>; Puerto 1 de comunicacion con el decodificador  $23$ EQU PORTC DEC01  $24$  $; MP3$ 25 EQU PORTE DEC02 ; Puerto 2 de comunicacion con el decodificador 26  $; MP3$ 27 29 30  $31$  $:***$  $***$  $32$  $\pm$ \*\* Asignacion de Pines  $**$  $;***$  $**$ 33  $31$  $35$ .<br>;\*\*\* CONTROL 1 \*\*\* IDE \*\*\*  $36$  $EQU$  3 ; Dispositiovo IDE (Escritura; BUS -> IDE)  $\overline{37}$ **DIOW** ; \*\*\* CONTROL 2 \*\*\* SRAM \*\*\*  $39$ WE EQU 1<br>INC\_ADDR EQU 2  $\mathtt{WE}$ ; Memoria SRAM (Escritura; BUS -> MEMORIA)<br>; Latch de direccion (Incrementar direccion)  $40$  $41$ ; \*\*\* COMANDO\_LCD \*\*\* LCD \*\*\* 43 LCD\_RS<br>
LCD\_RS<br>
EQU 0
; LCD (0 -> Comando) (1 -> Dato)<br>
LCD\_RW EQU 1
; LCD (0 -> Escritura) (1 -> Lectura)  $\Delta \Delta$ LCD RW 45 ; \*\*\* DECO \*\*\* 47  $\Delta$ <sup>Q</sup> 50  $; **$  $51$  $***$  $: **$ Codigos de habilitacion del Decodificador  $**$ 52  $;***$  $**$ 53  $54$ 55 ; Estos son los codigos sirven que hay que introducir en el demultiplexor para  $57$ ; activar el acceso de los distintos dispositivos al BUS de datos. 58 ; Dipositivo IDE (Lectura; IDE -> BUS)<br>; Memoria SRAM (Lectura; MEMORIA -> BUS)<br>; Latch de direccion de memoria<br>; Pantalla LCD<br>; Botones de manejo<br>; Puerto serie PC<br>; Latch de comando IDE<br>; Ninguna señal activa  $EQU b' 001000'$ <br> $EQU b' 001001'$ חדת  $60<sub>1</sub>$ n F 61 0E<br>
LATCH\_MEM\_L<br>
LCD\_E<br>
EQU b'001010'<br>
LCD\_E<br>
EQU b'001011'<br>
BUTTON\_E<br>
EQU b'001100'<br>
SERIAL\_E<br>
EQU b'001101'<br>
LATCH\_IDE\_L<br>
EQU b'001110'<br>
OCIOSO<br>
EQU b'001110'  $62$ 63 BUTTON\_E 64  $65$ 66 OCIOSO 67  $69$  $70$  $;***$  $71$  $*$ 

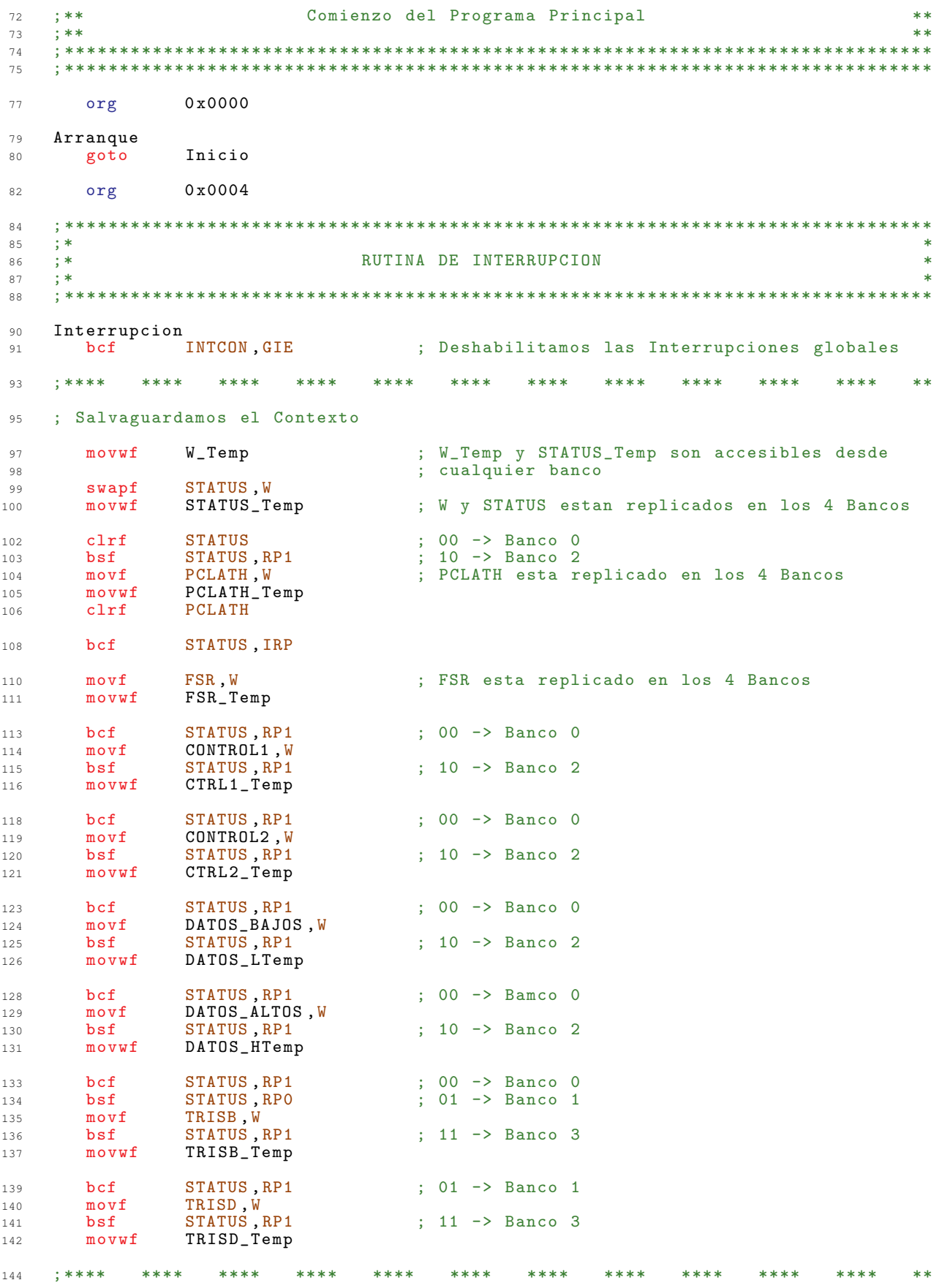

```
146 clrf STATUS ; 00 -> Banco 0
148 ; movlw OCIOSO            ; Desactivamos los perifericos controlados por<br>
149 ; movwf CONTROL1          ; el Multiplexor
     ; movwf CONTROL1 ; el Multiplexor
151 ; bsf CONTROL2 ,WE ; Desactivamos la escritura en SRAM
152 ; bcf CONTROL2 , INC_ADDR ; Desactivamos el incremento de la direccion
153 ; SRAM
154 ; bsf CONTROL2 , XRESET ; Desactivamos el RESET del CHIP decodificador
156 ; Ahora reinicializamos el Temporizador
158 movlw 0 x86 ; Reinicializamos el valor del temporizador 1
159 movwf<br>160 clrf
                    TMR1L
162 bsf STATUS , RP1 ; 10 -> Banco 2
164 Fich<br>165 decf
         decf IntScrollFich, F<br>btfsc STATUS, Z
166 btfsc STATUS, Z<br>167 goto IntFich
167 goto IntFich
169 Dir<br>170 detdecf IntScrollDir, F<br>btfsc STATUS, Z
171 btfsc STATUS, Z
172 goto IntDir
174 Tiempo<br>175 \frac{decf}{c}decf IntContTiempo, F<br>btfsc STATUS, Z
176 btfsc STATUS, Z
177 goto IntTiempo
\begin{array}{cc} 179 & \text{Bottom} \\ 180 & \text{decf} \end{array}180 decf IntBoton, F<br>181 btfsc STATUS, Z
181 btfsc STATUS, Z
182 goto IntBotones
183 goto CompruebaPlay
185 IntFich<br>186 bsf
                    INTerrupcion, FICH d' 16<sup>3</sup>
\begin{array}{ccc}\n 187 & \text{movly} \\
 \text{now} \\
 188\n \end{array}188 movwf IntScrollFich<br>189 goto Dir
         goto
191 IntDir<br>192 bsf192 bsf INTerrupcion, DIRE<br>
193 movlw d^{2}\frac{26}{96}\begin{array}{ccc}\n 193 & \text{movlw} \\
 194 & \text{movwf}\n \end{array}194 movwf IntScrollDir<br>195 goto Tiempo
                    Tiempo
197 IntTiempo
198 bsf INTerrupcion, TIEM<br>
199 movlw d'40'
199 movlw<br>200 movwf
200 movwf IntContTiempo<br>201 decfsz IntBitSample,
                    IntBitSample, F<br>Boton
202 goto
203 bsf INTerrupcion , BoS
204 movlw d'5<br>205 movwf Int
205 movwf IntBitSample<br>206 goto Boton
206 goto
208 IntBotones
209 bsf INTerrupcion , BOTON
212 CompruebaPlay<br>213 clrf STATUS
213 clrf STATUS ; Banco 0<br>214 btfss ESTADO BUSQUEDA PLAY
214 btfss ESTADO_BUSQUEDA, PLAY<br>215 goto SalirInterrupcion
                    SalirInterrupcion
217 ; Esta parte de la Interrupcion solo se ejecuta si estamos reproduciendo un
```
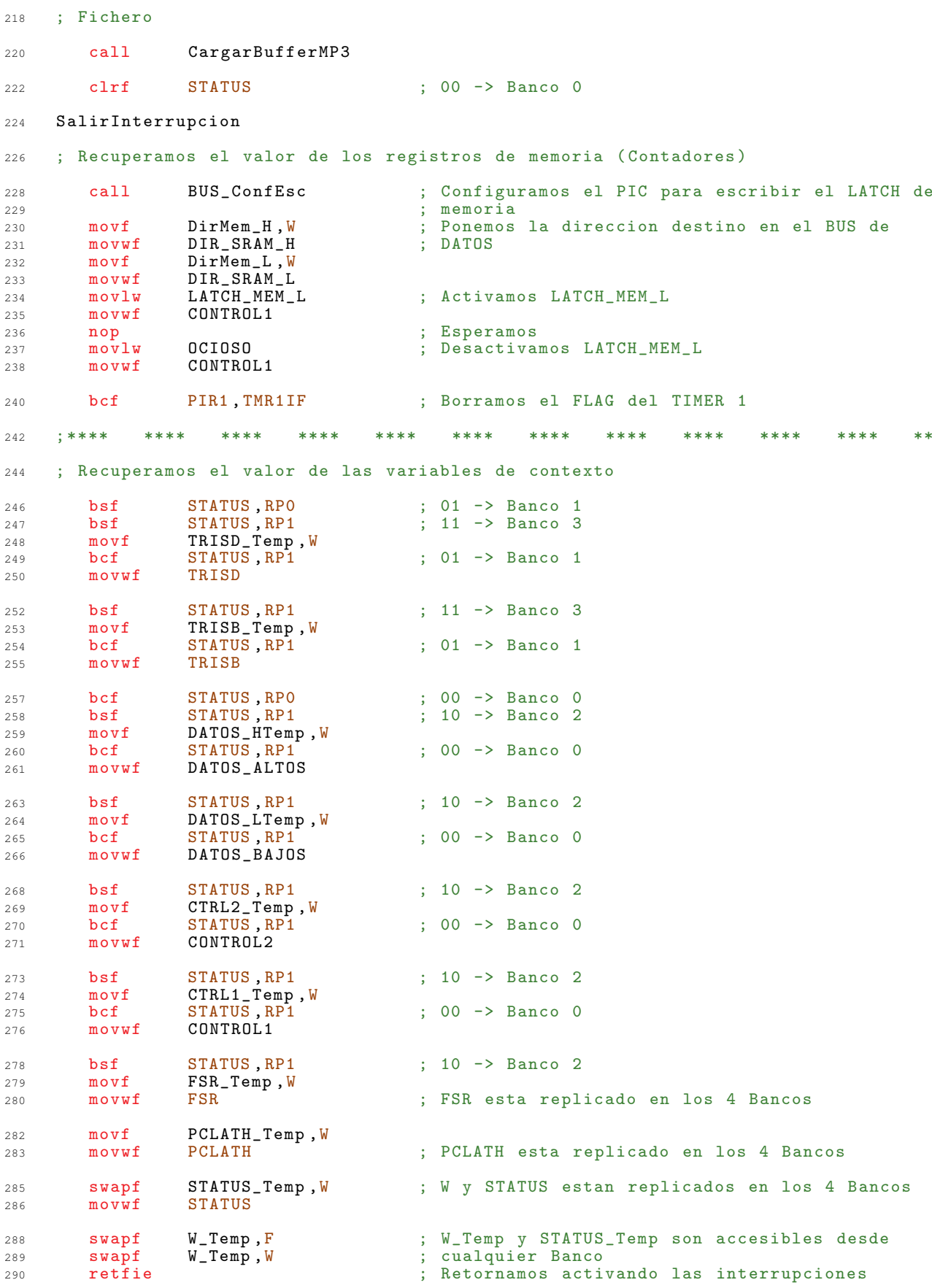

 $2.92$ 293 Inicio  $2.95$ 297  $; *$  $298$  $\star$ 299  $; *$ Configuracion inicial de Puertos  $\star$ 300 301 ESTADO\_BUSQUEDA, 7  $:$  bcf 303 ; \*\*\*\*\*\*\*\*\*\*\*\*\*\*\*\*\*\*\*\*\*\*\*\*\*\*\*\* PORT  $A - COMTROL$  1 \*\*\*\*\*\*\*\*\*\*\*\*\*\*\*\*\*\*\*\*\*\*\*\*\*\*\*\*\*\*\*\*\* 305  $hef$ STATUS, RPO : Banco 1  $307$ STATUS, RP1 **b**cf  $308$  $h'00000110'$ ; PORTA Todo digital  $mov1w$  $300$  $310$ movwf ADCON1  $b'00000000'$  $m \alpha v \log$  $312$ ; AO-A2 OUT -> CODIGO del decodificador TRISA  $movwf$ 313  $OUT$  ->  $DIOW$  $;$  A3  $314$  $; A4$ OUT -> Sin Asignar 315  $;$  A5 OUT -> Sin Asignar 316 ; Banco O bcf STATUS, RPO 317 OCIOSO ; Inicializamos las señales de control<br>; Ponemos todos los dispositivos en alta  $mov1w$  $318$ 319 movwf CONTROL1 ; impedancia 320 ; \*\*\*\*\*\*\*\*\*\*\*\*\*\*\*\*\*\*\*\*\*\*\*\*\*\*\* PORT B:D - BUS DE DATOS \*\*\*\*\*\*\*\*\*\*\*\*\*\*\*\*\*\*\*\*\*\*\*\*\*\* 322 STATUS, RPO  $324$  $hsf$ ; Banco 1 ; BO-B7 OUT -> DATAO - DATA7 (Por Defecto)<br>; BO-D7 OUT -> DATA8 - DATA15 (Por Defecto)  ${\tt clrf}$ **TRISB** 325  $clrf$ TRISD 326 ; \*\*\*\*\*\*\*\*\*\*\*\*\*\*\*\*\*\*\*\*\*\*\*\*\*\*\*\*\*\*\* PORT E — CONTROL 2 \*\*\*\*\*\*\*\*\*\*\*\*\*\*\*\*\*\*\*\*\*\*\*\*\*\*\*  $328$  $OUT$  ->  $DEC08$  -  $#XREST$ <br> $OUT$  ->  $WE$  $; E0$  $c1rf$  $330$ TRISE  $\div$  E1 331  $\cdot$  E2 OUT -> INC\_ADDR  $332$ ; Banco 0 bcf STATUS RPO 333 CONTROL2, WE ; Desactivamos la escritura en SRAM  $331$  $hef$  $335$  $hc$ f CONTROL2, INC\_ADDR ; Desactivamos el incremento de la direccion **SRAM** 336 CONTROL2, XRESET ; Desactivamos el RESET del CHIP decodificador bsf 337 : \*\*\*\*\*\*\*\*\*\*\*\*\*\*\*\*\*\*\*\*\*\*\*\*\*\*\* PORT C - DECODIFICADOR \*\*\*\*\*\*\*\*\*\*\*\*\*\*\*\*\*\*\*\*\*\*\*\*\*\*  $339$ STATUS RPO : Banco 1 341  $bsf$  $mov1w$  $b'11010010'$ 342 movwf TRISC  $; CO$ OUT -> BSYNC 343  $;$  C1  $IN \rightarrow DREQ$  $344$  $;$  C<sub>2</sub>  $OUT \rightarrow #XCS$ 345  $OUT \rightarrow SCLK$  $C3$ 346  $\mathcal{L}$  $; C4$  $IN \rightarrow SO$ 347  $;$  C5  $OUT \rightarrow SI$ Por defecto, seran 348  $;$  C6  $IN \rightarrow DCLK$ 349 N  $configuradas$  $;$  C7 IN -> SDATA adecuadamente en la 350 configuracion del 351 puerto serie 352 353 STATUS, RPO ; Banco 0 hef  $355$ VSCONTROL, BSYNC ; Desactivamos la sincronizacion de BIT del bcf  $356$ decodificador 357 VSCONTROL.XCS .<br>: Desactivamos el CHIP decodificador 358  $hsf$ : \*\*\*\*\*\*\*\*\*\*\*\*\*\*\*\*\*\*\*\*\*\*\*\*\*\* TEMPORIZACION DE INTERRUPCION \*\*\*\*\*\*\*\*\*\*\*\*\*\*\*\*\*\*\*\*\* 360 ; Ahora vamos a preparar la temporizacion. 362 : El Buffer del decodificador MP3 es de 16384 bits, como la velocidad de 363

```
364 ; reproduccion maxima es de 320 Kbits por segundo , tenemos que recargar el
365 ; Buffer del decodificador como maximo cada :
366<br>367
\frac{367}{368}; \frac{16384}{- \frac{1}{268}}368 ; ------------ = 0 ,050 segundos = 50 ms
                          320 * 1024370<br>371
371 ; Como estamos trabajando a 20 MHz el ritmo del contador sera de FOsc /4 es decir
372 ; de 5MHz , a este ritmo y usando la preescala maxima , el TIMER0 nos generara una
373 ; interrupcion cada :
374 ;
375 ; (256 - InitTMR0 ) * preescala
376 ; Retardo = ------------------------------
                                F0sc / 4
378<br>379; El retardo maximo lo obtenemos inicializando el temporizador a 0 y con la
380 ; preescala de 256 , con estos datos obtenemos un retardo maximo de 0 ,0131072 s,
381 ; es decir unos 13 ms.
382 ;
383 ; Si usamos el TIMER1 la cosa cambia , el contador es de 16 Bits y la preescala
    384 ; maxima es de 8.
385 ;
386 ; (65536 - InitTMR1 ) * preescala
387 ; Retardo = --------------------------------
                                F0sc / 4
389 ;
390 ; Con estos datos el retardo maximo es de 0 ,1048576 s, es decir , unos 105 ms ,
391 ; mas que suficiente.<br>392 : Si hacemos que el t
<sup>392</sup> ; Si hacemos que el temporizador cuente 31232 ciclos, con una preescala de 4<br>393   ; conseguimos un retardo de 0,0249856 ms que se aproxima mucho alos 25 ms
393 ; conseguimos un retardo de 0 ,0249856 ms que se aproxima mucho alos 25 ms
      buscados.
395 ; Para conseguir 31232 ciclos tenemos que inicializar el temporizador a
396 ; 65536 - 31232 = 34304 -> 0x8600
398 movlw b'00100000 ' ; [7:6] -> No implementados
399 ; [5:4] T1CKPS1 : T1CKPS0 -> Preescala 1:4
400 ; [3] T1OSCEN -> Oscilador Parado
401 ; [2] # T1SYNC -> Ignorado al estar
^{402} ; TMR1CS a 0
403 ; [1] TMR1CS -> Fuente de reloj
and the contract of the contract of the contract of the contract of the contract of the contract of the contract of the contract of the contract of the contract of the contract of the contract of the contract of the contra
405 ; [0] TMR1ON -> Temporizador
406 ; detenido
407 movwf T1CON<br>408 movlw 0x86
408 movlw 0x86<br>409 movwf TMR1H
409 movwf<br>410 clrfTMR1L
412 ; Ahora configuramos las interrupciones
414 clrf INTCON ; Desactivamos las interrupciones y borramos l
       clrf PIR1 ; os Flags<br>clrf PIR1 : Borramos
416 clrf PIR1 ; Borramos los flags de interrupcion de los<br>
417 clrf PIR2 : perifericos
417 clrf PIR2 ; perifericos<br>
418 bsf STATUS, RPO ; Banco 1
418 bsf STATUS, RPO<br>419 clrf PIE1
419 clrf PIE1 ; Desactivamos todas las interrupciones de los
                PIE2 ; perifericos<br>PIE1, TMR1IE ; Activamos 1
421 bsf PIE1 , TMR1IE ; Activamos las interrupciones del temporizador
422 ; 1
423 bsf INTCON , PEIE ; Activamos las interrupciones de los
424 <br>
425 bcf STATUS, RPO ; Banco O
425 bcf STATUS, RPO
427 ; ***** INICIALIZAMOS EL LCD *****
428 bsf PCLATH, 3<br>429 call Inicialis
429 call InicializaLCD<br>430 : ************************
    430 ; ********************************
432 ; ***** MENSAJE DE INICIO *****
       call PonTitulo<br>bcf PCLATH.3
434 bcf PCLATH, 3<br>435 movlw d'150'
435 movlw d'150'<br>436 call Espera
                Espera_L
```
437 bsf PCLATH, 3<br>438 call LCD Limp 438 call LCD\_LimpiaLinea1<br>439 call LCD\_LimpiaLinea2 439 call LCD\_LimpiaLinea2<br>440 call LCD\_LimpiaLinea3 440 call LCD\_LimpiaLinea3<br>441 call LCD\_LimpiaLinea4 LCD\_LimpiaLinea4 <sup>442</sup> ; \*\*\*\*\*\*\*\*\*\*\*\*\*\*\*\*\*\*\*\*\*\*\*\*\*\*\*\*\* <sup>444</sup> ; \*\*\*\*\* INICIALIZAMOS EL DECODIFICADOR DE MP3 \*\*\*\*\* call Inicializa\_SPI<br>call Inicializa\_VS1 446 call Inicializa\_VS1001<br>447 bcf PCLATH,3 447 **bcf PCLATH**, 3<br>448 : \*\*\*\*\*\*\*\*\*\*\*\*\*\*\*\*\*\*\* <sup>448</sup> ; \*\*\*\*\*\*\*\*\*\*\*\*\*\*\*\*\*\*\*\*\*\*\*\*\*\*\*\*\*\*\*\*\*\*\*\*\*\*\*\*\*\*\*\*\*\*\*\*\* 450 ; \*\*\*\*\* MENSAJES DE INICIO \*\*\*\*<br>451 **bsf PCLATH, 3** 451 **bsf** PCLATH, 3<br>452 **clrw** clrw ; Ponemos el cursor al comienzo de la Linea 1<br>call LCD Linea1 453 call  $LCD\_Linear$ <br>454 movlw b'00000001, 454 movlw b'00000001' ; Indicamos que mensaje vamos a pintar<br>455 movwf Mensaje 455 movwf Mensaje<br>456 call LCD\_Pon LCD\_PonMensaje <sup>458</sup> clrw ; Ponemos el cursor al comienzo de la Linea 3 459 **call LCD\_Linea4**<br>460 **movlw b**<sup>3</sup> 00000010<sup>3</sup> <sup>460</sup> movlw b'00000010 ' ; Indicamos que mensaje vamos a pintar 461 movwf Mensaje<br>462 call LCD\_Pon call LCD\_PonMensaje<br>bcf PCLATH,3 <sup>463</sup> bcf PCLATH ,3 465 movlw d'150'<br>466 call Espera Espera\_L 468 **bsf** PCLATH, 3<br>469 **call** LCD\_Limp <sup>469</sup> call LCD\_LimpiaLinea1 470 call LCD\_LimpiaLinea4<br>471 bcf PCLATH,3 471 **bcf**  $\overline{PCLATH}$ , 3<br>472 : \*\*\*\*\*\*\*\*\*\*\*\*\*\*\*\*\*\*\*\*\*\*\*\*\*\*\*\*\*\*\*\*\* <sup>472</sup> ; \*\*\*\*\*\*\*\*\*\*\*\*\*\*\*\*\*\*\*\*\*\*\*\*\*\*\*\*\*\* <sup>474</sup> ; \*\*\*\*\* INICIALIZAMOS EL DISPOSITIVO IDE \*\*\*\*\* <sup>475</sup> call IDE\_Reset ; Reseteamos el dispositivo IDE <sup>477</sup> call IDE\_LBAon ; Seleccionamos el modo LBA y el dispositivo 0  $479$  bsf PCLATH, 3 <sup>480</sup> clrw ; Ponemos el cursor al comienzo de la Linea 1 LCD\_Linea1 <sup>483</sup> movlw b'00000100 ' ; Indicamos que mensaje vamos a pintar 484 movwf Mensaje<br>485 call LCD Pon 485 call LCD\_PonMensaje<br>486 bcf PCLATH.3 486 **bcf PCLATH**, 3<br>487 : \*\*\*\*\*\*\*\*\*\*\*\*\*\*\*\*\*\*\* <sup>487</sup> ; \*\*\*\*\*\*\*\*\*\*\*\*\*\*\*\*\*\*\*\*\*\*\*\*\*\*\*\*\*\*\*\*\*\*\*\*\*\*\*\*\*\*\*\* <sup>489</sup> ; \*\*\*\*\* IDENTIFICACION DEL DISPOSITIVO IDE \*\*\*\*\* <sup>490</sup> movlw 0 x00 ; Cargamos la direccion de destino en la SRAM 491 movwf SRam\_Hi<br>492 movlw 0x00  $mov1w$ <br> $movw f$ <sup>493</sup> movwf SRam\_Lo <sup>495</sup> call IDE\_Identifica <sup>496</sup> ; \*\*\*\*\*\*\*\*\*\*\*\*\*\*\*\*\*\*\*\*\*\*\*\*\*\*\*\*\*\*\*\*\*\*\*\*\*\*\*\*\*\*\*\*\*\* <sup>498</sup> ; \*\*\*\*\* MOSTRAMOS EL NUMERO DE MODELO DE IDE EN EL LCD \*\*\*\*\*  $499$  movlw<br> $500$   $10$ <sup>500</sup> call Espera\_L 502 **bsf** PCLATH, 3<br>503 **clrw** clrw ; Ponemos el cursor al comienzo de la Linea 2<br>
call LCD Linea 2 504 call LCD\_Linea2<br>505 movlw b'00100000 505 **movlw b**<sup>3</sup> 00100000<sup>3</sup><br>506 **movwf** Mensaie 506 movwf Mensaje<br>507 call LCD\_Pon 507 call LCD\_PonMensaje<br>508 bcf PCLATH,3 PCLATH, 3

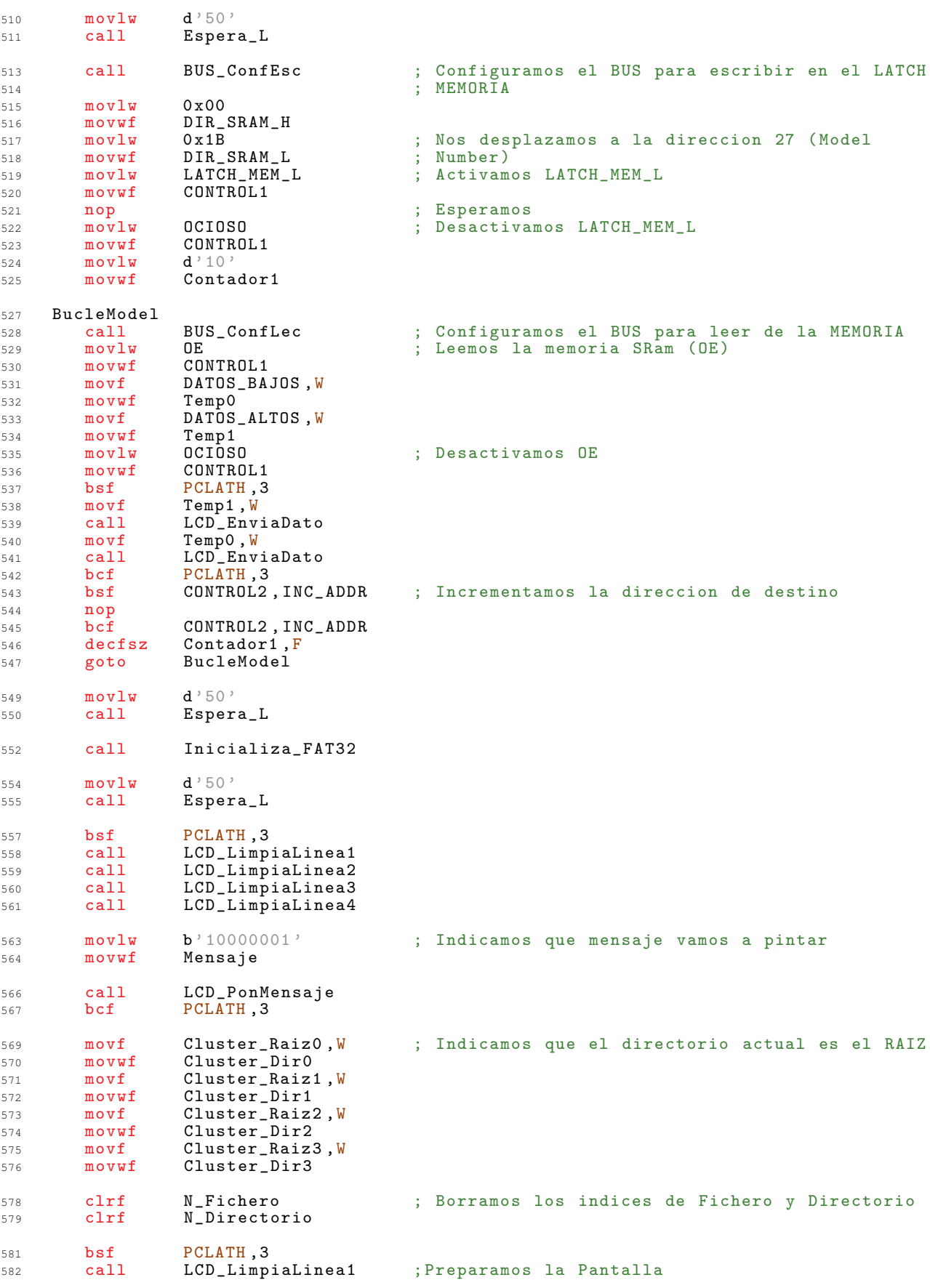

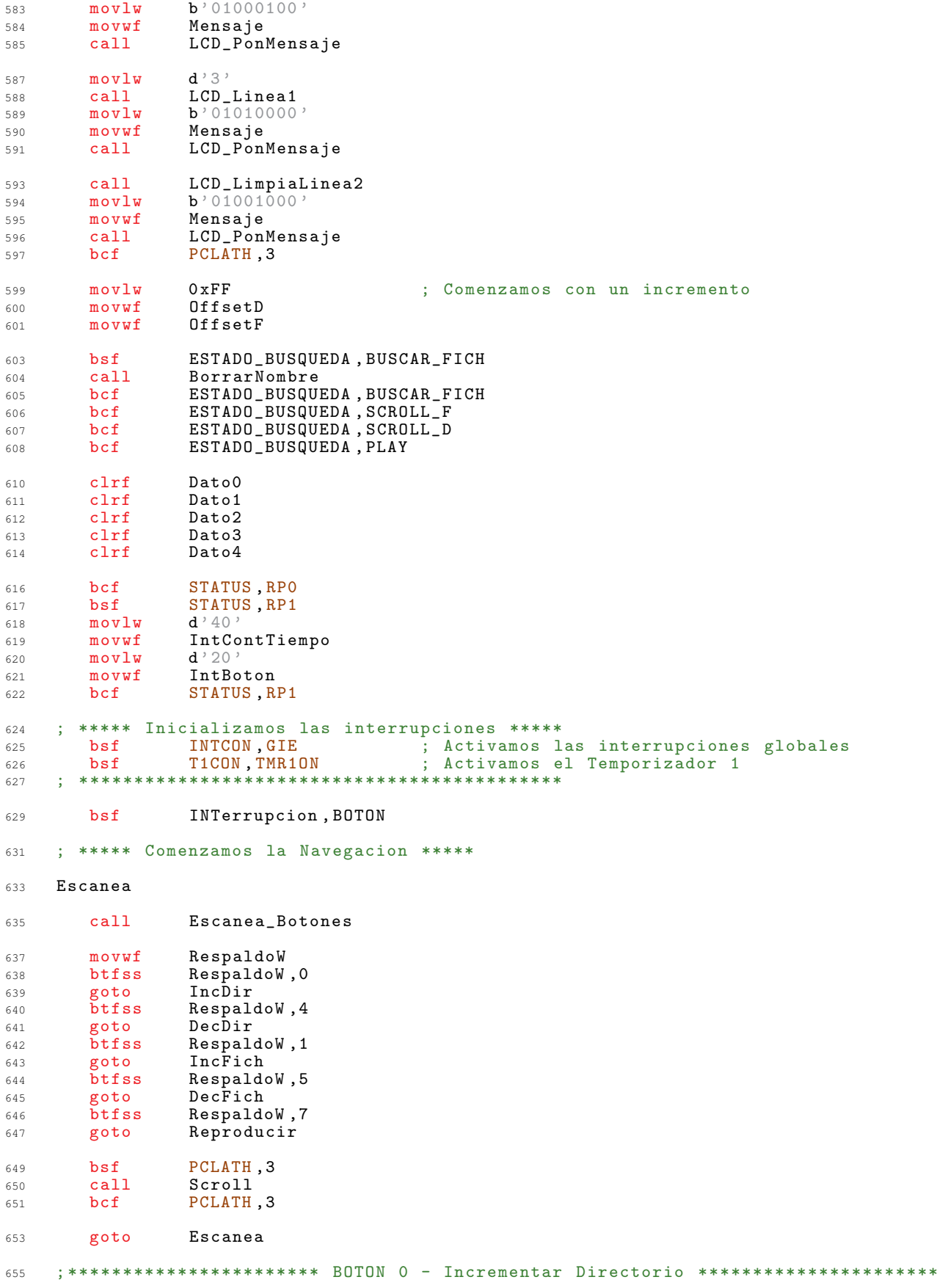

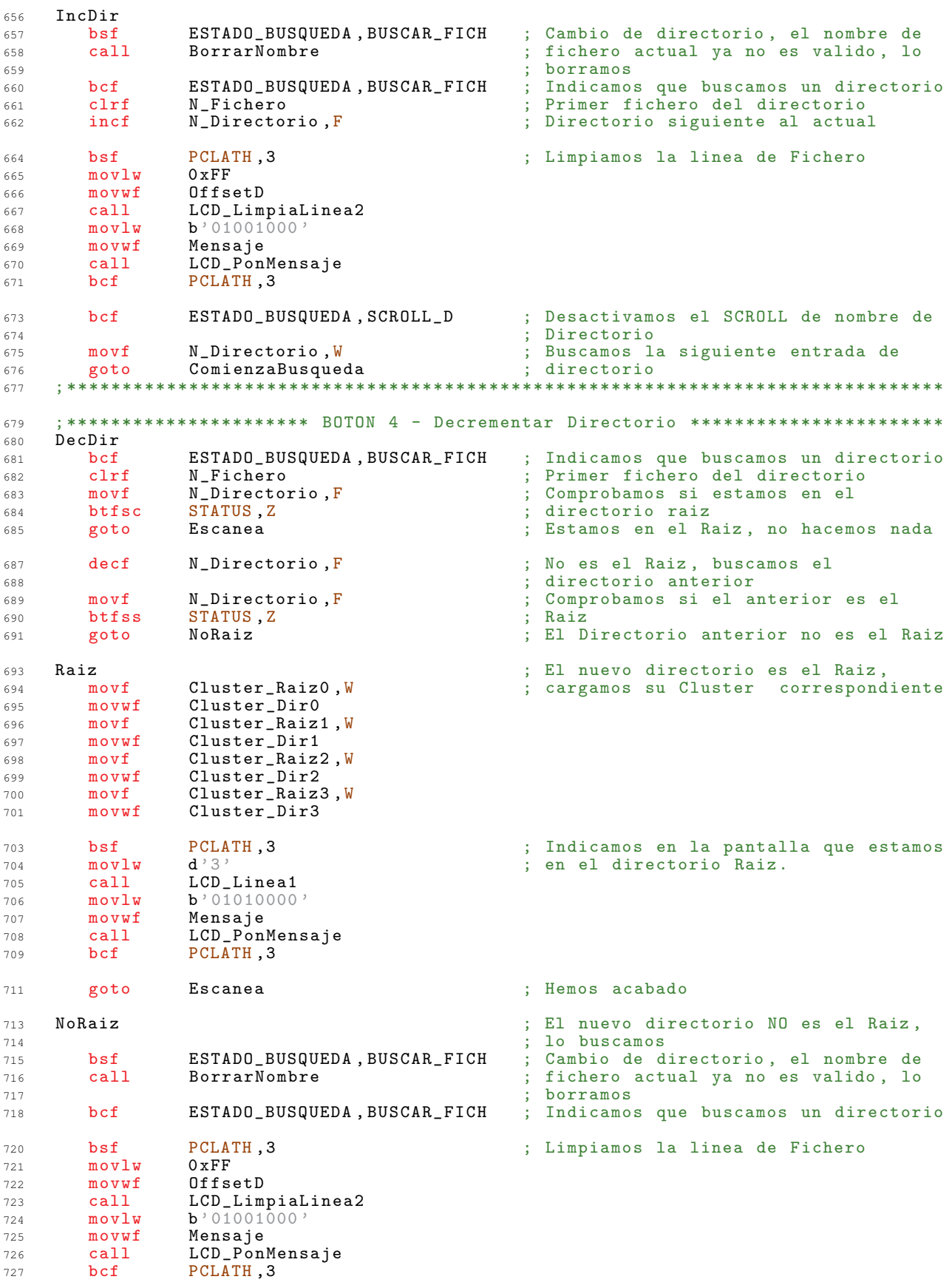

ESTADO\_BUSQUEDA, SCROLL\_D  $729$ bcf ; Desactivamos el SCROLL de nombre de : Directorio 730 N Directorio.W ; Buscamos la entrada anterior de  $731$  $m \alpha v f$ goto ComienzaBusqueda directorio 732 . \*\*\*\*\*\*\*\*\*\*\*\*\*\*\*\*\*\*\*\*\*\* 733 ; \*\*\*\*\*\*\*\*\*\*\*\*\*\*\*\*\*\*\*\*\*\*\*\* BOTON 1 - Incrementar Fichero \*\*\*\*\*\*\*\*\*\*\*\*\*\*\*\*\*\*\*\*\*\*\*\* 735 IncFich 736 737  $bsf$ ESTADO\_BUSQUEDA, BUSCAR\_FICH ; Indicamos que buscamos un Fichero  $incf$ N\_Fichero, F ; Fichero siguiente al actual 738  $mov1w$  $0 xFF$ 739  $m$ ovwf  $0$ ffset $F$ 740 ESTADO\_BUSQUEDA, SCROLL\_F ; Desactivamos el SCROLL de nombre de bcf 741 ; fichero  $712$  $m \alpha v f$ N\_Fichero, W ; Buscamos la entrada siguiente de  $743$ goto ComienzaBusqueda : fichero 744  $745$ ; \*\*\*\*\*\*\*\*\*\*\*\*\*\*\*\*\*\*\*\*\*\*\*\* BOTON 5 - Decrementar Fichero \*\*\*\*\*\*\*\*\*\*\*\*\*\*\*\*\*\*\*\*\*\*\*\*  $717$ 748 DecFich ESTADO\_BUSQUEDA, BUSCAR\_FICH ; Indicamos que buscamos un Fichero 749  $bsf$  $movf$ .<br>; Comprobamos si hemos buscado ya  $N_F$ ichero, F 750 STATUS Z .<br>; algun fichero en el directorio btfsc 751 ; actual  $752$ goto Escanea ; NO hemos buscado ficheros, no 753 ; hacemos nada 754 ; Comprobamos si estamos en el primer<br>; fichero del directorio N\_Fichero, W  $m \alpha v f$ 756 757 xorlw  $d'1'$ STATUS Z btfsc 758 759 goto Escanea ; Estamos en el primero. No hay ; anterior 760  $decf$ N\_Fichero, F ; Indicamos que buscamos el fichero 762  $movlw$  $0 xFF$ ; anterior 763 OffsetF 764 movwf bcf ESTADO\_BUSQUEDA, SCROLL\_F ; Indicamos que buscamos un fichero 765 ; Buscamos el fichero N Fichero.W  $m \alpha v f$ 766 ComienzaBusqueda  $767$ goto 768 771 ComienzaBusqueda  $772$  $m \, o \, v \, w \, f$  $773$ EntBuscada Lo : Indicamos el numero de entrada  $clrf$ EntBuscada\_Hi ; buscada 774 Buscar\_Entrada ; Buscamos la entrada 775  $ca11$ ; Comprobamos si era la ultima entrada btfss ESTADO\_BUSQUEDA, ULT\_ENTRADA 776  $:  $\overline{valida}$$ 777 ; No era la ultima entrada goto PonNombre 778 \*\*\*\* \*\*\*\* \*\*\*\* \*\*\*\* \*\*\*\* \*\*\*\* \*\*\*\* \*\*\*\* \*\*\*\*  $**$ 780 ; Era la Ultima entrada **UltimaEntrada** 782 ESTADO\_BUSQUEDA, BUSCAR\_FICH ; Comprobamos si buscabamos fichero o<br>; directorio btfsc 783 784 goto UltimoFichero 785 \*\*\*\* \*\*\*\* \*\*\*\* **:** \*\*\*\* \*\*\*\* \*\*\*\* \*\*\*\* \*\*\*\*  $****$  $**$ \*\*\*\* 787 \*\*\*\* UltimoDirectorio ; Era la ultima entrada de Directorio 789 790  $hsf$ PCLATH, 3 ; Indicamos por pantalla que ya no hay  $movlw$  $d$ ,  $3$ ; mas directorios 791  $ca11$ LCD Linea1 792  $h'01000001$  $793$  $m \alpha v \log$ 794  $m$ ovwf Mensaje  $cal1$ LCD\_PonMensaje 795 796  $hcf$ PCLATH.3 d<sup>,</sup>50,<br>Espera\_L  $movlw$ 798 ; Esperamos 1 segundo  $cal1$ 799 ; Volvemos al directorio anterior (el 801  $decf$ N\_Directorio,F

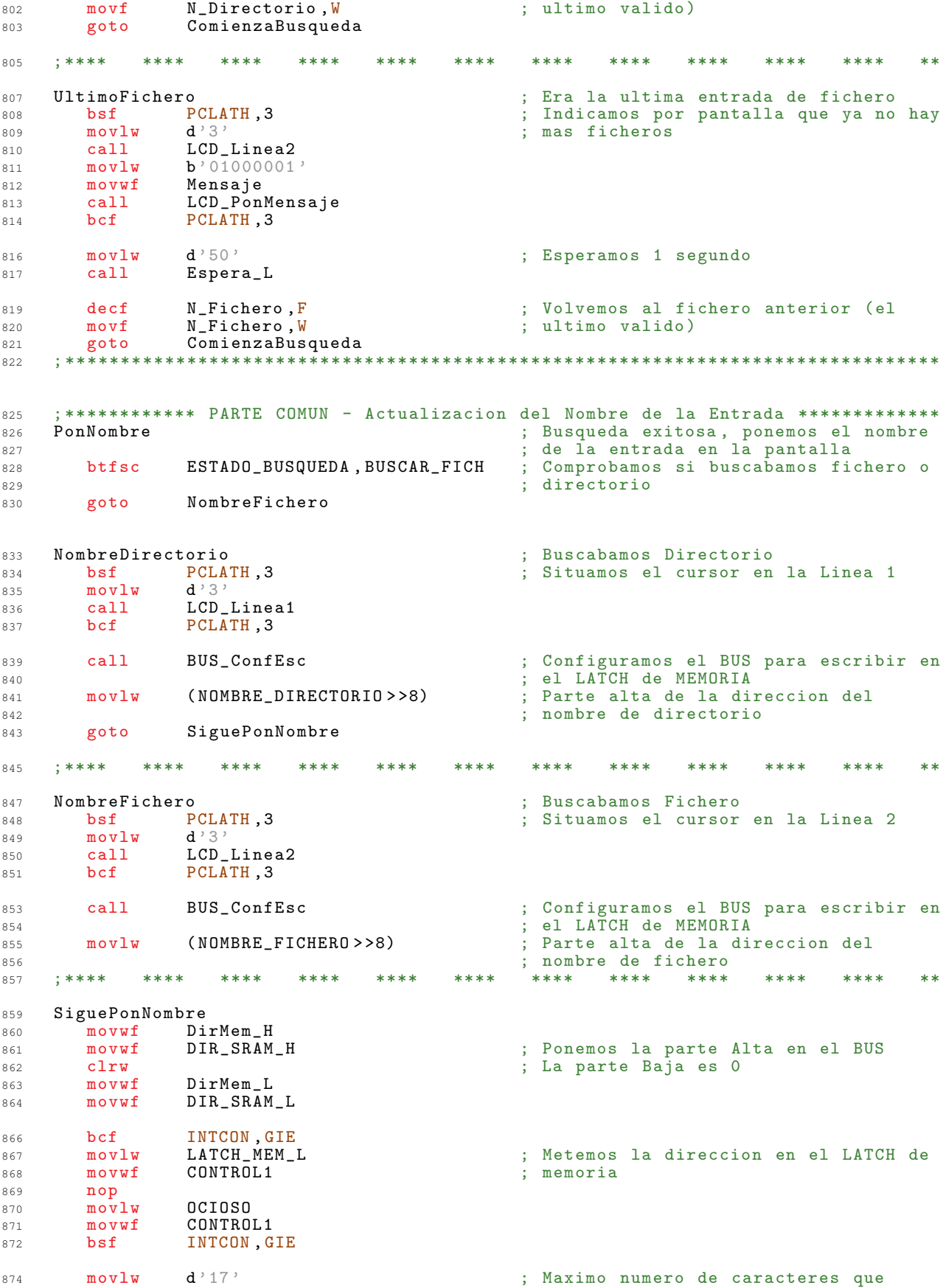

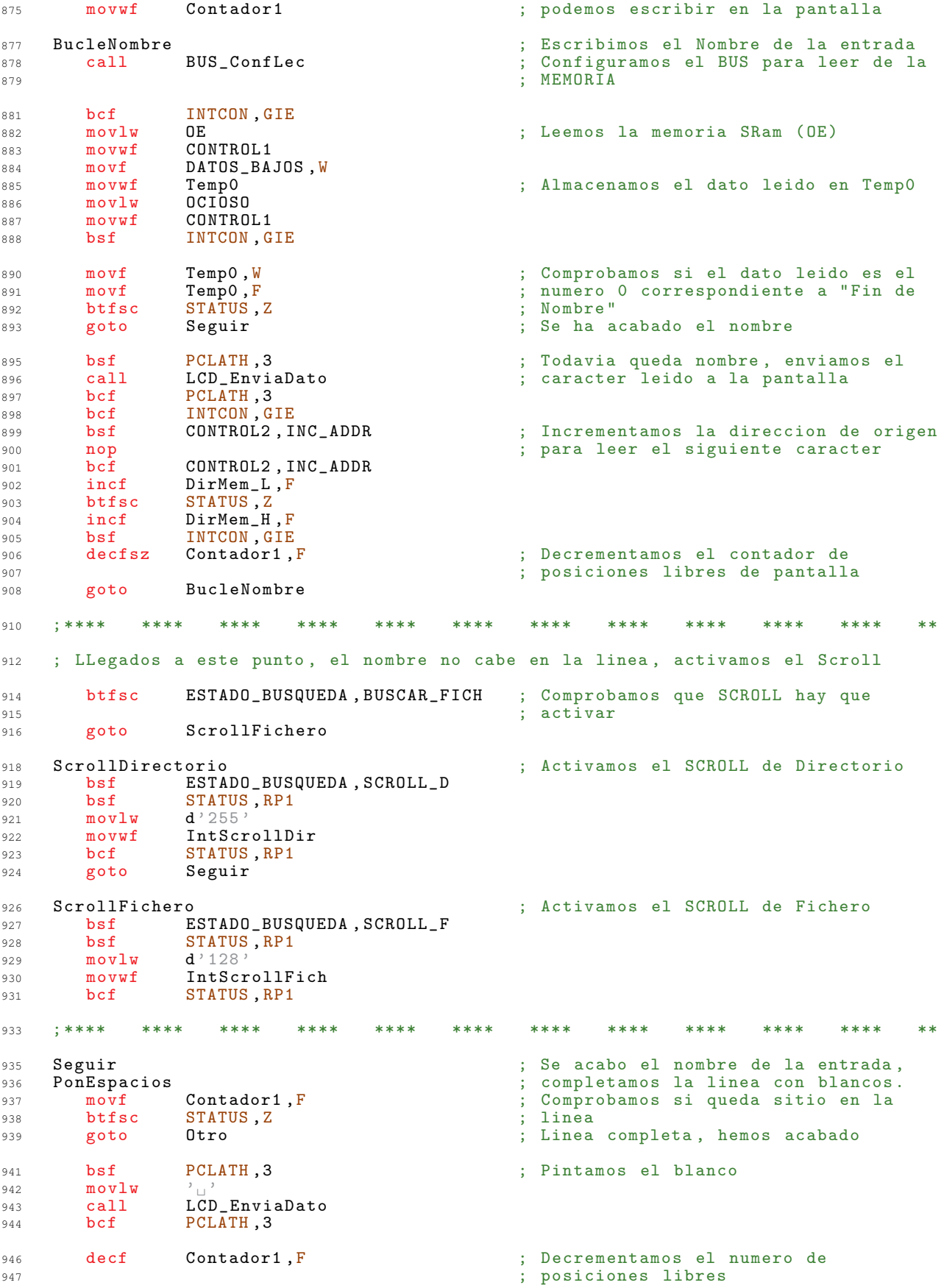

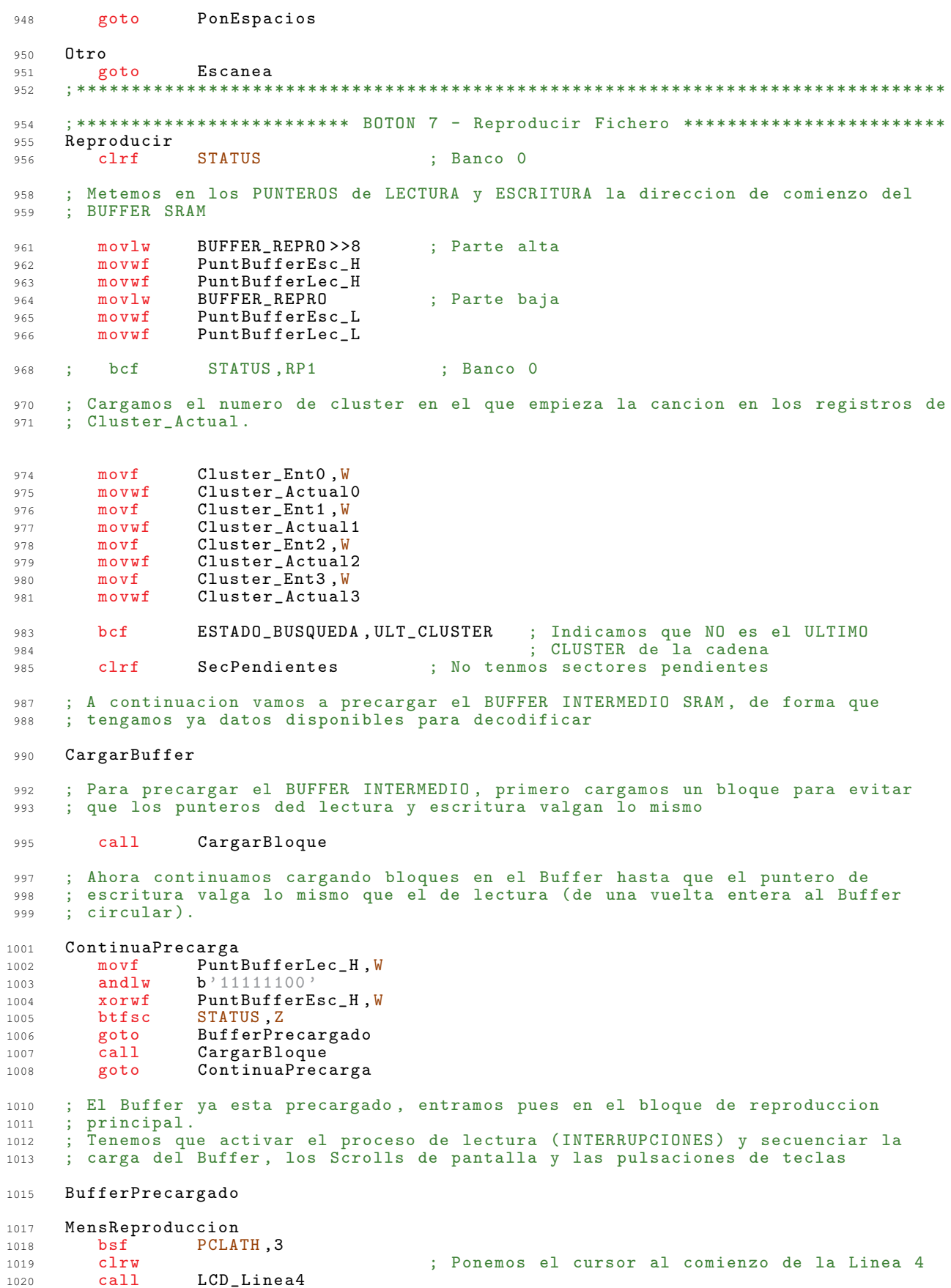

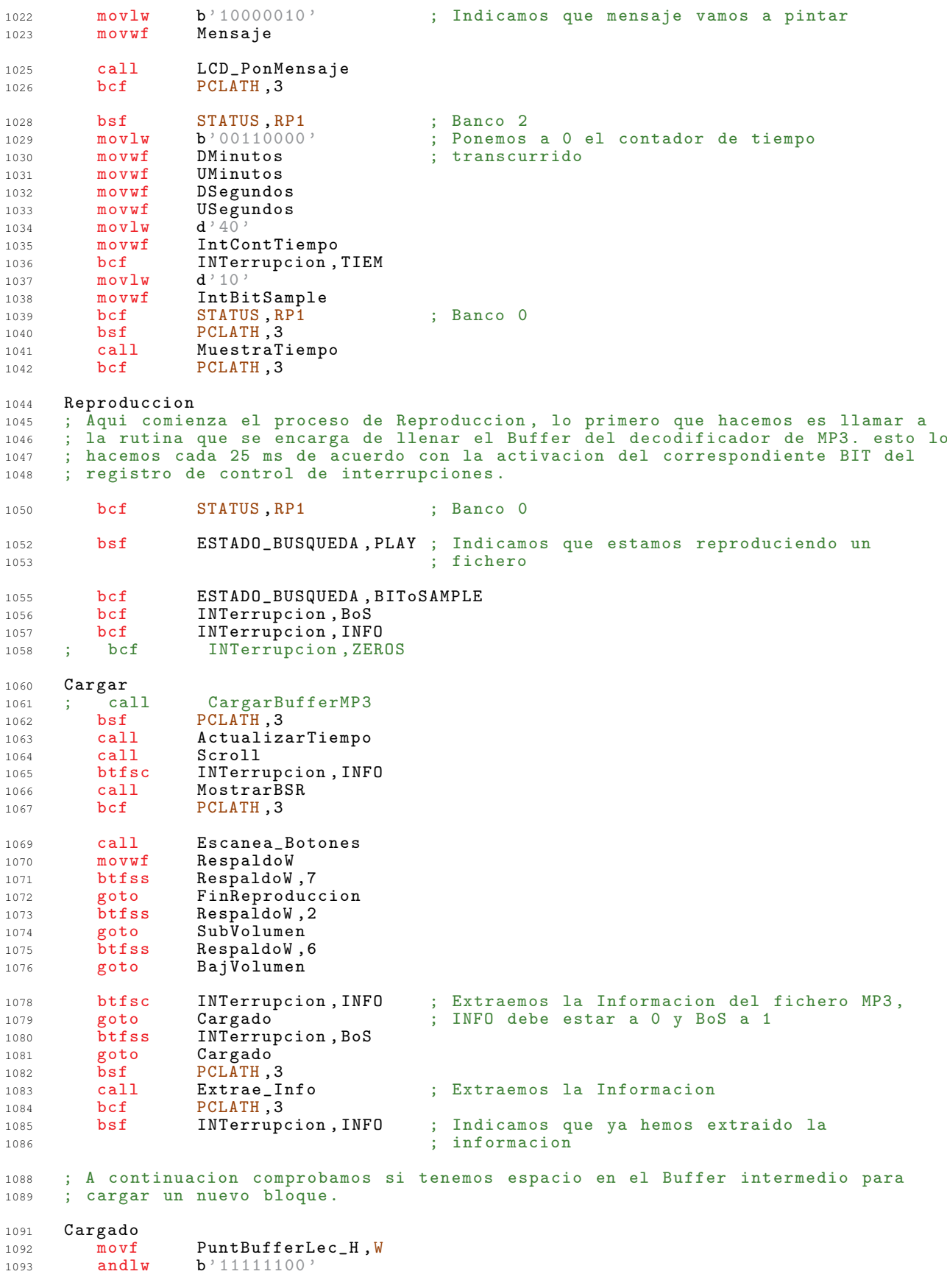

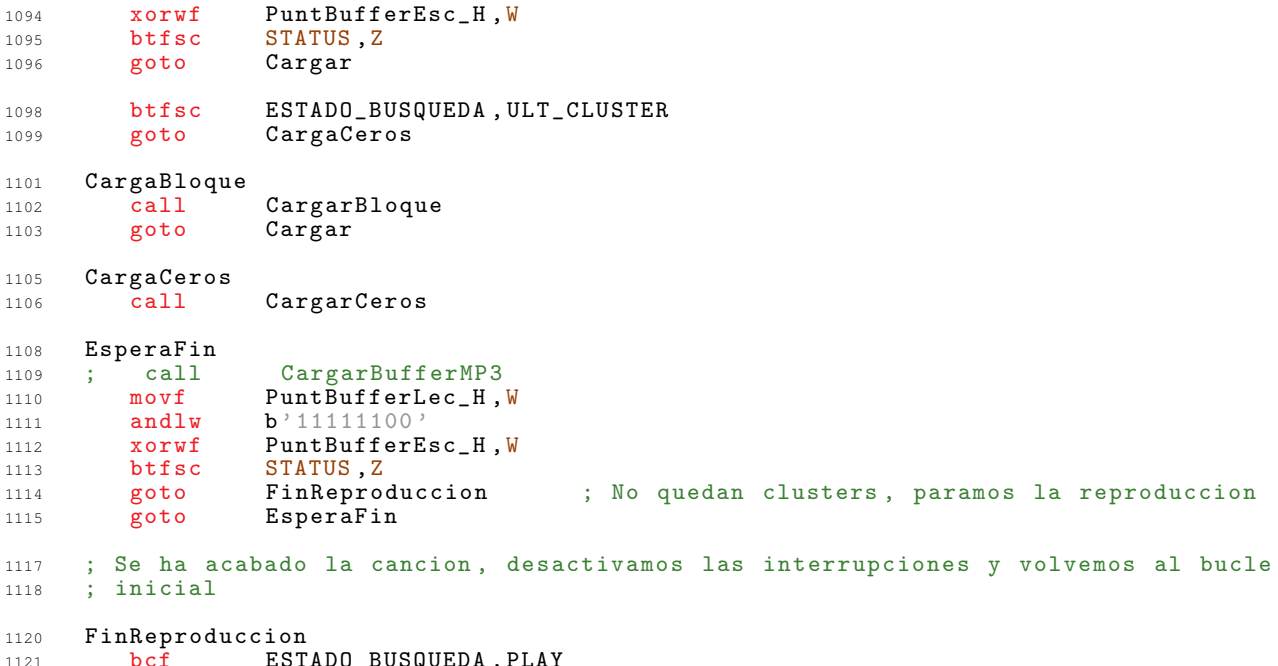

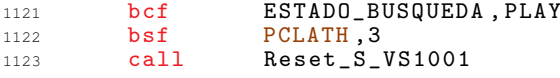

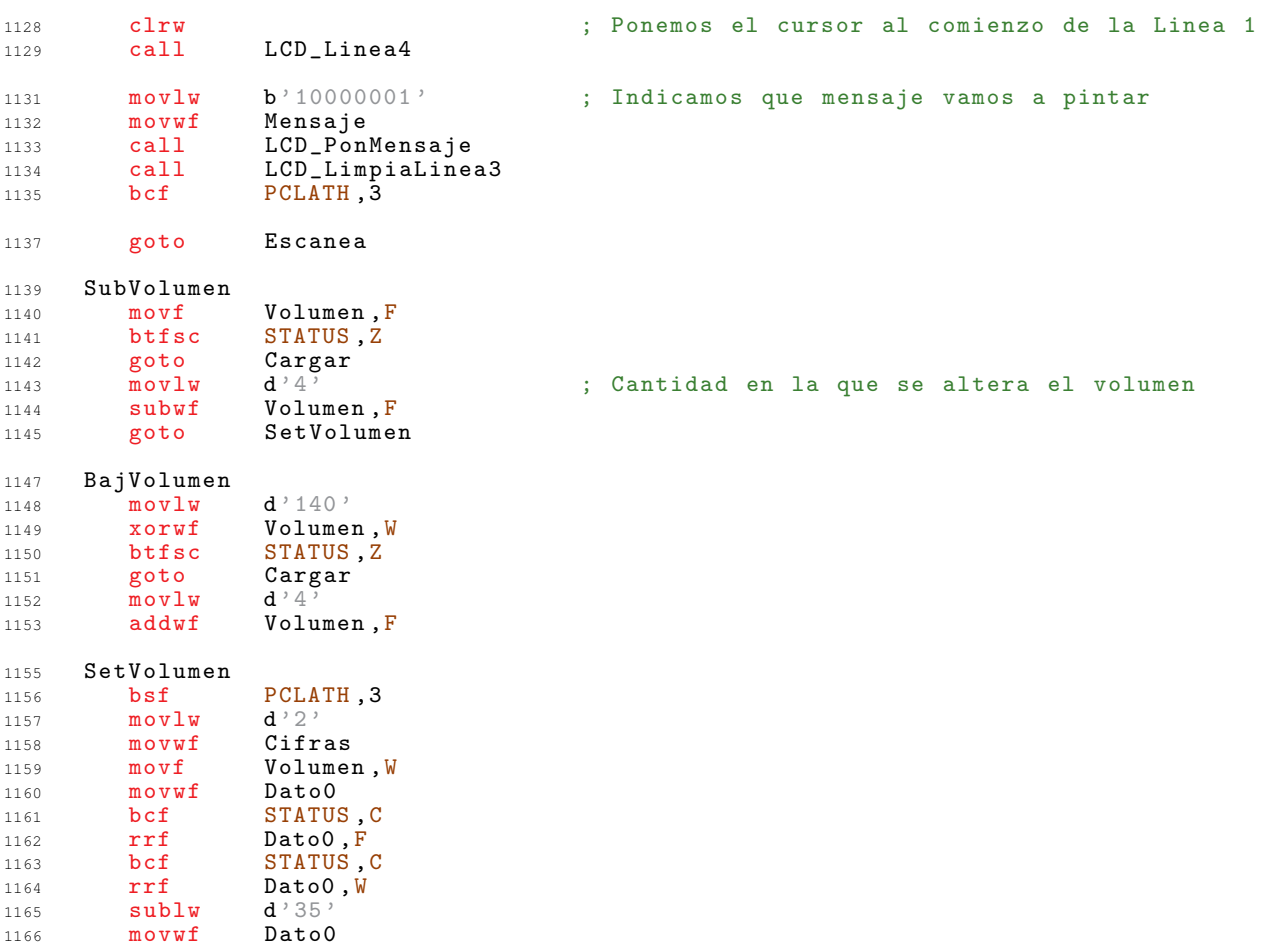

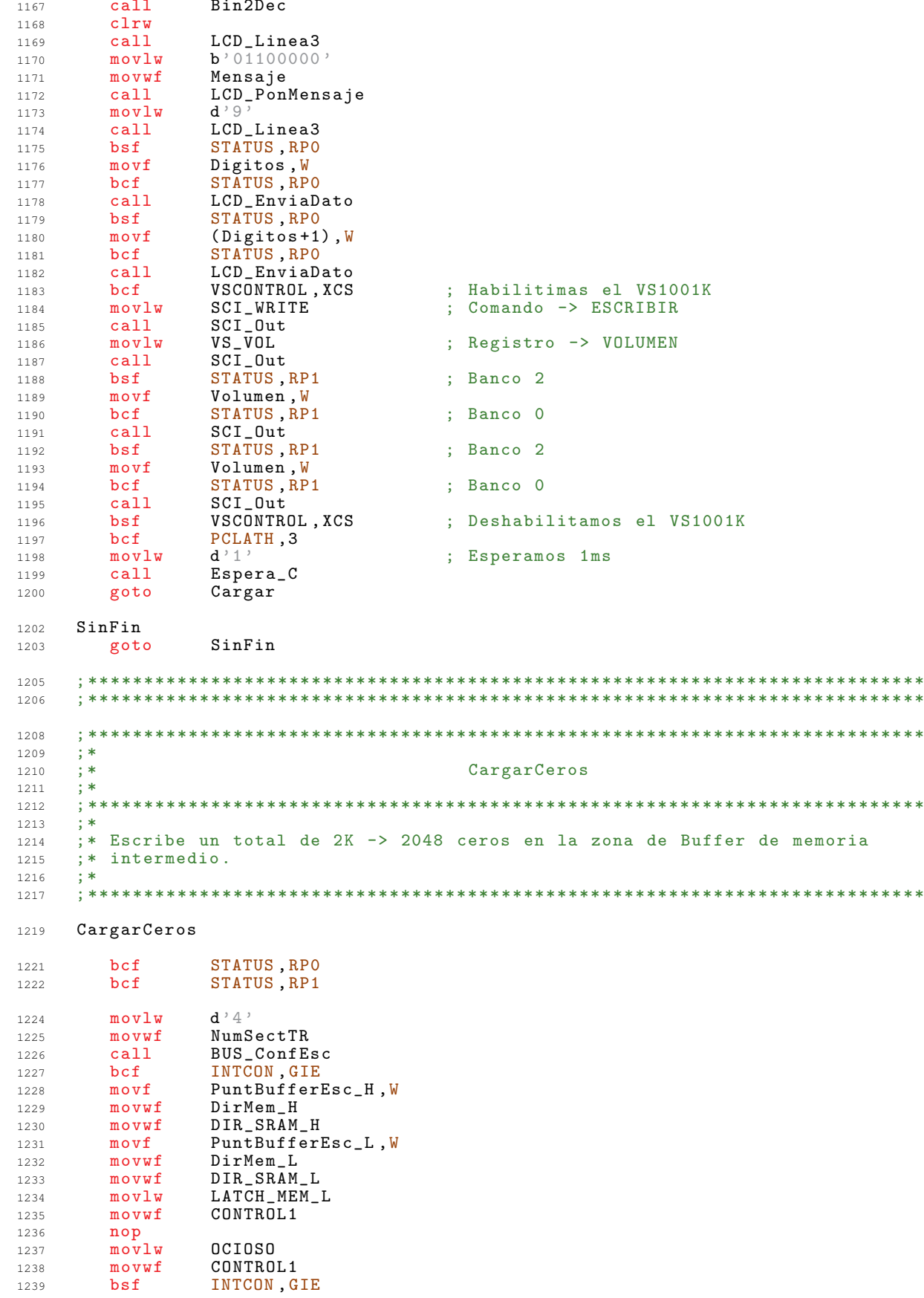

 $****$  $****$ .<br>\*  $\ast$  $\ast$  $\ast$  $\star \star$ \*  $\ast$  $\ast$  $\ast$  $\ast$  $****$ 

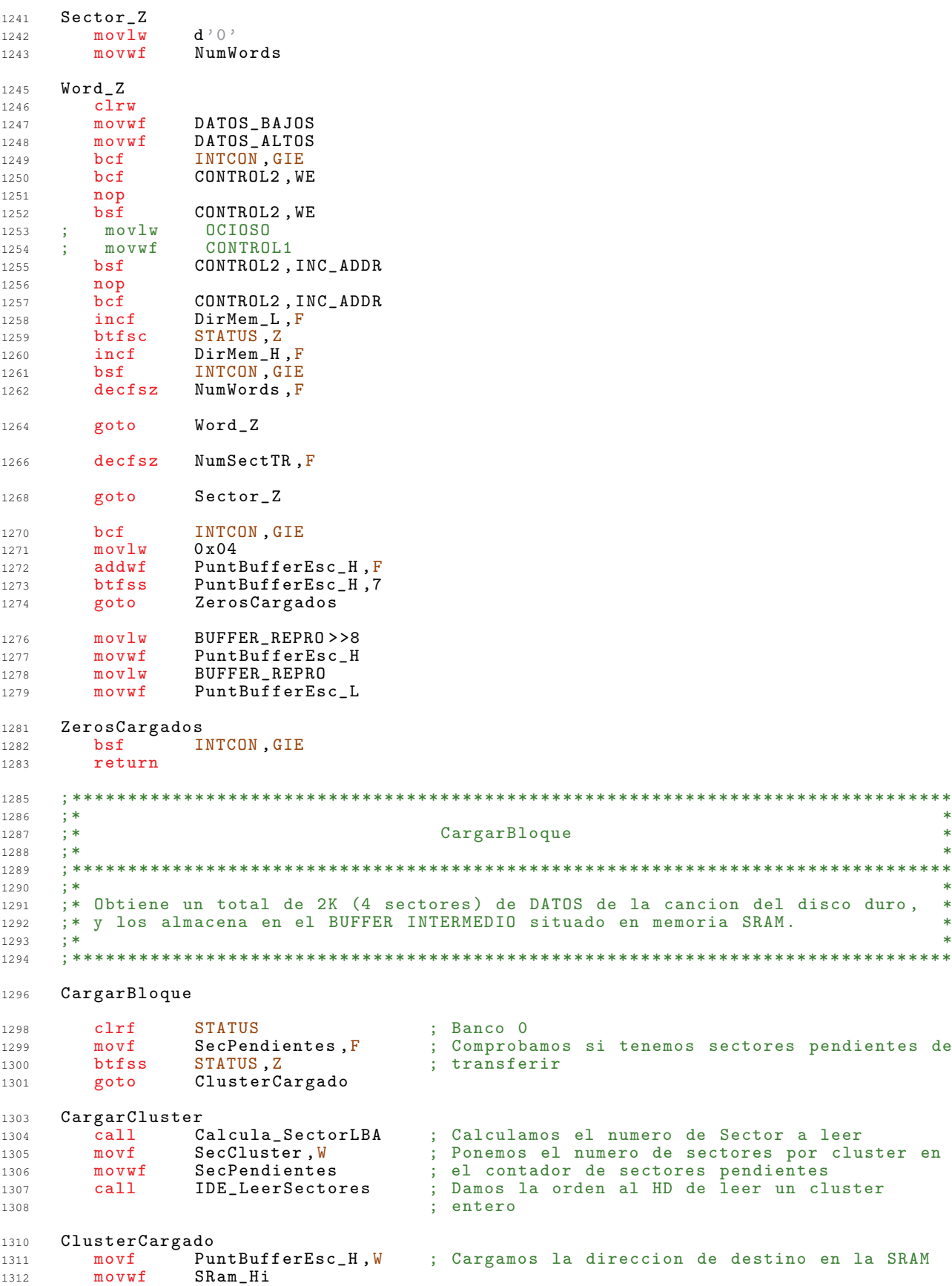

```
1313 movf PuntBufferEsc_L, W<br>1314 movwf SRam_Lo
1314 \text{movwf} SRam_Lo<br>
1315 \text{movlw} d^24\begin{array}{lll} \texttt{movlw} & \texttt{d'}4' \\ \texttt{call} & \texttt{IDE\_TransSectaSRam} \end{array}1316 call IDE_TransSectaSRam ; Transferimos 4 sectores a la SRAM -> 2K
1318 bcf INTCON , GIE ; Deshabilitamos las interrupciones . Como se
1319 ; comparan los punteros de lectura y escritura ,
1320 ; debemos asegurarnos de que en todo momento
        \begin{array}{cccc}\n\text{morti} & \text{morti} & \text{mort1322 movlw 0 \times 04 ; Incrementamos el puntero de escritura en <br>1323 addwf PuntBufferEsc_H,F ; 1Kx16 = 2Kx8
1323 addwf PuntBufferEsc_H, F
1325 btfss PuntBufferEsc_H,7 ; El Buffer SRAM es circular. ¨Hemos llegado al<br>1326 : final?
                                         : final?
1328 goto PunteroEscIncrementado
1330 PunteroEscAlPrincipio<br>1331 movlw BUFFER RE
1331 movlw BUFFER_REPRO>>8 ; Parte alta<br>1332 movwf PuntBufferEsc_H
1332 movwf PuntBufferEsc_H<br>1333 movlw BUFFER_REPRO
1333 movlw BUFFER_REPRO ; Parte baja . Estas dos instrucciones SE PUEDEN
1334 movwf PuntBufferEsc_L ; ELIMINAR si la direccion de comienzo del
1335<br>1336 PunteroEscIncrementado ; Buffer es 0xXX00
1336 PunteroEscIncrementado<br>1337 bsf INTCON, GIE
1337 bsf INTCON, GIE ; Rehabilitamos las interrupciones movlw d^2 4^2movlw d'4'<br>subwf SecPendientes, F
1339 subwf SecPendientes ,F ; Decrementamos en cuatro el numero de sectores
1340 ; pendientes de transferir del cluster
1341 btfss STATUS, Z ; Comprobamos si hemos transferido ya todos<br>1342 : sectores
1342 ; sectores
                                        ; Bloque transferido, salimos
1345 ; Hemos transferido el bloque entero de 2K, pero con ello tambien hemos
1346 ; terminado de transferir lo que quedaba de CLUSTER , por lo que antes de salir ,
1347 ; obtenemos la direccion del siguiente CLUSTER .
1349 CargarSiguienteCluster
1350 call LeerSigCluster
1352 Salida<br>1353 ret
        return
1355 ; *******************************************************************************
1356 ;* *
1357 ;* CargarBufferMP3 *
1358 ;* *
1359 ; *******************************************************************************
1360 ;* *
1361  ;* Recarga el Buffer del CHIP decodificador de MP3 hasta que este esta lleno,  *
1362 ; * usando para ello y como origen de los datos el BUFFER INTERMEDIO situado * * *
1363 ; * en memoria SRAM.<br>1364 ; *
1364 ; * * *
1365 ; *******************************************************************************
1367 CargarBufferMP3
1369 ; Comprobamos si hay sitio en el Buffer Intermedio SRAM ; buscamos un espacio
1370 ; libre de al menos 2K, ya que en el peor caso ( Buffer del decodificador vacio ) ,
1371 ; es lo que va a incrementarse el puntero de lectura .
1374 clrf STATUS ; Banco 0
1375 movf PuntBufferLec_H, W<br>1376 andlw b'11111100'
1376 andlw b<sup>3</sup> 11111100
1377 addlw 277 378 30 \text{rwf}1378 xorwf PuntBufferEsc_H, W<br>1379 btfsc STATUS.Z
        btfsc STATUS, Z<br>goto BufferIn
1380 goto BufferIntVacio
1382 Trans32Bytes
```
<sup>1384</sup> ; Comprobamos si hay sitio en el Buffer del Decodificador de MP3

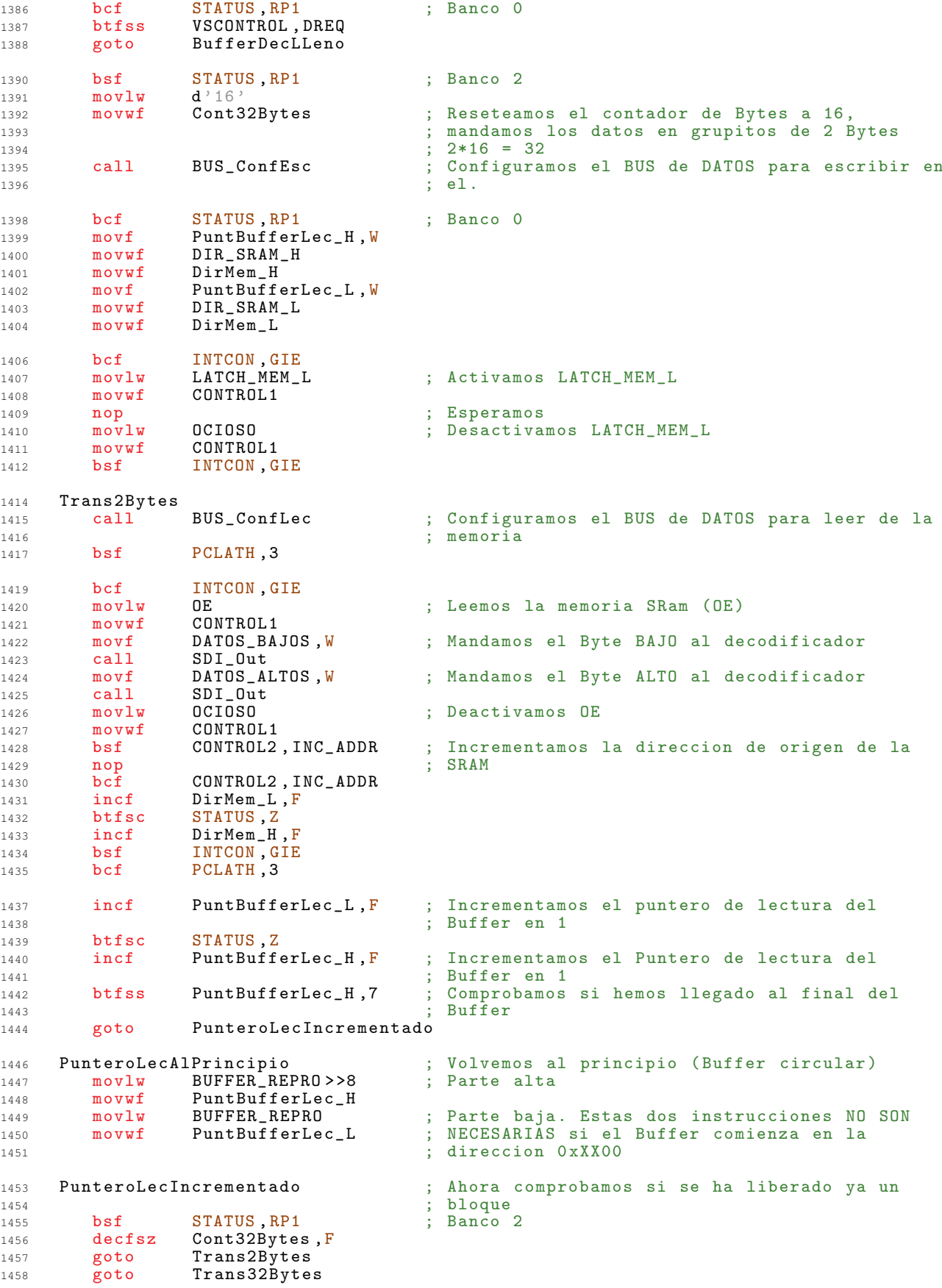

```
BufferIntVacio
1460
1461
   BufferDecLLeno
      clrfSTATUS
                            ; Banco 0
1462
1463
      return
   1466
1467
    \mathbf{I}^*\starBUS_Conf...
1468
   \therefore *\star; *1469
    1470
    : *\ast1471
    ;* Configura el PIC para leer o escribir en el BUS de datos
1472\rightarrow1473
    1474
   BUS ConfLec
1476
     mov1w 0xFF1478
                            ; Cargamos OxFF en W para configurar luego los
                             ; puertos como de entrada<br>; Saltamos a la zona comun
1479
     goto LEComun
1480
   BUS_ConfEsc
1482
                             ; Configuracion para escribir
     clrw
                             ; Cargamos 0x00 en W para configurar luego los
1483
                             ; puertos como de salida<br>; Zona de configuracion comun
1484
   LEComun
1485
             STATUS, RP1
      bcf
1486
             STATUS, RPO
                             ; Banco 1
1487
      hsfmovwf
            TRISB
                             ; Configuramos DATAO-DATA7 como de entrada o
1488
1489
                             ; salida
     movwf
            TRISD
                             ; Configuramos DATA8-DATA15 como de entrada o
1490
                             ; salida
1491
     bcf; Banco O
            STATUS, RPO
1492
     return
1493
   1495
    1496
    : * ***1497
   ;***1498
                            Bucles de retardo
                                                               **; **\frac{1}{2}1499
    1500
    1501
    15031504
    \mathbf{H}^*\cdot *
                                Espera_L
1505
    \pm *
1506
    1507; *1508
    ;* Bucle de retardo que realiza una espera de multiplos de 20ms segun lo que
                                                               \overline{\phantom{a}}1509
    ;* reciba por W.
1510
    \pm *
1511
    1512
1514
   Espera_L:
     movwf
             Tempo1
1515
   Espera_L_Ext
                             ; Bucle de 20 ms
1516
             d'130'1517
      movlw
      movwf
             Tempo2
1518
     mov1w\mathtt{d} ' \circlearrowleft1519
     \texttt{movlw}Tempo3
1520
   Espera_L_Int
1521
             Tempo3, F
1522
      decfsz: 7681523
     goto
             Espera_L_Int
    decfsz
             Tempo2, F
1525
                            ; (768 + 3) * 13 = 100230 veces -- 10023 *
1526
     goto
             Espera_L_Int
                             \frac{1}{2} * 0.2us = 0.020046s1527
             Tempo1,F; Repetimos la espera de 20 ms Temp1 veces
1528
     decfszgoto<br>return
1529
             Espera_L_Ext
1530
```

```
1532
     ; *\ast1533
     ; *Espera_C
                                                                                 \ast1534
1535
     ; *\mathbf{r}1536
     : *1537
     ;* Bucle de retardo que realiza una espera de multiplos de 1ms segun lo que
                                                                                \overline{\phantom{a}}1538
                                                                                 \ast;* reciba por W.
1539
1540
     ; *\mathbf{r}1541
     Espera_C:
1543
                Tempo1
1544
       movwfEspera_C_Ext
                                     ; Bucle de 1 ms
1545
              \mathbf{d}^{\rightarrow} \oplus \mathbf{d}^{\rightarrow}1546
     movlw
1547
       movwf
                Tempo2
      mov1wd' 0'
1548
       movlwTempo3
1549
    Espera_C_Int
1550
1551
       \overline{\text{nop}}1552
       nop
       decfszTempo3, F
1553
       goto
                Espera_C_Int
                                  : 12801554
1556
       decfszTempo2, F
                                    ; (1280 + 3) * 4 = 5132 veces -- 5132 * 0.2us =
                Espera_C_Int
1557
       goto
                                    \frac{1}{2} = 0,0010264s
1558
                Tempo1, F; Repetimos la espera de 1 ms Temp1 veces
       decfsz1559
                Espera_C_Ext
1560
        goto
1561
       return
       VARIABLE
                     FileStartC1 = $1563
        INCLUDE I_FAT32.asm
1565
1566
        INCLUDE I_IDE.asm
         INCLUDE I_LCD.asm
1567
        INCLUDE Mensajes.asm
1568
        INCLUDE I_VS1001.asm<br>INCLUDE I_VS1001.asm
1569
1570END
1572
```
## Interfaz IDE  $A.3.$

Esta parte del código tiene el objetivo de implementar la interfaz con el disco duro. Contiene todas las funciones necesarias para inicializarlo, leer y escribir sectores y transferir el contenido de los mismos al PIC o al dispositivo IDE.

Todos los comandos que se implementan pertenecen al estandar AT Attachment ATA1. Esta parte del codigo se encuentra localizada en la **Página 0**.

 $\overline{1}$  $\overline{2}$  $\overline{3}$  $:***$  $***$  $\overline{a}$  $;***$ I\_IDE.asm  $**$  $\sqrt{2}$  $;***$  $**$  $\epsilon$ ; \*\* Contiene todas las funciones necesarias para controlar el dispositivo IDE \*\*  $\overline{z}$ ; \*\* conectado al PIC: resetear, controlar su estado, ponerlo en Stand By,  $**$  $\overline{8}$  $***$ ; \*\* transferir sectores a la memoria SRAM ...  $\ddot{9}$  $; **$  $**$  $10$  $;***$  $***$  $11$  $12$  $13$ 14  $16$  $17$  $; **$  $**$  $18$  $: **$ Declaracion de Constantes  $**$ 19  $: * *$  $20$  $\frac{1}{2}$  $21$  $\sim$  $\overline{24}$  $2.5$  $\pm$  \*  $\frac{1}{2}$  \* Palabras de Control  $26$  $\therefore$  \*  $27$ ;\* Para acceder a los distintos registros del dispositivo IDE, ya sea para  $\star$  $28$ ;\* leerlos o para escribirlos, tenemos que poner en los pines de control  $29$  $\star$ ;\* (DAO - DA2, #CSO, #CS1) los siguientes valores:  $\overline{30}$  $31$  $32$ BIT4 BIT3 BIT2 BIT1 BIT0  $\overline{34}$ ÷.  $#CS1$  #CSO DA<sub>2</sub> DA1 **DAO** 36 ; XXX01110 IDE\_REG\_ALTSTATUS **EOU**  $0 \times 0F$ 37  $\blacksquare$  $N$  $\blacksquare$  $\blacksquare$  $\Omega$ ; XXX01110 IDE\_REG\_CTRL **EOU**  $0 \times 0E$  $\Delta$  $\mathbf{M}$  $\blacktriangleleft$  $\overline{1}$  $\Omega$ 38 IDE\_REG\_DATA EQU  $0x10$ XXX10000  $N$  $\Omega$  $\Omega$  $\Omega$ 39  $\mathbf{A}$  $\mathbf{E}$ IDE\_REG\_ERROR EQU  $0x11$ ; XXX10001  $\mathbf N$  $\overline{O}$  $\circ$  $\mathbf{1}$  $40$ A IDE\_REG\_FEATURES<br>IDE\_REG\_SECTORCOUNT EQU  $0x11$ XXX10001  ${\bf N}$  $\overline{0}$  $\overline{0}$ ; XXX10001<br>; XXX10010  $\mathbf{A}$  $\mathbf{1}$  $41$  $\ddot{A}$ EQU  $0x12$  $\mathbf N$  $\Omega$  $\overline{1}$  $\Omega$ 42 ; XXX10011  $\mathbf{A}$ IDE\_REG\_SECO EQU  $0x13$  $\mathbf{M}$  $\Omega$  $\overline{1}$  $\overline{1}$ 43 IDE\_REG\_SEC1 EQU XXX10100  $\mathbf{M}$  $\Omega$  $44$  $0x14$  $\mathbf{A}$  $\blacktriangleleft$  $\Omega$ IDE\_REG\_SEC2 EQU  $0x15$ : XXX10101  $N$  $45$  $\overline{A}$  $\overline{1}$  $\Omega$  $\overline{1}$  $\mathbf N$ IDE\_REG\_DEVHEAD EQU  $0x16$ XXX10110  $\mathbf{A}$  $\overline{1}$  $\overline{1}$  $\Omega$ 46 ; XXX10110 IDE\_REG\_DEVICE EQU  $\mathbf N$  $\overline{0}$  $0x16$  $\overline{A}$  $\overline{1}$  $\blacktriangleleft$ 47 IDE\_REG\_STATUS **XXX10111**  $\Lambda$  Q **EOU**  $0x17$  $\mathbf{M}$  $\Delta$  $\blacksquare$  $\blacktriangleleft$  $\overline{1}$  $\ddot{\phantom{1}}$ ; XXX01110 IDE\_REG\_CMD **EOU**  $0 \times 17$  $\mathbf{M}$  $\Delta$  $\overline{1}$  $\overline{1}$  $\overline{A}$  $49$ 51  $; *$ 52  $\mathbf{R}^*$  $5.3$ Codigos de comado 54 ;\* Lista de comados que podemos ejecutar sobre el dispositivo IDE (ATA6), 55 %, introducir en el registro que para tal efecto provee el dispositivo:<br>
\*\* introducir en el registro que para tal efecto provee el dispositivo: 56 57  $; * **IDE\_REG\_CMD** (17h)$  $58$ 

 $\ast$ 

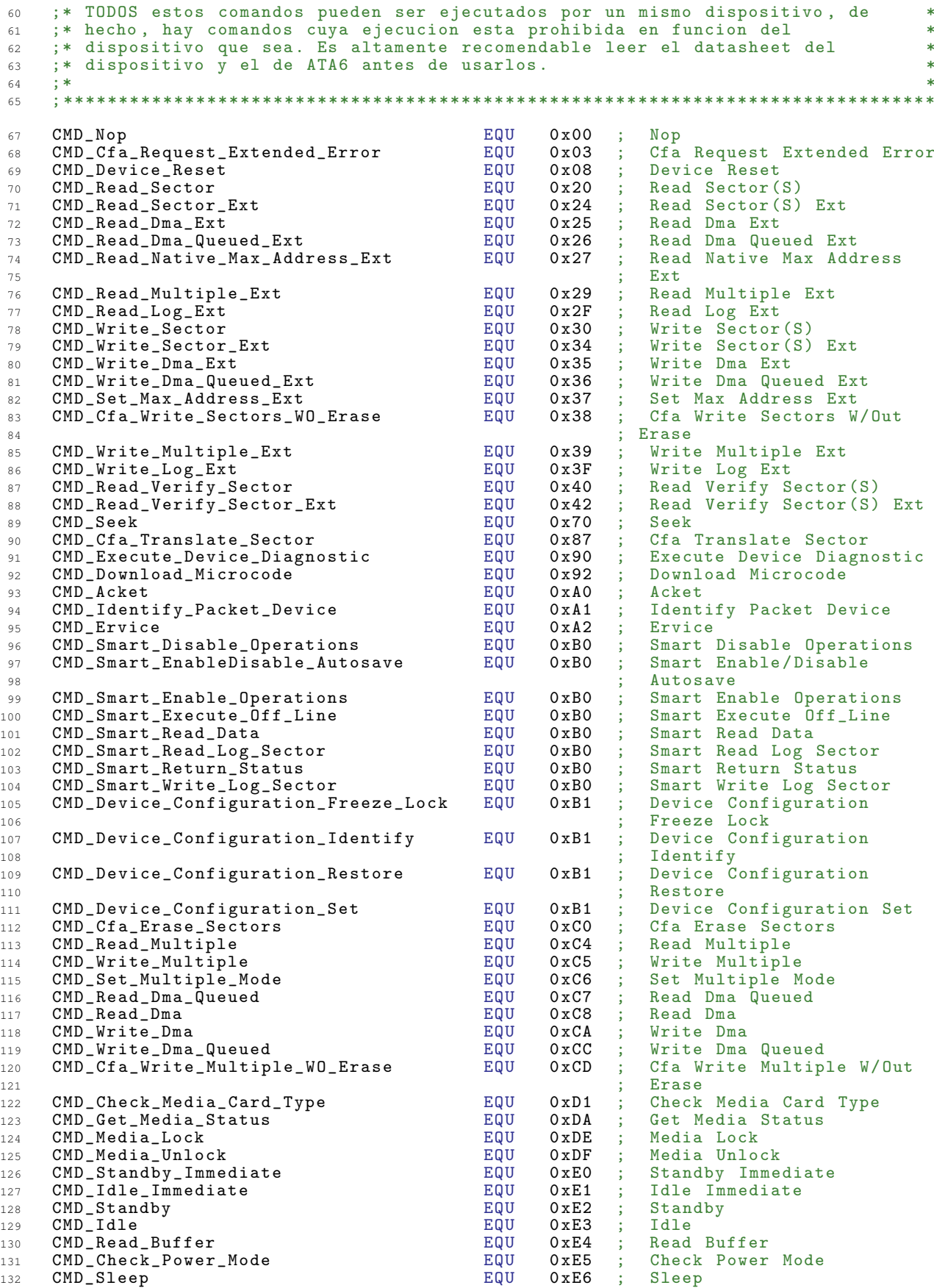

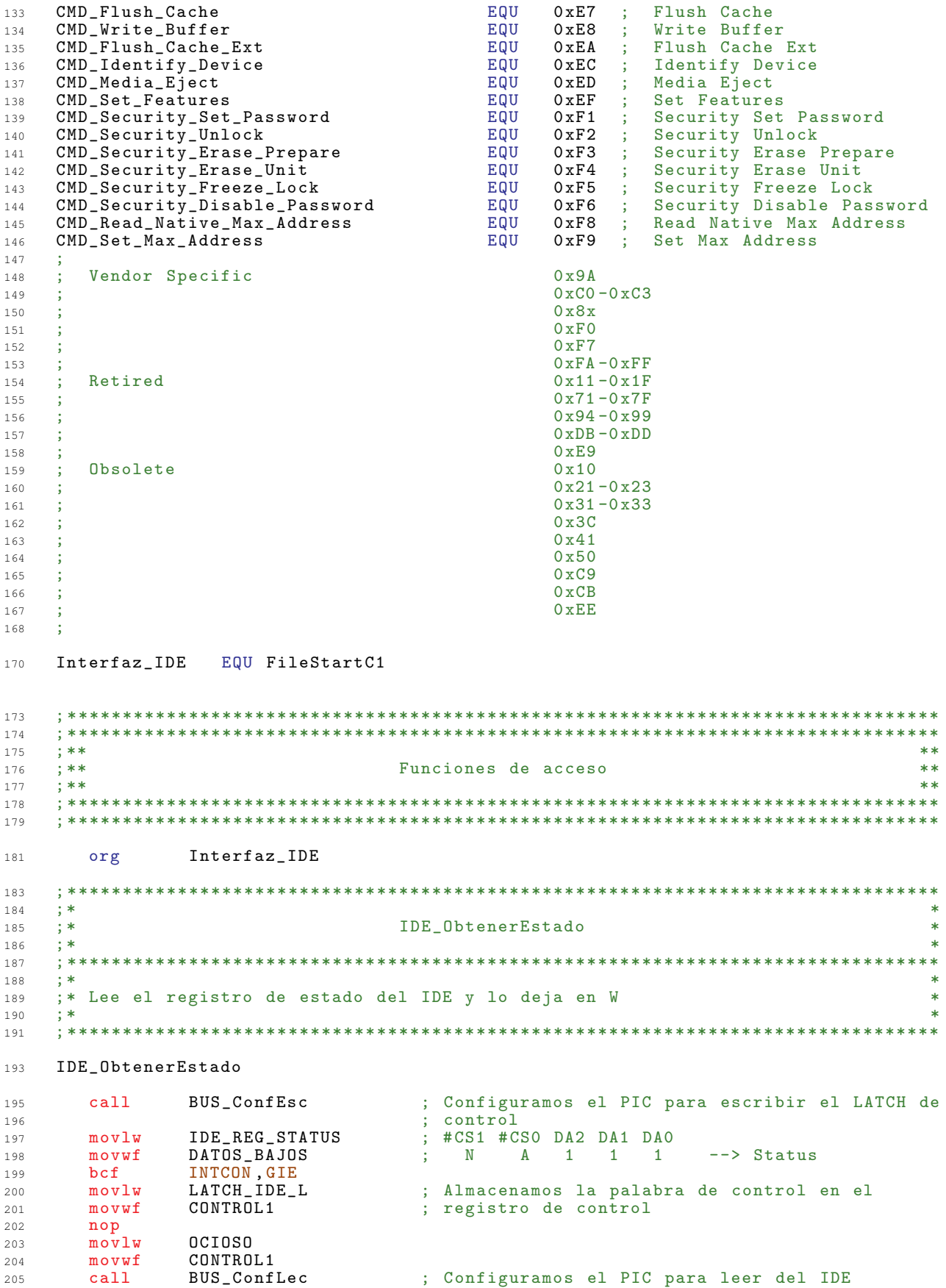

 $mov1w$ **DIOR** ; Activamos DIOR 207 CONTROL1  $208$  $movwf$  $209$  $nop$ ; Esperamos un ciclo (por seguridad)  $movf$ DATOS\_BAJOS, W ; Ponemos el resultado (STATUS) en IDE\_Status  $210$  $movwf$ IDE\_Status  $211$  $movlw$ **OCIOSO** : Desactivamos DIOR 212 INTCON GIE  $213$  $hsf$ 214 movwf CONTROL1  $\pm$  <----------------------------- $ca11$ BUS\_ConfEsc 215 ÷ return 216 218  $; *$  $219$  $; *$ IDE\_Esperar\_Listo  $\mathbf{r}$ 220  $\pm$ \*  $221$  $;***$  $222$  $; *$  $223$ ;\* Chequea el estado del registro STATUS hasta que este listo (BSY y DRDY),  $221$  $\ast$ ;\* permaneciendo en estado IDLE mientras espera 225  $226$ 227 229 IDE\_EsperarListo IDE\_ObtenerEstado ; Leemos el registro STATUS del IDE 231 call IDE\_Status, W  $movf$ 232 ; Aplicamos una mascara para quedarnos<br>
; con BSY = 7 y DRDY = 6  $and 1w$  $h'11000000$  $233$ 234 xorlw  $b'01000000'$ ; Comprobamos si el dispositivo esta listo para 235 236 ; aceptar un comando  $(BSY = 0; DRDY = 1)$ btfss STATUS, Z 237 IDE\_EsperarListo ; El bit 6 (DRDY) sigue a 0 lo testeamos  $238$ goto  $239$ otra vez return ; DRDY = 1, dispositivo listo, salimos  $240$ 242  $; *$  $243$  $; *$ IDE EsperarDatos  $244$  $; *$  $245$ 246  $247$ :\* Espera a que el IDE devuelva algun dato 248  $249$ 250 IDE\_EsperarDatos 252 ; Leemos el registro de estado del IDE IDE\_ObtenerEstado  $c$ all  $254$ 255  $m \circ v f$ IDE\_Status, W andlw  $b'11001000$ ; Aplicamos una mascara para leer BSY(7),  $2.56$  $\frac{1}{2}$  DRDY(6) y DRQ(3) 257 xorlw  $b'01001000'$ Comprueba que no este BSY (BUSY) que este 258 DRDY (Drive ready) y que tengamos un dato<br>esperando DRQ (Data Request)  $259$ 260  $\ddot{\phantom{1}}$ btfss STATUS, Z Si se cumple, sale  $261$  $\mathcal{L}$ ; No se cumple, sigue testeando goto IDE\_EsperarDatos 262 return 263 265 266  $; *$  $; *$ **TDE Reset** 267  $\pm$ \* 268  $269$  $; *$  $270$  $\mathbf{r}$  $271$ ;\* Provoca un RESET por SOFTWARE en el dispositivo IDE  $\mathbf{r}$  $272$ 273 IDE\_Reset  $275$  $cal1$ IDE\_EsperarListo ; Esperamos a que el dispositivo este listo 277 : Configuramos el PIC para escribir el LATCH de 278 call BUS\_ConfEsc
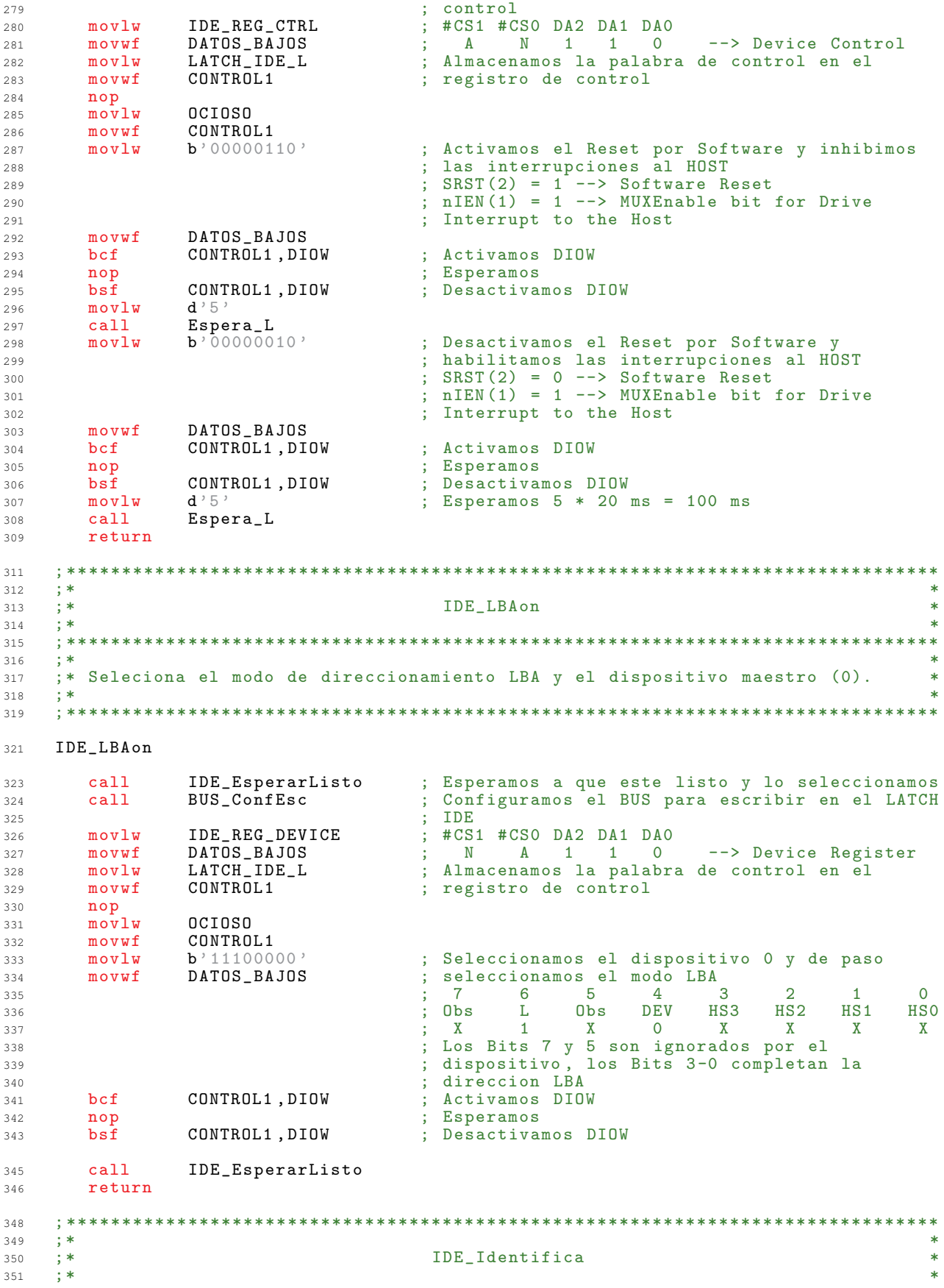

352  $\pm$  \* 353 ;\* Le da la orden al dispositivo IDE de identificacion, y transfiere los 512  $\overline{\phantom{a}}$  $354$ ;\* bytes generados a la zona de memoria SRam que comienza en SRam\_Hi:SRam\_Lo  $\rightarrow$ 355 356  $357$ IDE Identifica  $359$  $cal1$ BUS\_ConfEsc ; Configuramos el BUS para escribir en el LATCH 361 ; IDE 362 ; #CS1 #CS0 DA2 DA1 DA0  $m \alpha v \log$ IDE REG CMD  $363$ DATOS\_BAJOS<br>LATCH\_IDE\_L ; N A 1 1 1 --> Command<br>; Almacenamos la palabra de control en el  $\leftarrow$  > Command  $movwf$ 364  $365$  $m \cap \overline{v} \cdot \overline{u}$  $m$ ovwf CONTROL1 ; registro de control 366 367 nop  $mov1w$ nctnsn 368 CONTROL1  $m$ ovwf 369 CMD\_Identify\_Device ; Mandamos el commando IDENTIFY DEVICE  $370$  $m \alpha v \log$ 371  $movwf$ DATOS\_BAJOS ; Activamos DIOW CONTROL1, DIOW 372 bcf : Esperamos 373 nop CONTROL1, DIOW ; Desactivamos DIOW  $bsf$ 374 Indicamos el numero de sectores a transferir  $375$  $mov1w$  $d \rightarrow 1$  $cal1$ IDE\_TransSectaSRam ; Transferimos el sector a la SRAM 376 377 return 379 380  $; *$  $; *$ IDE\_Standby 381  $\mathbf{r}$ 382  $\pm$ \* 383  $; *$ 384 ;\* Pasamos el dispositivo IDE a estado de STANDBY, deja de girar para ahorrar 385 ;\* energia pero sigue respondiendo a comandos de forma normal. 386 ;\* La latencia de los datos cuando esta en STANDBY aumenta considerablemente 387  $\mathbf{R}^*$ 388 ,<br>\* El tiempo que tarda el dispositivo en entrar en modo STANDBY, queda<br>;\* determinado por el valor del registro SECTORCOUNT del IDE, segun la 389  $300$  $391$ ;\* siguiente tabla: 392  $: *$ ;\* Sector Count register Corresponding timeout period  $393$  $\pm$  \* contents 394 \_\_\_\_\_\_\_\_\_\_\_\_\_\_\_\_\_\_\_\_\_\_\_\_\_\_\_\_\_\_\_  $305$  $; *$ 396  $; * 0$  $(00h)$ Timeout disabled 397  $; * 1 - 240$  $(01h-F0h)$  $(value * 5) s$ 398  $(F1h-FBh)$  $; * 241 - 251$  $((value - 240) *30) min$ 399  $; * 252$  $(FCh)$  $21$  min  $400$  $; * 253$  $401$  $(FDh)$ Period between 8 and 12  $\star$  $; * 254$  $(FEh)$ Reserved  $402$  $\mathbf{r}$  $; * 255$  $(FFh)$ 21 min 15 s 403  $\pm$ \* 404  $405$ IDE\_Standby 407 ; Esperamos hasta que el IDE este listo<br>; Configuramos el PIC para escribir el LATCH de call IDE\_EsperarListo 409 410  $ca11$ BUS\_ConfEsc ; control 411  $mov1w$ IDE\_REG\_SECTORCOUNT ; #CS1 #CS0 DA2 DA1 DA0 412 N A 0 1 0 --> Sector Count DATOS\_BAJOS  $m$ ovwf 413 LATCH\_IDE\_L ; Almacenamos la palabra de control en el  $movlw$ 414 CONTROL1 ; registro de control  $m$ ovwf  $415$  $416$ nop nctnsn 417  $m \alpha v \log$ movwf CONTROL1 418  $: 60 * 5s = 300s = 5$  Minutos para entrar en  $d$ , 60, 419  $movlw$ DATOS\_BAJOS ; STANDBY  $m$ ovwf  $420$ CONTROL1, DIOW ; Activamos DIOW  $421$  $hcf$ nop ; Esperamos 422 CONTROL1, DIOW ; Desactivamos DIOW 423  $bsf$ IDE\_REG\_CMD  $\frac{1}{2}$  #CS1 #CS0 DA2 DA1 DA0  $424$  $mov1w$ 

; N A 1 1 1 --> Command<br>; Almacenamos la palabra de control en el DATOS\_BAJOS movwf 425  $mov1w$ LATCH\_IDE\_L 426 CONTROL1  $427$  $m \alpha v u f$ ; registro de control nop 428  $mov1w$ **OCIOSO** 429 movwf CONTROL1 430  $movlw$ CMD\_Standby ; Mandamos el commando STANDBY 431 DATOS\_BAJOS 432 movwf 433 bcf CONTROL1, DIOW ; Activamos DIOW 434 nop ; Esperamos ; Desactivamos DIOW<br>; Esperamos a que el IDE este listo  $bsI$ CONTROL1, DIOW 435  $cal1$ IDE\_EsperarListo 436 return 437 439 440  $\pm$ \*  $\frac{1}{1}$  \* IDE CargarNSector 441  $\frac{1}{3}$  \*  $\ast$ 442  $\overline{112}$  $; *$ 444 ;\* Carga el numero de sector que se quiere leer, o en el que se quiere 445 ;\* escribir en los registros adecuados del dispositivo IDE. 446 ;\* El numero del primer sector a leer o escribir ha de estar contenido en las ;\* variables: IDE\_Sec0 - IDE\_Sec3 447 448  $\star$ ;\* El numero de sectores a leer o escribir ha de estar contenido en la  $\star$ 449 :\* variable: NumSectRW 450 451 452 IDE\_CargarNSector 454  $cal1$ BUS\_ConfEsc ; Configuramos el PIC para escribir el LATCH de 456  $;$   $contr\breve{o}1$ 457  $\mathtt{DATAS\_ALTOS}$  $clrf$ ; Borramos la parte alta del BUS DATA8-DATA15 458  $movlw$  $d$  ' 3 ' ; Cargamos 3 en el contador 459 ; hay que cargar 3 (IDE\_Sec0 - IDE\_Sec2)<br>; #CS1 #CS0 DA2 DA1 DA0 460 movwf Contador  $movlw$ IDE\_REG\_SECO 461 DATOS\_BAJOS<br>DATOS\_BAJOS\_B  $\leftarrow$  > LBA bits 0-7  $\Omega$ 462 movwf  $-1$   $1$  $163$  $m \cap \overline{v}$   $\overline{u}$  f INTCON, GIE  $A \subseteq A$ bcf  $mov1w$ LATCH\_IDE\_L ; Almacenamos la palabra de control en el 465  $m \alpha v$ wf CONTROL1 ; registro de control 466  $\overline{\text{nop}}$ 467  $\sqrt{m} \alpha \bar{v}$ lu nctnsn  $A \subseteq Q$  $469$  $m \alpha v \omega f$  $CONTROI.1$  $bsf$ INTCON, GIE 470  $movlw$ ; Ponemos IDE\_Sec0 en LBA bits 0-7 471 IDE\_Sec0 ; Hacemos que FSR apunte a la zona de memoria movwf FSR 472 ; donde comienza enl numero de sector  $473$ 474  $CNS1$ INDF, W  $movf$ ; Ponemos IDE\_Sec0 en DATAO-DATA7 475 DATOS\_BAJOS movwf 476 INTCON, GIE<br>CONTROL1, DIOW bcf 477 ; Activamos DIOW 478 hcf ; Esperamos  $nop$ 479  $bsf$ CONTROL1, DIOW : Desactivamos DIOW 480 INTCON GIE  $bsf$ 481 incf FSR, F ; Apuntamos a la siguiente parte del numero de 482 ; sector a transferir IDE\_Sec1, IDE\_Sec2 483 incf DATOS\_BAJOS\_B, F ; Incrementamos el DATOS\_BAJOS para apuntar 484 ; a LBA bits 8-15, LBA bits 16-23 485  $m \alpha v f$ DATOS\_BAJOS\_B, W 486 DATOS\_BAJOS<br>INTCON, GIE movwf 487  $hcf$ 488 ; Almacenamos la palabra de control en el LATCH IDE L  $489$  $m \alpha v \log$ 490  $m$ ovwf CONTROL1 ; registro de control 491  $\overline{p}$  $mov1w$ OCIOSO 492 CONTROL1  $m$ ovwf 493 INTCON, GIE  $494$  $hsf$ decfsz Contador.F ; Decrementamos el contador, si no es 0 carga 496 497 ; otro registro

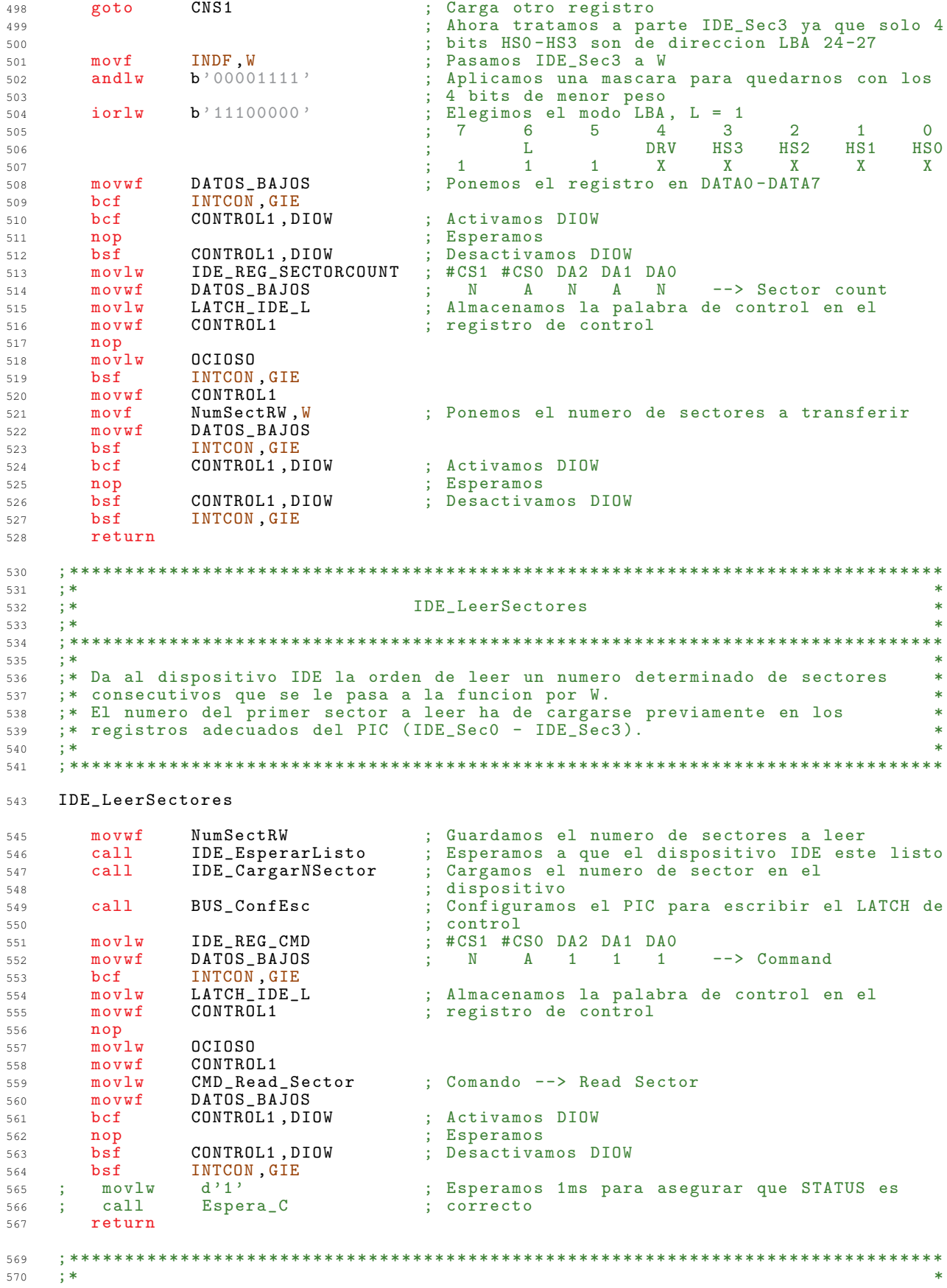

 $\ddot{x}$ IDE\_EscSectores 571  $; *$ 572  $573$  $\pm$ \* 574  $\star$ ;\* Da al dispositivo IDE la orden de escribir un numero determinado de 575  $\cdot$  \* sectores consecutivos que se le pasa a la funcion por W. 576 El numero del primer sector a escribir ha de cargarse previamente en los  $; *$ 577 ;\* registros adecuados del PIC (IDE\_Sec0 - IDE\_Sec3). 578  $\star$ 579 580 IDE EscSectores 582 NumSectRW ; Guardamos el numero de sectores a escribir  $5.9A$  $m \cap \overline{v}$   $\overline{u}$  f ; Esperamos a que el dispositivo IDE este listo  $c$ all IDE\_EsperarListo 585 IDE\_CargarNSector ; Cargamos el numero de sector en el 586  $ca11$ ; dispositivo  $507$ BUS ConfEsc ; Configuramos el PIC para escribir el LATCH de  $ca11$ 588 ; control  $500$ ; #CS1 #CS0 DA2 DA1 DA0 IDE\_REG\_CMD 590  $movlw$ ; N A A A A -> Command<br>; Almacenamos la palabra de control en el DATOS\_BAJOS 591 movwf LATCH\_IDE\_L  $mov1w$ 592 CONTROL1 movwf ; registro de control 593 594 nop  $mov1w$ **OCIOSO** 595 CONTROL1 596 movwf  $movlw$ CMD\_Write\_Sector : Comando --> Write Sector 597 DATOS\_BAJOS  $m$ ovwf 598 CONTROL1, DIOW 599 bcf ; Esperamos 600 nop 601  $bs<sub>f</sub>$ CONTROL1, DIOW  $; \t{mov1w}$  $d'1'$ ; Esperamos 1ms para asegurar que STATUS es 602  $;$  call  $Espera_C$ ; correcto 603 604 return 606  $; *$ 607  $\pm$ \* **TDE TransSectaSRam** 608  $\ast$  $: *$  $609$ 610  $\pm$  \* 611 ;\* Transfiere NumSectTR sectores de los NumSectRW sectores leidos del 612 ;\* dispositivo IDE a la zona de la memoria SRam que comienza en la direccion 613 ;\* SRam\_Hi: SRam\_Lo.  $61A$ ;\* El numero de sectores a tranferir NumSectTR se le pasa a la funcion a  $\star$  $615$ ;\* traves de W. 616 ;\* Para su correcto funcionamiento, es necesario que se le haya dado al<br>;\* dispositivo IDE previamente, la orden de leer como minimo, el mismo numero<br>;\* de sectores de los que se van a transferir. 617 618  $619$ ;\* HAY QUE TENER MUY BIEN CONTROLADOS NumSectTR y NumSectRW. 620 ;\* La transferencia se hace en bloques, cada bloque esta formado por 32 bytes<br>;\* (16 Words) y un sector contiene 16 bloques, por lo que se transfieren 621 622 ;\* (16 \* NumSectTR) bloques 623  $; * 1$  Sector = 16 Bloques 624  $; * 1$  bloque = 32 bytes (16 words)  $\star$ 625  $; * 1$  Sector = 512 bytes (256 words) 626  $\star$ 627 628 IDE\_TransSectaSRam 630 **STATUS** ; Seleccionamos el Banco O 631  $clrf$ NumSectTR ; Guardamos el numero de sectores a transferir movwf 634  $cal1$ ; Configuramos el PIC para escribir el LATCH de  $635$ BUS\_ConfEsc ; memoria  $636$ ; Ponemos la direccion destino en el LATCH de  $movf$ SRam Hi.W 637  $m$ ovwf DirMem H : memoria 638 DIR\_SRAM\_H  $m$ ovwf 639  $640$  $movf$ SRam\_Lo, W 641 movwf DirMem L movwf DIR\_SRAM\_L 642 643 bcf INTCON GIE

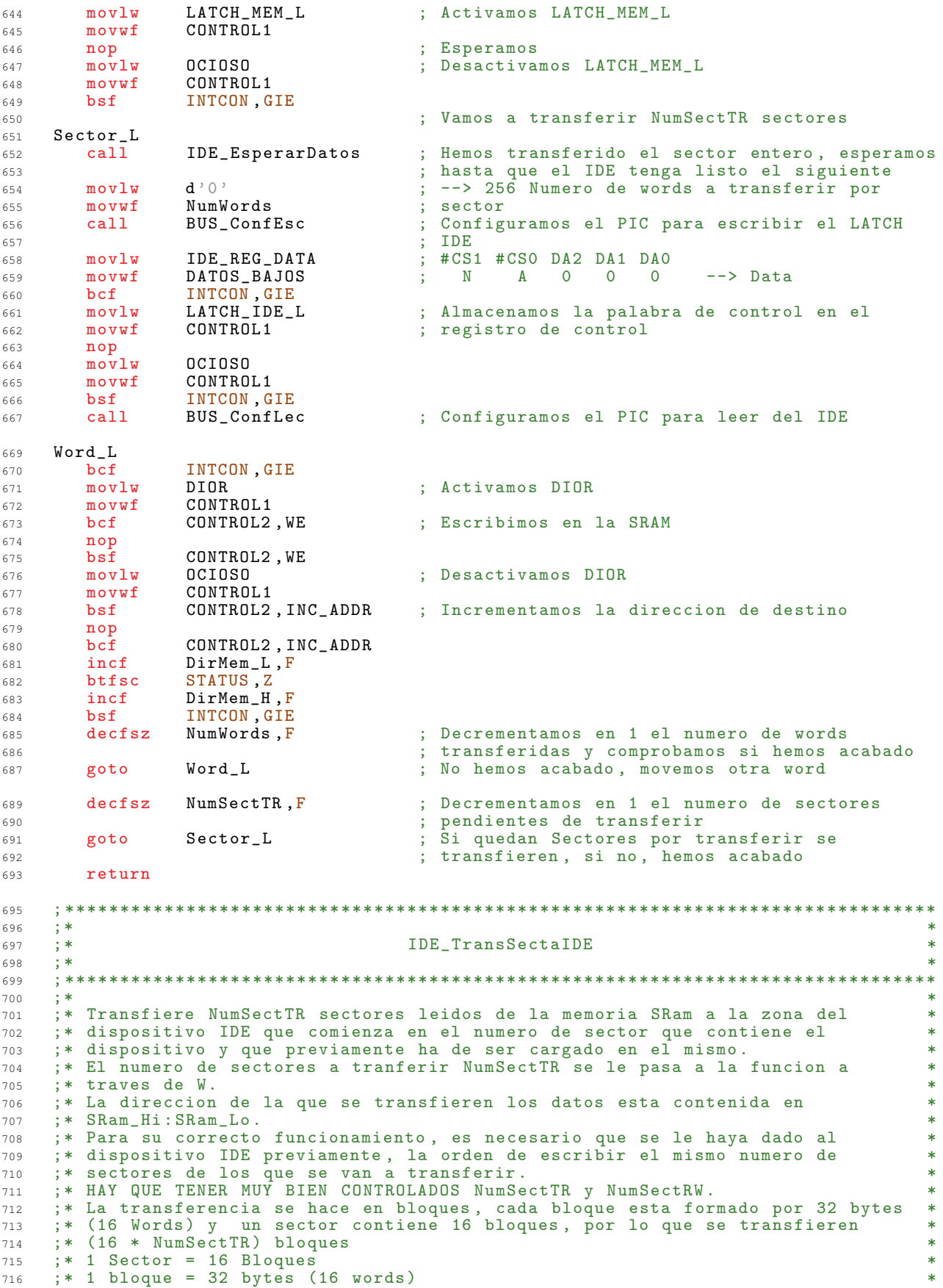

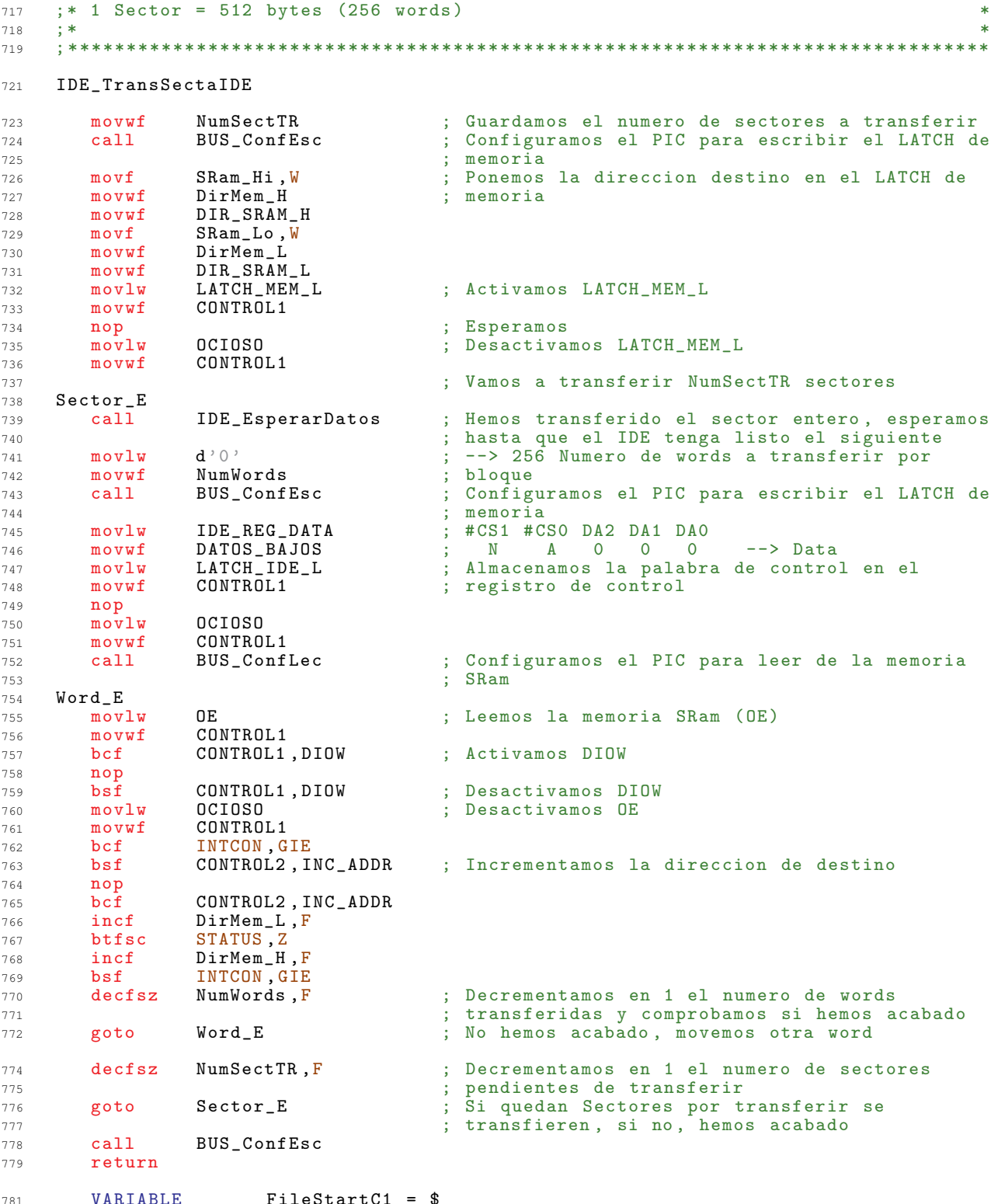

## Interfaz FAT32  $A.4.$

Una vez extraída la información en forma de bytes del dispositivo IDE, esta tiene que ser interpretada de acuerdo al formato FAT32. Esta parte del código, es la que se encarga de esta tarea.

Se encuentra localizado en la **Página 0** de memoria de programa del microcontrolador.

### Cabecera - Definición de Constantes  $A.4.1.$

```
\overline{1}\overline{2}\overline{3};***\overline{4}***;***MANEJO DEL SISTEMA DE FICHEROS FAT32
                                                                  *\overline{5}:******\epsilon\overline{7}\alpha\ddot{9}1112
   ; ****13MASTER BOOT RECORD
14
   ;*****; ****15
   16
17; El MBR es el sector en el que toda la informacion de la particion es
10; almacenada, el sistema tiene que conocer perfectamente su ubicacion, por eso
20; se le da una localizacion fija, se encuentra SIEMPRE en el primer sector del
\overline{21}; disco duro:
22: (HEAD: 0 CYLINDER: 0 SECTOR: 1).
23
24; Cuando el PC arranca, la BIOS carga el MBR en memoria.
2.5
   ; Para identificar el sector como "bootable" la ultima palabra de este sector
26; debe ser 0xAA55, esto implicara que si el disco duro es el "primero", los
27
   ; primeros bytes del MBR seran instrucciones.
28
   ; La BIOS se encargara pues, de buscar este codigo y ejecutarlo.
2930: Estructura del MBR:
31320x000 -- Codigo de Particion<br>0x1BE -- Tabla de Particion
33
34Ox1FE -- Bytes que determinan si el sector puede ser ejecutado ("bootable")
35
36
   ; Una de las particiones contendra el Sistema Operativo, esta particion es la
37
   ; ACTIVA.
38
   ; En cada momento solo podemos tener una particion activa.<br>; El cometido de el "codigo de particion" es identificar la particion activa,<br>; cargar el sector de arranque de esta particion en memoria (BOOT SECTOR) y
39
40
41ejecutarlo
4243; Estructura de la tabla de particiones:
44\LambdaOx1BE -- [16 BYTES] Primera entrada de la tabla de particiones
46Ox1CE -- [16 BYTES] Segunda entrada de la tabla de particiones
47÷
     0x1DE -- [16 BYTES] Tercera entrada de la tabla de particiones
48
     0x1EE -- [16 BYTES] Cuarta entrada de la tabla de particiones
49
50^{\circ}; Cada entrada de la tabla de particiones contiene:
51
52
     Offset
53
54
     0x00 -- Estado de la particion<br>0x01 -- HEAD en la que comienza la particion
55
56
```

```
0x02 -- SECTOR y CYLINDER donde comienza la particion
57
     \mathcal{L}0x04 -- Tipo de particion
58
     \cdot;
          0x05 -- HEAD donde acaba la particion
 590x06 -- SECTOR y CYLINDER donde acaba la particion
 60
     i ti
          0x08 -- Distancia en sectores hasta el primer sector de la particion
 61
          0x0C -- Numero de sectores de la particion
62
     6465
     66
     ;******67
     ; **Offsets en la primera entrada de particion (Master Boot Record)
                                                                                                        ***68
      \frac{1}{1} **
                                                                                                        **512 Bytes
 69
     : **70**; **La primera entrada de particion (First Partition Entry) esta situada **
 71:***a partirde la direcion 1BEh
 72\frac{1}{2}\cdot **
                                                                                                         **73PEOFFSET --> Partition Entry Offset
     \cdot**
                                                                                                         **74
      : * *75**76
     77
                                   equ  Ox1BE ; [1 BYTE], Indica si la particion esta
     PEOFFSET IsActive
79
                                                   ; activa
 80
                                   equ 0x80 ; Esta activa<br>equ 0x00 ; N0 esta activa
         ACTIVE
 81NOT_ACTIVE
82
    PEOFFSET StartHead
                                   equ  Ox1BF ; [1 BYTE], Cabeza de comienzo para la
84; particion
 85
     PEOFFSET_StartCylSect equ 0x1C0 ; [2 BYTE], Cilindro y sector de comienzo<br>
PEOFFSET_PartType equ 0x1C2 ; [1 BYTE], Tipo de particion<br>
PEOFFSET_EndHead equ 0x1C3 ; [1 BYTE], Ultima cabeza para la particion<br>
----------------
 86
87
88
     PEOFFSET_EndCylSect
                                   equ Ox1C4 ; [2 BYTE], Cilindro y sector de fin<br>equ Ox1C6 ; [4 BYTE], Distancia en sectores al primer
 8990PEOFFSET_StartLBA
                                                   ; sector de la particion
 91equ Ox1CA ; [4 BYTE], Tamaño de la particion en
     PEOFFSET_Size
 92
                                                    ; sectores
 93
     ; Los posibles tipos de particion (mas comunes) con los que nos podemos
Q \nabla; encontrar son:
96
     9899: ***1.00
     ; **Tipo de particion del disco duro mas comunes
                                                                                                        **101: * *102
                                                                                                        *103
     104
                               equ 0x00 ; --> Vacia<br>
equ 0x01 ; --> DOS 12-bits FAT<br>
equ 0x02 ; --> XENIX Root<br>
equ 0x03 ; --> XENIX Root<br>
equ 0x03 ; --> XENIX V
    PART_TYPE_UNKNOWN<br>PART_TYPE_FAT12
106
107
    PART_TYPE_XENIX_R
108
                                 equ OxO2 ; \rightarrow XENIX Noot<br>
equ OxO3 ; \rightarrow XENIX User<br>
equ OxO4 ; \rightarrow DOS 16-bits < 32 Mb<br>
equ OxO5 ; \rightarrow Particion de MS-DOS Extendida<br>
equ OxO6 ; \rightarrow DOS 16-bits >= 32 Mb<br>
equ OxO7 ; \rightarrow NTFS<br>
equ OxO8 : \rightarrow NTFS
     PART_TYPE_XENIX_U<br>PART_TYPE_DOSFAT16
109
110
     PART_TYPE_EXTDOS<br>PART_TYPE_FAT16
111
112PART_TYPE_NTFS
113PART_TYPE_AIX<br>PART_TYPE_AIX_I
                                   equ 0x08 ; --> AIX<br>equ 0x08 ; --> AIX<br>equ 0x09 ; --> AIX Inicializable
114
115
                                   equ 0x0A ; -> 0S/2 Boot Manager<br>
equ 0x0A ; -> 32-bit FAT (Hasta 2048GB)<br>
equ 0x0B ; -> 32-bit FAT (Hasta 2048GB) LBA<br>
equ 0x0B ; -> 32-bit FAT (Hasta 2048GB) LBA<br>
equ 0x0B ; -> 0B3 16-bits >= 32PART_TYPE_0S2<br>PART_TYPE_FAT32<br>PART_TYPE_FAT32LBA
116
117
118
    PART_TYPE_FAT16LBA<br>PART_TYPE_EXTDOSLBA
119
120equ 0x33 ; - > Ditrack<br>
equ 0x40 ; - > Venix 80286<br>
equ 0x4B ; - > PCIX
     PART_TYPE_ONTRACK<br>PART_TYPE_ONTRACK<br>PART_TYPE_VENIX
121122PART_TYPE_PCIX
123; --> Novell<br>; --> Microport
    PART_TYPE_NOVELL<br>PART_TYPE_NOVELL<br>PART_TYPE_MICRO
                                   \begin{array}{ccc}\n\bullet & \bullet & \bullet & \bullet & \bullet & \bullet \\
\text{equ} & 0 \times 51 & & \\
\text{equ} & 0 \times 52 & & \\
\end{array}124125
    PART_TYPE_GNU<br>PART_TYPE_NOVELL_B<br>PART_TYPE_NOVELL_B
                                   equ 0x63 ; --> GNU HURD<br>
equ 0x64 ; --> Novell<br>
equ 0x75 ; --> PC/IX<br>
equ 0x75 ; --> PC/IX<br>
equ 0x80 ; --> 01d MINIX
126127
     PART_TYPE_PCIX
128
    PART_TYPE_O_MINIX
129
```
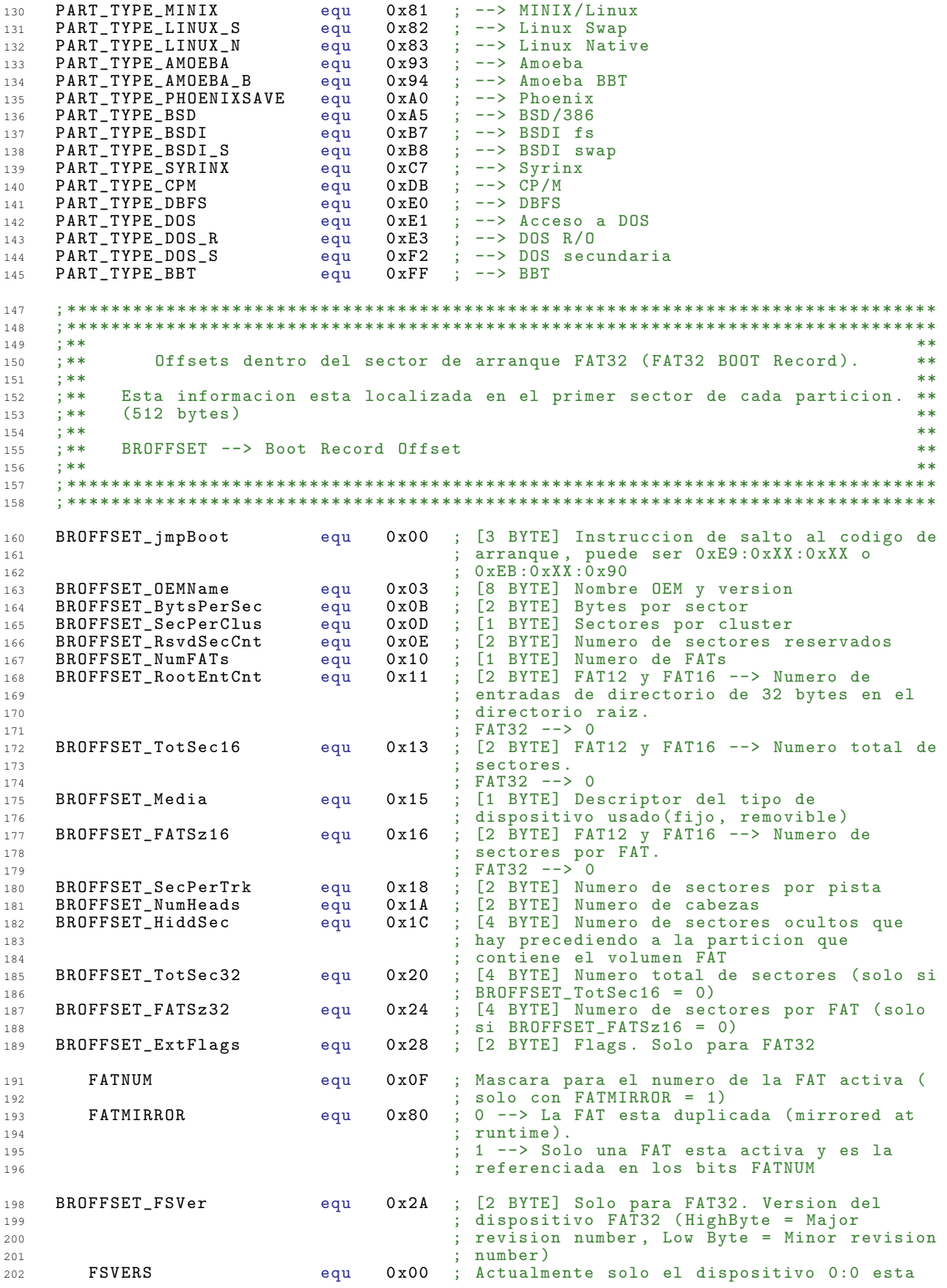

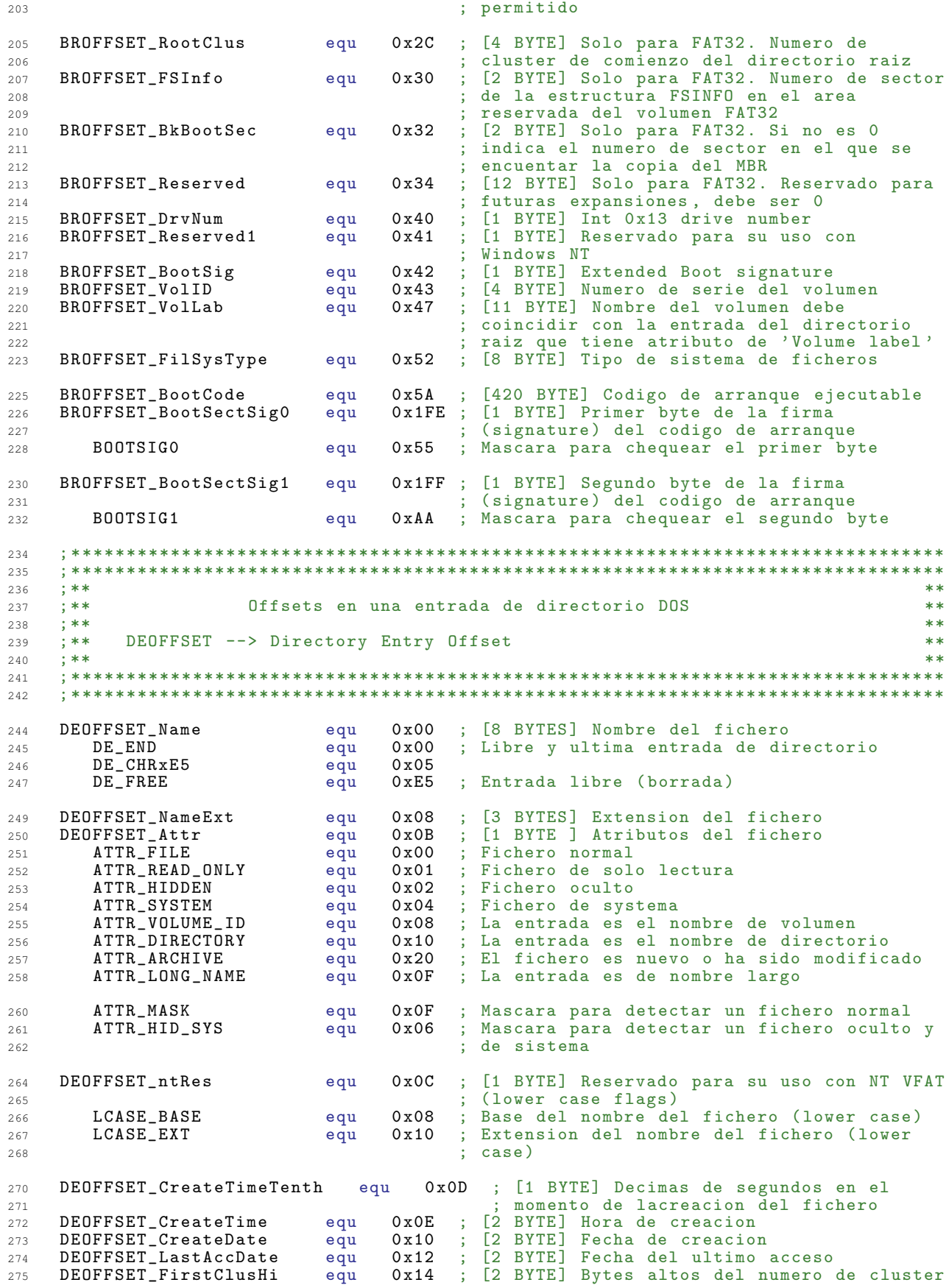

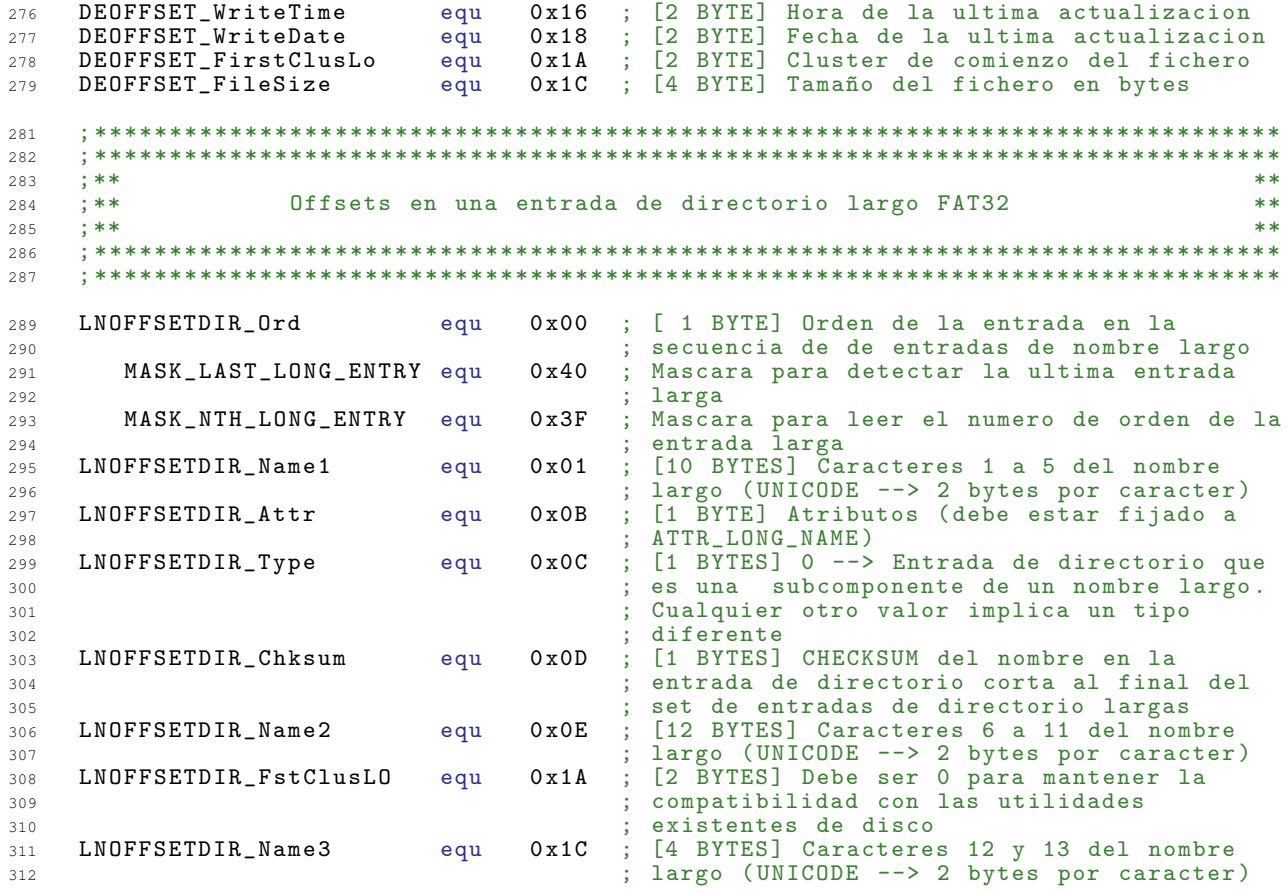

#### $A.4.2.$ Programa

```
\overline{1}\overline{2}\overline{z};******\overline{4};***I_FAT32.asm**5
  ; *****6
  : ** Permite la navegacion por el dispositivo IDE en formato FAT32.
                                                        **
\overline{7}: * ***\mathbf{R}:***\alpha***101112INCLUDE "I_FAT32.inc"
14Interfaz_FAT32
              EQU FileStartC1
1618
  19
  ;*****20;*****21Funciones de acceso LCD
  ; ***22232.426
    \sigmarg
          Interfaz FAT32
  28; *29
                                                         \ast; *Lee_4BYTES
                                                         \star30
3132\frac{1}{2} *
33
  .<br>:* Lee 4 BYTES consecutivos de la direccion de memoria apuntada por S
                                                         \star3435;* Ram_Hi: SRam_Lo y los deposita en la memoria del PIC a partir de la
                                                         \rightarrow;* direccion apuntada por FSR
36\rightarrow\overline{37}38
  Lee_4BYTES
40<sup>°</sup>cal1BUS_ConfEsc
                      ; Vamos a escribir en el LATCH de MEMORIA
4142movfSRam_Hi, W; Cargamos la direccion en el Latch
   movwf<br>movwf
          DirMem_H
43
          \texttt{DIR\_SRAM\_H}\Delta \Deltamovf<br>movwf<br>movwf
45SRam_Lo, W
          DirMem_L46
          DIR_SRAM_L
47INTCON, GIE
   hcf\Delta Q
   movlw<br>movwf
50
         LATCH_MEM_L
                       ; Activamos LATCH_MEM_L
          CONTROL1
51\overline{p}; Esperamos
52
   movlw<br>movwf
          OCIOSO
                       ; Desactivamos LATCH_MEM_L
53
         OCIOSO<br>CONTROL1
54INTCON, GIE
   bsf
55
         d, 2,
   mov1w; Cargamos el contador con 2, leemos los 4 BYTES
57\mathtt{Content}movwf; de dos en dos
58BUS_ConfLec
    cal1; Configuramos el BUS para leer la MEMORIA SRAM
59Lee 2BYTES
61
   bcf
          INTCON GIE
62
                       ; Leemos la memoria SRam (OE)
63
    movlw0E
    movwf
          CONTROL1
64
          DATOS_BAJOS, W
65m \circ v f\begin{array}{c} {\small\texttt{movwf}} \\ {\small\texttt{incf}} \end{array}; Movemos el byte a su destino
           TNDF
66
          FSR F
67
          DATOS_ALTOS, W
68
    movfmovwf<br>incf<br>movlw
          INDF
69
          FSR,F<br>OCIOSO
70; Deactivamos OE
71
```
CONTROL1  $m$ ovwf 72 bsf CONTROL2, INC\_ADDR ; Incrementamos la direccion de destino 73 74 nop  $75$ bcf CONTROL2, INC\_ADDR  $DirMem_L$ , F incf  $76$ STATUS, Z  $77$ btfsc DirMem\_H, F incf 78 INTCON, GIE 79 bsf 80 decfsz Contador1, F Lee\_2BYTES  $81$ goto return 82 84  $85$  $; *$  $; *$ Inicializa\_FAT32  $\mathbf{r}$ 86  $87$  $\pm$ \*  $88$  $; *$  $RQ$ ,<br>;\* Se encarga de obtener y procesar el MBR y el BOOT SECTOR para obtener las  $90$  $\ast$  $91$ ;\* tablas FAT y dar acceso a los archivos y directorios del dispositivo.  $\star$ ;\* Devuelve 0 en W si todo ha ido bien, si ocurrio algun erro devuelve 1 92  $\star$  $93$ 94 Inicializa\_FAT32 96 : \*\*\*\*\* LECTURA DEL PRIMER SECTOR FAT32 \*\*\*\*\* -98 ; Indicamos el numero de sector LBA a leer  $100$ clrw  $movwf$  $IDE\_Sec0$  $101$  $102$ movwf IDE\_Sec1 IDE\_Sec2 movwf 103 IDE\_Sec3  $m$ ovwf  $104$ ; Indicamos que queremos leer 1 sector  $105$  $m \alpha v \log v$  $d \nmid$  $cal1$ IDE\_LeerSectores ; Leemos el sector 106  $mov1w$  $0x00$ ; Cargamos la direccion de destino en la SRAM 108  $SRam$ <sub>-</sub> $Hi$  $109$ movwf  $m \alpha v \log$  $0 \times 00$  $110$  $111$  $m$ ovwf SRam Lo  $mov1w$  $d \nmid$ ; Indicamos que queremos transferir 1 sector 112  $\tt IDE\_TransSections$  $cal1$ ; Transferimos el sector a la SRAM 113  $115$ ; \*\*\*\*\*\*\*\*\*\*\*\*\*\*\*\*\*\*\*\*\*\*\*\*\*\*\* COMPROBAMOS SI ES FAT32 \*\*\*\*\*\*\*\*\*\*\*\*\*\*\*\*\*\*\*\*\*\*\*\*\*\* 117 ; Tipos de Particiones 119  $120$ . <u>. . . . . . . . . . . . . . .</u> .  $121$ Numero de referencia Tipo  $122$  $\mathbf{r}$ . . . . . . . . \_\_\_\_\_\_\_\_\_\_\_\_\_\_\_\_\_\_ 123 ÷  $00h$ Vacia o Nada 124 DOS 12-bits FAT  $01<sub>h</sub>$  $125$  $02h$ XENIX root 126  $03h$ XENIX usr  $127$  $DOS$  16-bits < 32 Mb  $04h$ 128  $05h$ Particion extendida MS-DOS 129  $DOS$  16-bits >= 32 Mb 130  $06h$  $07h$ OS/2 HPFS 131  $\cdot$  $08h$ AIX 132  $09h$ AIX inicializable 133 ÷ 08/2 Boot Manager<br>32-bit FAT (Particion hasta 2048GB)  $0$ Ah 134  $0Bh$  $135$ 32-bit FAT (Particion hasta 2048GB) LBA  $0<sub>Ch</sub>$  $136$ DOS  $16 - bits$  >= 32 Mb LBA 137  $0<sub>Th</sub>$ ÷ OFh Particion extendida MS-DOS LBA 138  $\cdot$ Venix 80286 139  $40h$ Novell  $51h$  $140$ Microport<br>GNU HURD  $141$ 52h 142 63h ÷ 64h Novell 143 ÷  $PC/IX$ 144 75h  $\mathbf{r}$ 

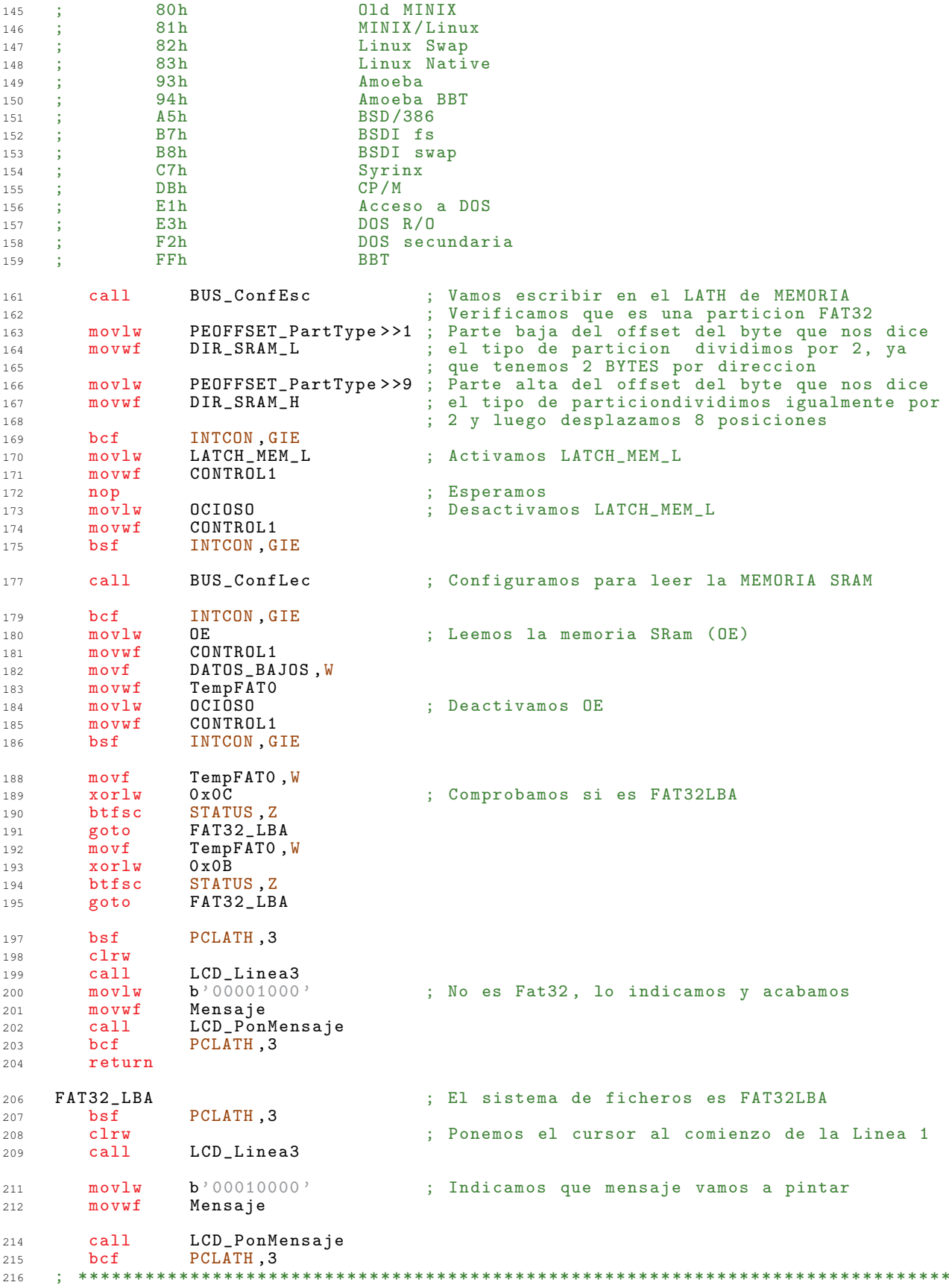

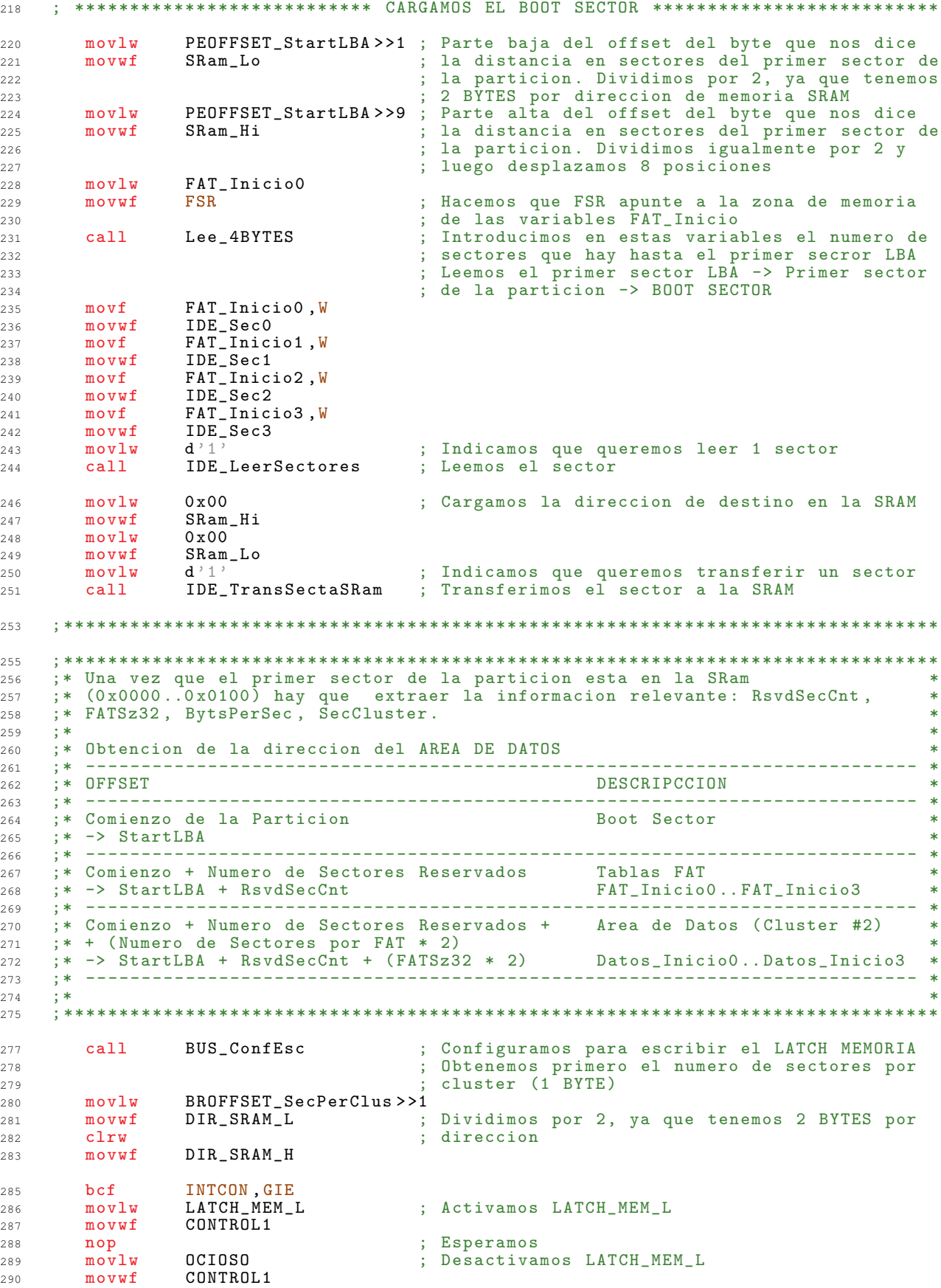

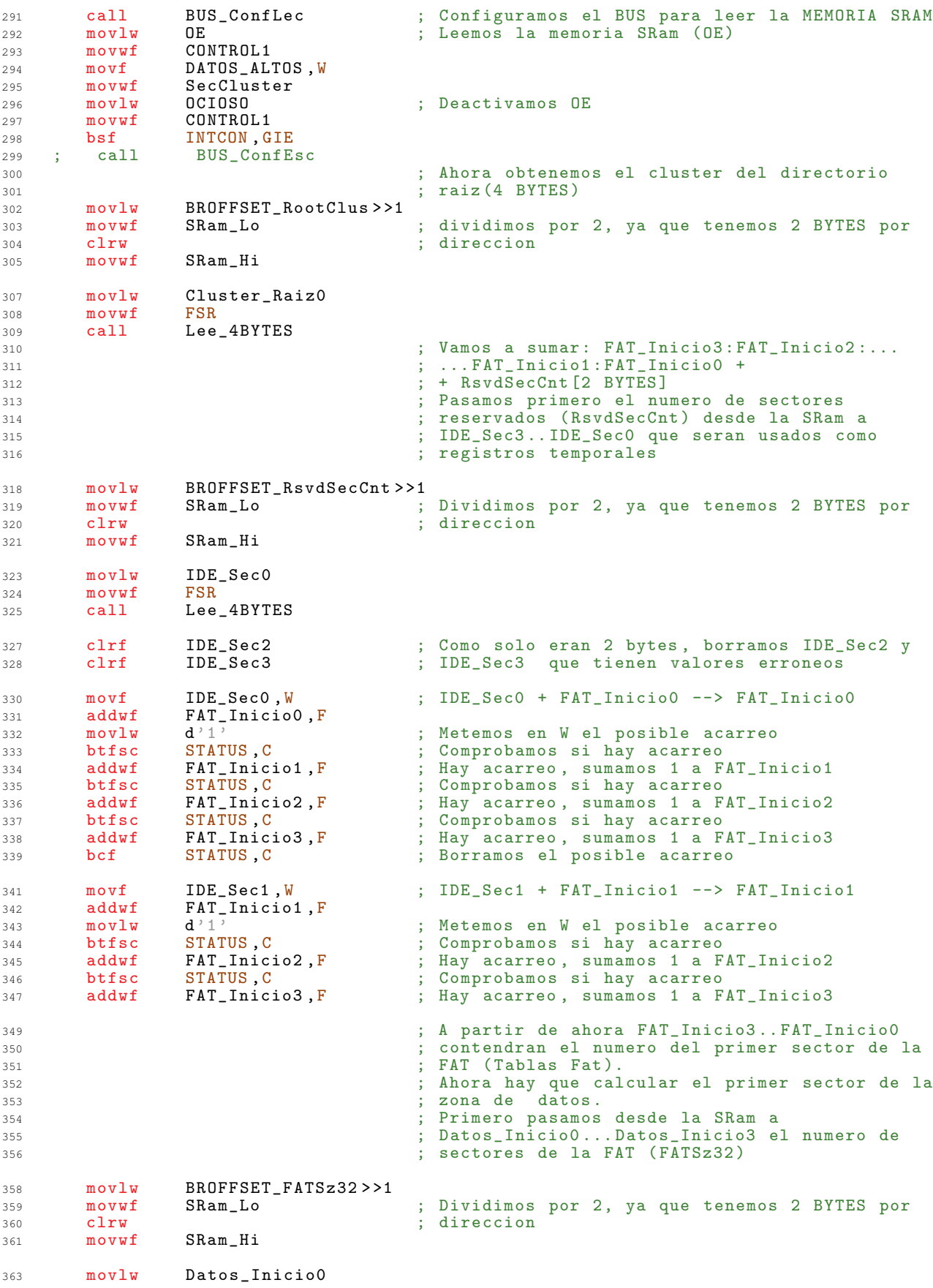

```
364 movwf FSR<br>365 call Lee
365 call Lee_4BYTES
367 ; Ahora multiplicamos por 2 el numero de
        368 ; sectores de la FAT (ya que esta duplicada)<br>3588 6881 : Borramos el bit de acarreo (rotacion)
369 bcf STATUS, C ; Borramos el bit de acarreo (rotacion)<br>370 rlf Datos_InicioO, F ; Rotamos una vez todos los registros,
370 rlf Datos_Inicio0 ,F ; Rotamos una vez todos los registros, el bit<br>371 rlf Datos_Inicio1 ,F ; que sale de uno, entra por el siguiente a
371 rlf Datos_Inicio1,F ; que sale de uno, entra por el siguiente a
372 rlf Datos_Inicio2, F ; traves del bit C
373 rlf Datos Inicio3 , F
375 bcf STATUS, C ; Por ultimo sumamos FAT_Inicio0..FAT_Inicio3 +
376 ; Datos_Inicio0 .. Datos_Inicio3
        \begin{array}{ll}\n\text{movf} & \text{FAT\_InicioO}, \text{W} \\
\text{RAT\_InicioO} & \text{F}\n\end{array} ; FAT_Inicio0 + Datos_Inicio0 --> Datos_Inicio0
378 addwf Datos_Inicio0, \overline{F}<br>379 movlw d'1'
        movlw d'1' ; Metemos el posible acarreo en W<br>
btfsc STATUS C : Comprobamos si havacarreo
380 btfsc STATUS, C ; Comprobamos si hay acarreo<br>381 addwf Datos_Inicio1, F ; Hay acarreo, sumamos 1 a D
381 addwf Datos_Inicio1 , F ; Hay acarreo, sumamos 1 a Datos_Inicio1 <br>382 btfsc STATUS C ; Comprobamos si hay acarreo
382 btfsc STATUS, C ; Comprobamos si hay acarreo<br>383 addwf Datos_Inicio2, F ; Hay acarreo, sumamos 1 a D
383 addwf Datos_Inicio2 ,F ; Hay acarreo , sumamos 1 a Datos_Inicio2
384 btfsc STATUS ,C ; Comprobamos si hay acarreo
385 addwf Datos_Inicio3 ,F ; Hay acarreo , sumamos 1 a Datos_Inicio3
387 bcf STATUS, C ; Borramos el acarreo<br>388 movf FAT_Inicio1, W ; FAT_Inicio1 + Datos
388 movf FAT_Inicio1, W; FAT_Inicio1 + Datos_Inicio1 --> Datos_Inicio1<br>389 addwf Datos Inicio1 F
        addwf Datos_Inicio1, F<br>movlw d'1'
390 movlw d'1' ; Metemos el posible acarreo en W
391 btfsc STATUS, C ; Comprobamos si hay acarreo<br>392 addwf Datos_Inicio2, F ; Hay acarreo, sumamos 1 a D
392 addwf Datos_Inicio2, F; Hay acarreo, sumamos 1 a Datos_Inicio2<br>393 btfsc STATUS, C; Comprobamos si hay acarreo
393 btfsc STATUS, C ; Comprobamos si hay acarreo<br>394 addwf Datos_Inicio3, F ; Hay acarreo, sumamos 1 a D
                                           ; Hay acarreo, sumamos 1 a Datos_Inicio3
396 bcf STATUS, C ; Borramos el acarreo<br>397 movf FAT_Inicio2, W ; FAT_Inicio2 + Datos
397 movf FAT_Inicio2, W; FAT_Inicio2 + Datos_Inicio2 --> Datos_Inicio2<br>398 addwf Datos_Inicio2, F
398 addwf Datos_Inicio2, \overline{F}<br>399 movlw d'1'
        movlw d'1' ; Metemos el posible acarreo en W<br>
btfsc STATUS, C ; Comprobamos si hay acarreo
400 btfsc STATUS, C ; Comprobamos si hay acarreo<br>
401 addwf Datos_Inicio3, F ; Hay acarreo, sumamos 1 a D
401 addwf Datos_Inicio3 ,F ; Hay acarreo , sumamos 1 a Datos_Inicio3
403 bcf STATUS, C ; Borramos el acarreo<br>404 movf FAT_Inicio3, W ; FAT_Inicio3 + Datos
404 movf FAT_Inicio3 ,W ; FAT_Inicio3 + Datos_Inicio3 --> Datos_Inicio3
                  Datos_Inicio3, F
407 ; *******************************************************************************
408 ;* Cuando busquemos una entrada en la FAT , esta nos dira en que cluster *
409 ; * comienza, nosotros lo que queremos saber es en que sector comienza. Como
     \overline{a};* sabemos en que sector comienza el Area de Datos y tambien sabemos el numero
411 ;* de Sectores por cluster, tan solo deberemos hacer: Datos_Inicio +
412 ;* + (N°Cluster * SecCluster). Sin embargo esto solo seria correcto si el *
413 ; * primer cluster fuese el 0, como es el 2 tendremos que restar 2 al \mathbb{N}^\circ de *
414 ;* cluster siempre , para evitarlo restamos ahora (2 * SecCluster ) a *
     ; * Datos_Inicio.
416 ; *******************************************************************************
418 bcf STATUS, C ; Borramos C (rotacion)<br>419 11f SecCluster, W ; Multiplicamos los sec
419 rlf SecCluster, W ; Multiplicamos los sectores por cluster por 2<br>420 subwf Datos_InicioO, F; Calculamos el sector de comienzo de los dato:
420 subwf Datos_Inicio0 ,F ; Calculamos el sector de comienzo de los datos
421 <br>
422 btfss STATUS, C and STATUS ; Comproba
Accept and the STATUS , Comprobamos si hay acarreo<br>
423 btfss STATUS , Comprobamos si hay acarreo , restamos 1 a
423 subwf Datos_Inicio1 ,F ; Hay acarreo , restamos 1 a Datos_Inicio1
424 btfss STATUS, C ; Comprobamos si hay acarreo<br>
425 subwf Datos_Inicio2, F ; Hay acarreo, restamos 1 a
425 subwf Datos_Inicio2, F; Hay acarreo, restamos 1 a Datos_Inicio2<br>426 btfss STATUS.C : Comprobamos si hay acarreo
426 btfss STATUS, C ; Comprobamos si hay acarreo<br>427 subwf Datos_Inicio3, F ; Hay acarreo, restamos 1 a
                                           ; Hay acarreo, restamos 1 a Datos_Inicio3
429 ; *******************************************************************************
430 ;* *
431 ;* Datos_Inicio3 .. Datos_Inicio0 ahora contiene el numero del primer sector del *
432 ;* Area de Datos menos 2.
433 ; * Para calcular el sector en el que comienza un Cluster dado usaremos: * * * * * *
434 ;* *
435 ; * Datos_Inicio3..Datos_Inicio0 + (N°Cluster * SecCluster) * *
436 ;* *
```

```
:* Como el numero de sectores por cluster (SecCluster) siempre sera una
437
    ;* potencia de 2, podemos hacer uso de las rotaciones para hacer el producto
                                                                                     \ast438
    ;* de forma rapida:
439\star440
    \therefore *\star:* Si SecCluster es:
441
                                                                                     \star\mathbf{R}^*\ast442
    \mathbf{R}^*2 entonces FactorRol es 1 | 2 -> 00000010
                                                                                     \ast443
            4 entonces FactorRol es 2 | 4 -> 00000100<br>8 entonces FactorRol es 3 | 8 -> 00001000
    \mathbf{I}^*\ast444
    ; *445
                                                                                     \ast16 entonces FactorRol es 4
                                          | 16 -> 00010000
446
    \therefore *\star32 - 801000005
    \mathbf{R}^*32 entonces FactorRol es
                                          \Box447
           64 entonces FactorRol es 6
                                         64 - 01000000\mathbf{R}^*448
    \frac{7}{1} *
449
    ; * La formula que ahora nos da el Numero de Sector a partir del Numero de
150\star;* Cluster es:
451
452
    \pm*
    ;* (N°Cluster << FactorRol) + Datos_Inicio3..Datos_Inicio0
453
                                                                                     \star454
    455
                                      ; Calculamos el factor de desplazamiento
457
        movf
                SecCluster, W
                                      ; Ponemos el numero de sectores por cluster en
458
                                      ; un registro temporal
        movwf
                TempFATO
459
        clrfFactorRol
                                      ; Ponemos el factor a 0
460
   Otro0
462
        rrf
                TempFATO, F
                                     ; El numero de desplazamientos posibles de
163FactorRol, F
                                     , SecCluster hasta que el 1 llegue al BIT 0 es<br>; igual al factor de desplazamiento
        incf
464
465
        btfss
                TempFATO.O
                0 \text{tr} \dot{\circ} 0goto
466c1ru468return
469
    471
    ; *472
                                     Calcula_SectorLBA
473
    \mathbf{H}^*\star; *474
                                                                                     \Delta t475
    \mathbf{R}^*476
    ;* A partir del numero de cluster calcula el numero de sector que ha de leerse *
477
    ;* del HD mediante la aplicacion de la formula:
478; *479
           (N°Cluster << FactorRol) + Datos_Inicio3..Datos_Inicio0
    \ddots\ast480
    ; *481\star482;* Deja el resultado en IDE_Sec0..IDE_Sec3
                                                                                     \ast483
                                                                                     \star484
   Calcula_SectorLBA
486movfCluster_Actual0, W
                                      ; Pasamos el numero de cluster a las variables
488
                IDE_Sec0
                                      ; de numero de sector
       movwf
489
       movfCluster_Actual1, W
490
       m \alpha v u fIDE Sec1
491m \, o \, v \, fCluster_Actual2, W
492
       movwf
                IDE_Sec2
493
      movfCluster_Actual3, W
494
       movwf
                IDE_Sec3
495
    movf; Multiplicamos el numero de cluster por el
498
                FactorRol W
       movwf
               ContadorFAT0
                                      ; numero de sectores por cluster
499
   rota otra
501
     bcf
                STATUS C
502503r1fIDE_Sec0, F
       r1fIDE_Sec1, F504IDE_Sec2, F<br>IDE_Sec3, F
505
       rlf
       r1f506
      decfsz
                ContadorFATO, F
507goto
508
                rota_otra
```
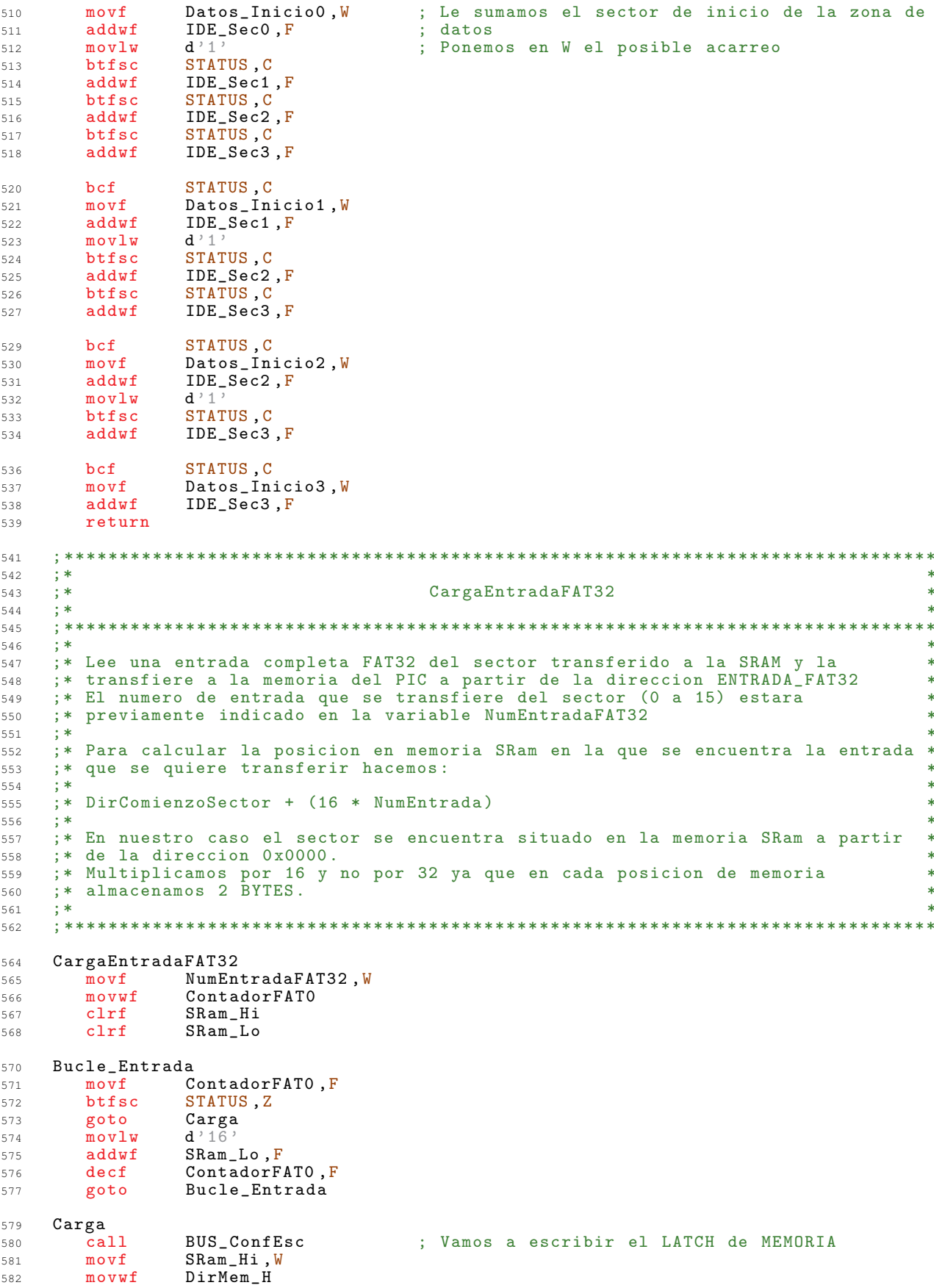

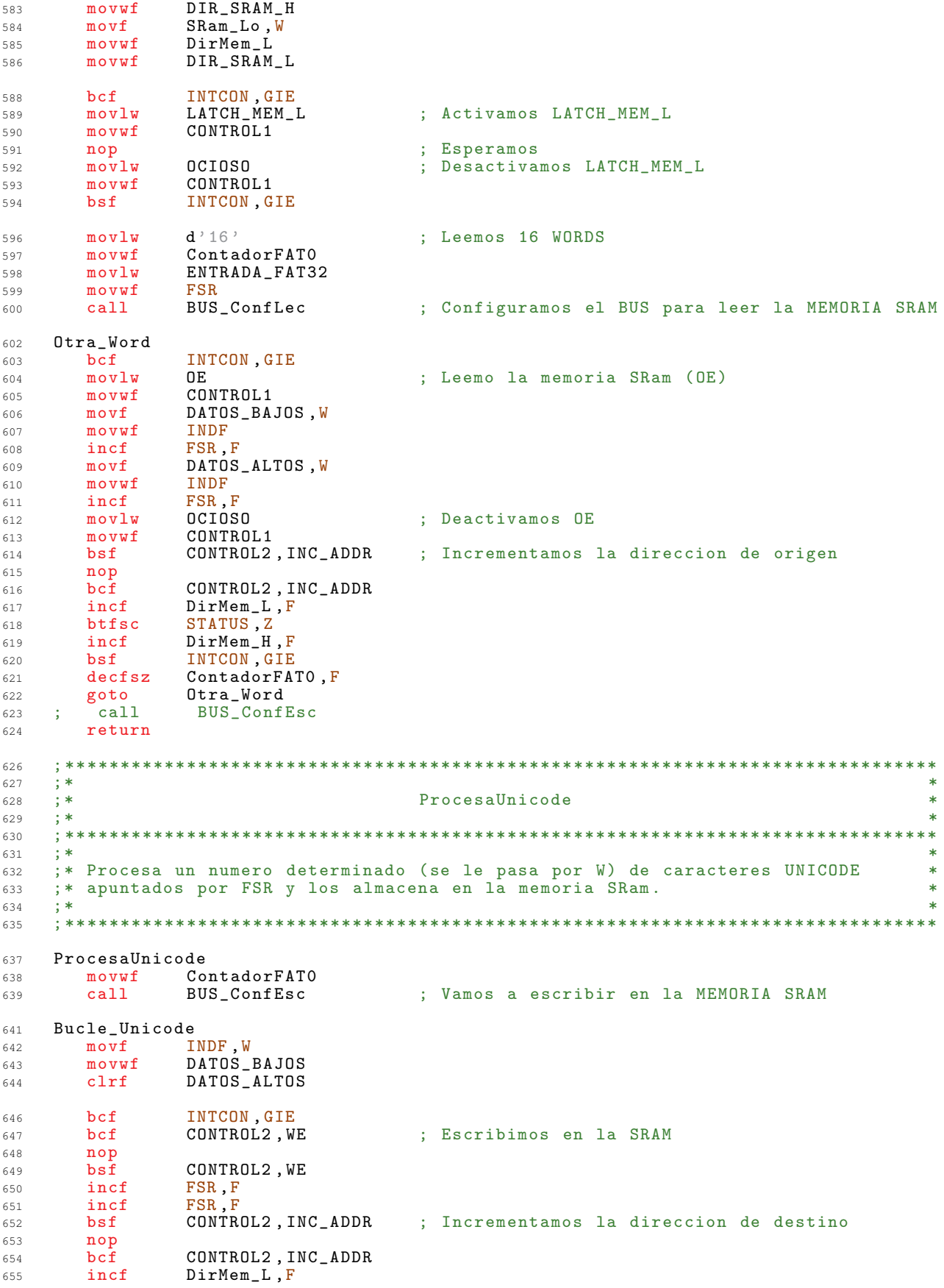

STATUS, Z btfsc 656  $DirMem$  $H$ ,  $F$ incf 657 INTCON, GIE  $658$  $hsf$ decfsz ContadorFATO, F 659 Bucle\_Unicode 660 goto return 661 663  $; *$ 664  $; *$ ExtraeNL\_Entrada 665  $; *$ 666 667  $; *$ 668 ;\* Extrae una parte del nombre del fichero o directorio de una entrada de  $669$ .<br>;\* nombre largo y lo almacena en la memoria SRam.<br>;\* Testea el BYTE EstadoBusqueda para decidir el destino del nombre en la 670 671 :\* SRam en funcion de si es una entrada de: 672 ;\* bind of random at 51 to and entitled<br>;\* Directorio -> EstadoBusqueda[1] = 0<br>;\* Fichero -> EstadoBusqueda[1] = 1 673  $671$  $\mathbf{r}$ 675  $; *$ 676 ; Hacemos el calculo: 678 679 ; I\_NombreLargo <- (I\_NombreLargo - 1) \* 13 ; Los caracteres de LONG\_NAME estan almacenados en grupos 681 ; de 13 pero los grupos de 13 estan almacenados de ultimo 682 ; a primero. 683 ; Con este calculo calculamos la posicion en la que ha de 684 ; ir el primer caracter de cada grupo en funcion del 685 ; indice del grupo 686 ExtraeNL\_Entrada 688 ; I\_NombreLargo <- I\_NombreLargo -1 689  $decf$ I\_NombreLargo, F  $\texttt{movf}$ I\_NombreLargo, W 691 movwf TempFATO ; TempFATO <- I\_NombreLargo - 1 692 STATUS, C<br>TempFATO, F 693 b.c.f  $r1f$  $691$  $695$  $r1f$ TempFATO, F : TempFATO  $\leq -4$  \* (I NombreLargo - 1)  $movf$ TempFATO, W 696 addwf I\_NombreLargo, F ; I\_NombreLargo  $\leftarrow$  5 \* (I\_NombreLargo - 1) 697 bcf STATUS, C 698 TempFATO, F : TempFATO  $\leq -8$  \* (I NombreLargo - 1)  $r1f$  $600$ 700  $movf$ TempFATO, W addwf I\_NombreLargo, F ; I\_NombreLargo <- 13 \* (I\_NombreLargo - 1) 701  $cal1$ BUS\_ConfEsc ; Vamos a escribir el LATCH de MEMORIA 703 705 ; Determinamos la direccion de destino SRAM en funcion de si es el nombre de un FICHERO o de  $706$ : un DIRECTORIO 707 ESTADO\_BUSQUEDA, BUSCAR\_FICH htfss  $709$ goto Busco\_Directorio  $710$  $(NOMBRE_FICHERO >> 8)$  $mov1w$  $712$ goto  $Extrae_Nombre$ 713 715 Busco\_Directorio  $(NONBRE_DIRECTORIO >>8)$  $mov1w$ 716 Extrae Nombre 718 DirMem H  $m$ ovwf 719  $720$  $m \alpha v u f$ DIR\_SRAM\_H  $721$  $m \circ v f$ I\_NombreLargo, W movwf DirMem L  $722$ 723 movwf DIR SRAM L  $725$  $hcf$ INTCON, GIE ; Activamos LATCH\_MEM\_L  $mov1w$ LATCH MEM L 726 movwf CONTROL1 727 728  $n$ op : Esperamos

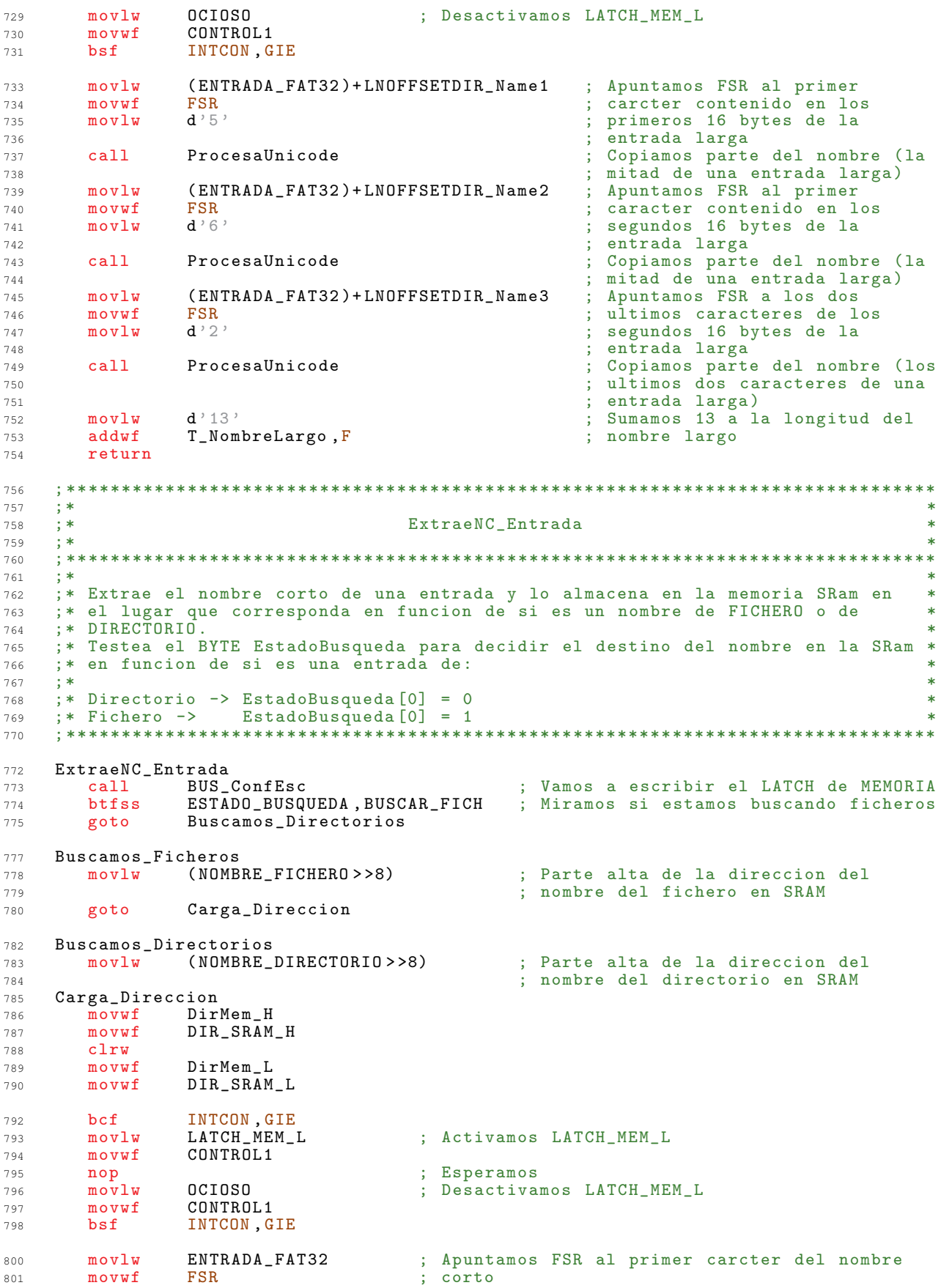

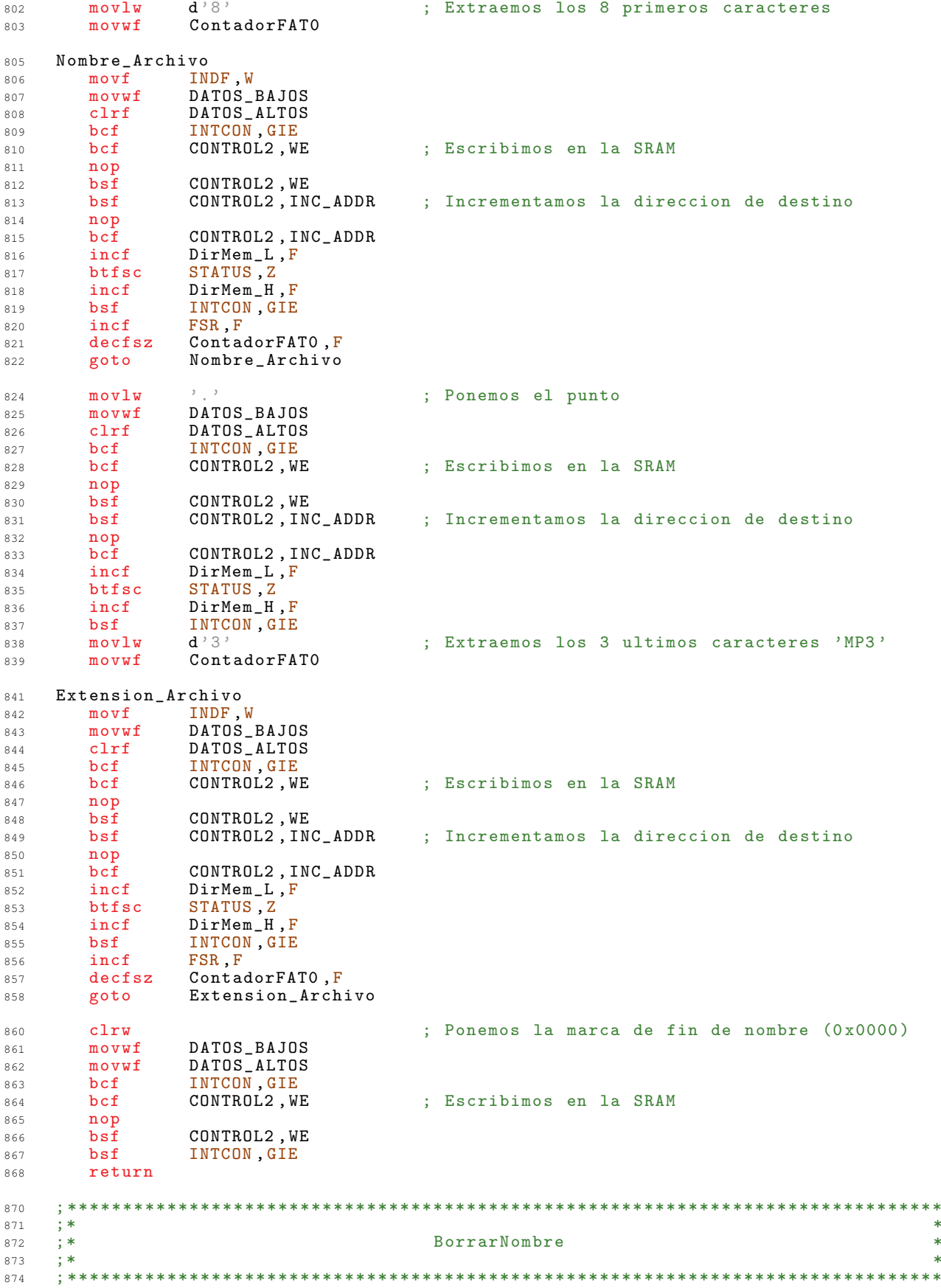

```
875
    \pm *
    .<br>;* Borra el nombre de la ultima entrada de directorio o fichero leida y
                                                                               \ast876
    ;* almacenada en la SRam
877\star878
                                                                               \ddot{\phantom{1}}879
    BorrarNombre
881
               BUS_ConfEsc
                                   ; Vamos a escribir el LATCH de MEMORIA
882
      call
       btfss
               ESTADO_BUSQUEDA, BUSCAR_FICH
884
      goto
               Borro_Directorio
885
               (NORMAL_FICHERO >> 8)mov1w887
               Borra_Nombre
888goto
    Borro_Directorio
890mov1w(NOMBRE DIRECTORIO>>8)
891
    Borra_Nombre
002DirMem_H894
      movwf
       movwfDIR_SRAM_H
895
      clrw896
               DirMem L
      movwf897
               DIR_SRAM_L
898
       movwf
      bcf
               INTCON, GIE
899
      movlwLATCH_MEM_L
                                   ; Activamos LATCH_MEM_L
900
      movwf
               CONTROL1
901
                                   ; Esperamos
902
      nop
      mov1w; Desactivamos LATCH_MEM_L
               nctnsn
903
      movwfCONTROL1
904
905
       bsfINTCON, GIE
               d'127'm \alpha v \log907
               ContadorFAT0
908
       movwf
    Bucle_Borrar
910
      clrfDATOS_BAJOS
911
               DATOS_ALTOS<br>INTCON, GIE
       c1rf912
Q12hcfCONTROL2, WE
914bcf
                                   : Escribimos en la SRAM
915
       nop
      bsfCONTROL2, WE
916
      bsfCONTROL2, INC ADDR
                                   : Incrementamos la direccion de destino
917
0.10nCONTROL2, INC_ADDR
919hc<sup>2</sup>920incf
               DirMem_L, F
     btfsc
               STATUS, Z
921
               DirMem_H, F
       incf
922
               INTCON, GIE
923hsf
924decfszContadorFATO, F
               Bucle_Borrar
925
       goto
       return
926
    928
    \mathbf{R}^*929
                                                                               \star\ddot{\cdot}ProcesarEntrada
930
                                                                               \star: *931
    932
    ; *933
                                                                               \star; *b\star934
935
    936
    ProcesarEntrada
938ESTADO_BUSQUEDA, NC_ENCONTRADO ; Ponemos a 0 el FLAG de encontrado
939hcfHacemos que FSR apunte a la
940m \alpha v \logENTRADA_FAT32
       movwf
               FSR
                                            ; direccion que marca el primer byte
941942
                                            : transferido
               INDF.W
                                            ; Obtenemos el primer byte de la
      m \alpha v f943; entrada del fichero
944DE_END945
       xorlw
                                            ; Comprobamos si es la ultima entrada
      btfss
               STATUS, Z
                                            ; de directorio DE EMD = 0x00946
947
       goto
               NoEsLaUltima
                                            ; No es la ultima
```
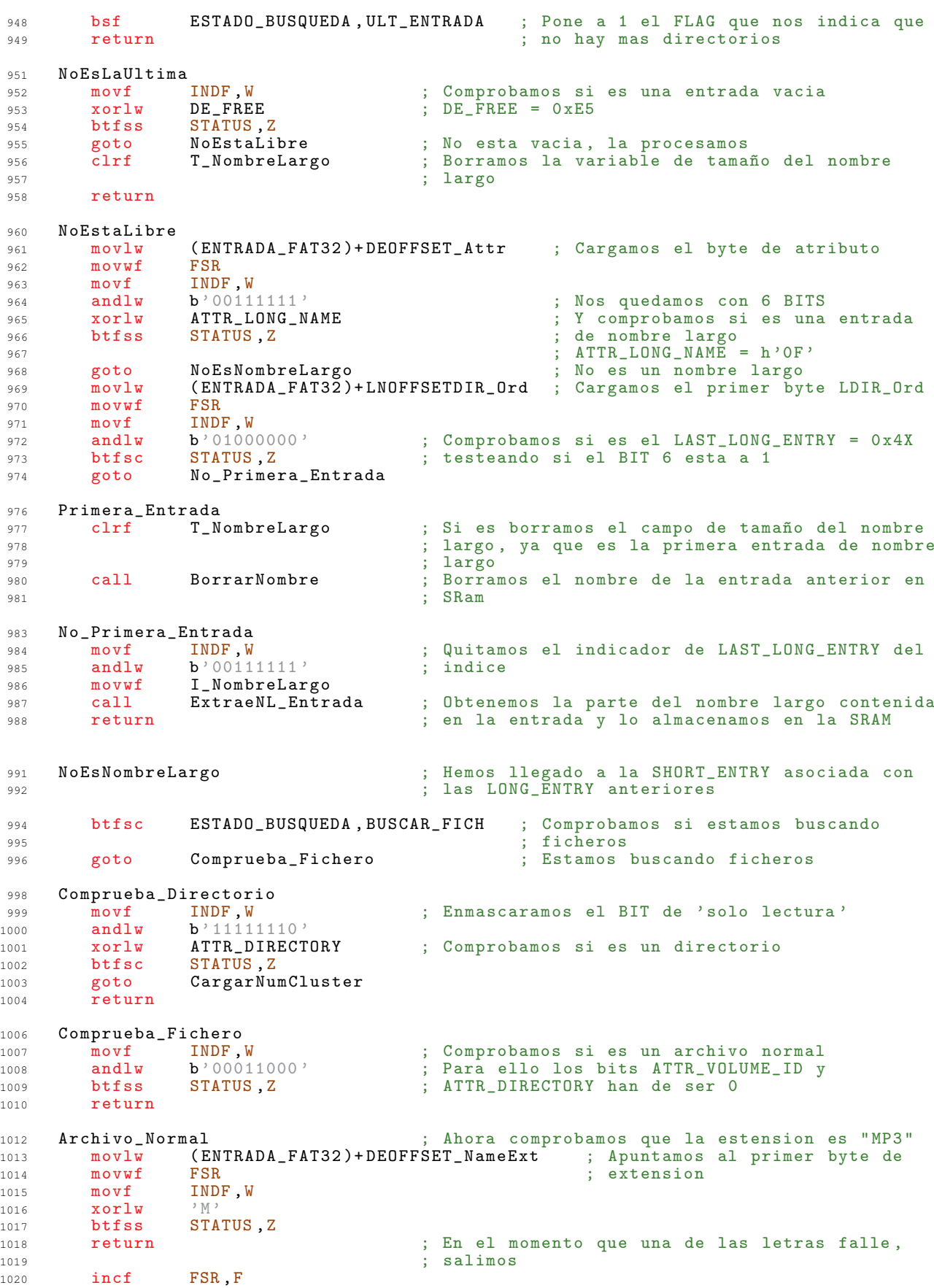

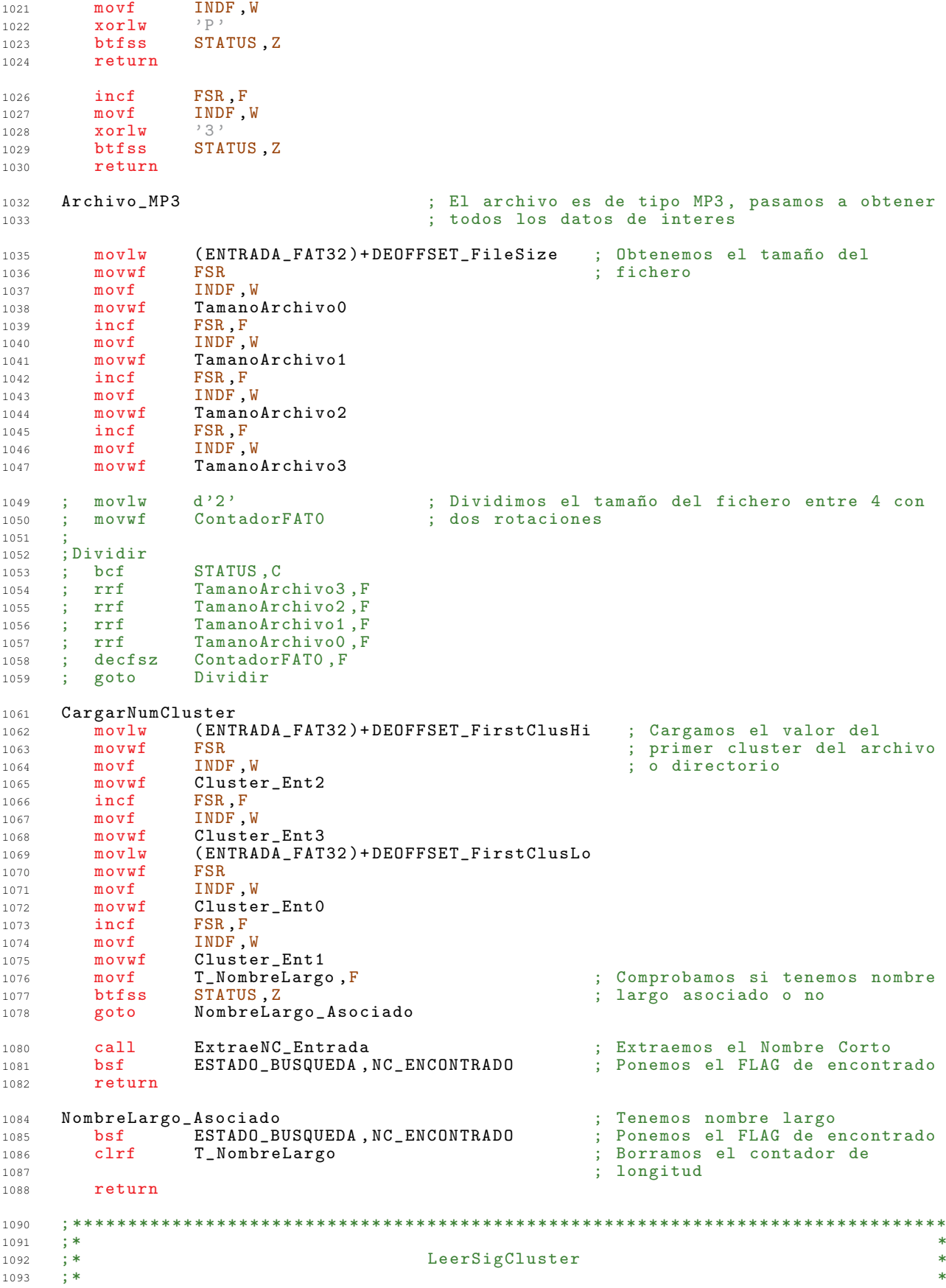

1094  $\pm$  \* 1095 ;\* Busca en el disco duro el siguiente cluster al actual y lo deja apuntado  $1096$ 1097  $; *$  por : 1098 :\* Cluster\_Actual0..Cluster\_Actual4 1099 1100 1101 ; En las variables FAT\_InicioO..FAT\_Inicio3, tenemos almacenado el numero de<br>; Sector en el que comienzan las tablas FAT. Por otra parte tenemos almacenado<br>; en SRam, un bloque de estas tablas, concretamente 512 bytes es d 1103 1104 1105 ; entradas. A la hora de buscar el siguiente cluster lo que tenemos que hacer es<br>; buscar en la tabla FAT la entrada correspondiente al cluster actual, su 1106 1107 ; contenido es el numero del cluster siguiente. 1108 ; Como tenemos cargado una parte de la FAT en la SRam (para aumentar la  $1110$ ; velocidad), lo primero que haremos sera mirar a ver si la entrada buscada esta 1111 ; en la parte que tenemos en SRam, si esta la leemos y si no, cargamos la parte 1112 1113 ; de las tablas FAT en la que este la entrada buscada que corresponda en SRam y 1114 : la leemos. ; En la memoria SRAM tenemos almacenado un sector entero de tabla FAT a modo de 1116 ; cache. Un sector de disco duro son 512 BYTES, como cada entrada de la tabla 1117 ; FAT esta formada por 4 BYTES, tendremos un total de 128 entradas de la tabla 1118 ; FAT cacheadas. 1119 ; Lo primero que debemos hacer es comprobar si tenemos cargado el bloque de FAT 1121 ; en el que se encuentra la entrada que buscamos o no. Para ello sabemos que 1122 ; cada entrada de la FAT es de 4 BYTES, que el disco esta dividido en sectores 1123 ; de 512 BYTES, luego en un sector tenemos 128 entradas de FAT. Sabemos el<br>; sector en el que comienza la FAT (FAT Inicio) y por lo tanto, podemos saber el 1124 1125 ; sector de FAT en el que se encuentra la entrada buscada. 1126 LeerSigCluster ; Vamos a realizar esta operacion: 1128 ; IDE\_Sec <- (Cluster\_Actual/128) + FAT\_Inicio  $movf$ Cluster\_Actual0, W 1129 ; Esto nos dara el numero de sector  $movwf$ IDE\_Sec0 1130 ; correspondiente al comienzo del bloque de FAT Cluster\_Actual1, W 1131 movf  $m$ ovwf TDE Sec1 ; en el que se encuentra la entrada buscada.  $1122$  $1133$  $m \alpha v f$ Cluster\_Actual2, W movwf IDE\_Sec2 1134  $m \alpha v f$ Cluster\_Actual3, W 1135 movwf IDE Sec3 1136  $m \alpha v \lambda v$  $d$  '7' 1138 ; Dividimos el cluster actual por 128  $m$ ovwf ContadorFAT0 1139 Divide128 ; 7 rotaciones a izquierda = Dividir por 128 1141 STATUS C 1142 hef IDE\_Sec3, F  $rrf$ 1143 IDE\_Sec2, F 1144 rrf rrf IDE\_Sec1, F 1145 rrf IDE\_Sec0, F 1146 ContadorFATO F  $dec$ fsz 1147 goto Divide128 1148 STATUS, C bcf ; Le sumamos FAT\_Inicio 1150 FAT\_Inicio0, W  $movf$ 1151 addwf 1152  $IDE\_Sec0, F$  $mov1w$  $d'1$ 1153 btfsc STATUS, C 1154 addwf IDE\_Sec1,F 1155 btfsc STATUS, C 1156 addwf TDE Sec2.F 1157 STATUS, C 1158 htfsc addwf IDE\_Sec3, F 1159 STATUS C 1161 hcf  $movf$ FAT Iniciol W 1162 IDE\_Sec1,F  $1163$  $addwf$  $mov1w$  $A$ <sup>2</sup> 1164 STATUS, C btfsc 1165 1166 addwf IDE\_Sec2, F

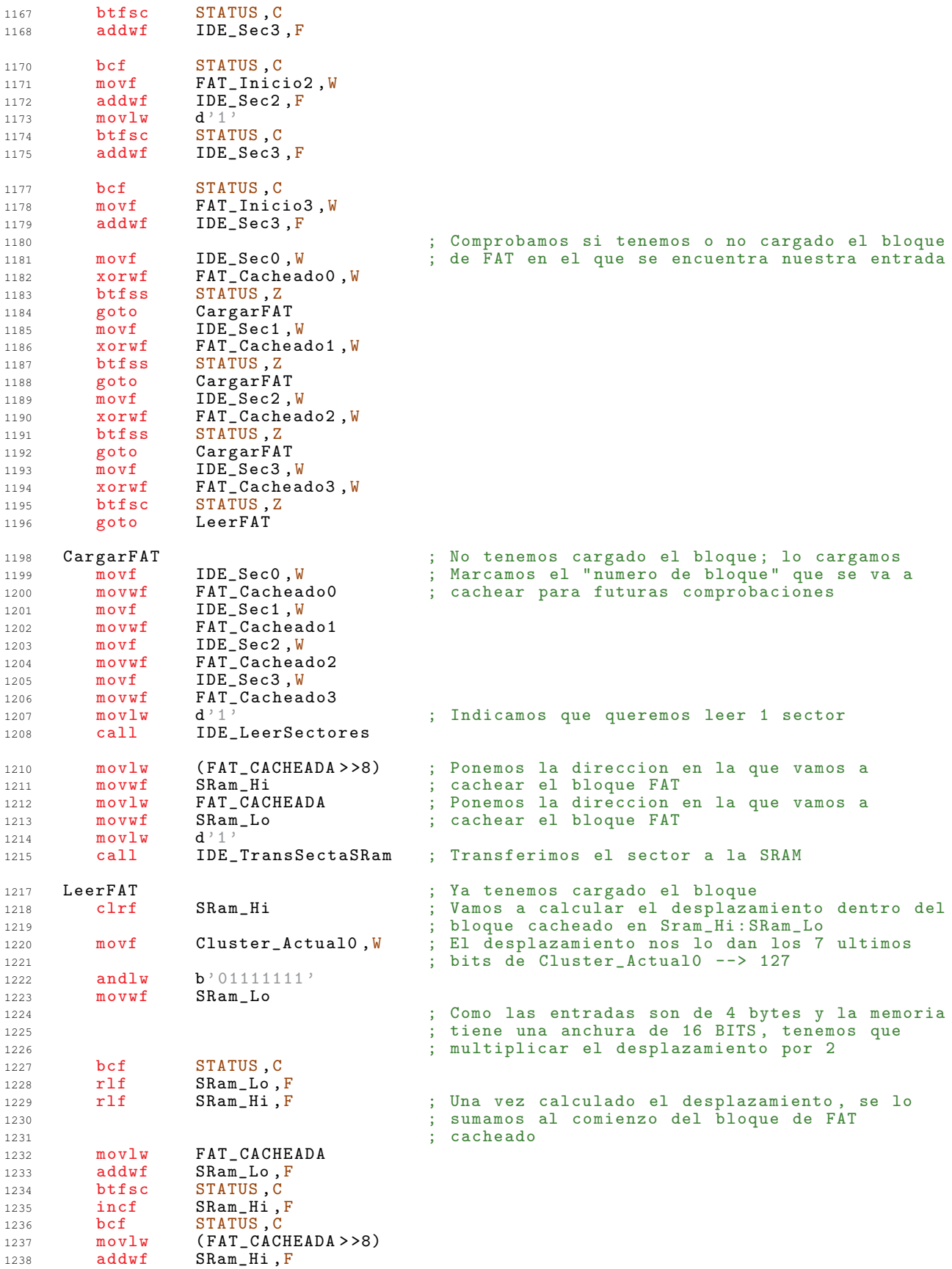

```
1240 movlw Cluster_Actual0 ; Leemos los 4 bytes de la entrada buscada y<br>1241 movwf FSR                                   ; los almacenamos en Cluster_Actual0:...
1241 movwf FSR ; los almacenamos en Cluster_Actual0:...<br>1242 call Lee_4BYTES ; ...Cluster_Actual3
                                             ; ... Cluster_Actual3
1244 ; Comprobamos si es el ultimo cluster del disco
1245 ; duro
1246 ; El ultimo cluster del disco duro es el
                                             ; OxOFFFFFFF
1249 ; Una vez obtenido el numero del siguiente Cluster , tenemos que comprobar que se
1250 ; trata de un numero valido
1252 ; Para ello debemos tener en cuenta que de los 32 Bits obtenidos, solo 28
1253 ; conforman el numero buscado , los 4 Bits de mayor peso son de uso reservado y
1254 ; no deben modificarse " nunca ". Unicamente son puestos a 0 en el momento de
1255 ; formatear la unidad, debemos pues enmascararlos siempre.
1256 ; De esta forma los siguientes numeros leidos: 0x00000000, 0x10000000 o
1257 ; 0 xF0000000 , significan en realidad lo mismo " Cluster Libre " , ya que debemos
1258 ; ignorar los 4 Bits de mayor peso a la hora de leer el numero de Cluster .
nce de la misma forma, si el valor actual de un Cluster es 0x30000000 y queremos<br>1260 : marcarlo como invalido (BAD CLUSTER) escribiendo 0x0FFFFFFF7 en el, deberemos
      ; marcarlo como invalido ( BAD CLUSTER ) escribiendo 0 x 0 FFFFFFF7 en el,
1261 ; dejar finalmente un valor en la entrada correspondiente de 0x3FFFFFF7
1263 ; Numero leido FAT Significado
        1264 ; ---------------- -----------
1265 ;
1266 : 0x00000000 --------> Libre (FREE)
1267<br>1268
1268 ; 0 x 0 FFFFFF 0 \<br>1269 ; ::::::::: |
1269 ; :::::::: | --------> Reservados<br>1270 : 0x0FFFFFF6 /
            0x0FFFFFF6 /
1271 ;
1272 ; 0x0FFFFFF7 -------> Sector Erroneo, inusable (BAD SECTOR)
1273 ;
1274 ; 0 x 0 FFFFFF 8 \
                             -------> Ultimo Cluster del Fichero / Directorio
1276 ; 0 x 0 F F F F F F /
1279 ; incfsz Cluster_Actual0, W<br>1280 ; return
      ; return
1282 ; Comprobamos si el Byte bajo se encuentra en el rango 0 xF8 ..0 xFF
1284 movlw b'11111000' ; La variacion 0xF8 a 0xFF nos la dan los 3<br>1285 andwf Cluster_Actual0, W ; Bits de menor peso, asi que los eliminamo
1285 andwf Cluster_ActualO, W; Bits de menor peso, asi que los eliminamos<br>1286 xorlw b'11111000' ; Comprobamos los otros 5 Bits.
         xorlw b'11111000' ; Comprobamos los otros 5 Bits.<br>btfss STATUS.Z
1287 btfss STATUS, Z
1288 return : in the state of the state of the state of the state of the state of the state of the state of the state of the state of the state of the state of the state of the state of the state of the state of the state 
1290 ; Testeamos los valores de OxFF
1292 incfsz Cluster_Actual1, W ; Si es OxFF al incrementar en uno se pone en
1293<br>1294 return : No es una
1294 return : ; No es una marca EOC (End Of Chain)
1296 incfsz Cluster_Actual2 ,W ; Si es 0 xFF al incrementar en uno se pone en
1297 ; 0 x00 y Z=1
1298 return : ; No es una marca EOC (End Of Chain)
1300 ; movf Cluster_Actual3, W<br>1301 : xorlw 0x0F
1301 ; xorlw<br>1302 : btfsc
1302 ; btfsc STATUS, Z
1304 ; Enmascaramos el Byte alto y testeamos su valor
1306 movlw 0x0F<br>1307 andwf Cluster Actual3.F
         andwf Cluster_Actual3, F; Enmascaramos los Bits 28..31<br>
1307 xorwf Cluster_Actual3, W; Festeamos los Bits 24.27
1308 xorwf Cluster_Actual3, W ; Testeamos los Bits 24.27<br>1309 btfsc STATUS.Z
                    STATUS, Z
1311 Ultimo_Cluster<br>1312 bsf ES
                    ESTADO_BUSQUEDA, ULT_CLUSTER
```
return 1313  $1315$ 1316  $\therefore$  \*  $\star$ 1317  $\pm$  \* Buscar Entrada  $\Delta$  $; *$ 1318 1319  $; *$  $1320$  $\star$ 1321 ;\* Busca en el disco duro la entrada con el numero de orden contenido en:  $\star$ ;\* EntBuscada\_Hi: EntBuscada\_Lo 1322 1323 1324  $1326$ Buscar Entrada ESTADO\_BUSQUEDA, ULT\_ENTRADA ; Borramos el FLAG de Ultima Entrada bcf 1327 btfss ESTADO\_BUSQUEDA, BUSCAR\_FICH ; Miramos que buscamos, Fichero o 1328 : Directorio 1329  $g$ oto Busco Directorios 1330 1332 Busco\_Ficheros ; Buscamos Ficheros, cargamos el directorio Cluster\_Dir0 ; actual como origen de busqueda. 1333  $mov1w$  $m \alpha v u f$ **FSR** 1334  $\verb|Cargar_Cluster|$ goto 1335 Busco\_Directorios ; Buscamos Directorios, cargamos el directorio 1337  $Cluster\_Raiz0$ ; raiz como origen de busqueda. movlw 1338 movwf FSR 1339 Cargar\_Cluster ; Preparamos las variables para buscar el 1341  $movf$ INDF, W ; cluster 1342 1343 movwf Cluster\_Actual0 incf FSR, F 1344 INDF, W 1345  $m \alpha v f$ 1346 movwf Cluster\_Actual1 incf FSR, F 1347 INDF, W  $movf$ 1348 movwf Cluster\_Actual2 1349 FSR,F<br>INDF W 1350 incf 1351  $m \cap \forall f$ 1352 movwf Cluster\_Actual3  $1354$  $hcf$ ESTADO\_BUSQUEDA, ULT\_CLUSTER ; Borramos el indicador de ultimo ; cluster 1355  $c1rf$ ; Borramos los registros temporales de EntEncontrada Hi  $1356$ 1357  $clrf$ EntEncontrada Lo ; busqueda 1359 Leer\_Cluster Calcula\_SectorLBA ; Calculamos el numero de Sector a leer  $ca11$ 1360 SecCluster, W ; Ponemos el numero de sectores por cluster en 1361  $m \alpha v f$ 1362  $m$ ovwf SecPendientes ; el contador de sectores pendientes  $cal1$ IDE\_LeerSectores ; Leemos un cluster entero del HD 1363 Transfiere\_Sector 1365 ; 1 Sector = 16 Entradas de 32 BYTES  $d$ , 16,  $1366$ movlw EntPendientes  $movwf$ 1367  $0 x 0 0$ ; Cargamos la direccion de destino en la SRAM 1368  $movlw$  $movwf$  $SRam_Hi$ 1369 movlw  $0x00$ 1370 1371 movwf  $SRam\_Lo$  $movlw$  $d'1$ 1372 IDE\_TransSectaSRam ; Transferimos el sector a la SRAM 1373  $ca11$ ; Decrementamos en uno el numero de sectores  $decf$ SecPendientes, F 1374 ; pendientes de transferir del cluster 1375  $c1ru$ 1376 movwf NumEntradaFAT32  $1377$ ; Inicializamos el contador de entradas 1378 examinadas Carga\_Entrada ; Cargamos y analizamos la primera entrada del 1379 goto ; sector 1380 Transfiere\_Otro\_Sector  $1382$ ; Comprobamos si quedan sectores por transferir  $movf$ SecPendientes, F 1383 btfss STATUS Z 1384 ; Si que quedan, transferimos el siguiente 1385 goto Transfiere\_Sector

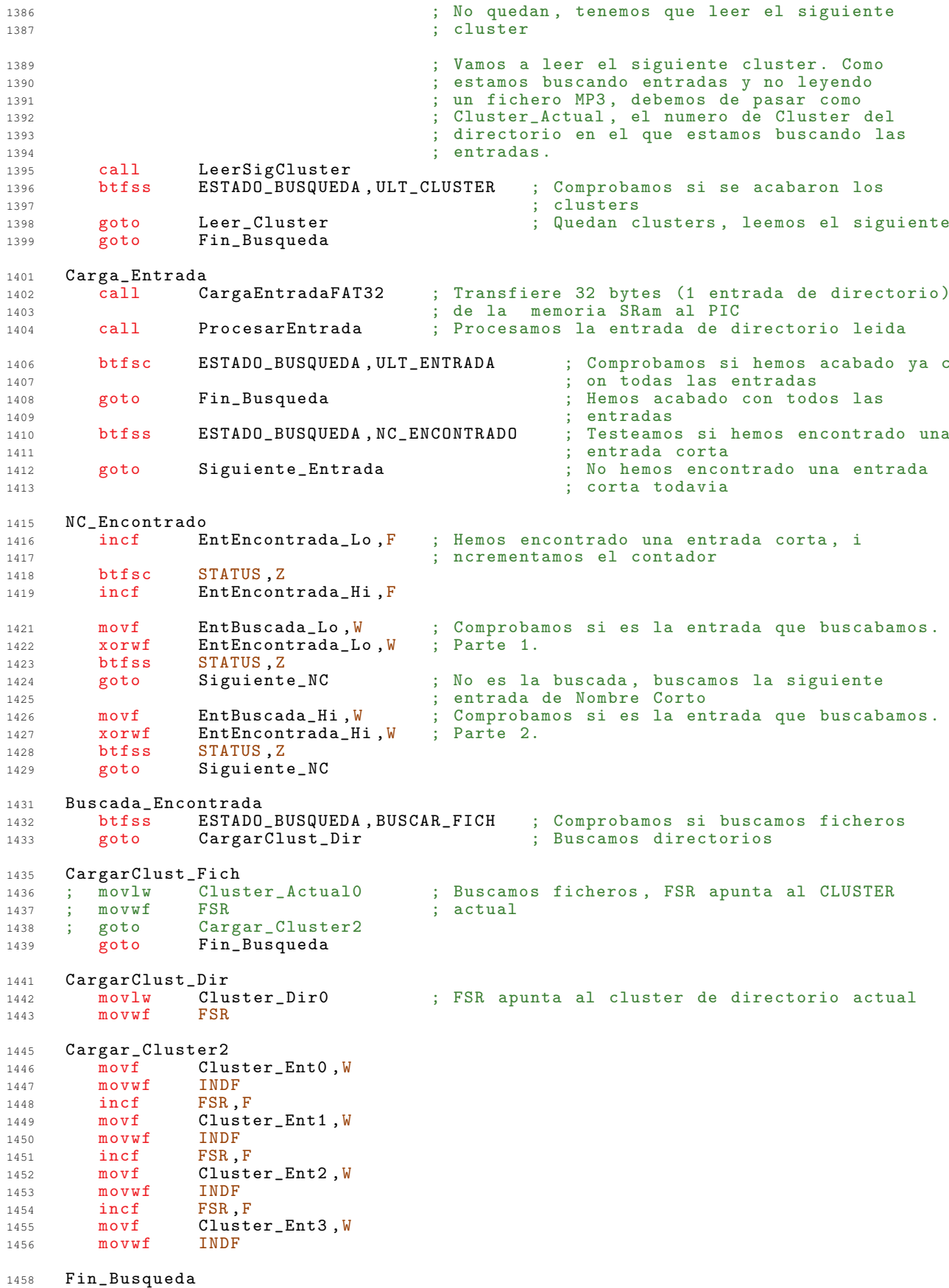

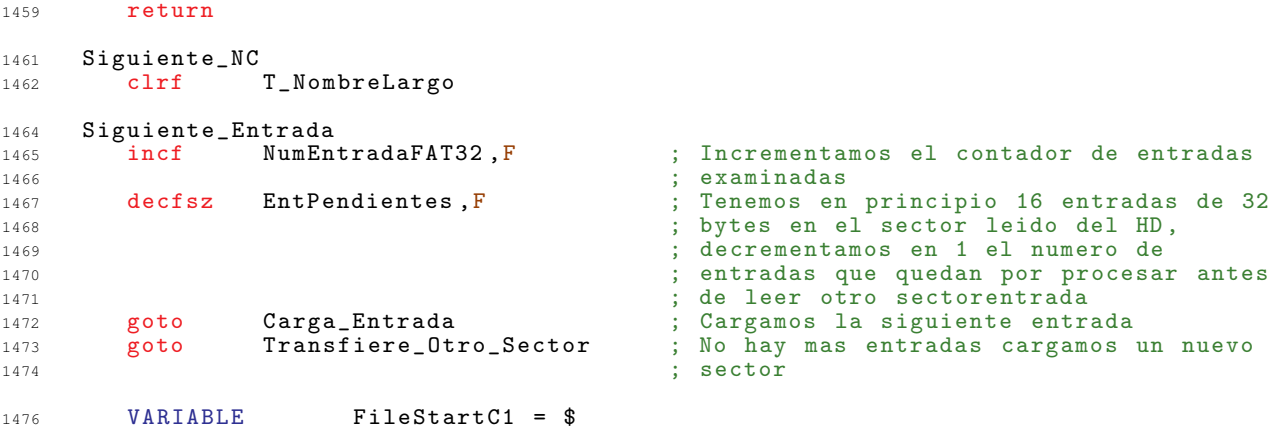

# Manejo de Botones  $A.5.$

Todas las funciones necesarias para recoger las pulsaciones de los botones del dispositivo se gestionan en esta parte del código.

Esta ubicado en la Página 0 de la memoria de código.

```
\overline{1}\overline{2}\overline{3};******\overline{A}; **I Botones.asm
                                                **\overline{5}\epsilon: * ***; ** Permite definir la forma en la que se accede al conjunto de 8 botones
                                                *\overline{7};***para explorarlos y determinar si alguno de ellos se ha pulsado.
                                                **\overline{8}; ** Incluye funciones para eliminar rebotes.
                                                **\alpha;*****1011:******1213
  14
              EQU FileStartC1
16Interfaz_Botones
  18
  ; *******
       19
  ; ****20Funciones de acceso
21;*****; ***222324Interfaz Botones
26org
  28
  ; *29: *Escanea Botones
30; *3132
33;* Comprueba si se pulsa un boton (elimina rebotes) y devuelve el boton
34
  ;* pulsado en W.
35
3637
  Escanea_Botones
39
                     ; Comprobamos si podemos aceptar una pulsacion
         INTerrupcion, BOTON
   htfss
\Delta 1
   goto
        Pulsacion_Desactivada
42STATUS, RP1
   bsf; Banco 2
44movlwd, 20,
45
         IntBoton
46
    movwf
                     ; Banco O
    bcf
         STATUS, RP1
48
    bcf
         INTCON GIE
49
         BUS_ConfLec
                      ; Configuramos el BUS para leer los BOTONES
    cal150
   movlwBUTTON E
                      : Activamos Button E
51CONTRO<sub>L</sub>152
   movwf
        DATOS_BAJOS, W
    movf53
   movwf
        Boton_B
54OCIOSO55
   movlw; No se pulso ningun boton
        CONTROL1
                      ; Desactivamos el MUX
    movwf
56
        INTCON, GIE
57
   bsf
       b'1111111'mov1w59
        Boton_B,W<br>STATUS,Z
    xorwf
60
   btfsc
61
         BotonNoPulsado
62
   goto
```

```
BotonPulsado
64
           INTerrupcion, BOTON ; Boton pulsado, Inhibimos la pulsacion de otro
     bcf
65
67
   BotonNoPulsado
    m \circ v fBoton_B, W
68
     return
69
  Pulsacion_Desactivada
7172\,m \, o \, v \, 1 \, wb'1111111'return
7377
78; *\mathbf{r}\cdot *
                             QuitaRebotes
79
                                                                \mathbf{u}; *8081; *82\rightarrow83
   ;* Hace una espera para eliminar los rebotes
                                                                \star\begin{smallmatrix} 8 & 4 \end{smallmatrix}85
   QuitaRebotes
87
     movlw0x0089
           Tempo3
     movwf
90QR_Bucle
92decfsz
            Tempo3, F
93
     goto
            QR_Bucle
94
     return
95
   97
   \mathfrak{z}^*98
                                                                \star99
   \mathbf{I}^*EsperaTecla
                                                                \ast\mathbf{R}^*100
   1.01
   : *102103;* Se detiene la ejecucion del programa hasta que se pulsa una tecla.
                                                                \star104
                                                                \ddot{\bullet}105
   EsperaTecla
107
109
     cal1Escanea_Botones
                            ; Escaneamos a ver si se ha pulsado un boton
     xorlw
            b'11111111'; Chequeamos el valor devuelto en W
110; Si es un '0' no se ha pulsado ningun boton
     btfsc
            STATUS Z
111
                            ; Volvemos a escanear los botones
            EsperaTecla
112goto
                             ; Salimos cuando W sea distinto de '0'
113
     return
    VARIABLE FileStartC1 = $
115
```
## Interfaz con el Display LCD  $A.6.$

El display LCD elegido para mostrar la información al usuario, dispone de su propio microcontrolador *HITACHI HD44780U*. Esta parte del código es la encargada de establecer el diálogo entre el PIC y el display para inicializarlo y escribir en el.

La zona de la memoria de programa elegida para ubicar esta parte del código es él comienzo (*zona mas baja*) de la **Página 1**.

```
\mathbf 1\overline{2}\overline{3};***\overline{a}***;***I_LCD.s**\overline{5}; ****6\overline{6}; ** Permite controlar un display LCD de cuatro lineas y 20 columnas,
\overline{z}**; ** compatible con el controlador HD44780U.
                                                               **\overline{8}; ** Permite realizar operaciones basicas con el, como son:
                                                                ***\overline{q}; ** - Inicializacion y configuracion.
                                                               **10%, ** - Posicionamiento del cursor en una linea determinada.<br>; ** - Posicionamiento del cursor en una posicion determinada.
                                                               **1112**; ** - Escribir un caracter.
                                                               \mathbf{k}13***14
   : * *;******15
   1617
   182021; ***22; **23Configuracion de la conexion LCD - PIC
                                                               **24: * *طواطو
   2.52628
   ; Para controlar el LCD es necesario definir a que pines del PIC estan
   ; conectadas las siguientes lineas:
2930DATAO - DATA7
       - Bus de Datos:
31
       - Seleccion de comando/dato:
                              RS
32- Escritura/Lectura:
                               R<sub>W</sub>33
       - Habilitacion:
                               LCD E
34
   ; Indica en que puerto has el BUS de datos. (DATAO - DATA7)
36
   LCD_DATOS
              EQU PORTB
38
   LCD_DATOS_IO
              EQU TRISB
39
   ; Indica en que puerto y en que posicion has conectado la linea de seleccion de<br>; Comando/Dato. RS
41
42
   LCD_RS_PORT
              EQU PORTD
44LCD_RS_IO
              EQU TRISD
45EQUOLCDRS46; Indica en que puerto y en que posicion has conectado la linea de seleccion de
\Lambda Q
   ; Escritura/Lectura. RW
49
51LCD_RW_PORT
              EQU PORTD
   LCD_RW_IO
              EQU TRISD
52
   \verb|LCD_Rw|EQU<sub>1</sub>
53
   ; La habilitacion del LCD corre a cargo de un decodificador controlado por el
55
   ; PIC, a continuacion puede verse en que puerto esta conectado el decodificador<br>; y los codigos de habilitacion y deshabilitacion del LCD.
56
57
```
 $:$  Puerto  $-$ > CONTROL1 59
Capítulo A. Codigo Fuente

```
: Habilitacion ->
              LCD E
60
  ; Deshabilitacion -> OCIOSO
61
  Interfaz LCD
             equ 0x0800
63
  65
        66
  ; ****67; **68
                   Funciones de acceso LCD
                                                   *****: * *69
  70
  71Interfaz LCD
73org
  75; *****
76\frac{1}{3} **
                                                  **77
                  Configuracion de puertos y PIC
70: * ***; **79
                                                  *80
  81
   83; *84
                      LCD_{cont}... (BUS)
85
  \mathbf{H}^*\mathbf{R}^*86
   87
  ; *88
  ;* Configura el PIC para leer o escribir en el dispositivo LCD
89
  ;* Realiza la misma funcion que BUS_ConfLec y BUS_ConfEsc, pero nos evita
                                                   \ast90;* tener que cambiar de banco de codigo.
91
92
   93
95
  LCD ConfLec
         0 xFF; Cargamos OxFF en W para configurar luego los
    m \alpha v \log97
                       ; puertos como de entrada
0<sup>o</sup>99goto
         LCDComm; Saltamos a la zona comun
                       ; Configuracion para escribir<br>; Cargamos 0x00 en W para configurar luego los
101LCD ConfEsc
    clrw1.02
                       ; puertos como de salida
103LCDComun
104; Zona de configuracion comun
    boum<br>bsf STATUS, RP1<br>movwf TRISB
                       ; Banco 1
105
106
                       ; Configuramos DATAO-DATA7 como de entrada o
107
                       ; salida
108movwf TRISD
109
                       ; Configuramos DATA8-DATA15 como de entrada o
                       ; salida
110bcf
         STATUS, RPO
                       \vdots Banco 0
111return
112
  114
115
  \pm *
  ; *LCD\_Conf... (C/D)116
  ; *117
   118
  ; *119
  ;* Configura el PIC para leer o escribir comandos o datos en el dispositivo
120
                                                   \rightarrow; * LCD121
122
  123LCD\_ConfEscC125STATUS RPO
127hsfclrfLCD_RS_IO
128129c1rfLCD_RW_IO
130
    bcf
          STATUS, RPO
    bcf
          LCD_RS_PORT, LCD_RS ; RS = 0 --> Comando
1.31
          LCD_RW_PORT, LCD_RW
                      \therefore RW = 0 --> Escritura
132
    bcf
```
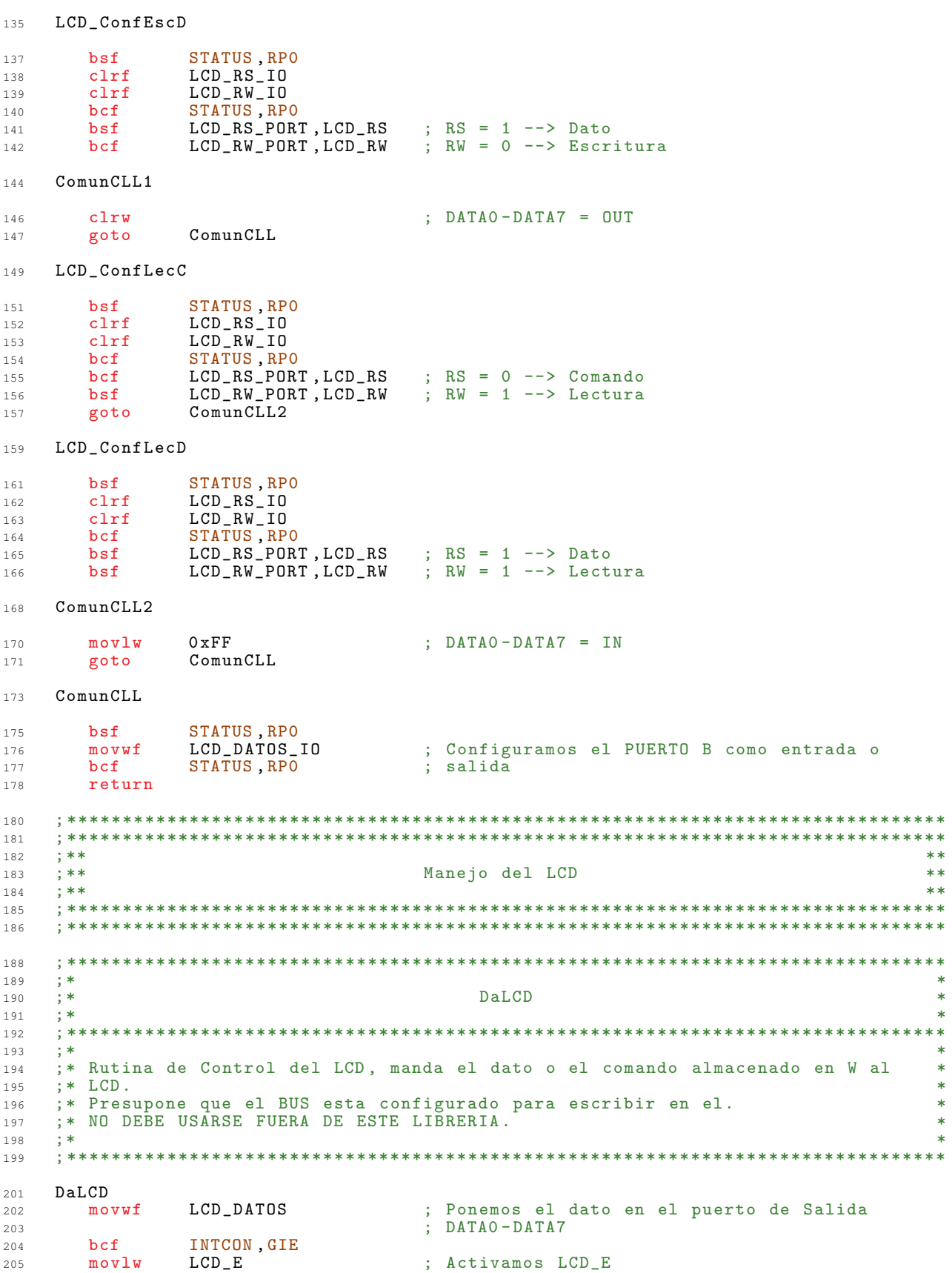

goto ComunCLL1

```
movwfCONTROL1
2.06nop
                            : Esperamos
207
208\mathbf{nop}209
     movlwOCIOSO
     movwf
            CONTROL1
210INTCON GIE
     bsf211\texttt{movlw}d, 60,
213214
     movwf
            Tempo3
   Espera_SCC
216
     decfsz
            Tempo3, F
217goto
            Espera_SCC
218
219return
   221; *222\frac{1}{3} *
                            EsperarLCDlisto
                                                              \ast223; *221225
   \mathbf{R}^*226227
   ;* Esperamos hasta que el LCD este listo para recibir comandos
228
   229231
   EsperarLCDlisto
           OCIOSO
     movlw
                           ; Desactivamos el MUX
232
            CONTROL1
     movwf
233; Configuramos el PIC y el MUX para leer del
            \verb|LCD_Conf| \verb|LecC|234
     call
                            ; LCD
235
236
     bcf
            INTCON, GIE
     mov1wLCDE; Activamos LCD_E
237
            CONTROL1
     movwf
238; Esperamos
239
     nop
   ELCD
241LCD_DATOS, 7
                           ; Testeamos DATA7 = 0
     btfsc
242
            ELCD<br>OCIOSO
                            ; DATA7 = 1 seguimos esperando<br>; Desactivamos LCD_E
243goto
     m \alpha v \log244CONTROL1
245movwf
246
     bsfINTCON, GIE
247return
   210250\mathbf{I}^*\star251
   ; *LCD_EnviaDato
                                                              \star252
   253
   ; *254255
   ;* Manda el dato que tengamos almacenado en W al LCD
                                                              \star256
   257
   LCD_EnviaDato
259movwf
            WBackup
                           ; Guardamos el dato de momento
2.61
            EsperarLCDlisto
                           ; Esperamos a que el LCD este listo
     cal1262
                           ; Configuramos el PIC y el MUX para escribir en
     cal1LCD_ConfEscD
263
                            ; el LCD
264
            WBackup, W
                            ; Extraemos el dato
265
     movf
     ca11DaLCD
                            ; Enviamos el dato
266
     return
267
   269; *270\rightarrow; *271InicializaLCD
                                                              \ddot{\bullet}\pm *
2.72273
   \mathbf{R}^*274;* Inicializamos el LCD
275\star\pm*
276
   277
```
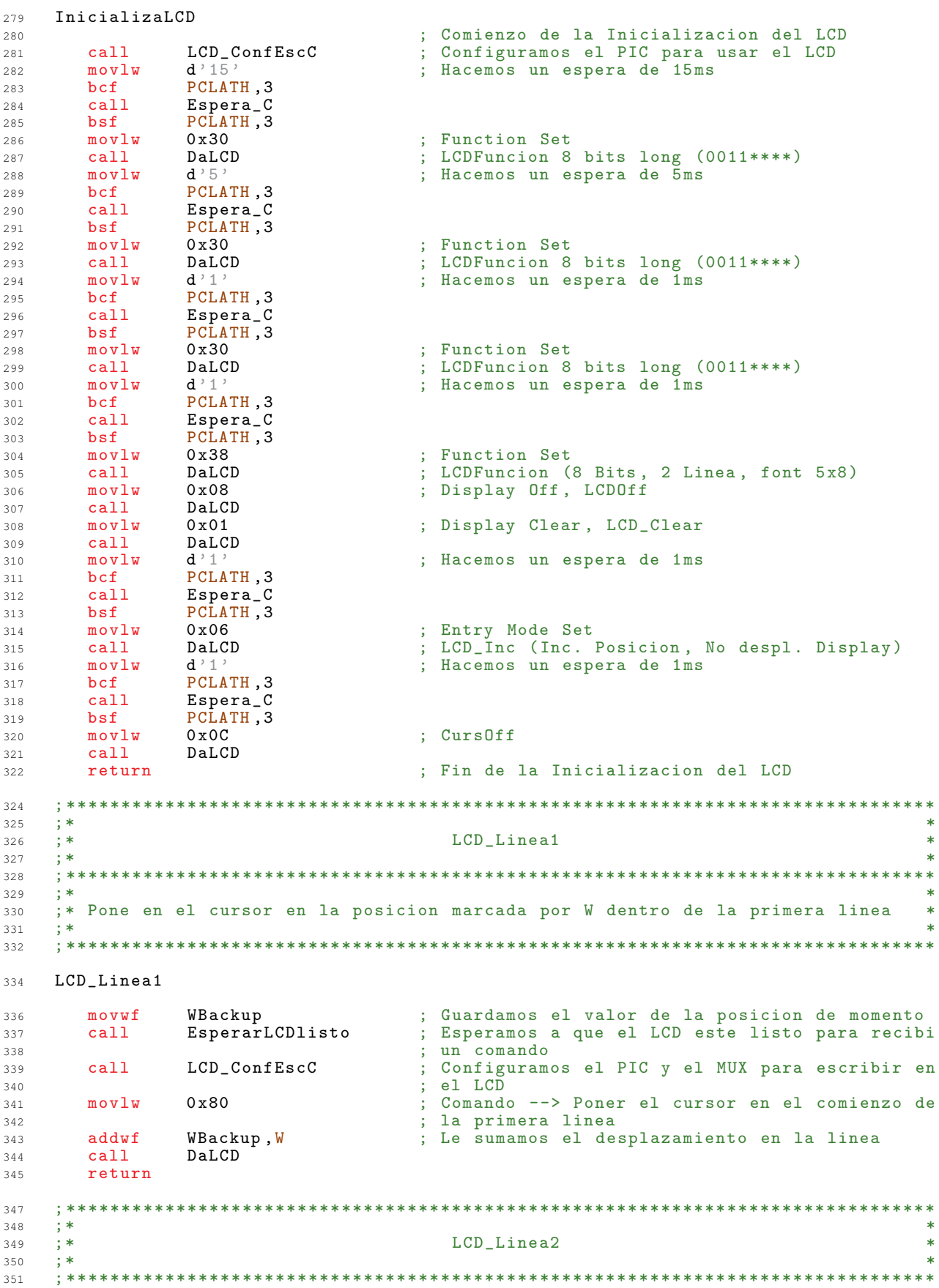

352  $\cdot$  \* ;\* Pone en el cursor en la posicion marcada por W dentro de la segunda linea  $\ast$ 353  $354$  $\star$ 355  $LCD$ \_Linea $2$ 357 WBackup  $359$ movwf EsperarLCDlisto 360  $cal1$ call LCD\_ConfEscC 361  $0 \times C$ <sup>O</sup> movlw 362 addwf WBackup, W  $363$ DaLCD  $ca11$ 364  $365$ return  $367$  $\cdot$ 368  $\frac{1}{3}$  \* LCD Linea3  $\ast$ 369  $\pm$  \*  $370$ 371  $\pm$  \* 372 ;\* Pone en el cursor en la posicion marcada por W dentro de la tercera linea 373 374 375 LCD\_Linea3 377 WBackup  $m$ ovwf 379 EsperarLCDlisto 380 call  $cal1$ LCD\_ConfEscC 381  $movlw$ 382  $0x94$ WBackup, W addwf 383  $ca11$  $DALCD$ 384 385 return 387  $\mathbf{R}^*$ 388  $; *$ LCD Linea4 389  $\ast$  $: *$  $300$  $391$  $\pm$  \* 392 ;\* Pone en el cursor en la posicion marcada por W dentro de la cuarta linea 393 394  $305$ LCD\_Linea4 397 movwf WBackup 399 EsperarLCDlisto  $ca11$  $400$ 401  $ca11$ LCD\_ConfEscC 402  $mov1w$  $0xD4$ addwf WBackup, W 403  $ca11$ DaLCD 404  $405$ return 407  $; *$ 408  $\frac{1}{2}$  \* BorraLinea 409  $; *$ 410  $411$ 412 ;\* Borra la linea en la que esta el cursor, llenandola de espacios en blanco 413 414  $415$ 417 BorraLinea  $mov1w$  $d$  ' 20' 418 ContadorLCD : Numero de posiciones a escribir 419 movwf **BucleBorra**  $421$ 422  $m \circ v \, 1 w$  $cal1$ LCD\_EnviaDato 423  $decfsz$  $424$ ContadorLCD, F

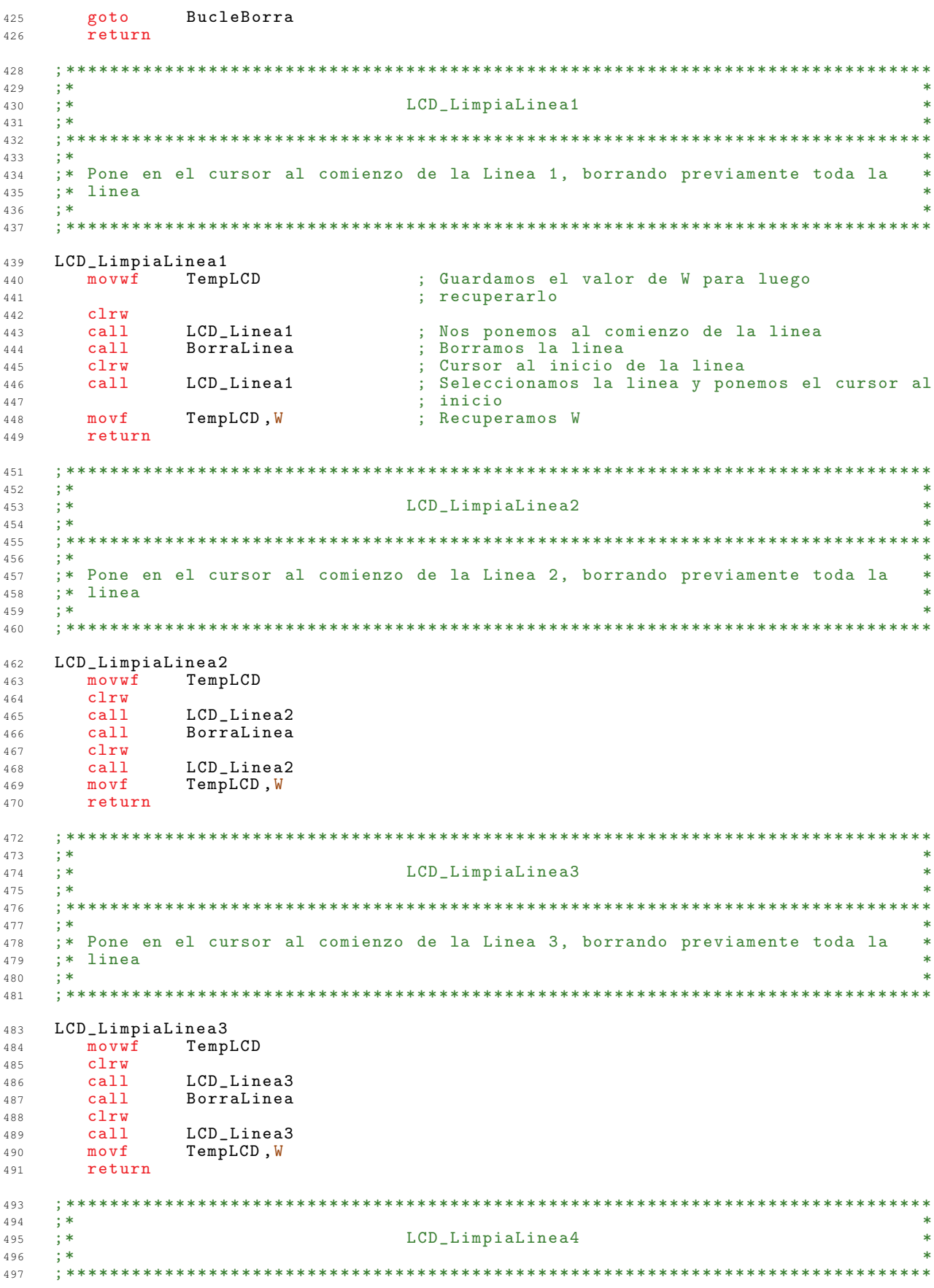

```
498
    \cdot *
    ;* Pone en el cursor al comienzo de la Linea 4, borrando previamente toda la
                                                                                \ast499
    ;* linea
500\star501
    \mathbf{H}^*\ddot{\phantom{1}}502
    \verb|LCD_Limpial| in \verb|ea4|504
               TempLCD
505
       movwf
506
       clrwcall
               LCD_Linea4
507
      call
               BorraLinea
508
      c1ru509
               LCD_Linea4
510
      call
               TempLCD, W
511m \alpha v freturn
512
    514; *\star515; *LCD_PonMensaje
516\ast; *517
                                                                                \star518
                                                                             * * * *\therefore *519
    ;* Escribe en la pantalla el mensaje seleccionado
520
521
    522
    LCD_PonMensaje:
524
               d' \downarrowmovlw525
                                    ; Inicializamos el puntero de caracteres
526
       movwf
               Caracter
528
    B_Mensaje
               Caracter, W
      movf
529
               TempLCDmovwf
530
               Mensaje, 7
                                   ; Se comprueba de que grupo es el mensaje
531
       btfsc
      goto
               Mens_GrupoC
532
533
       btfsc
               Mensaje, 6
      goto
               Mens_GrupoB
534
   Mens_GrupoA
536537
      btfsc
               Mensaje, 0
538
       goto
               MensajeA0
      bitscMensaje, 1
539
      goto
               MensajeA1
540
       \overline{b}tfsc
               Mensaje, 2
5.11542goto
               MensajeA2
543
       btfsc
               Mensaje, 3
      goto
               MensajeA3
544
      btfsc
               Mensaje, 4
545
               MensajeA4
546goto
547
       btfsc
               Mensaje, 5
               MensajeA5
548
      goto
      **** Mensajes del Grupo B ****
550
    Mens_GrupoB
551
552
     btfsc
               Mensaje, 0
       goto
               MensajeBO
553
      btfsc
               Mensaje, 1
554
      goto
               MensajeB1
555
556
       btfsc
               2, Mensaje
557
      goto
               MensajeB2
       btfsc
               Mensaje, 3
558
      goto
               MensajeB3
559
       btfsc
               Mensaje, 4
560
               MensajeB4
561
       goto
562
       htfsc
               5, Mensaje
563
       goto
               MensajeB5
      **** Mensajes del Grupo C ****
565
    Mens_GrupoC
566
567
     btfsc
              Mensaje, 0
568
      goto
              MensajeCO
      btfsc
              Mensaje, 1
569
570
      goto
              MensajeC1
```
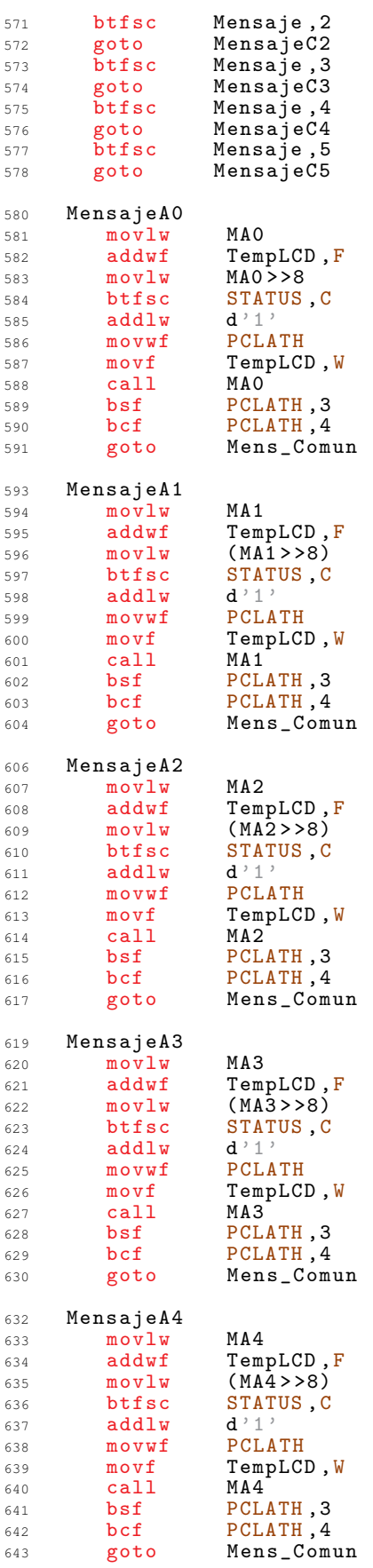

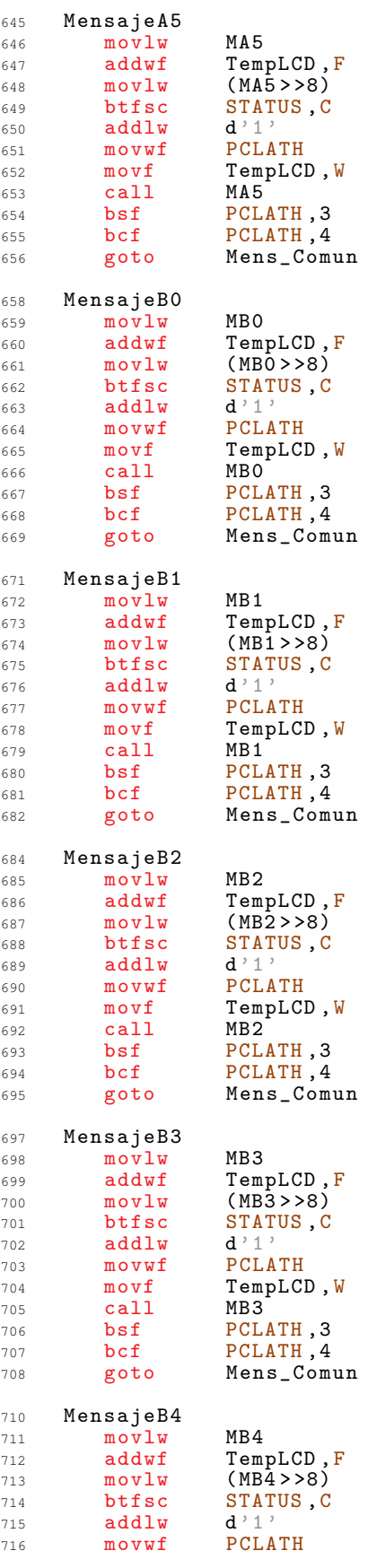

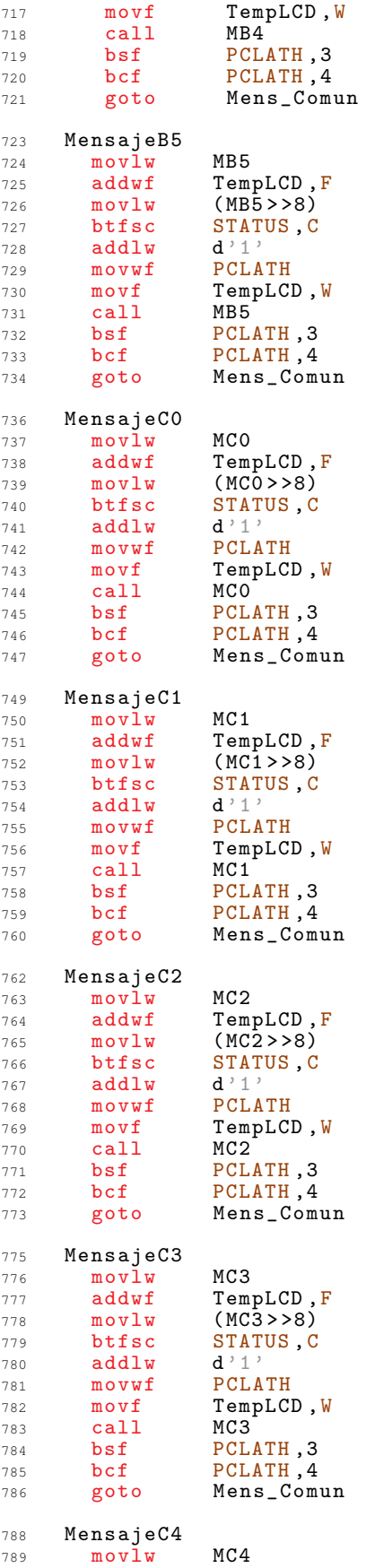

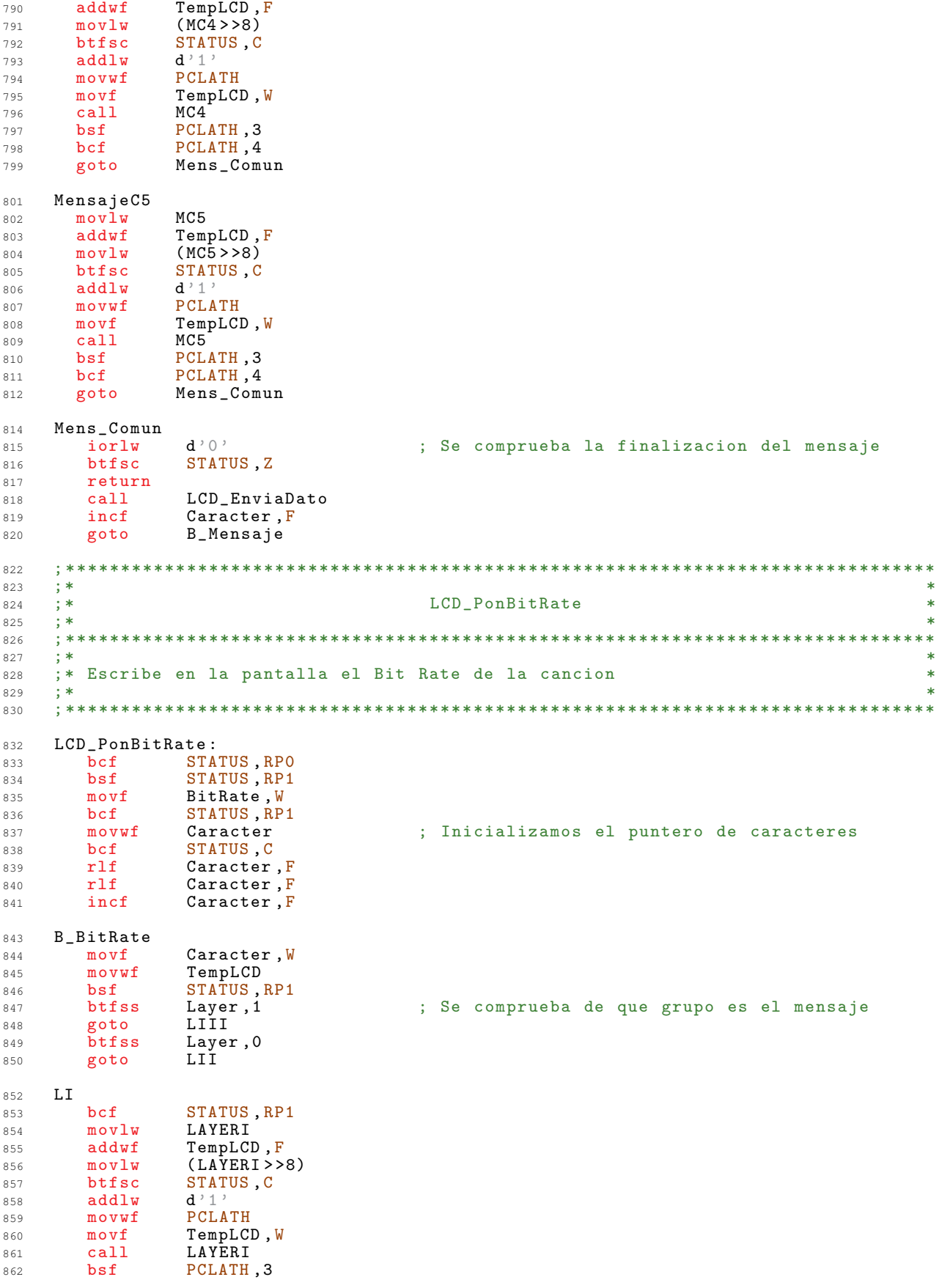

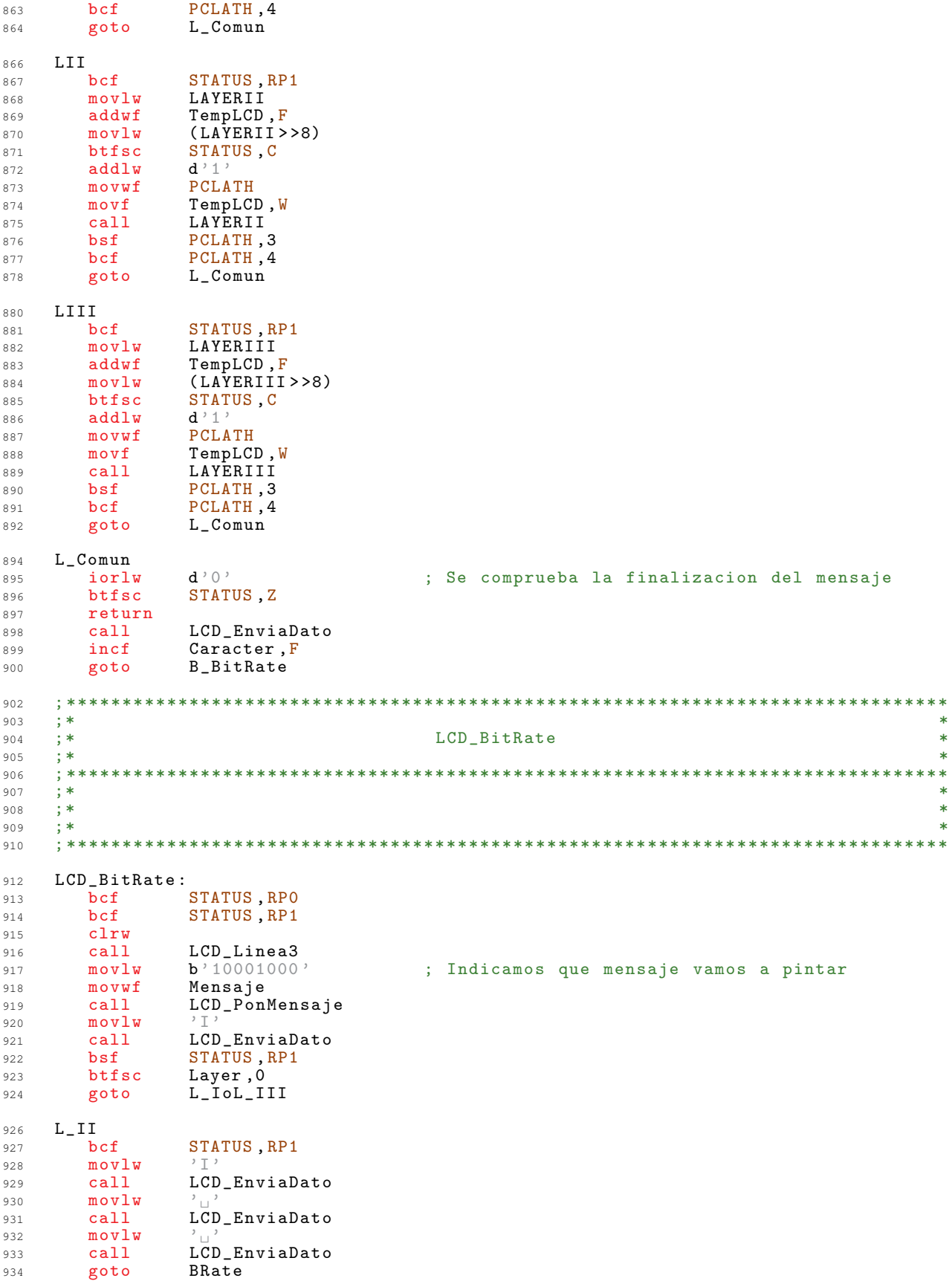

 $L\_IoL\_III$ 936 btfsc Layer, 1 937 BRate 938 goto  $L$ \_III 940 STATUS, RP1 bcf 941  $movlw$  $2T$ 942  $LCD$ \_EnviaDato  $cal1$ 943  $944$  $movlw$  $ca11$ LCD\_EnviaDato 945 movlw 946  $ca11$ LCD\_EnviaDato 947 **BRate**  $010$ STATUS, RP1 bcf 950  $movlw$  $d'10'$ 951 LCD Linea3  $ca11$ 952 LCD\_PonBitRate  $ca11$  $953$  $h'10010000'$ ; Indicamos que mensaje vamos a pintar  $954$  $m \alpha v \log$ 955 movwf Mensaje  $cal1$ LCD\_PonMensaje 956 return 957 959  $\cdot$ ; \*  $\star$ 960  $; *$ LCD\_SampleRate 961  $\star$  $; *$ 962 963  $; *$ 964  $\ast$  $; *$  $\ast$ 965  $\pm$  \* 966 967  $LCD_SampleRate:$ 969 STATUS, RPO bcf 970 bcf STATUS, RP1 971 clrw 972  $LCD_{Linear}$ <br>b'10000100' 973 call ; Indicamos que mensaje vamos a pintar  $m \alpha v \log$  $Q7A$ .<br>Mensaje 975  $m$ ovwf 976  $cal1$ LCD\_PonMensaje  $cal1$  $977$ LCD\_PonSampleRate  $movlw$  $b'10100000$ : Indicamos que mensaje vamos a pintar 978  $m \cap \overline{v}$   $\overline{u}$  f Mensaje  $070$  $980$  $ca11$ LCD\_PonMensaje return 981 983  $; *$  $QRA$  $\star$  $; *$ 985 LCD\_PonSampleRate  $\star$  $; *$ 986  $\star$  $:***$ 987  $\mathbf{R}^*$  $\ast$ 988 ;\* Escribe en la pantalla el Sample Rate de la cancion  $989$  $\star$  $; *$ 990 991  $\verb|LCD_Pons| ampleRate:$ 993 STATUS, RPO 994 bcf 995 bsf STATUS, RP1  $movf$ SampleRate, W 996 bcf STATUS, RP1 997 movwf Caracter ; Inicializamos el puntero de caracteres 998 STATUS C **b**cf 999  $r1f$ 1000 Caracter, F 1001  $r1f$ Caracter, F incf Caracter, F 1002 B\_SampleRate 1004 Caracter, W 1005  $movf$ 1006  $movwf$ TempLCD  $bsf$ STATUS, RP1 1007 btfsc 1008 ID, 0 ; Se comprueba de que grupo es el mensaje

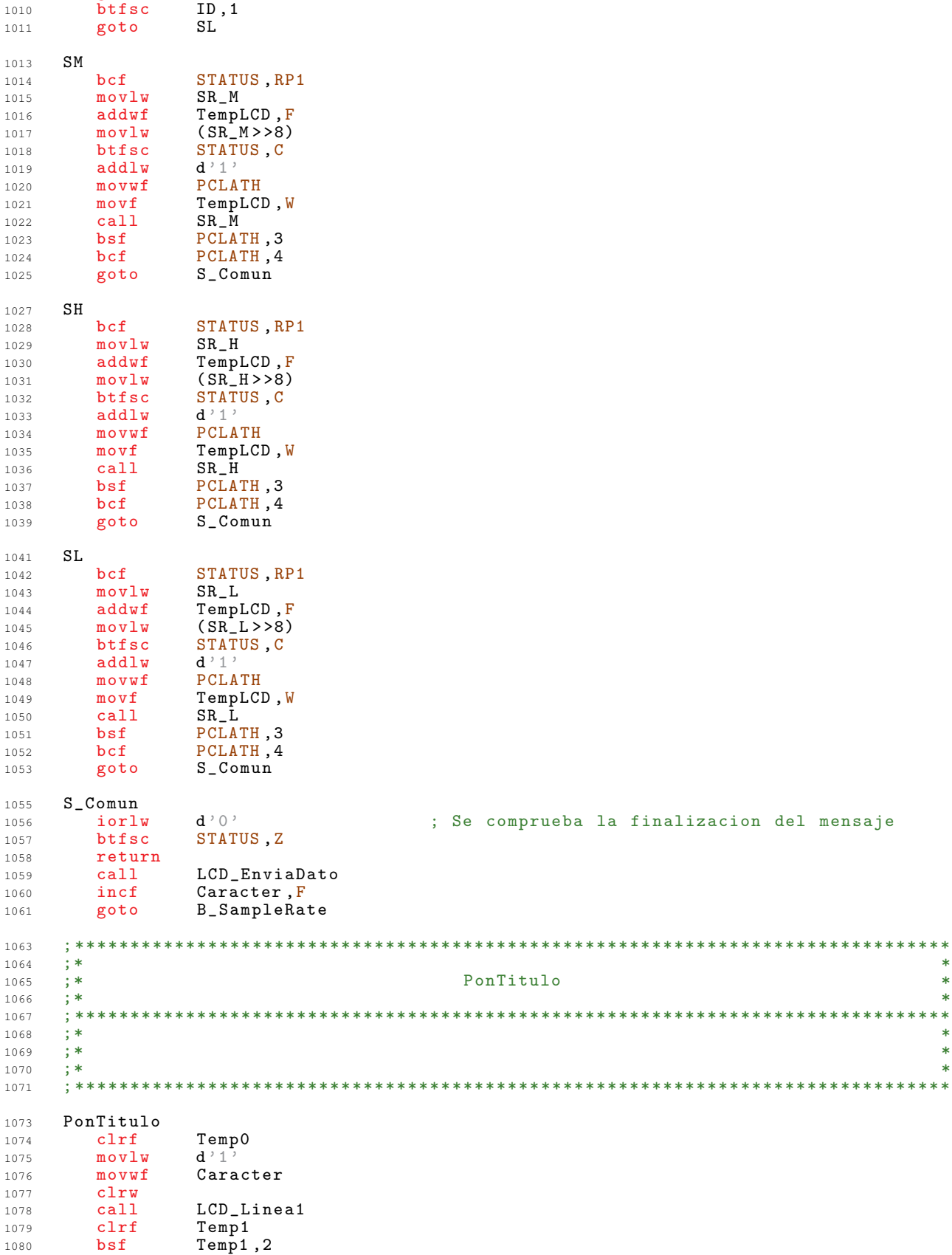

goto SH

ComienzaScrollL1

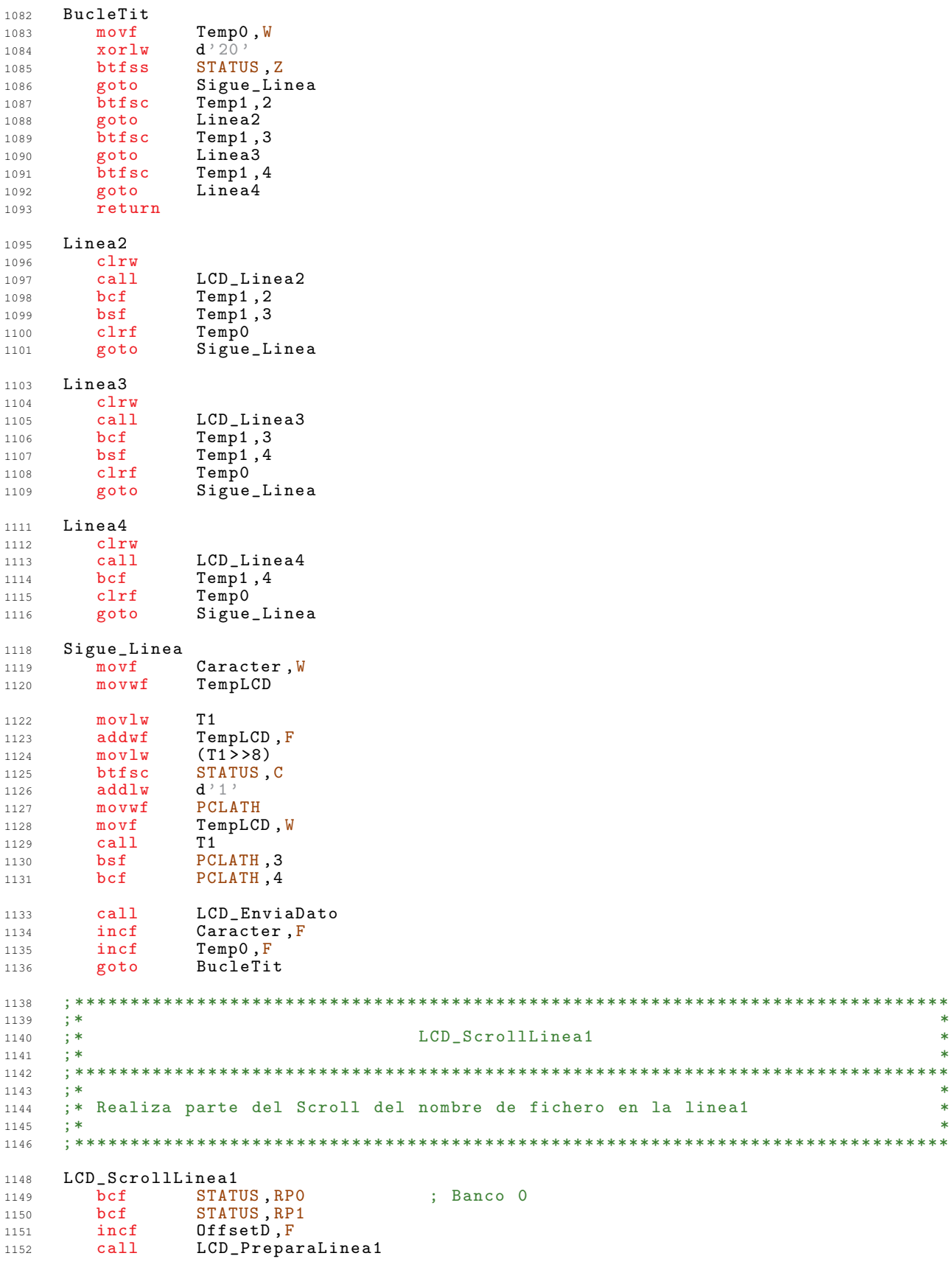

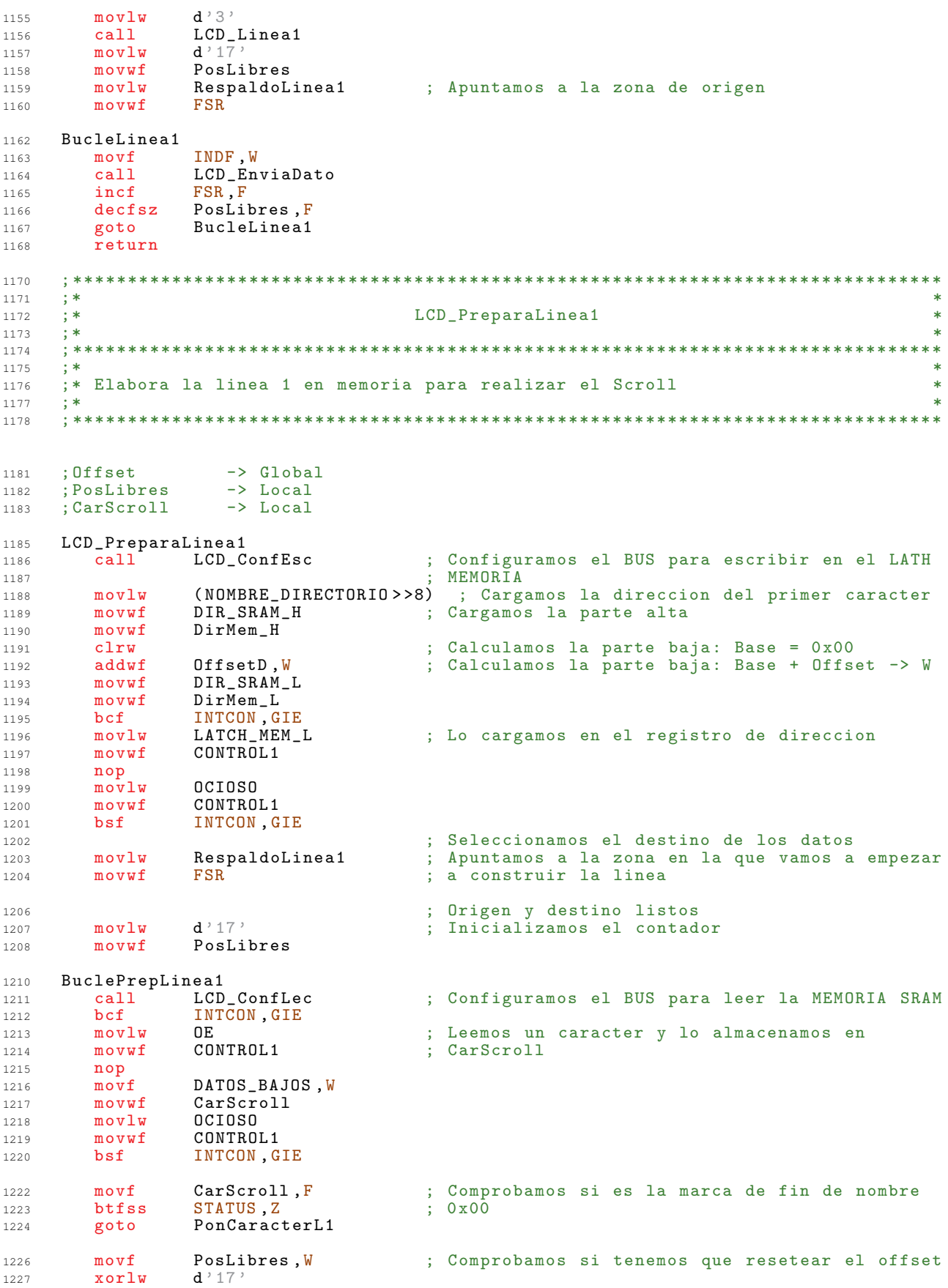

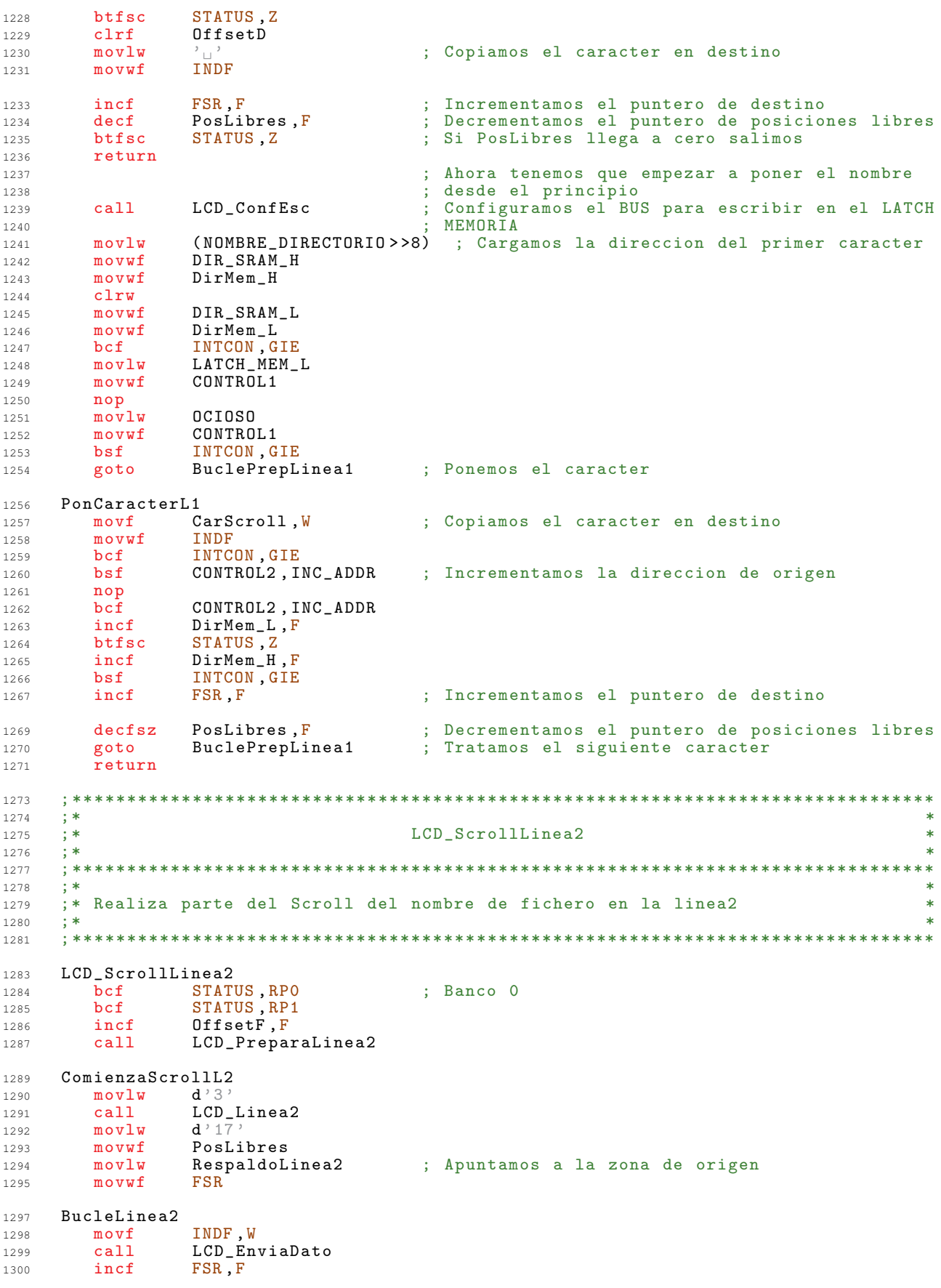

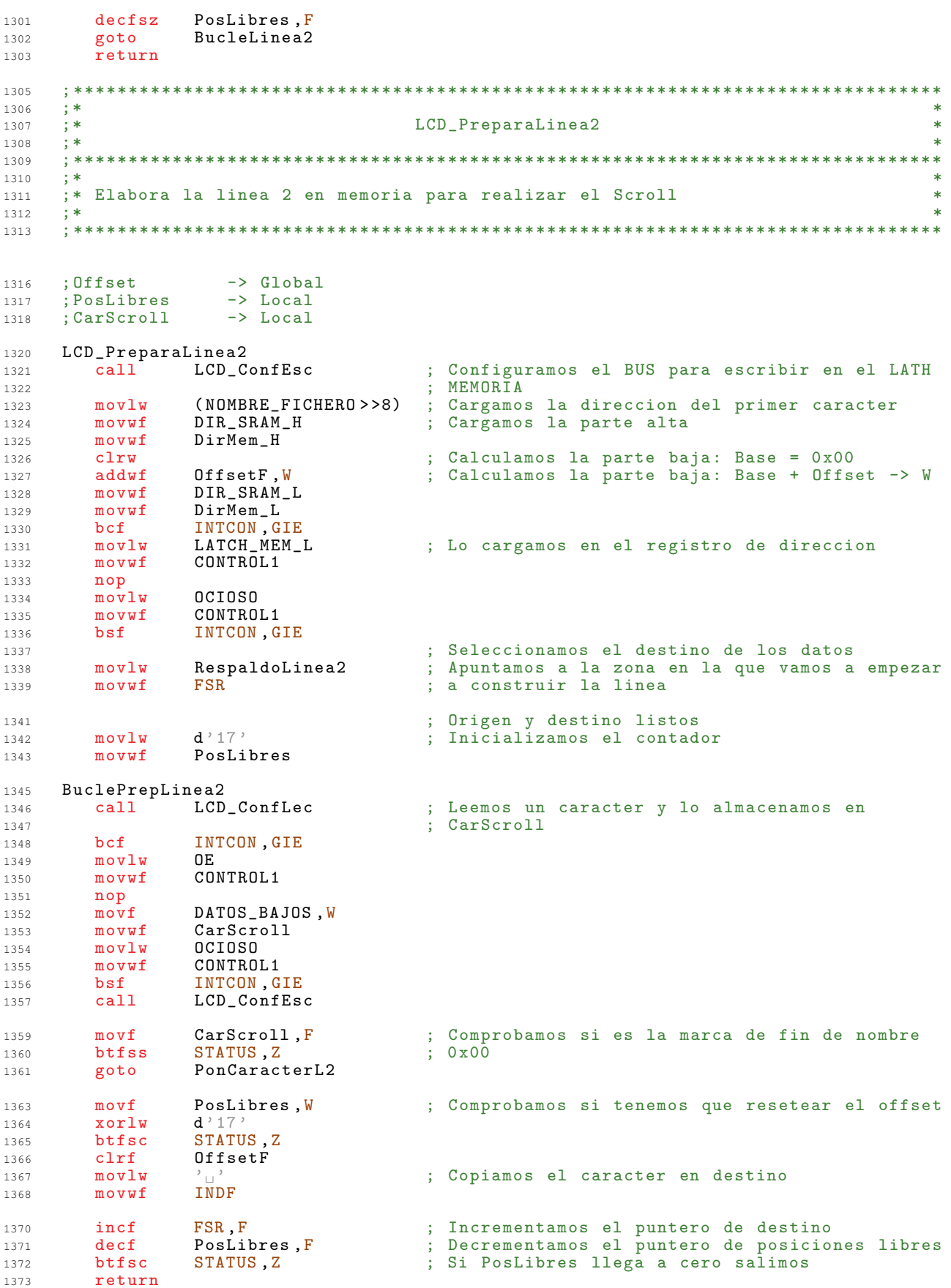

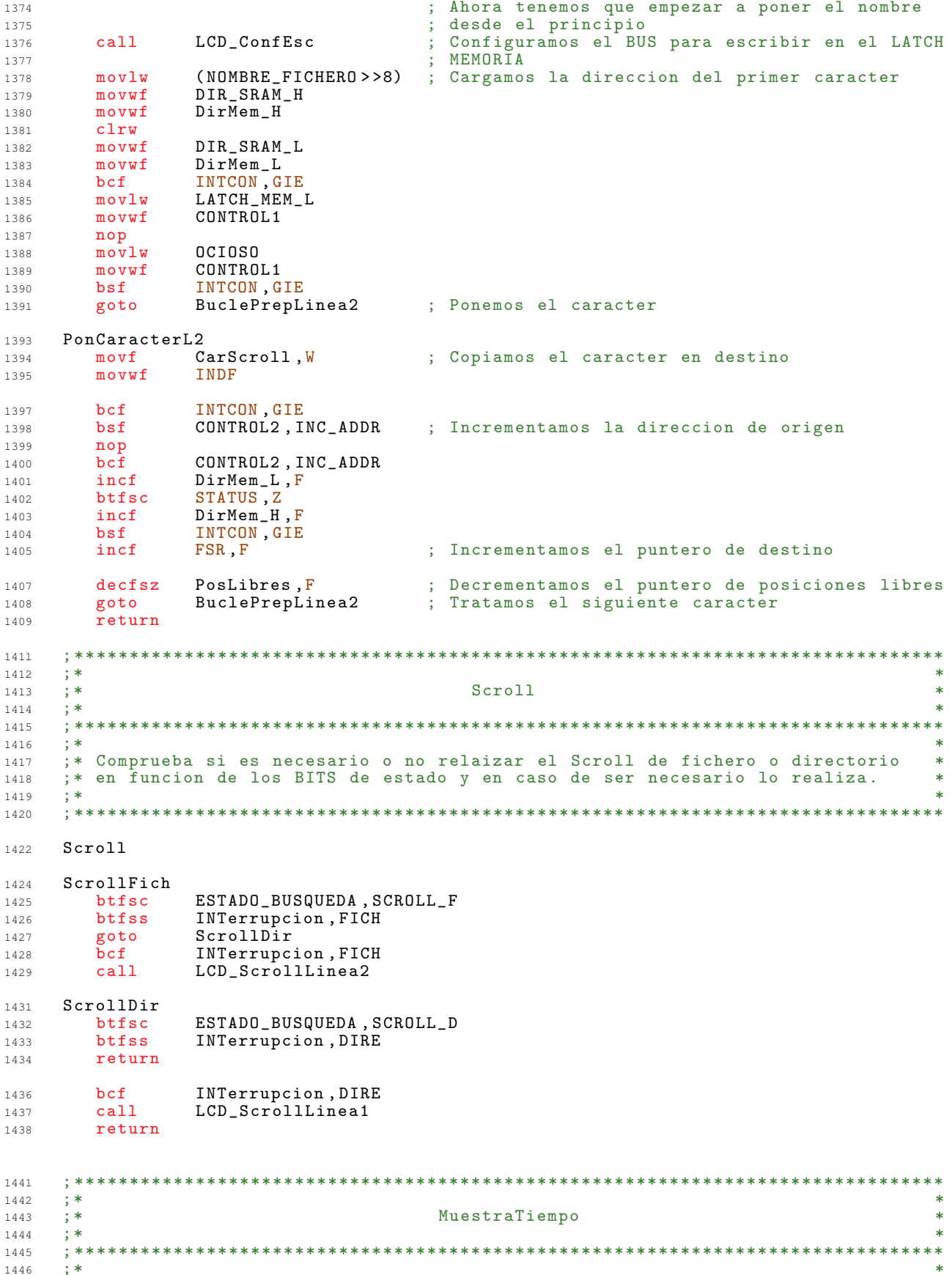

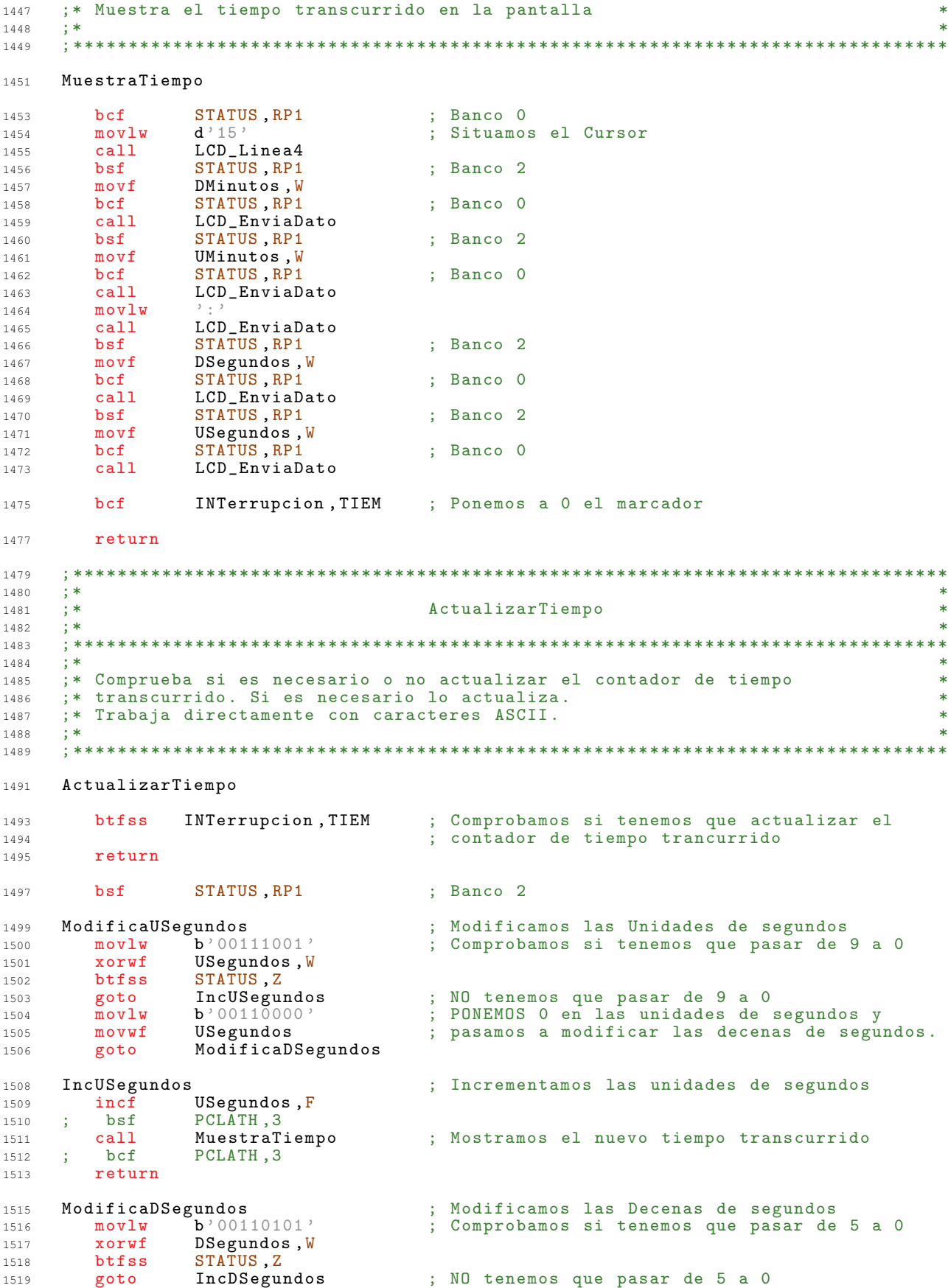

1520 movlw b'00110000' ; PONEMOS 0 en las decenas de segundos y<br>1521 movwf DSegundos : pasamos a modificar las unidades de mi 1521 movwf DSegundos ; pasamos a modificar las unidades de minuto.<br>1522 goto ModificaUMinutos <sup>1522</sup> goto ModificaUMinutos 1524 IncDSegundos ; Incrementamos las decenas de segundos ; Incrementamos las decenas de segundos ;  $\overline{F}$ incf DSegundos, F<br>bsf PCLATH, 3 1526 ; bsf PCLATH, 3<br>1527 call MuestraTiempo <sup>1527</sup> call MuestraTiempo ; Mostramos el nuevo tiempo transcurrido PCLATH, 3 <sup>1529</sup> return 1531 ModificaUMinutos ; Modificamos las Unidades de minutos<br>1532 **movlw** b'00111001' ; Comprobamos si tenemos que pasar de 1532 movlw b'00111001' ; Comprobamos si tenemos que pasar de 9 a 0<br>1533 xoruf IIMinutos W xorwf UMinutos, W<br>
btfss STATUS Z 1534 **btfss STATUS, Z**<br>1535 goto IncUMinutos 1535 goto IncUMinutos ; NO tenemos que pasar de 9 a 0<br>1536 movlw b'00110000' : PONEMOS 0 en las unidades de p movlw b'00110000' ; PONEMOS 0 en las unidades de minutos y<br>movwf UMinutos : pasamos a modificar las decenas de min <sup>1537</sup> movwf UMinutos ; pasamos a modificar las decenas de minutos . ModificaDMinutos 1540 IncUMinutos ; Incrementamos las unidades de minutos ; Incrementamos las unidades de minutos ; Incrementamos las unidades de minutos ; Incrementamos las unidades de minutos ; Incrementamos las unidades de minutos ; Inc 1541 **incf UMinutos**, **F**<br>1542 ; bsf **PCLATH**, 3 1542 ; bsf PCLATH, 3<br>1543 call MuestraTiempo <sup>1543</sup> call MuestraTiempo ; Mostramos el nuevo tiempo transcurrido 1544 ; bcf PCLATH, 3<br>1545 **return** return 1547 ModificaDMinutos ; Modificamos las Decenas de minutos (1548) novembro de movembro de minutos (1548) (1548) de movembro de minutos (1548) de movembro de movembro de minutos (1548) de movembro de movembro de minutos (15 1548 movlw  $b'00111001'$  ; Comprobamos si tenemos que pasar de 9 a 0<br>1549 xorwf DMinutos, W 1549 xorwf DMinutos, W<br>1550 btfss STATUS.Z btfss STATUS, Z<br>goto IncDMinutos 1551 goto IncDMinutos ; NO tenemos que pasar de 9 a 0<br>1552 moviw b'00110000' : PONEMOS 0 en las decenas de m 1552 movlw b'00110000' ; PONEMOS 0 en las decenas de minutos<br>1553 movwf DMinutos ; y pasamos a mostrar el tiempo trans <sup>1553</sup> movwf DMinutos ; y pasamos a mostrar el tiempo transcurrido . 1554 ; bsf PCLATH, 3<br>1555 call MuestraT call MuestraTiempo<br>bcf PCLATH,3 <sup>1556</sup> ; bcf PCLATH ,3 1557 **return** 1559 IncDMinutos<br>1560 **incf** DMinutos, F **incrementamos** las decenas de minutos 1560 **incf DMinutos**, **F**<br>1561 : bsf **PCLATH**, 3 bsf PCLATH, 3<br>call MuestraTiempo <sup>1562</sup> call MuestraTiempo ; Mostramos el nuevo tiempo transcurrido 1563 ; bcf PCLATH, 3<br>1564 **return** return <sup>1566</sup> ; \*\*\*\*\*\*\*\*\*\*\*\*\*\*\*\*\*\*\*\*\*\*\*\*\*\*\*\*\*\*\*\*\*\*\*\*\*\*\*\*\*\*\*\*\*\*\*\*\*\*\*\*\*\*\*\*\*\*\*\*\*\*\*\*\*\*\*\*\*\*\*\*\*\*\*\*\*\*\*  $1567$  ; \* <sup>1568</sup> ;\* MostrarBSR \* <sup>1569</sup> ;\* \* <sup>1570</sup> ; \*\*\*\*\*\*\*\*\*\*\*\*\*\*\*\*\*\*\*\*\*\*\*\*\*\*\*\*\*\*\*\*\*\*\*\*\*\*\*\*\*\*\*\*\*\*\*\*\*\*\*\*\*\*\*\*\*\*\*\*\*\*\*\*\*\*\*\*\*\*\*\*\*\*\*\*\*\*\* <sup>1571</sup> ;\* \* <sup>1572</sup> ;\* Muestra el Sample Rate o el Bit Rate por pantalla en funcion del valor de \* 1573 **; \* los FLAGS**<br>1574 **; \***  $1574$  ; \* <sup>1575</sup> ; \*\*\*\*\*\*\*\*\*\*\*\*\*\*\*\*\*\*\*\*\*\*\*\*\*\*\*\*\*\*\*\*\*\*\*\*\*\*\*\*\*\*\*\*\*\*\*\*\*\*\*\*\*\*\*\*\*\*\*\*\*\*\*\*\*\*\*\*\*\*\*\*\*\*\*\*\*\*\* <sup>1577</sup> MostrarBSR <sup>1579</sup> btfss INTerrupcion , BoS <sup>1580</sup> return 1582 bcf INTerrupcion, BoS<br>1583 clrf STATUS 1583 clrf STATUS ; Banco 0 <sup>1584</sup> btfss ESTADO\_BUSQUEDA , BIToSAMPLE <sup>1585</sup> goto MostrarBitRate <sup>1587</sup> MostrarSampleRate 1588 call LCD\_SampleRate<br>1589 bcf ESTADO RUSQUED bcf ESTADO\_BUSQUEDA, BIToSAMPLE<br>goto SalidaMostrar <sup>1590</sup> goto SalidaMostrar <sup>1592</sup> MostrarBitRate

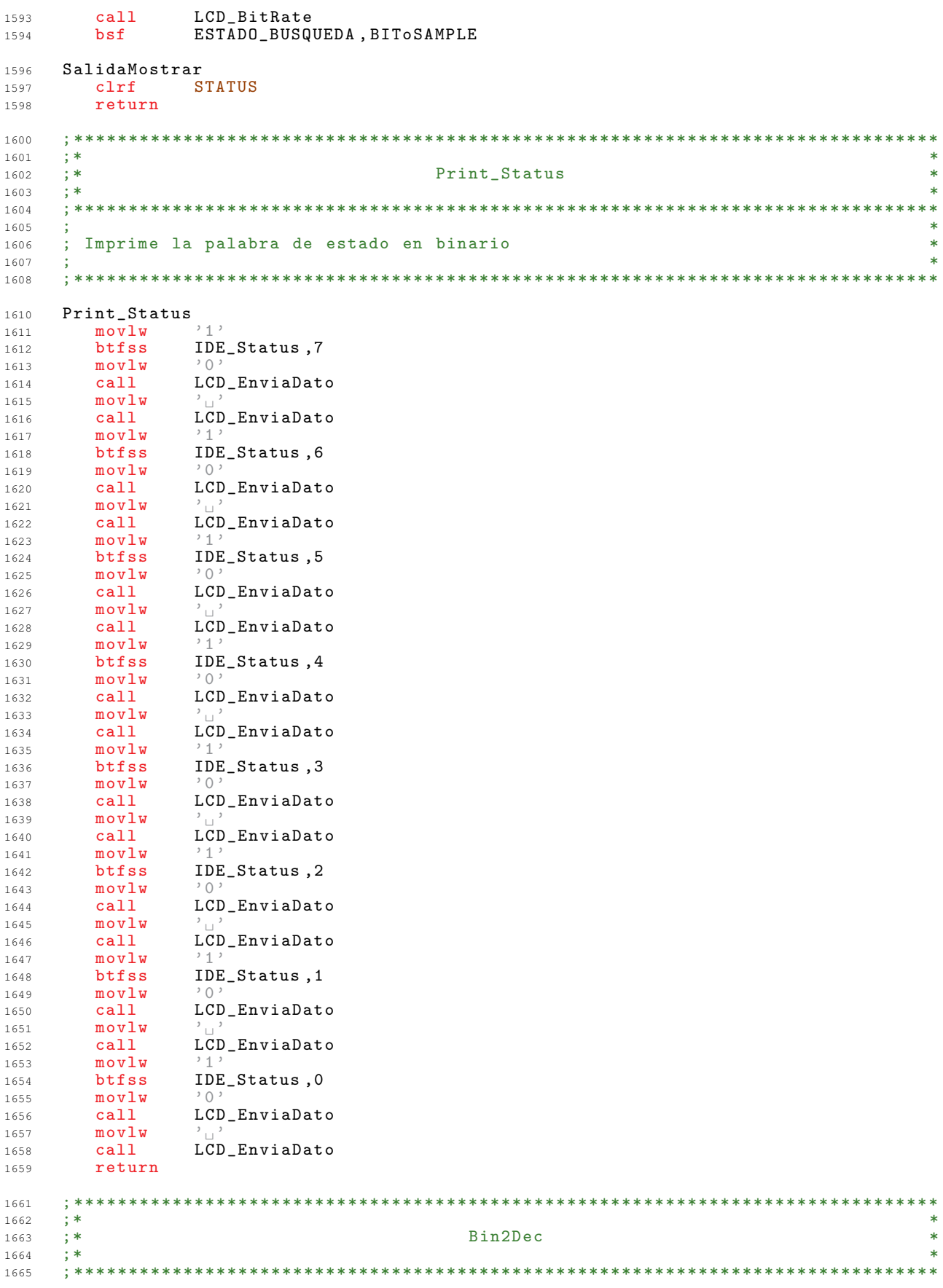

<sup>1666</sup> ;\* \* <sup>1667</sup> ;\* Subrutina de conversion de binario a codigo ASCII \* <sup>1668</sup> ;\* Se parte de un dato binario almacenado en " Dato4 : Dato3 : Dato2 : Dato1 : Dato0 " \* 1669 ; \* y se consiguen los digitos decimales en codigo ASCII correspondientes al<br>1670 : \* dato de entrada en los BYTES "Digitos:...:Digitos+12" 1670 ;\* dato de entrada en los BYTES "Digitos :...: Digitos +12"<br>1671 :\* <sup>1671</sup> ;\* \* <sup>1672</sup> ; \*\*\*\*\*\*\*\*\*\*\*\*\*\*\*\*\*\*\*\*\*\*\*\*\*\*\*\*\*\*\*\*\*\*\*\*\*\*\*\*\*\*\*\*\*\*\*\*\*\*\*\*\*\*\*\*\*\*\*\*\*\*\*\*\*\*\*\*\*\*\*\*\*\*\*\*\*\*\* <sup>1674</sup> Bin2Dec <sup>1675</sup> movlw Digitos ; Se guarda en "W" la posicion de memoria que <sup>1676</sup> ; ocupa " Digitos " 1677 addwf Cifras, W ; Se añade " Cifras" a la posicion de " Digitos" <sup>1678</sup> movwf FSR ; Se apunta con " FSR" a la posicion donde se 1679 decf FSR, F ; encuentra el digito de menor peso (Digitos+2) 1681 **OtroMas**<br>1682 **call** Div10 : Llamada a la subrrutina de obtencion de un <sup>1683</sup> ; digito 1684 movf Digito, W ; Se guarda en "W" el digito decimal obtenido<br>1685 **andlw** b'00001111' ; Se enmascara la parte alta de "Digito" 1685 andlw b'00001111' ; Se enmascara la parte alta de "Digito"<br>1686 addlw b'00110000' ; Se convierte el digito decimal a codig addlw b'00110000' ; Se convierte el digito decimal a codigo ASCII<br>movwf INDF : Se almacena en "Digito+N" el correspondiente <sup>1687</sup> movwf INDF ; Se almacena en " Digito +N" el correspondiente <sup>1688</sup> ; termino ASCII 1689 decf FSR, F ; Se apunta al digito inmediato superior<br>1690 decfsz Cifras, F ; Se decrementa el numero de cifras rest 1690 decfsz Cifras, F ; Se decrementa el numero de cifras restantes<br>
1691 goto OtroMas ; Se salta a la etiqueta indicada ; Se salta a la etiqueta indicada <sup>1693</sup> return ; Retorna de la subrrutina  $1695$   $Div10:$ <br> $1696$   $c1rf$ **Digito** ; Se inicializa la variable " Digito" <br> $d^2 40$  ? 1697 movlw  $d^{2}\bar{4}0$  ' ; Se carga en "NBit" el nº de bits de todos los 1698 movwf NBit : ; registos de entrada (DatoX:...: DatoZ)  $1700$  NuevoBit<br> $1701$  bcf <sup>1701</sup> bcf STATUS ,C ; Se borra el bit de acarreo rlf Dato0, F<br>rlf Dato1, F 1703 rlf Dato1, F ; Se realiza un desplazamiento a derechas del<br>1704 rlf Dato2, F ; dato binario de entrada, introducciendo el 1704 rlf Dato2, F ; dato binario de entrada, introducciendo el<br>1705 rlf Dato3, F ; "MSB" de cada BYTE en suinmediato superior nd the Dato3 , F contract the suinmediato superior<br>
1950 rlf Dato4 , F contract to por medio del bit de acarreo 1706 rlf Dato4,F ; por medio del bit de acarreo 1707 rlf Digito, F ; Se introduce el "MSB" del dato resultante en <sup>1708</sup> ; " Digito " movlw d'10' ; Se guarda en "W" el dato '10'<br>subwf Digito, W ; Se realiza la resta (Digito -1710 subwf Digito, W ; Se realiza la resta ( Digito - 10)<br>1711 btfss STATUS.C : C = 1 cuando " Digito" supere al ' 1711 **btfss** STATUS, C : (C = 1 cuando "Digito" supere al '9' <sup>1712</sup> goto Menor10 ; Se salta a la etiqueta indicada <sup>1713</sup> movwf Digito ; Se guarda en " Digito " el valor de las 1714 **; unidades resultantes** <sup>1715</sup> incf Dato0 ,F ; Se guarda en " Dato0 " el valor de las decenas  $1717$  Menor10<br> $1718$  decfsz 1718 decfsz NBit, F : ; Se decrementa el numero de bits restantes<br>
1719 goto MuevoBit : Se salta a la etiqueta indicada ; Se salta a la etiqueta indicada <sup>1721</sup> return ; Retorna de la subrrutina 1723 VARIABLE FileStartC2 = \$

## Mensajes de Pantalla  $A.7.$

Parte de los mensajes que se muestran al usuario durante la interacción con el dispositivo, son almacenados en la memoria de programa en forma de tablas. En esta parte del código se declaran estas tablas.

Para interferir lo menos posible con el resto del código, se ha optado por situar las tablas de mensajes al comienzo de la **Página 2** de memoria de programa.

```
\overline{1}\overline{2}; ***\overline{3}; **MENSAJES
                                                          \pm\overline{a}; **5
   \epsilon\overline{z}\ddot{9}10,<br>;* Tablas con los mensajes que se mostraran por el LCD<br>;* Comienzan en el BANCO de MEMORIA numero 3.
11121314
  Mensajes equ 0x1000
16org Mensajes
18MAO:
20movwfPCL
21\gamma"01234567890123456789012345678901234567890"
23\ddot{\phantom{1}}"Reproductor\text{de}_{\sqcup}de\text{MP3.}", 0
     dt24MA1:26movwf
           PCL.
2728
           "01234567890123456789012345678901234567890"
295
     dt"V_{\sqcup}1.1_{\sqcup}-\sqcupEn\sqcupPruebas.", 0
30MAD.
3233
     movwfPCI34"01234567890123456789012345678901234567890"
35
   \ddot{\phantom{1}}dt"IDE:_DDEV_DO_D-_LListo", 0
36
38
  MAAmovwfPCI39
           40"01234567890123456789012345678901234567890"
41
           "Sistema:\text{N}o_{\text{U}}es\text{N}TAT32.", 0
     dt42MA4:44movwfPCL.
4546
   \ddot{\phantom{a}}"01234567890123456789012345678901234567890"
47"Sistema:_FAT32.", 0
\Lambda Q
     \overline{d}MA5:50PCL
51movwf52
           "01234567890123456789012345678901234567890"
53
   \cdot"Modelo:\mathbf{u}",0
     dt54
  MBO:
56
    movwf
           PCL
57
           58
   \cdot"01234567890123456789012345678901234567890"
59
   ÷
```
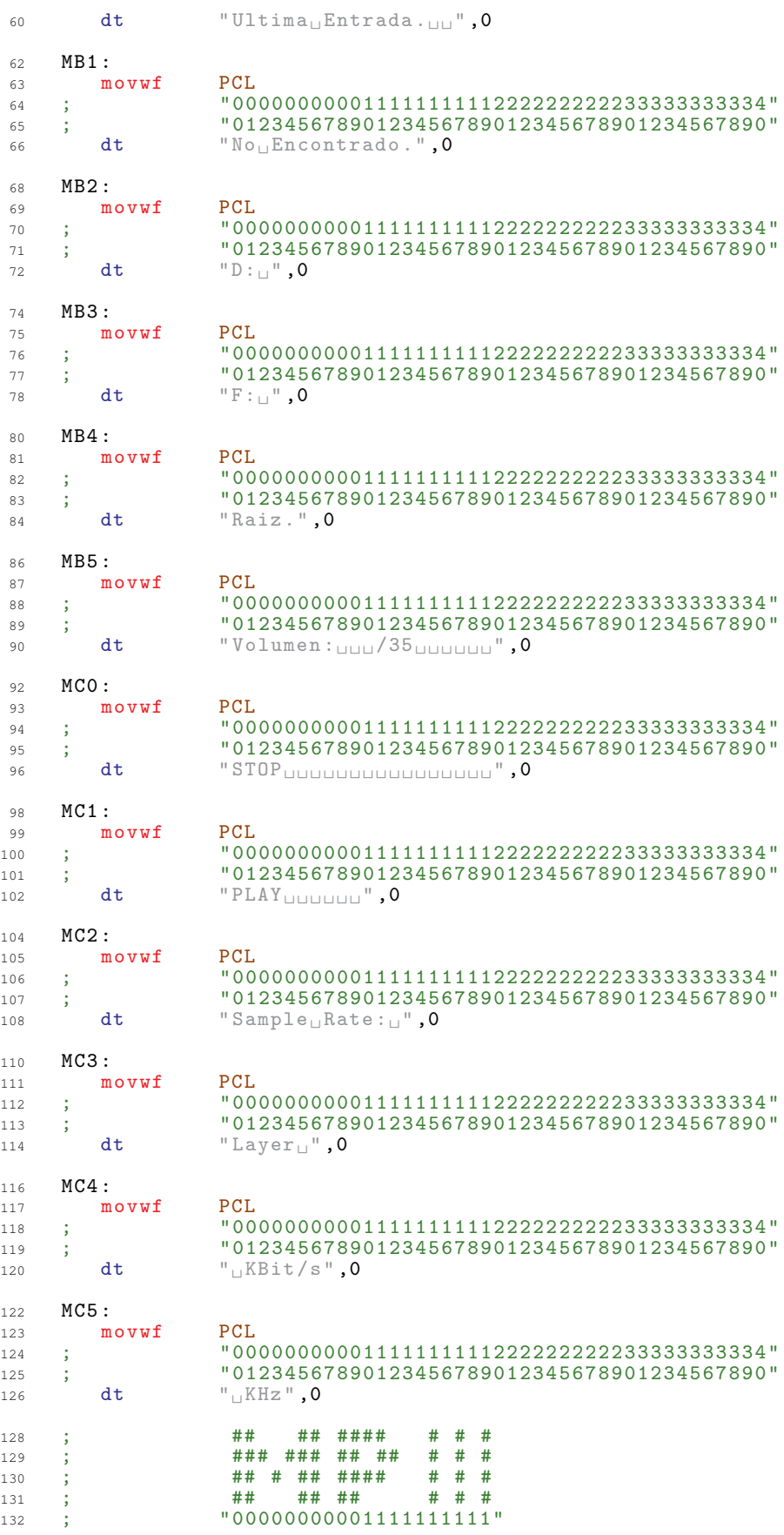

 $T1:$ 135 136 movwf PCL  $dt$  $b'1111111'$ 137  $dt$  $b'$ 1111111<sup>'</sup> 138  $b'00100000'$  $dt$ 139  $b'00100000'$ 140  $dt$  $141$ dt  $b'00100000'$  $dt$  $b'1111111'$ 142  $dt$  $b'1111111$ 143  $b'00100000'$  $dt$ 144  $b'1111111$  $dt$ 145  $b'$ 11111111  $146$  $dt$  $b'1111111'$ 147  $dt$  $dt$  $b'1111111'$ 148  $b'00100000'$  $dt$ 149  $b'00100000'$  $dt$  $150$  $b'00100000$ 151  $dt$  $b'1111111'$ 152 dt  $dt$  $b'00100000'$ 153  $b'1111111'$  $dt$ 154  $b'00100000'$  $dt$ 1.55  $b'1111111'$ 156 dt  $dt$  $b'1111111'$ 158  $b'1111111'$  $dt$ 159  $b$ , 11111111  $dt$  $160$  $b'00100000'$ 161  $dt$  $dt$  $b'1111111'$ 162 163  $dt$  $b'1111111'$  $b'1111111'$  $dt$ 164  $b'00100000'$  $dt$ 165  $h$ <sup>2</sup> 11111111 166  $dt$ 167  $dt$  $b'1111111'$  $dt$  $b'00100000'$ 168  $b'1111111'$  $dt$ 169  $b'1111111$ 170 dt  $b'00100000$  $\overline{d}$  $171$  $b'00100000'$ 172  $dt$ 173  $dt$  $b'1111111'$ 174  $dt$  $b'00100000'$  $dt$  $b'1111111'$ 175  $b'00100000'$  $\overline{d}$ 176  $b'1111111'$ 177  $dt$  $dt$  $b'1111111'$ 179  $dt$  $b'$ 1111111<sup>'</sup> 180  $b'00100000'$  $dt$ 181  $b'1111111'$ 182  $dt$ 183  $dt$  $b'00100000'$  $dt$  $b'1111111'$ 184  $dt$  $b'1111111$ 185  $b'00100000$ 186  $dt$ 187  $dt$  $b'1111111'$  $dt$  $b'1111111'$ 188  $dt$  $b'1111111'$ 189  $dt$  $b'1111111$ 190  $b'00100000$ 191  $dt$  $b'00100000'$ 192 dt  $dt$  $b'00100000'$ 193  $dt$  $b'1111111'$ 194  $dt$  $b'00100000$ 195  $b'$ 1111111<sup>,</sup>  $dt$  $196$  $b'00100000'$  $dt$ 197

198

200

 $201$ 

 $2.02$ 

 $203$ 

 $204$ 

 $20.5$ 

dt  $dt$ 

 $dt$ 

 $dt$ 

 $dt$  $dt$ 

 $dt$ 

 $b'1111111'$ 

 $b'$ 11111111

 $b$ , 11111111,

 $b'$ , 00100000;

 $b'00100000'$ 

 $b'00100000'$ 

 $b'$ 1111111<sup>,</sup>

 $\overline{1}$ 

133

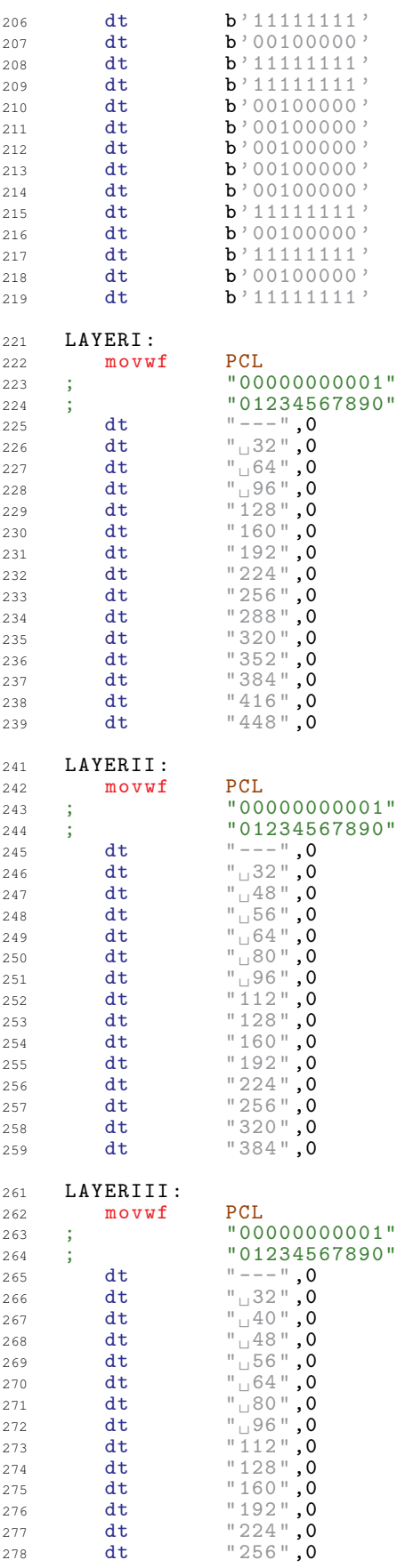

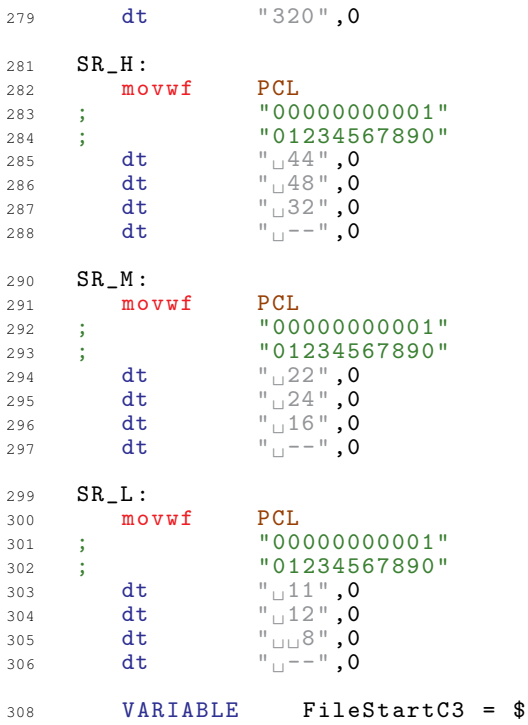

## Decodificador de MP3  $A.8.$

El PIC se comunica con el decodificador de MP3 VS1001K por medio del BUS SPI. Sin embargo, el decodificador debe ser previamente configurado, y el envío de la información tiene que seguir un protocolo establecido.

Se encuentra ubicado en la Página 1 de memoria de programa del microcontrolador.

 $\overline{1}$  $\overline{\phantom{a}}$  $\overline{3}$  $;***$  $\Lambda$  $***$ I\_VS1001.asm  $;***$  $**$ 5  $: **$  $**$ 6 ; \*\* Conjunto de funciones que posibilitan el acceso al chip decodificador de \*\*  $\overline{7}$ ; \*\* MPEG que va a encargar de decodificar los datos extraidos del dispositivo \*\*  $\overline{8}$  $; ** IDE.$  $\circ$  $**$ ; \*\* La comunicacion entre el PIC y el decodificador (VS1001K) se realiza  $**$  $10$ ; \*\* mediante dos puertos de comunicacion serie SPI en el decodificador, que  $***$  $11$ ; \*\* se conectan al puerto SPI del PIC.  $**$  $12$  $\cdot$ \*\*  $**$  $12$  $:***$  $14$  $***$ 15 16 17 19  $20$  $\overline{21}$  $: * *$  $**$ Control del VS1001K  $22$  $: * *$  $**$  $;***$  $*$ 23  $24$  $25$ VSCONTROL EQU PORTC  $27$ ; BUS de DATOS SDI  $29$ **BSYNC** EQU 0 ; Señal de sincronizacion de BYTE  $31$ DREQ EQU<sub>1</sub> ; Peticion de dato  $32$ ; Reloj del BUS<br>; Entrada de datos DCLK EQU<sub>6</sub> 33  $EQU$  7 SDATA  $34$ ; BUS de CONTROL SCI 36 ; Habilitacion del CHIP Decodificador. Activo en baja XCS EQU<sub>2</sub> 38 ; Reloj del BUS  $EQU<sub>3</sub>$  $SCIK$  $39$  $ST$ EQU<sub>5</sub> ; Entrada de datos  $40$  $S<sub>0</sub>$ EQU 4 ; Salida de datos  $41$ ; Reset (PUERTO E - Activo en baja) **XRESET** EQU 0 42  $44$ 45  $; **$ 46  $**$  $; **$ Comandos de Control SCI  $**$  $47$  $48$  $\frac{1}{1}$  \*\*  $**$  $49$  $50$  $SCI$ <sub>READ</sub> EQU 0x03 ; Comando de lectura de registro  $52$ SCI WRITE EQU 0x02 ; Comando de escritura de registro 53  $55$ 56  $; **$ 57  $*$  $: **$ Direcciones de los Registros de control SCI  $**$ 58  $: * *$  $**$ 59  $60$ 61

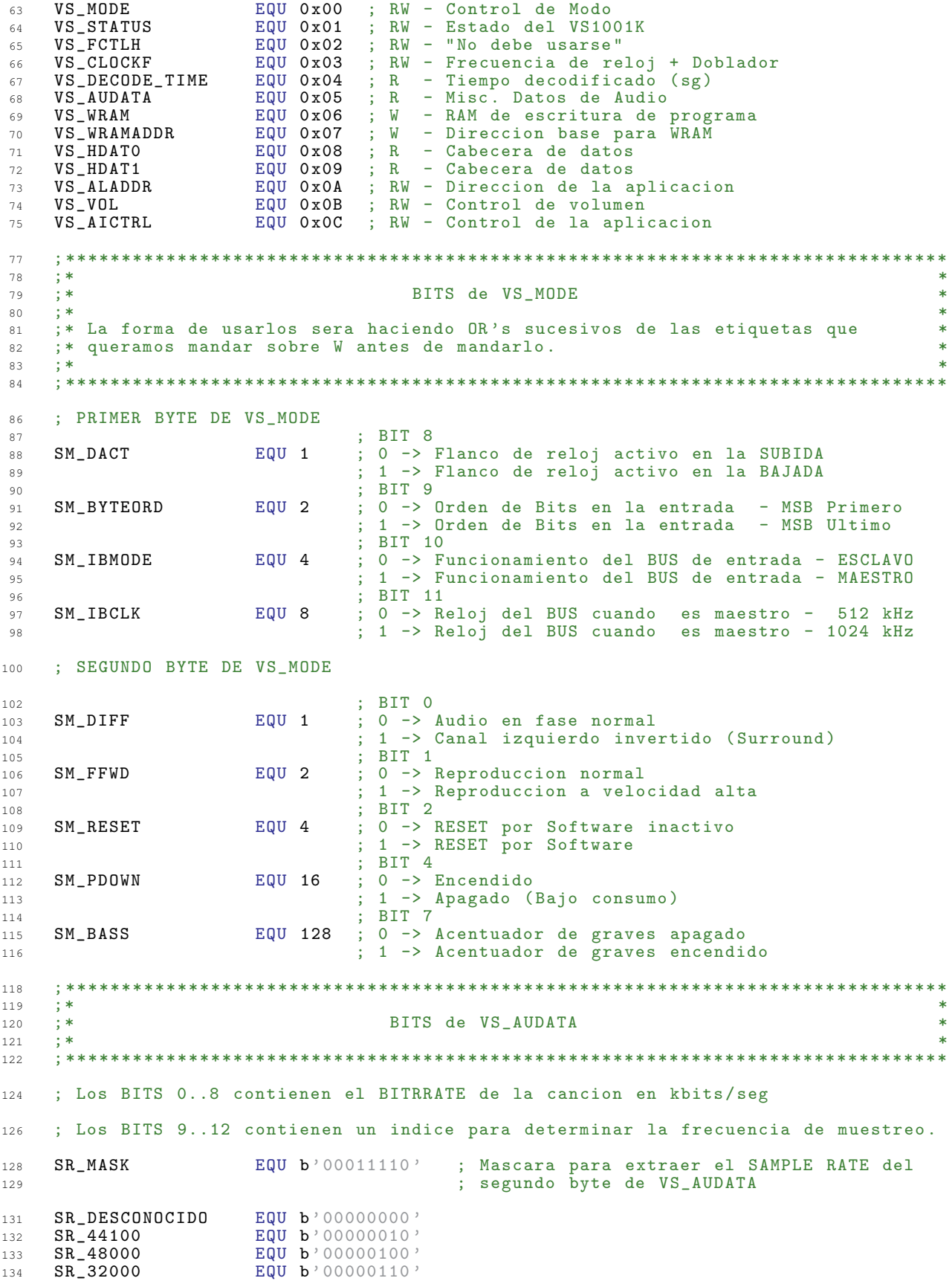

```
SR_22050
                 EQU b'00001000'
135
                 EQU b'00001010'
   SR_24000136
                 EQU b'00001100'
   \texttt{SR\_16000}137SR_11025
                 EQU b'00001110'
138
   SR_12000EQU b'00010000'
139
                EQU b'00010010'
   SR_8000
140BIT_ESTEREO
                EQU<sub>7</sub>
                              ; BIT del segundo BYTE de VS_AUDATA que nos
142
143
                               indica si la cancion es mono o Estereo
                              \ddot{\phantom{1}}0 \rightarrow M0NO144
                              : 1 -> ESTEREO
145
   Interfaz_VS1001
                equ FileStartC2
147
   149
   150; ****1.51
   \frac{1}{3} * *
                          Funciones de acceso
                                                              **152
   : * *152**154
   155
            Interfaz VS1001
1.57
     \alpha r159
   \therefore *
160
   ; *Inicializa_SPI
161
   ; *162
   163; *164
   ;* Para la interfaz de control, usaremos el puerto MSSP del PIC configurado de *
165
   ;* forma que ejecute el protocolo SPI
166
   ; *167
                                                       puede
   ;* La velocidad del puero SPI viene determinada por el decodificador,
1.68
                                                               \ast;* aguantar como MAXIMO, una velocidad de oscilacion del reloj de 1/4 de su
169
                                                               \star;* frecuencia, como el crystal del decodificador es de 12,888 MHz;
170
   ;* 12,288 MHz/4 = 3,072 MHz el Microprocesador funciona a 20MHz y puede hacer
171
   172
173171;* 1,25 MHz, que ya esta por debajo del limite maximo de 3 MHz
                                                               \star175
   176Inicializa_SPI
170SSPCON, CKP
    bcf
179; Estado IDLE en la parte baja del reloj
                         ; Velocidad del puerto 1/16 = 1,25 MHz
     bsfSSPCON, SSPMO
180
           STATUS, RPO
                         \frac{1}{2} Banco 1
     bsf
181
                         ; Datos transmitidos en el FLANCO DE SUBIDA de SCK
            SSPSTAT, CKE
     bsf
182
                          ; Banco 0
            STATUS, RPO
     hcf
183184
     hsfSSPCON, SSPEN
                         ; Habilita el puerto serie
185
     return
   187
   ; *188
                                                               \star; *Inicializa VS1001
                                                               \star189
   ; *190\star191
   \mathbf{1} *
                                                               \ast192
193
   ;* Reinicia el Chip Decodificador
                                                               \star; *194
   195
   \verb|Initializa_VS1001|197
           PCLATH, 3
     bcf
198
            d 3 ^{\circ}; Esperamos 3 ms
     m \alpha v \log199200ca11Espera_C
    bsf
            PCLATH.3
2.01Reset H VS1001
                         : Reseteamos por Hardware el CHIP
202ca11PCLATH, 3
     bcf
203mov1w204d ' 3'
                         ; Esperamos 3 ms
205cal1Espera_C
     bsfPCLATH 3
206Configura_VS1001 ; Configuramos el CHIP
2.07ca11
```
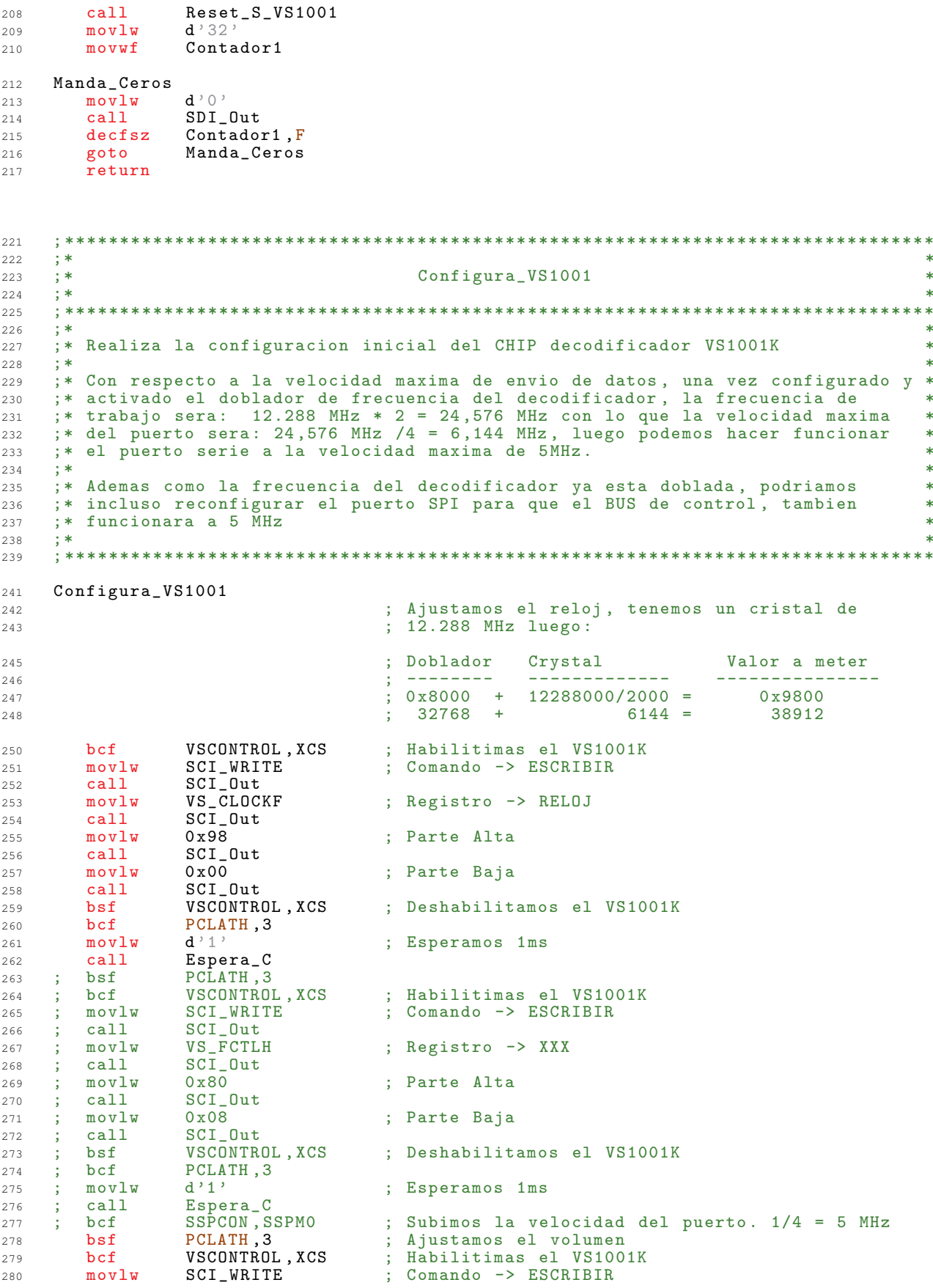

 $SCI_Out$ 281  $ca11$ VS\_VOL  $mov1w$ ; Registro -> VOLUMEN 282  $SCI_Out$  $283$ call  $movlw$  $d$ , 40, ; IZQUIERDA -> 40 \* 0.5 = -20 dB 284  $ca11$  $SCI_Out$ 285 : DERECHA  $-$ > 40 \* 0.5 = -20 dB  $mov1w$  $d$ ,  $40$ , 286  $ca11$ SCI\_Out 287 ; Valor de volumen ajustado 288 movwf Volumen 289 bsf VSCONTROL, XCS ; Deshabilitamos el VS1001K PCLATH, 3 290 bcf  $mov1w$  $d'1'$ ; Esperamos 1ms 291 Espera<sub>-</sub>C<br>PCLATH,3  $ca11$ 292  $bsf$ 293  $294$ return  $296$  $297$  $\cdot$  $\frac{1}{3}$  \* Reset H VS1001  $\ast$  $298$  $; *$  $299$ 300 301 :\* Provoca un RESET por Hardware del CHIP VS1001K 302 303 304 Reset\_H\_VS1001 306 PORTE, XRESET bcf ; Activamos la linea de RESET 307 PCLATH, 3 **b**cf  $308$ ; Esperamos 1ms 309 movlw  $d'$  1'  $cal1$ Espera\_C 310  $311$  $bsf$ PCLATH, 3  $bsf$ PORTE, XRESET ; Desactivamos la linea de RESET 312 PCLATH, 3 bcf  $313$  $314$ movlw  $d \nightharpoonup 5$ ; Esperamos 5 ms  $cal1$ Espera\_C 315 PCLATH, 3  $bsf$ 316 return 317  $310$  $320$  $\ddot{x}$  $\star$  $; *$ Reset\_S\_VS1001 321  $\ddot{\bullet}$  $322$ 323  $; *$  $321$  $325$ ;\* Provoca un RESET por Software del CHIP VS1001K y lo configuramos  $\ast$ 326 327 Reset\_S\_VS1001  $329$ VSCONTROL, XCS 330 bcf  $mov1w$ SCI\_WRITE : Comando -> ESCRIBIR 331  $SCI$   $Out$  $cal1$ 332  $movlw$ VS\_MODE ; Registro -> MODO 333  $SCI_Out$  $334$ call 335  $clrw$ ; BYTE ALTO call  $SCI_Out$ 336 : BYTE BAJO clrw 337 SM\_RESET ; Activamos el RESET iorlw 338 SCI\_Out 339 call VSCONTROL, XCS 340 bsf bcf PCLATH, 3 341  $\mathtt{d}$  '  $\mathtt{l}$  '  $movlw$ ; Esperamos 1ms 342 Espera<sub>-C</sub><br>PCLATH, 3  $cal1$ 343  $hsf$  $344$ VSCONTROL, XCS  $345$ hcf ; Comando -> ESCRIBIR  $346$  $movlw$ SCI\_WRITE  $ca11$ SCI Out 347 VS MODE : Registro -> MODO 348  $movlw$  $SCI_Out$  $ca11$  $349$ ; BYTE ALTO  $350$  $clrw$  $SCI_Out$ 351 call  $clrw$ ; BYTE BAJO 352  $SCI_0$ ut : Todo desactivado, incluido el RESET 353  $ca11$ 

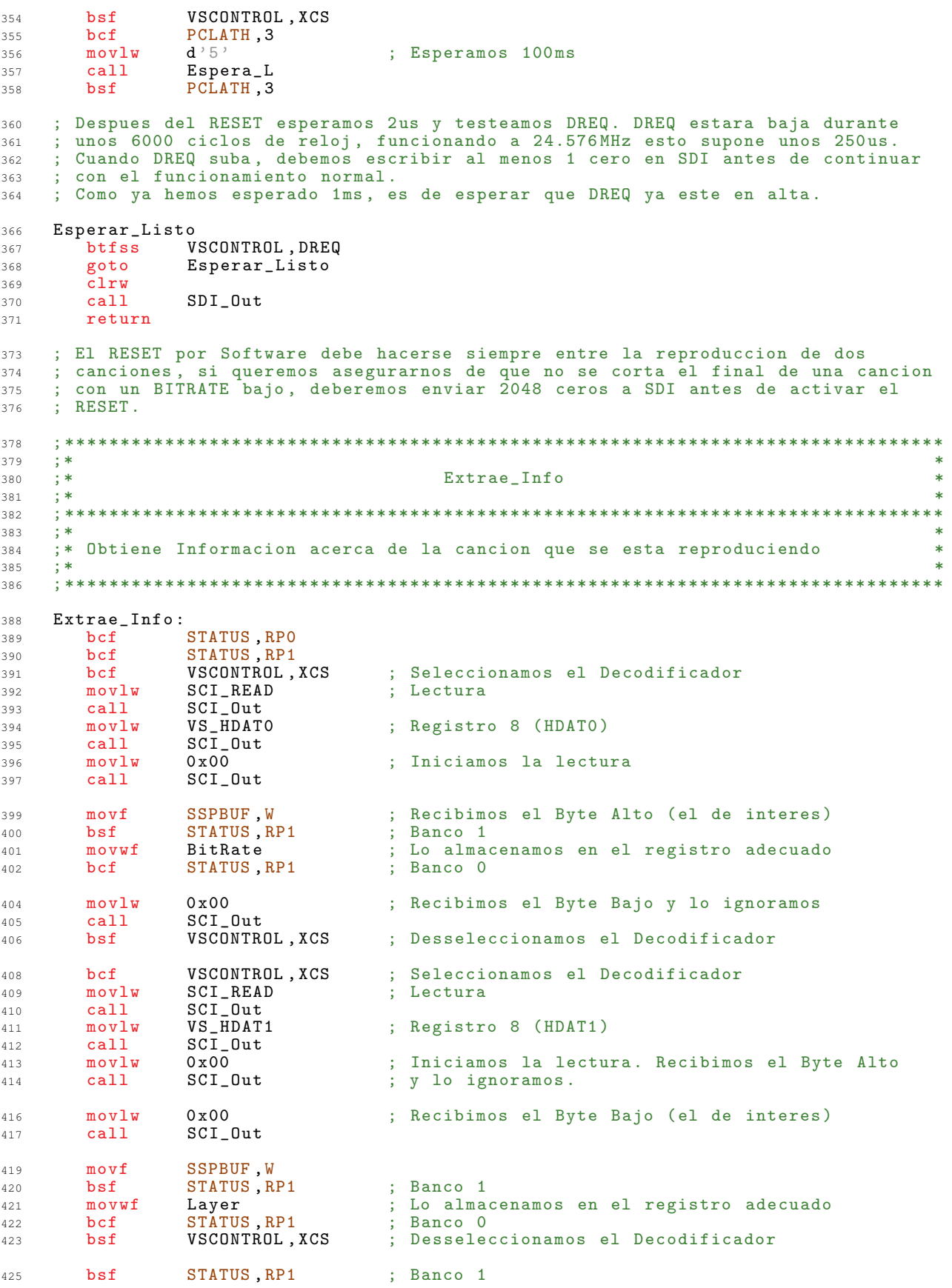

 $movf$ BitRate, W 427  $movwf$ SampleRate 428 430  $movf$ Layer, W  $\texttt{movwf}$ ID 431 rrf BitRate, F ; Extraemos el Valor del BitRate 433 BitRate, F  $434$ rrf 435 rrf BitRate, F rrf BitRate, F 436  $mov1w$  $0x0F$ 437 andwf BitRate, F 438 ; Extraemos el Valor del  $rrf$ SampleRate, F  $\Delta$  $441$ rrf SampleRate, F  $mov1w$  $0x03$ 442 andwf SampleRate, F  $443$ ; Extraemos el valor del "Layer"  $rrf$  $\Lambda$ A $\bar{5}$ Layer, F 446  $movlw$  $0x03$ andwf Layer, F 447 ID, F : Extraemos el valor del "ID" rrf 449 ID, F 450 rrf  $451$ rrf ID, F  $mov1w$  $0x03$ 452 andwf ID, F 453 STATUS, RP1 ; Banco O  $hc$ f 455 return 456 458  $; *$  $\star$  $459$ SCI\_Out 460  $; *$  $\ast$  $\mathfrak{z}^*$ 461  $\ast$ 462  $\mathbf{R}^*$ 463 ;\* Manda un dato por el puerto SCI 464  $A \subseteq \mathbb{Z}$  $466$ 468 SCI\_Out  $movwf$ **SSPBUF** 469  $471$ Mandando\_SCI PIR1, SSPIF 472 btfss ; Esperamos hasta que el micro ha enviado todo el Mandando\_SCI 473 goto ; dato  $\overline{bcf}$ PIR1, SSPIF ; Ponemos el FLAG a 0 474  $475$ return 477 478  $\cdot$ ; \*  $\frac{1}{2}$  \* SDI\_Out  $\ast$ 479  $; *$  $480$ 481  $; *$ 482 :\* Manda un dato por el puerto SDI 483  $: *$ 484 485 SDI\_Out 487 VSCONTROL, BSYNC bsf 488 movwf **SSPBUF** 489 490 nop  $491$ nop 492  $\overline{nop}$ 493  $\overline{nop}$ 494  $\overline{p}$ 495 nop  $496$  $\overline{\text{nop}}$ 497  $\overline{nop}$ 498 nop 499  $\overline{no}$ 

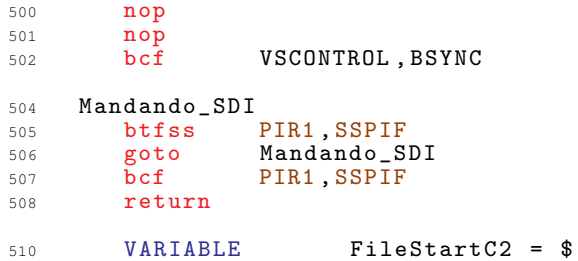
## Apéndice B

## Datasheets

#### B.1. PIC16F877A

Microcontrolador Microchip PIC16F877A. Debido a la extensión de este datasheet  $(218 \text{ páginas}), \text{tan solo se muestra}$  unas pocas a modo de introducción. El datasheet completo puede encontrarse, junto con todos los demás, en el CD adjunto.

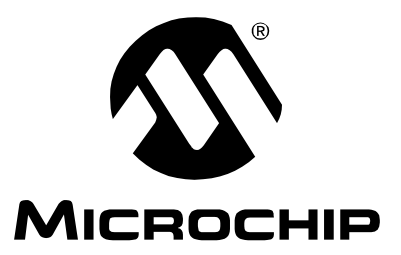

## **PIC16F87X Data Sheet**

## 28/40-Pin 8-Bit CMOS FLASH

Microcontrollers

2001 Microchip Technology Inc. DS30292C

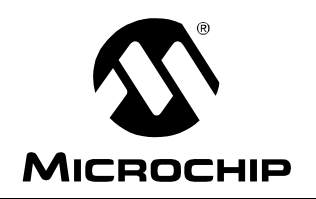

# **PIC16F87X**

### **28/40-Pin 8-Bit CMOS FLASH Microcontrollers**

#### **Devices Included in this Data Sheet:**

- PIC16F873 • PIC16F876
- PIC16F874 • PIC16F877

#### **Microcontroller Core Features:**

- High performance RISC CPU
- Only 35 single word instructions to learn
- All single cycle instructions except for program branches which are two cycle
- Operating speed: DC 20 MHz clock input DC - 200 ns instruction cycle
- Up to 8K x 14 words of FLASH Program Memory, Up to 368 x 8 bytes of Data Memory (RAM) Up to 256 x 8 bytes of EEPROM Data Memory
- Pinout compatible to the PIC16C73B/74B/76/77
- Interrupt capability (up to 14 sources)
- Eight level deep hardware stack
- Direct, indirect and relative addressing modes
- Power-on Reset (POR)
- Power-up Timer (PWRT) and Oscillator Start-up Timer (OST)
- Watchdog Timer (WDT) with its own on-chip RC oscillator for reliable operation
- Programmable code protection
- Power saving SLEEP mode
- Selectable oscillator options
- Low power, high speed CMOS FLASH/EEPROM technology
- Fully static design
- In-Circuit Serial Programming™ (ICSP) via two pins
- Single 5V In-Circuit Serial Programming capability
- In-Circuit Debugging via two pins
- Processor read/write access to program memory
- Wide operating voltage range: 2.0V to 5.5V
- High Sink/Source Current: 25 mA
- Commercial, Industrial and Extended temperature ranges
- Low-power consumption:
	- $< 0.6$  mA typical @ 3V, 4 MHz
	- 20 µA typical @ 3V, 32 kHz
	- $-$  < 1  $\mu$ A typical standby current

#### **Pin Diagram**

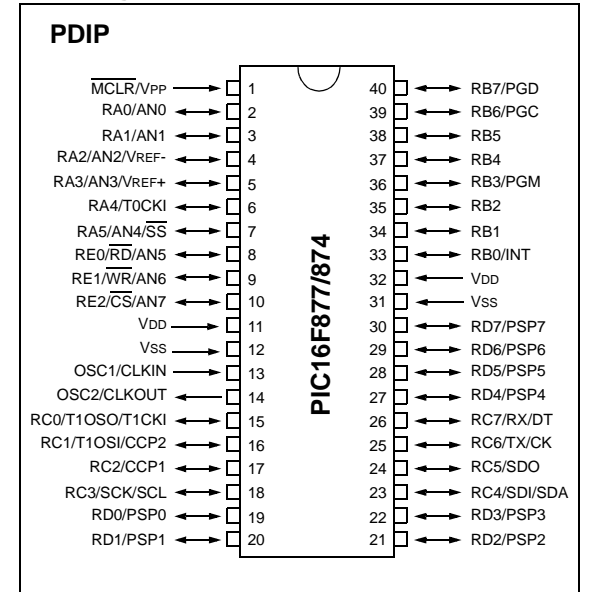

#### **Peripheral Features:**

- Timer0: 8-bit timer/counter with 8-bit prescaler
- Timer1: 16-bit timer/counter with prescaler, can be incremented during SLEEP via external crystal/clock
- Timer2: 8-bit timer/counter with 8-bit period register, prescaler and postscaler
- Two Capture, Compare, PWM modules
	- Capture is 16-bit, max. resolution is 12.5 ns
	- Compare is 16-bit, max. resolution is 200 ns
	- PWM max. resolution is 10-bit
- 10-bit multi-channel Analog-to-Digital converter
- Synchronous Serial Port (SSP) with SPI<sup>™</sup> (Master mode) and  $I^2C^{\scriptscriptstyle{\text{TM}}}$  (Master/Slave)
- Universal Synchronous Asynchronous Receiver Transmitter (USART/SCI) with 9-bit address detection
- Parallel Slave Port (PSP) 8-bits wide, with external  $\overline{\text{RD}}$ ,  $\overline{\text{WR}}$  and  $\overline{\text{CS}}$  controls (40/44-pin only)
- Brown-out detection circuitry for Brown-out Reset (BOR)

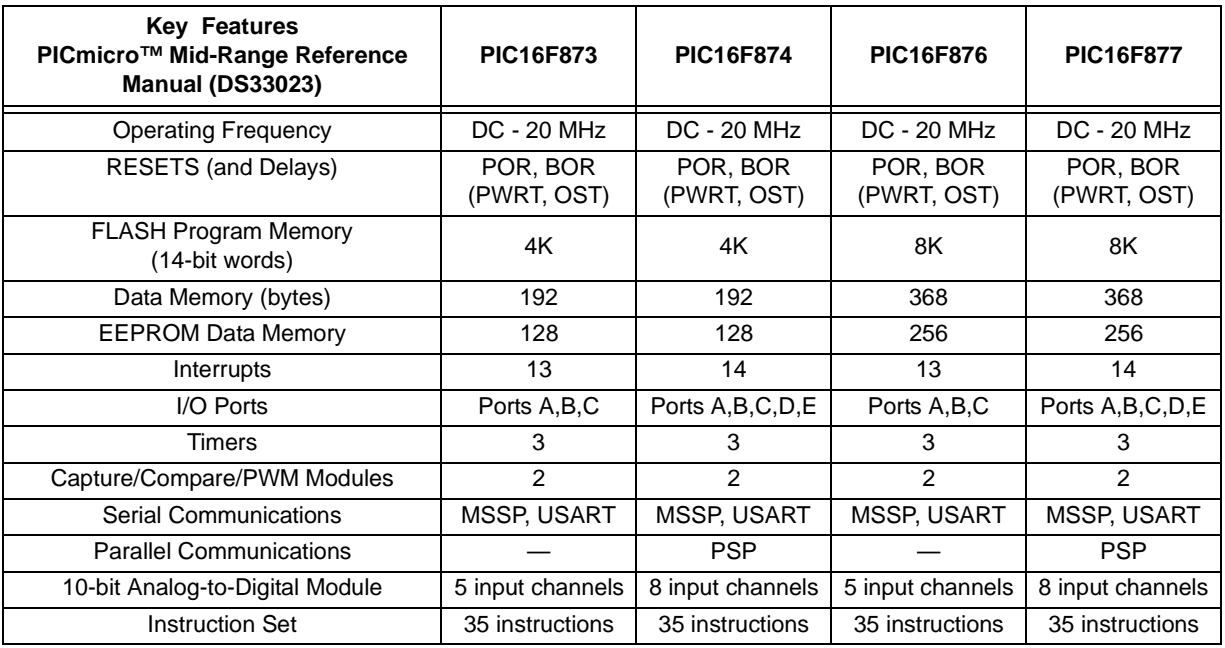

## **PIC16F87X**

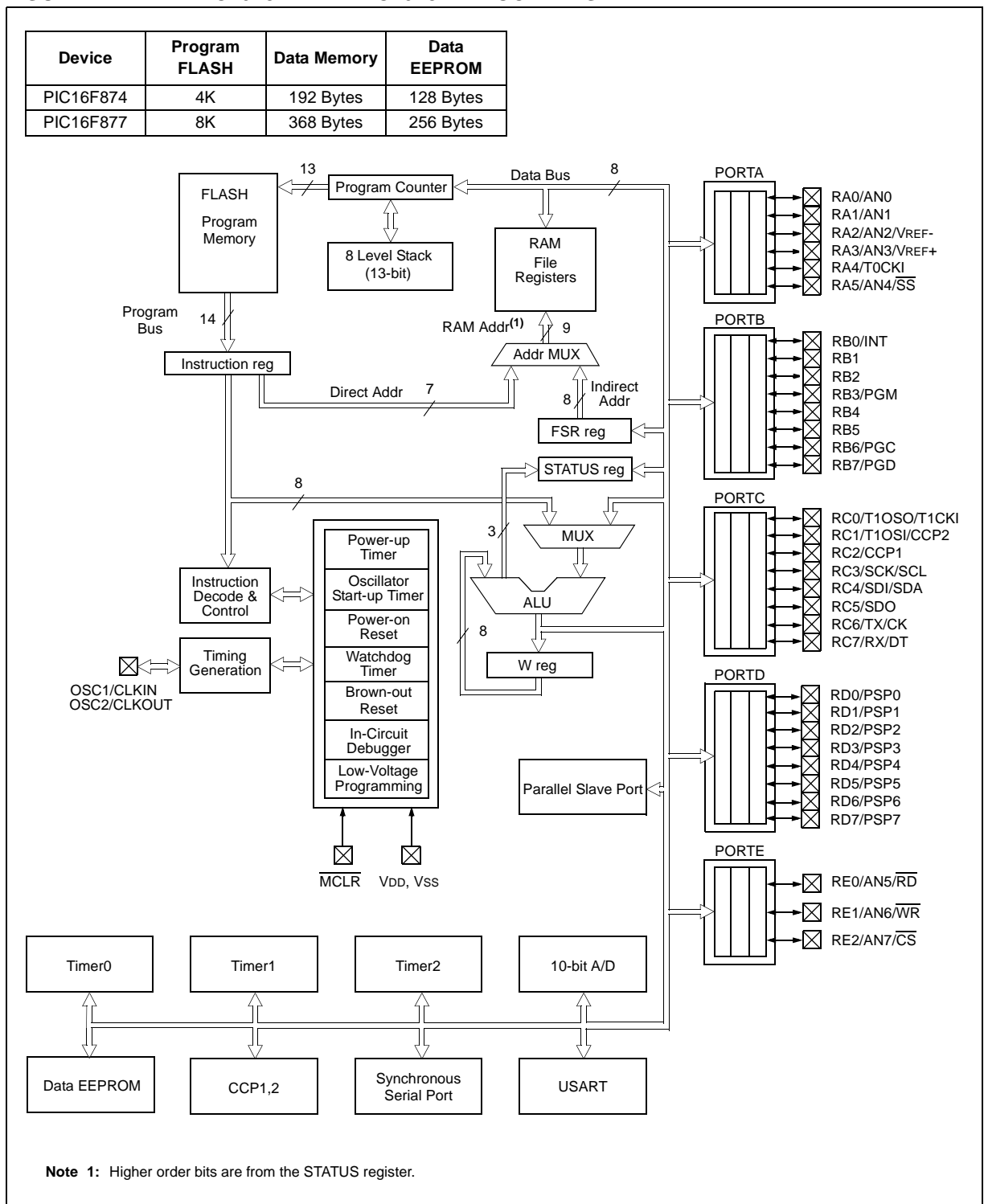

#### **FIGURE 1-2: PIC16F874 AND PIC16F877 BLOCK DIAGRAM**

#### **2.0 MEMORY ORGANIZATION**

There are three memory blocks in each of the PIC16F87X MCUs. The Program Memory and Data Memory have separate buses so that concurrent access can occur and is detailed in this section. The EEPROM data memory block is detailed in Section 4.0.

Additional information on device memory may be found in the PICmicro™ Mid-Range Reference Manual, (DS33023).

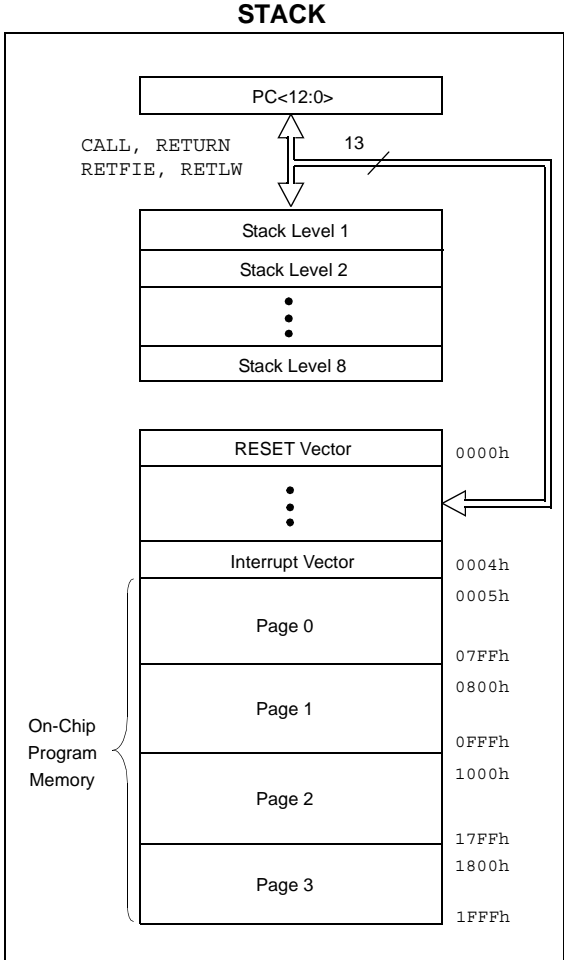

#### **FIGURE 2-1: PIC16F877/876 PROGRAM MEMORY MAP AND**

#### **2.1 Program Memory Organization**

The PIC16F87X devices have a 13-bit program counter capable of addressing an 8K x 14 program memory space. The PIC16F877/876 devices have 8K x 14 words of FLASH program memory, and the PIC16F873/874 devices have 4K x 14. Accessing a location above the physically implemented address will cause a wraparound.

The RESET vector is at 0000h and the interrupt vector is at 0004h.

**FIGURE 2-2: PIC16F874/873 PROGRAM MEMORY MAP AND STACK** 

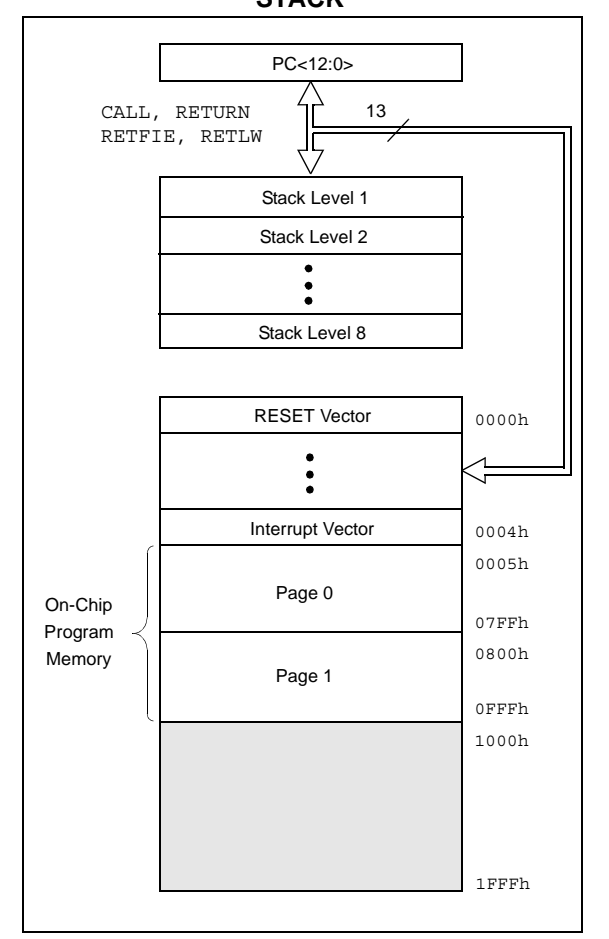

#### **2.2 Data Memory Organization**

The data memory is partitioned into multiple banks which contain the General Purpose Registers and the Special Function Registers. Bits RP1 (STATUS<6>) and RP0 (STATUS<5>) are the bank select bits.

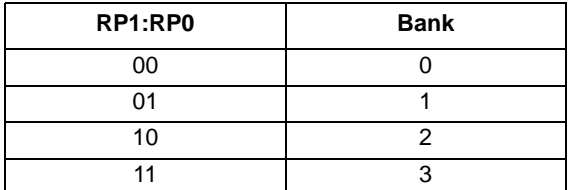

Each bank extends up to 7Fh (128 bytes). The lower locations of each bank are reserved for the Special Function Registers. Above the Special Function Registers are General Purpose Registers, implemented as static RAM. All implemented banks contain Special Function Registers. Some frequently used Special Function Registers from one bank may be mirrored in another bank for code reduction and quicker access.

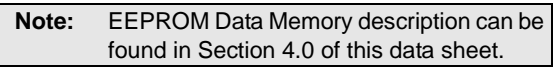

#### 2.2.1 GENERAL PURPOSE REGISTER FILE

The register file can be accessed either directly, or indirectly through the File Select Register (FSR).

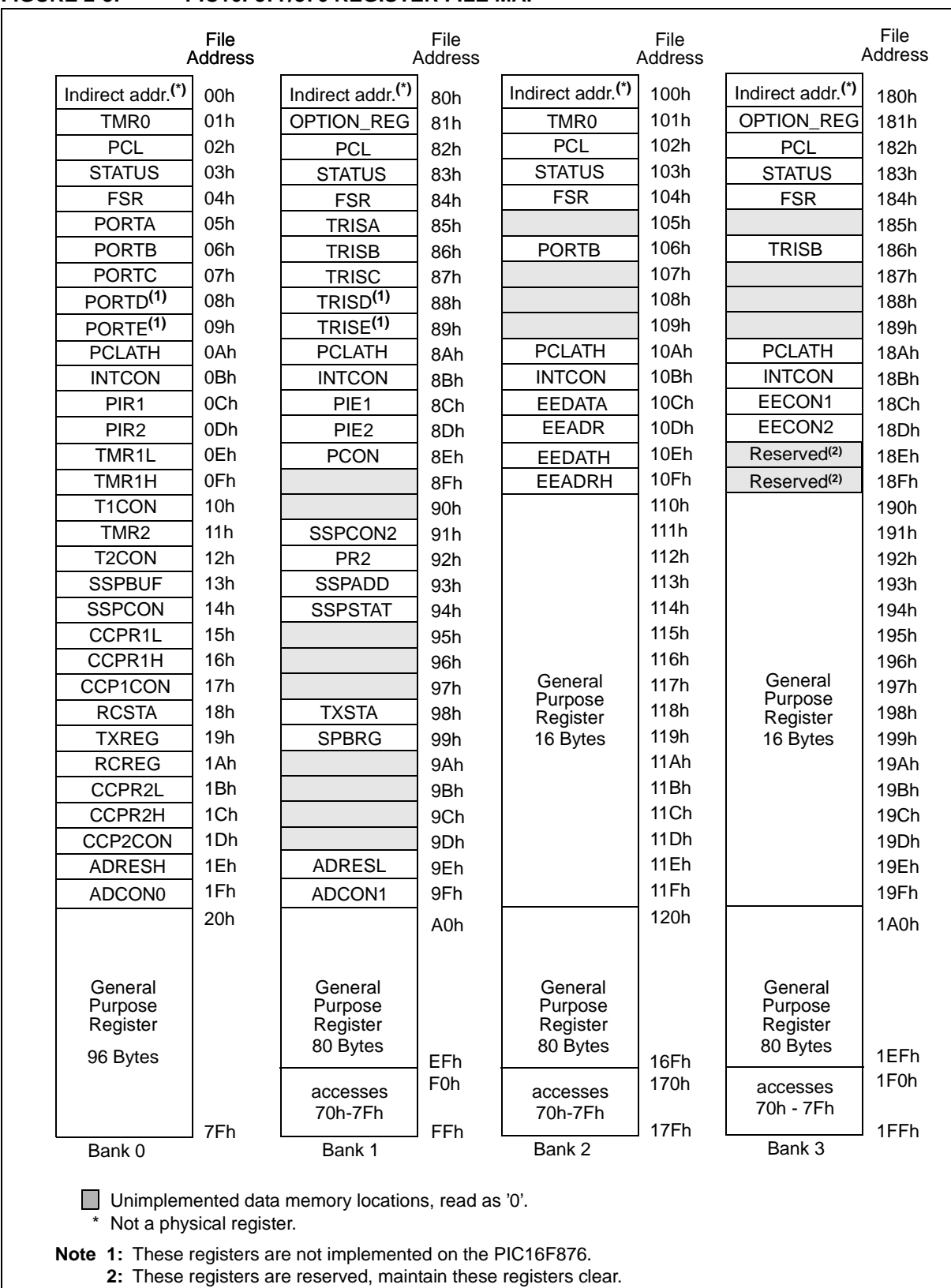

#### **FIGURE 2-3: PIC16F877/876 REGISTER FILE MAP**

© 2001 Microchip Technology Inc. **DS30292C-page 13** 

#### 2.2.2 SPECIAL FUNCTION REGISTERS

┯

 $\mathsf{r}$ 

 $\overline{\mathsf{T}}$ 

The Special Function Registers are registers used by the CPU and peripheral modules for controlling the desired operation of the device. These registers are implemented as static RAM. A list of these registers is given in Table 2-1.

The Special Function Registers can be classified into two sets: core (CPU) and peripheral. Those registers associated with the core functions are described in detail in this section. Those related to the operation of the peripheral features are described in detail in the peripheral features section.

 $\top$ 

┯

 $\top$ 

٦

┯

**TABLE 2-1: SPECIAL FUNCTION REGISTER SUMMARY** 

┯

┯

┯

┯

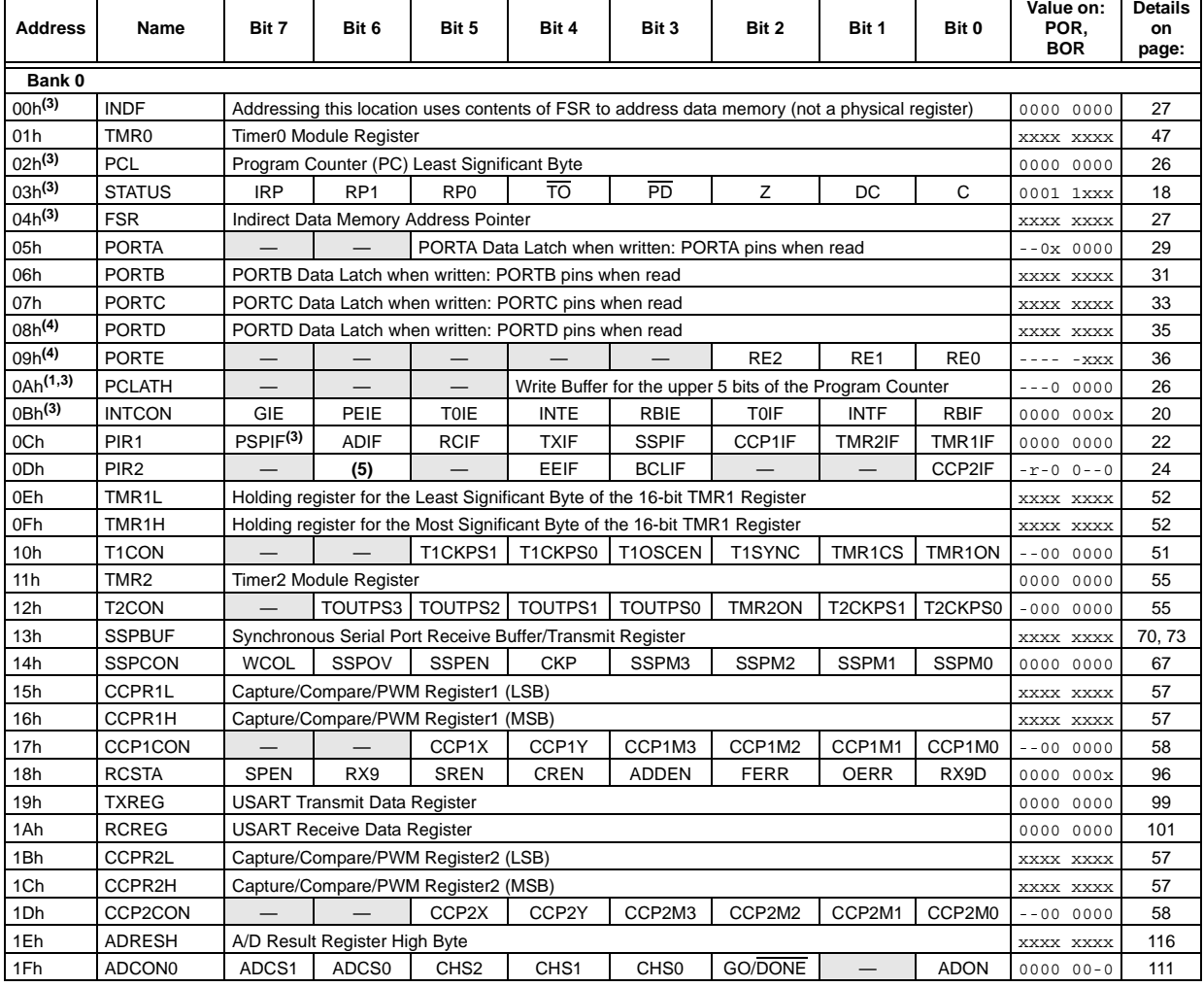

Legend:  $x =$  unknown,  $u =$  unchanged,  $q =$  value depends on condition,  $-$  = unimplemented, read as '0', r = reserved.

Shaded locations are unimplemented, read as '0'.

**Note 1:** The upper byte of the program counter is not directly accessible. PCLATH is a holding register for the PC<12:8> whose

contents are transferred to the upper byte of the program counter. **2:** Bits PSPIE and PSPIF are reserved on PIC16F873/876 devices; always maintain these bits clear.

**3:** These registers can be addressed from any bank.

**4:** PORTD, PORTE, TRISD, and TRISE are not physically implemented on PIC16F873/876 devices; read as '0'.

**5:** PIR2<6> and PIE2<6> are reserved on these devices; always maintain these bits clear.

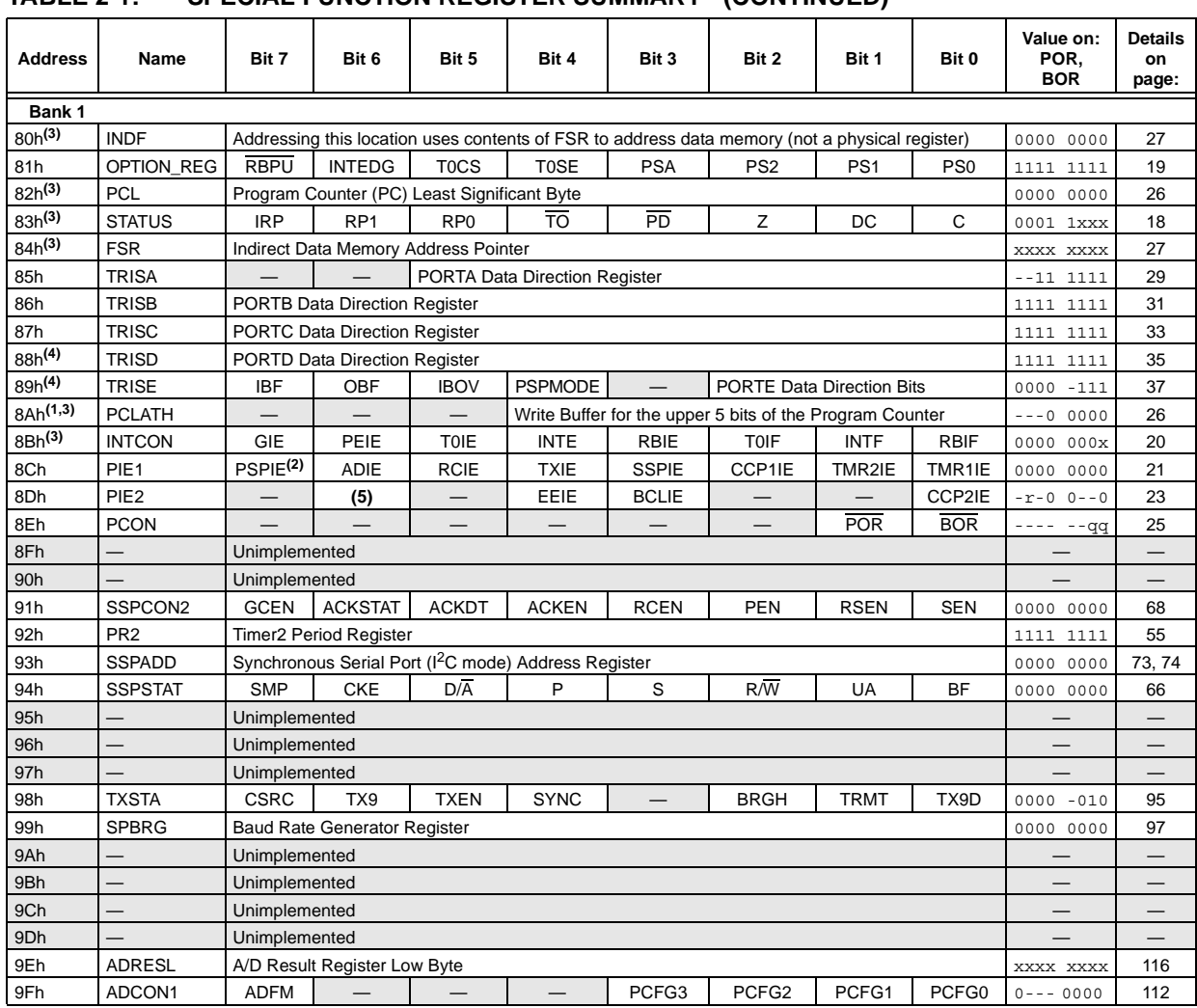

#### **TABLE 2-1: SPECIAL FUNCTION REGISTER SUMMARY (CONTINUED)**

Legend:  $x =$  unknown,  $u =$  unchanged,  $q =$  value depends on condition,  $\cdot$  = unimplemented, read as '0', r = reserved.<br>Shaded locations are unimplemented, read as '0'.<br>Note 1: The upper byte of the program counter is not

contents are transferred to the upper byte of the program counter.<br>2: Bits PSPIE and PSPIF are reserved on PIC16F873/876 devices; always maintain these bits clear.<br>3: These registers can be addressed from any bank.

**4:** PORTD, PORTE, TRISD, and TRISE are not physically implemented on PIC16F873/876 devices; read as '0'. **5:** PIR2<6> and PIE2<6> are reserved on these devices; always maintain these bits clear.

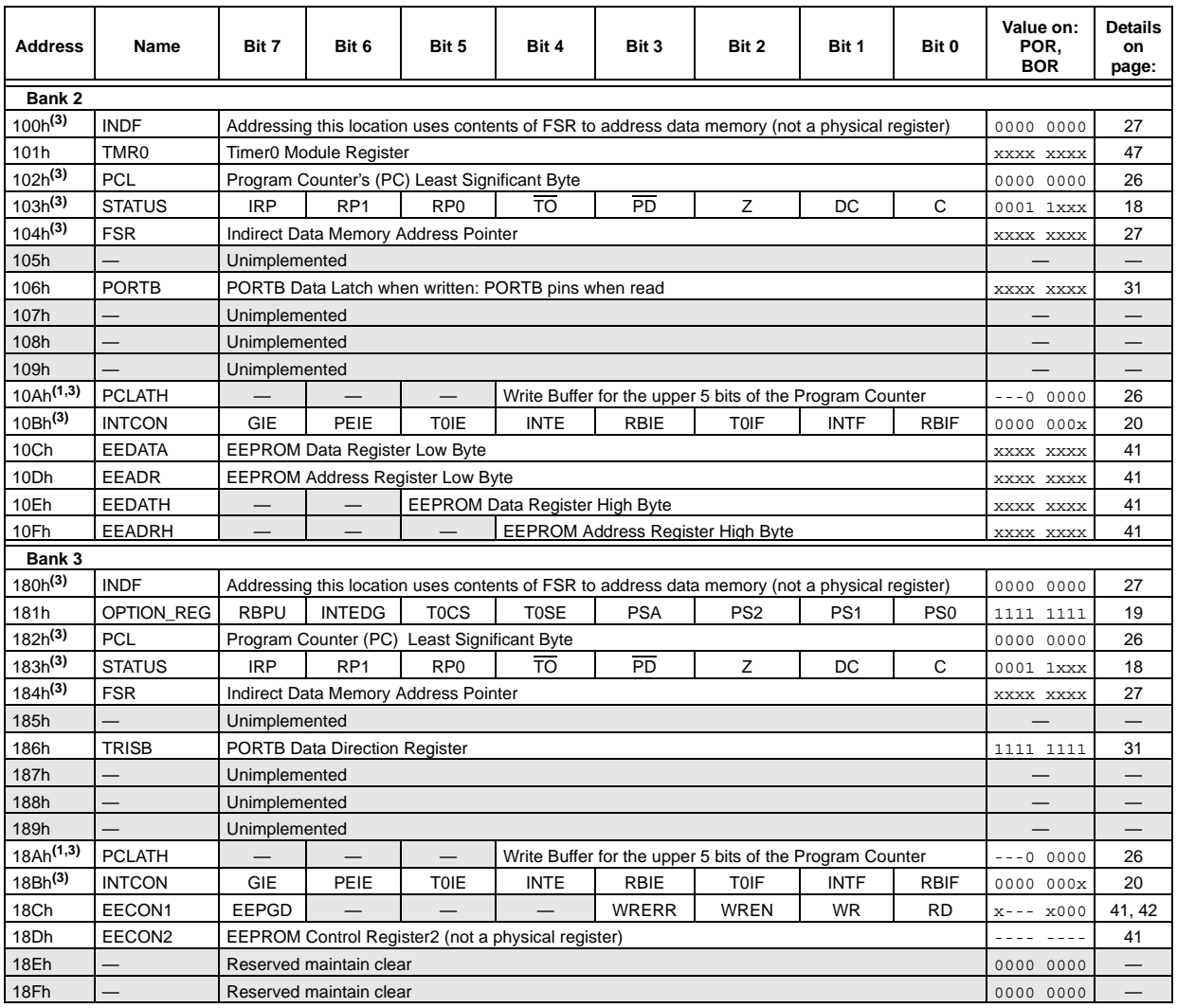

#### **TABLE 2-1: SPECIAL FUNCTION REGISTER SUMMARY (CONTINUED)**

Legend: x = unknown, u = unchanged, q = value depends on condition, - = unimplemented, read as '0', r = reserved.<br>Shaded locations are unimplemented, read as '0'.

**Note 1:** The upper byte of the program counter is not directly accessible. PCLATH is a holding register for the PC<12:8> whose

contents are transferred to the upper byte of the program counter.<br>2: Bits PSPIE and PSPIF are reserved on PIC16F873/876 devices; always maintain these bits clear.<br>3: These registers can be addressed from any bank.

**4:** PORTD, PORTE, TRISD, and TRISE are not physically implemented on PIC16F873/876 devices; read as '0'.

**5:** PIR2<6> and PIE2<6> are reserved on these devices; always maintain these bits clear.

#### **2.3 PCL and PCLATH**

The program counter (PC) is 13-bits wide. The low byte comes from the PCL register, which is a readable and writable register. The upper bits (PC<12:8>) are not readable, but are indirectly writable through the PCLATH register. On any RESET, the upper bits of the PC will be cleared. Figure 2-5 shows the two situations for the loading of the PC. The upper example in the figure shows how the PC is loaded on a write to PCL (PCLATH<4:0>  $\rightarrow$  PCH). The lower example in the figure shows how the PC is loaded during a CALL or GOTO instruction (PCLATH<4:3>  $\rightarrow$  PCH).

#### **FIGURE 2-5: LOADING OF PC IN DIFFERENT SITUATIONS**

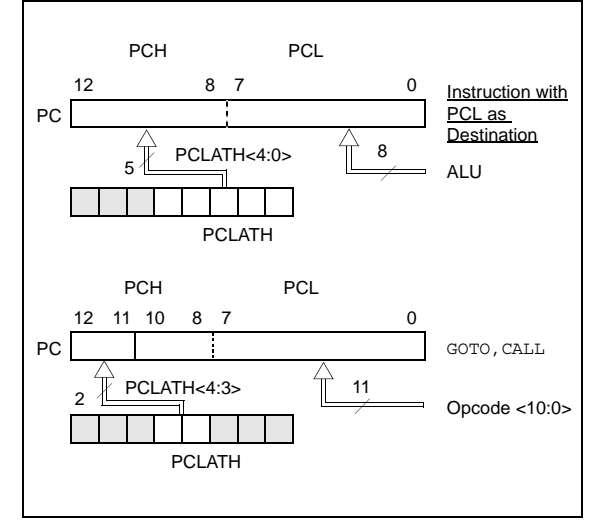

#### 2.3.1 COMPUTED GOTO

A computed GOTO is accomplished by adding an offset to the program counter (ADDWF PCL). When doing a table read using a computed GOTO method, care should be exercised if the table location crosses a PCL memory boundary (each 256 byte block). Refer to the application note, *"Implementing a Table Read"* (AN556).

#### 2.3.2 STACK

The PIC16F87X family has an 8-level deep x 13-bit wide hardware stack. The stack space is not part of either program or data space and the stack pointer is not readable or writable. The PC is PUSHed onto the stack when a CALL instruction is executed, or an interrupt causes a branch. The stack is POPed in the event of a RETURN,RETLW or a RETFIE instruction execution. PCLATH is not affected by a PUSH or POP operation.

The stack operates as a circular buffer. This means that after the stack has been PUSHed eight times, the ninth push overwrites the value that was stored from the first push. The tenth push overwrites the second push (and so on).

- **Note 1:** There are no status bits to indicate stack overflow or stack underflow conditions.
	- **2:** There are no instructions/mnemonics called PUSH or POP. These are actions that occur from the execution of the CALL, RETURN, RETLW and RETFIE instructions, or the vectoring to an interrupt address.

#### **2.4 Program Memory Paging**

All PIC16F87X devices are capable of addressing a continuous 8K word block of program memory. The CALL and GOTO instructions provide only 11 bits of address to allow branching within any 2K program memory page. When doing a CALL or GOTO instruction, the upper 2 bits of the address are provided by PCLATH<4:3>. When doing a CALL or GOTO instruction, the user must ensure that the page select bits are programmed so that the desired program memory page is addressed. If a return from a CALL instruction (or interrupt) is executed, the entire 13-bit PC is popped off the stack. Therefore, manipulation of the PCLATH<4:3> bits is not required for the return instructions (which POPs the address from the stack).

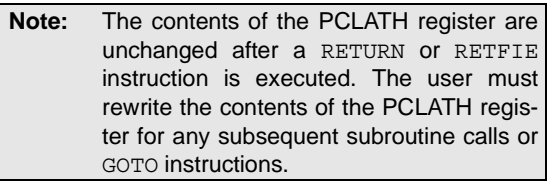

Example 2-1 shows the calling of a subroutine in page 1 of the program memory. This example assumes that PCLATH is saved and restored by the Interrupt Service Routine (if interrupts are used).

#### **EXAMPLE 2-1: CALL OF A SUBROUTINE IN PAGE 1 FROM PAGE 0**

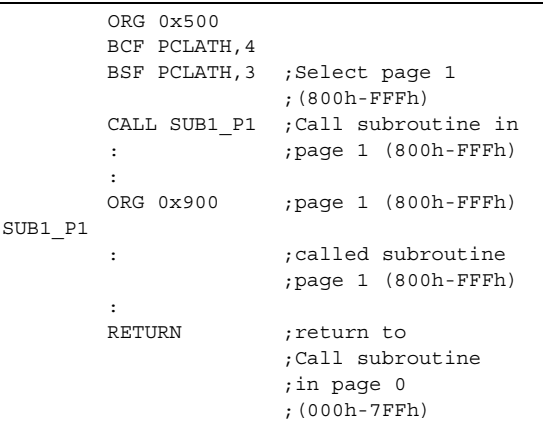

#### **2.5 Indirect Addressing, INDF and FSR Registers**

The INDF register is not a physical register. Addressing the INDF register will cause indirect addressing.

Indirect addressing is possible by using the INDF register. Any instruction using the INDF register actually accesses the register pointed to by the File Select Register, FSR. Reading the INDF register itself, indirectly (FSR = '0') will read 00h. Writing to the INDF register indirectly results in a no operation (although status bits may be affected). An effective 9-bit address is obtained by concatenating the 8-bit FSR register and the IRP bit (STATUS<7>), as shown in Figure 2-6.

A simple program to clear RAM locations 20h-2Fh using indirect addressing is shown in Example 2-2.

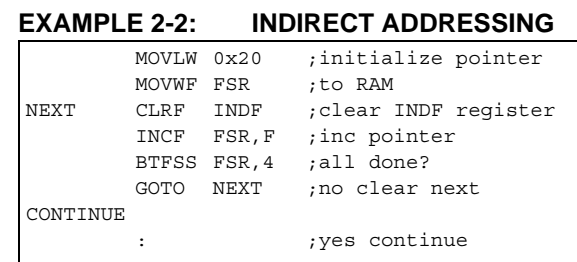

#### **FIGURE 2-6: DIRECT/INDIRECT ADDRESSING**

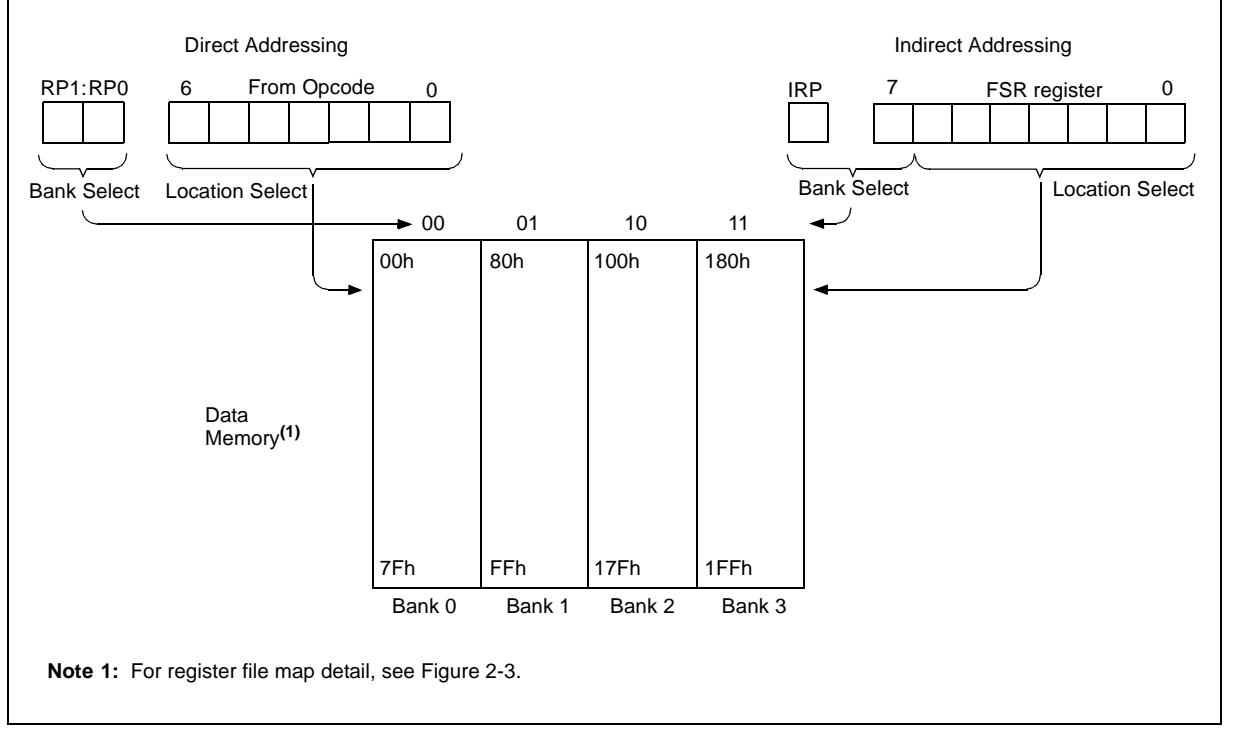

2001 Microchip Technology Inc. DS30292C-page 27

#### **6.0 TIMER1 MODULE**

The Timer1 module is a 16-bit timer/counter consisting of two 8-bit registers (TMR1H and TMR1L), which are readable and writable. The TMR1 Register pair (TMR1H:TMR1L) increments from 0000h to FFFFh and rolls over to 0000h. The TMR1 Interrupt, if enabled, is generated on overflow, which is latched in interrupt flag bit TMR1IF (PIR1<0>). This interrupt can be enabled/disabled by setting/clearing TMR1 interrupt enable bit TMR1IE (PIE1<0>).

Timer1 can operate in one of two modes:

- As a timer
- As a counter

The operating mode is determined by the clock select bit, TMR1CS (T1CON<1>).

In Timer mode, Timer1 increments every instruction cycle. In Counter mode, it increments on every rising edge of the external clock input.

Timer1 can be enabled/disabled by setting/clearing control bit TMR1ON (T1CON<0>).

Timer1 also has an internal "RESET input". This RESET can be generated by either of the two CCP modules (Section 8.0). Register 6-1 shows the Timer1 control register.

When the Timer1 oscillator is enabled (T1OSCEN is set), the RC1/T1OSI/CCP2 and RC0/T1OSO/T1CKI pins become inputs. That is, the TRISC<1:0> value is ignored, and these pins read as '0'.

Additional information on timer modules is available in the PICmicro™ Mid-Range MCU Family Reference Manual (DS33023).

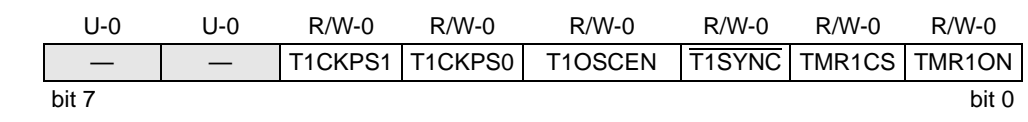

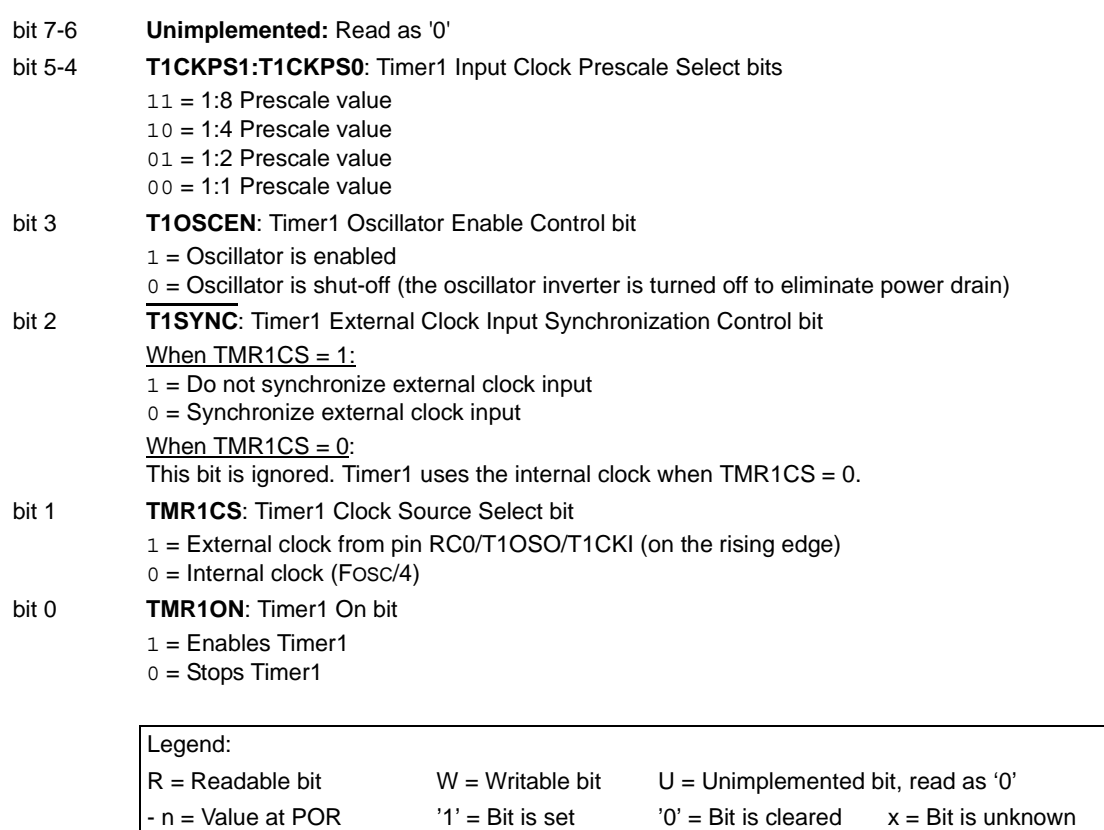

#### **REGISTER 6-1: T1CON: TIMER1 CONTROL REGISTER (ADDRESS 10h)**

2001 Microchip Technology Inc. DS30292C-page 51

#### **6.1 Timer1 Operation in Timer Mode**

Timer mode is selected by clearing the TMR1CS (T1CON<1>) bit. In this mode, the input clock to the timer is FOSC/4. The synchronize control bit T1SYNC (T1CON<2>) has no effect, since the internal clock is always in sync.

#### **6.2 Timer1 Counter Operation**

Timer1 may operate in either a Synchronous, or an Asynchronous mode, depending on the setting of the TMR1CS bit.

When Timer1 is being incremented via an external source, increments occur on a rising edge. After Timer1 is enabled in Counter mode, the module must first have a falling edge before the counter begins to increment.

#### **FIGURE 6-1: TIMER1 INCREMENTING EDGE**

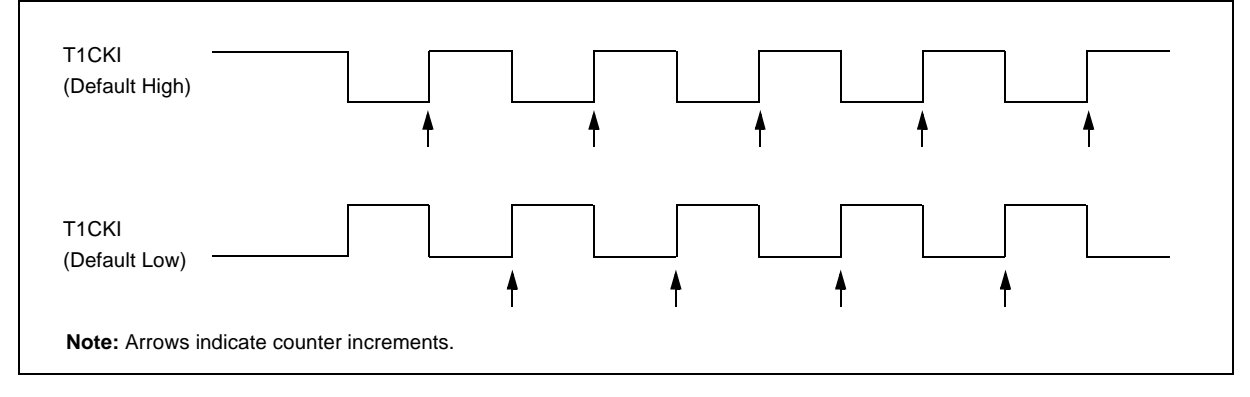

#### **6.3 Timer1 Operation in Synchronized Counter Mode**

Counter mode is selected by setting bit TMR1CS. In this mode, the timer increments on every rising edge of clock input on pin RC1/T1OSI/CCP2, when bit T1OSCEN is set, or on pin RC0/T1OSO/T1CKI, when bit T1OSCEN is cleared.

If T1SYNC is cleared, then the external clock input is synchronized with internal phase clocks. The synchronization is done after the prescaler stage. The prescaler stage is an asynchronous ripple-counter.

In this configuration, during SLEEP mode, Timer1 will not increment even if the external clock is present, since the synchronization circuit is shut-off. The prescaler, however, will continue to increment.

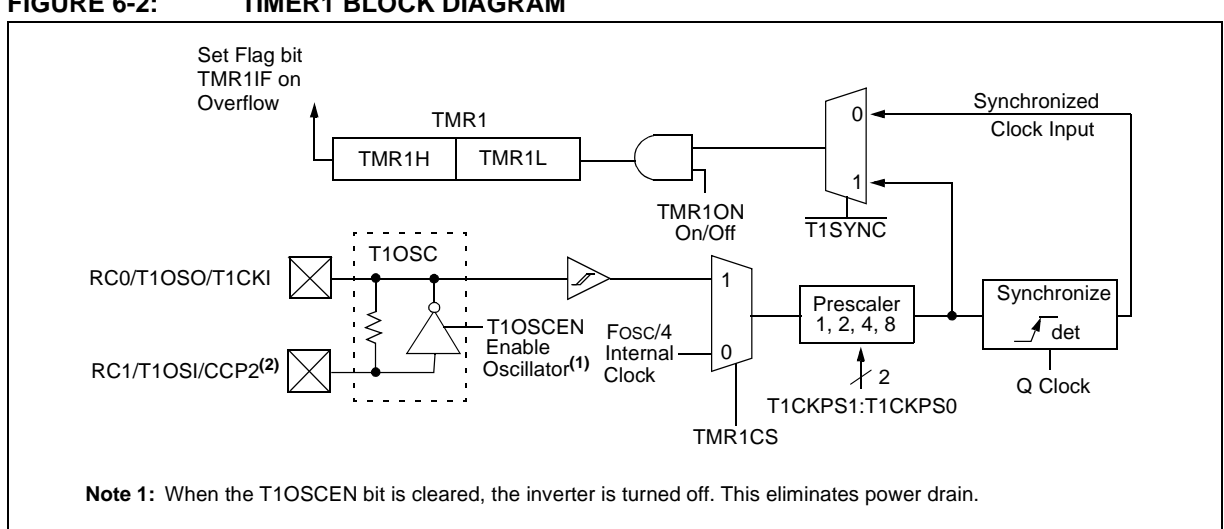

#### **FIGURE 6-2: TIMER1 BLOCK DIAGRAM**

#### **6.4 Timer1 Operation in Asynchronous Counter Mode**

If control bit T1SYNC (T1CON<2>) is set, the external clock input is not synchronized. The timer continues to increment asynchronous to the internal phase clocks. The timer will continue to run during SLEEP and can generate an interrupt-on-overflow, which will wake-up the processor. However, special precautions in software are needed to read/write the timer (Section 6.4.1).

In Asynchronous Counter mode, Timer1 cannot be used as a time-base for capture or compare operations.

#### 6.4.1 READING AND WRITING TIMER1 IN ASYNCHRONOUS COUNTER **MODE**

Reading TMR1H or TMR1L while the timer is running from an external asynchronous clock, will guarantee a valid read (taken care of in hardware). However, the user should keep in mind that reading the 16-bit timer in two 8-bit values itself, poses certain problems, since the timer may overflow between the reads.

For writes, it is recommended that the user simply stop the timer and write the desired values. A write contention may occur by writing to the timer registers, while the register is incrementing. This may produce an unpredictable value in the timer register.

Reading the 16-bit value requires some care. Examples 12-2 and 12-3 in the PICmicro™ Mid-Range MCU Family Reference Manual (DS33023) show how to read and write Timer1 when it is running in Asynchronous mode.

#### **6.5 Timer1 Oscillator**

A crystal oscillator circuit is built-in between pins T1OSI (input) and T1OSO (amplifier output). It is enabled by setting control bit T1OSCEN (T1CON<3>). The oscillator is a low power oscillator, rated up to 200 kHz. It will continue to run during SLEEP. It is primarily intended for use with a 32 kHz crystal. Table 6-1 shows the capacitor selection for the Timer1 oscillator.

The Timer1 oscillator is identical to the LP oscillator. The user must provide a software time delay to ensure proper oscillator start-up.

#### **TABLE 6-1: CAPACITOR SELECTION FOR THE TIMER1 OSCILLATOR**

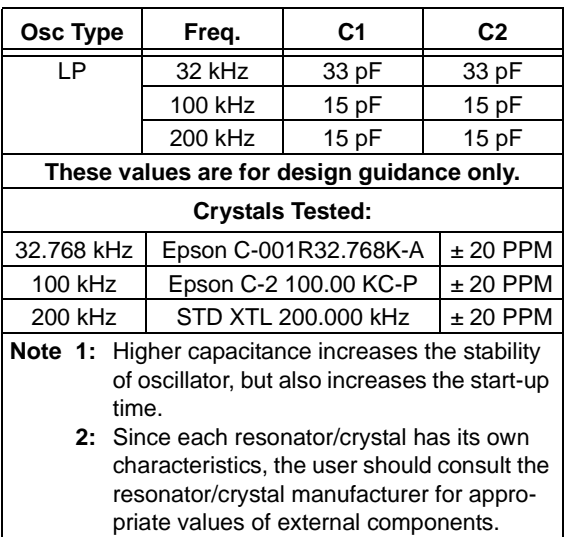

#### **6.6 Resetting Timer1 using a CCP Trigger Output**

If the CCP1 or CCP2 module is configured in Compare mode to generate a "special event trigger" (CCP1M3:CCP1M0 = 1011), this signal will reset Timer1.

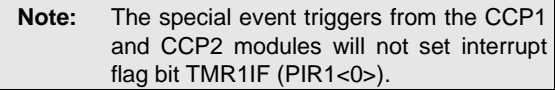

Timer1 must be configured for either Timer or Synchronized Counter mode to take advantage of this feature. If Timer1 is running in Asynchronous Counter mode, this RESET operation may not work.

In the event that a write to Timer1 coincides with a special event trigger from CCP1 or CCP2, the write will take precedence.

In this mode of operation, the CCPRxH:CCPRxL register pair effectively becomes the period register for Timer1.

#### **6.7 Resetting of Timer1 Register Pair (TMR1H, TMR1L)**

TMR1H and TMR1L registers are not reset to 00h on a POR, or any other RESET, except by the CCP1 and CCP2 special event triggers.

T1CON register is reset to 00h on a Power-on Reset, or a Brown-out Reset, which shuts off the timer and leaves a 1:1 prescale. In all other RESETS, the register is unaffected.

#### **6.8 Timer1 Prescaler**

The prescaler counter is cleared on writes to the TMR1H or TMR1L registers.

#### **TABLE 6-2: REGISTERS ASSOCIATED WITH TIMER1 AS A TIMER/COUNTER**

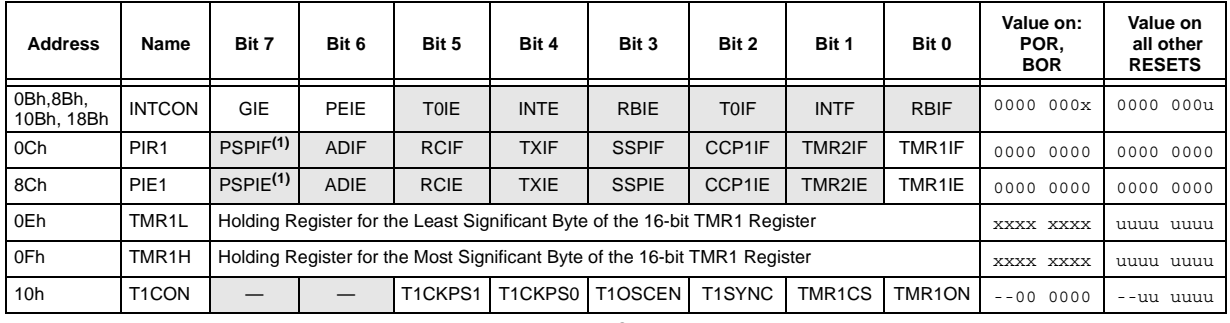

Legend:  $x =$  unknown,  $y =$  unchanged,  $z =$  unimplemented, read as '0'. Shaded cells are not used by the Timer1 module.

**Note 1:** Bits PSPIE and PSPIF are reserved on the PIC16F873/876; always maintain these bits clear.

#### **9.0 MASTER SYNCHRONOUS SERIAL PORT (MSSP) MODULE**

The Master Synchronous Serial Port (MSSP) module is a serial interface, useful for communicating with other peripheral or microcontroller devices. These peripheral devices may be serial EEPROMs, shift registers, display drivers, A/D converters, etc. The MSSP module can operate in one of two modes:

- Serial Peripheral Interface (SPI)
- Inter-Integrated Circuit  $(I^2C)$

Figure 9-1 shows a block diagram for the SPI mode, while Figure 9-5 and Figure 9-9 show the block diagrams for the two different  $I^2C$  modes of operation.

The Application Note AN734, "Using the PICmicro® SSP for Slave I<sup>2</sup>C™ Communication" describes the slave operation of the MSSP module on the PIC16F87X devices. AN735, "Using the PICmicro® MSSP Module for I<sup>2</sup>C™ Communications" describes the master operation of the MSSP module on the PIC16F87X devices.

## **PIC16F87X**

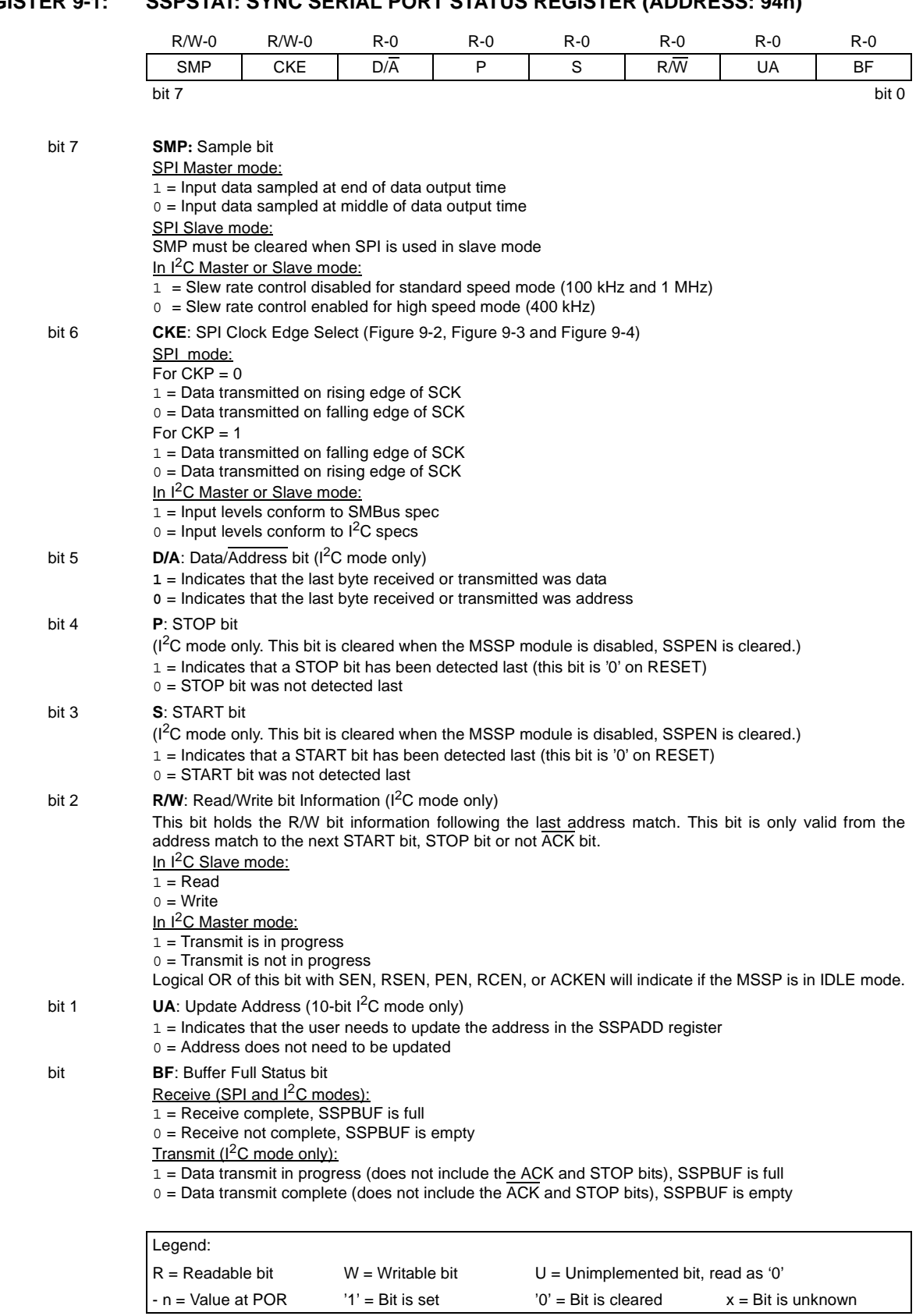

#### **REGISTER 9-1: SSPSTAT: SYNC SERIAL PORT STATUS REGISTER (ADDRESS: 94h)**

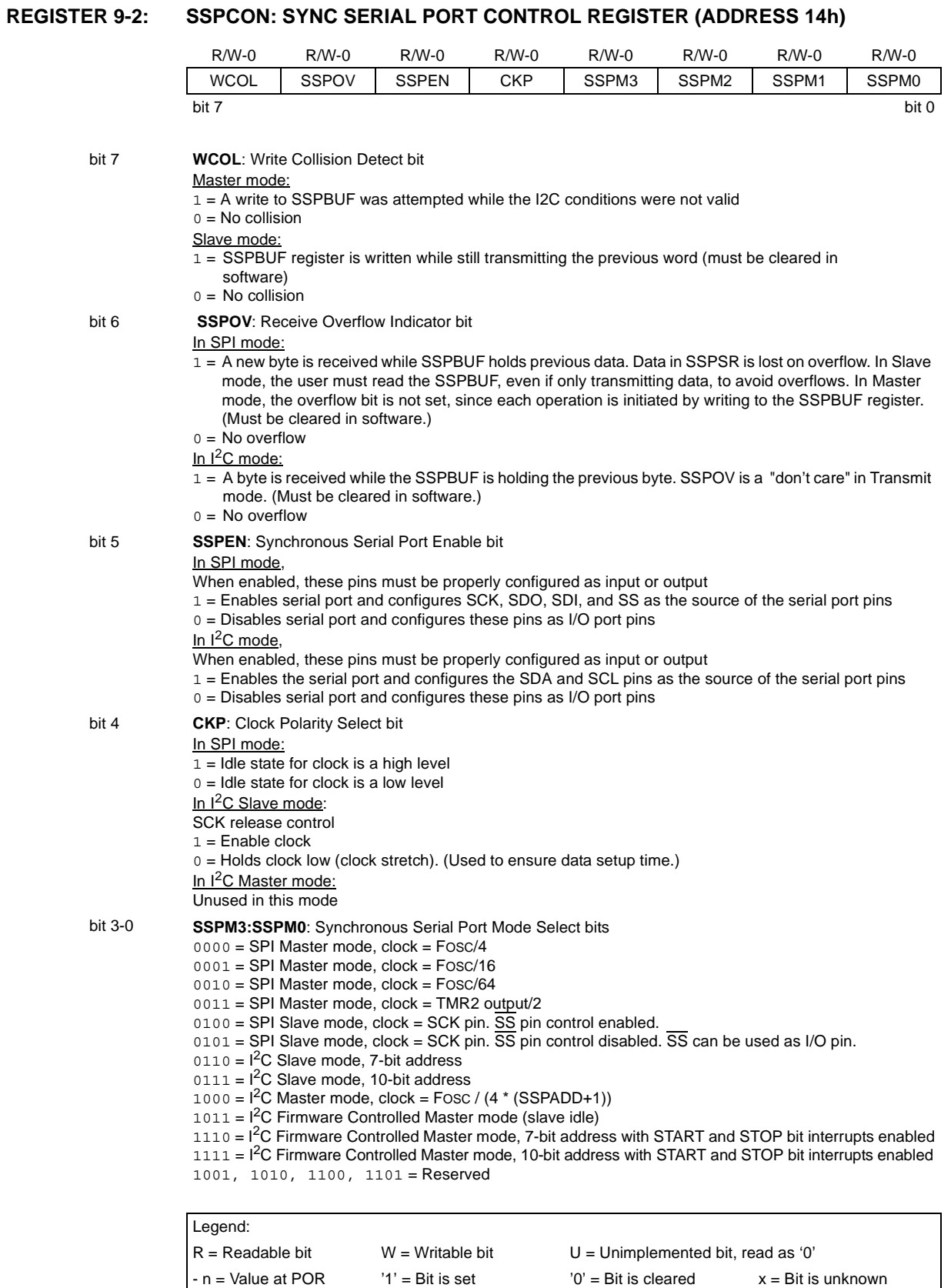

© 2001 Microchip Technology Inc. **DS30292C-page 67** 

## **PIC16F87X**

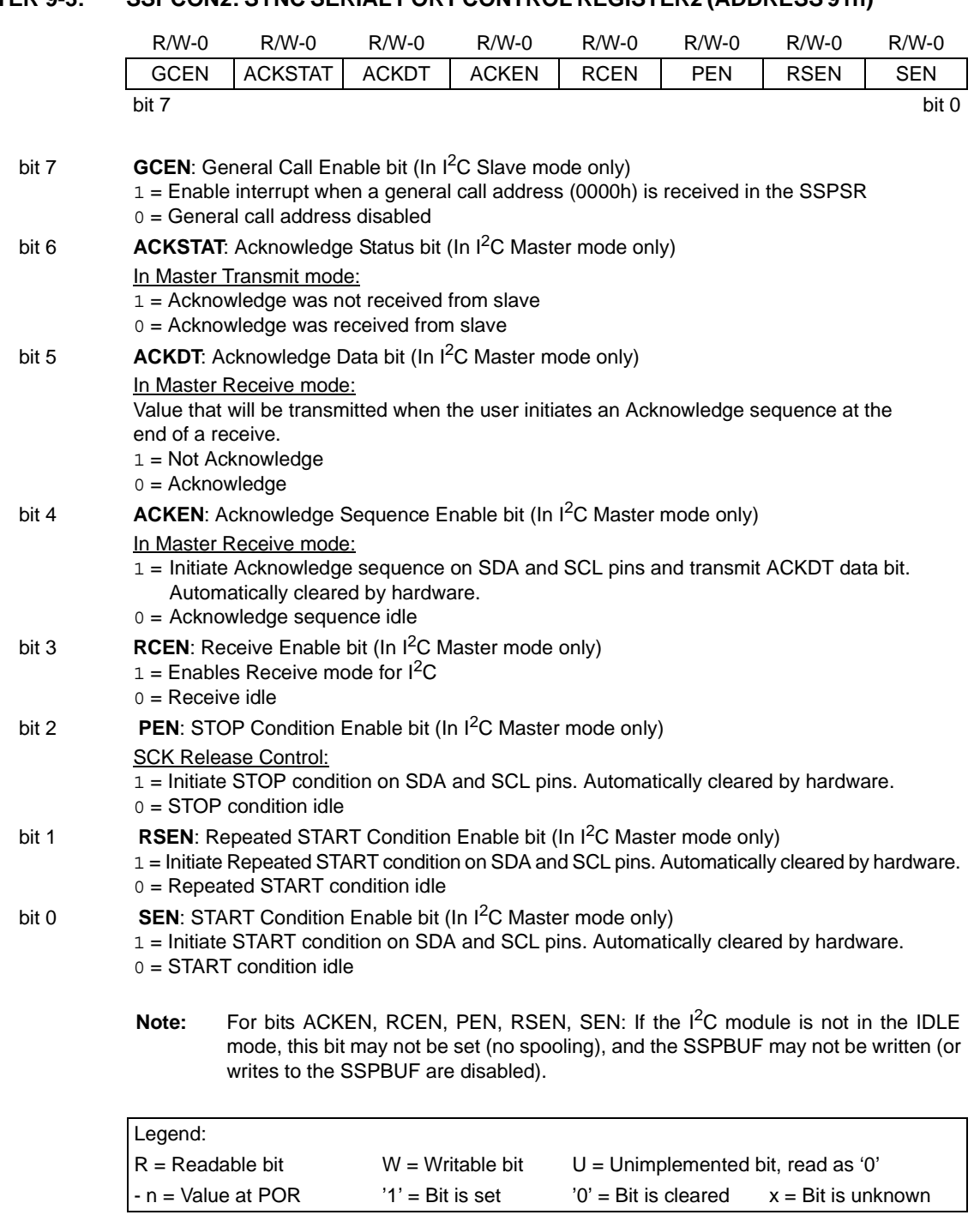

#### **REGISTER 9-3: SSPCON2: SYNC SERIAL PORT CONTROL REGISTER2 (ADDRESS 91h)**

#### **9.1 SPI Mode**

The SPI mode allows 8 bits of data to be synchronously transmitted and received simultaneously. All four modes of SPI are supported. To accomplish communication, typically three pins are used:

- Serial Data Out (SDO)
- Serial Data In (SDI)
- Serial Clock (SCK)

Additionally, a fourth pin may be used when in a Slave mode of operation:

• Slave Select (SS)

When initializing the SPI, several options need to be specified. This is done by programming the appropriate control bits (SSPCON<5:0> and SSPSTAT<7:6>). These control bits allow the following to be specified:

- Master mode (SCK is the clock output)
- Slave mode (SCK is the clock input)
- Clock Polarity (Idle state of SCK)
- Data input sample phase (middle or end of data output time)
- Clock edge (output data on rising/falling edge of SCK)
- Clock Rate (Master mode only)
- Slave Select mode (Slave mode only)

Figure 9-4 shows the block diagram of the MSSP module when in SPI mode.

To enable the serial port, MSSP Enable bit, SSPEN (SSPCON<5>) must be set. To reset or reconfigure SPI mode, clear bit SSPEN, re-initialize the SSPCON registers, and then set bit SSPEN. This configures the SDI, SDO, SCK and  $\overline{SS}$  pins as serial port pins. For the pins to behave as the serial port function, some must have their data direction bits (in the TRIS register) appropriately programmed. That is:

- SDI is automatically controlled by the SPI module
- SDO must have TRISC<5> cleared
- SCK (Master mode) must have TRISC<3> cleared
- SCK (Slave mode) must have TRISC<3> set
- $\overline{\text{SS}}$  must have TRISA<5> set and register ADCON1 (see Section 11.0: A/D Module) must be set in a way that pin RA5 is configured as a digital I/O

Any serial port function that is not desired may be overridden by programming the corresponding data direction (TRIS) register to the opposite value.

#### **FIGURE 9-1: MSSP BLOCK DIAGRAM (SPI MODE)**

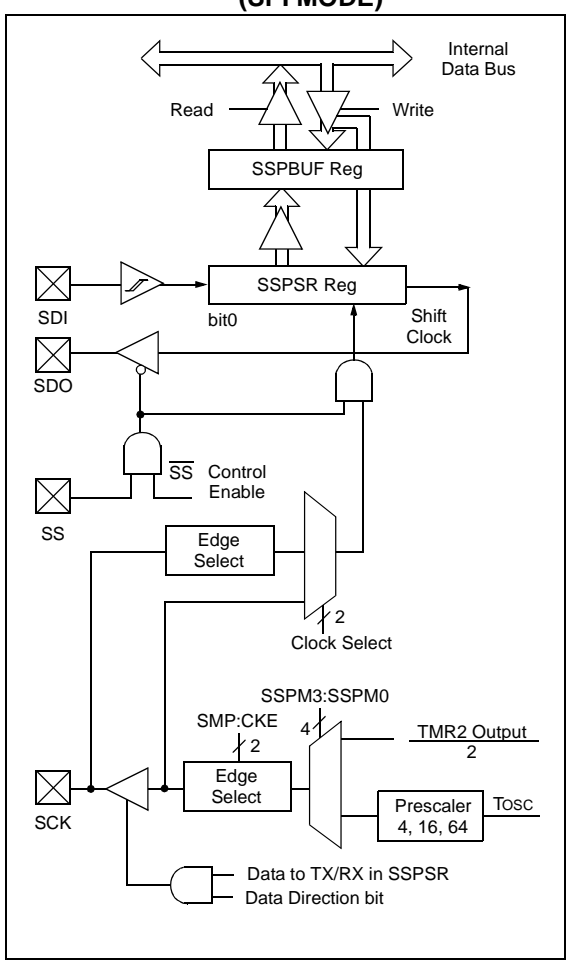

#### 9.1.1 MASTER MODE

The master can initiate the data transfer at any time because it controls the SCK. The master determines when the slave (Processor 2, Figure 9-5) is to broadcast data by the software protocol.

In Master mode, the data is transmitted/received as soon as the SSPBUF register is written to. If the SPI module is only going to receive, the SDO output could be disabled (programmed as an input). The SSPSR register will continue to shift in the signal present on the SDI pin at the programmed clock rate. As each byte is received, it will be loaded into the SSPBUF register as if a normal received byte (interrupts and status bits appropriately set). This could be useful in receiver applications as a "line activity monitor".

The clock polarity is selected by appropriately programming bit CKP (SSPCON<4>). This then, would give waveforms for SPI communication as shown in

Figure 9-6, Figure 9-8 and Figure 9-9, where the MSb is transmitted first. In Master mode, the SPI clock rate (bit rate) is user programmable to be one of the following:

- Fosc/4 (or TcY)
- $\bullet$  Fosc/16 (or  $4 \bullet$  TcY)
- Fosc/64 (or 16 TcY)
- Timer2 output/2

This allows a maximum bit clock frequency (at 20 MHz) of 5.0 MHz.

Figure 9-6 shows the waveforms for Master mode. When  $CKE = 1$ , the SDO data is valid before there is a clock edge on SCK. The change of the input sample is shown based on the state of the SMP bit. The time when the SSPBUF is loaded with the received data is shown.

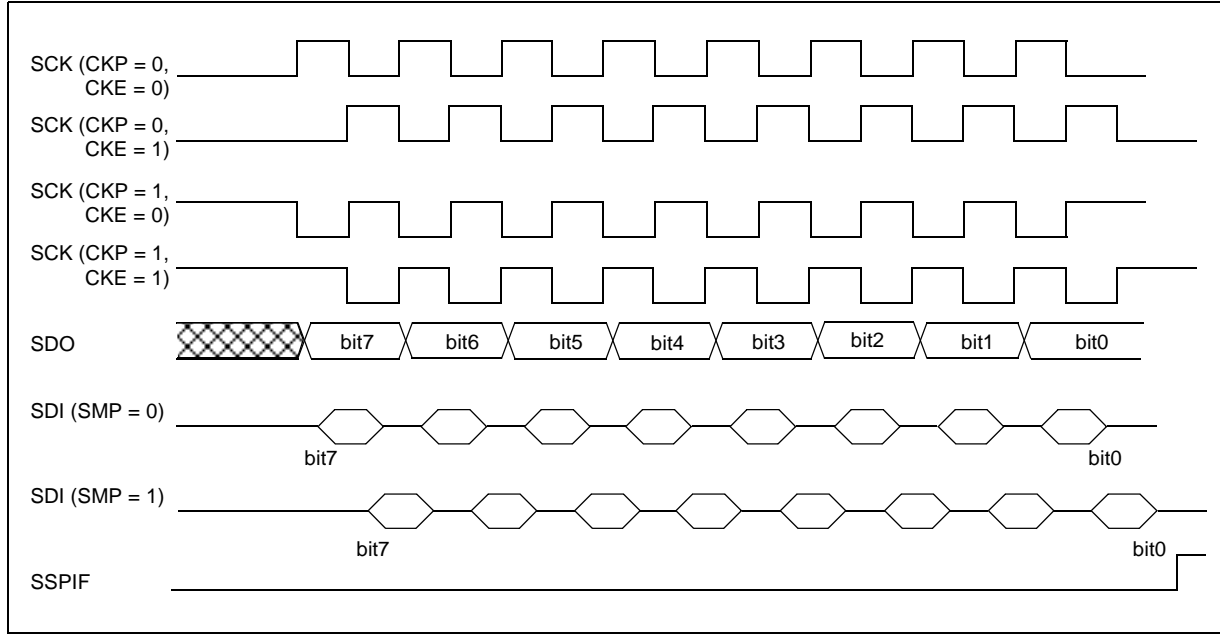

#### **FIGURE 9-2: SPI MODE TIMING, MASTER MODE**

#### 9.1.2 SLAVE MODE

In Slave mode, the data is transmitted and received as the external clock pulses appear on SCK. When the last bit is latched, the interrupt flag bit SSPIF (PIR1<3>) is set.

While in Slave mode, the external clock is supplied by the external clock source on the SCK pin. This external clock must meet the minimum high and low times as specified in the electrical specifications.

While in SLEEP mode, the slave can transmit/receive data. When a byte is received, the device will wake-up from SLEEP.

- **Note 1:** When the SPI module is in Slave mode with  $\overline{SS}$  pin control enabled  $(SSPCON < 3:0 > = 0100)$ , the SPI module will reset if the  $\overline{\text{SS}}$  pin is set to VDD.
	- **2:** If the SPI is used in Slave mode with  $CKE = '1'$ , then  $\overline{SS}$  pin control must be enabled.

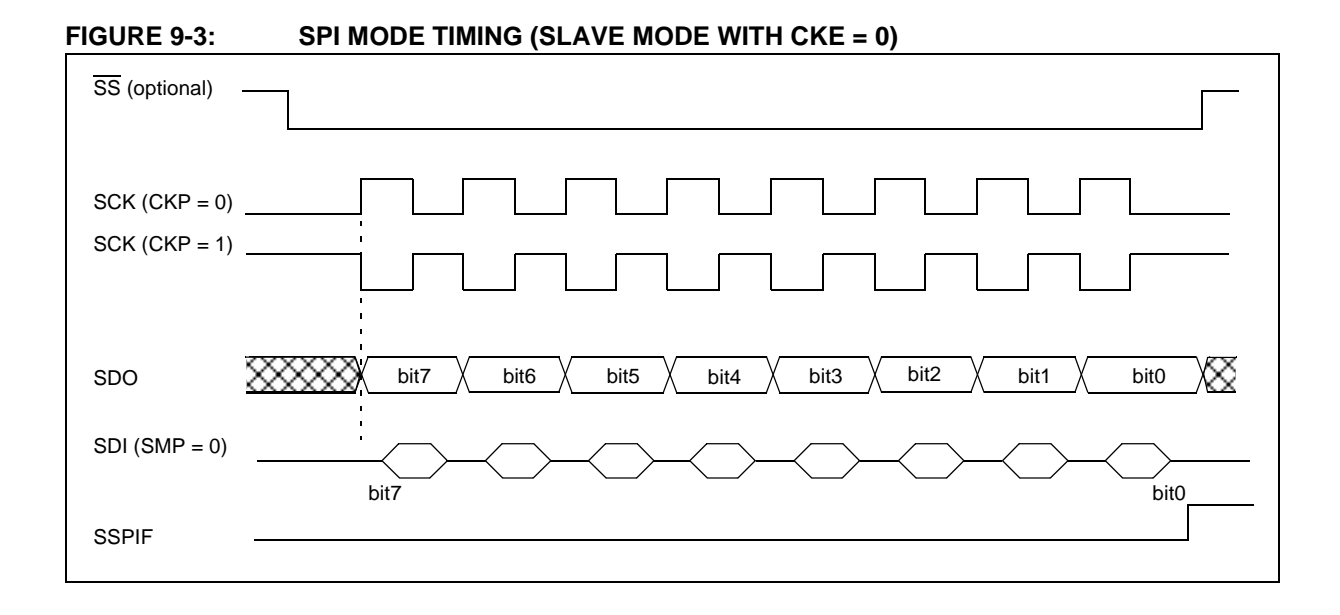

#### **FIGURE 9-4: SPI MODE TIMING (SLAVE MODE WITH CKE = 1)**

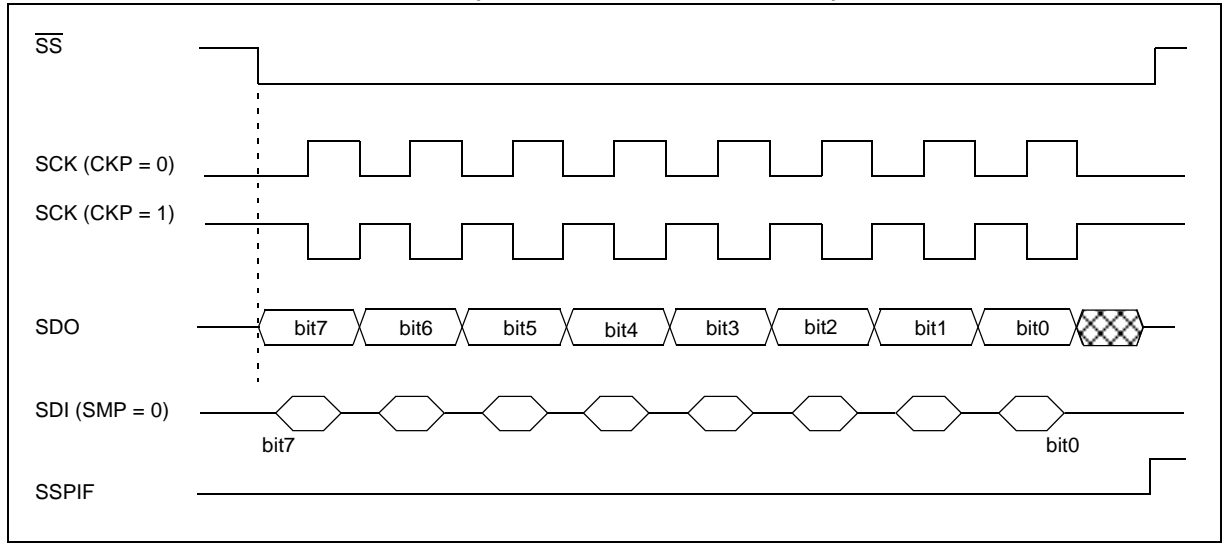

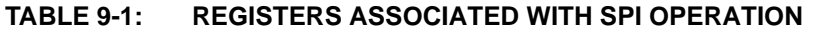

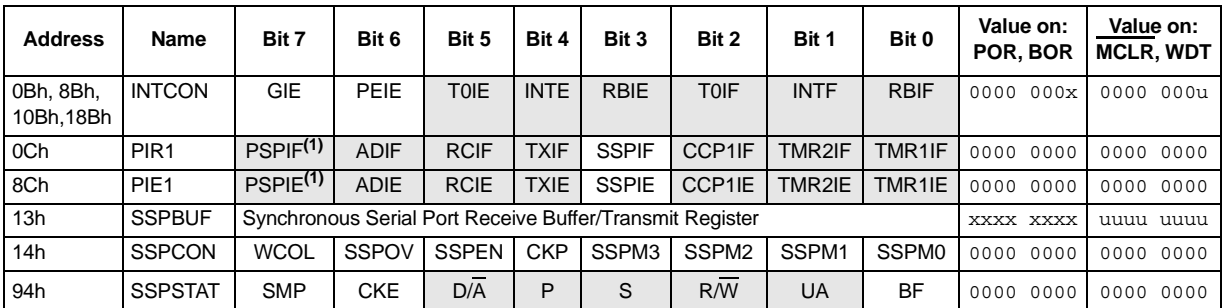

Legend:  $x =$  unknown,  $u =$  unchanged,  $-$  = unimplemented, read as '0'. Shaded cells are not used by the SSP in SPI mode.

**Note 1:** These bits are reserved on PCI16F873/876 devices; always maintain these bits clear.

### B.2. VS1001K

Circuito integrado  $Decodificador MPEG$ . Funciona con una alimentación de 3.3 voltios

## VS1001k - MPEG AUDIO CODEC

#### **Features**

- MPEG audio layer 3 decoder (ISO11172-3)
- Supports MPEG 1  $& 2$ , and 2.5 extensions, all their sample rates and bit rates, in mono and stereo
- Supports PCM input
- Supports VBR (variable bitrate)
- Can be used as a slave co-processor
- Operates with single clock 12..13 MHz or 24..26 MHz
- Extremely low-power operation
- On-chip high-quality stereo DAC with no phase error between channels
- Internal Op-Amp in BGA-49 and LQFP-48 packages
- Stereo earphone driver capable of driving a 30Ω load.
- Separate 2.5  $\ldots$  3.6V operating voltages for analog and digital
- 4 KiB On-chip RAM for user code
- Serial control and data interfaces
- New functions may be added with software

#### **Description**

VS1001k is a single-chip solution for an MPEG layer 3 audio decoder. The chip contains a highperformance low-power DSP processor (VS DSP), working memory, 4 KiB program RAM and 0.5 KiB data RAM for user applications, serial control and input data interfaces, and a high-quality oversampling variable-sample-rate stereo DAC, followed by an earphone amplifier and a ground buffer.

VS1001k receives its input bitstream through a serial input bus, which it listens to as a system slave. The input stream is decoded and passed through a analog/digital hybrid volume control to an 18-bit oversampling multi-bit sigma-delta DAC. The decoding is controlled via a serial control bus. In addition to the basic decoding, it is possible to add application specific features, like DSP effects, to the user RAM memory.

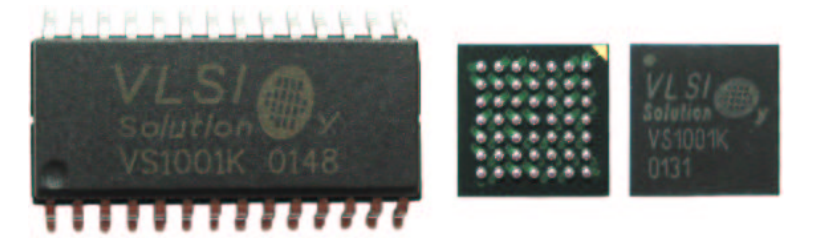

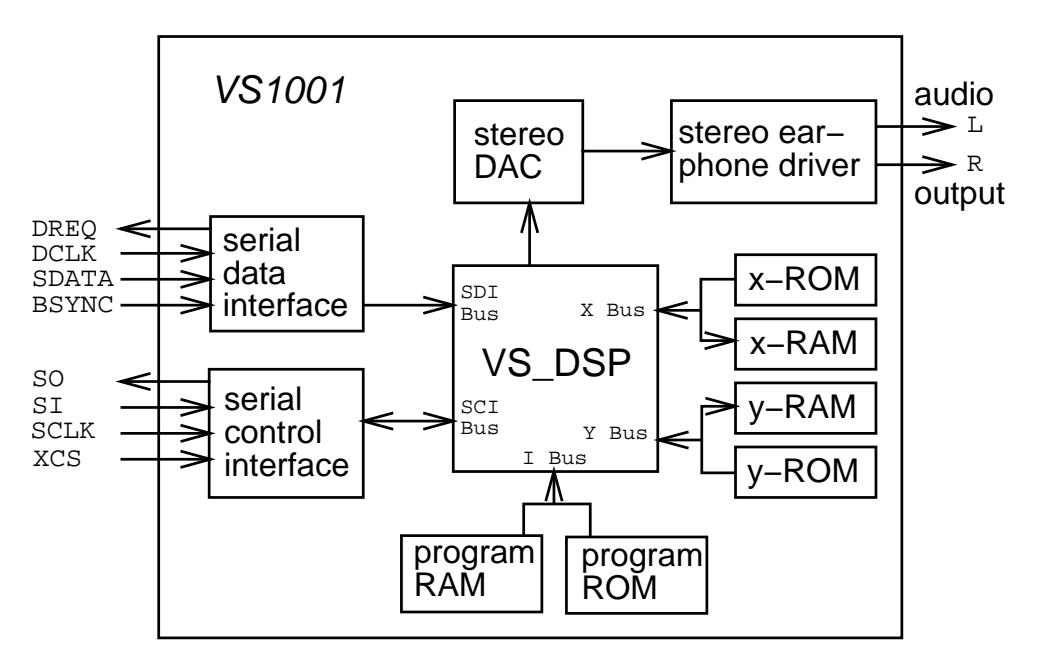

3. PACKAGES AND PIN DESCRIPTIONS

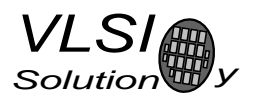

#### **3 Packages and Pin Descriptions**

#### **3.1 SOIC-28**

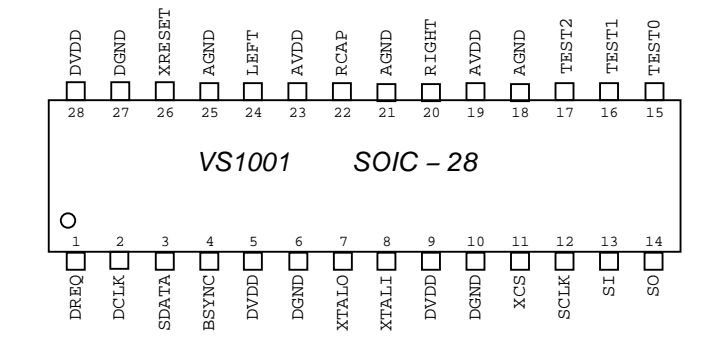

Figure 1: Pin Configuration, SOIC-28.

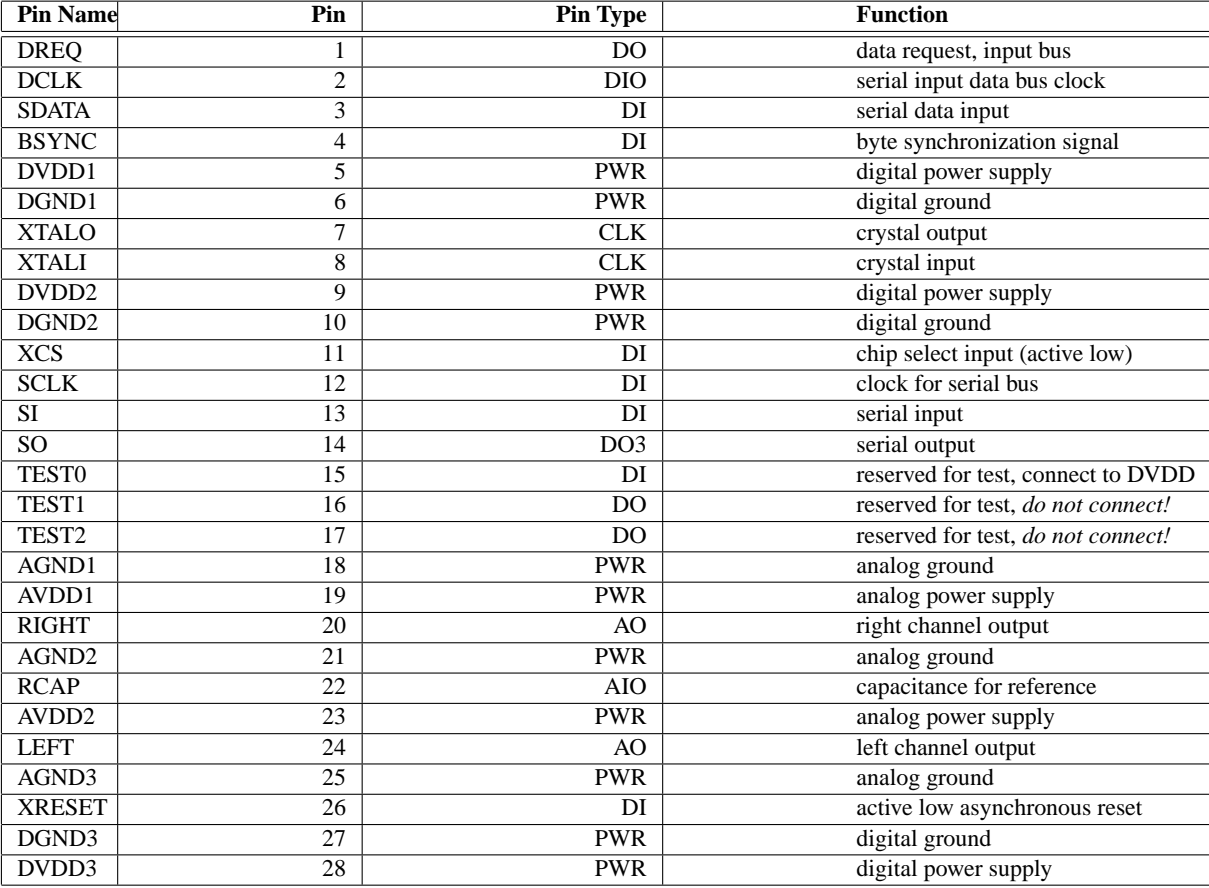

#### Pin types:

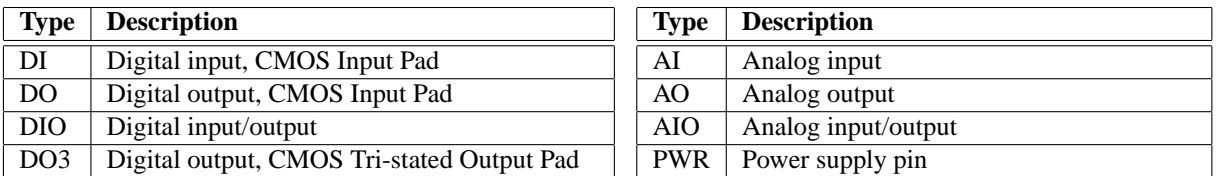

SOIC-28 package dimensions can be found at *http://www.vlsi.fi/vs1001/soic28.pdf* .

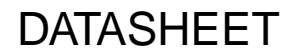

 $\overline{S}$  $S_{OIII}$ 

4. CONNECTION DIAGRAM, SOIC-28

#### **4 Connection Diagram, SOIC-28**

In this connection diagram, a SOIC-28 -packaged VS1001k is used.

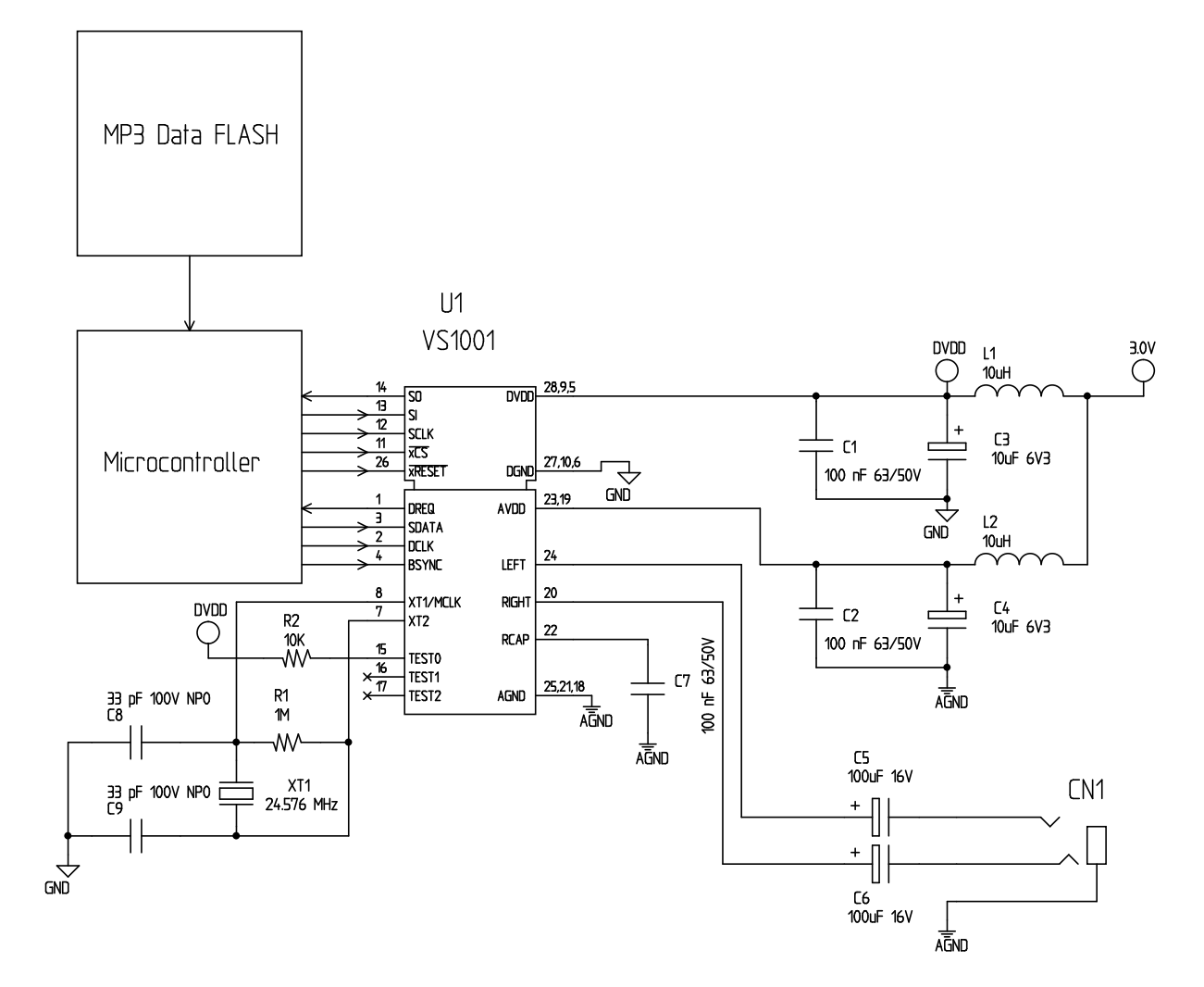

Figure 4: Typical Connection Diagram Using SOIC-28.

Ground buffer is not available for the SOIC-28 package; hence it is not used.

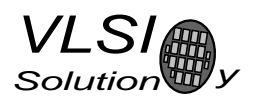

#### **6 SPI Buses**

#### **6.1 General**

The SPI Bus - that was originally used in some Motorola devices - has been used for both VS1001k's Serial Data Interface SDI (Chapters 6.3 and 7.3) and Serial Control Interface SCI (Chapters 6.4 and 7.4).

#### **6.2 SPI Bus Pin Descriptions**

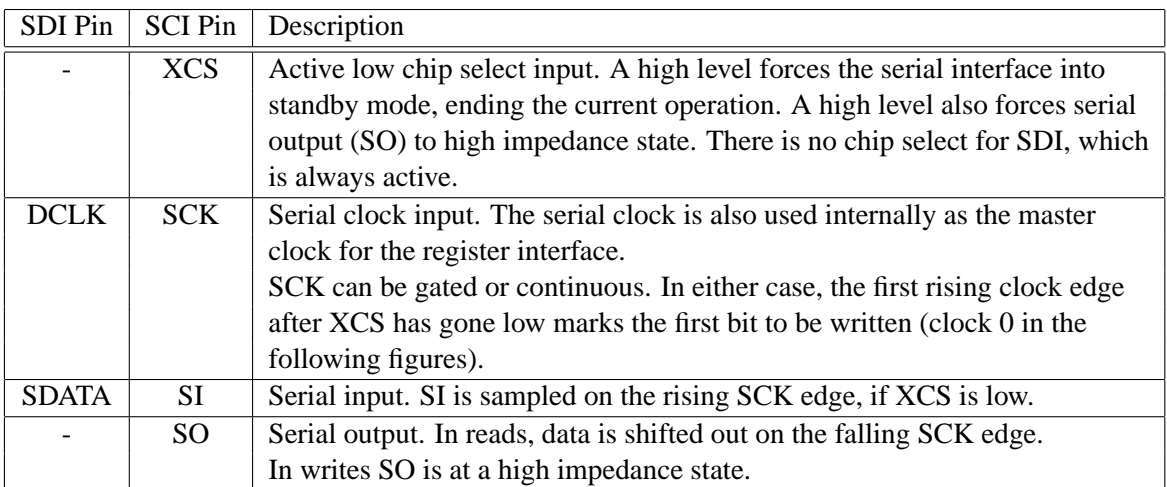

#### **6.3 Serial Protocol for Serial Data Interface (SDI)**

The serial data interface can operate in either master or slave mode. In master mode, VS1001k generates the DCLK signal, which can be selected to be either 512 or 1024 kHz. In slave mode, the DCLK signal is generated by an external circuit.

The data (SDATA signal) can be clocked in at either the rising or falling edge of the DCLK. (Chapter 7.5).

The VS1001k chip assumes its input to be byte-sychronized. I.e. the internal operation of the decoder does not search for byte synchronization of the frames from the data stream, but instead assumes the data to be correctly byte-aligned. The bytes can be transmitted either MSB or LSB first, depending of contents of SCI register MODE (Chapter 7.5).

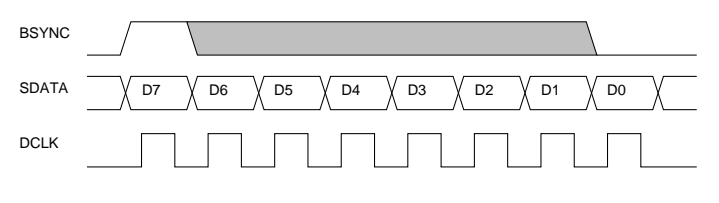

Figure 6: BSYNC Signal.

To ensure correct byte-alignment of the input bitstream, the serial data interface has a BSYNC signal.

**DATASHEET** 

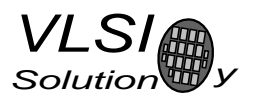

The first DCLK sampling edge (rising or falling, depending on selected polarity), during which the BSYNC is high, marks the first bit of a byte (LSB, if LSB-first order is used, MSB, if MSB-first order is used). If BSYNC is not used, it must be tied to VCC externally and the master of the input serial interface must always sustain the correct byte-alignment. Using BSYNC is strongly recommended. For more details, look at the Application Notes for VS10XX.

The DREQ signal of the data interface is used in slave mode to signal if VS1001k's FIFO is capable of receiving more input data. If DREQ is high, VS1001k can take at least 32 bytes of data. When there is less than 32 bytes of free space, DREQ is turned low, and the sender should stop transferring new data. Because of the 32-byte safety area, the sender may send upto 32 bytes of data at a time without checking the status of DREQ, making controlling VS1001k easier for low-speed microcontrollers.

Note: DREQ may turn low or high at any time, even during a byte transmission. Thus, DREQ should only be used to decide whether to send more bytes. It should not abort a transmission that has already started.

#### **6.4 Serial Protocol for Serial Command Interface (SCI)**

#### **6.4.1 General**

The serial bus protocol for the Serial Command Interface SCI (Chapter 7.4) consists of an instruction byte, address byte and one 16-bit data word. Each read or write operation can read or write a single register. Data bits are read at the rising edge, so the user should not update data at the rising edge.

The operation is specified by an 8-bit instruction opcode. The supported instructions are read and write. See table below.

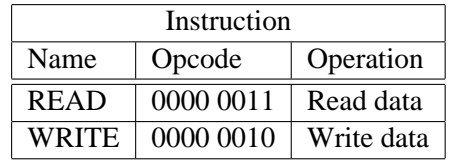

Note: After using the Serial Command Interface, it is not allowed to send SCI or SDI data for 5 microseconds.

#### **6.4.2 SCI Read**

VS1001k registers are read by the following sequence. First, XCS line is pulled low to select the device. Then the READ opcode (0x3) is transmitted via the SI line followed by an 8-bit word address. After the address has been read in, any further data on SI is ignored. The 16-bit data corresponding to the received address will be shifted out onto the SO line.

XCS should be driven high after the data has been shifted out. In that case, the word address will be incremented and data corresponding to the next address will be shifted out. After the last word has been shifted out, XCS should be driven high to end the READ sequence.

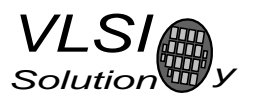

Word read is shown in Figure 7.

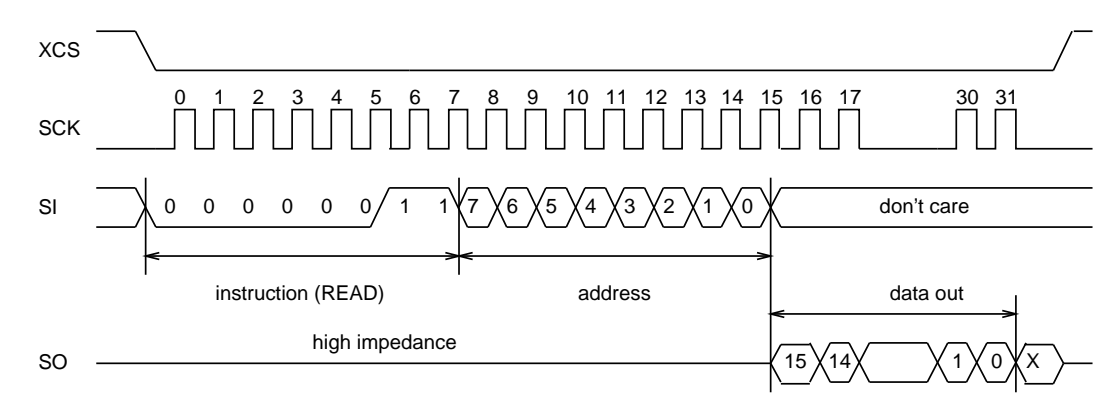

Figure 7: SCI Word Read

#### **6.4.3 SCI Write**

VS1001k registers are written by the following sequence. First, XCS line is pulled low to select the device. Then the WRITE opcode (0x2) is transmitted via the SI line followed by an 8-bit word address.

After the word has been shifted in, XCS should be pulled high to end the WRITE sequence. XCS low to high transition must occur after SCLK high to low transition corresponding to LSB of the last word.

Single word write is shown in Figure 8.

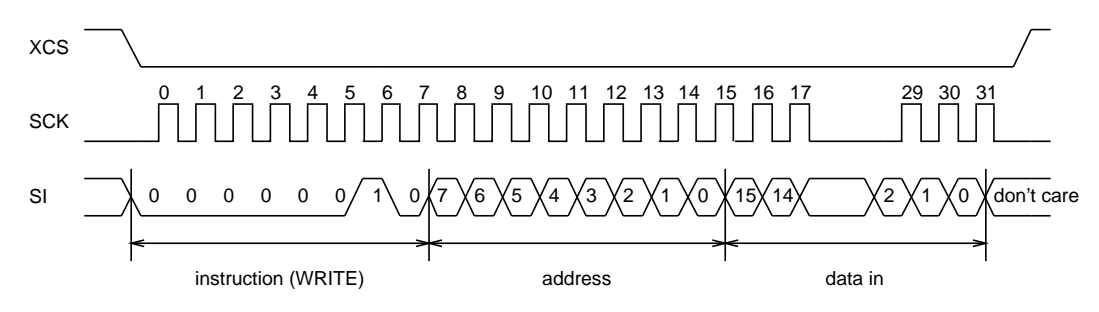

Figure 8: SCI Word Write

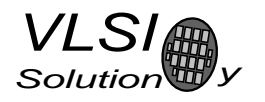

#### **6.5 SPI Timing Diagram**

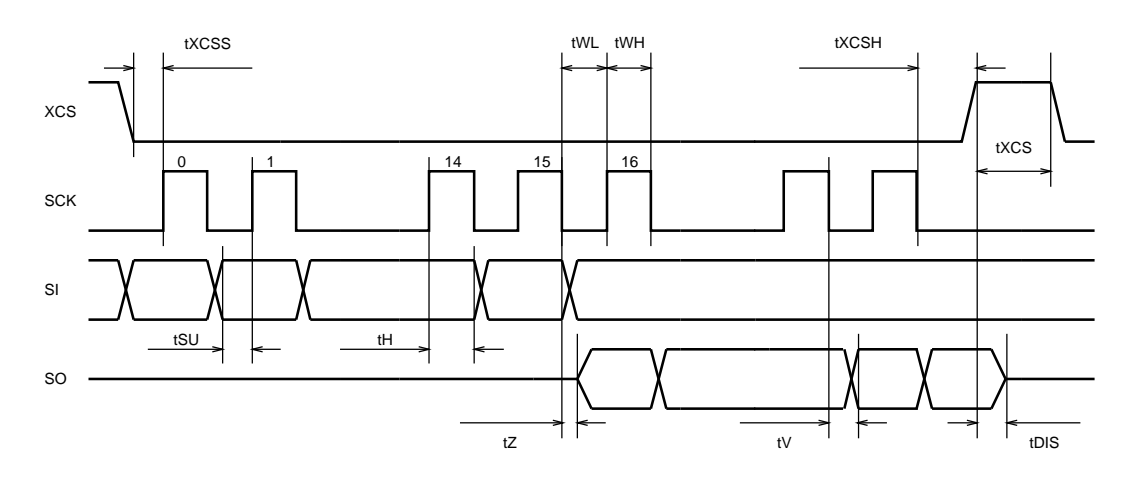

Figure 9: SPI Timing Diagram.

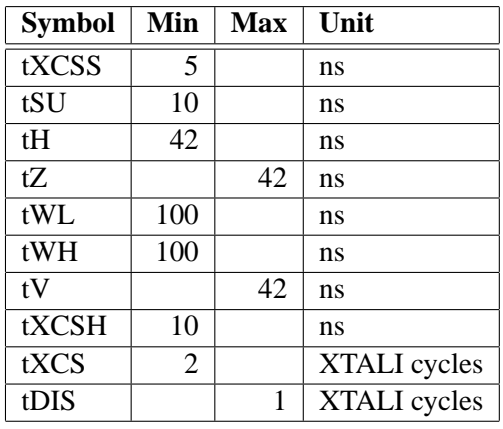

Note: As tXCS must be at least 2 clock cycles, the maximum speed for the SPI bus is 1/4 of VS1001k's internal clock speed. For details, see Application Notes for VS10XX.

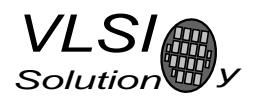

#### **7 Functional Description**

#### **7.1 Main Features**

VS1001k is based on a proprietary digital signal processor, VS DSP. It contains all the code and data memory needed for MPEG audio decoding, together with serial interfaces, a multirate stereo audio DAC and analog output amplifiers and filters.

VS1001k can play all MPEG 1 and 2 layer 3 files, as well as so-called MPEG 2.5 layer 3 extension files with all sample rates and bitrates. In addition, variable bitrate (VBR) is also supported. With VBR, and depending on the song, near-cd quality can be achieved with approximately 100 kbits/s for stereo music sampled at 44100 Hz, whereas old encoders required 128 kbits/s for the same task. As both commercial and free (*http://www.mp3dev.org/*) high-quality VBR encoders are nowadays widely available, MP3 format is getting better as it is maturing.

#### **7.2 Data Flow of VS1001k**

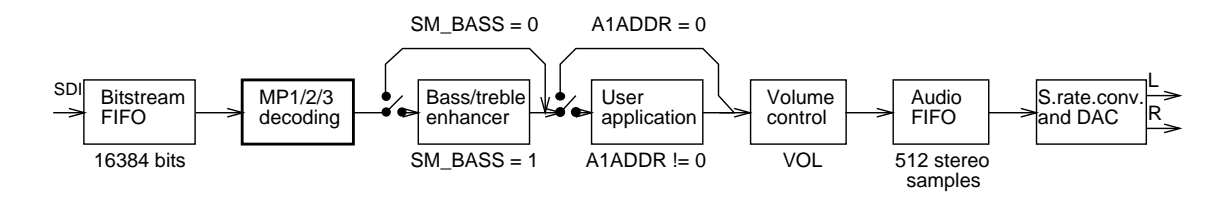

Figure 10: Data Flow of VS1001k.

First, MP3 data is input through the SDI bus.

After decoding, data may be sent to the Bass/treble enhancer depending on SCI register MODE's bit SM\_BASS.

Then, if SCI register AIADDR is non-zero, application code is executed from the address pointed to by AIADDR. For more details, see Chapters 7.5.10 and Application Notes for VS10XX.

After the optional user application, the signal is fed to the volume control unit, which also copies the data to the Audio FIFO.

The Audio FIFO holds the data that is read by the Audio interrupt (Chapter 9.5.1) and fed to the sample rate converter and DACs. The size of the audio FIFO is 512 stereo  $(2 \times 16$ -bit) samples

The sample rate converter converts all different sample rates to CLKI/512 and feeds the data to the DAC, which in order makes a stereo in-phase signal. This signal is then forwarded to the earphone amplifier.

#### **7.3 Serial Data Interface (SDI)**

The serial data interface is meant for transferring compressed MPEG audio data.

Also several different tests may be activated through SDI as described in Chapter 8.

#### **7.4 Serial Control Interface (SCI)**

The serial control interface is compatible with the SPI bus specification. Data transfers are always 16 bits. The VS1001k is controlled by writing and reading the registers of the interface.

The main controls of the control interface are:

- control of the operation mode
- uploading user programs
- access to header data
- status information
- access to decoded digital data
- feeding input data

#### **7.5 SCI Registers**

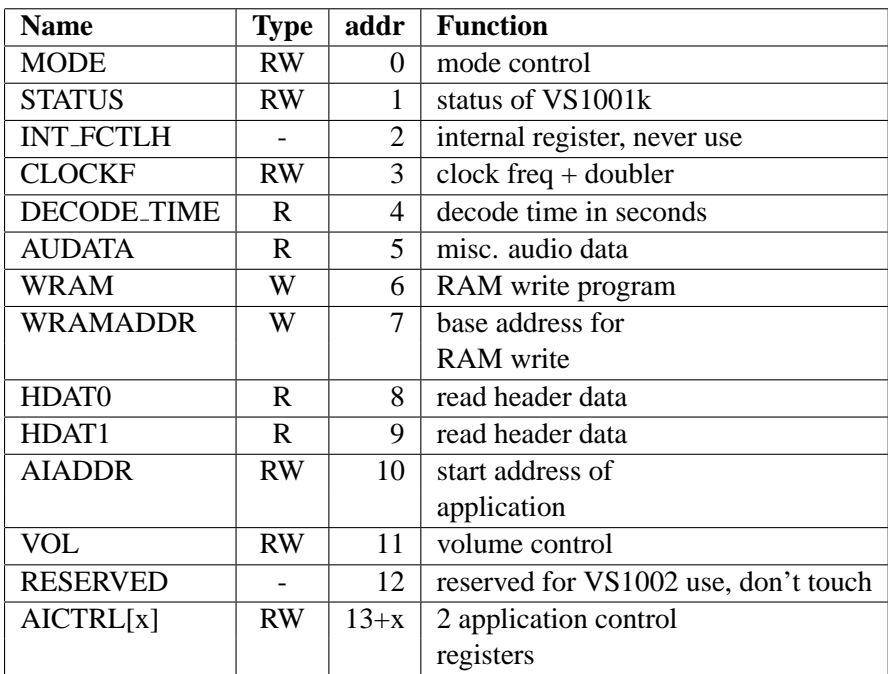

 $x = [0..1]$ 

All registers are filled with zeros at hardware reset.

#### **7.5.1 MODE (RW)**

MODE is used to control the operation of VS1001k.

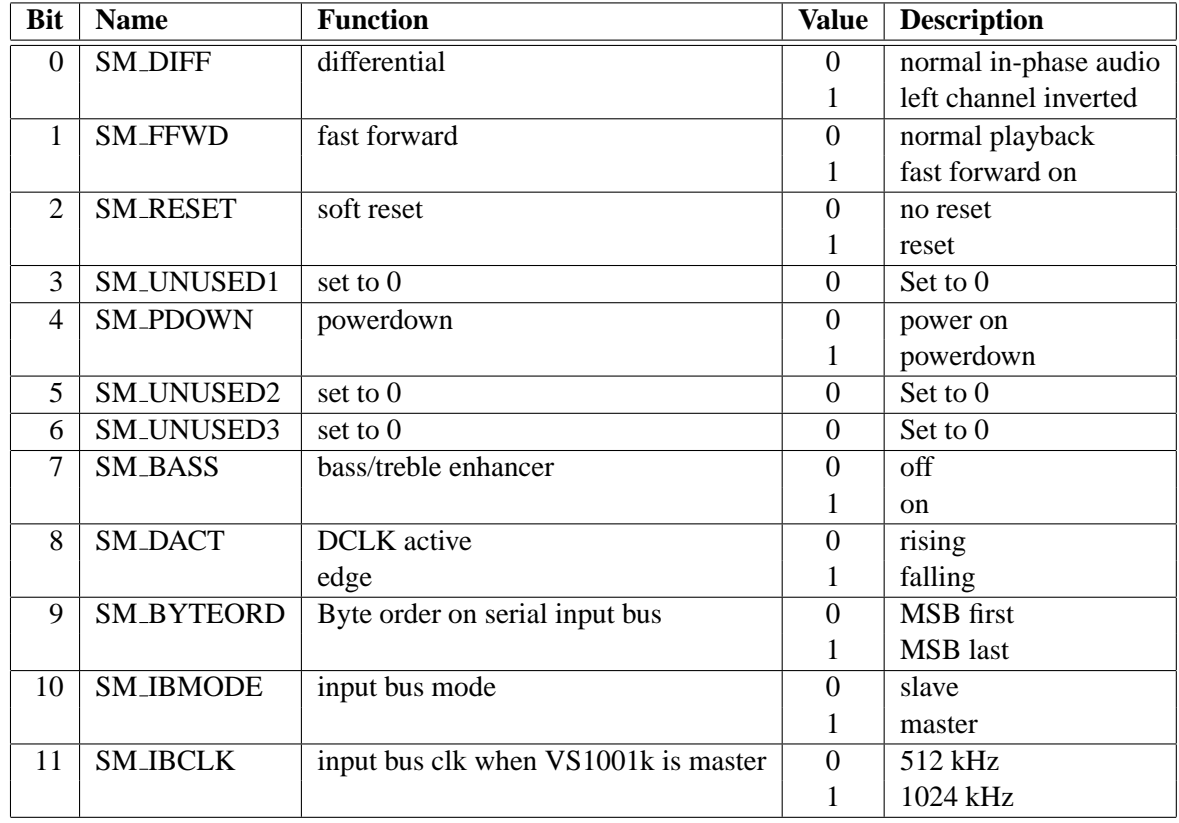

When SM DIFF is set, the player inverts the left output. For a stereo input, this creates a virtual surround, and for a mono input this effectively creates a differential left/right signal.

By setting SM FFWD the player starts to accept SCI data at a high speed, and just decodes the audio headers silently without playing any data. This can be used to fast-forward data with safe landing. Register DECODE TIME is updated during a fast-forward just as normal.

By setting SM RESET to 1, the player is reset.

SM\_UNUSED1 should always be set to 0.

Bit SM\_PDOWN overrides any other: it turns VS1001k into powerdown mode, where the only operational part is the control bus.

SM\_UNUSED2 and SM\_UNUSED3 should always be set to 0.

Bit SM BASS turns on the built-in Bass and Treble enhancer. The frequency response of the enhancer when the sample rate is 44.1 kHz is shown in Figure 11. For other sample frequencies the response frequence axis must be adjusted accordingly. Example: If the sample rate is 48 kHz, the 1 kHz frequency in the figure is actually 1 kHz  $\times$  48 kHz / 44.1 kHz = 1.09 kHz. For details of how much extra processing
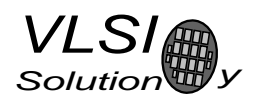

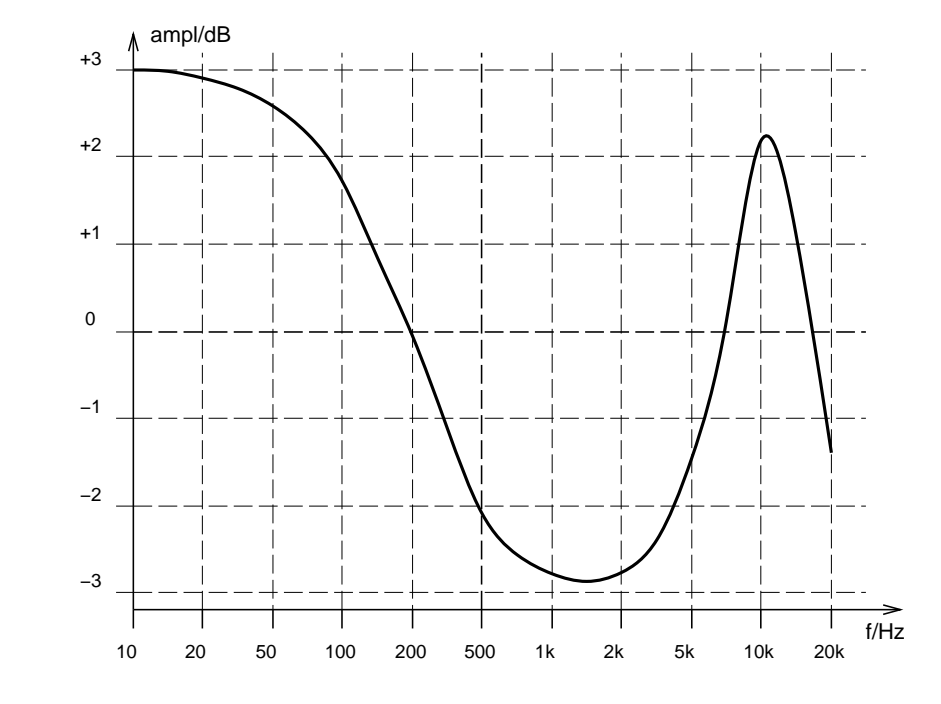

power is needed when activating this feature, see Application Notes for VS10XX.

Figure 11: Built-In Bass/Treble Enhancer Frequency Response at 44.1 kHz.

SM DACT defines the active edge of data clock for SDI.

SM BYTEORD defines the data order inside a byte for SDI. Bytes are, however, still sent in the default order.

SM IBMODE sets input bus to master mode. Master mode has not been tested, and its use is not recommended.

SM IBCLK sets the bus clock speed when VS1001k is the master.

#### **7.5.2 STATUS (RW)**

STATUS contains information on the current status of the VS1001k. Bits 1 and 0 are used to control analog output volume:  $0 = -0$  dB,  $1 = -6$  dB,  $3 = -12$  dB. Bit 2 is analog powerdown bit. When set to 1, analog is put to powerdown.

Note: writing to register VOL will automatically set the analog output volume, and muting if necessary. Thus, the user needn't worry about this register.

#### **7.5.3 INT FCNTLH (-)**

INT FCTLH is not a user-accessible register.

#### **7.5.4 CLOCKF (RW)**

CLOCKF is used to tell if the input clock XTALI is running at something else than 24.576 MHz. XTALI is set in 2 kHz steps. Thus, the formula for calculating the correct value for this register is  $XTALI/2000$ (XTALI is in Hz). Values may be between 0..32767, although hardware limits the highest allowed speed. Also, with lower-than 24.576 MHz speeds all sample rates and bit-stream widths are no longer available.

Setting the MSB of CLOCKF to 1 activates internal clock-doubling. A clock of upto 15 MHz may be doubled depending on the voltage provided to the chip.

Note: CLOCKF must be set before beginning decoding MP3 data; otherwise the sample rate will not be set correctly.

Example 1: For a 26 MHz clock the value would be  $26000000/2000 = 13000$ .

Example 2: For a 13 MHz external clock and using internal clock-doubling for a 26 MHz internal frequency, the value would be  $0x8000 + (13000000/2000) = 39268$ .

Example 3: For a 24.576 MHz clock the value would be either  $24576000/2000 = 12288$ , or just the default value 0. For this clock frequency, CLOCKF doesn't need to be set at all.

#### **7.5.5 DECODE TIME (R)**

When decoding correct data, current decoded time is shown in this register in full seconds.

#### **7.5.6 AUDATA (R)**

When decoding correct data, the current bitrate in kbits/s can be found in bits 8.0 of AUDATA. For a variable bitrate bitstream, the current bitstream width is displayed. Bits 12..9 contains an index to the sample rate. The indices are shown in the table below. Bits 14..13 are not in use and always set to 0. Bit 15 is 0 for mono data and 1 for stereo.

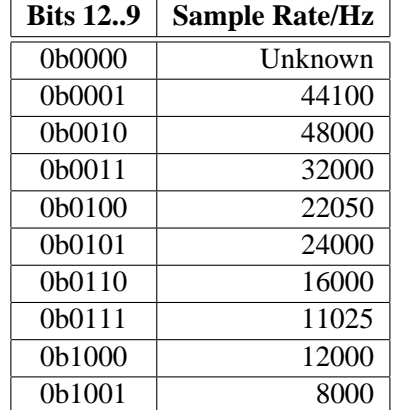

#### **7.5.7 WRAM (W)**

WRAM is used to upload application programs to program RAM. The start address must be initialized by writing to the WRAMADDR register prior to the first call of WRAM. value will be used. As 16 bits of data can be transferred with one WRAM write, and the program word is 32 bits, two consecutive writes are needed for each program word. The byte order is big-endian (i.e. MSBs first). After each full-word write, the internal pointer is autoincremented.

#### **7.5.8 WRAMADDR (W)**

WRAMADDR is used to set the program address for following WRAM writes. User program space is between addresses 0x4000 .. 0x43ff (with addresses 0x4000 .. 0x401f being reserved by the system), but for writes through the WRAM mechanism, they are visible at addresses 0x4000 higher. Thus, if the programmer wish to write his application to address 0x4167, he should write  $0x4167 + 0x4000 = 0x8167$ to WRAMADDR.

7. FUNCTIONAL DESCRIPTION

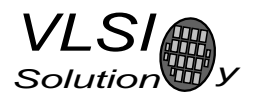

#### **7.5.9 HDAT0 and HDAT1 (R)**

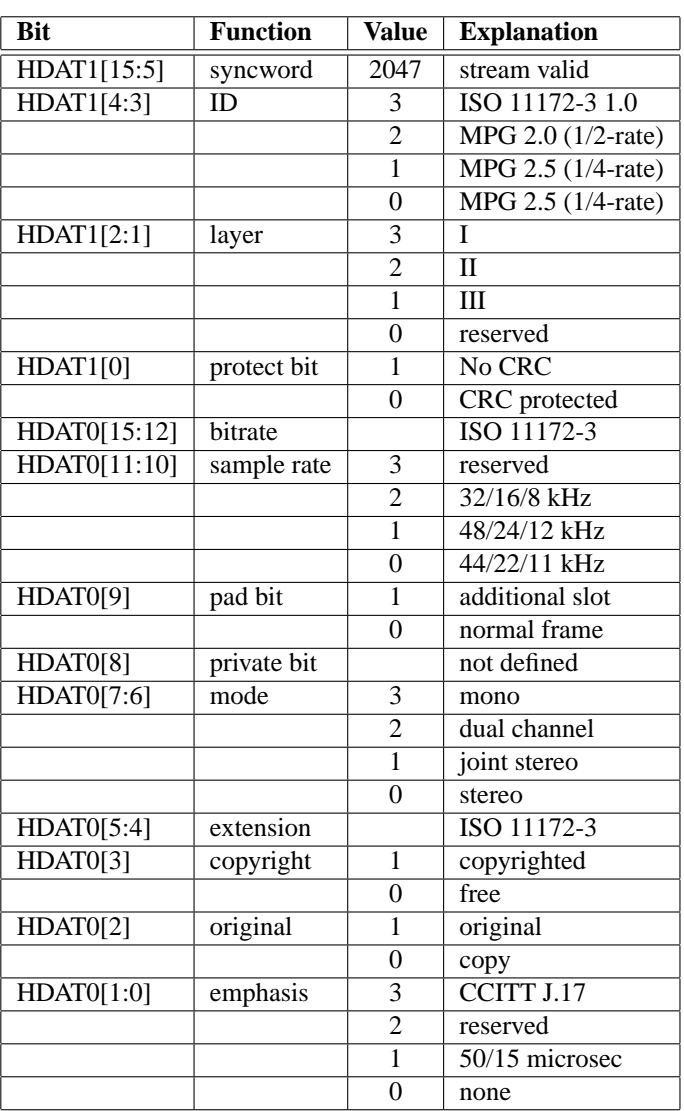

When read, HDAT0 and HDAT1 contain header information that is extracted from MPEG stream being currently being decoded. Right after resetting VS1001k, 0 is automatically written to both registers, indicating no data has been found yet.

The "sample rate" field in HDAT0 is interpreted as follows: if the "ID" field in HDAT1 is '1', the highest sample rate is used. If "ID" is '0', half sample rate is used. For '2' and '3', the lowest sample rate is used.

Note: The sample rate, stereo/mono and bitrate information can more easily be read from register AU-DATA.

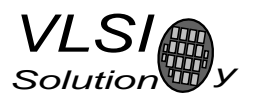

#### **7.5.10 AIADDR (RW)**

AIADDR indicates the start address of the application code written earlier through WRAMADDR and WRAM registers. If no application code is used, this register should not be initialized, or it should be initialized to zero. For more details, see Application Notes for VS10XX.

#### **7.5.11 VOL (RW)**

VOL is a volume control for the player hardware. For each channel, a value in the range of 0 .. 255 may be defined to set its attenuation from the maximum volume level (in 0.5 dB steps). The left channel value is then multiplied by 256 and the values are added. Thus, maximum volume is 0 and total silence if 65535. Example: for a volume of -2.0 dB for the left channel and -3.5 dB for the right channel: (4\*256)  $+ 7 = 1031$ . Note, that at startup volume is set to full volume. Resetting the software does not reset the volume setting.

Note: Setting the volume to total silence (255 for both left and right channels), will turn analog power off. This will save power, but also cause a slight snap in the earphones. If you want to turn the volume off but don't want this snap, turn the volume only to 254 for both channels (0xFEFE).

#### **7.5.12 RESERVED (RW)**

This register has been reserved for future use.

#### **7.5.13 AICTRL[x] (RW)**

AICTRL[x] -registers  $(x=[0.. 1])$  can be used to access the user's application program.

#### **7.6 Stereo Audio DAC**

The decoded digital data is transformed into analog format by an 18-bit oversampling multi-bit sigmadelta DA-converter. The oversampled output is low-pass filtered by an on-chip analog filter. The output rate of the DA-converter is always 1/4 of the clock rate, or 128 times the highest usable sample rate. For instance for a 24.576 MHz clock, the DA-converter operates at 128x48 kHz, which is 6.144 MHz. If the input sample rate is other than 48 kHz, it is internally converted to 48 kHz by the DAC. This removes the need for complex PLL-based clocking schemes and still allows the use of several sample rates with one fixed master clock frequency.

The outputs can be separately muted by the user. If the output of the decoder is invalid or input data is not received fast enough, analog outputs are automatically muted. The analog outputs have buffers that are capable of driving 30Ω loads with a maximum of 50nF capacitance.

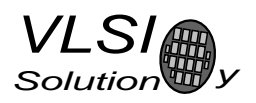

## **8 Operation**

### **8.1 Clocking**

The VS1001k chip operates typically on a single 24.576 MHz fundamental frequency master clock. This clock can be generated by external circuitry (connected to pin XTALI) or by the internal clock chrystal interface (pins XTALI and XTALO). This clock is sufficient to support a high quality audio output for almost all the standard sample rates and bit-rates (see Application Notes for VS10XX).

Note: Oscillators above 24.576 MHz are usually so-called  $3^{rd}$  harmonic clocks, which have a fundamental frequency of 1/3 of the nominal clock frequency. With such an oscillator, VS1001 would be running at the base frequency, if working at all. Thus, for instance, if you run VS1001 with a 32 MHz  $3^{rd}$  harmonic clock, you usually end up running the chip at  $32 \text{ MHz} / 3 = 10.67 \text{ MHz}$ .

### **8.2 Powerdown**

In powerdown mode the chip only monitors the control bus. The analog output drivers are turned off and the processor remains in hold-state.

#### **8.3 Hardware Reset**

When the XRESET -signal is driven low, VS1001k is reset and all the control registers and internal states are set to the initial values. XRESET-signal is asynchronous to any external clock. The reset mode doubles as a full-powerdown mode, where both digital and analog parts of VS1001k are in minimum power consumption stage, and where clocks are stopped. Also XTALO and XTALI are grounded.

After a hardware reset (or at power-up), set the basic software registers such as VOL for volume (and CLOCKF if the input clock is anything else than 24.576 MHz) before starting decoding.

#### **8.4 Software Reset**

Between any two MP3 files, the decoder software has to be reset. This is done by activating bit 2 in SCI's MODE register (Chapter 7.5.1). Then wait for at least 2  $\mu$ s, then look at DREQ. DREQ will stay down for at least 6000 clock cycles, which means an approximate 250  $\mu$ s delay if VS1001k is run at 24.576 MHz. When DREQ goes up, write at least one zero to SDI. After this, you may continue playback as usual.

If you want to make sure VS1001k doesn't cut the ending of low-bitrate data streams, it is recommended to feed 2048 zeros to the SDI bus before activating the reset bit (DREQ must be respected just as with normal SDI data). This will make sure all frames have been decoded before resetting the chip.

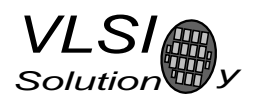

### **8.5 Play/Decode**

This is the normal operation mode of VS1001k. The SDI data is decoded. Decoded samples are converted to analog domain by the internal DAC, If there are errors in the decoding process, the error flags of SCI's HDAT0 and HDAT1 are set accordingly. In case there are serious errors in the input data, decoding is still continued, but the analog outputs are muted.

When there is no valid input for decoding, VS1001k goes into idle mode (lower power consumption than during decoding) and actively monitors the serial data input for valid data. The data input does not need to be clocked (DCLK) when no data is sent.

The software needs to be reset between MPEG audio stream files. See for the Chapter "Testing" to see how it is done.

#### **8.6 Sanity Checks**

Although VS1001k checks extensively for bad MP3 streams, it may happen that it encounters a bitstream that makes the firmware's recovery code fail. This may particularly happen during fast forward and fast backwards operations, where the data where the microcontroller lands the MP3 decoder may not be a valid header.

The microcontroller should keep a look at the data speeds VS1001k requires. If data input either stops completely (DREQ always inactive) for a whole second, or if VS1001k requires more than 60 KiB data in any single second, it is the responsibility of the microcontroller to either reset the software. If that doesn't help, a hardware reset should be issued.

#### **8.7 PCM Mode**

VS1001k can be used as a Digital-to-Analog converter (DAC) by feeding PCM data. A convenient way to use VS1001k as a DAC is to load *SDI PCM Extension for VS1001k* software from VLSI Solution's home page at *http://www.vlsi.fi/vs1001/software/*.

The SDI PCM Extension makes it possible for the user to use SDI to feed 8-bit or 16-bit PCM samples in mono or stereo at any sample rate upto 48 kHz (with nominal 24.576 MHz operating frequency).

#### **8.8 Testing**

There are several test modes in VS1001k, which allow the user to perform memory tests, SCI bus tests, and several different sine wave tests ranging from 250 Hz to 1500 Hz.

All tests are started in a similar way: VS1001 is hardware reset, and then a test command is sent to the SDI bus. Each test is started by sending a 4-byte special command sequence, followed by 4 zeros. The sequences are described below.

## B.3. TM204AFF6

Pantalla de datos LCD Tianma TM204AFF6. Tiene un tamaño de 4 líneas de 20 caracteres cada una. El color del display es amarillo sobre fondo azul. Funciona con una  $alimentación de 5 voltios$ 

## 1. General Specifications:

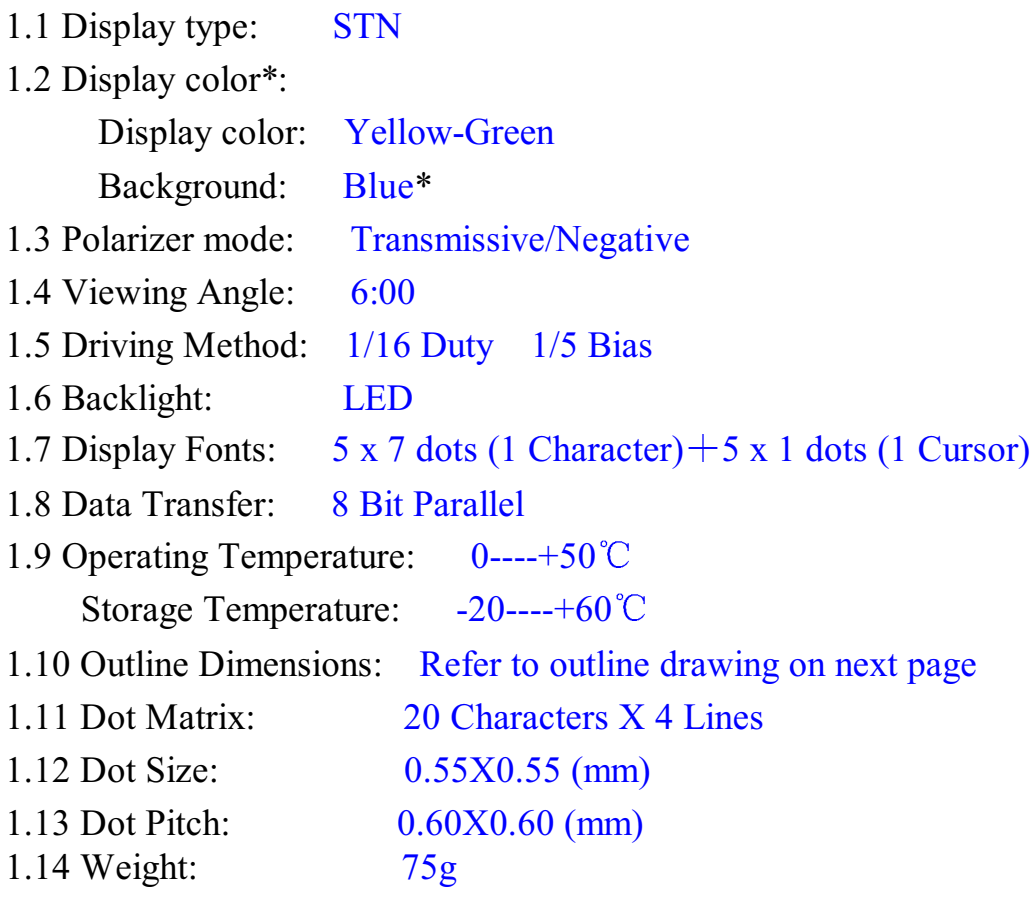

\* Color tone is changed by backlight, temperature and driving voltage.

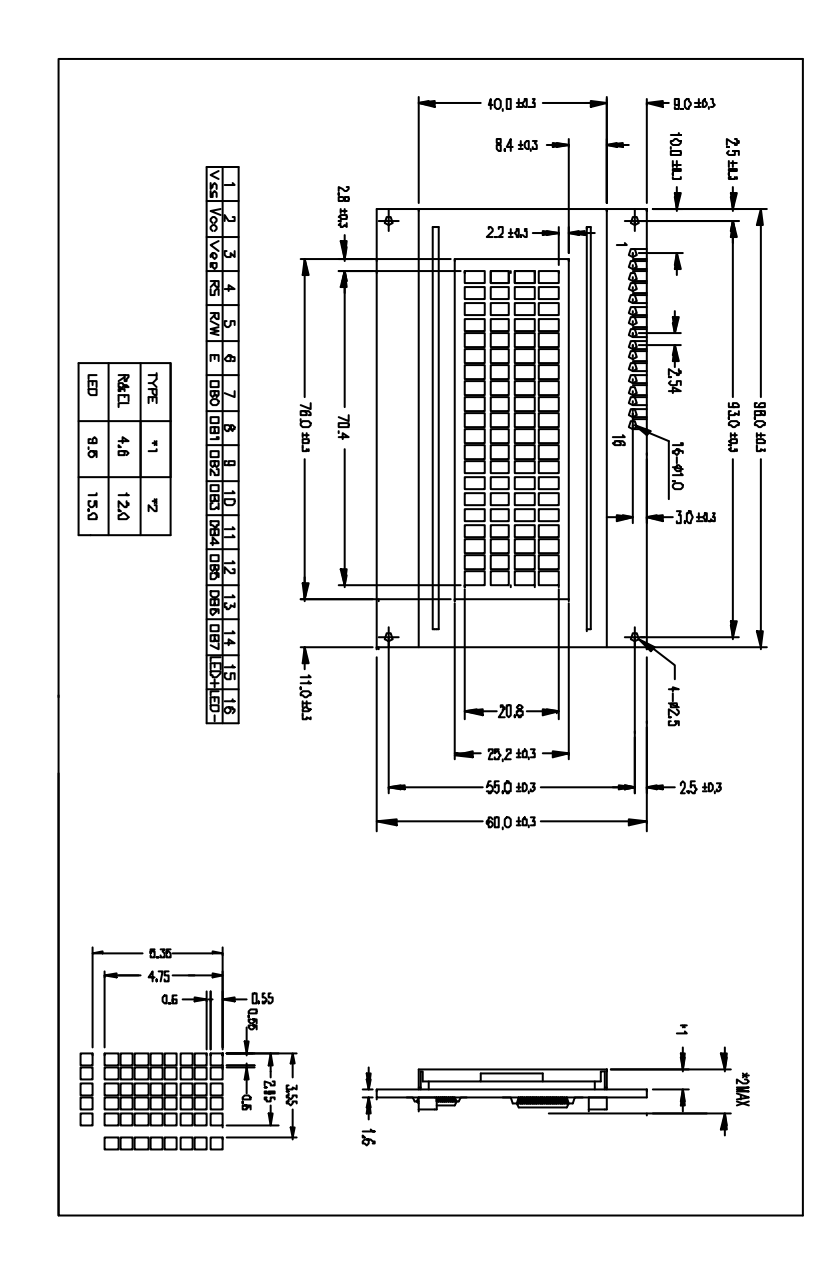

## 4. Circuit Block Diagram

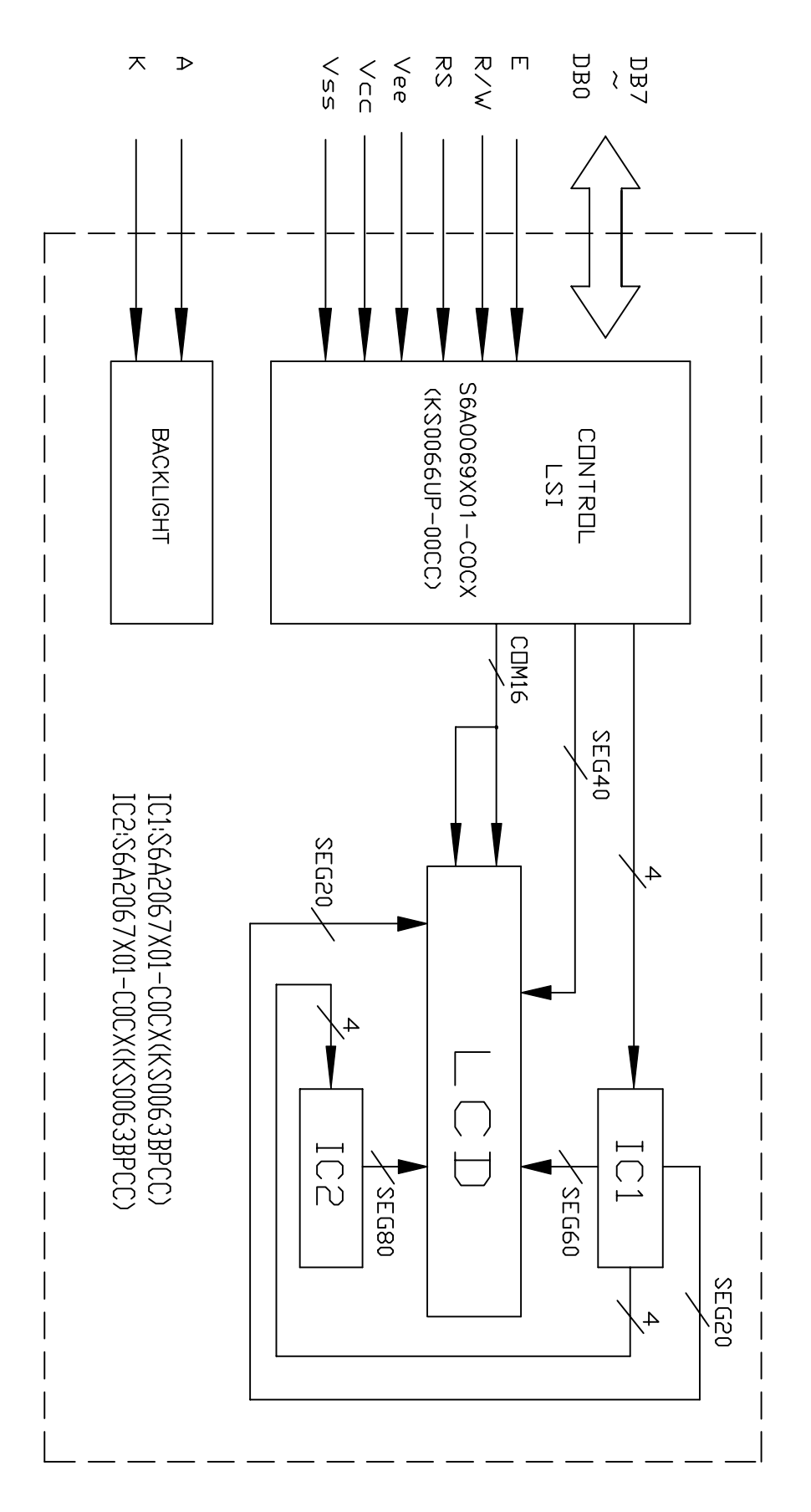

## 6.2 Interface Signals

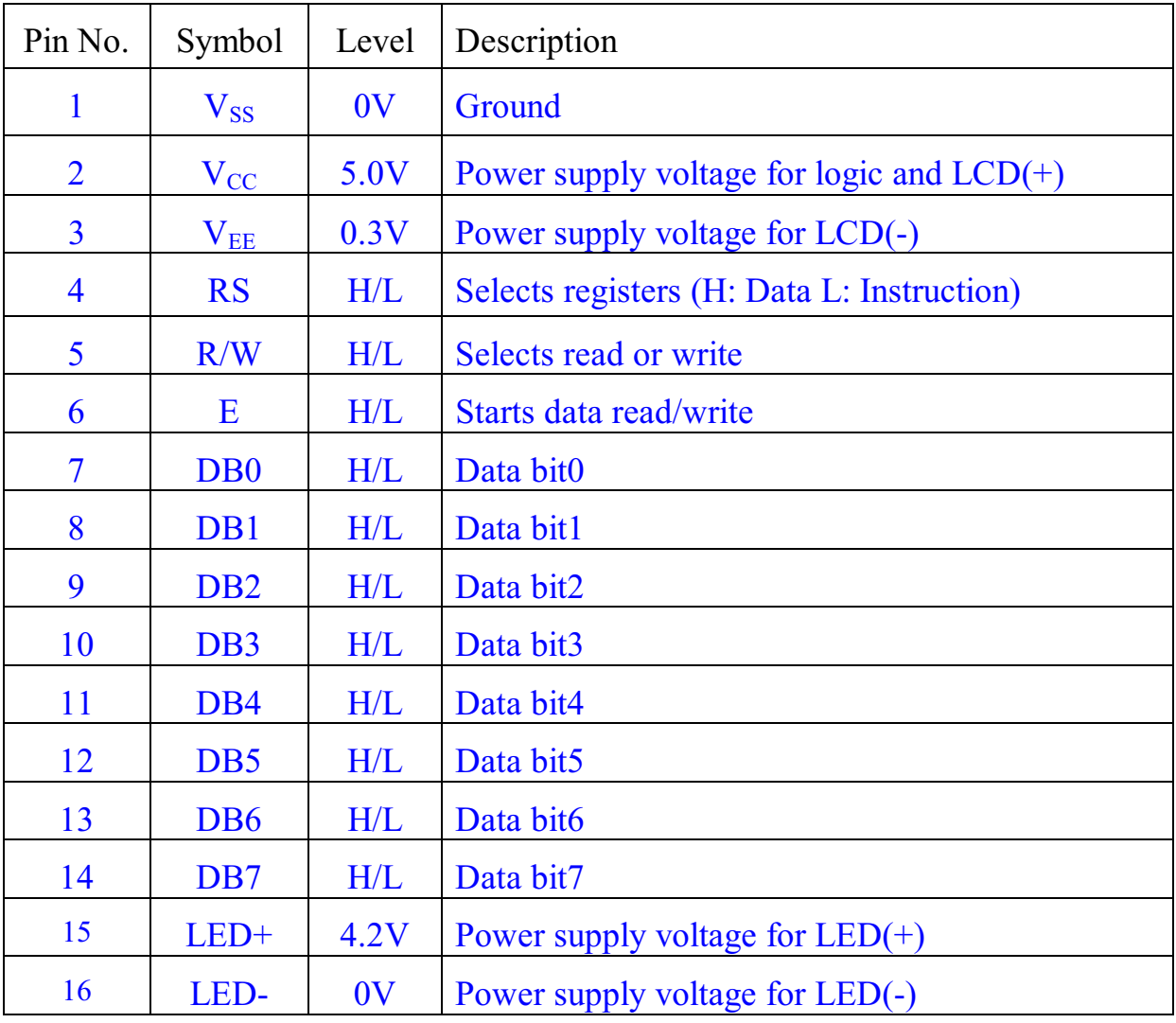

### 6.4 Instruction Code

#### **Instruction Table**

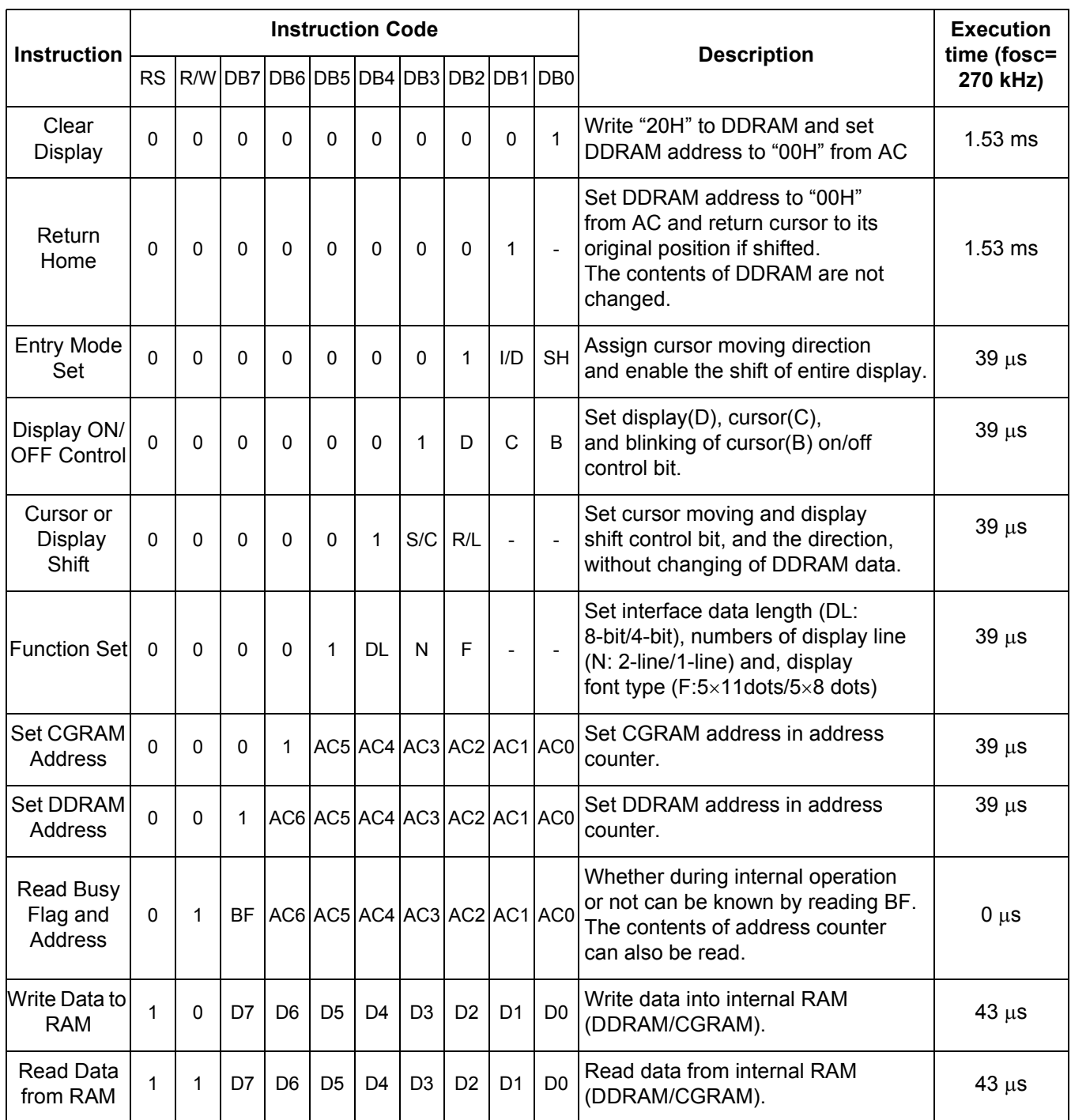

\* "-": don't care

NOTE: When an MPU program with checking the Busy Flag(DB7) is made, it must be necessary 1/2Fosc is necessary for executing the next instruction by the falling edge of the 'E' signal after the Busy Flag (DB7) goes to "Low".

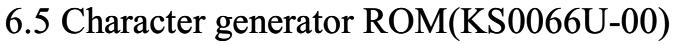

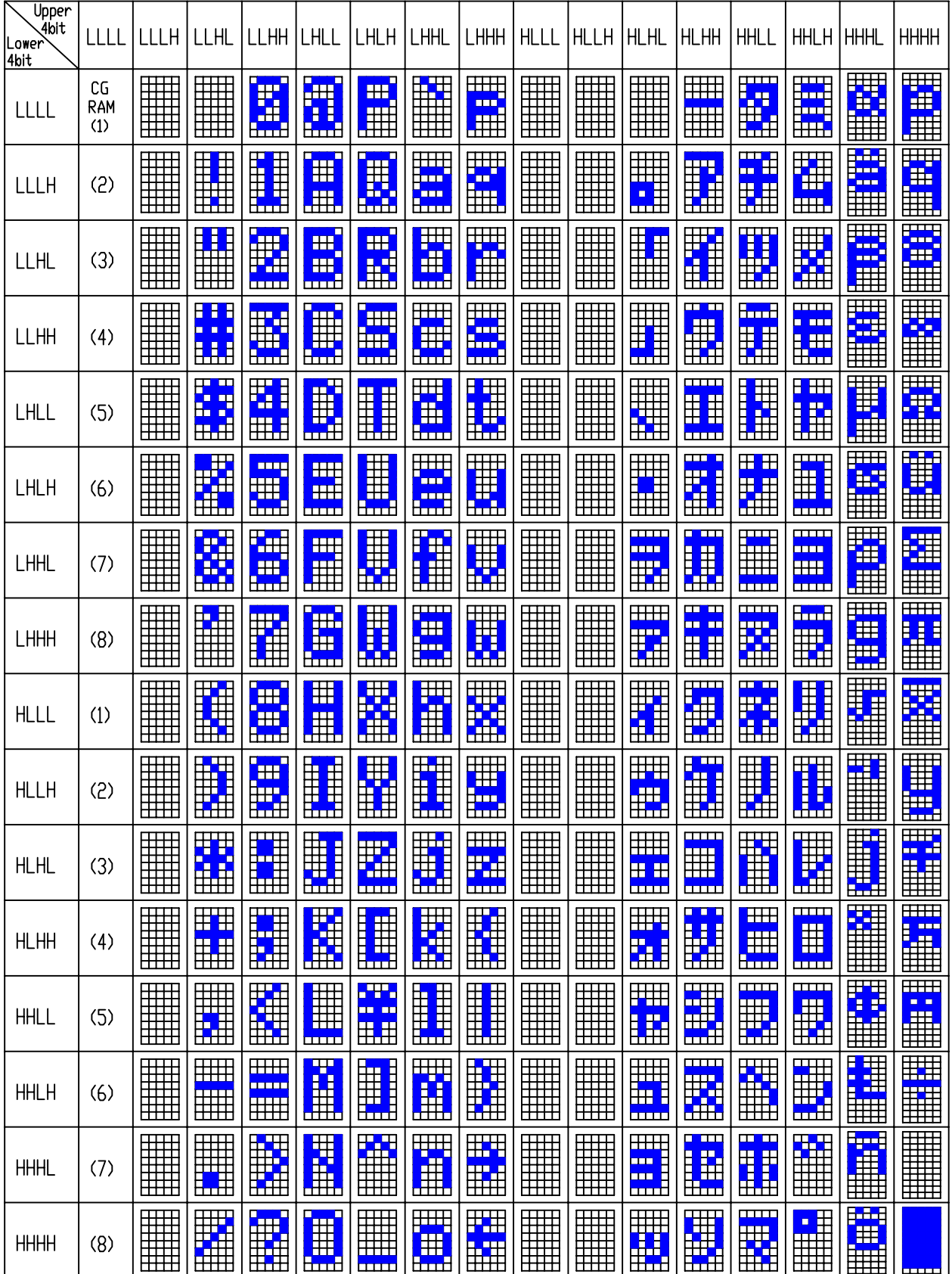

## B.4. MC74HC04

Circuito lógico que contiene Seis Inversores Triestatado. Sus características de entrada salida y su patillaje son compatibles con su versión de la familia  $74LS$ . Tiene salidas estándar CMOS y funciona con una tensión de alimentación de entre 2 y 6 voltios.

## MC74HC04A

## **Hex Inverter High–Performance Silicon–Gate CMOS**

The MC74HC04A is identical in pinout to the LS04 and the MC14069. The device inputs are compatible with Standard CMOS outputs; with pullup resistors, they are compatible with LSTTL outputs.

The device consists of six three–stage inverters.

- Output Drive Capability: 10 LSTTL Loads
- Outputs Directly Interface to CMOS, NMOS and TTL
- Operating Voltage Range: 2 to 6V
- Low Input Current: 1µA
- High Noise Immunity Characteristic of CMOS Devices
- In Compliance With the JEDEC Standard No. 7A Requirements
- Chip Complexity: 36 FETs or 9 Equivalent Gates

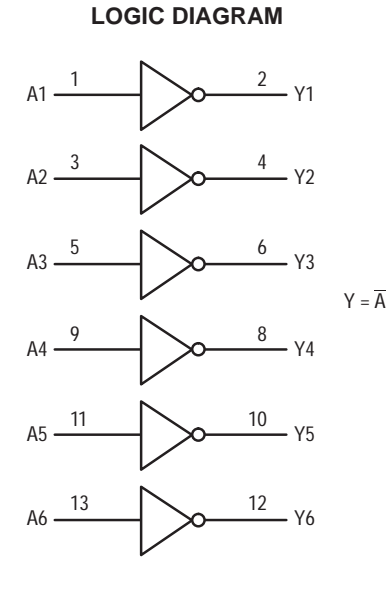

#### **Pinout: 14–Lead Packages** (Top View)

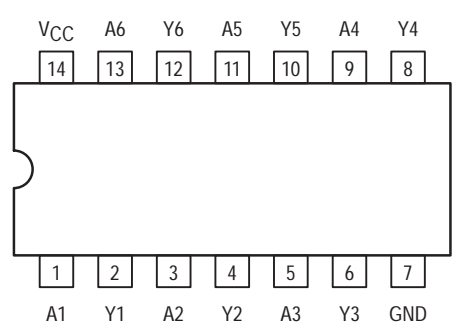

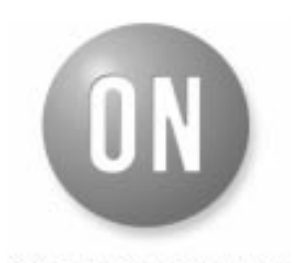

#### **ON Semiconductor**

**http://onsemi.com**

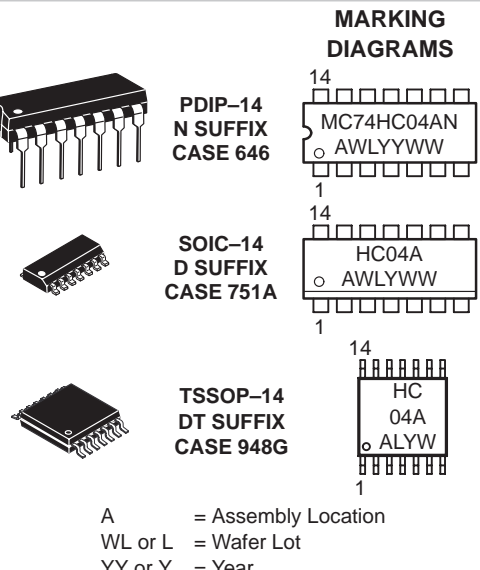

 $YY$  or  $Y = Year$ WW or  $W =$  Work Week

#### **FUNCTION TABLE**

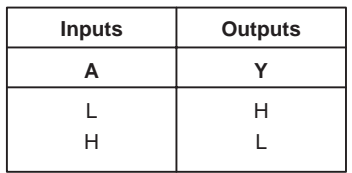

#### **ORDERING INFORMATION**

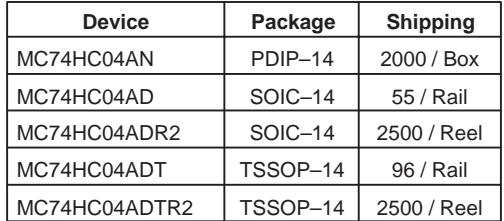

 Semiconductor Components Industries, LLC, 2000 **March, 2000 – Rev. 8**

## B.5. MM74HCT08

Circuito lógico que contiene Cuatro Puertas AND Dobles. Sus características de entrada salida y su patillaje son compatibles con su versión de la familia  $74LS$ .

## FAIRCHILD

**SEMICONDUCTOR TM** 

## **MM74HCT08 Quad 2-Input AND Gate**

#### **General Description**

The MM74HCT08 is a logic function fabricated by using advanced silicon-gate CMOS technology which provides the inherent benefits of CMOS—low quiescent power and wide power supply range. This device is input and output characteristic and pinout compatible with standard 74LS logic families. All inputs are protected from static discharge damage by internal diodes to  $V_{CC}$  and ground.

MM74HCT devices are intended to interface between TTL and NMOS components and standard CMOS devices.

December 1983 Revised February 1999

These parts are also plug-in replacements for LS-TTL devices and can be used to reduce power consumption in existing designs.

#### **Features**

- TTL, LS pin-out and threshold compatible
- Fast switching:  $t_{PLH}$ ,  $t_{PHL}$  = 12 ns (typ)
- Low power: 10 µW at DC
- High fan-out, 10 LS-TTL loads

#### **Ordering Code:**

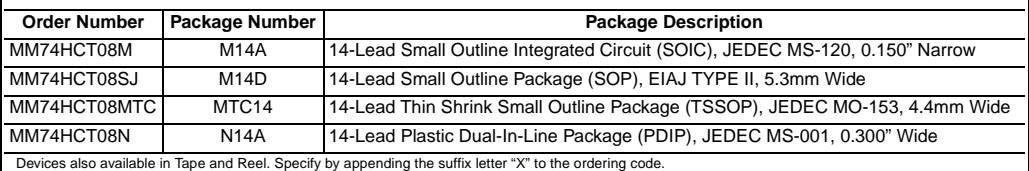

#### **Connection Diagram**

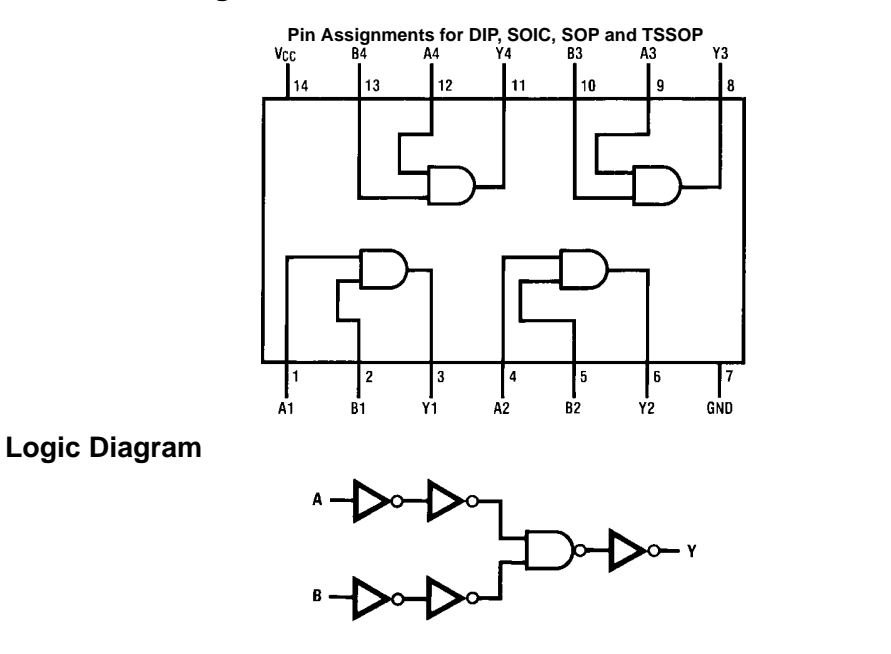

#### **Absolute Maximum Ratings**(Note 1) (Note 2)

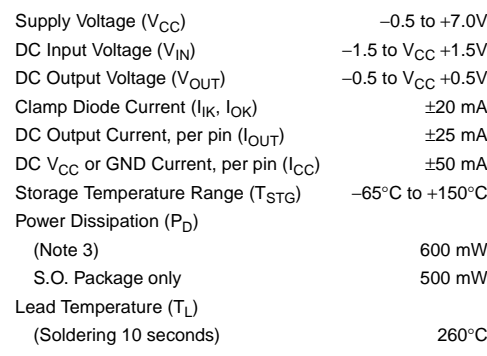

#### **Recommended Operating Conditions**

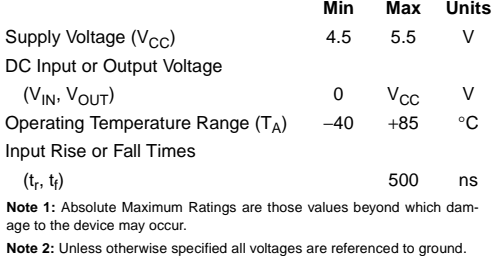

**Note 3:** Power Dissipation temperature derating — plastic "N" package −12 mW/°C from 65°C to 85°C.

#### **DC Electrical Characteristics**

 $V_{CC}$  = 5V  $\pm$  10% (unless otherwise specified)

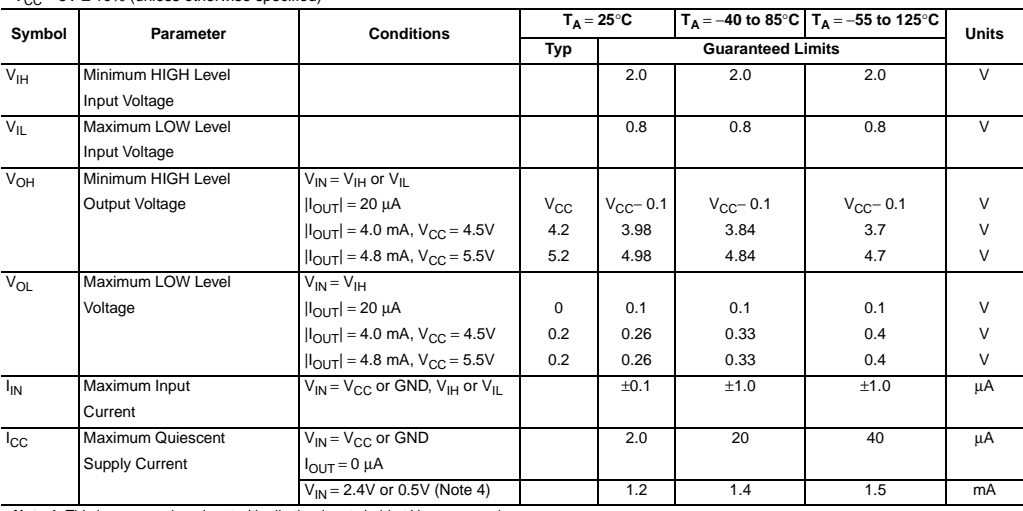

Note 4: This is measured per input with all other inputs held at V<sub>CC</sub> or ground.

www.fairchildsemi.com 2

## B.6. MC74HCT138

Circuito lógico que contiene un Decodificador-Demultiplexor de Ocho Salidas. Sus características de entrada salida y su patillaje son compatibles con su versión de la familia 74LS. Funciona con una tensión de alimentación de entre 2 y 6 voltios.

## 1-of-8 Decoder/Demultiplexer **High–Performance Silicon–Gate CMOS**

The MC54/74HC138A is identical in pinout to the LS138. The device inputs are compatible with standard CMOS outputs; with pullup resistors, they are compatible with LSTTL outputs.

The HC138A decodes a three–bit Address to one–of–eight active–low outputs. This device features three Chip Select inputs, two active–low and one active–high to facilitate the demultiplexing, cascading, and chip–selecting functions. The demultiplexing function is accomplished by using the Address inputs to select the desired device output; one of the Chip Selects is used as a data input while the other Chip Selects are held in their active states.

- Output Drive Capability: 10 LSTTL Loads
- Outputs Directly Interface to CMOS, NMOS and TTL
- Operating Voltage Range: 2.0 to 6.0 V
- Low Input Current: 1.0 µA
- High Noise Immunity Characteristic of CMOS Devices
- In Compliance with the Requirements Defined by JEDEC Standard No. 7A
- Chip Complexity: 100 FETs or 29 Equivalent Gates

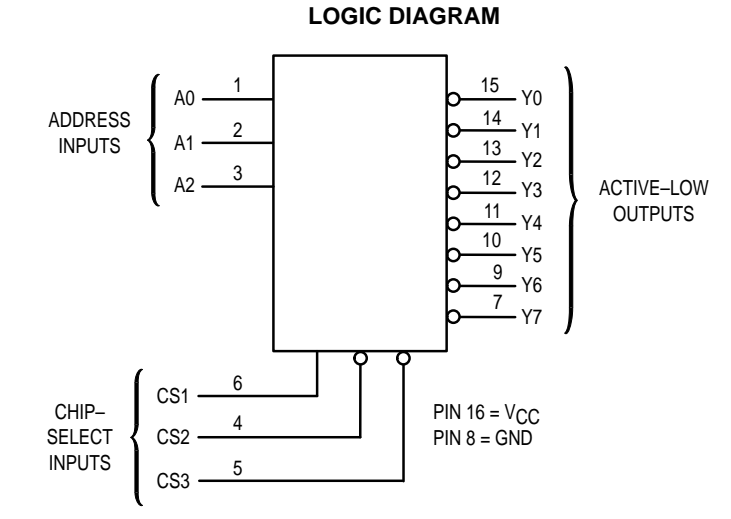

#### **FUNCTION TABLE**

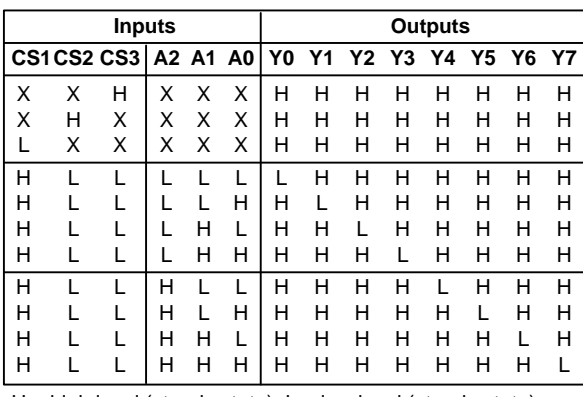

 $H = high level (steady state); L = low level (steady state);$  $X =$  don't care

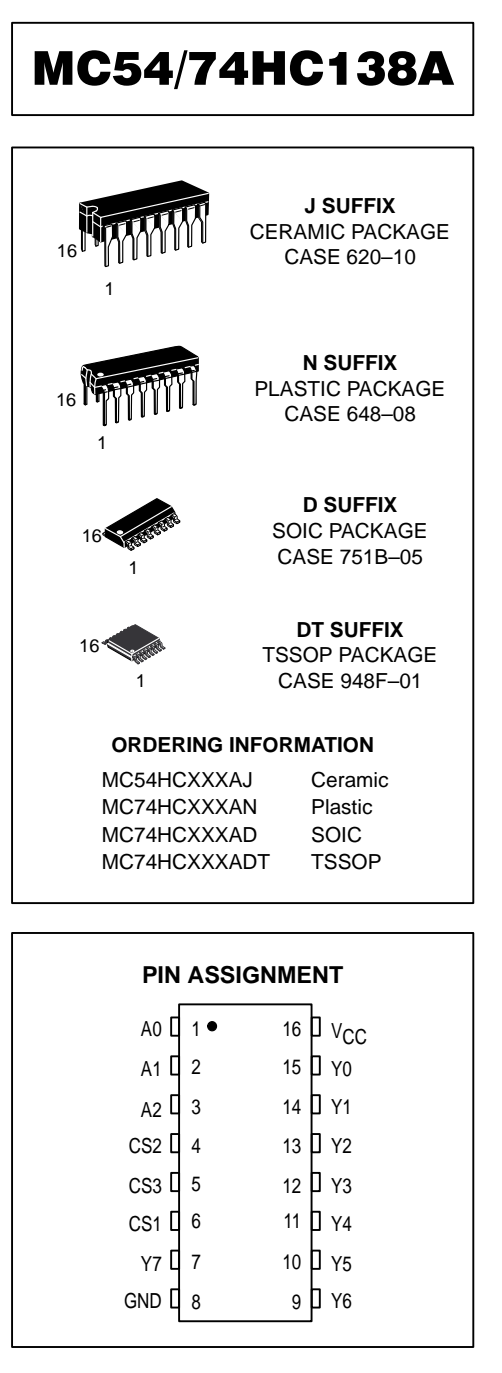

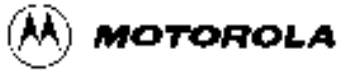

**10/95**

## B.7. SN74HCT193

Circuito lógico que contiene un Contador Síncrono Up-Down de Cuatro Bits. Sus características de entrada salida y su patillaje son compatibles con su versión de la familia 74LS. Funciona con una tensión de alimentación de entre 2 y 6 voltios.

### SN54HC193, SN74HC193 4-BIT SYNCHRONOUS UP/DOWN COUNTERS (DUAL CLOCK WITH CLEAR)

SCLS122D − DECEMBER 1982 − REVISED OCTOBER 2003

- $\bullet$ **Wide Operating Voltage Range of 2 V to 6 V**
- Ċ **Outputs Can Drive Up To 10 LSTTL Loads**
- $\bullet$ Low Power Consumption, 80-µA Max I<sub>CC</sub>
- $\bullet$ **Typical t<sub>pd</sub> = 20 ns**
- $\bullet$ ±**4-mA Output Drive at 5 V**
- $\bullet$ **Low Input Current of 1** µ**A Max**

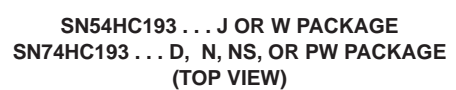

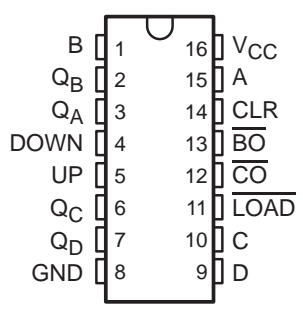

- $\bullet$  **Look-Ahead Circuitry Enhances Cascaded Counters**
- $\bullet$ **Fully Synchronous in Count Modes**
- $\bullet$  **Parallel Asynchronous Load for Modulo-N Count Lengths**
- $\bullet$ **Asynchronous Clear**

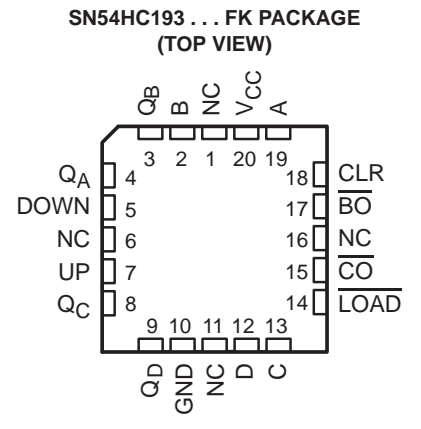

NC − No internal connection

#### **description/ordering information**

The 'HC193 devices are 4-bit synchronous, reversible, up/down binary counters. Synchronous operation is provided by having all flip-flops clocked simultaneously so that the outputs change coincidentally with each other when so instructed by the steering logic. This mode of operation eliminates the output counting spikes normally associated with asynchronous (ripple-clock) counters.

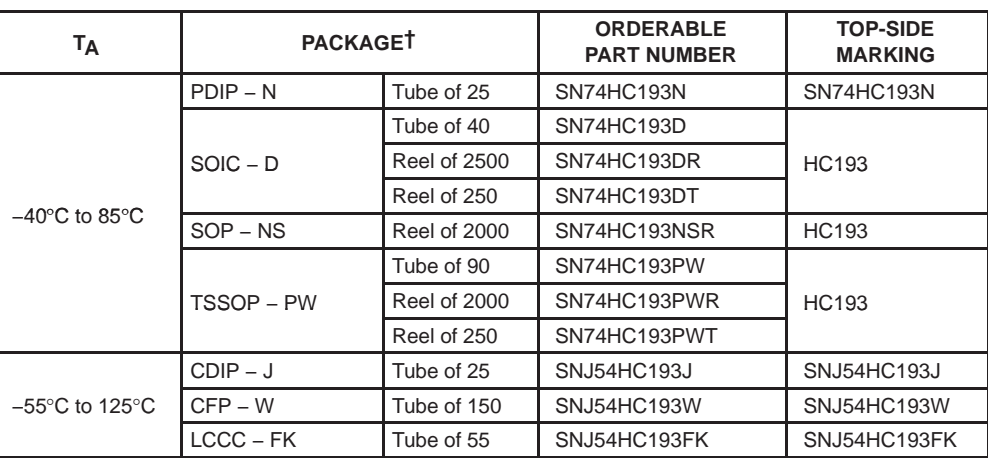

#### **ORDERING INFORMATION**

† Package drawings, standard packing quantities, thermal data, symbolization, and PCB design guidelines are available at www.ti.com/sc/package.

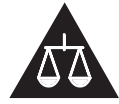

Please be aware that an important notice concerning availability, standard warranty, and use in critical applications of Texas Instruments semiconductor products and disclaimers thereto appears at the end of this data sheet.

PRODUCTION DATA information is current as of publication date.<br>Products conform to specifications per the terms of Texas Instruments and the stand and the specifications of the tested and the specifications are tested and standard warranty. Production processing does not necessarily include<br>testing of all parameters.

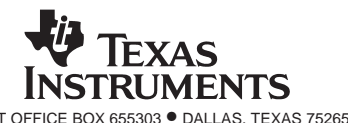

On products compliant to MIL-PRF-38535, all parameters are tested<br>unless otherwise noted. On all other products, production<br>processing does not necessarily include testing of all parameters.

POST OFFICE BOX 655303 • DALLAS, TEXAS 75265 1 200 1 200 1 200 1 200 1 200 1 200 1 200 1 200 1 200 1 200 1 200 1 200 1 200 1 200 1 200 1 200 1 200 1 200 1 200 1 200 1 200 1 200 1 200 1 200 1 200 1 200 1 200 1 200 1 200 1 2

#### **description/ordering information (continued)**

The outputs of the four flip-flops are triggered on a low-to-high-level transition of either count (clock) input (UP or DOWN). The direction of counting is determined by which count input is pulsed while the other count input is high.

All four counters are fully programmable; that is, each output may be preset to either level by placing a low on the load (LOAD) input and entering the desired data at the data inputs. The output changes to agree with the data inputs independently of the count pulses. This feature allows the counters to be used as modulo-N dividers simply by modifying the count length with the preset inputs.

A clear (CLR) input has been provided that forces all outputs to the low level when a high level is applied. The clear function is independent of the count and LOAD inputs.

These counters were designed to be cascaded without the need for external circuitry. The borrow ( $\overline{BO}$ ) output produces a low-level pulse while the count is zero (all outputs low) and DOWN is low. Similarly, the carry (CO) output produces a low-level pulse while the count is maximum (9 or 15), and UP is low. The counters then can be cascaded easily by feeding  $\overline{BO}$  and  $\overline{CO}$  to DOWN and UP, respectively, of the succeeding counter.

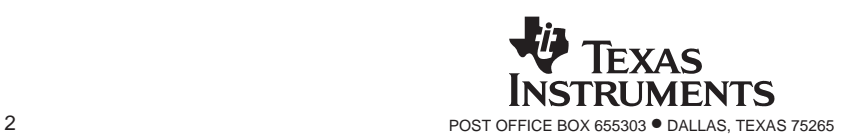

#### SN54HC193, SN74HC193 4-BIT SYNCHRONOUS UP/DOWN COUNTERS **(DUAL CLOCK WITH CLEAR)** SCLS122D − DECEMBER 1982 − REVISED OCTOBER 2003

#### **typical clear, load, and count sequence**

The following sequence is illustrated below:

- 1. Clear outputs to 0
- 2. Load (preset) to binary 13
- 3. Count up to 14, 15, carry, 0, 1, and 2
- 4. Count down to 1, 0, borrow, 15, 14, and 13

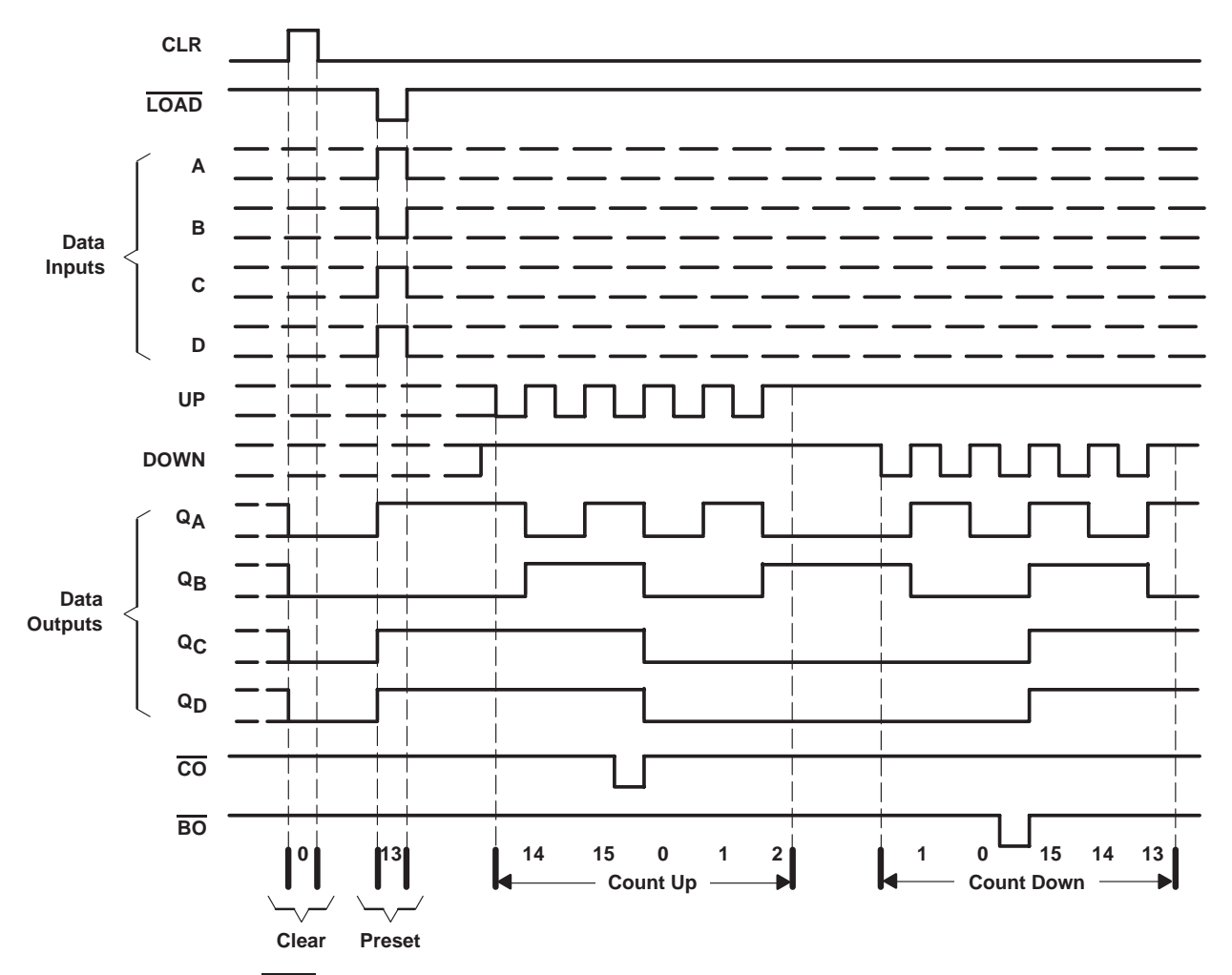

NOTES: A. CLR overrides LOAD, data, and count inputs. B. When counting up, count-down input must be high; when counting down, count-up input must be high.

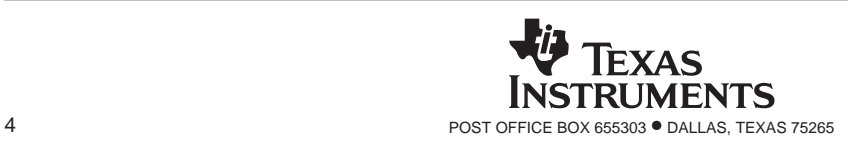

## B.8. MC74HC245

Circuito lógico que contiene un Transceptor de BUS, No Inversor, Triestado de Ocho Bits. Sus características de entrada salida y su patillaje son compatibles con su versión de la familia 74LS. Funciona con una tensión de alimentación de entre 2 y 6 voltios.

# **Octal 3-State Noninverting Bus Transceiver**

## **High–Performance Silicon–Gate CMOS**

The MC54/74HC245A is identical in pinout to the LS245. The device inputs are compatible with standard CMOS outputs; with pullup resistors, they are compatible with LSTTL outputs.

The HC245A is a 3–state noninverting transceiver that is used for 2–way asynchronous communication between data buses. The device has an active–low Output Enable pin, which is used to place the I/O ports into high–impedance states. The Direction control determines whether data flows from A to B or from B to A.

- Output Drive Capability: 15 LSTTL Loads
- Outputs Directly Interface to CMOS, NMOS, and TTL
- Operating Voltage Range: 2 to 6 V
- Low Input Current: 1 µA
- High Noise Immunity Characteristic of CMOS Devices
- In Compliance with the Requirements Defined by JEDEC Standard No. 7A

**LOGIC DIAGRAM**

• Chip Complexity: 308 FETs or 77 Equivalent Gates

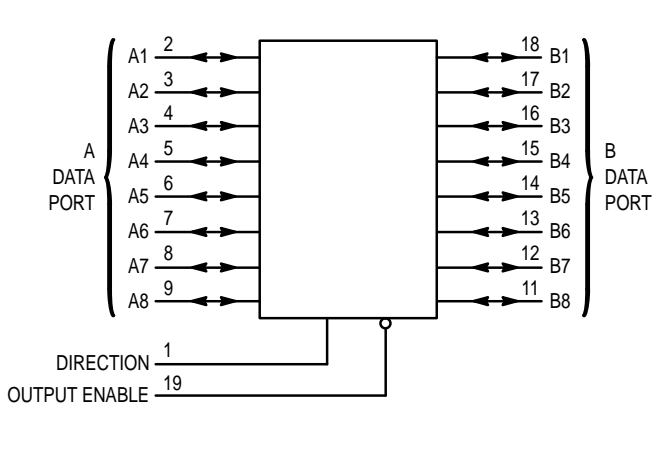

 $PIN 10 = GND$  $PIN 20 = VCC$ 

# **MC54/74HC245A**

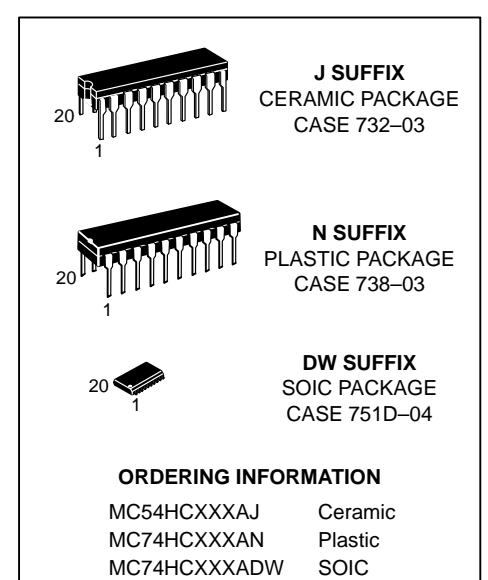

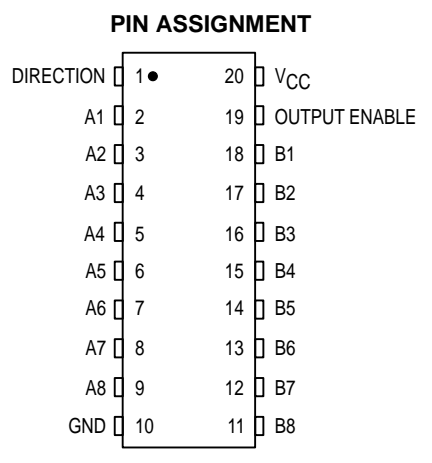

#### **FUNCTION TABLE**

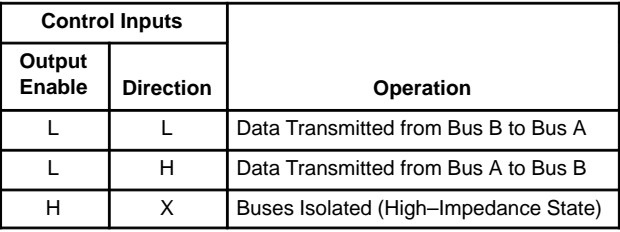

 $X =$  don't care

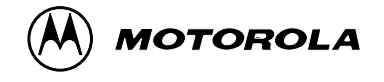

**2/97**

## B.9. MC74HC573

Circuito lógico que contiene un Latch Transparente, No Inversor, Triestado de Ocho Bits. Sus características de entrada salida y su patillaje son compatibles con su versión de la familia 74LS. Funciona con una tensión de alimentación de entre 2 y 6 voltios.

## **MC74HC573A**

## **Octal 3-State Noninverting Transparent Latch High–Performance Silicon–Gate CMOS**

The MC74HC573A is identical in pinout to the LS573. The devices are compatible with standard CMOS outputs; with pullup resistors, they are compatible with LSTTL outputs.

These latches appear transparent to data (i.e., the outputs change asynchronously) when Latch Enable is high. When Latch Enable goes low, data meeting the setup and hold time becomes latched.

The HC573A is identical in function to the HC373A but has the data inputs on the opposite side of the package from the outputs to facilitate PC board layout.

- Output Drive Capability: 15 LSTTL Loads
- Outputs Directly Interface to CMOS, NMOS and TTL
- Operating Voltage Range: 2.0 to 6.0 V
- Low Input Current: 1.0  $\mu$ A
- In Compliance with the Requirements Defined by JEDEC Standard No. 7A
- Chip Complexity: 218 FETs or 54.5 Equivalent Gates

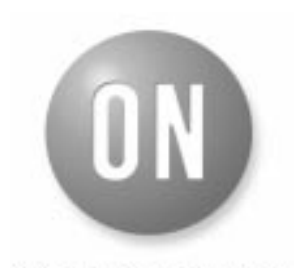

#### **ON Semiconductor**

**http://onsemi.com**

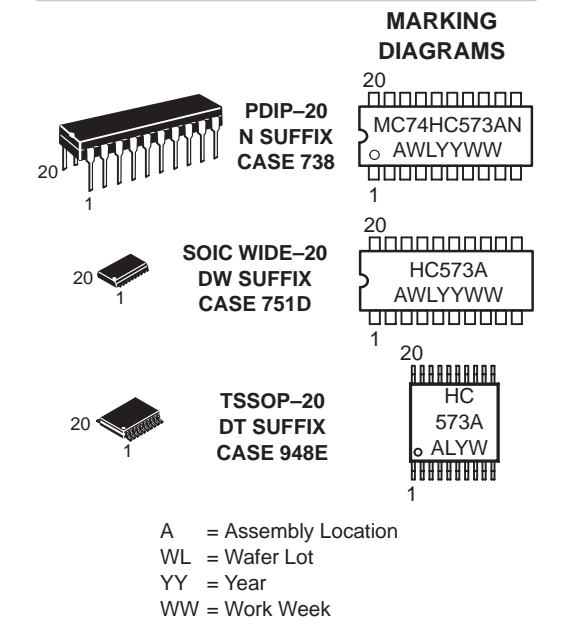

#### **ORDERING INFORMATION**

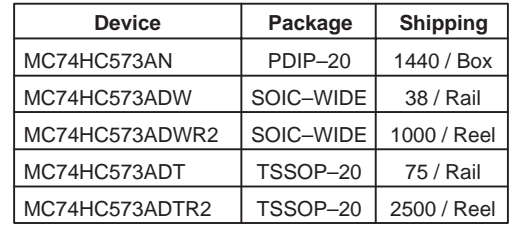

#### **MC74HC573A**

#### **LOGIC DIAGRAM**

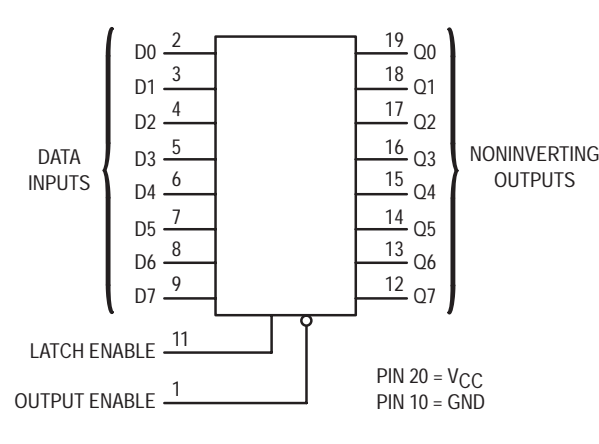

#### **FUNCTION TABLE**

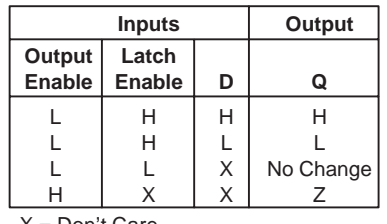

X = Don't Care

Z = High Impedance

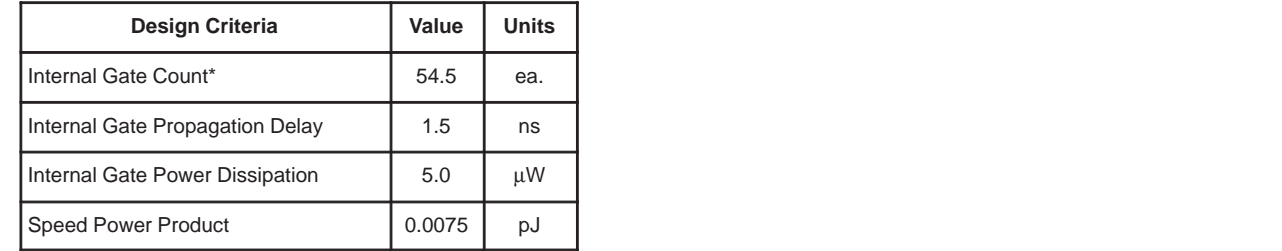

 \*Equivalent to a two–input NAND gate.

#### **PIN ASSIGNMENT**

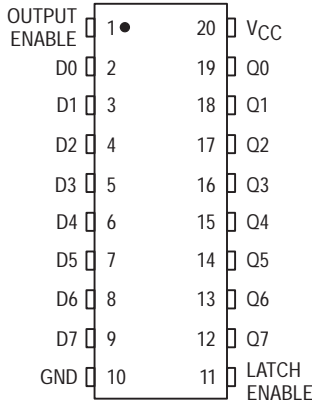

#### 74LVC4245 **B.10.**

Circuito lógico que contiene un Transceptor, Conversor de Voltages, Triestado de Ocho Bits.

## **Octal dual supply translating transceiver; 3-state 74LVC4245A**

#### **FEATURES**

- 5 V tolerant inputs/outputs for interfacing with 5 V logic
- Wide supply voltage range:
	- $-$  3 V port (V<sub>CCB</sub>): 1.5 V to 3.6 V
	- $-5$  V port (V<sub>CCA</sub>): 1.5 V to 5.5 V.
- CMOS low power consumption
- Direct interface with TTL levels
- Inputs accept voltages up to 5.5 V
- High-impedance when  $V_{CC} = 0$  V
- Complies with JEDEC standard no. JESD8B/JESD36
- ESD protection:
- HBM EIA/JESD22-A114-B exceeds 2000 V
- MM EIA/JESD22-A115-A exceeds 200 V.
- Specified from −40 °C to +85 °C and −40 °C to +125 °C.

#### **DESCRIPTION**

The 74LVC4245A is a high-performance, low-power, low-voltage, Si-gate CMOS device, superior to most advanced CMOS compatible TTL families.

The 74LVC4245A is an octal dual supply translating transceiver featuring non-inverting 3-state bus compatible outputs in both send and receive directions. It is designed to interface between a 3 V and 5 V bus in a mixed 3 V and 5 V supply environment.

The 74LVC4245A features an output enable input (pin  $\overline{OE}$ ) for easy cascading and a send/receive input (pin DIR) for direction control. Pin  $\overline{OE}$  controls the outputs so that the buses are effectively isolated.

In suspend mode, when  $V_{CCA}$  is zero, there will be no current flow from one supply to the other supply. The A-outputs must be set 3-state and the voltage on the A-bus must be smaller than  $V_{\text{diode}}$  (typical 0.7 V).  $V_{\text{CCA}} \geq V_{\text{CCB}}$ (except in suspend mode).

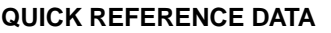

GND = 0 V;  $T_{amb}$  = 25 °C;  $t_r = t_f \le 2.5$  ns.

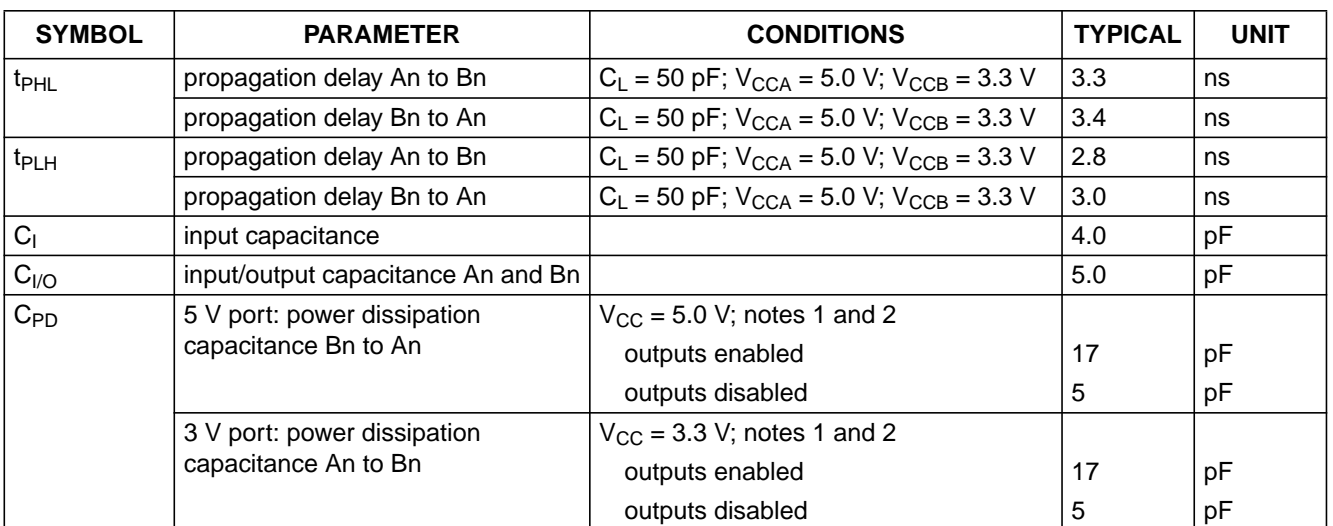

#### **Notes**

1. C<sub>PD</sub> is used to determine the dynamic power dissipation ( $P_D$  in  $\mu$ W).

 $P_D = C_{PD} \times V_{CC}^2 \times f_i \times N + \Sigma (C_L \times V_{CC}^2 \times f_o)$  where:

 $f_i$  = input frequency in MHz;

 $f<sub>o</sub>$  = output frequency in MHz;

 $C_1$  = output load capacitance in pF;

 $V_{CC}$  = supply voltage in Volts;

 $N =$  total load switching outputs;

 $\Sigma(C_1 \times V_{CC}^2 \times f_0)$  = sum of the outputs.

2. The condition is  $V_1$  = GND to  $V_{CC}$ .

## Octal dual supply translating transceiver; 3-state 74LVC4245A

#### **FUNCTION TABLE**

See note 1.

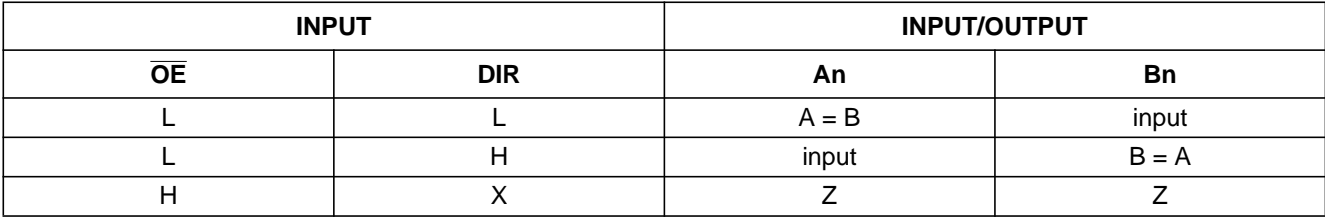

#### **Note**

1.  $H = HIGH$  voltage level;

L = LOW voltage level;

 $X =$  don't care;

Z = high-impedance OFF-state.

#### **ORDERING INFORMATION**

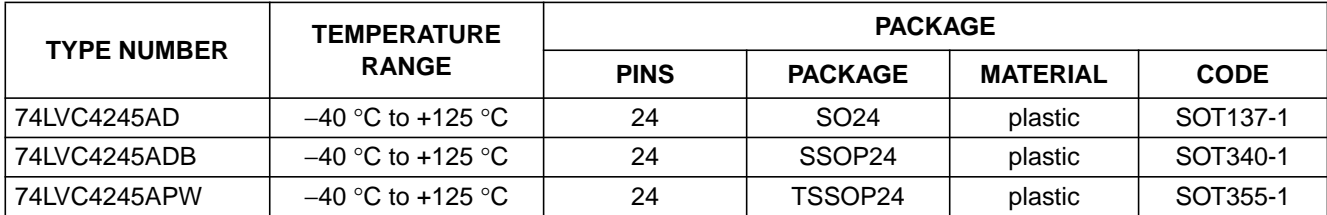

#### **PINNING**

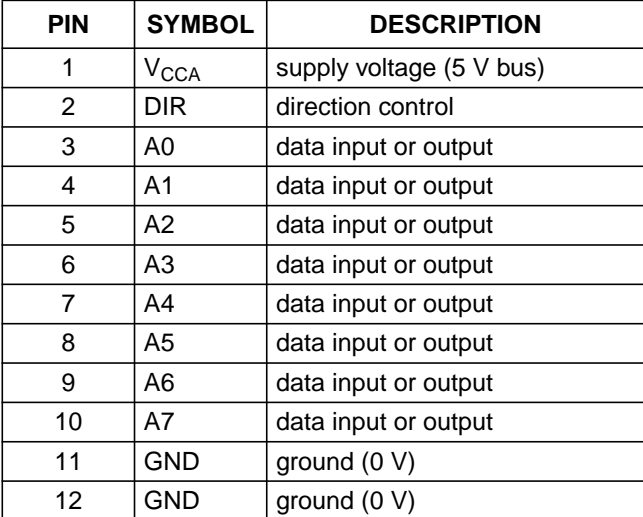

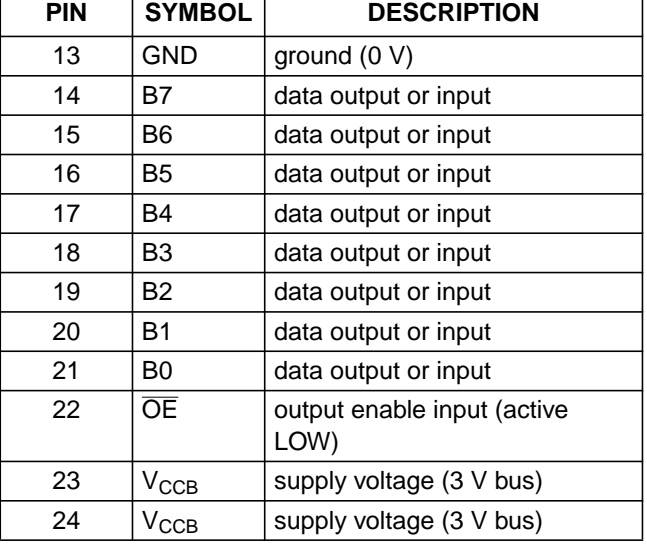

## Octal dual supply translating transceiver; 3-state 74LVC4245A

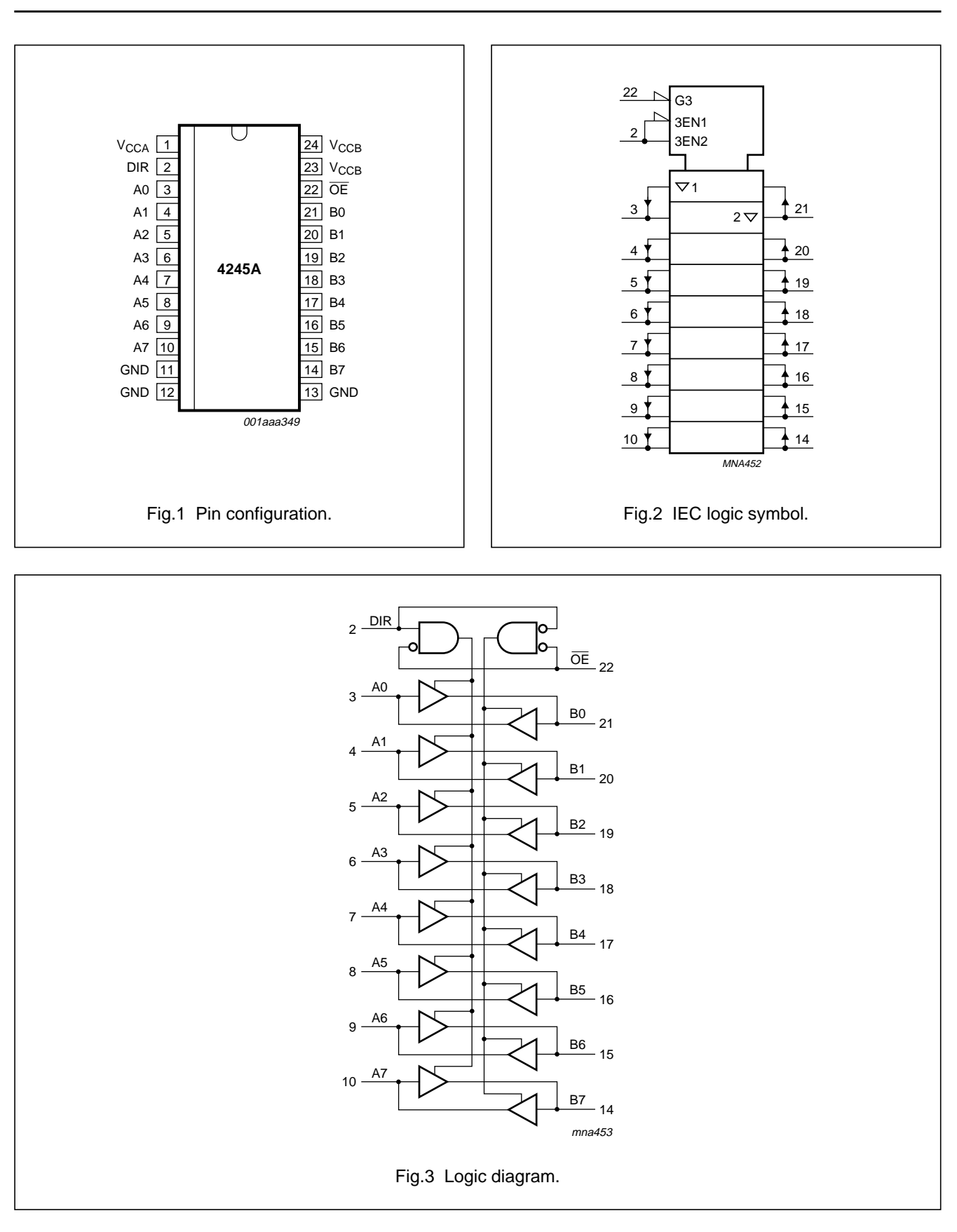

## B.11. CY62256

Circuito que contiene una  $RAM$  Estática de 32K x 8 bits. Sus entradas y salidas son compatibles TTL.

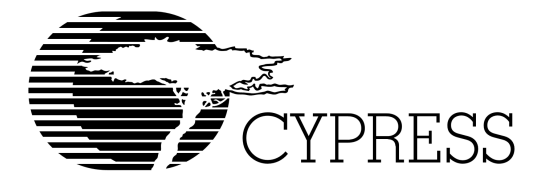

## **CY62256**

#### **Features**

- **4.5V–5.5V Operation**
- **Low active power (70 ns, LL version) — 275 mW (max.)**
- **Low standby power (70 ns, LL version)** — **28** µ**W (max.)**
- **55, 70 ns access time**
- **Easy memory expansion with CE and OE features**
- **TTL-compatible inputs and outputs**
- **Automatic power-down when deselected**
- **CMOS for optimum speed/power**

#### **Functional Description**

The CY62256 is a high-performance CMOS static RAM organized as 32,768 words by 8 bits. Easy memory expansion is provided by an active LOW chip enable (CE) and active LOW

## 32Kx8 Static RAM

output enable  $(\overline{OE})$  and three-state drivers. This device has an automatic power-down feature, reducing the power consumption by 99.9% when deselected. The CY62256 is in the standard 450-mil-wide (300-mil body width) SOIC, TSOP, and 600-mil PDIP packages.

An active LOW write enable signal  $(\overline{\text{WE}})$  controls the writing/reading operation of the memory. When  $\overline{CE}$  and  $\overline{WE}$  inputs are both LOW, data on the eight data input/output pins  $(1/O<sub>0</sub>)$ through  $I/O<sub>7</sub>$ ) is written into the memory location addressed by the address present on the address pins  $(A_0$  through  $A_{14}$ ). Reading the device is accomplished by selecting the device and enabling the outputs, CE and OE active LOW, while WE remains inactive or HIGH. Under these conditions, the contents of the location addressed by the information on address pins are present on the eight data input/output pins.

The input/output pins remain in a high-impedance state unless the chip is selected, outputs are enabled, and write enable (WE) is HIGH.

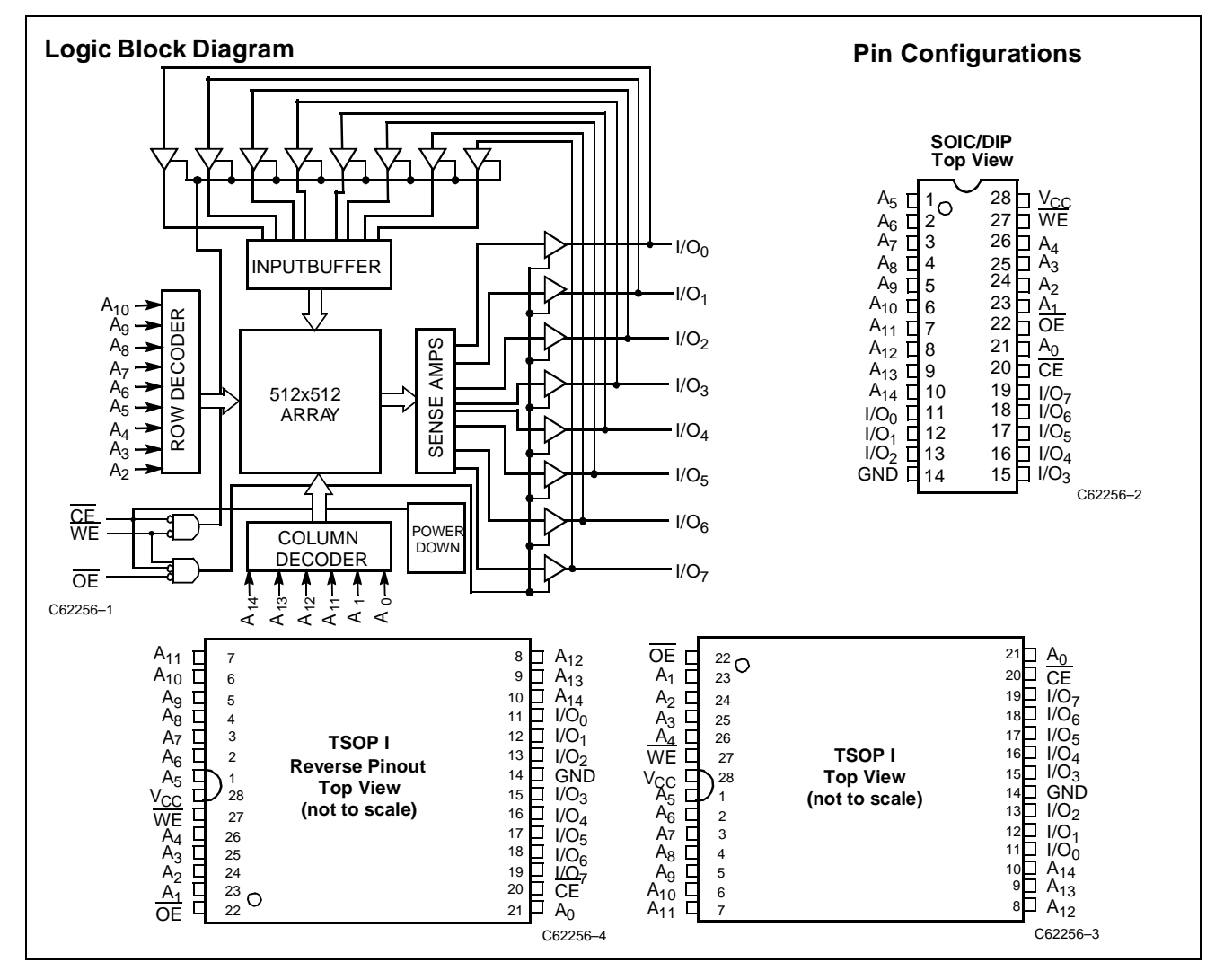

**Cypress Semiconductor Corporation** • 3901 North First Street • San Jose • CA 95134 • 408-943-2600

November 26, 1997
#### B.12. MAX232

Circuito que contiene un Transmisor/Receptor Doble Compatible con la norma EIA-232. Convierte niveles de tension TTL en niveles EIA-232. Su tensión de alimentación es de tan solo 5 voltios.

SLLS047I – FEBRUARY 1989 – REVISED OCTOBER 2002

- $\bullet$  **Meet or Exceed TIA/EIA-232-F and ITU Recommendation V.28**
- $\bullet$ **Operate With Single 5-V Power Supply**
- $\bullet$ **Operate Up to 120 kbit/s**
- $\bullet$ **Two Drivers and Two Receivers**
- $\bullet$ ±**30-V Input Levels**
- $\bullet$ **Low Supply Current . . . 8 mA Typical**
- $\bullet$  **Designed to be Interchangeable With Maxim MAX232**
- $\bullet$  **ESD Protection Exceeds JESD 22 – 2000-V Human-Body Model (A114-A)**
- $\bullet$  **Applications**
	- **TIA/EIA-232-F Battery-Powered Systems Terminals Modems Computers**

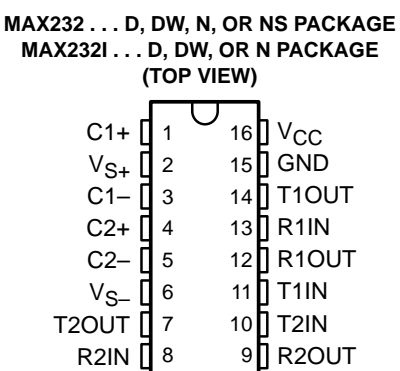

#### **description/ordering information**

The MAX232 is a dual driver/receiver that includes a capacitive voltage generator to supply EIA-232 voltage levels from a single 5-V supply. Each receiver converts EIA-232 inputs to 5-V TTL/CMOS levels. These receivers have a typical threshold of 1.3 V and a typical hysteresis of 0.5 V, and can accept ±30-V inputs. Each driver converts TTL/CMOS input levels into EIA-232 levels. The driver, receiver, and voltage-generator functions are available as cells in the Texas Instruments LinASIC<sup>TM</sup> library.

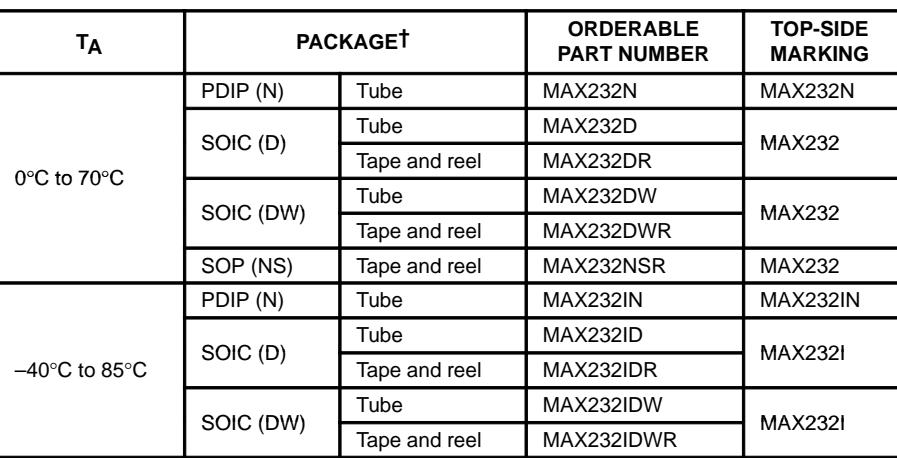

#### **ORDERING INFORMATION**

† Package drawings, standard packing quantities, thermal data, symbolization, and PCB design guidelines are available at www.ti.com/sc/package.

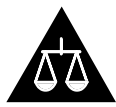

Please be aware that an important notice concerning availability, standard warranty, and use in critical applications of Texas Instruments semiconductor products and disclaimers thereto appears at the end of this data sheet.

LinASIC is a trademark of Texas Instruments.

PRODUCTION DATA information is current as of publication date.<br>Products conform to specifications per the terms of Texas Instruments<br>standard warranty. Products conform to specifications per the terms of Texas Instruments<br>

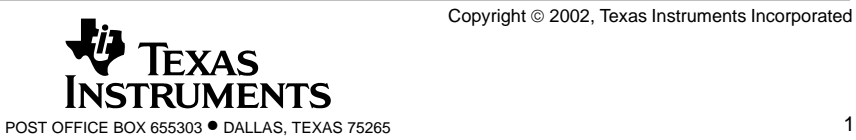

SLLS047I – FEBRUARY 1989 – REVISED OCTOBER 2002

#### **Function Tables**

#### **EACH DRIVER**

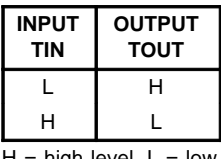

 $H = high level, L = low$ level

#### **EACH RECEIVER**

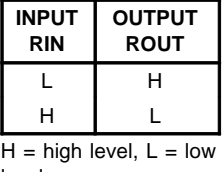

level

#### **logic diagram (positive logic)**

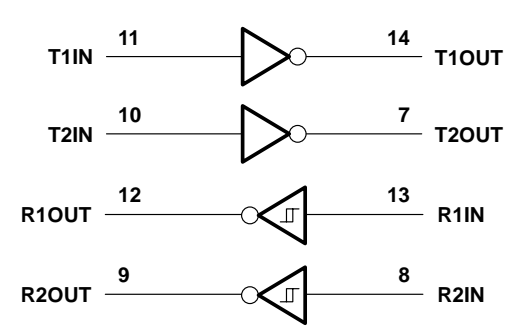

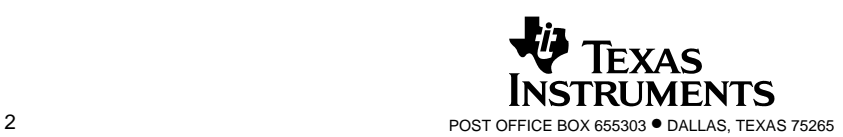

SLLS047I – FEBRUARY 1989 – REVISED OCTOBER 2002

#### **absolute maximum ratings over operating free-air temperature range (unless otherwise noted)†**

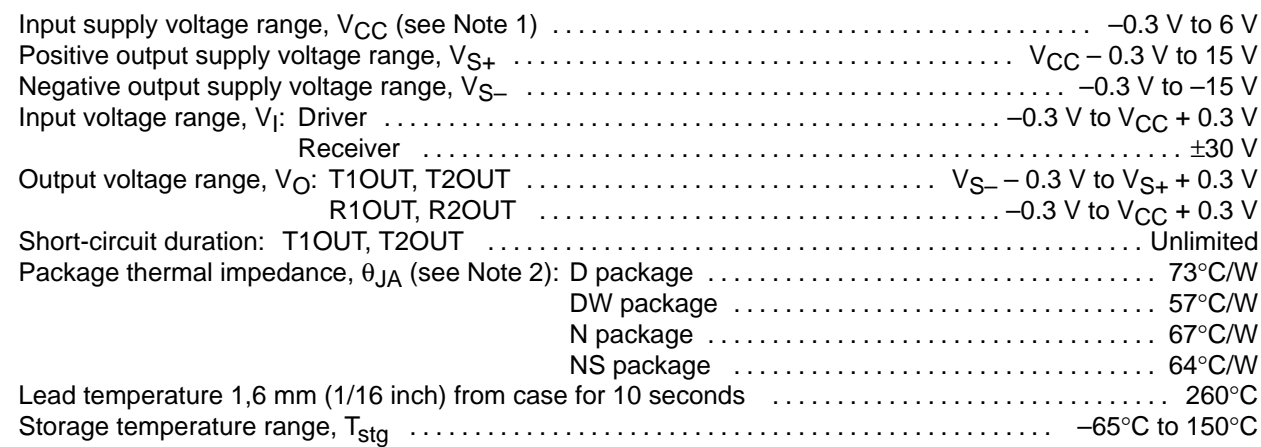

† Stresses beyond those listed under "absolute maximum ratings" may cause permanent damage to the device. These are stress ratings only, and functional operation of the device at these or any other conditions beyond those indicated under "recommended operating conditions" is not implied. Exposure to absolute-maximum-rated conditions for extended periods may affect device reliability.

NOTE 1: All voltage values are with respect to network ground terminal.

2. The package thermal impedance is calculated in accordance with JESD 51-7.

#### **recommended operating conditions**

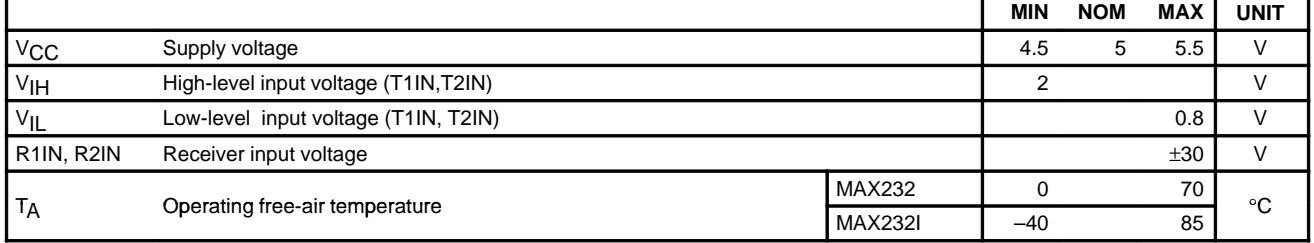

#### **electrical characteristics over recommended ranges of supply voltage and operating free-air temperature (unless otherwise noted) (see Note 3 and Figure 4)**

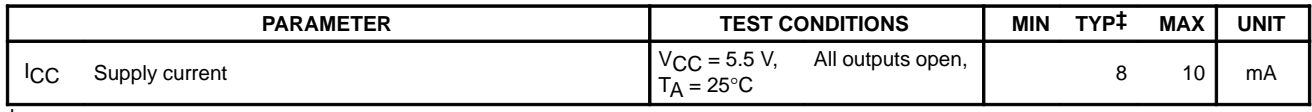

 $\ddagger$  All typical values are at V<sub>CC</sub> = 5 V and T<sub>A</sub> = 25°C.

NOTE 3: Test conditions are C1–C4 = 1  $\mu$ F at V<sub>CC</sub> = 5 V  $\pm$  0.5 V.

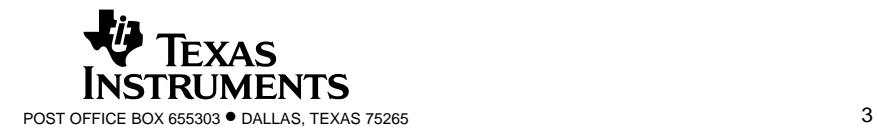

SLLS047I – FEBRUARY 1989 – REVISED OCTOBER 2002

#### **DRIVER SECTION**

#### **electrical characteristics over recommended ranges of supply voltage and operating free-air temperature range (see Note 3)**

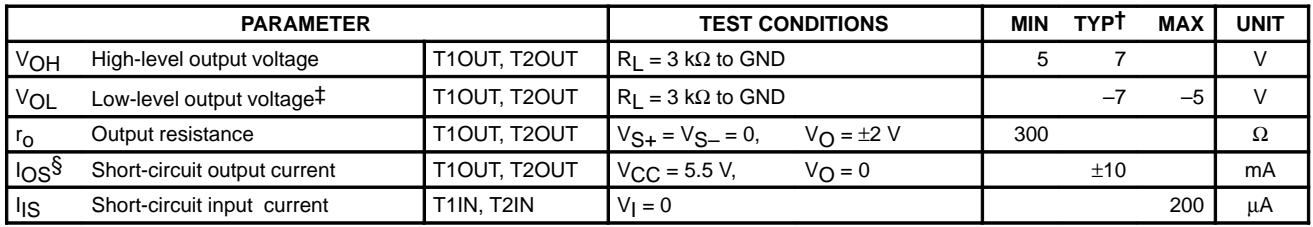

 $\dagger$  All typical values are at V<sub>CC</sub> = 5 V, T<sub>A</sub> = 25°C.

‡ The algebraic convention, in which the least positive (most negative) value is designated minimum, is used in this data sheet for logic voltage levels only.

§ Not more than one output should be shorted at a time.

NOTE 3: Test conditions are C1–C4 = 1  $\mu$ F at V<sub>CC</sub> = 5 V  $\pm$  0.5 V.

#### switching characteristics,  $V_{CC} = 5 V$ ,  $T_A = 25^{\circ}C$  (see Note 3)

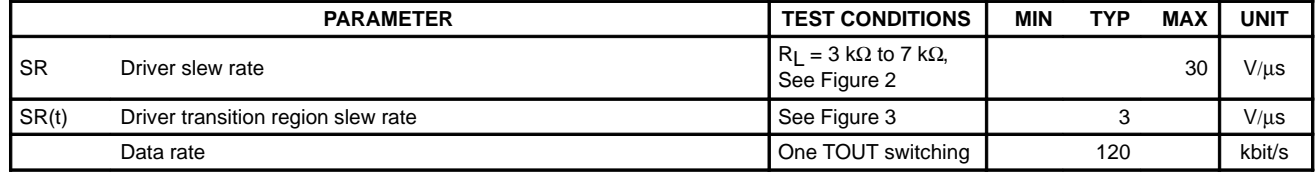

NOTE 3: Test conditions are C1–C4 = 1  $\mu$ F at V<sub>CC</sub> = 5 V  $\pm$  0.5 V.

#### **RECEIVER SECTION**

#### **electrical characteristics over recommended ranges of supply voltage and operating free-air temperature range (see Note 3)**

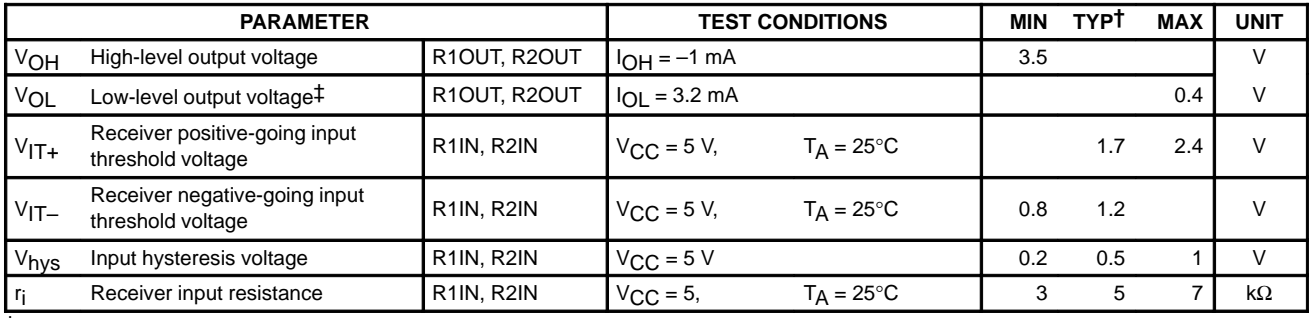

 $\dagger$  All typical values are at V<sub>CC</sub> = 5 V, T<sub>A</sub> = 25°C.

‡ The algebraic convention, in which the least positive (most negative) value is designated minimum, is used in this data sheet for logic voltage levels only.

NOTE 3: Test conditions are C1–C4 = 1  $\mu$ F at V<sub>CC</sub> = 5 V ± 0.5 V.

#### switching characteristics,  $V_{CC}$  = 5 V,  $T_A$  = 25°C (see Note 3 and Figure 1)

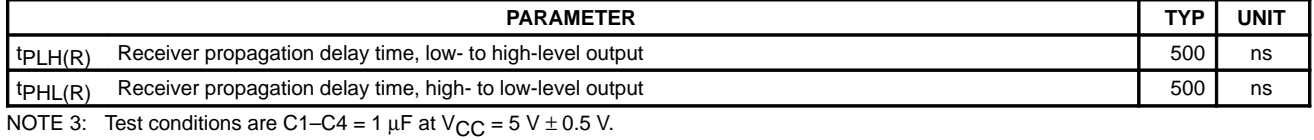

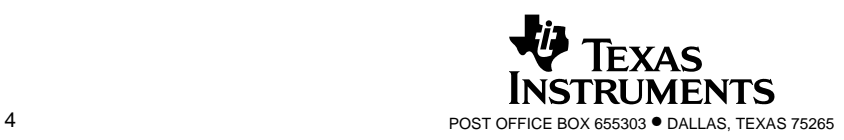

### B.13. LM1086

Circuito que contiene un Regulador de Tensión positiva de 1.5A. La versión del  $circuito\; empleada\; tiene\; una\; tensi\'on\; de\; salida\; de\; 3.3\; voltios.$ 

November 2002

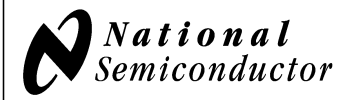

# **LM1086 1.5A Low Dropout Positive Regulators**

#### **General Description**

The LM1086 is a series of low dropout positive voltage regulators with a maximum dropout of 1.5V at 1.5A of load current. It has the same pin-out as National Semiconductor's industry standard LM317.

The LM1086 is available in an adjustable version, which can set the output voltage with only two external resistors. It is also available in six fixed voltages: 1.8V, 2.5V, 2.85V, 3.3V, 3.45V and 5.0V. The fixed versions integrate the adjust resistors.

The LM1086 circuit includes a zener trimmed bandgap reference, current limiting and thermal shutdown.

The LM1086 series is available in TO-220, TO-263, and LLP packages. Refer to the LM1084 for the 5A version, and the LM1085 for the 3A version.

#### **Features**

- Available in 1.8V, 2.5V, 2.85V, 3.3V, 3.45V, 5V and Adjustable Versions
- Current Limiting and Thermal Protection
- Output Current 1.5A
- Line Regulation 0.015% (typical)
- Load Regulation 0.1% (typical)

#### **Applications**

- SCSI-2 Active Terminator
- High Efficiency Linear Regulators
- Battery Charger
- Post Regulation for Switching Supplies
- Constant Current Regulator
- Microprocessor Supply

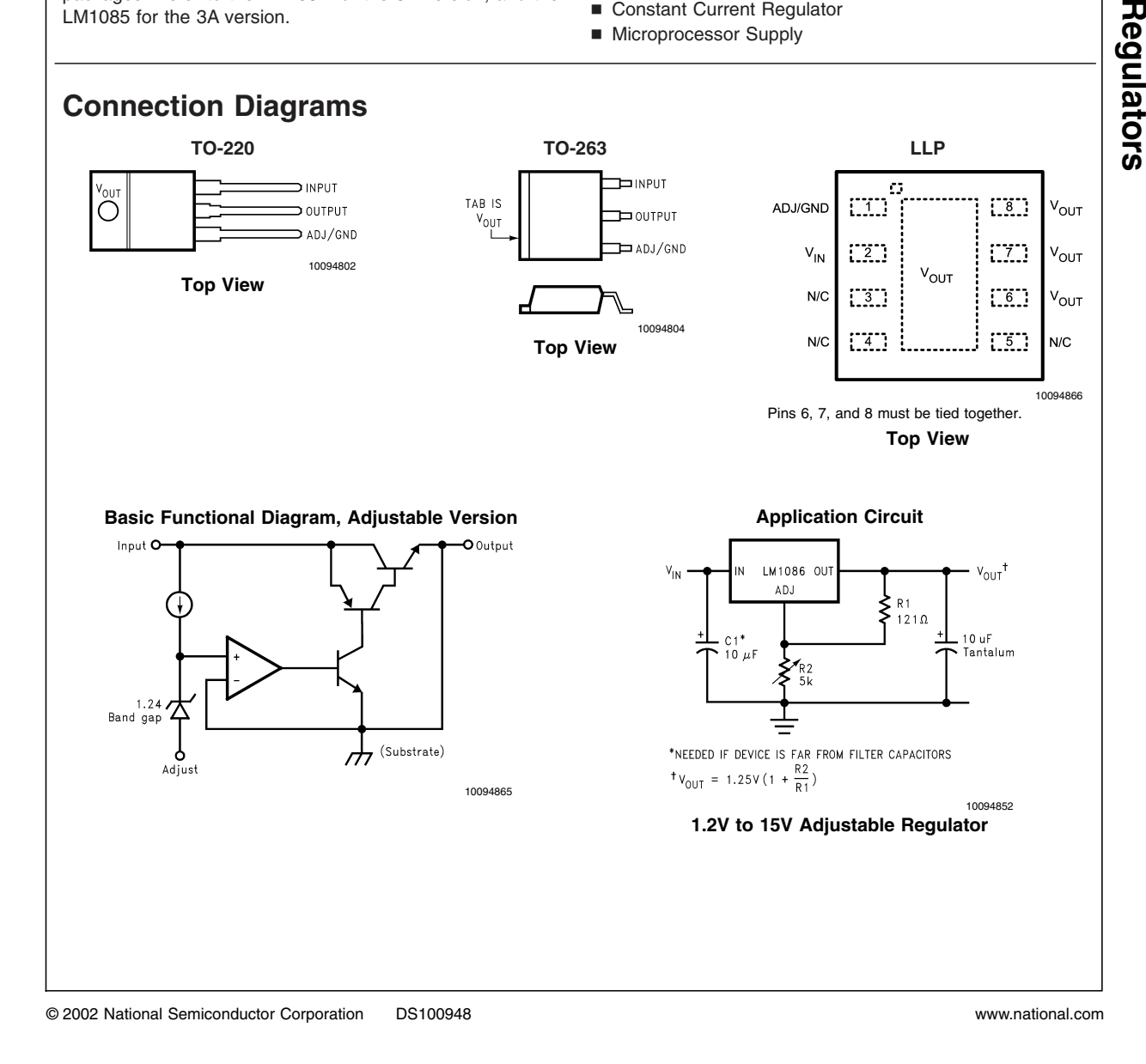

# **LM1086 1.5A Low Dropout Positive**

#### **Absolute Maximum Ratings** (Note 1)

**If Military/Aerospace specified devices are required, please contact the National Semiconductor Sales Office/ Distributors for availability and specifications.**

Maximum Input-to-Output Voltage Differential

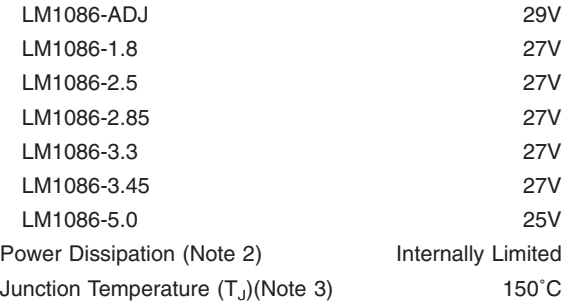

Storage Temperature Range -65°C to 150°C Lead Temperature 260°C, to 10 sec ESD Tolerance (Note 4) 2000V

#### **Operating Ratings** (Note 1)

Junction Temperature Range (T<sub>J</sub>) (Note 3)

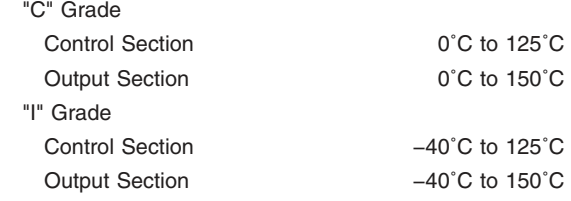

#### **Electrical Characteristics**

Typicals and limits appearing in normal type apply for T<sub>J</sub> = 25°C. Limits appearing in **Boldface** type apply over the entire junction temperature range for operation.

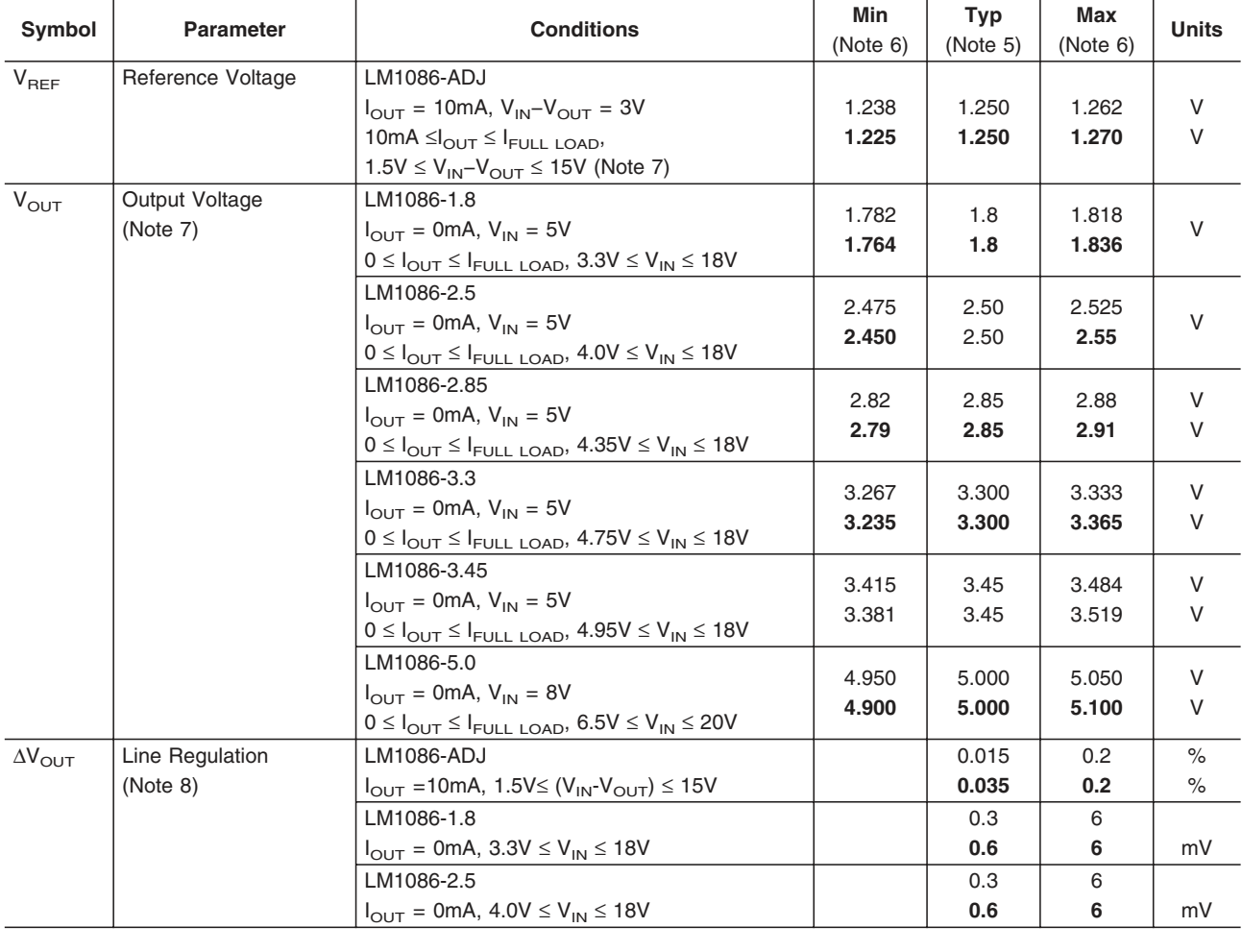

**LM1086**

#### **Electrical Characteristics** (Continued)

Typicals and limits appearing in normal type apply for T<sub>J</sub> = 25˚C. Limits appearing in **Boldface** type apply over the entire junction temperature range for operation.

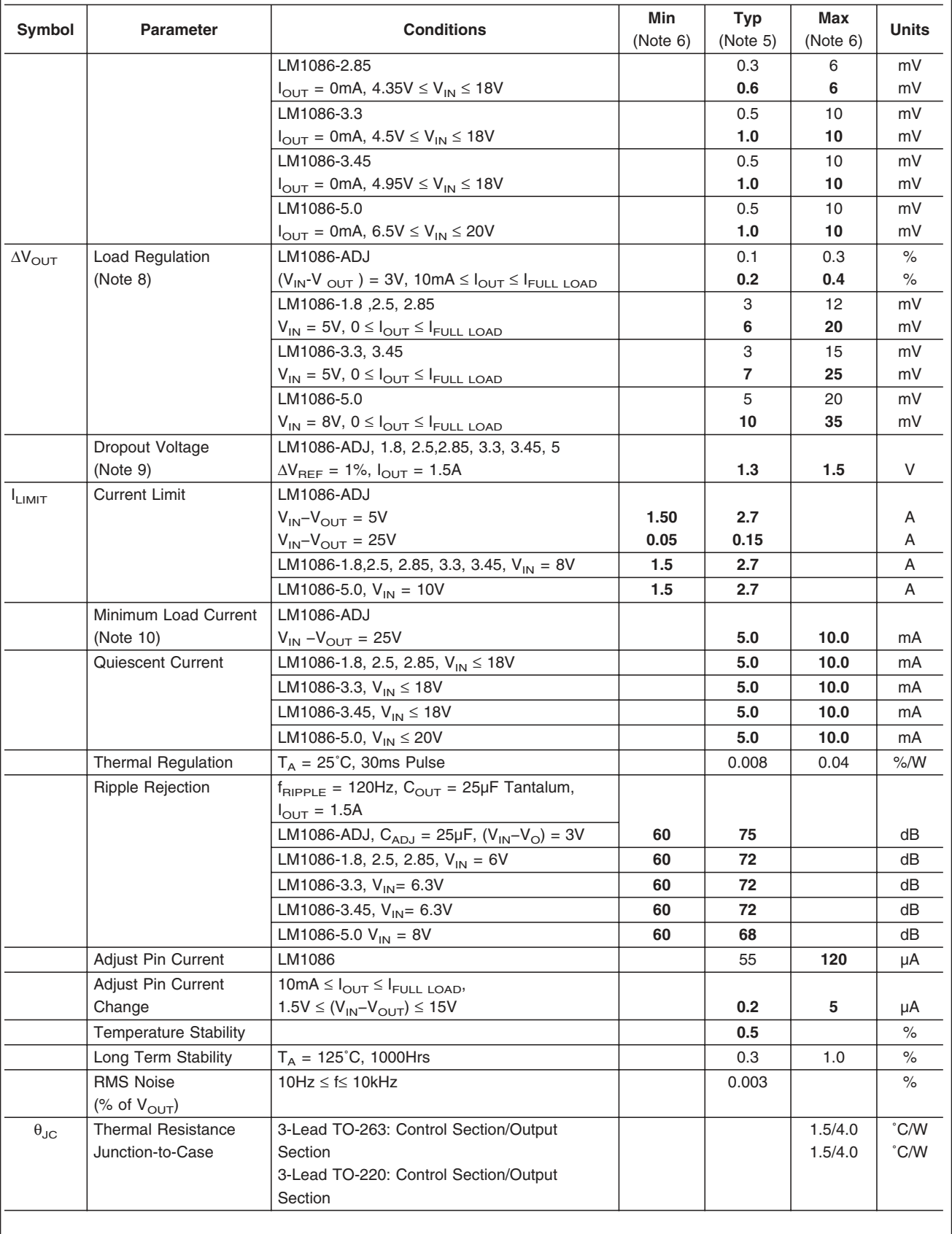

## B.14. MC78T05 y MC78T12

Circuito que contiene un Regulador de Tensión positiva de 3A. Las versiones del circuito empleadas tiene una tensión de salida de 5 y 12 voltios.

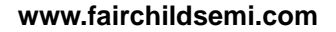

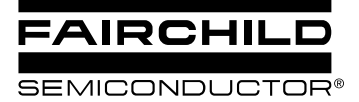

# MC78TXX 3-Terminal 3A Positive Voltage Regulator

#### **Features**

- Output Current in Excess of 3.0A
- Output Transistor Safe Operating Area Compensation
- Power Dissipation :25W
- Internal Short Circuit Current Limiting
- Internal Thermal Overload Protection
- Output Voltage Offered in 4% Tolerance
- No External Components Required
- Output Voltage of 5,12 and 15V

#### **Description**

This family of fixed voltage regulators are monolithic integrated circuit capable of driving loads in excess of 3.0 A.

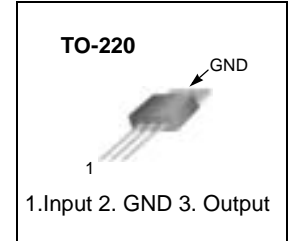

#### **Internal Block Diagram**

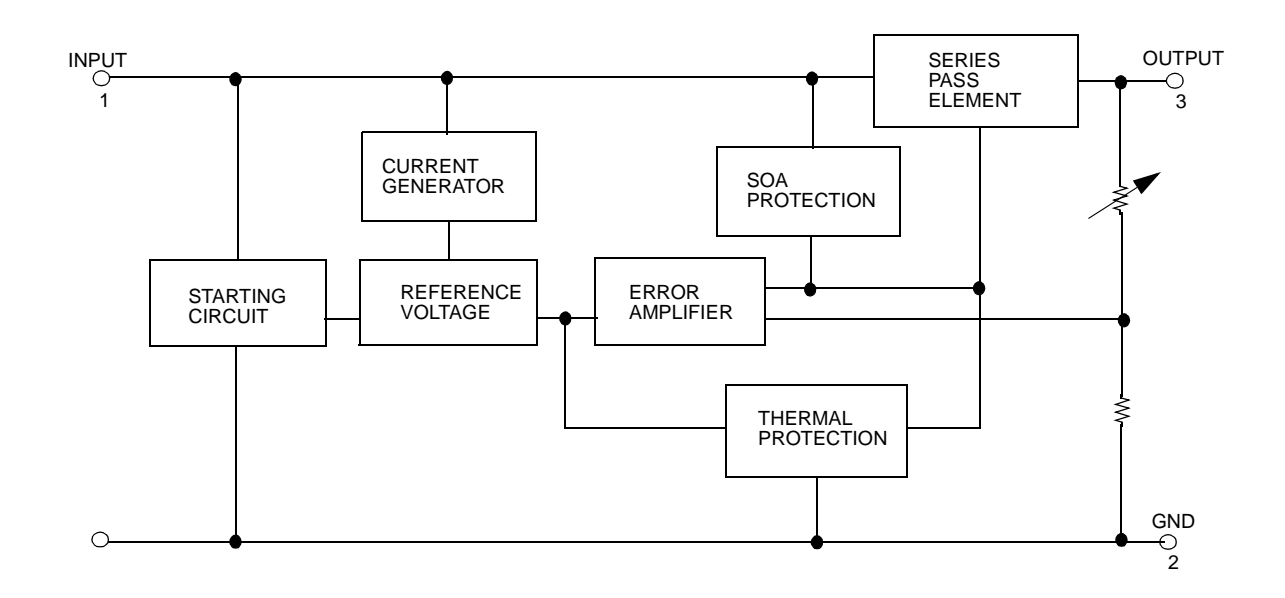

#### **Absolute Maximum Ratings**

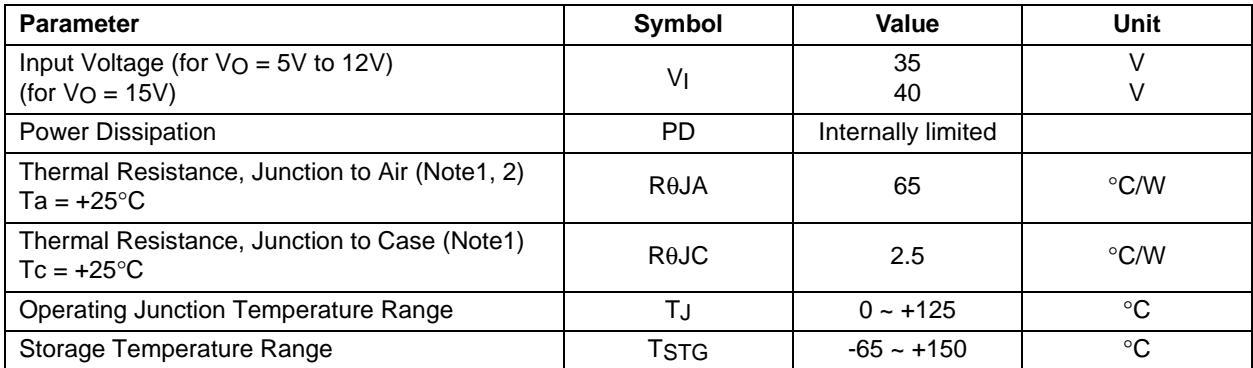

**Note:**

1. Thermal resistance test board

Size: 76.2mm \* 114.3mm \* 1.6mm(1S0P) JEDEC standard: JESD51-3, JESD51-7

2. Assume no ambient airflow.

#### **Electrical Characteristics(MC78T05)**

(VI = 10V, IO = 3.0 A,  $0^{\circ}$ C  $\leq$  TJ  $\leq$  +125°C, Po  $\leq$  PMAX (Note3), unless otherwise specified.)

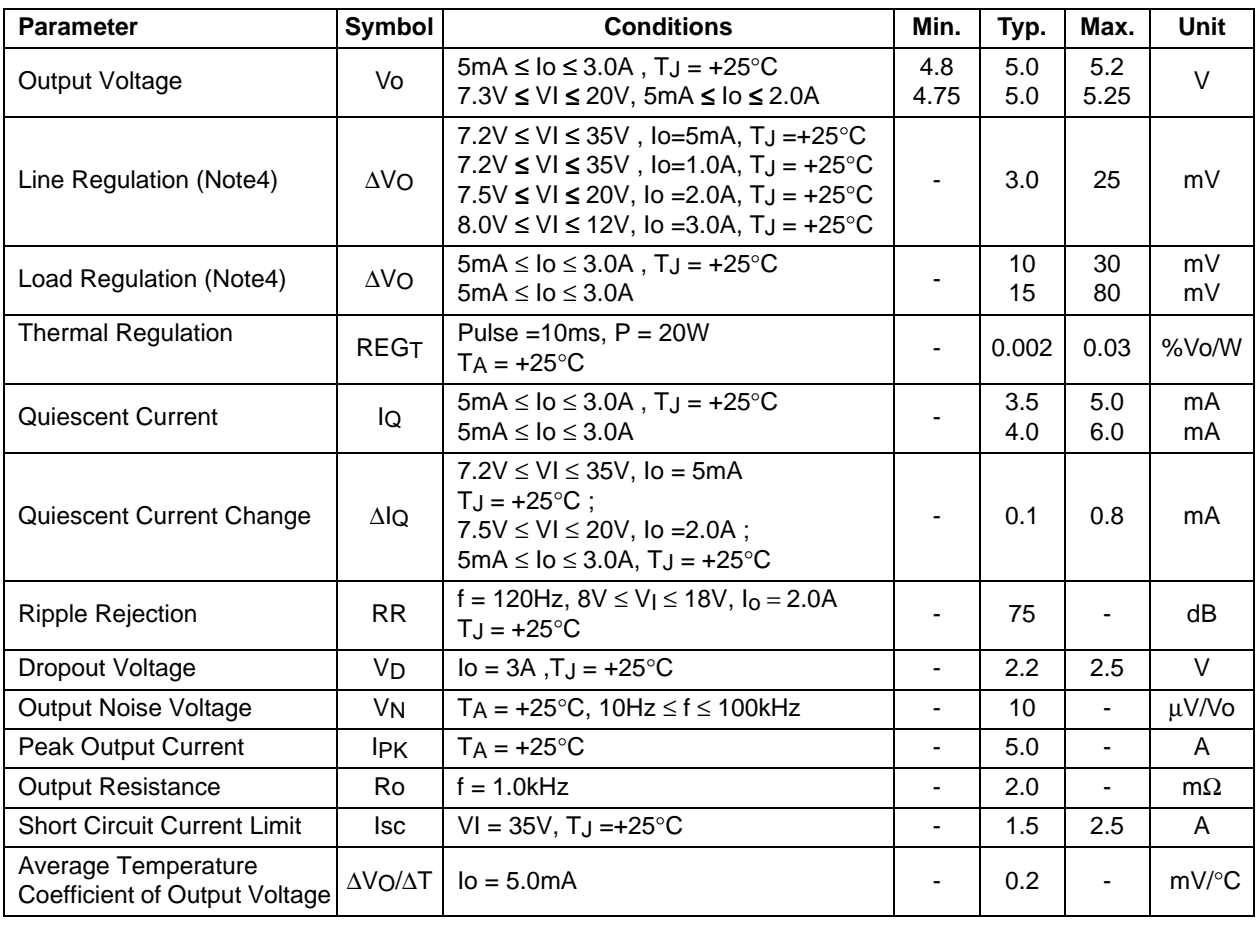

#### **Note:**

3. Although power dissipation is internally limited, specifications apply only for PO ≤ Pmax, Pmax = 25W

4. Load and line regulation are specified at constant junction temperature. Change in Vo due heating effects must be taken into account separately. Pulse testing with low duty is used.

#### **Electrical Characteristics(MC78T12) (Continued)**

(V<sub>I</sub> = 19V, I<sub>O</sub> = 3.0 A,  $0^{\circ}$ C  $\leq$  T<sub>J</sub> $\leq$  +125 $^{\circ}$ C, Po  $\leq$  P<sub>MAX</sub> (Note1), unless otherwise specified.)

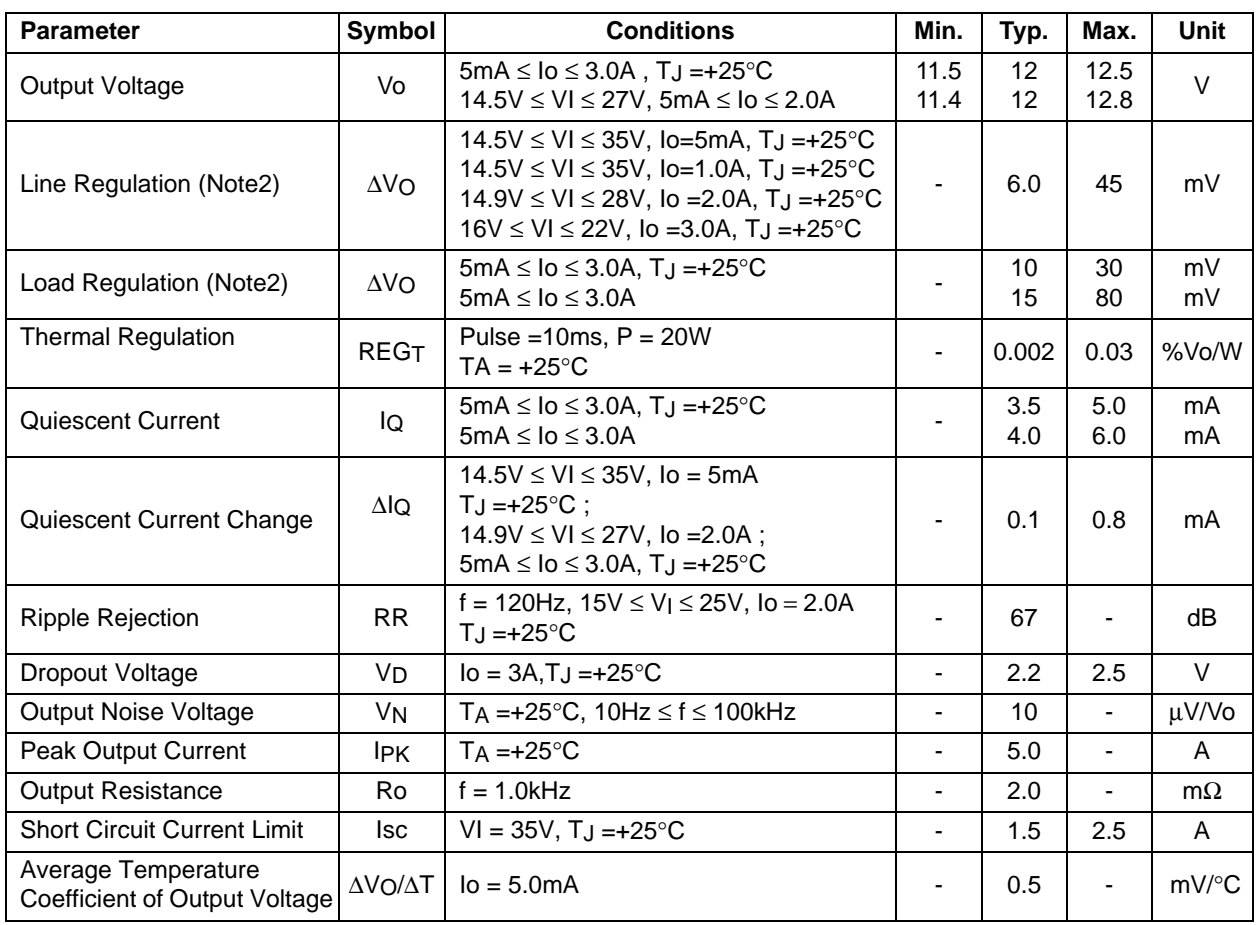

#### **Note:**

1. Although power dissipation is internally limited, specifications apply only for PO ≤ Pmax, Pmax = 25W

2. Load and line regulation are specified at constant junction temperature. Change in Vo due heating effects must be taken into account separately. Pulse testing with low duty is used. ( PMAX = 25W)

# Apéndice C Contenido del CD

En el CD-Rom que se adjunta con el proyecto fin de carrera, podemos encontrar los siguientes contenidos:

- Código Fuente: Ficheros en código ensamblador del software del reproductor.
	- Bootloader: Código fuente del bootloader.
	- Reproductor: Código fuente del reproductor.
- C´odigo compilado: Ficheros compilados listos para ser grabados en el PIC.
- Documentación Adicional: Documentación acerca de diversos aspectos relacionados con el proyecto.
	- Latex: Ficheros de ayuda para generar documentos en IATEX.
	- Proyecto: Documentos sobre FAT32, ISO9660, MBR,..
- Esquemas: Ficheros en formato Proteus con los esquemas del reproductor.
- **Memoria:** Memoria del proyecto en formato LAT<sub>EXY</sub> PDF.
- **PDFs:** PDF's con las hojas de especificaciones de los principales componentes usados en este proyecto.
	- Decodificador: Especificaciones del decodificador de 'MP3' usado.
	- Digital: Especificaciones de todos los integrados digitales usados.
	- Disco duro: Características técnicas del disco duro.
	- LCD: Todo lo referente al display LCD y su interfaz.
	- Memoria: Especificaciones de los chips de memoria empleados.
- · Microprocesador: Datos técnicos, notas de aplicación, todo lo necesario para programar correctamente el microprocesador.
- Reguladores de tensión: Especificaciones de los reguladores de tensión usados.
- USB: Información acerca de los integrados que podrían usarse para añadir una interfaz USB al reproductor.
- **Presentación**: Ficheros en formato Power Point con la presentación del proyecto
- Utilidades: Programa para actualizar el firmware del dispositivo desde un PC.

# **Bibliografía**

- [1] Technical Committee T13 AT Attachment. Information technology AT Attachment Interface for Disk Drives. http://www.t13.org/.
- [2] G.H. Bennett. *PCM y transmisión digital*. Ediciones Técnicas Rede, 1988.
- [3] Microsoft Corporation. Microsoft Extensible Firmware Initiative FAT32 File System Specificatio.
- [4] Peter Flynn. Formatting information A beginner's introduction to typesetting with LATEX.
- [5] Juan F. Marcelo and Eva Martín. *MP3*. Anaya Multimedia, 2000.
- [6] I. Angulo Martínez, José María Angulo Usategui, and Susana Romero Yesa. MICRO-CONTROLADORES PIC 16F87X. McGraw-Hill, 2000.
- [7] VLSI Solution Oy. *VS1001k MPEG AUDIO CODEC*. http://www.vlsi.fi/download/download.shtml.
- [8] VLSI Solution Oy. VS10XX APPLICATION NOTES. http://www.vlsi.fi/download/download.shtml.